# **Release Notes for Simulink®**

#### **How to Contact MathWorks**

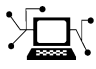

 $\omega$ 

www.mathworks.com Web comp.soft-sys.matlab Newsgroup www.mathworks.com/contact\_TS.html Technical Support

bugs@mathworks.com Bug reports

suggest@mathworks.com Product enhancement suggestions doc@mathworks.com Documentation error reports service@mathworks.com Order status, license renewals, passcodes info@mathworks.com Sales, pricing, and general information

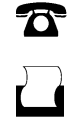

 $\mathbf{\times}$ 

508-647-7000 (Phone) 508-647-7001 (Fax)

The MathWorks, Inc. 3 Apple Hill Drive Natick, MA 01760-2098

For contact information about worldwide offices, see the MathWorks Web site.

*Release Notes for Simulink®*

© COPYRIGHT 2000–2012 by The MathWorks, Inc.

The software described in this document is furnished under a license agreement. The software may be used or copied only under the terms of the license agreement. No part of this manual may be photocopied or reproduced in any form without prior written consent from The MathWorks, Inc.

FEDERAL ACQUISITION: This provision applies to all acquisitions of the Program and Documentation by, for, or through the federal government of the United States. By accepting delivery of the Program or Documentation, the government hereby agrees that this software or documentation qualifies as commercial computer software or commercial computer software documentation as such terms are used or defined in FAR 12.212, DFARS Part 227.72, and DFARS 252.227-7014. Accordingly, the terms and conditions of this Agreement and only those rights specified in this Agreement, shall pertain to and govern the use, modification, reproduction, release, performance, display, and disclosure of the Program and Documentation by the federal government (or other entity acquiring for or through the federal government) and shall supersede any conflicting contractual terms or conditions. If this License fails to meet the government's needs or is inconsistent in any respect with federal procurement law, the government agrees to return the Program and Documentation, unused, to The MathWorks, Inc.

#### **Trademarks**

MATLAB and Simulink are registered trademarks of The MathWorks, Inc. See [www.mathworks.com/trademarks](http://www.mathworks.com/trademarks) for a list of additional trademarks. Other product or brand names may be trademarks or registered trademarks of their respective holders.

#### **Patents**

MathWorks products are protected by one or more U.S. patents. Please see [www.mathworks.com/patents](http://www.mathworks.com/patents) for more information.

# **Contents**

# **[R2012b](#page-32-0)**

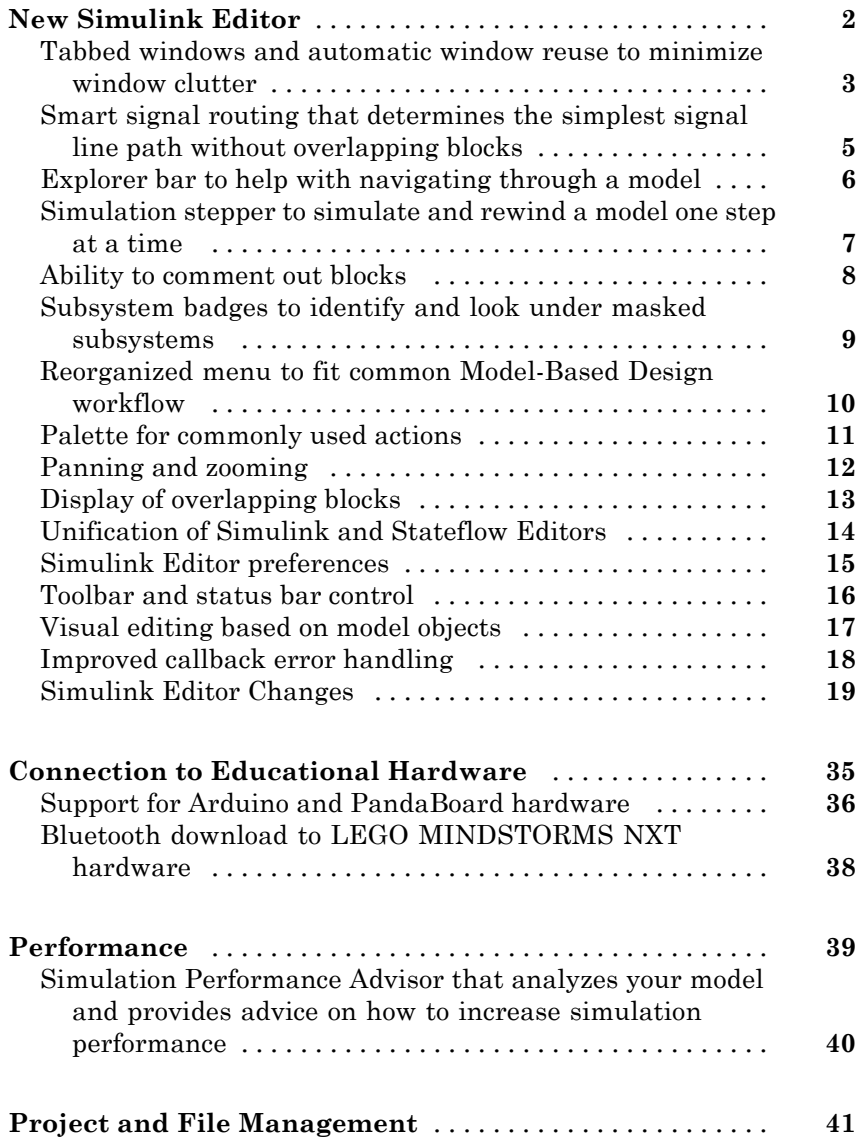

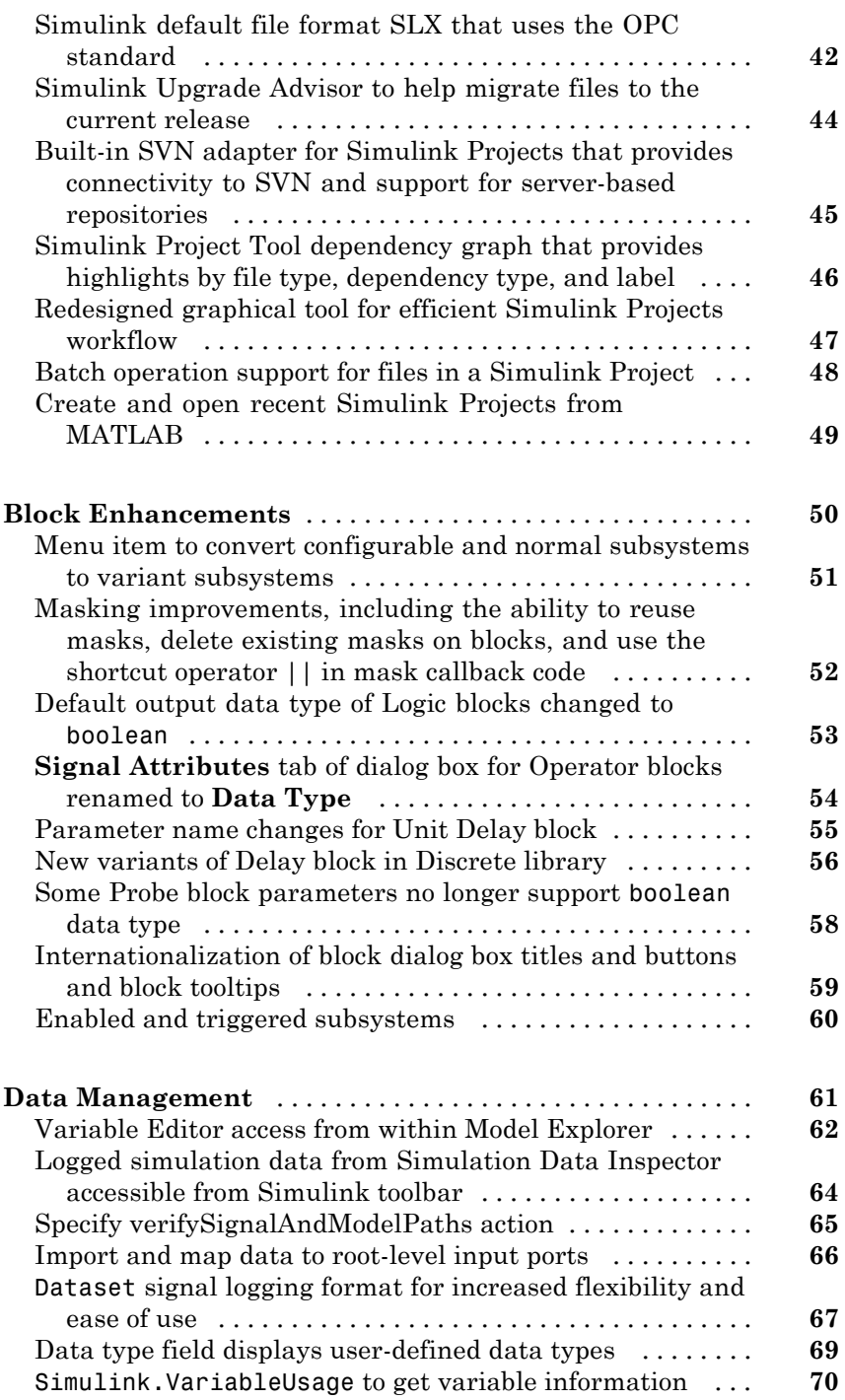

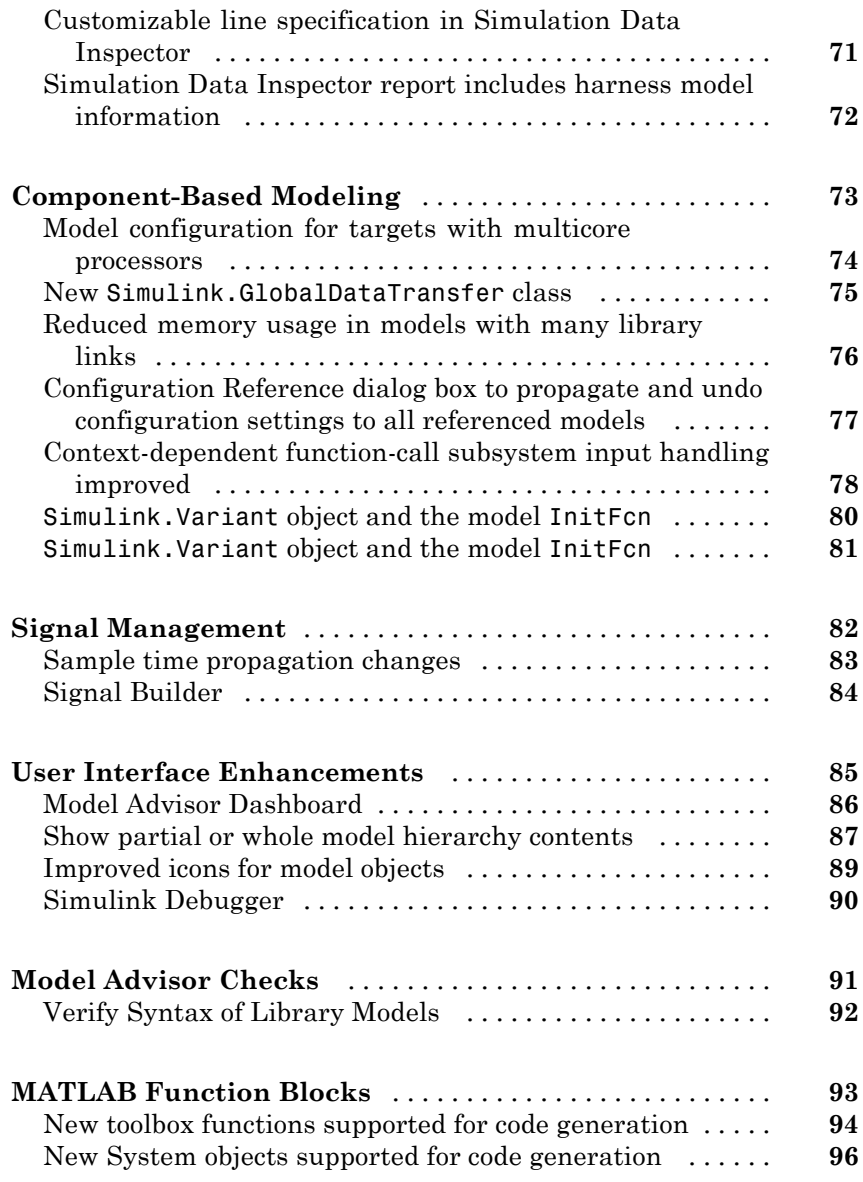

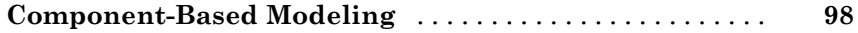

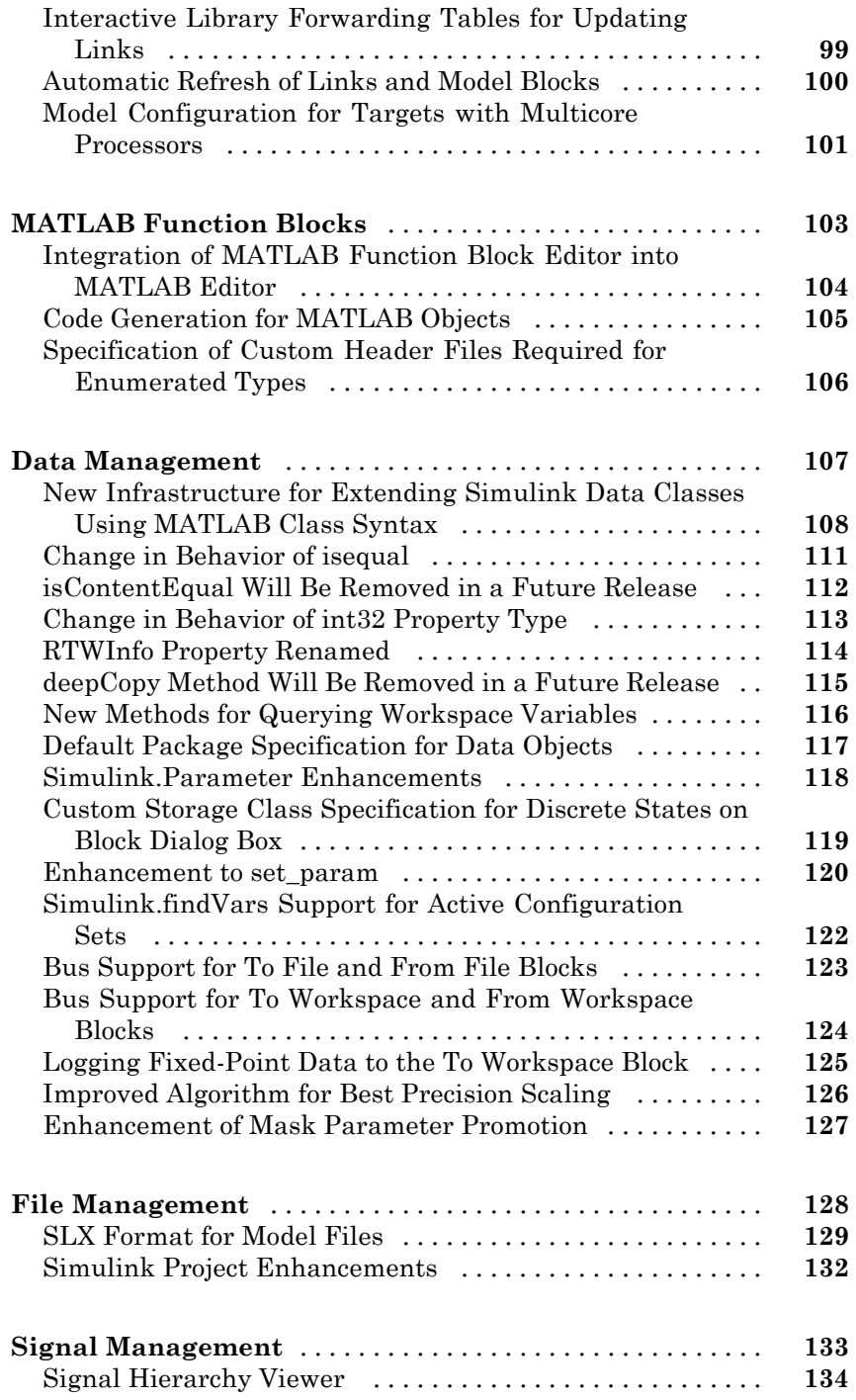

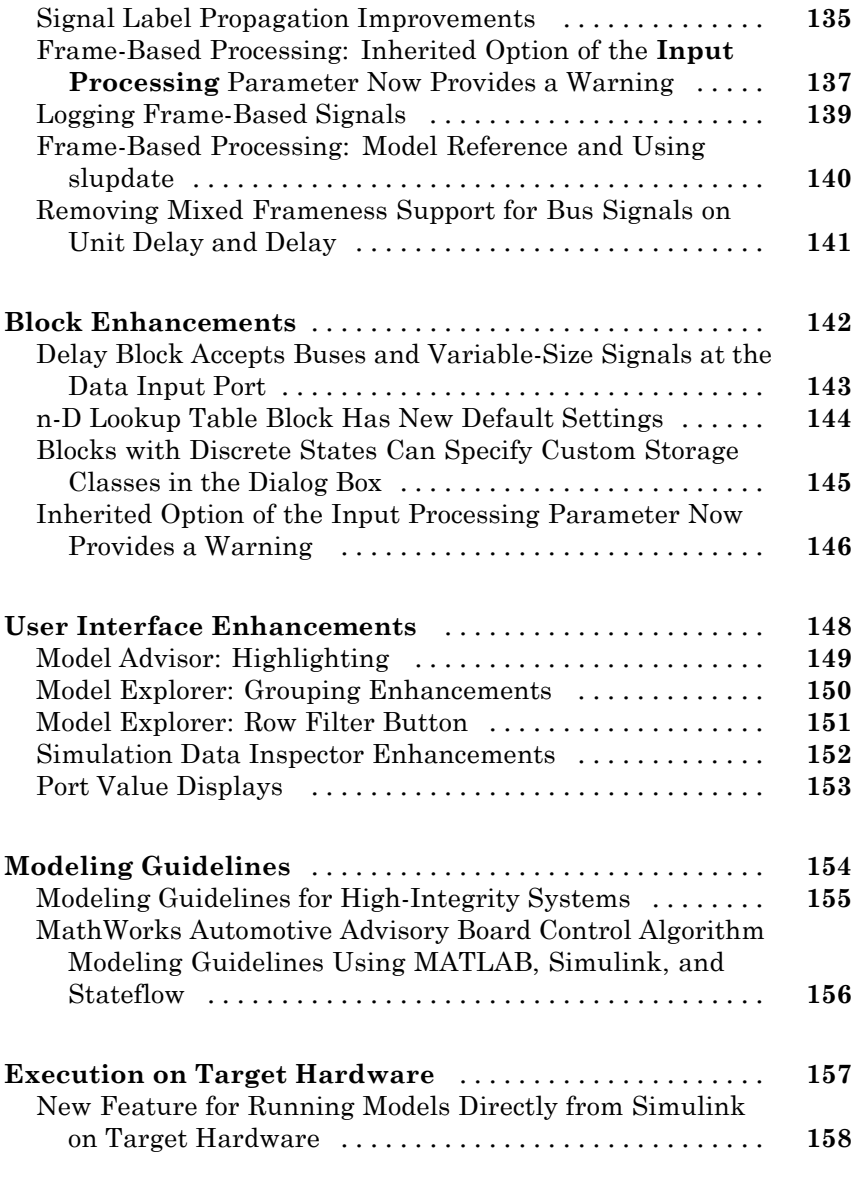

# **[R2011b](#page-190-0)**

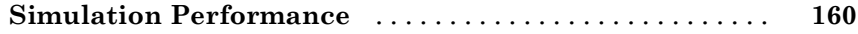

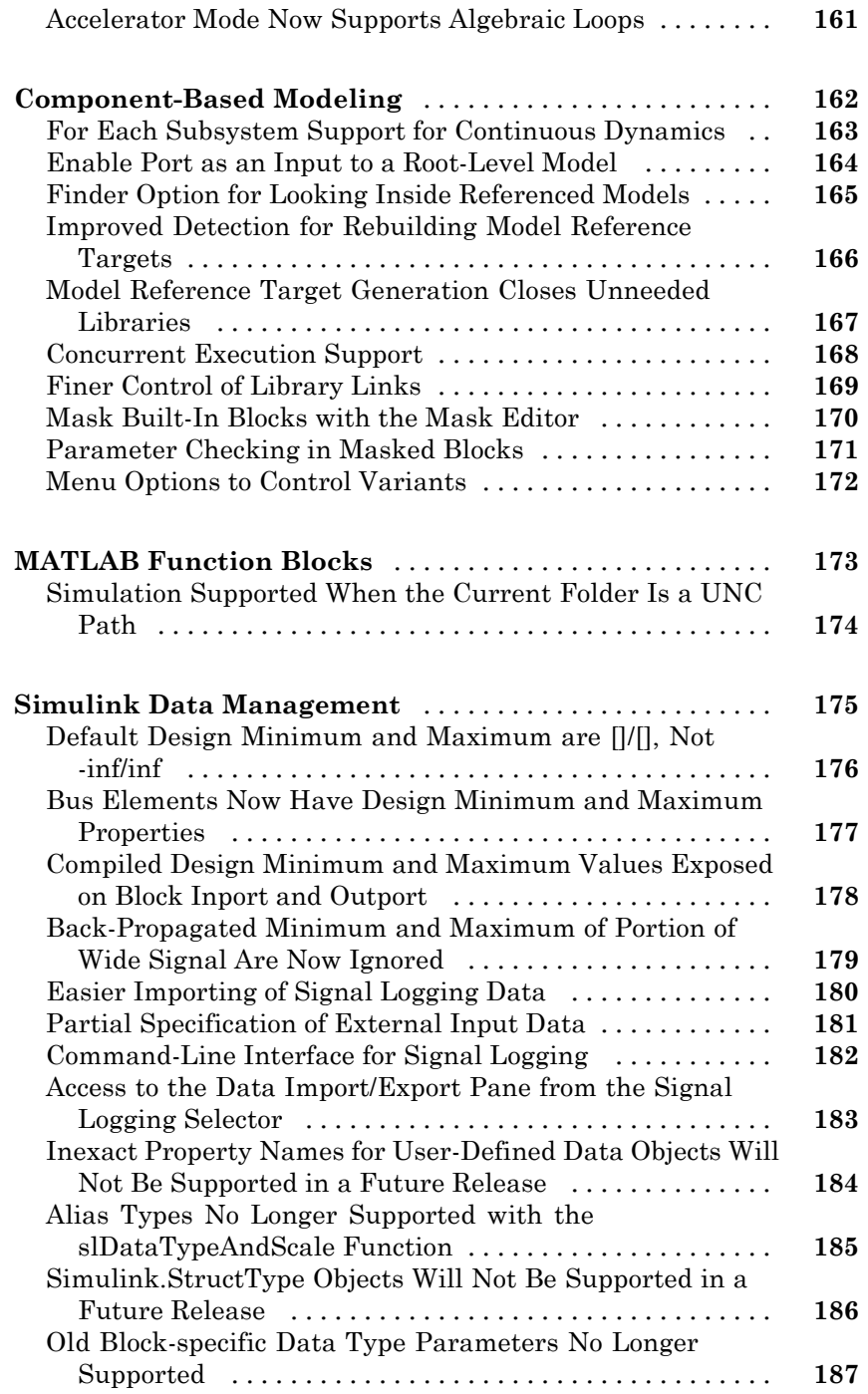

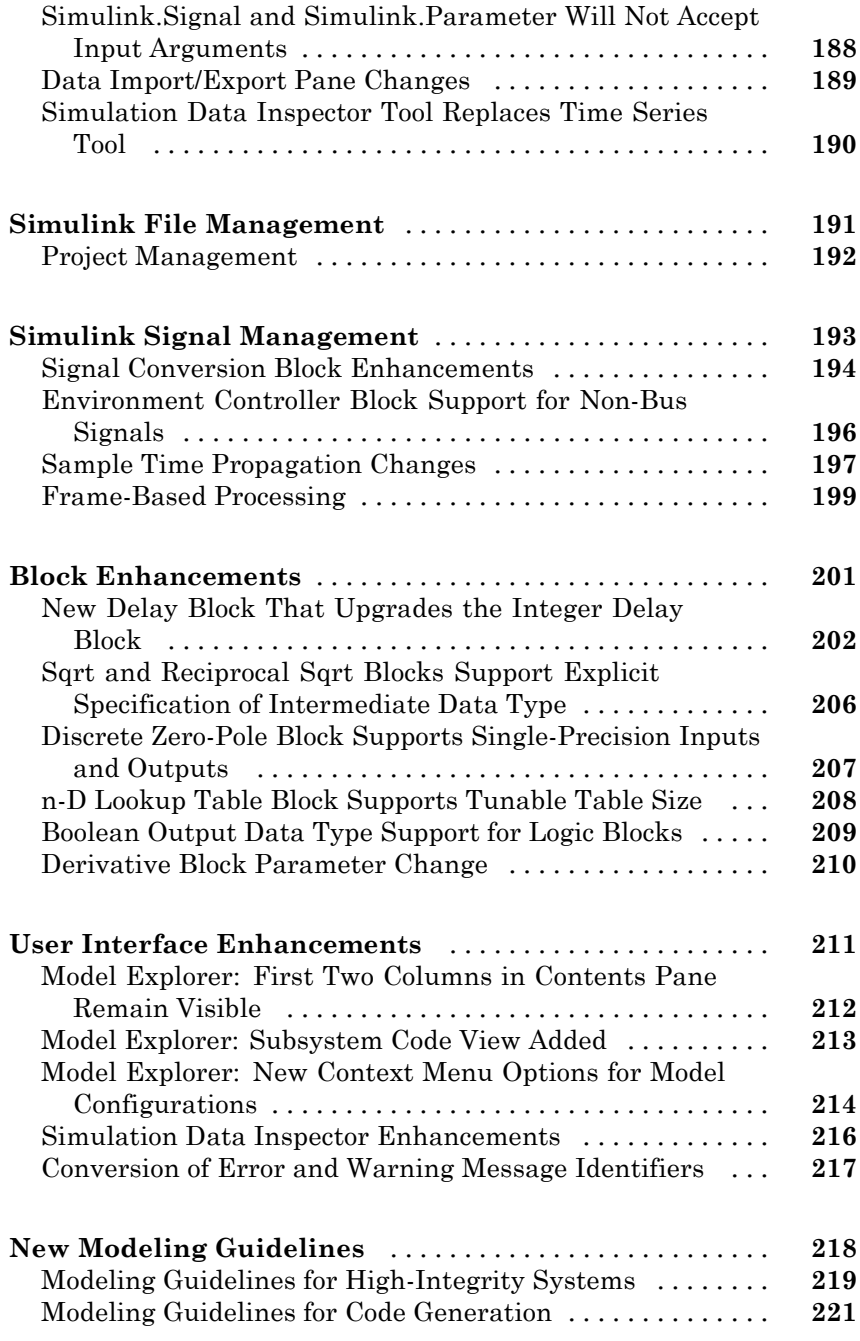

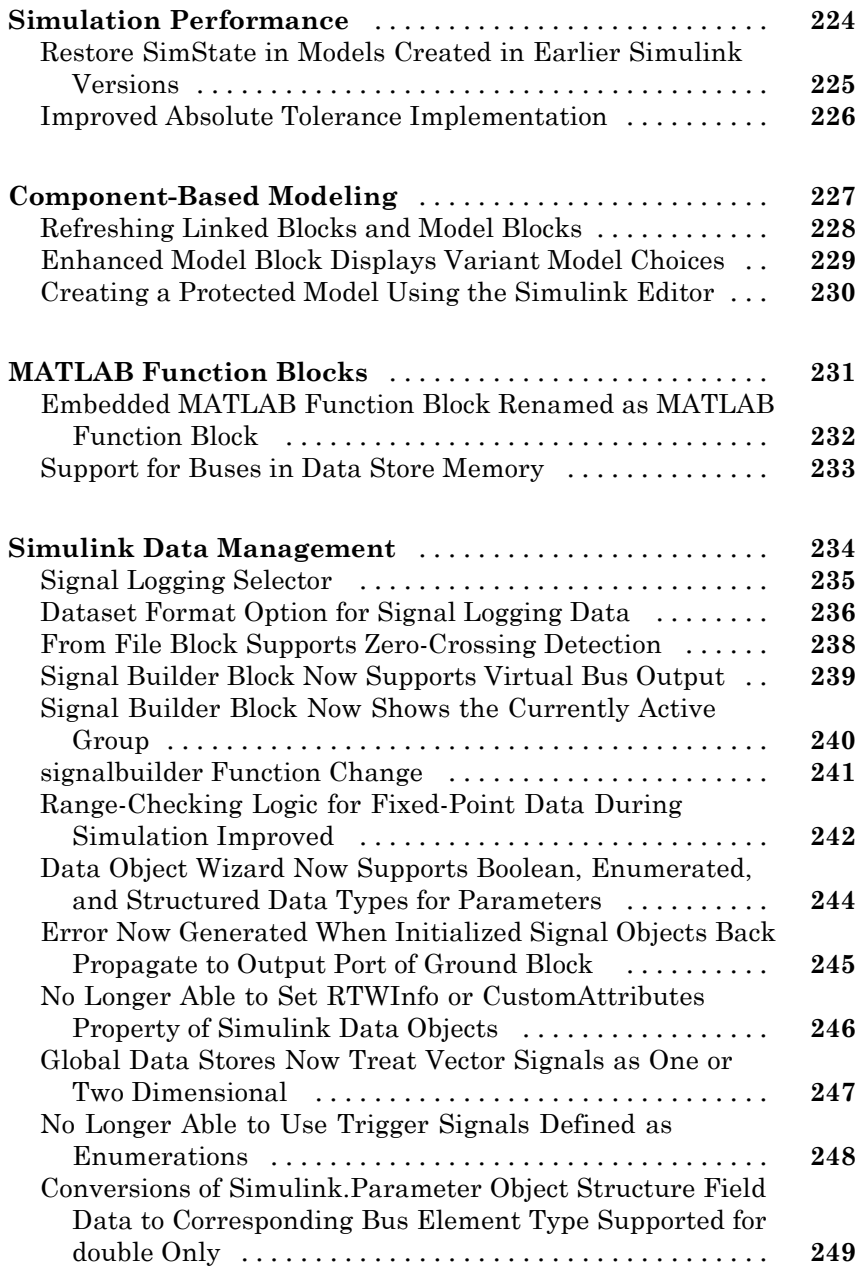

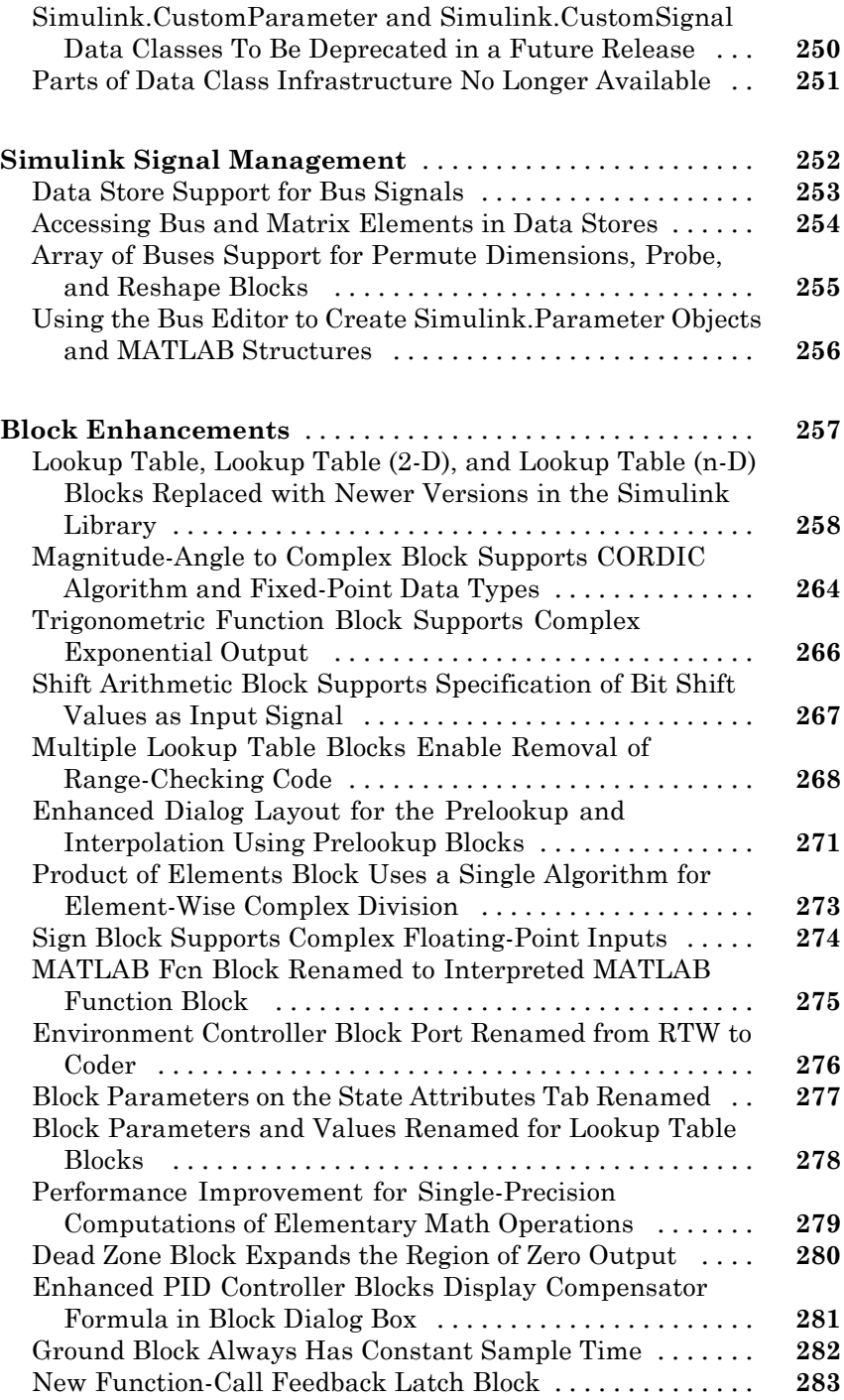

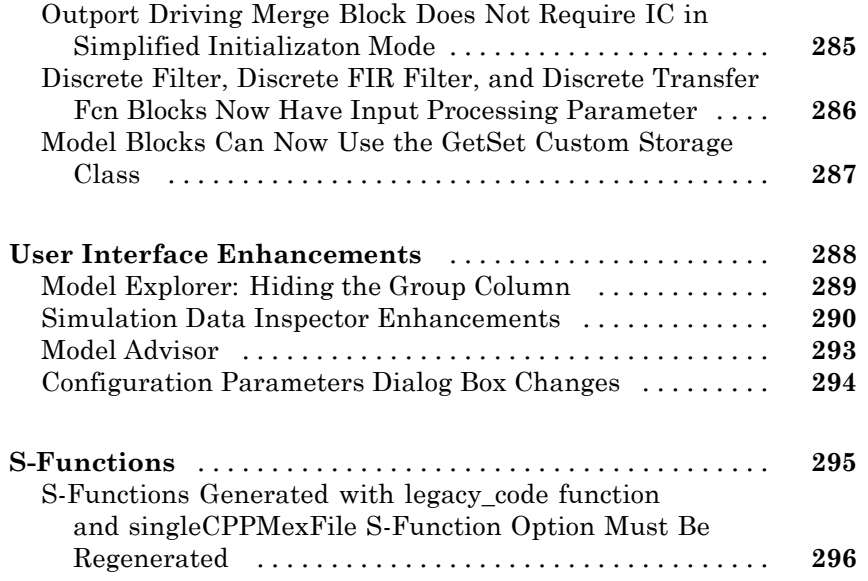

## **[R2010bSP2](#page-328-0)**

### **[R2010bSP1](#page-330-0)**

### **[R2010b](#page-332-0)**

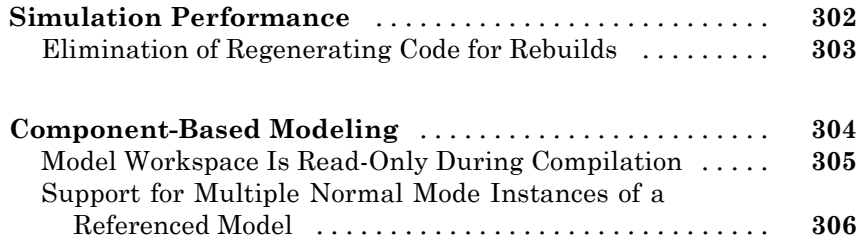

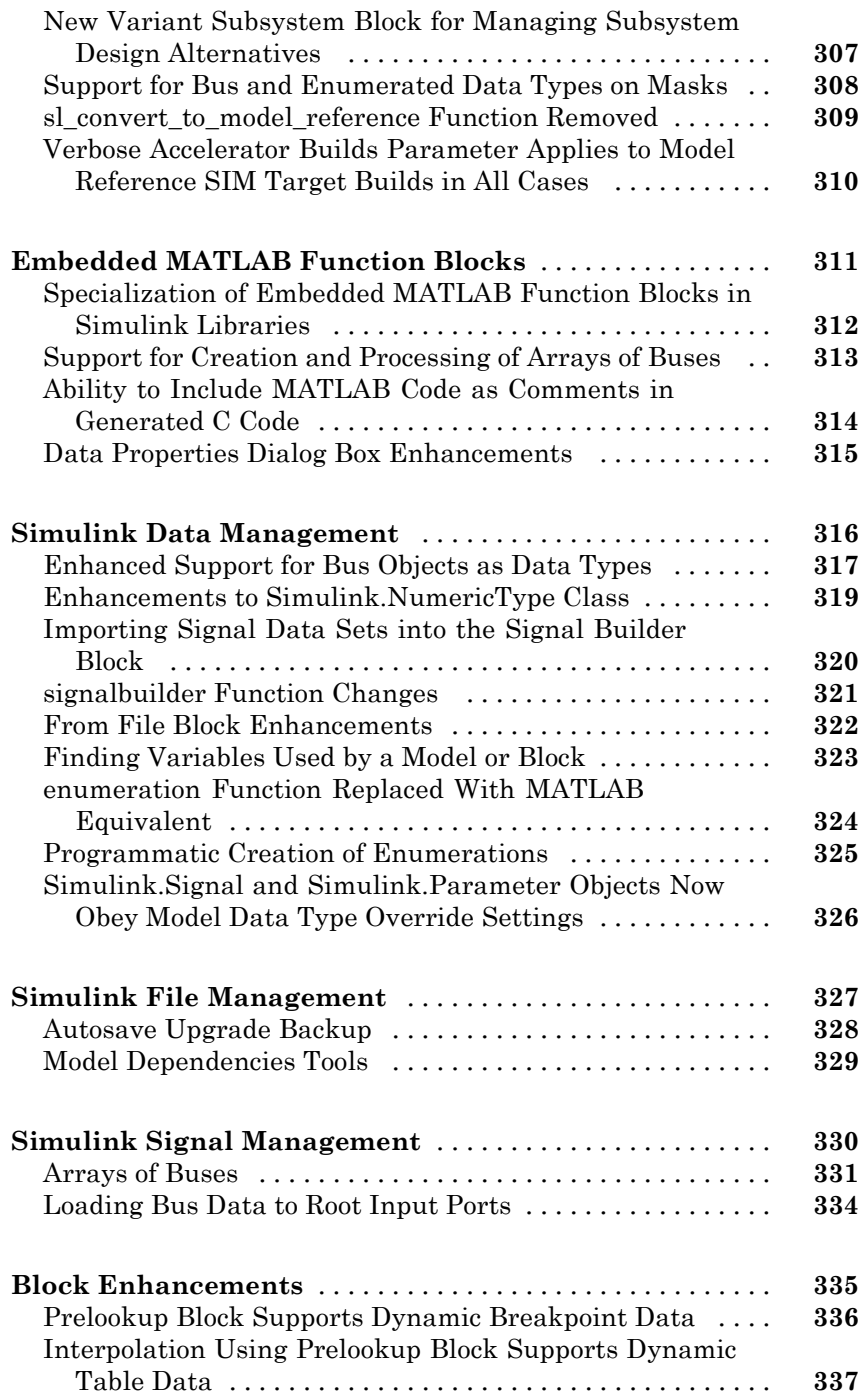

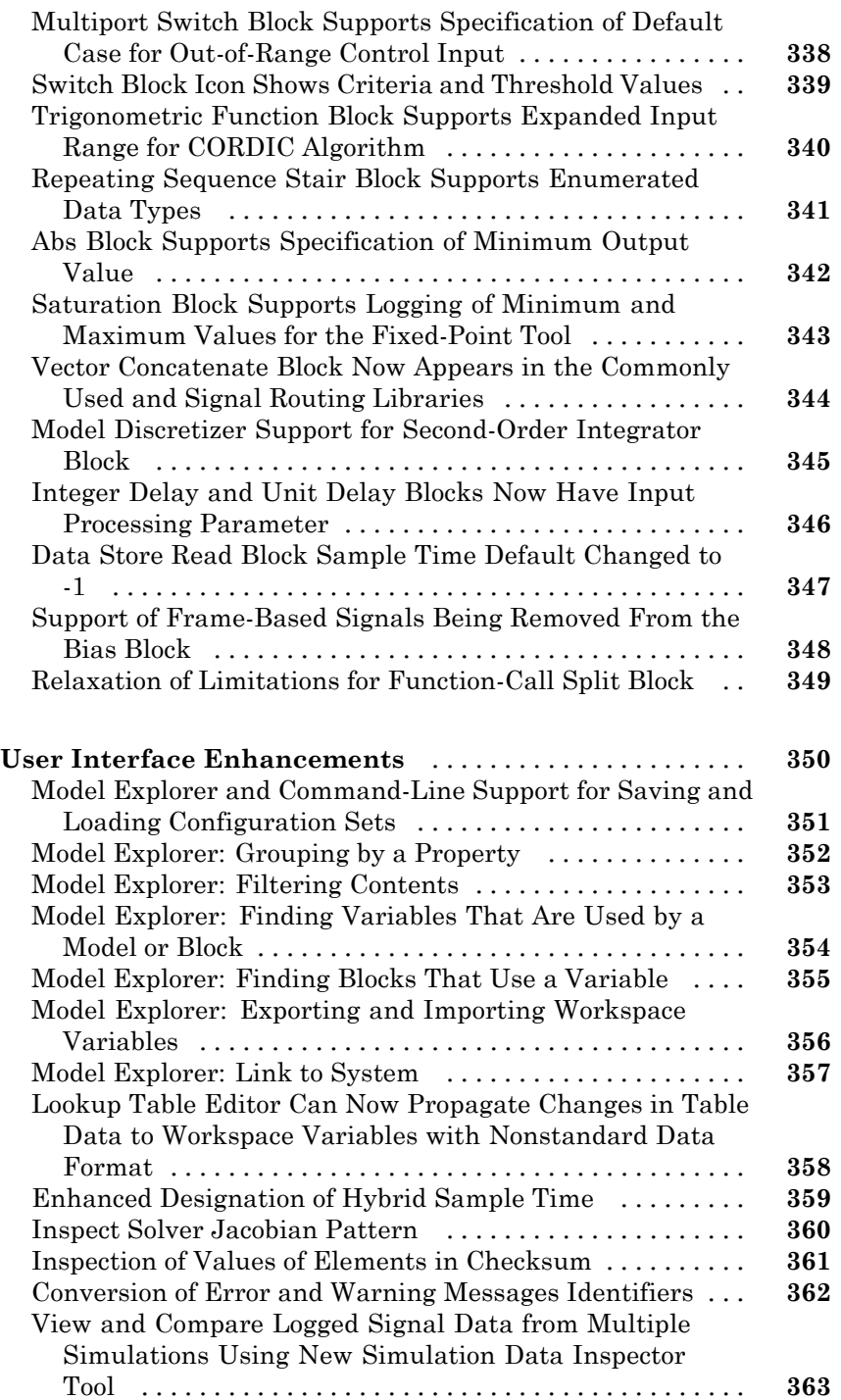

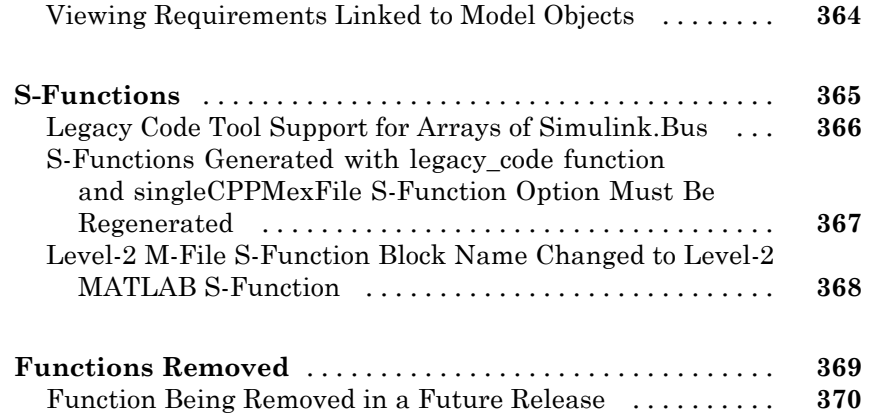

# **[R2010a](#page-402-0)**

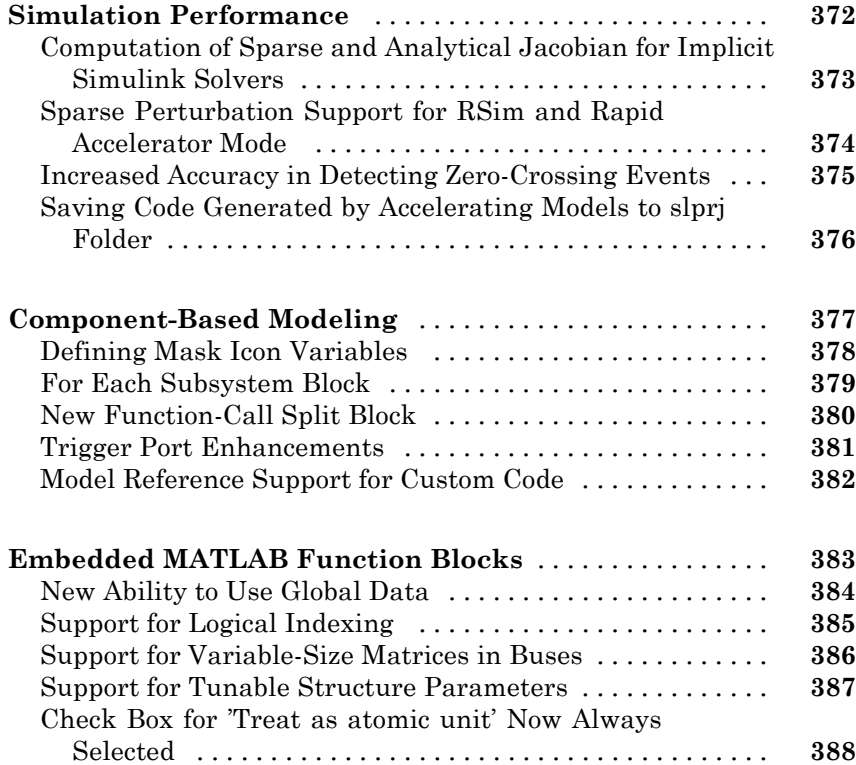

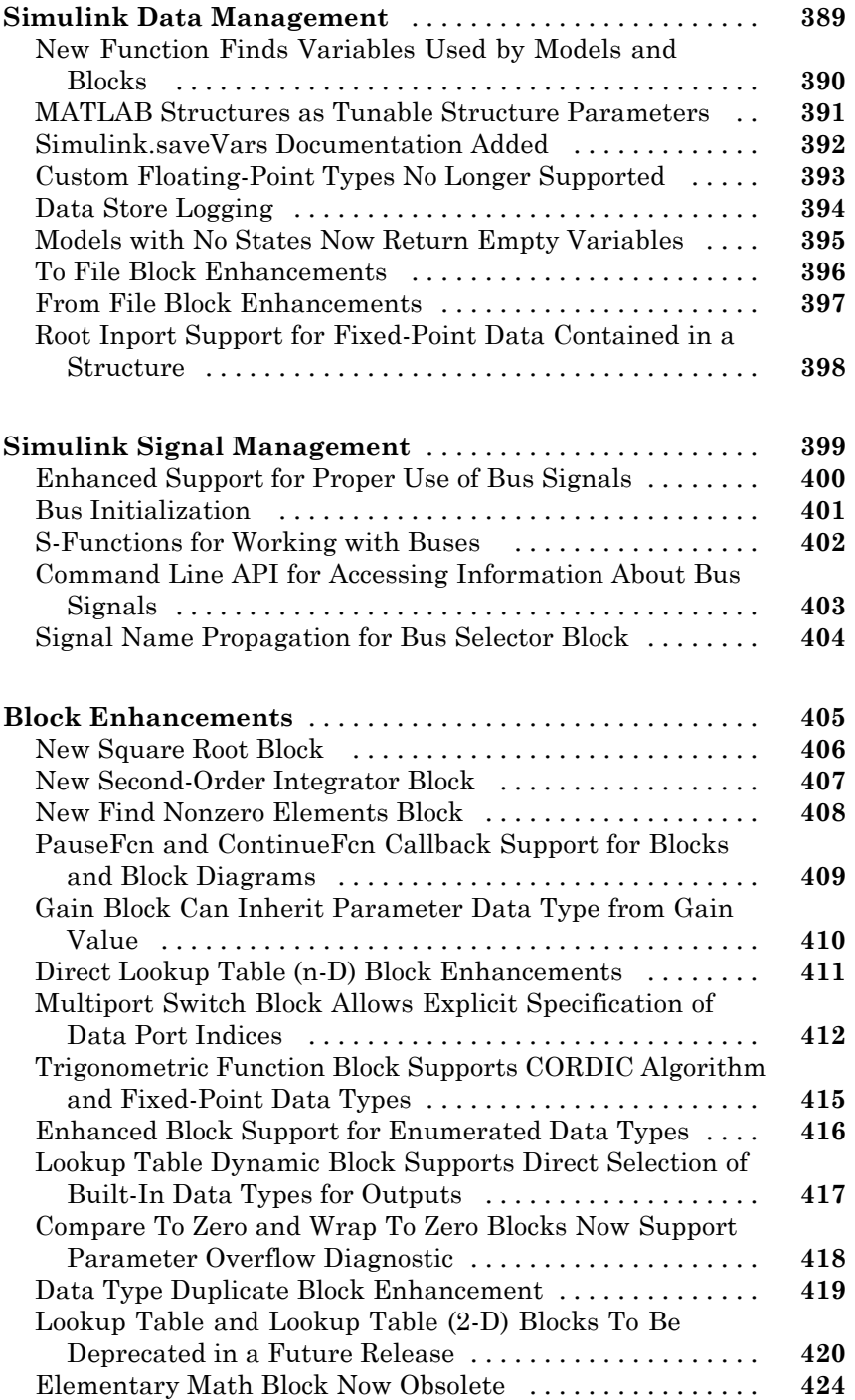

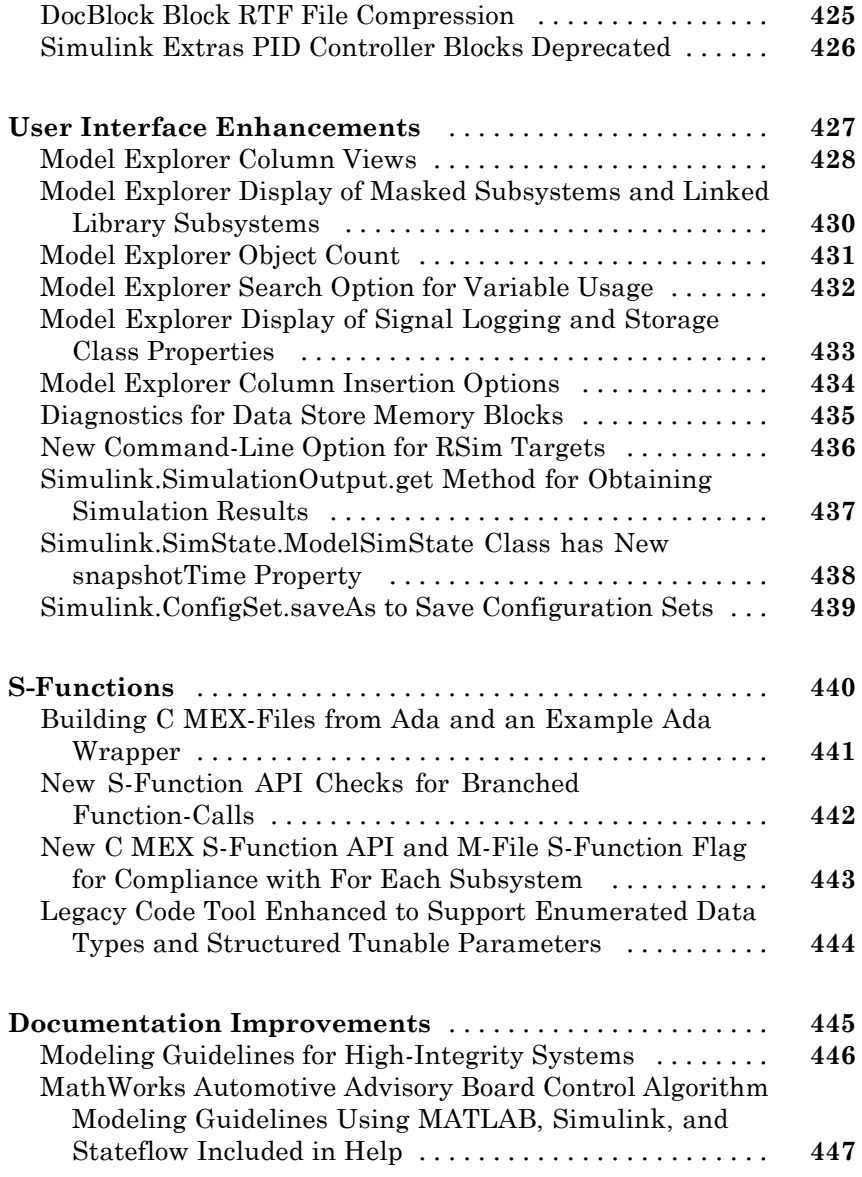

### **[R2009b](#page-482-0)**

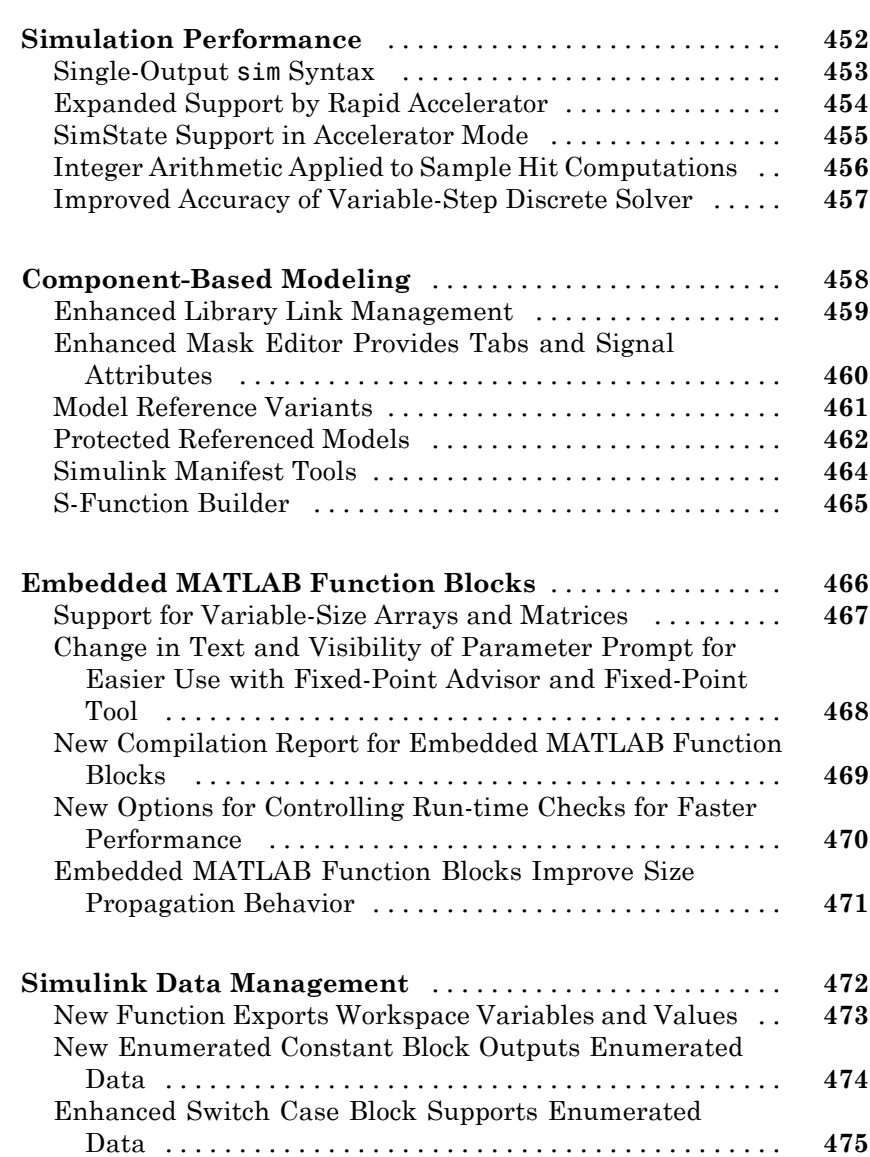

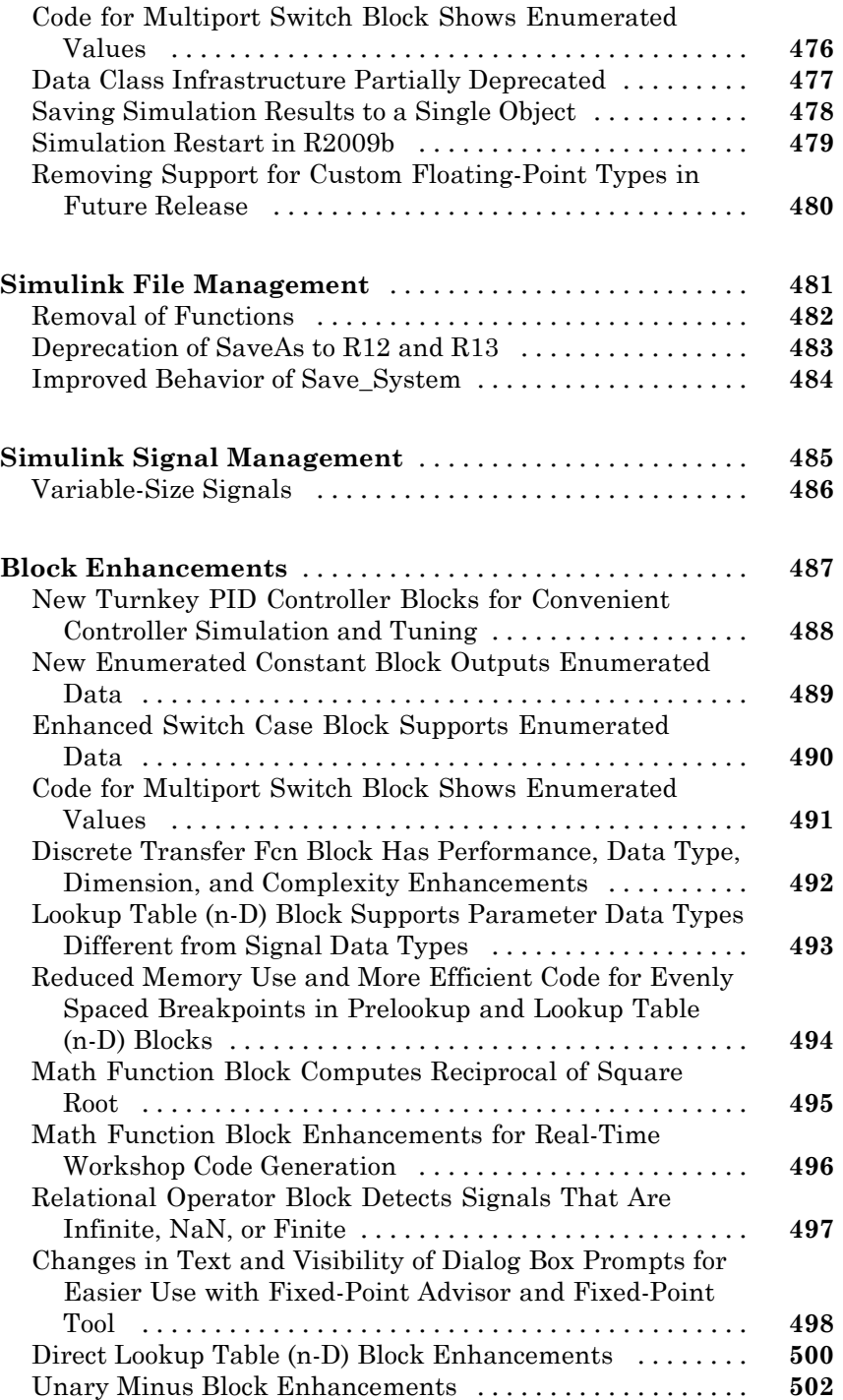

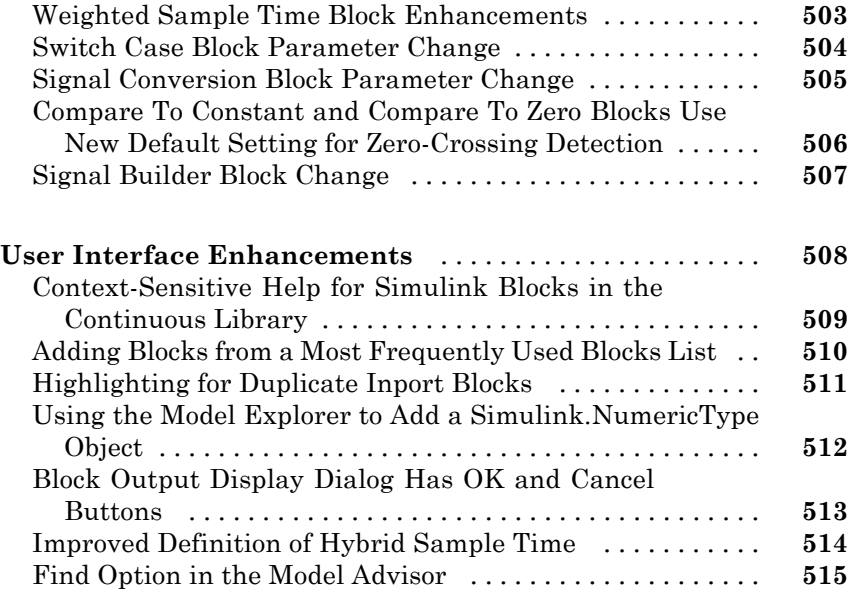

### **[R2009a](#page-548-0)**

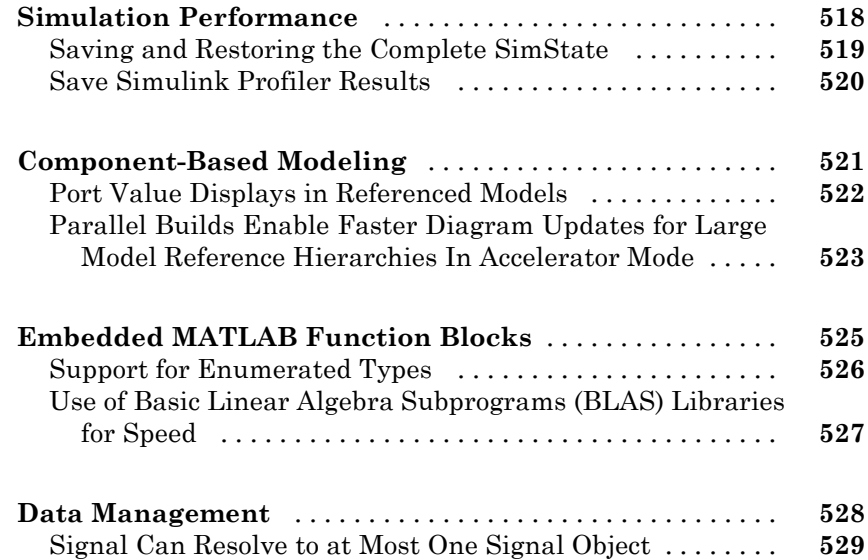

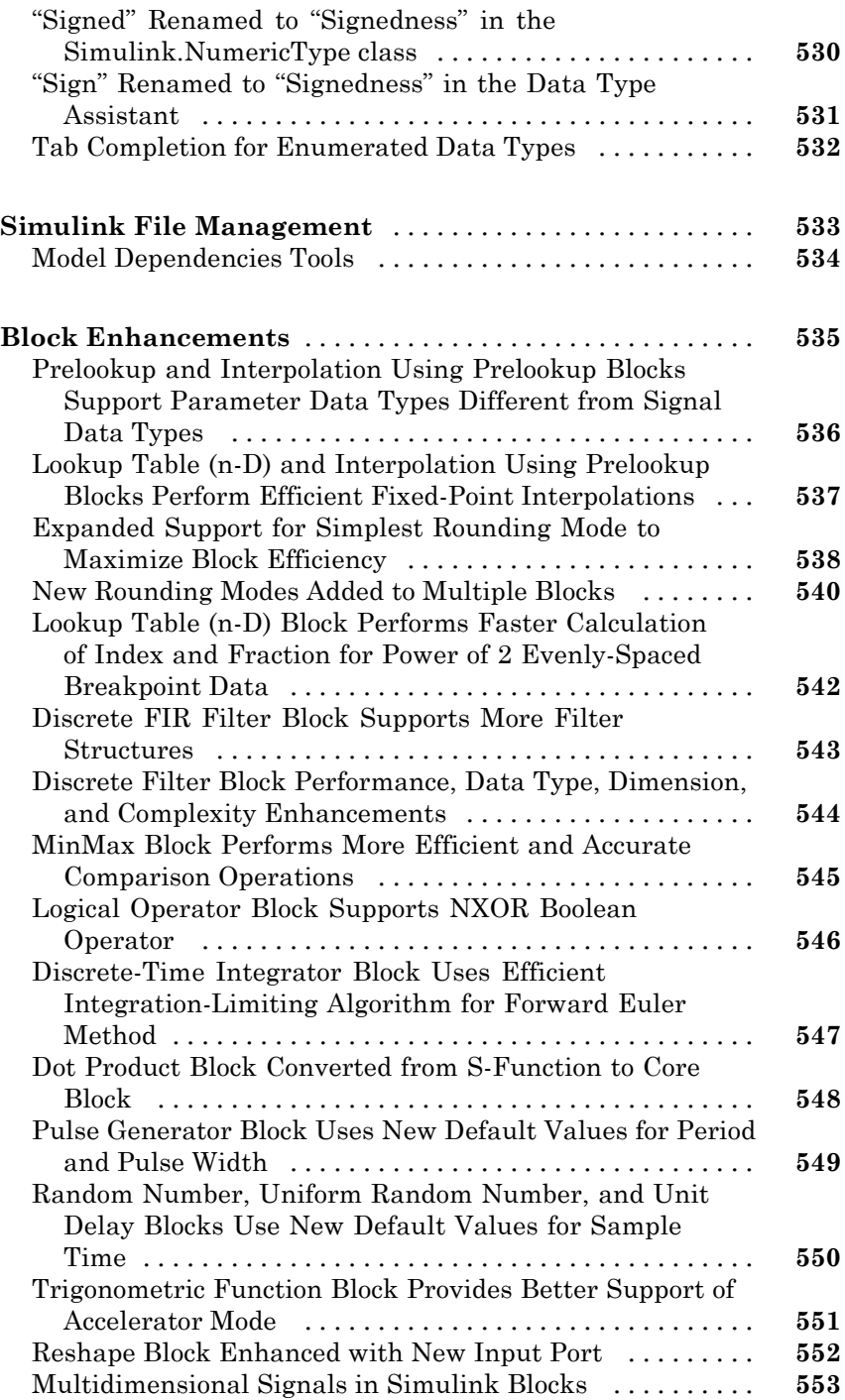

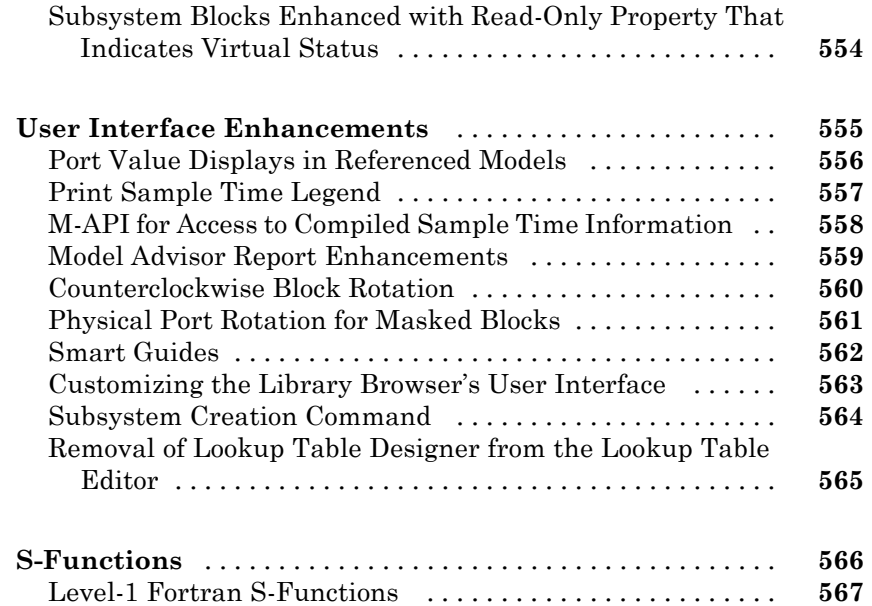

# **[R2008b](#page-600-0)**

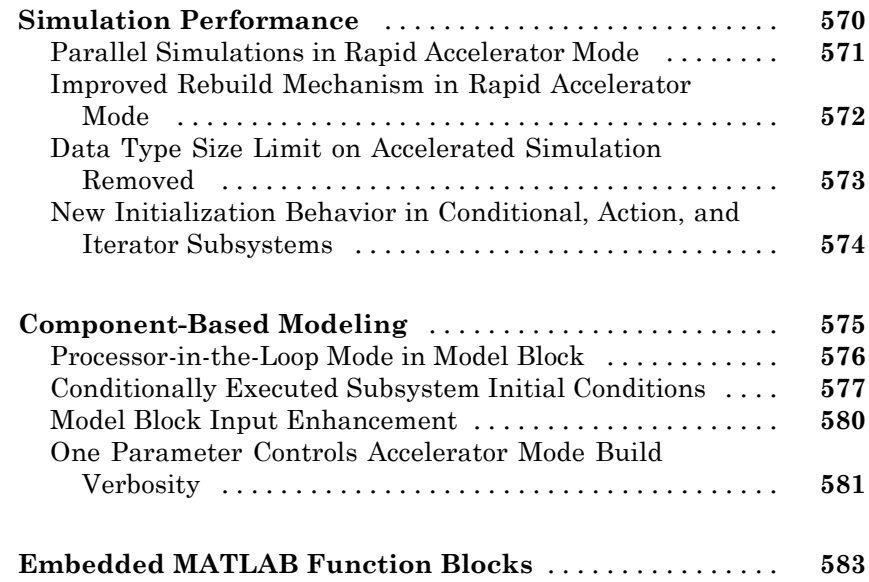

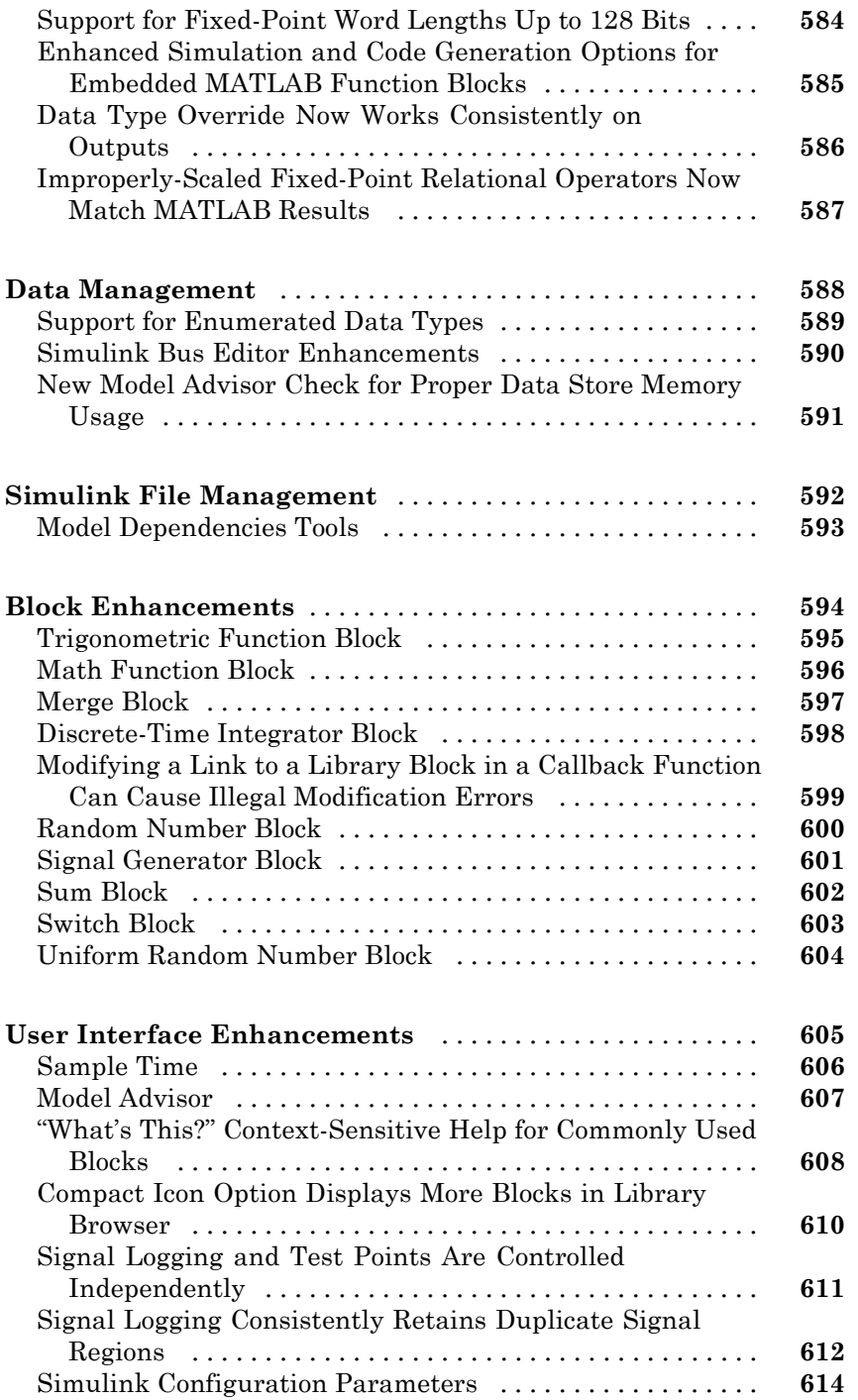

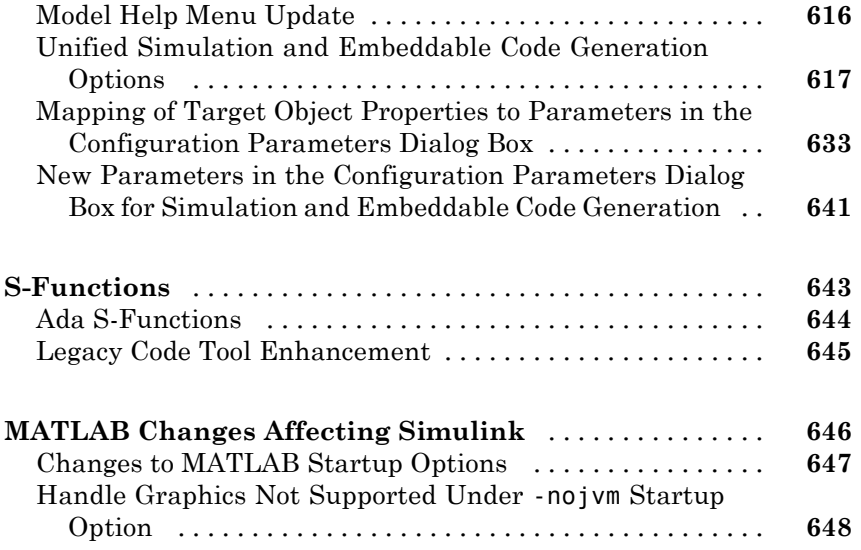

## **[R2008a](#page-680-0)**

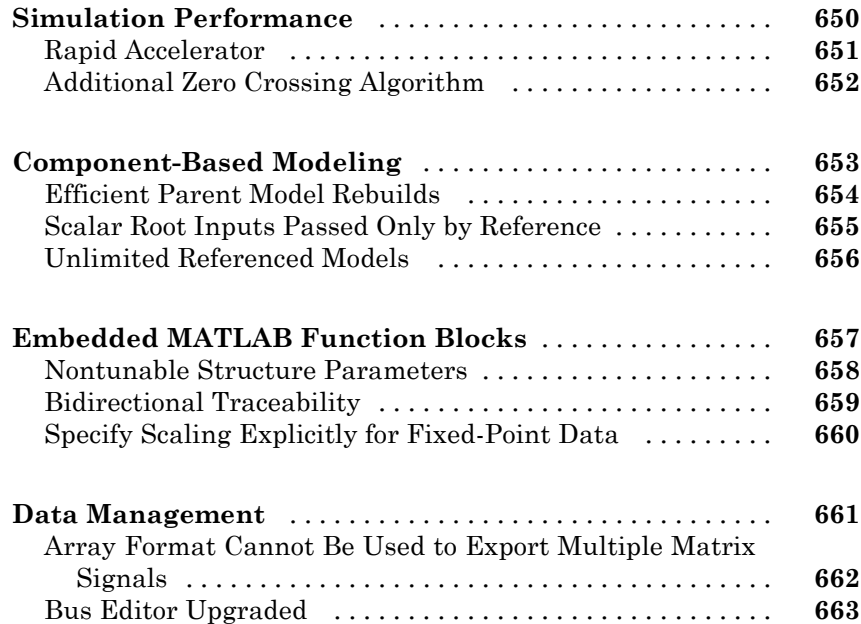

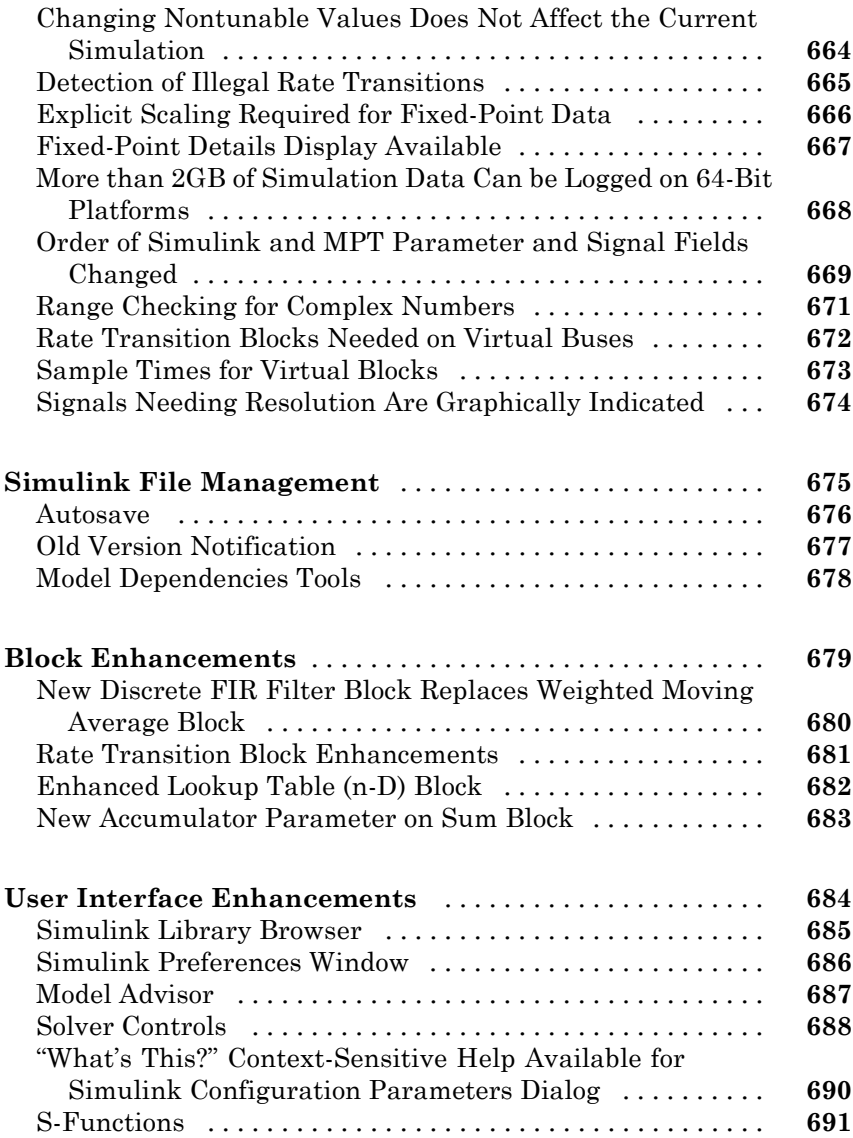

## **[R2007b](#page-724-0)**

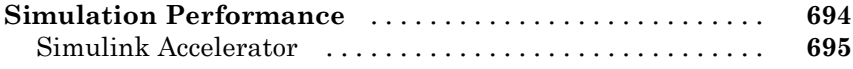

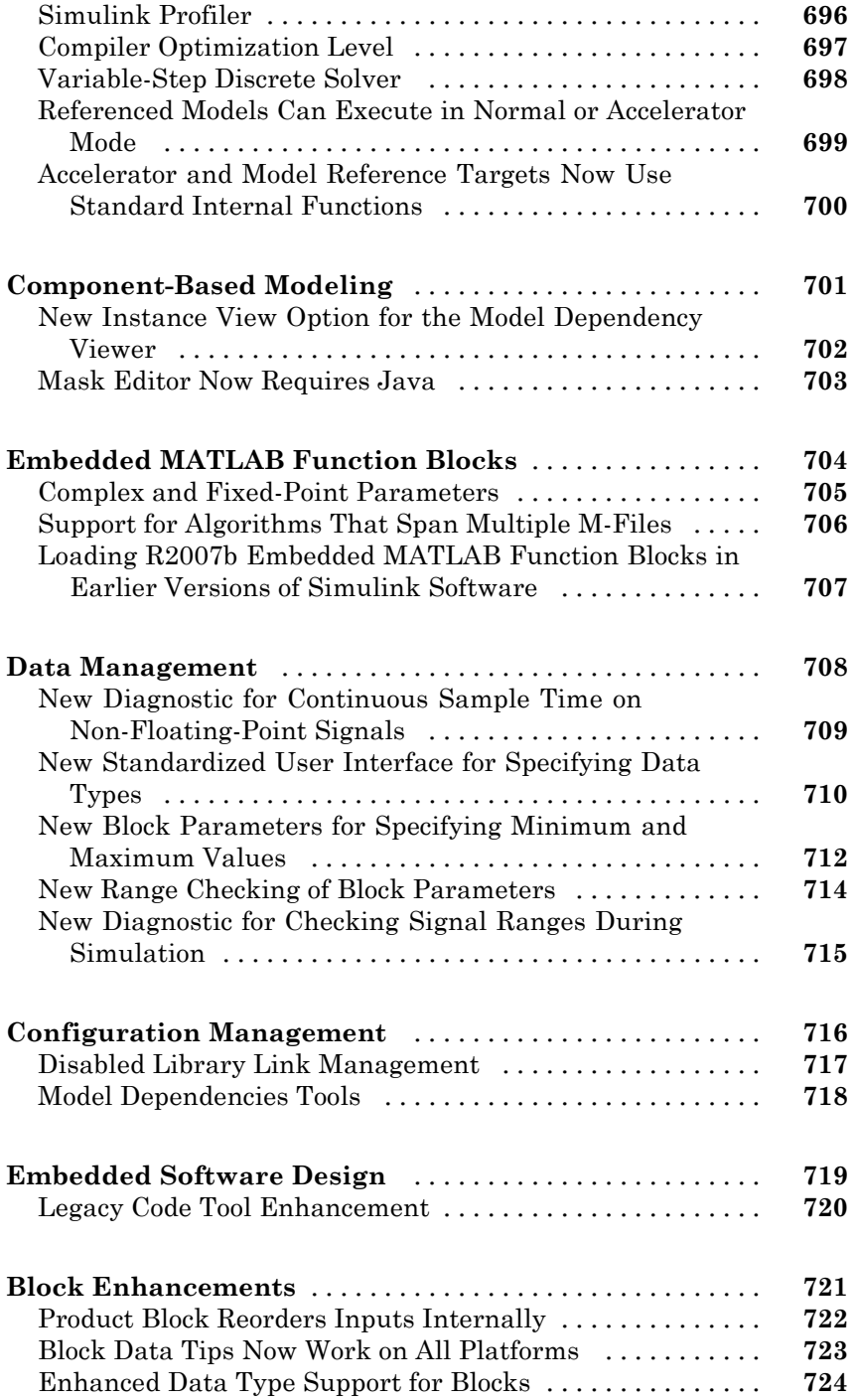

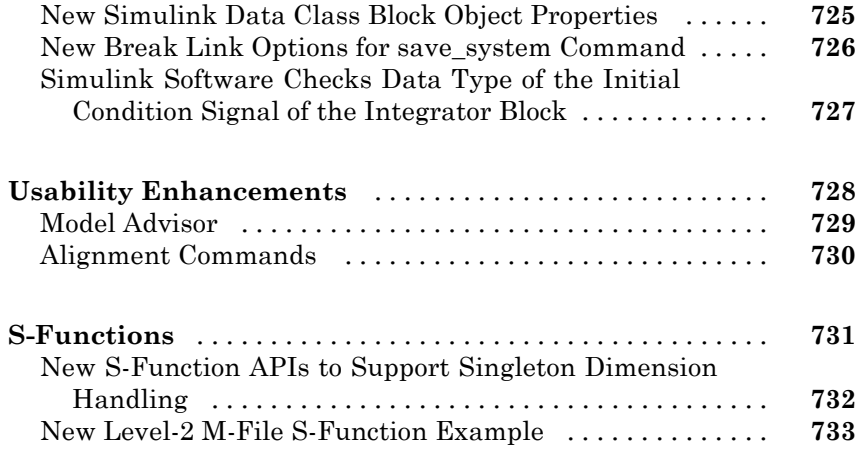

### **[R2007a+](#page-766-0)**

# **[R2007a](#page-768-0)**

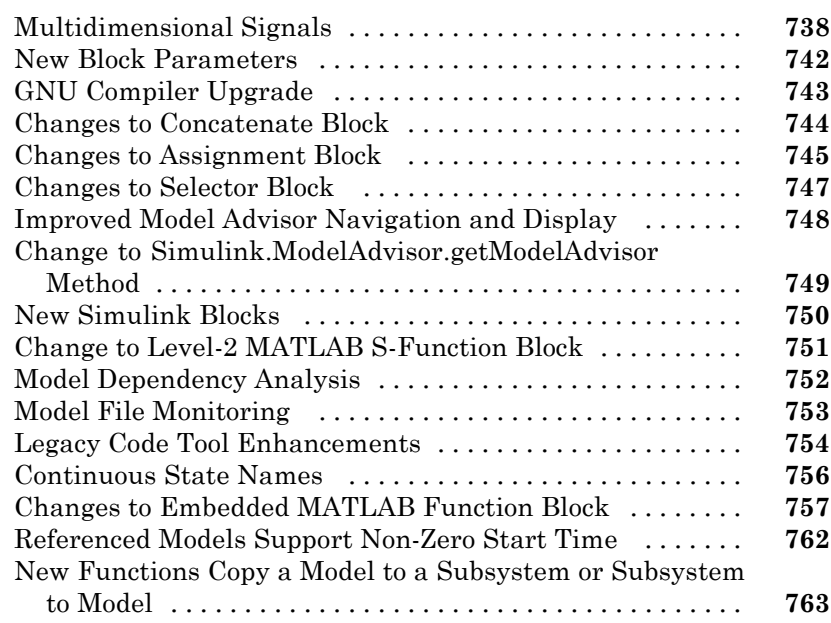

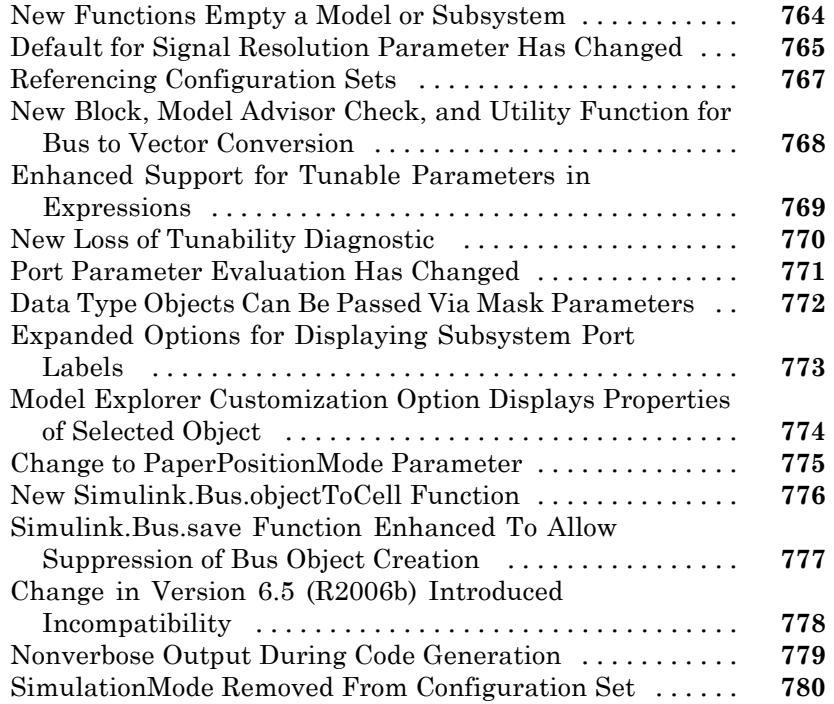

# **[R2006b](#page-812-0)**

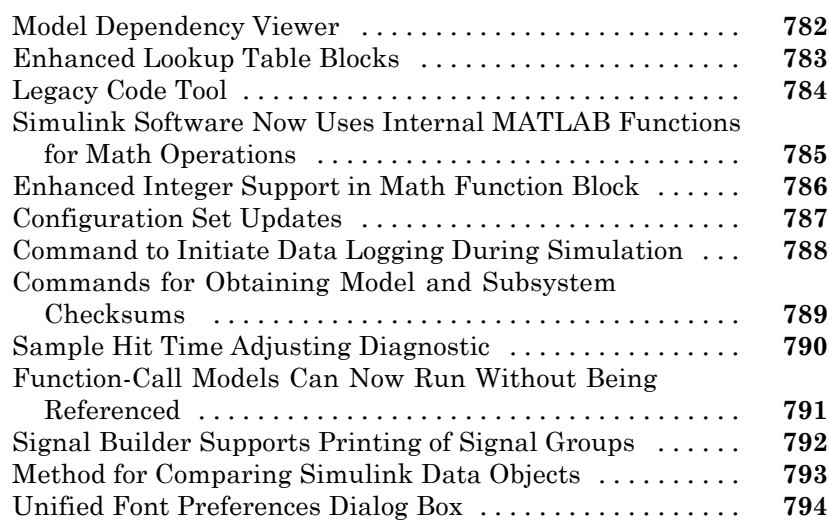

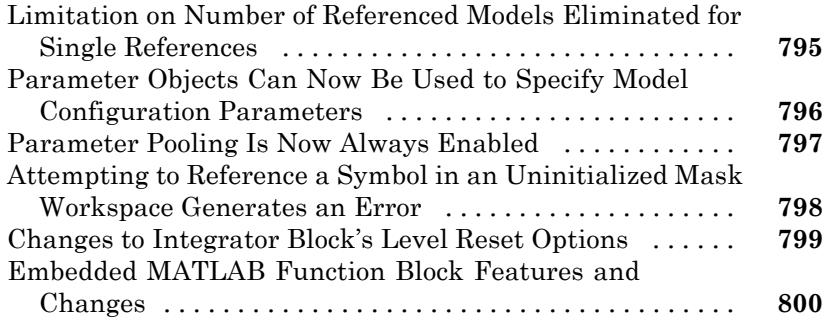

# **[R2006a+](#page-836-0)**

[No New Features or Changes](#page-836-0)

### **[R2006a](#page-838-0)**

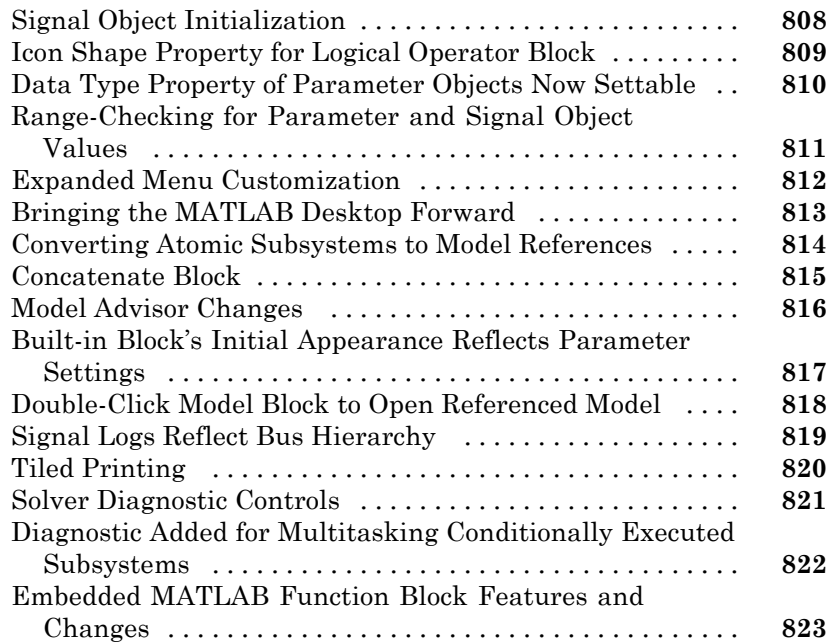

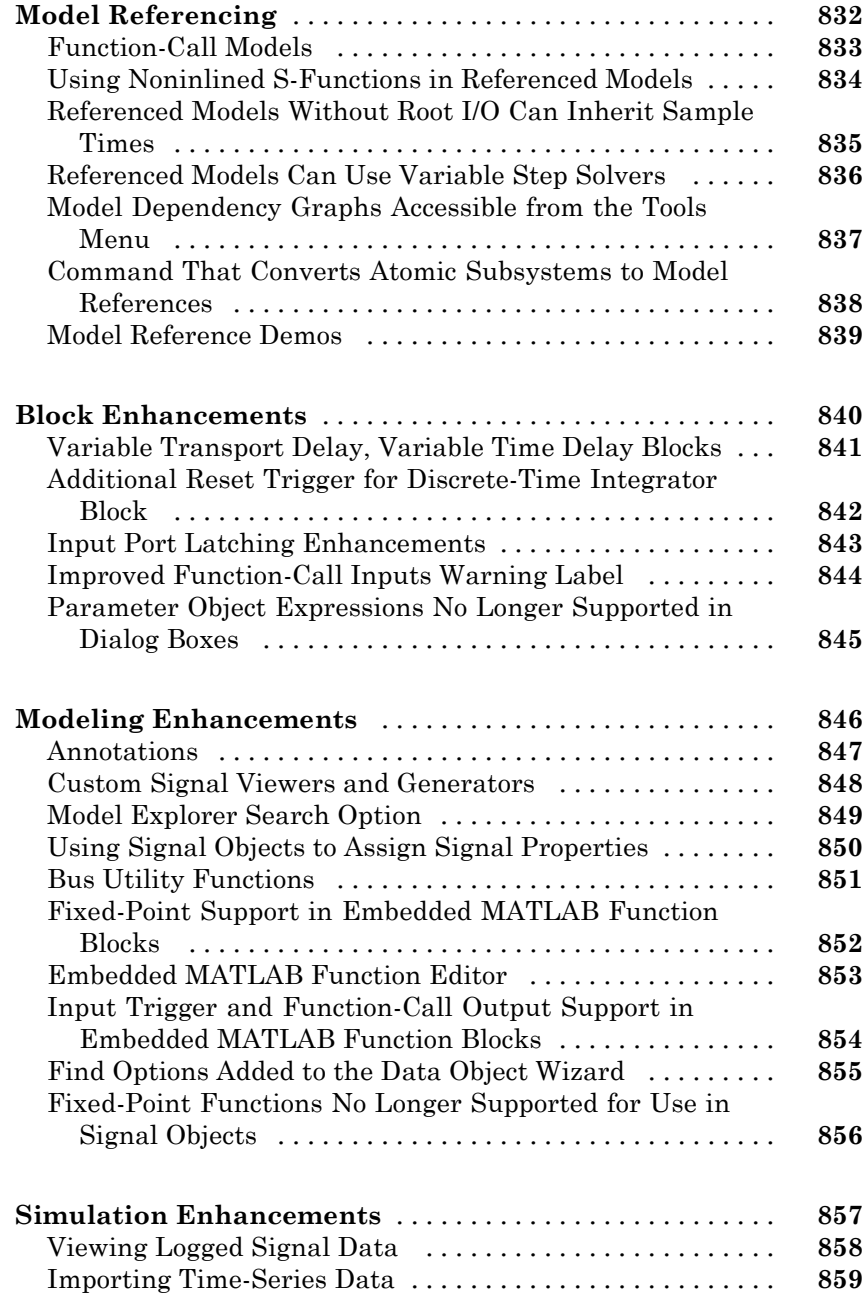

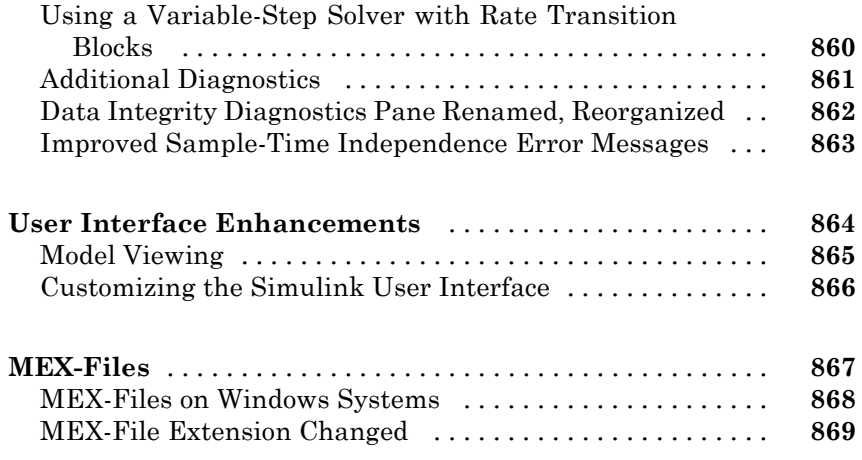

### **[R14SP2](#page-902-0)**

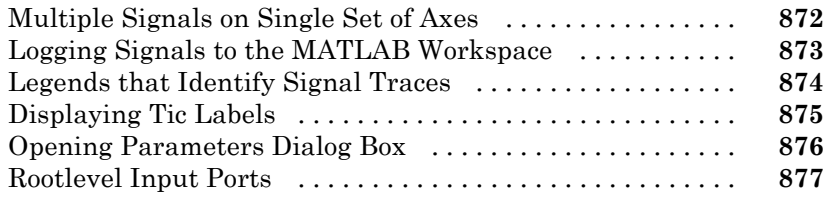

 $\mathbf{I}$ 

# <span id="page-32-0"></span>R2012b

Version: 8.0 New Features: Yes Bug Fixes: Yes

<span id="page-33-0"></span>**New Simulink Editor**

#### <span id="page-34-0"></span>**Tabbed windows and automatic window reuse to minimize window clutter Compatibility Considerations: Yes**

By default, the Simulink® Editor uses:

- **•** One window to display a model and its subsystems
- **•** The same tab for each system that you open in a model

For example, if you open the f14 model and then open the Controller subsystem, the Simulink Editor reuses the window and tab.

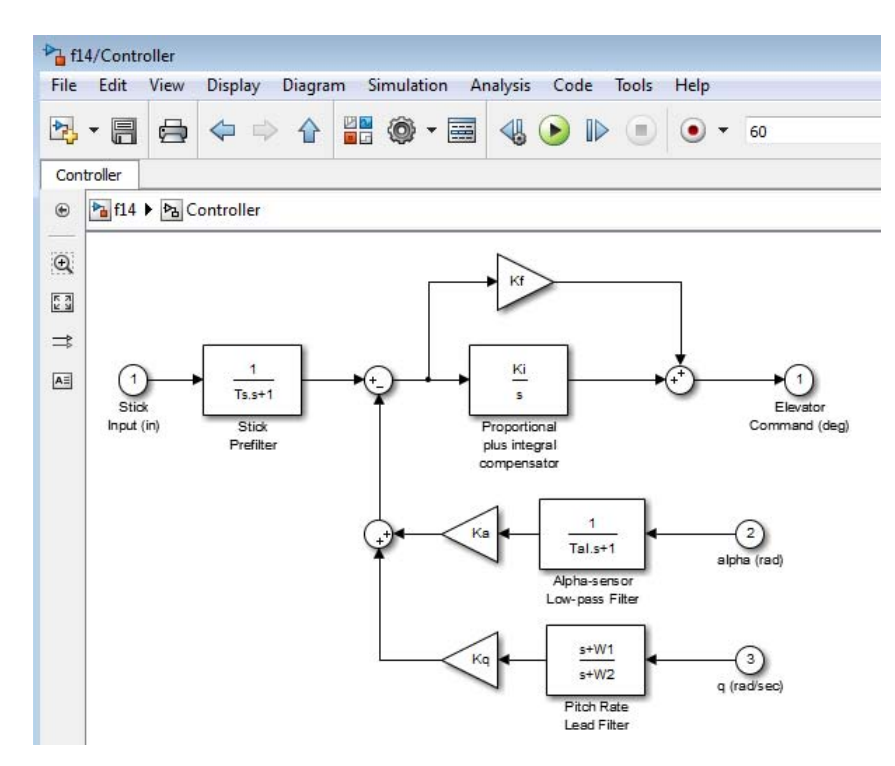

Window reuse and tabs:

**•** Conserve desktop space

- **•** Keep the display of systems in a model together
- Provide easy navigation between systems in a model

To override the default window reuse behavior for a specific subsystem, right-click the subsystem and select either **Open in New Tab** or **Open in New Window**.

For more information, see "Window Management".

#### **Compatibility Considerations**

The window display behavior for models created before R2012b remains the same in R2012b as it was in earlier releases. For example, if opening a model in an earlier release (such as R2011a) opened three Simulink Editor windows, then when you open that same model in R2012b, three Simulink Editor windows also open.

However, if you open an earlier model that has a *callback* that opens a subsystem, by default the subsystem opens in the same Simulink Editor window that is used for the model. If you want the callback to open a separate window for the subsystem, include an open system call that uses the new window argument.
## **Smart signal routing that determines the simplest signal line path without overlapping blocks**

When you draw lines to connect blocks, the Simulink Editor automatically routes the line to avoid other blocks and to minimize diagram clutter. You can manually modify the routing.

For more information, see "Connect Blocks".

## **Explorer bar to help with navigating through a model**

The Explorer bar in the Simulink Editor provides a breadcrumb that shows the nested path for the currently open system.

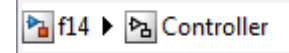

Select a system in the breadcrumb to open that system in the model window. If you click in the Explorer bar whitespace, you can edit the hierarchy. Also, the down arrow at the right side of the Explorer bar provides a model display history.

# **Simulation stepper to simulate and rewind a model one step at a time**

With the new simulation stepper, you can:

- **•** Step forward and back in time during a simulation
- **•** Set time breakpoints
- **•** Set conditional breakpoints on a scalar signal

For more information, see "Simulation Stepping".

# **Ability to comment out blocks**

Comment out blocks in your model if you want to exclude them during simulation. To exclude a block, right-click the selected block and select **Comment out**.

Commenting out blocks can be useful for several tasks, including to:

- **•** Incrementally test parts of a model under development
- **•** Debug a model without having to delete and restore blocks between simulation runs
- **•** Test and verify the effects of certain model blocks on simulation results
- **•** Improve simulation performance

# **Subsystem badges to identify and look under masked subsystems**

Identify masked subsystems by the badge that appears in the lower-left corner of the mask  $(\vee)$ . Click this badge to open the mask.

**Note** The badge does not appear for masks of library links if the library is locked or its LockLinksToLibrary property is set to true.

#### **Reorganized menu to fit common Model-Based Design workflow Compatibility Considerations: Yes**

The new Simulink Editor provides a top-level menu structure that reflects the steps of the model-based design process that you perform in the Simulink environment. The process is iterative and involves using different menus in different orders. The following table indicates the main menus associated with each Model-Based Design step.

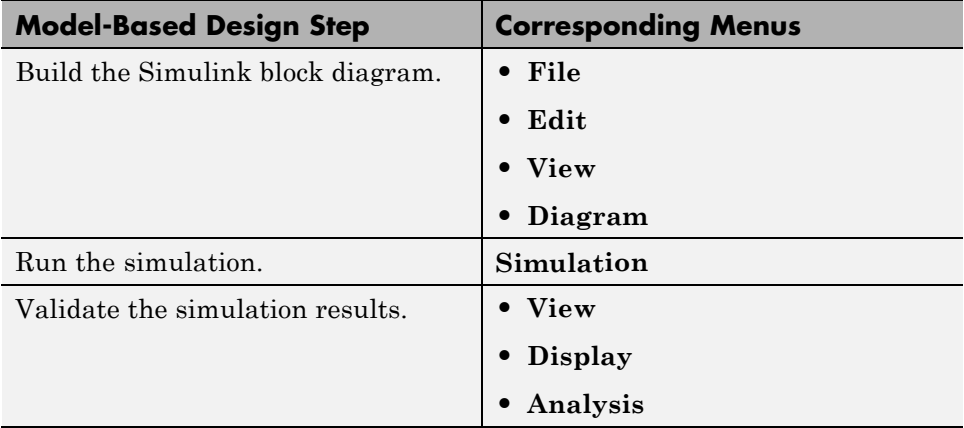

The **Help** and **Tools** menus provide information and tools that apply throughout the steps of the process.

The **Code** menu provides options relating to code generation.

For more information, see "Simulink Editor".

#### **Compatibility Considerations**

The names and menu paths for some menu items have changed from what they were in the R2012a Simulink Editor. For a summary of the changes to menus, keyboard and mouse shortcuts, badges, and Simulink preferences, see ["Simulink Editor Changes" on page 19](#page-50-0).

# **Palette for commonly used actions**

You can use a palette of icons (to the left of the canvas area) to perform common actions, such as adding annotations or marquee zooming.

# **Panning and zooming**

Pan through a model by dragging with the middle mouse button or by pressing the space bar while dragging with the left mouse button. Zoom using the mouse scroll wheel. To change the default action of the mouse scroll wheel, use Simulink preferences.

For more information, see "Zoom and Pan Block Diagrams".

# **Display of overlapping blocks**

Control which block appears on top, when there are overlapping blocks. From a block context menu, select **Arrange**and then choose either **Bring To Front** or **Send to Back**. (In the R2012a Simulink Editor, Simulink automatically set the display order, based on alphabetical order of the block name.)

# **Unification of Simulink and Stateflow Editors**

The Simulink and Stateflow® Editors now share most menu items. Additional aspects of the editor unification include:

- **• Unified canvas:** Edit models and Stateflow charts in the same window.
- **• Unified Model Browser tree:** Model Browser tree shows complete hierarchy, including Stateflow.

Also, you can now access the same editor functionality on Windows®, UNIX®, and Mac platforms.

#### **Simulink Editor preferences Compatibility Considerations: Yes**

The Simulink Preferences dialog box now includes preferences to control the look and behavior of the Simulink Editor. For example, you specify how the scroll wheel behaves, the look of the diagram (the diagram theme), and the toolbar configuration at a specific level (for example, whether or not to display the **Simulation** toolbar).

To access the Simulink Editor preferences from the Simulink Editor, select **File > Simulink Preferences > Editor Defaults**. To access those preferences from the Library Browser, select **File > Preferences > Editor Defaults**.

#### **Compatibility Considerations**

The following R2012a preferences do not appear in R2012b:

- **• Window reuse**
- **• Display Defaults for New Models > Browser visible**

In the new Simulink Editor, you can control these editor behaviors directly from within the editor. For details, see ["Simulink Preferences Changes" on](#page-64-0) [page 33.](#page-64-0)

#### **Toolbar and status bar control Compatibility Considerations: Yes**

You can control the hiding or displaying of toolbars and the status bar by using Simulink Editor Default preferences. These preferences persist across editor sessions.

#### **Compatibility Considerations**

The model parameters StatusBar and ToolBar have no effect in the Simulink Editor. These parameters will be removed in a future release.

#### **Visual editing based on model objects Compatibility Considerations: Yes**

The Simulink Editor provides tools such as smart guides and automated line routing that work based on the relative locations of model objects. This approach replaces pixel-oriented visual editing.

## **Compatibility Considerations**

The model parameters GridSpacing and ShowGrid have no effect in the Simulink Editor. These parameters will be removed in a future release.

#### **Improved callback error handling Compatibility Considerations: Yes**

When an interactive operation triggers a callback that causes an error in MATLAB®, Simulink:

- **•** Undoes the operation
- **•** Issues an error message

#### **Compatibility Considerations**

Before R2012b, for an interactive operation that triggered a callback error in MATLAB, Simulink reported a warning (not an error), even though Simulink stopped the callback operation at the point of failure.

# <span id="page-50-0"></span>**Simulink Editor Changes**

- **•** "Mapping from R2012a Simulink Editor to the New Simulink Editor" on page 19
- **•** ["File Menu" on](#page-51-0) page [20](#page-51-0)
- **•** ["Edit Menu" on](#page-51-0) page [20](#page-51-0)
- **•** ["View Menu" on](#page-52-0) page [21](#page-52-0)
- "Simulation [Menu" on page 22](#page-53-0)
- **•** ["Format Menu" on page 23](#page-54-0)
- **•** ["Tools Menu" on page 24](#page-55-0)
- **•** ["Help Menu"](#page-57-0) on page [26](#page-57-0)
- "Simulink [Editor Context Menu Changes" on page 27](#page-58-0)
- **•** "Simulink [Editor Mouse and Keyboard Shortcut Changes" on page 30](#page-61-0)
- **•** ["Simulink Editor Badges Changes" on page 32](#page-63-0)
- **•** ["Simulink Preferences Changes" on page 33](#page-64-0)
- **•** ["Simulink and Stateflow Editor Customization Changes" on page 34](#page-65-0)

#### **Mapping from R2012a Simulink Editor to the New Simulink Editor**

The following tables list the new Simulink Editor menu bar items that are different from the R2012a Simulink Editor.

The tables do *not* include menu bar items that:

- **•** Have not changed
- **•** Appear only in the new Simulink Editor

The arrows (>) indicate nested menu paths.

### <span id="page-51-0"></span>**File Menu**

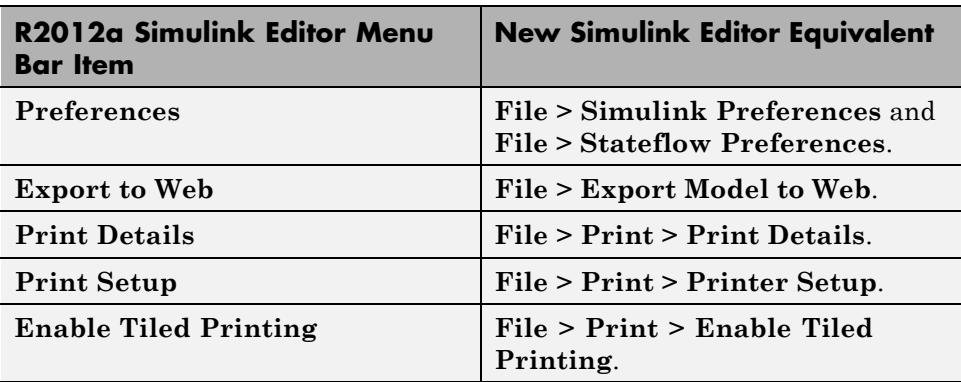

#### **Edit Menu**

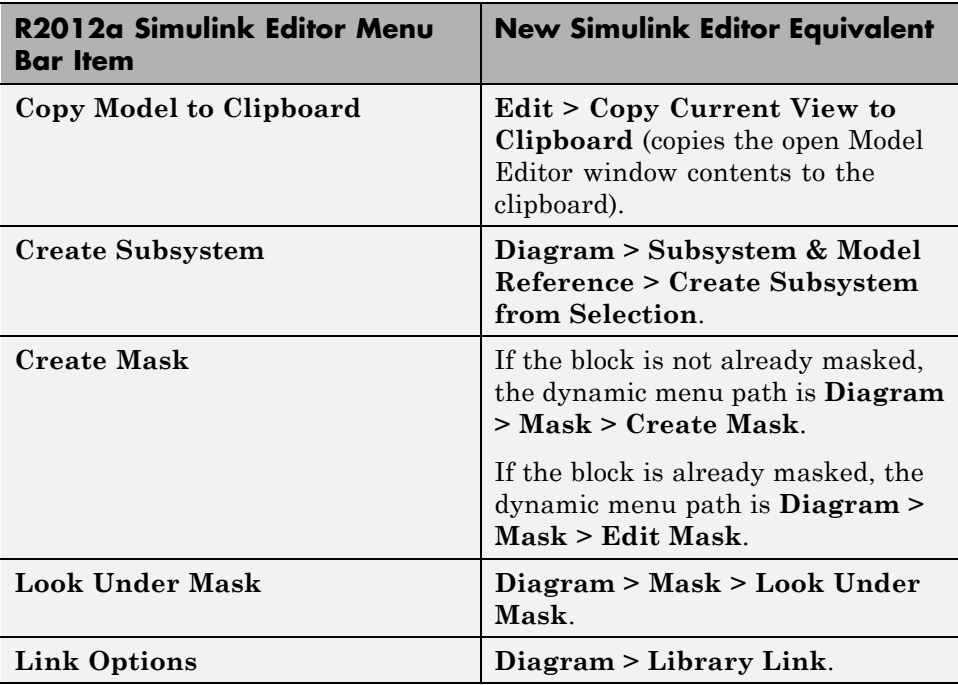

<span id="page-52-0"></span>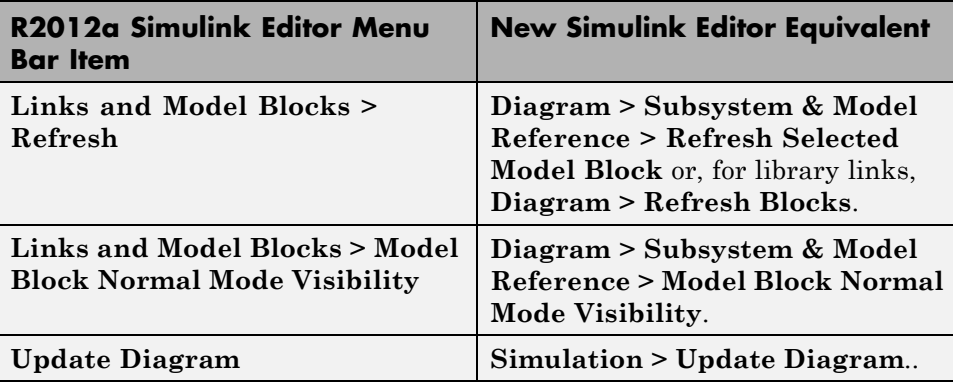

#### **View Menu**

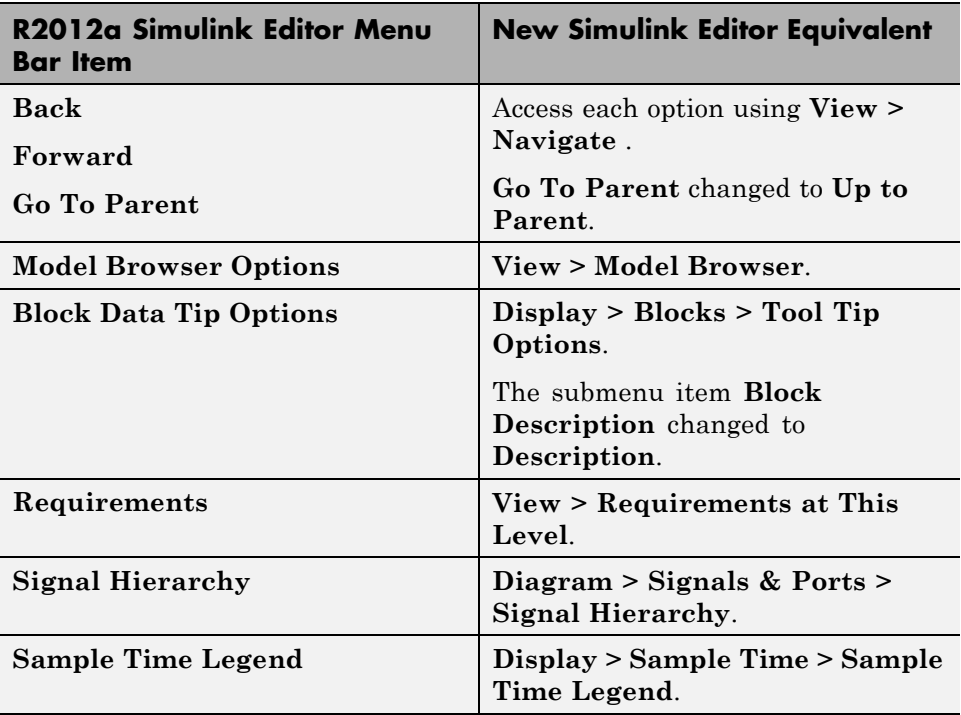

<span id="page-53-0"></span>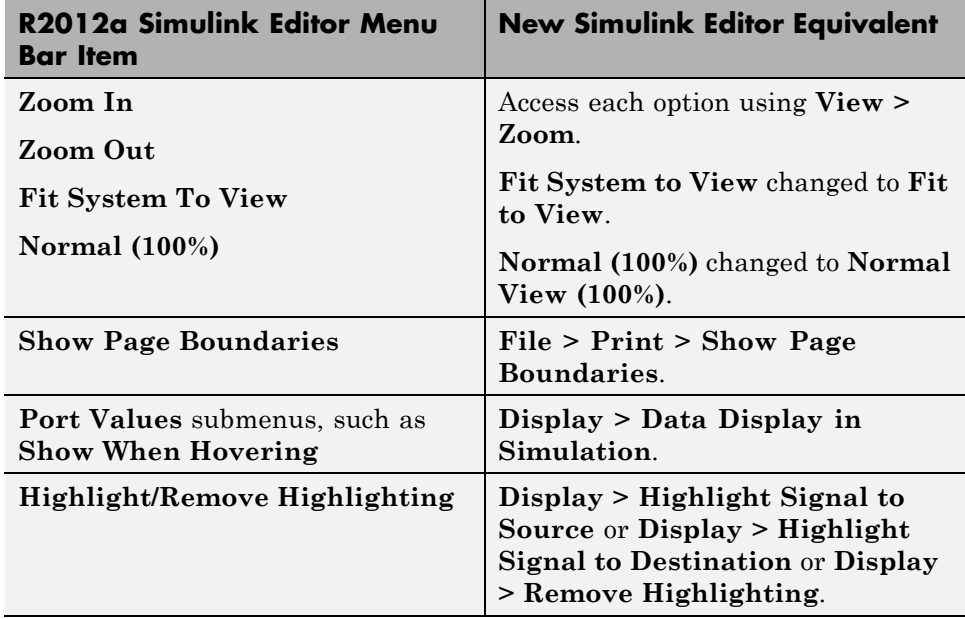

## **Simulation Menu**

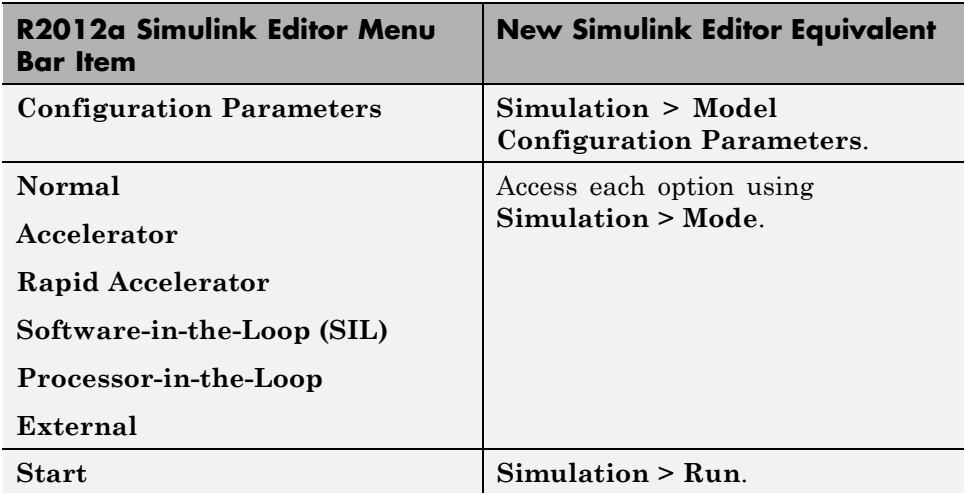

#### <span id="page-54-0"></span>**Format Menu**

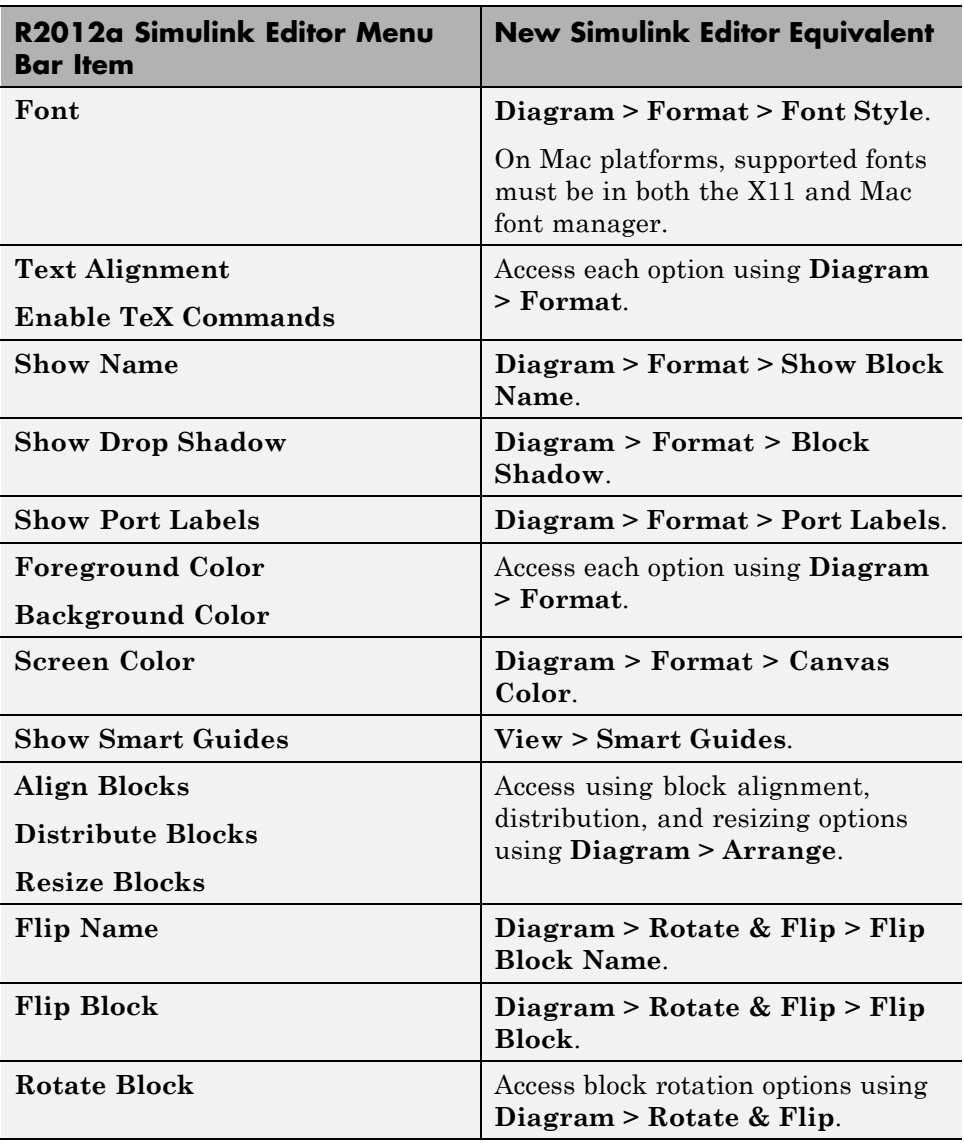

<span id="page-55-0"></span>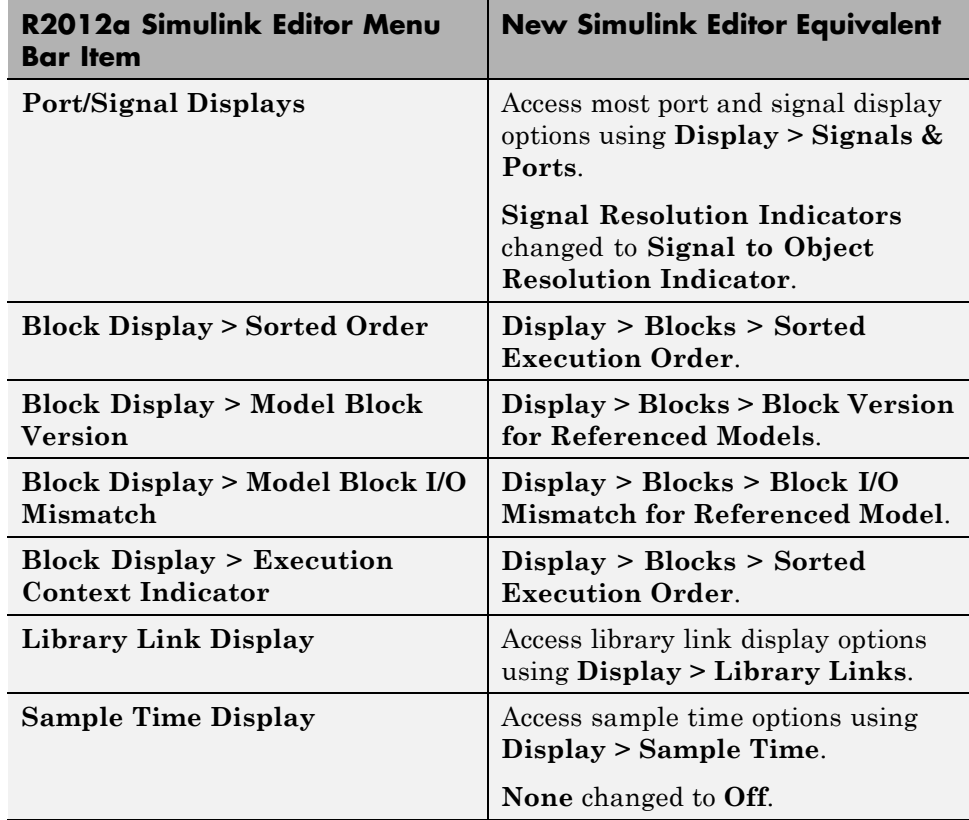

#### **Tools Menu**

The tools that appear in the **Tools** menu and other menus reflect the products for which you have a license.

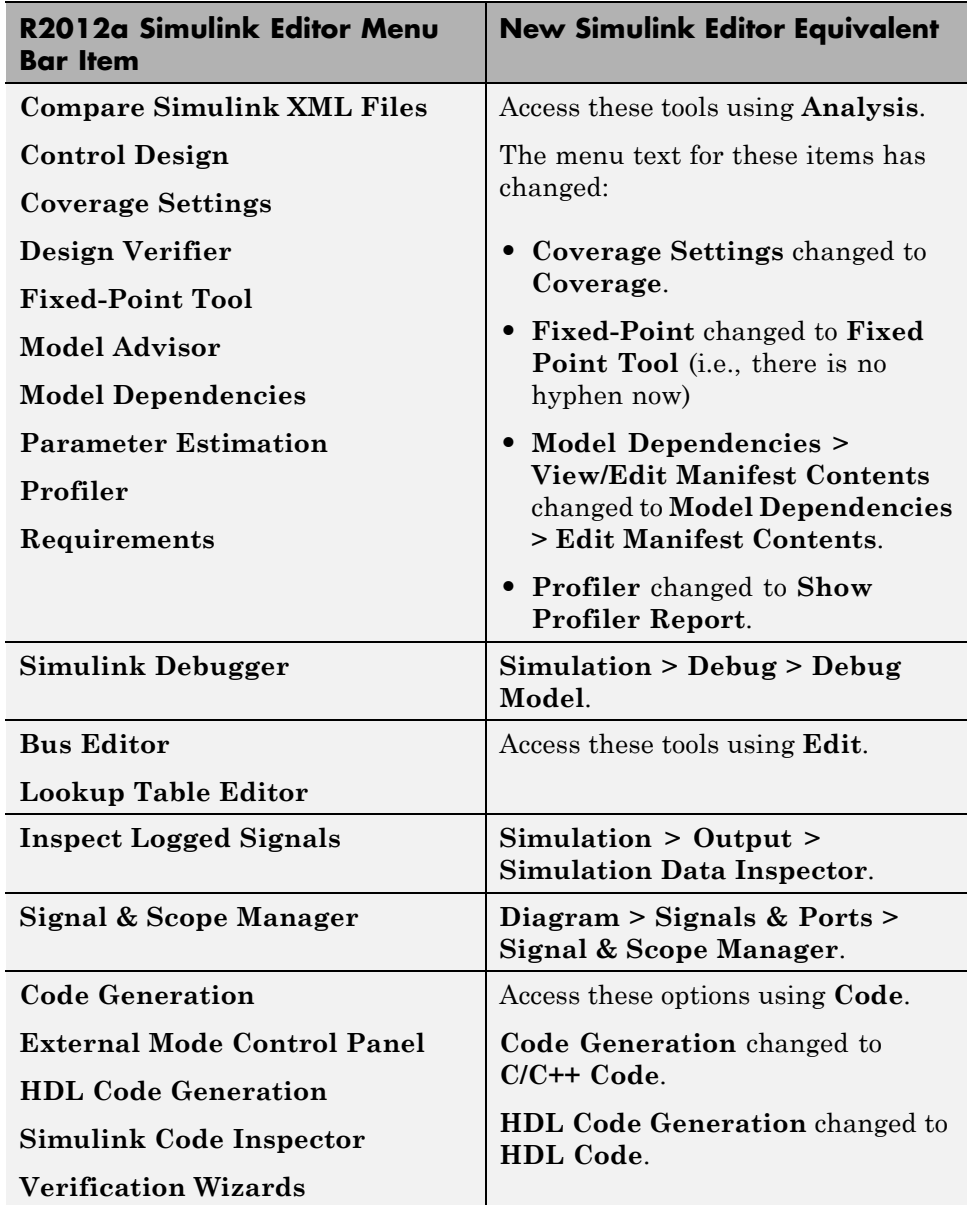

<span id="page-57-0"></span>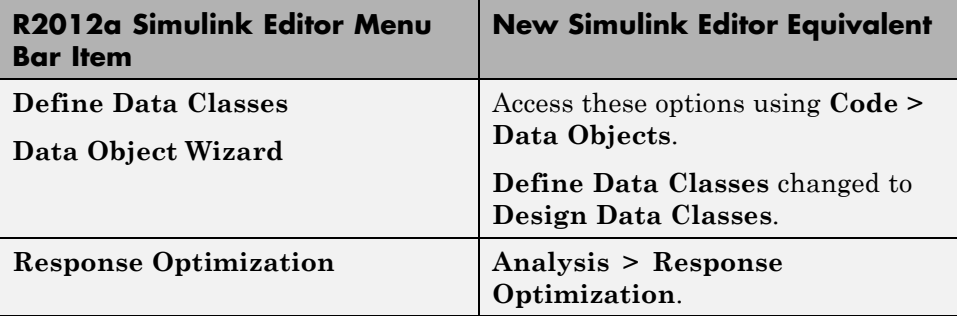

# **Help Menu**

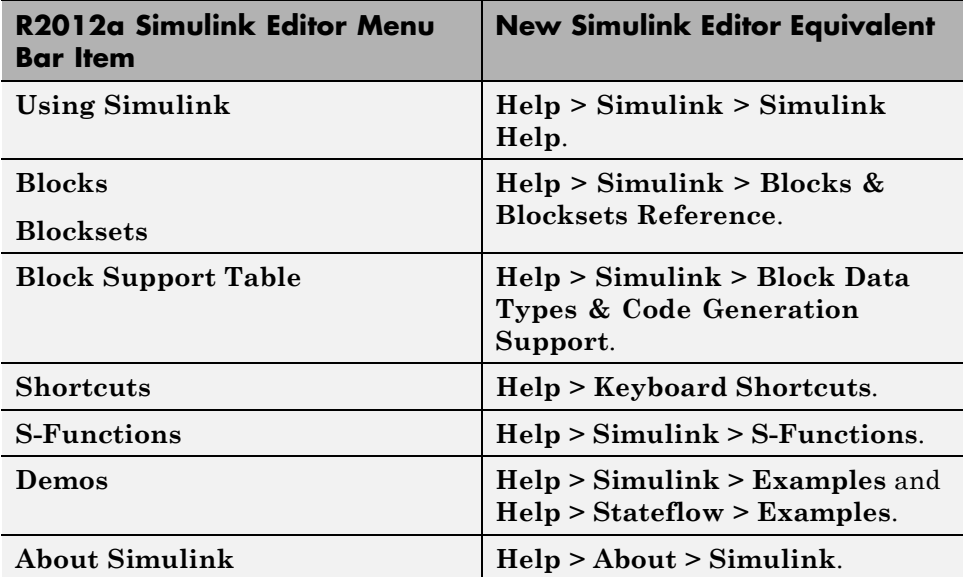

# <span id="page-58-0"></span>**Simulink Editor Context Menu Changes**

## **From the Canvas**

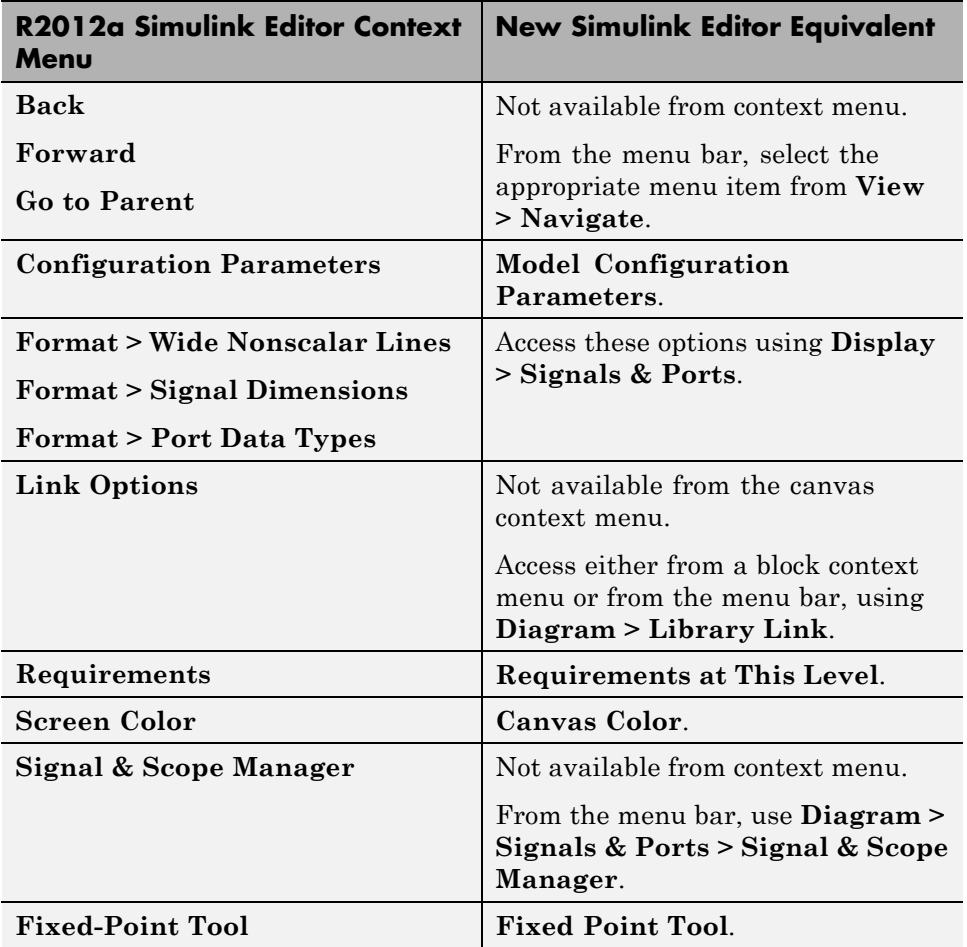

## **From a Block**

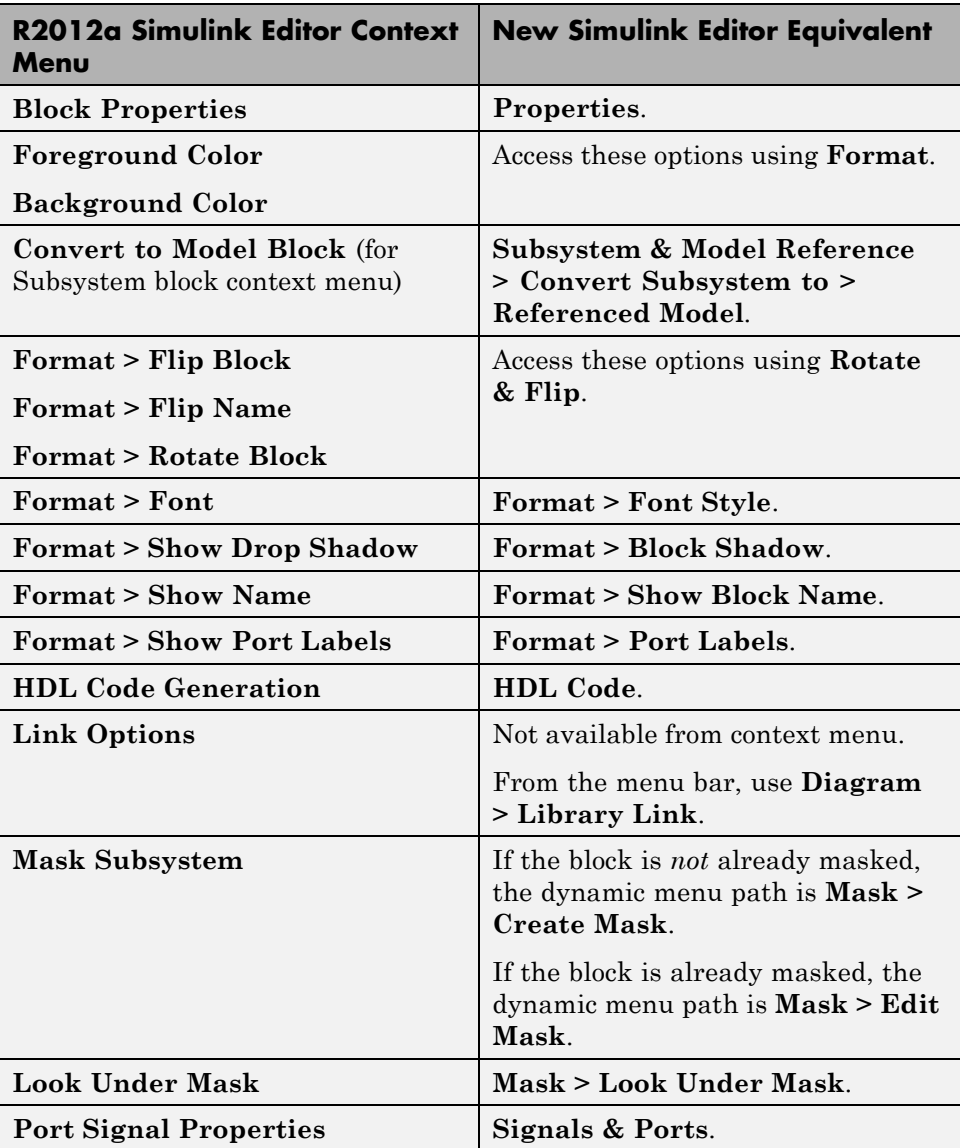

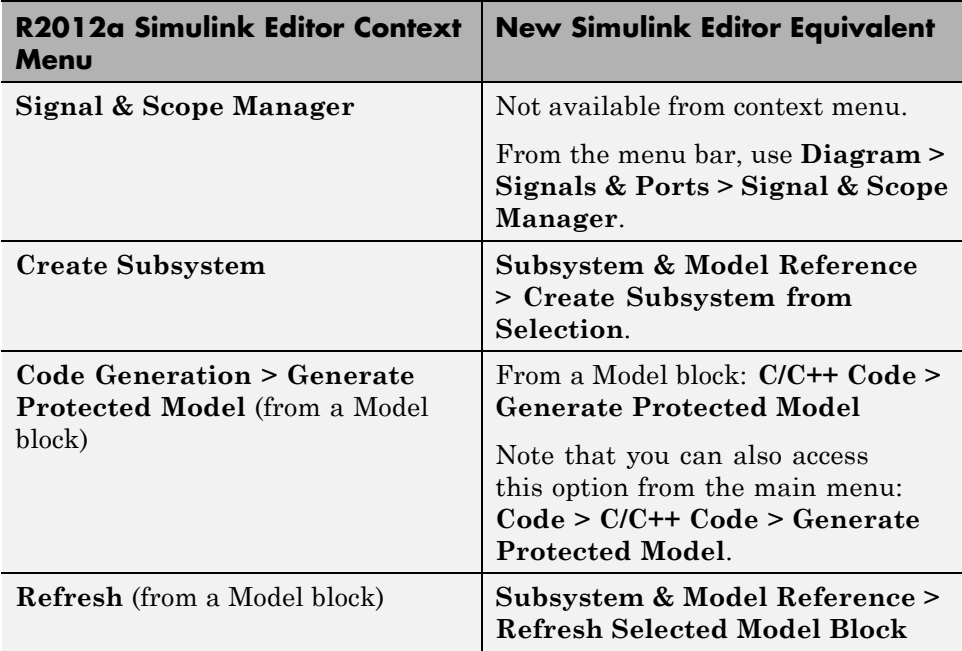

# **From a Signal**

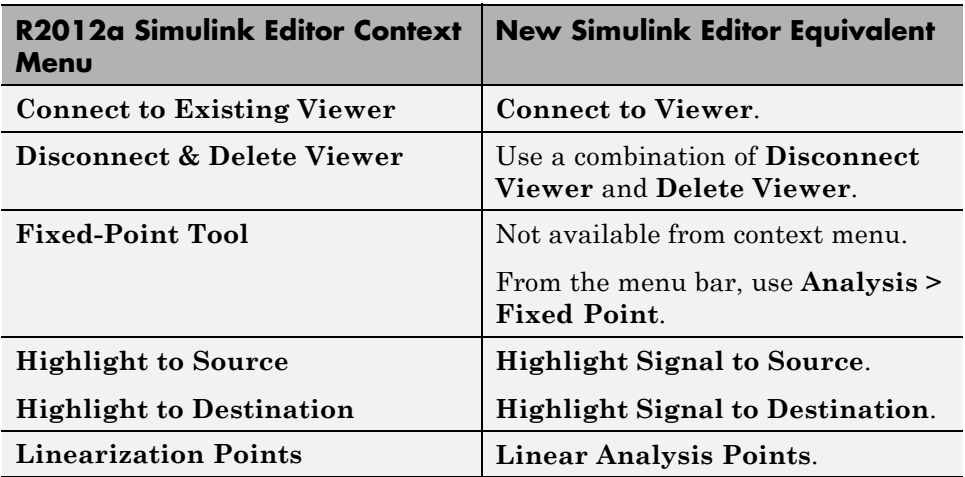

#### <span id="page-61-0"></span>**Simulink Editor Mouse and Keyboard Shortcut Changes**

#### **Mouse Scroll Wheel**

By default, in the new Simulink Editor, rolling the mouse scroll wheel up zooms in on a model, and rolling the wheel down zooms out.

To scroll left and right using the mouse scroll wheel, press **Shift** while rolling the wheel. To scroll up and down, press **Ctrl** while rolling the wheel.

You can change the default scroll wheel behavior. In the Simulink Preferences dialog box, clear **Editor Defaults > Scroll wheel controls zooming**.

| Task                   | R2012a Simulink<br><b>Editor Shortcut</b> | <b>New Simulink Editor</b><br><b>Equivalent</b>                                    |
|------------------------|-------------------------------------------|------------------------------------------------------------------------------------|
| Zoom in                | r                                         | Use the mouse scroll wheel<br>or $Ctrl++$ (the plus sign)                          |
| Zoom out               | v                                         | Use the mouse scroll wheel<br>or $Ctrl+$ - (the minus sign).                       |
| Zoom to normal<br>view | 1                                         | $Alt+1$                                                                            |
| Pan left               | d or Ctrl+Left Arrow                      | With nothing selected, use<br><b>Shift+Left Arrow</b> or just<br>the Left Arrow.   |
| Pan right              | g or Ctrl+Right Arrow                     | With nothing selected, use<br><b>Shift+Right Arrow or</b><br>just the Right Arrow. |
| Pan up                 | e or Ctrl+Up Arrow                        | With nothing selected, use<br><b>Shift+Up Arrow</b> or just<br>the Up Arrow.       |

**Model Viewing Shortcuts**

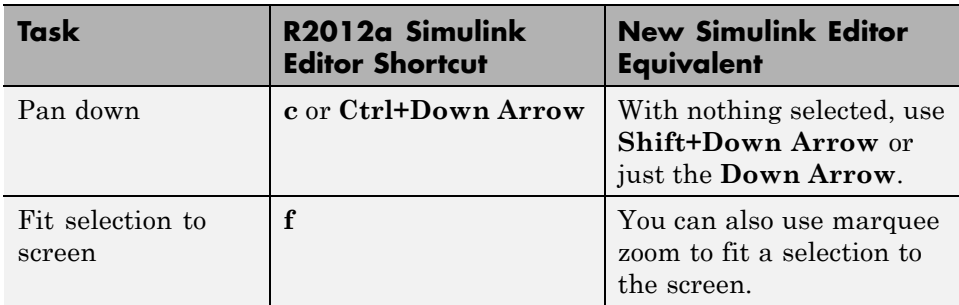

# **Block Editing Shortcuts**

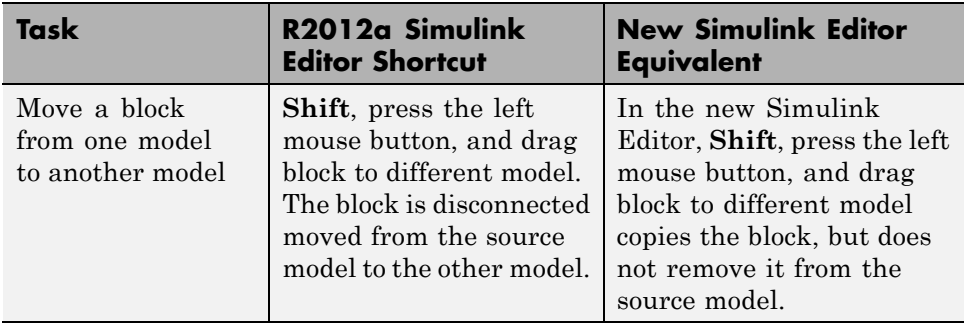

## **Line Editing Shortcuts**

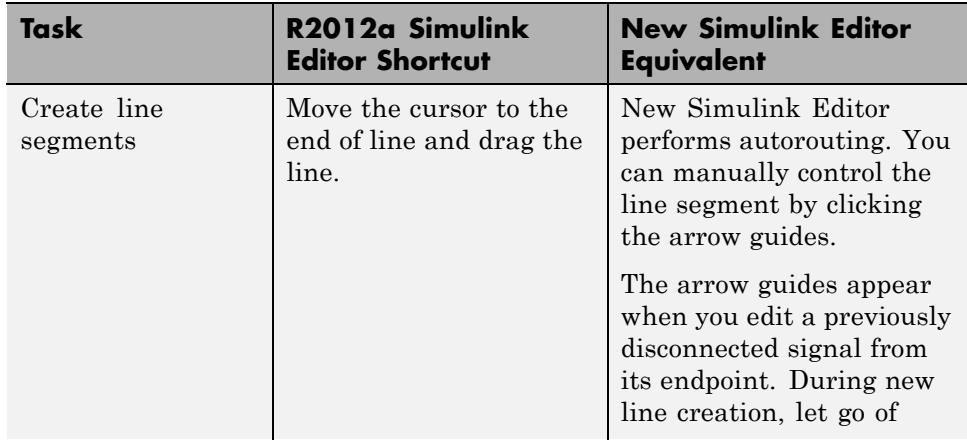

<span id="page-63-0"></span>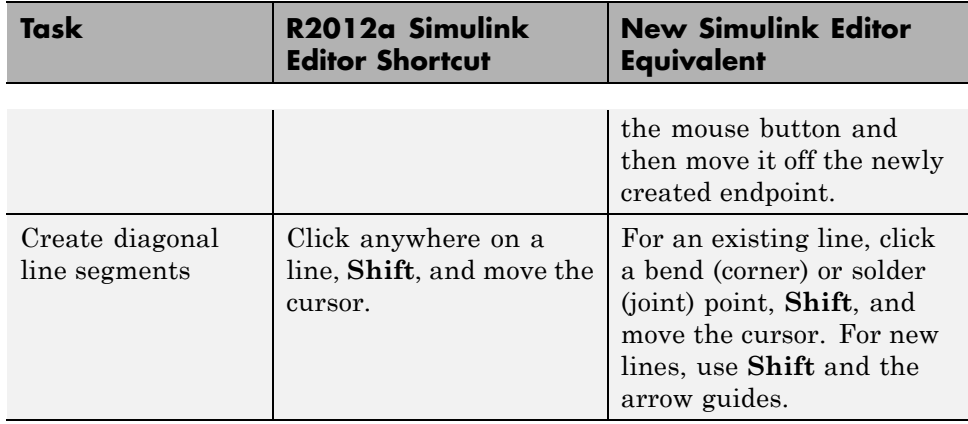

#### **Signal Label Editing Shortcuts**

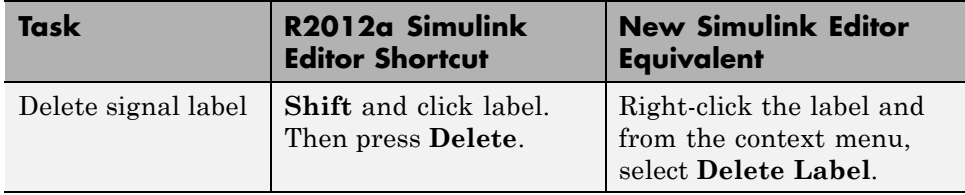

#### **Annotation Editing Shortcuts**

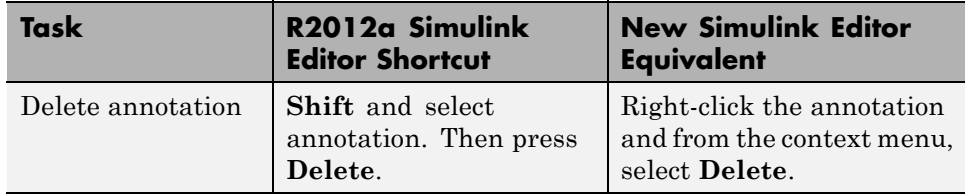

### **Simulink Editor Badges Changes**

Badges are the icons that appear in the Simulink Editor to provide information about how you have configured a model.

<span id="page-64-0"></span>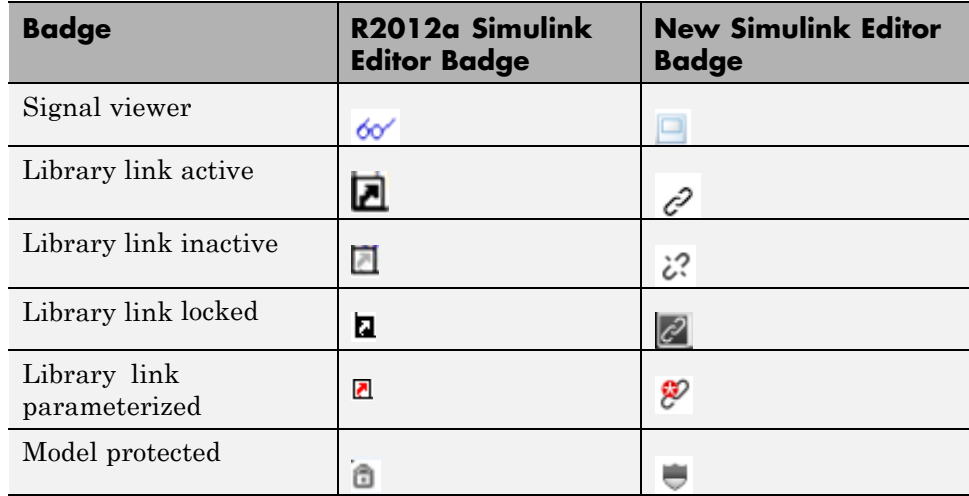

#### **Simulink Preferences Changes**

Two R2012a Simulink preferences no longer appear in R2012b. In the new Simulink Editor, you can control these editor behaviors directly from within the editor.

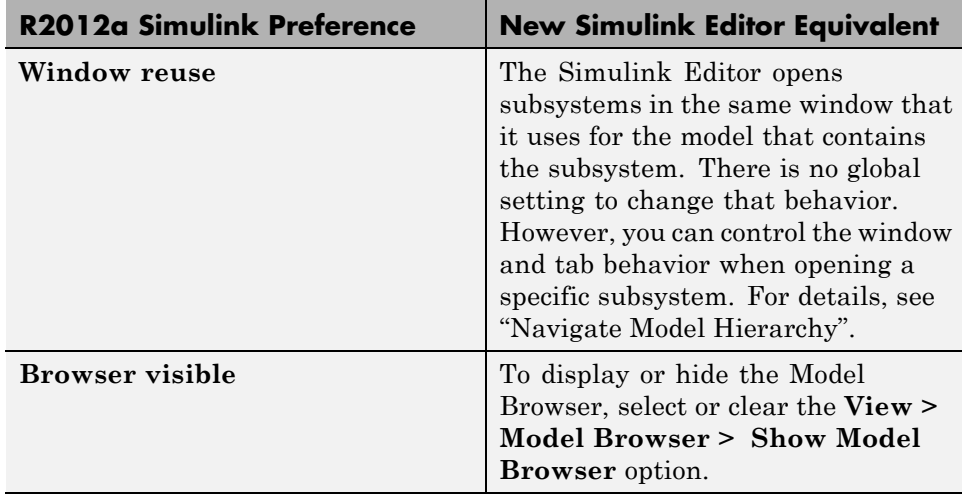

<span id="page-65-0"></span>Also, the MATLAB Preferences dialog box **Figure Copy Template > Copy Options** preferences no longer apply to copying a model from the clipboard to a third-party application.

#### **Simulink and Stateflow Editor Customization Changes**

Customizing the new Simulink and Stateflow editors is as it was in R2012a, with the following exceptions:

- **•** The addition of custom menu functions to the ends of top-level menus depends on the active editor:
	- **-** Menus bound to Simulink:FileMenu only appear when the Simulink Editor is active.
	- **-** Menus bound to Stateflow:FileMenu only appear when the Stateflow Editor is active.
	- **-** To have a menu to appear in both of the editors, call addCustomMenuFcn twice, once for each tag. Check that the code works in both editors.
- **•** If a filter is applied to the Simulink tag, then a menu item that existed in Simulink and Stateflow editors in R2012a is filtered, regardless of the active editor type. However, if the filter is applied to the Stateflow tag, then the menu item is only filtered in the Stateflow Editor.
- **•** If a menu item tag has changed in R2012b, you do not need to change the tag to the R2012b tag.

For more information about customizing menus, see "Add Items to Model Editor Menus" and "Disable and Hide Model Editor Menu Items".

# **Connection to Educational Hardware**

# **Support for Arduino and PandaBoard hardware**

- **•** "Support for Arduino Mega 2560 and Arduino Uno hardware" on page 36
- **•** ["Support for PandaBoard hardware" on page 37](#page-68-0)

#### **Support for Arduino Mega 2560 and Arduino Uno hardware**

Run Simulink models on Arduino® Mega 2560 and Arduino Uno hardware. For more information, see the "Arduino" topic.

To use this capability, first run Target Installer and install support for Arduino hardware. To run Target Installer, enter targetinstaller in the MATLAB Command Window.

After installing support, you can use the Simulink "**Target for Use with Arduino Hardware**" block library. To open this block library, enter arduinolib in the MATLAB Command Window.

This block library contains the following blocks:

- **•** Arduino Analog Input
- **•** Arduino PWM
- **•** Arduino Digital Input
- **•** Arduino Digital Output
- **•** Arduino Serial Receive
- **•** Arduino Serial Transmit
- **•** Arduino Standard Servo Read
- **•** Arduino Standard Servo Write
- **•** Arduino Continuous Servo Write

After you install support, Target Installer displays the following examples:

- **•** Getting Started with Arduino Hardware
- **•** Communicating with Arduino Hardware (Arduino Mega 2560 only)
- <span id="page-68-0"></span>**•** Servo Control
- **•** Drive with PID Control

#### **Support for PandaBoard hardware**

Run Simulink models on PandaBoard hardware. For more information, see the "PandaBoard" topic.

To use this capability, first run Target Installer and install support for PandaBoard hardware. To run Target Installer, enter targetinstaller in the MATLAB Command Window.

After installing support, you can use the Simulink "**Target for Use with PandaBoard Hardware**" block library. To open this block library, enter pandaboardlib in the MATLAB Command Window.

This block library contains the following blocks:

- **•** PandaBoard UDP Receive
- **•** PandaBoard UDP Send
- **•** PandaBoard ALSA Audio Capture
- **•** PandaBoard ALSA Audio Playback
- **•** PandaBoard V4L2 Video Capture
- **•** PandaBoard SDL Video Display

## **Bluetooth download to LEGO MINDSTORMS NXT hardware**

You can use a Bluetooth® connection instead of a USB cable to download a Simulink model from your host computer to the LEGO® MINDSTORMS® NXT hardware. Previously, a USB cable was the only connection available for downloading models to the NXT hardware. For more information, see:

- **•** "Run Model on NXT Brick"
- **•** "Set Up A Bluetooth Connection"

# **Performance**

## **Simulation Performance Advisor that analyzes your model and provides advice on how to increase simulation performance**

Use the Performance Advisor to check models for conditions and configuration settings that can result in inefficient simulation of the system that the model represents. The Performance Advisor produces a report that lists the suboptimal conditions or settings that it finds, suggesting better model configuration settings where appropriate. It also provides mechanisms for automatically fixing warnings and failures or allowing you to fix them manually. For more information, see "Consult the Performance Advisor".
# **Project and File Management**

### **Simulink default file format SLX that uses the OPC standard Compatibility Considerations: Yes**

In R2012b, Simulink has a new default file format for models, SLX, with the file extension .slx. In R2012a, SLX was available as an option.

The SLX file format contains the same information as an MDL file and is a compressed package that conforms to the Open Packaging Conventions (OPC) interoperability standard. SLX stores model information using Unicode UTF-8 in XML and other international formats.

Saving Simulink models in the SLX format:

- **•** Typically reduces file size. The file size reduction between MDL and SLX varies depending on the model.
- **•** Solves some problems in previous releases with loading and saving MDL files containing Korean and Chinese characters.
- **•** Supports new features in future releases not supported with MDL format.

You can still choose to save model files as MDL, and the MDL format will remain available for the foreseeable future.

For more information, see "Saving Models in the SLX File Format".

### **Compatibility Considerations**

If you upgrade an MDL file to SLX file format, the file contains the same information as the MDL file, and you always have a backup file. All functionality and APIs that currently exist for working with models, such as the get param and set param commands, are also available when using the SLX file format.

The MDL file format will continue to be supported, but, after R2012b, new features might be available only if you use the SLX file format.

The new file extension .slx might cause compatibility issues if your scripts contain hard-coded references to file names with extension .mdl. To check for

problems, verify that your code works with both the MDL and SLX formats. If you find any places in your scripts that need to be updated, use functions like which and what instead of strings with .mdl.

**Caution** If you use third-party source control tools, be sure to register the model file extension .slx as a binary file format. If you do not, these third-party tools might corrupt SLX files when you submit them.

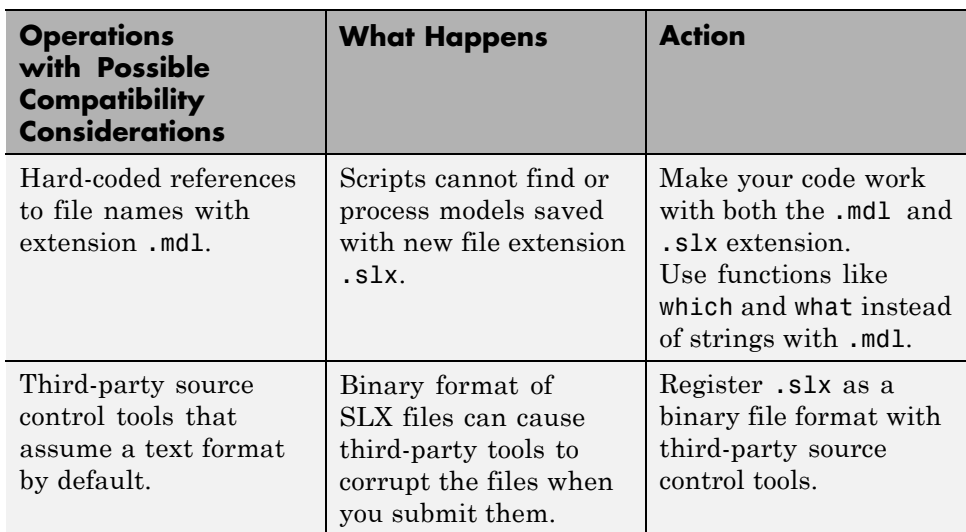

The format of content within MDL and SLX files is subject to change. Use documented APIs (such as get param, find system and Simulink.MDLInfo) to operate on model data.

# **Simulink Upgrade Advisor to help migrate files to the current release**

Use the Upgrade Advisor for help with using the current release to upgrade and improve models.

The Upgrade Advisor identifies cases where you can benefit by changing your model to use new features and settings in Simulink. The Advisor provides advice for transitioning to new technologies and upgrading a model hierarchy.

The Upgrade Advisor also identifies cases when a model will not work because changes and improvements in Simulink require changes to a model.

The Upgrade Advisor offers options to perform recommended actions automatically or instructions for manual fixes.

See "Consult the Upgrade Advisor".

# **Built-in SVN adapter for Simulink Projects that provides connectivity to SVN and support for server-based repositories**

Simulink Projects now provide built-in Subversion source control integration, reducing setup and providing faster performance and improved support for connecting to servers. You can now connect to servers that require login.

Previously, you had to install an additional command-line SVN client to use Projects with SVN. Now you can use SVN for project source control with no additional installation steps.

See "Subversion Integration with Projects".

# **Simulink Project Tool dependency graph that provides highlights by file type, dependency type, and label**

After you run dependency analysis on your project, you can use the Graph view to examine dependencies for impact analysis. You can now highlight dependencies by file type, dependency type, and file labels. For example, you might want to highlight model files and see which have the label To Review. Previously, you could highlight only upstream and downstream dependencies of the selected file. Now you can also highlight circular dependencies.

You can now also perform file operations in the Graph view, such as **Open**, **Add to Project**, **Add Label**, and **Remove from Project**. File operations can be useful when using the graphical dependency view to identify required changes to your project, such as identifying files that need removing or files that share a common label.

The Dependencies results list and Graph view are now separate tree node views for efficient workflow, instead of tabs within the Dependency Analysis view. These views also now display a time stamp to identify when the analysis was performed.

See "Analyze Project Dependencies".

# **Redesigned graphical tool for efficient Simulink Projects workflow**

The Simulink Project Tool is redesigned for more efficient workflow and access to tools.

- **•** Simulink Projects are integrated with the MATLAB Toolstrip when you dock the tool, with new options to create and open recent projects from MATLAB.
- **•** The toolstrip contains components that were previously available in menus and toolbars.
- **•** All project views have new tools for improved browsing, searching, and filtering.
- There are new tree nodes for accessing the batch processing, dependency results, and dependency graph views.
- The new source control pane provides access to configuration management tasks and more space in other views.
- **•** New archive options include the capability to create a new project from a zip archive.
- **•** New project integrity checks assist with MDL to SLX upgrades, check for slprj folders added to projects, and provide **Fix** buttons for tasks that can be automated.

See "Simulink Projects".

# **Batch operation support for files in a Simulink Project**

The Simulink Project Tool has a new Batch Job view to help you create and run functions on selected project files. Batch tools provide guidance for creating your own batch functions. An example batch job function identifies and saves any model files that contain unsaved changes.

See "Run Batch Functions on Project Files".

# **Create and open recent Simulink Projects from MATLAB**

The MATLAB Toolstrip has new options to create Simulink Projects and open recent projects direct from the MATLAB Desktop.

Simulink Projects are integrated with the MATLAB Toolstrip when you dock the tool.

See:

.

- **•** "Create a New Simulink Project"
- **•** "Open Recent Projects"
- **•** "Create a New Project from an Archived Project"
- **•** "Retrieve a Working Copy of a Project from Source Control"

# **Block Enhancements**

# **Menu item to convert configurable and normal subsystems to variant subsystems**

Previously, to convert configurable or normal subsystems to variant subsystems, you had to create a new variant subsystem in your model and manually modify it to match the subsystem you were converting.

That method was error-prone. Manually matching a variant subsystem and its ports to the converted subsystem was also a time-consuming process. Moreover, configurable subsystems will not be supported in a future release.

In this release, you can do this conversion by right-clicking a subsystem and selecting **Subsystems and Model Reference > Convert Subsystem To > Variant Subsystem**.

Simulink creates a new variant subsystem and an appropriate number of inports and outports that match the converted subsystem.

# **Masking improvements, including the ability to reuse masks, delete existing masks on blocks, and use the shortcut operator || in mask callback code**

Use classes Simulink.Mask and Simulink.MaskParameter to control masks programmatically. With these classes, you can perform the following mask operations:

- **•** Create, copy, and delete masks
- **•** Add, edit, and delete mask parameters
- **•** Get mask owner and set properties for masks and mask parameters

In addition, in this release, you can use the OR operator ||, which was previously prohibited, in mask callback code.

# **Default output data type of Logic blocks changed to boolean**

The following blocks now use a default value of boolean for **Output data type**. In previous releases, the blocks used uint8 as the default output data type.

- **•** [Compare To Constant](http://www.mathworks.com/help/releases/R2012b/simulink/slref/comparetoconstant.html)
- **•** [Compare To Zero](http://www.mathworks.com/help/releases/R2012b/simulink/slref/comparetozero.html)
- **•** [Detect Change](http://www.mathworks.com/help/releases/R2012b/simulink/slref/detectchange.html)
- **•** [Detect Decrease](http://www.mathworks.com/help/releases/R2012b/simulink/slref/detectdecrease.html)
- **•** [Detect Fall Negative](http://www.mathworks.com/help/releases/R2012b/simulink/slref/detectfallnegative.html)
- **•** [Detect Fall Nonpositive](http://www.mathworks.com/help/releases/R2012b/simulink/slref/detectfallnonpositive.html)
- **•** [Detect Increase](http://www.mathworks.com/help/releases/R2012b/simulink/slref/detectincrease.html)
- **•** [Detect Rise Nonnegative](http://www.mathworks.com/help/releases/R2012b/simulink/slref/detectrisenonnegative.html)
- **•** [Detect Rise Positive](http://www.mathworks.com/help/releases/R2012b/simulink/slref/detectrisepositive.html)

# **Signal Attributes tab of dialog box for Operator blocks renamed to Data Type**

For the [Logical Operator](http://www.mathworks.com/help/releases/R2012b/simulink/slref/logicaloperator.html) and [Relational Operator](http://www.mathworks.com/help/releases/R2012b/simulink/slref/relationaloperator.html) blocks, the name of the **Signal Attributes** tab of the block dialog box has changed to **Data Type**.

# **Parameter name changes for Unit Delay block**

For the [Unit Delay](http://www.mathworks.com/help/releases/R2012b/simulink/slref/unitdelay.html) block, the following parameters have been renamed:

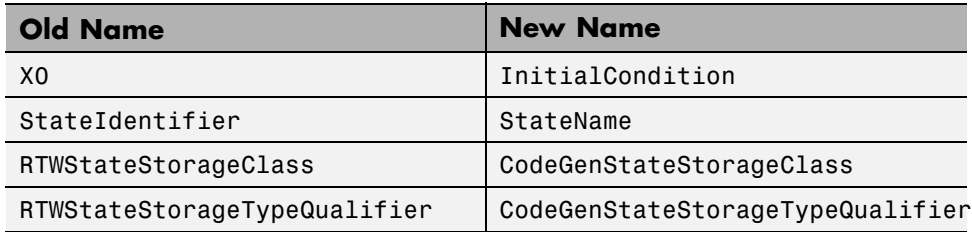

# **New variants of Delay block in Discrete library**

The Discrete library now contains the following additional variants of the [Delay b](http://www.mathworks.com/help/releases/R2012b/simulink/slref/delay.html)lock:

- **•** Variable Integer Delay block
- **•** Resettable Delay block

You can configure the Delay block to work in the same way as either of these variants.

With the source of the delay length set to Input port, the Delay block works as a Variable Integer Delay block.

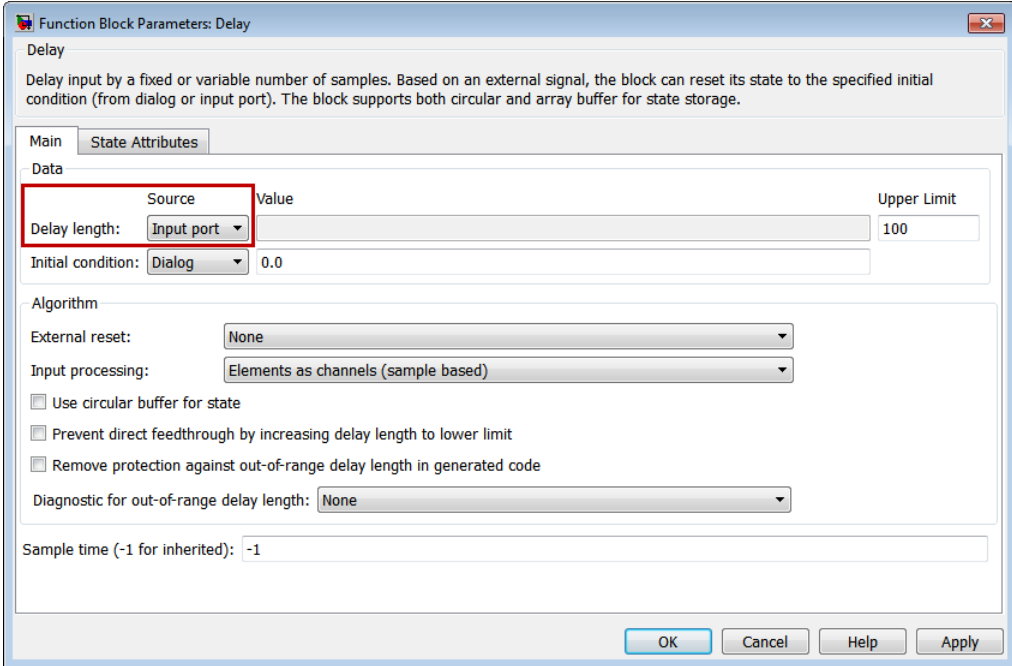

To configure the Delay block to have a resettable delay, set the source of the initial condition to Input port and the external reset algorithm to Rising.

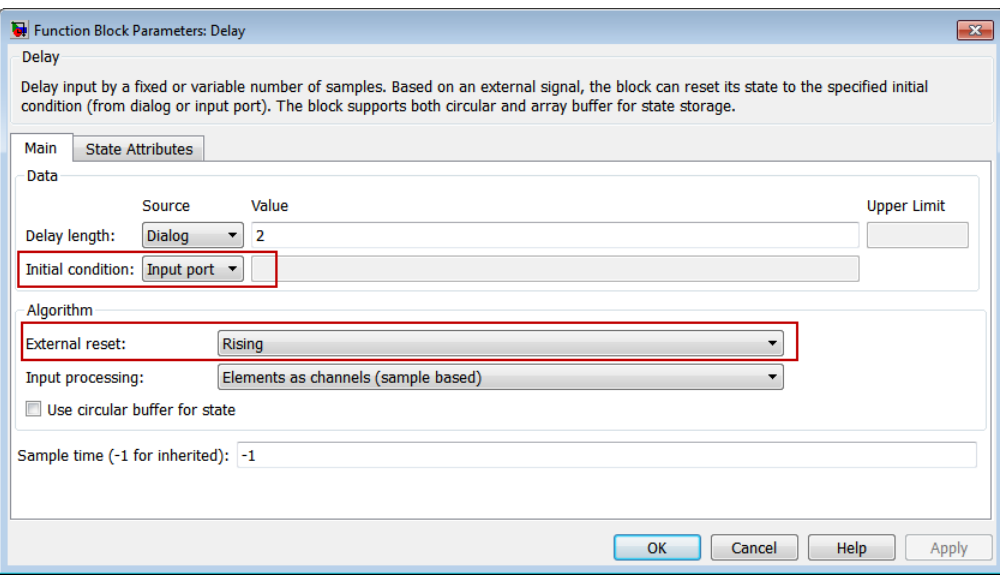

# **Some Probe block parameters no longer support boolean data type**

The following parameters of the [Probe](http://www.mathworks.com/help/releases/R2012b/simulink/slref/probe.html) block no longer support the boolean data type:

- **•** Data type for width
- **•** Data type for sample time
- **•** Data type for signal dimensions

If the width, sample time, or dimensions of the input signal has a value greater than zero, the boolean data type implicitly represents the output as 1, which is not a useful result. Setting any of the listed parameters to Same as input while the block's input signal data type is boolean results in a simulation error.

# **Internationalization of block dialog box titles and buttons and block tooltips**

To enable translation in localized versions of the Simulink software, in this release, the following items relating to Simulink blocks were internationalized:

- **•** Titles of block dialog boxes
- **•** Text for block tooltips

As a result of these changes, in the Japanese version of Simulink, and in future localized versions of the product, these items will display in translated form.

# **Enabled and triggered subsystems**

For triggered and enabled subsystems, the Simulink software now performs zero-crossing detection and zero-crossing state updates of the trigger port outside the enable check.

In previous releases, for triggered and enabled subsystems, the Simulink software performed zero-crossing detection and zero-crossing state updates of the trigger port inside the enable check. This behavior sometimes caused simulation and code generation data mismatches.

# **Data Management**

# **Variable Editor access from within Model Explorer**

In the Model Explorer **Contents** pane, you can use the Variable Editor to edit variables from the MATLAB workspace or model workspace. The Variable Editor is available for editing large arrays and structures.

To open the Variable Editor for a variable that is an array or structure:

- **1** Click the Value cell for the variable.
- **2** Select the Variable Editor icon.

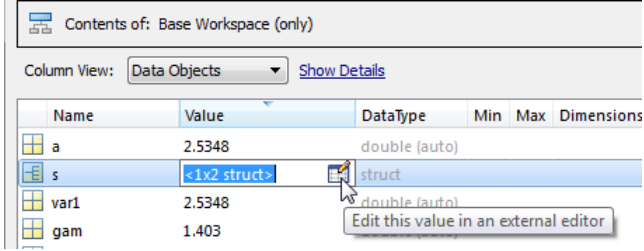

#### The Variable Editor opens:

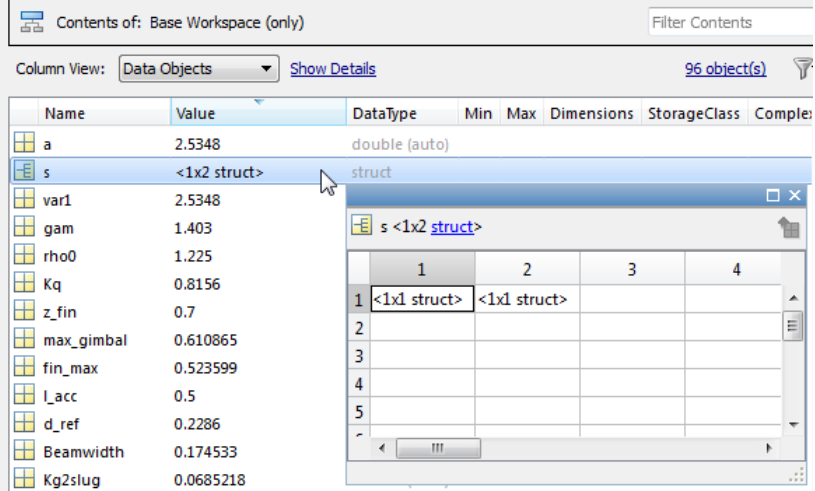

You can resize and move the Variable Editor. The **Contents** pane reflects the edits that you make in the Variable Editor.

For details, see "Editing Workspace Variables".

### **Logged simulation data from Simulation Data Inspector accessible from Simulink toolbar Compatibility Considerations: Yes**

The record button for the Simulation Data Inspector tool is now accessible on the Simulink toolbar. Previously, the record button was a global setting for all models. The record button now applies per model. Click the record button to select it and then simulate the model to record and inspect logged signal data. You can open the Simulation Data Inspector tool by clicking the down arrow and selecting Open Simulation Data Inspector. For more information, see "Record Simulation Data".

### **Compatibility Considerations**

The record button no longer appears on the Simulation Data Inspector tool.

# **Specify verifySignalAndModelPaths action**

You can specify the action that the "verifySignalAndModelPaths" method of the signal logging class Simulink.SimulationData.ModelLoggingInfo takes when it detects an invalid path.

# **Import and map data to root-level input ports**

The Configuration Parameters dialog box **Data Import/Export > Input** parameter now has an **Edit Input** button. Use this button to start the Root Inport Mapping tool. This tool lets you import data from a MAT-file and automatically map that data to root-level input ports. For more information, see "Import and Map Data to Root-Level Inports".

### **Dataset signal logging format for increased flexibility and ease of use Compatibility Considerations: Yes**

The default format for saving signal logging data is now Dataset.

With the Dataset format, you can do the following tasks, which you cannot do with the previous default format of ModelDataLogs:

- **•** Work with logging data in MATLAB without a Simulink license
- **•** Log multiple data values for a given time step, which can be important for Iterator subsystem and Stateflow signal logging
- Easily analyze logged signal data for models with deep hierarchies, bus signals, and signals with duplicate or invalid names
- **•** Avoid the limitations of the ModelDataLogs format, which [Bug Report](http://www.mathworks.com/support/bugreports/search_results?search_executed=1&keyword=495436&release_filter=Exists+in&release=0&selected_products=) [495436](http://www.mathworks.com/support/bugreports/search_results?search_executed=1&keyword=495436&release_filter=Exists+in&release=0&selected_products=) describes.

To specify the signal logging format, use the **Configuration Parameters > Data Import/Export > Signal logging format** parameter. For more information, see "Specify the Signal Logging Data Format".

## **Compatibility Considerations**

Before R2012b, the default signal logging format was ModelDataLogs. In R2012b, the default format is Dataset. The ModelDataLogs format will be removed in a future release.

In R2012b, Simulink displays a warning if you run a model that meets *both* of the following conditions:

- **•** The **Configuration Parameters > Data Import/Export > Signal logging format** parameter is set to ModelDataLogs.
- **•** The model has signal logging enabled for at least one signal or uses signal viewer scopes.

Use the Upgrade Advisor to upgrade a model to use Dataset format, using *one* of these approaches:

- **•** In the Simulink Editor, select **Analysis > Model Advisor > Upgrade Advisor**
- **•** From the MATLAB command line, use the upgradeadvisor function.

For more information about how to update models to use Dataset, including how to address issues that you might encounter after converting a model to use Dataset format, see " Migrate from ModelDataLogs to Dataset Format".

# **Data type field displays user-defined data types**

Previously, the data type fields in dialog boxes for various data entities such as data objects and blocks displayed only built-in data types. For mpt signal and parameter objects, you could customize this list to include user-defined data types. For this customization, you had to modify the Simulink customization file s1 customization.m to add user-defined data types to the list.

In R2012b, the data type field displays both user-defined and built-in data types, provided these user-defined data types exist in the base workspace. This enhancement is not restricted to mpt data objects. All dialog boxes that contain the data type field will display user-defined data types.

Any modifications you make to sl customization.m in order to display user-defined data types will still be supported.

#### **Simulink.VariableUsage to get variable information Compatibility Considerations: Yes**

In R2012b, use Simulink.VariableUsage to determine which blocks use a variable defined in the model, mask, or base workspace.

Previously, you used Simulink.WorkspaceVar to get this information.

### **Compatibility Considerations**

Simulink.WorkspaceVar will not be supported in a future release. If you use Simulink.WorkspaceVar in your code to programmatically get variable information, replace it with Simulink.VariableUsage.

# **Customizable line specification in Simulation Data Inspector**

In the Simulation Data Inspector tool, the line specification includes customizable color selection and more marker specifiers for plotting data points. To view the line specification, in the Signal Browser table, click the **Line** column of a signal. For more information, see "Specify the Line Configuration".

## **Simulation Data Inspector report includes harness model information**

A Simulation Data Inspector report of a recorded simulation of a Simulink Verification and Validation™ harness model now includes model information and a model diagram of the system under test and the test harness model. For more information on generating a report, see "Create Simulation Data Inspector Report".

# **Component-Based Modeling**

# **Model configuration for targets with multicore processors**

This capability has the following changes:

- **•** Models configured for concurrent execution can now contain blocks that require implicit ODE solvers, such as physical modeling blocks. In previous releases, models that contained such blocks returned an error message during simulation and code generation.
- **•** Code generation for models configured for concurrent execution, and which contain a large number of continuous states, now have improved performance and decreased memory usage.

## **New Simulink.GlobalDataTransfer class**

To configure data transfers for models configured for concurrent execution, use the Simulink.GlobalDataTransfer class. This class contains the properties:

- **•** DefaultTransitionBetweenSyncTasks
- **•** DefaultTransitionBetweenContTasks
- **•** DefaultExtrapolationMethodBetweenContTasks
- **•** AutoInsertRateTranBlk

To access the properties of this class, use the get\_param function to get the handle for this class, then use dot notation to access the properties, for example:

```
dt=get_param(gcs,'DataTransfer');
dt.DefaultTransitionBetweenContTasks
```
ans  $=$ 

```
Ensure deterministic transfer (minimum delay)
```
### **Reduced memory usage in models with many library links Compatibility Considerations: Yes**

Simulink now saves memory by closing partially loaded libraries on subsequent simulations. In previous releases, Simulink loaded linked blocks by partially loading their source libraries when you opened, updated, or simulated the model. These partially loaded libraries were never closed again, resulting in unnecessary memory use. Now Simulink closes partially loaded libraries once they are no longer needed, after loading the linked blocks. Reducing memory use can increase performance in large models with many library links.

### **Compatibility Considerations**

If you have scripts that assume libraries are loaded and try to access the library, these scripts will now produce errors. You must update scripts to load libraries using load\_system before running commands such as set\_param on a library.
## **Configuration Reference dialog box to propagate and undo configuration settings to all referenced models**

To share a configuration reference among referenced models in a model hierarchy, the Configuration Reference Propagation dialog box provides:

- **•** A list of referenced models in the top model
- **•** The ability to select only specific referenced models for propagation
- **•** After propagation, a display of the status for the converted configuration for each referenced model
- **•** The ability to undo the configuration reference and restore the previous configuration settings for a referenced model

For more information, see "Manage Configuration Reference Across Referenced Models" and "Share a Configuration Across Referenced Models".

#### **Context-dependent function-call subsystem input handling improved Compatibility Considerations: Yes**

Executing a function-call subsystem that has context-dependent inputs can result in nondeterministic simulation results. Detecting dependent input at simulation time helps to avoid unexpected code generation results.

Before R2012b, if you wanted Simulink to flag such cases as errors, you needed to set the HiliteFcnCallInpInsideContext model parameter each time you load the model. You could not save the setting for that parameter in the model.

In R2012b, to generate an error whenever Simulink has to compute any of a function-call subsystem's inputs directly or indirectly during execution of the function-call subsystem, you can use the new FcnCallInpInsideContextMsg parameter argument setting of EnableAllAsError. The parameter setting is stored with the model. Set the FcnCallInpInsideContextMsg parameter with the **Configurations Parameters > Diagnostics > Connectivity > Context-dependent inputs** parameter.

#### **Compatibility Considerations**

In R2012b, the HiliteFcnCallInpInsideContext parameter has been removed. The new FcnCallInpInsideContextMsg parameter settings eliminate the need for the HiliteFcnCallInpInsideContext parameter, which you could not store with the model.

In R2012b, the FcnCallInpInsideContextMsg parameter setting of Enable All argument has been replaced by two settings: EnableAllAsWarning and EnableAllAsError. The EnableAllAsError setting is now the default. In R2012a and R2011b, Enable All was the default, and in R2011a and earlier, Use local settings was the default.

If you have existing code that set the HiliteFcnCallInpInsideContext parameter, you need to change that code in R2012b for the following conditions.

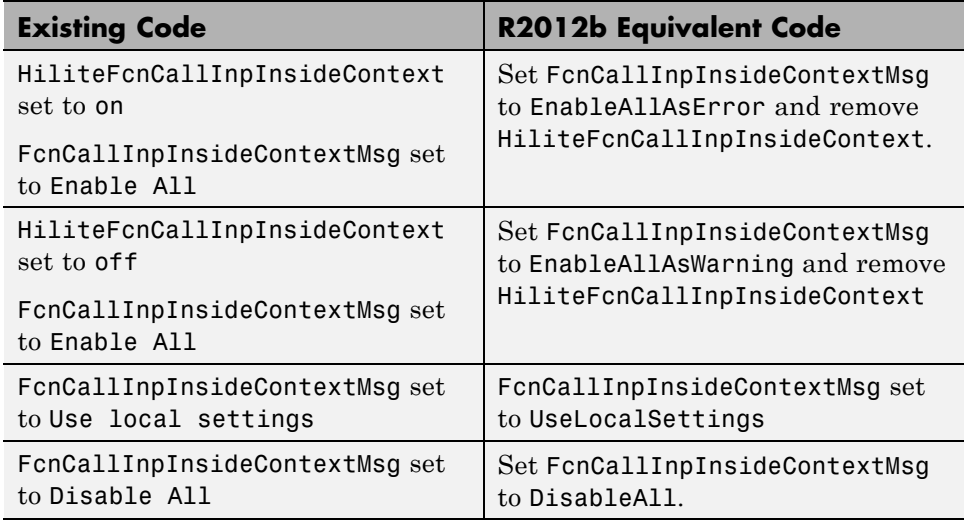

**Note** The FcnCallInpInsideContextMsg settings of Use local settings and Disable all are maintained for backward compatibility, but may be deprecated in a future release. If code from before R2012b used get param with the FcnCallInpInsideContextMsg parameter for the string comparison, then when you run that code in R2012b, the returned results of UseLocalSettings and DisableAll no longer match the Use local settings and Disable all strings in the earlier code.

The Model Advisor **Check usage of function-call connections** checks based on the settings of the **Configurations Parameters > Diagnostics > Connectivity > Invalid function-call connection** and **Configurations Parameters > Diagnostics > Connectivity > Context-dependent inputs** parameters. In R2012b, the recommended action was to set **Context-dependent inputs** to Enable All. In R2012b, the recommended action is to set it to Enable all as errors.

When you save a model that has FcnCallInpInsideContextMsg parameter set to EnableAllAsWarning or EnableAllAsError to an earlier release, Simulink saves the earlier-release model with the Enable all setting. The EnableAllAsError behavior of generating an error message is not available in the earlier-release model.

#### **Simulink.Variant object and the model InitFcn Compatibility Considerations: Yes**

Simulink.Variant objects used by a model must be created before simulation is started. If you create or update a Simulink.Variant object in the model's callback InitFcn function, then at diagram update time, Simulink ignores that object creation or update.

#### **Compatibility Considerations**

In earlier versions of Simulink, if you created or updated Simulink.Variant objects with the InitFcn function, Simulink incorrectly processed the object creation or update, which could lead to incorrect model behavior.

#### **Simulink.Variant object and the model InitFcn Compatibility Considerations: Yes**

Simulink.Variant objects used by a model must be created before simulation is started. If you create or update a Simulink.Variant object in the model's callback InitFcn function, then at diagram update time, Simulink ignores that object creation or update.

# **Compatibility Considerations**

In earlier versions of Simulink, if you created or updated Simulink.Variant objects with the InitFcn function, Simulink incorrectly processed the object creation or update, which could lead to incorrect model behavior.

# **Signal Management**

#### **Sample time propagation changes Compatibility Considerations: Yes**

The way that Simulink software uses the sample time of an enable signal during sample time propagation has been improved for models that contain enabled subsystems with:

- **•** No Inport blocks
- **•** All blocks inside the enabled subsystem specifying an inherited sample time

Simulink now sets the sample times of the contents of enabled subsystems with these conditions to the sample times of their Enable blocks. In previous releases, Simulink did not propagate the sample time of the enable signal to the subsystem contents. Instead, Simulink determined the sample time of the subsystem contents using backpropagation from outside the subsystem.

#### **Compatibility Considerations**

This change helps you avoid unintentional multirate enabled subsystems. However, if existing models have Merge blocks whose inputs are driven by enabled subsystem outputs, Model Advisor checks might return errors. Follow the Model Advisor guidelines to resolve the issue.

If you want your model to behave as before, manually set the sample times in your enabled subsystems.

# **Signal Builder**

Signal Builder has the following changes:

- **•** You can now import signal data formatted in a custom format to the Signal Builder block. In previous releases, you could import data only if it complied with the existing format guidelines. For more information, see "Importing Data with Custom Formats".
- **•** The Signal Builder block has had minor graphical updates. For more information, see "Signal Groups".
- **•** The signalbuilder function now enables you to get the active group label.

# **User Interface Enhancements**

# **Model Advisor Dashboard**

The Model Advisor dashboard provides a way for you to efficiently check that your model complies with modeling guidelines. You can use the Model Advisor dashboard to run a set of checks on your model without opening the Model Advisor window and reloading checks, saving analysis time. To open the Model Advisor dashboard, from the Model Editor, you can either:

- **•** Select **Analysis > Model Advisor > Model Advisor Dashboard**.
- **•** Select Model Advisor Dashboard from the Model Editor toolbar drop-down list.

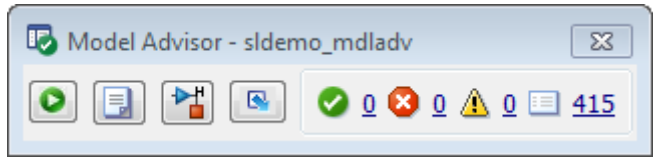

When you use the Model Advisor dashboard, you can select and view checks by clicking the **Switch to Model Advisor** toggle button ( $\blacksquare$ ). For more information, see "Overview of the Model Advisor Dashboard".

#### **Show partial or whole model hierarchy contents Compatibility Considerations: Yes**

By default, the Model Explorer displays objects for the system that you select in the Model Hierarchy pane. It does not display data for child systems.

Now you can override that default, so that the Model Explorer displays objects for the whole hierarchy of the currently selected system. To toggle between displaying only the current system and displaying the whole system hierarchy of the current system. Use one of these techniques:

- **•** Select **View > Show Current System and Below**.
- **•** Click the **Show Current System and Below** button at the top of the **Contents** pane.

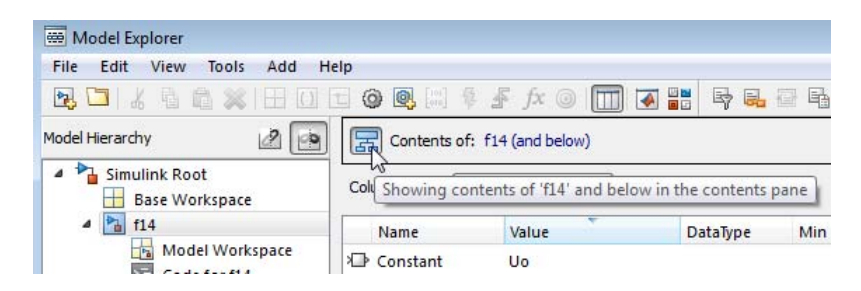

To indicate that you have selected the **Show Current System and Below** option, the Model Explorer:

- **•** In the **Model Hierarchy** pane, highlights in pale blue the current system and its child systems
- **•** After the path in the **Contents of** field, includes (and below)
- **•** Changes the **Show Current System and Below** button at the top of the **Contents** pane and in the **View** menu
- **•** In the status bar, indicates the scope of the displayed objects when you hover over the **Show Current System and Below** button

Loading very large models for the current system and below can be slow. To stop the loading process at any time, either click the **Show Current System and Below** button or click another node in the tree hierarchy.

If you show the current system and below, you may want to change the view to better reflect the displayed system contents.

The setting for the **Show Current System and Below** option is persistent across Simulink sessions.

For details, see "Displaying Partial or Whole Model Hierarchy Contents".

#### **Compatibility Considerations**

The Model Explorer search bar no longer provides the Search Current System and Below option. Instead, the search honors the **Show Current System and Below** setting that you set with the **View** menu or **Show Current System and Below** button.

# **Improved icons for model objects**

Improved icons for model objects that the Model Explorer displays (for example, blocks, signals, variables) better represent the objects and are more consistent with icons used in other Simulink tools.

# **Simulink Debugger**

The following capabilities are not available in the debugger. For more information on the debugger, see "Introduction to the Debugger":

- **•** Animations
- **•** Adding breakpoints while in the initialization phase
- **•** Displaying I/O while in the initialization phase

**Model Advisor Checks**

# **Verify Syntax of Library Models**

There are Model Advisor checks available to verify the syntax of library models. When you use the Model Advisor to check a library model, the Model Advisor window indicates  $(\sim)$  checks that do not check libraries. To determine if you can run the check on library models, you can also refer to the check documentation, in the Capabilities and Limitations section. You cannot use checks that require model compilation. If you have a Simulink Verification and Validation license, you can use an API to create custom checks that support library models.

**MATLAB Function Blocks**

## **New toolbox functions supported for code generation**

To view implementation details, see "Functions Supported for Code Generation — Alphabetical List".

#### **Computer Vision System Toolbox**

**•** integralImage

#### **Image Processing Toolbox**

- **•** bwlookup
- **•** bwmorph

#### **Interpolation and Computational Geometry**

**•** interp2

#### **String Functions**

- **•** deblank
- **•** hex2num
- **•** isletter
- **•** isspace
- **•** isstrprop
- **•** lower
- **•** num2hex
- **•** strcmpi
- **•** strjust
- **•** strncmp
- **•** strncmpi
- **•** strtok
- **•** strtrim
- **•** upper

#### **Trigonometric Functions**

**•** atan2d

# **New System objects supported for code generation**

The following System objects are now supported for code generation. To see all System objects supported for code generation, see "System Objects Supported for Code Generation".

#### **Communications System Toolbox**

- **•** comm.ACPR
- **•** comm.BCHDecoder
- **•** comm.CCDF
- **•** comm.CPMCarrierPhaseSynchronizer
- **•** comm.GoldSequence
- **•** comm.LDPCDecoder
- **•** comm.LDPCEncoder
- **•** comm.LTEMIMOChannel
- **•** comm.MemorylessNonlinearity
- **•** comm.MIMOChannel
- **•** comm.PhaseNoise
- **•** comm.PSKCarrierPhaseSynchronizer
- **•** comm.RSDecoder

#### **DSP System Toolbox**

- **•** dsp.AllpoleFilter
- **•** dsp.CICDecimator
- **•** dsp.CICInterpolator
- **•** dsp.IIRFilter
- **•** dsp.SignalSource

# R2012a

Version: 7.9 New Features: Yes Bug Fixes: Yes

# **Component-Based Modeling**

# **Interactive Library Forwarding Tables for Updating Links**

Use the new Forwarding Table to map old library blocks to new library blocks. In previous releases, you could create forwarding tables for a library only at the command line. Now you can interactively create forwarding tables for a library to specify how to update links in models to reflect changes in the parameters. To set up a forwarding table for a library, select **File > Library Properties**.

You can also specify transformation functions to update old link parameter data using a MATLAB file on the MATLAB path. Transforming old link parameter data for the new library block enables you to load old links and preserve parameter data.

After you specify the forwarding table, any links to old library blocks are updated when you open a model containing links to the library. Library authors can use the forwarding tables to automatically transform old links into updated links without any loss of functionality and data. Use the forwarding table to solve compatibility issues with models containing old links that cannot load in the current version of Simulink. Library authors do not need to run slupdate to upgrade old links, and can reduce maintenance of legacy blocks.

For details, see [Making Backward-Compatible Changes to Libraries](http://www.mathworks.com/help/releases/R2012a/toolbox/simulink/ug/brkngxr-1.html#brkngxr-6) in the Simulink documentation.

# **Automatic Refresh of Links and Model Blocks**

When you save changes to a library block, Simulink now automatically refreshes all links to the block in open Model Editor windows. You no longer need to manually select **Edit > Links and Model Blocks > Refresh**. When you edit a library block (in the Model Editor or at the command line), Simulink now indicates stale links which are open in the Model Editor by showing that the linked blocks are unavailable. When you click the Model Editor window, Simulink refreshes any stale links to edited blocks, even if you have not saved the library yet.

For details, see [Updating a Linked Block](http://www.mathworks.com/help/releases/R2012a/toolbox/simulink/ug/brjt29w.html#f13-83231) in the Simulink documentation.

## **Model Configuration for Targets with Multicore Processors**

You can now configure models for concurrent execution using configuration reference objects or configuration sets. In the previous release, you could use only configuration sets. Existing configuration sets continue to work.

The workflow to configure a model for concurrent execution has these changes:

- **•** To preserve existing configuration settings for your model, in Model Explorer, expand the model node. Under the model, right-click **Configuration**, then select the **Show Concurrent Execution** option. This action updates the Solver pane to display a **Concurrent execution options** section.
- **•** To create new configuration settings, in Model Explorer, right-click the model and select **Configuration > Add Configuration for Concurrent Execution**. This action updates the Solver pane to display a **Concurrent execution options section**.

The following changes have also been made:

- **•** The **Ensure deterministic transfer (minimum delay)** data transfer now supports continuous and discrete signals. In the previous release, this data transfer type supported only continuous signals.
- **•** Data transfer has been enhanced to allow signal branch points outside of referenced models. In previous releases, signal branching was supported only within referenced models.
- **•** The following Simulink.SoftwareTarget.TaskConfiguration methods have new names. Use the new method names.

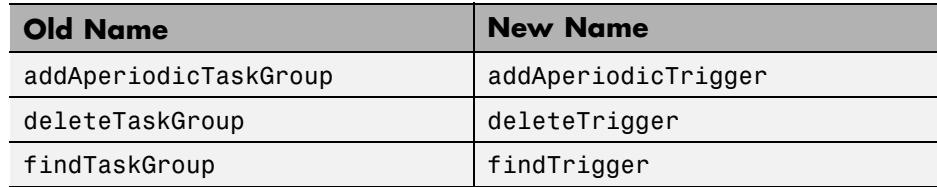

- **•** The sldemo\_concurrent\_execution demo has been updated to reflect the updated software. It also now contains an example of how to configure the model for an asynchronous interrupt.
- **•** In the Concurrent Execution dialog box, the Map Blocks To Tasks node has changed to Tasks and Mapping. The Periodic and Interrupt nodes are now hierarchically under the Tasks and Mapping node.

For more information, see [Configuring Models for Targets with Multicore](http://www.mathworks.com/help/releases/R2012a/toolbox/simulink/ug/bs13l5v.html) [Processors](http://www.mathworks.com/help/releases/R2012a/toolbox/simulink/ug/bs13l5v.html) in the [Simulink User's Guide.](http://www.mathworks.com/help/releases/R2012a/toolbox/simulink/ug/bqchgnk.html)

**MATLAB Function Blocks**

## **Integration of MATLAB Function Block Editor into MATLAB Editor**

There is now a single editor for developing all MATLAB code, including code for the MATLAB Function block.

# **Code Generation for MATLAB Objects**

There is preliminary support in MATLAB Function blocks for code generation for MATLAB classes targeted at supporting user-defined System objects. For more information about generating code for MATLAB classes, see [Code](http://www.mathworks.com/help/releases/R2012a/toolbox/eml/ug/bta5ivr.html) [Generation for MATLAB Classes.](http://www.mathworks.com/help/releases/R2012a/toolbox/eml/ug/bta5ivr.html) For more information about generating code for System objects, see the DSP System Toolbox™, Computer Vision System Toolbox™, or the Communications System Toolbox™ documentation.

#### **Specification of Custom Header Files Required for Enumerated Types Compatibility Considerations: Yes**

If data in your MATLAB Function block uses an enumerated type with a custom header file, include the header information in the **Simulation Target > Custom Code** pane of the Configuration Parameters dialog box. In the **Header file** section, add the following statement:

```
#include "<custom_header_file_for_enum>.h"
```
#### **Compatibility Considerations**

In earlier releases, you did not need to include custom header files for enumerated types in the Configuration Parameters dialog box.

# **Data Management**

#### **New Infrastructure for Extending Simulink Data Classes Using MATLAB Class Syntax Compatibility Considerations: Yes**

Previously, you could use only the Data Class Designer to create user-defined subclasses of Simulink data classes such as Simulink.Parameter or Simulink.Signal.

The Data Class Designer, which is based on *level-1 data class infrastructure*, allows you to create, modify, or delete user-defined packages containing user-defined subclasses.

In a future release, support for level-1 data class infrastructure is being removed.

There are disadvantages to using the level-1 data class infrastructure:

- **•** The syntax for defining data classes using this infrastructure is not documented.
- **•** The data classes are defined in P-code.
- **•** The infrastructure offers limited capability for defining data classes.
	- **-** It does not allow you to add methods to your data classes.
	- **-** It does not allow you to add private or protected properties to your data classes.
- **•** It permits partial property matching and does not enforce case sensitivity. For example, after creating a Simulink.Parameter data object

a = Simulink.Parameter;

you could set the property Value of the data object by using the following command:

a.value =  $5$ ;

In R2012a, a replacement called *level-2 data class infrastructure* is being introduced. This infrastructure allows you to extend Simulink data classes using MATLAB class syntax.

Features of level-2 data class infrastructure:

- **•** Ability to upgrade data classes you defined using level-1 data class infrastructure. To learn how to upgrade, see [Upgrade Level-1 Data Classes](http://www.mathworks.com/help/releases/R2012a/toolbox/simulink/ug/btb06d5.html) [to Level-2](http://www.mathworks.com/help/releases/R2012a/toolbox/simulink/ug/btb06d5.html).
- **•** Complete flexibility in defining your data classes, which can now have their own methods and private properties.
- **•** Simplified mechanism for defining custom storage classes for your data classes.
- **•** Strict matching for properties, methods, and enumeration property values.
- **•** Ability to define data classes as readable MATLAB code, not P-code. With class definitions in MATLAB code, it is easier to understand how these classes work, to integrate code using configuration management, and to perform peer code reviews.

See the detailed example, [Define Level-2 Data Classes Using MATLAB Class](http://www.mathworks.com/help/releases/R2012a/toolbox/simulink/ug/btbo7vk.html) [Syntax](http://www.mathworks.com/help/releases/R2012a/toolbox/simulink/ug/btbo7vk.html).

#### **Compatibility Considerations**

When you migrate your level-1 data classes to level-2 data classes, the way that MATLAB code is generated and model files are loaded remains the same. However, you may encounter errors if your code includes the following capabilities specific to level-1 data classes:

- **•** Inexact property names such as a.value instead of the stricter a.Value.
- **•** The set method to get a list of allowable values for an enumeration property.
- **•** Vector matrix containing Simulink.Parameter and Simulink.Signal data objects. Previously, using level-1 data classes, you could define a vector matrix v as follows:

```
a = Simulink.Signal;
b = Simulink.Parameter;
v = [a b];
```
However, level-2 data classes do not support such mixed vector matrices.

In these cases, modify your code to replace these capabilities with those supported by level-2 data classes. For more information on how to make these replacements, see MATLAB Object Oriented Programming.

# **Change in Behavior of isequal**

Previously, when you used function isequal to compare two Simulink data objects, the function compared only the handles of the two objects. This behavior was incorrect and did not conform to the intended behavior of [isequal](http://www.mathworks.com/help/releases/R2012a/techdoc/ref/isequal.html) in MATLAB. Consider the following example:

```
a = Simulink.Parameter;
b = Simulink.Parameter;
isequal(a,b);
ans = false
```
In R2012a, the behavior of isequal has changed to conform to the intended behavior of [isequal](http://www.mathworks.com/help/releases/R2012a/techdoc/ref/isequal.html) in MATLAB. Now, isequal compares two Simulink data objects by comparing their individual property values. Based on the above example, provided objects a and b have similar property values, the new result will be as follows.

```
a = Simulink.Parameter;
b = Simulink.Parameter;
isequal(a,b);
ans = true
```
#### **isContentEqual Will Be Removed in a Future Release Compatibility Considerations: Yes**

Previously, you could use method isContentEqual to compare the property values of two Simulink data objects.

In this release, the behavior of isequal has been changed so that it can replace isContentEqual.

In a future release, support for isContentEqual will be removed. Use isequal instead.

#### **Compatibility Considerations**

If you are using the isContentEqual method in your MATLAB code to compare Simulink data objects, replace all instances of isContentEqual with isequal.
# **Change in Behavior of int32 Property Type**

Previously, when you created int32 properties for a level-1 data class using the Data Class Designer, the property value was stored as a double-precision value.

In R2012a, the behavior of int32 properties has changed. Now, int32 properties for a level-2 data classes are stored as a single-precision values.

#### **RTWInfo Property Renamed Compatibility Considerations: Yes**

In R2012a, the property RTWInfo of a Simulink data object has been renamed as CoderInfo.

#### **Compatibility Considerations**

If your code uses the RTWInfo property to access data object parameters such as StorageClass, replace instances of RTWInfo in your code with CoderInfo. Your existing code will continue to work as before.

### **deepCopy Method Will Be Removed in a Future Release**

Previously, you could use a Simulink data object's deepCopy method to create a copy of the data object along with its properties.

a = Simulink.Parameter; b = a.deepCopy;

In a future release, the deepCopy method will be removed. Use the copy method instead.

a = Simulink.Parameter;  $b = a.copy;$ 

The copy does not create a reference. To create a reference, use the following commands.

a = Simulink.Parameter;  $b = a;$ 

# **New Methods for Querying Workspace Variables**

Previously, you could query model workspace variables using the evalin method, but you had to resave your model after using this method.

In R2012a, use two new Simulink.Workspace methods to query workspace variables without having to resave your model:

- **•** [hasVariable](http://www.mathworks.com/help/releases/R2012a/toolbox/simulink/slref/hasvariable.html): Determines if a variable exists in the workspace.
- **•** [getVariable](http://www.mathworks.com/help/releases/R2012a/toolbox/simulink/slref/getvariable.html): Gets the value of a variable from the workspace.

# **Default Package Specification for Data Objects**

In R2012a, you can specify a default data package other than **Simulink**. Set the default package in the Data Management Defaults pane of the Simulink Preferences dialog box.

Simulink applies your default package setting to the Model Explorer, Data Object Wizard, and Signal Properties dialog box.

# **Simulink.Parameter Enhancements**

The following enhancements have been made to Simulink.Parameter data objects:

- **•** You can now explicitly specify the data type property of a Simulink.Parameter object as double.
- **•** When casting values to specified data types, the values of Simulink.Parameter objects are now cast using the casting diagnostic used for block parameters.
	- **-** Scalar value is cast to fixed-point data type.
	- **-** Array or matrix value is cast to fixed-point data type.

**-** Structure value is cast to bus data type. For more information on creating typesafe models, see [Data Typing Rules](http://www.mathworks.com/help/releases/R2012a/toolbox/simulink/ug/f14-90479.html#f14-90582)

### **Custom Storage Class Specification for Discrete States on Block Dialog Box**

Previously, you could specify custom storage classes (CSCs) for discrete states only by creating a signal object in the base workspace, associating it with the discrete state, and assigning the CSC to the signal object.

In R2012a, you can specify CSCs for discrete states directly on the block dialog box.

For example, you can specify a CSC for the discrete state of a Unit Delay block as follows:

- **1** Open the block dialog box.
- **2** Click the **State Attributes** tab.
- **3** Select a **Package**.
- **4** Select the desired CSC from the Storage class drop-down list.
- **5** Set **Custom attributes** for the storage class.

#### **Enhancement to set\_param Compatibility Considerations: Yes**

Previously, when you used set\_param to make changes to the value of a parameter, Simulink allowed the change to be committed even if the set param operation failed. Consequently, an invalid value persisted in the parameter and an error was generated during model simulation.

In this release, the behavior of set param has been enhanced so that Simulink does not change the value of a parameter if the set\_param operation fails. Instead, the parameter retains its original value.

#### **Compatibility Considerations**

- **1** Sections of your code might not work if they depend on the value of a parameter set using set param within a try-catch block. Consider revising such sections of code to account for the new behavior.
- **2** If you are setting dependent parameters using separate set param commands for each parameter, consider revising the code so that all dependent parameters are set using a single command. Setting individual parameters might cause the set\_param operation to fail for the dependent parameters.

For example, consider three dependent parameters of the Integrator block: Lower Saturation, Upper Saturation, and Initial Condition. The dependency condition among these parameters is as follows: Lower Saturation ≤ Initial Condition ≤ Upper Saturation.

Here, setting one parameter at a time might cause the set\_param operation to fail if a dependency condition is not satisfied. It might be better to set all parameters together using a single set\_param command.

*Avoid*

```
try
 set param(Handle, 'Param1', Value1)
end
 set param(Handle, 'Param2', Value2)
```
*Better*

set\_param(Handle, 'Param1', Value1, 'Param2', Value2)

## **Simulink.findVars Support for Active Configuration Sets**

Simulink.findVars now searches for variables that are used in a model's active configuration set. For example, you can now use Simulink.findVars to search for variables that are used to specify configuration parameters such as [Start time](http://www.mathworks.com/help/releases/R2012a/toolbox/simulink/gui/bq7cmsp-1.html#bq8l11a-1) and [Stop time](http://www.mathworks.com/help/releases/R2012a/toolbox/simulink/gui/bq7cmsp-1.html#bq8l121-1).

Use either the [Model Explorer](http://www.mathworks.com/help/releases/R2012a/toolbox/simulink/ug/bso5b65.html) or the [Simulink.findVars](http://www.mathworks.com/help/releases/R2012a/toolbox/simulink/slref/simulink.findvars.html) command-line interface to search for variables used by an active configuration set.

# **Bus Support for To File and From File Blocks**

The [To File](http://www.mathworks.com/help/releases/R2012a/toolbox/simulink/slref/tofile.html) block supports saving virtual and nonvirtual bus data.

The [From File](http://www.mathworks.com/help/releases/R2012a/toolbox/simulink/slref/fromfile.html) block supports loading nonvirtual bus data.

### **Bus Support for To Workspace and From Workspace Blocks**

The [To Workspace](http://www.mathworks.com/help/releases/R2012a/toolbox/simulink/slref/toworkspace.html) block supports saving bus data, with a new default save format, Timeseries. For bus data, the Timeseries format uses a structure of MATLAB timeseries objects, and for non-bus data, a MATLAB timeseries object.

The [From Workspace](http://www.mathworks.com/help/releases/R2012a/toolbox/simulink/slref/fromworkspace.html) block now supports loading bus data. To do so, specify a bus object as the output data type.

#### **Logging Fixed-Point Data to the To Workspace Block Compatibility Considerations: Yes**

If you configure the To Workspace block to log fixed-point data as fi objects, then the workspace variable should use the same data type as the input. To preserve the data type of scaled doubles inputs, Simulink logs them to fi objects.

### **Compatibility Considerations**

In releases prior to R2012a, when you configured the To Workspace block to log fixed-point data as fi objects and the input data type was scaled doubles, then Simulink discarded the scaled doubles data type and logged the data as doubles.

#### **Improved Algorithm for Best Precision Scaling Compatibility Considerations: Yes**

In R2012a, using best-precision scaling is less likely to result in proposed data types that could result in overflows. The new algorithm prevents overflows for all rounding modes except Ceiling.

For example, consider a Data Type Conversion block with an **Output minimum** of -128.6, and rounding mode Floor, and data type specified as fixdt(1,8). In previous releases, for an input signal value of -128.6, best precision scaling set the output data type to fixdt(1,8,0) which resulted in an overflow. In R2012a, for the same model, best precision scaling now prevents such overflows by setting the output data type to fixdt(1,8,-1) and the signal value becomes -128.

#### **Compatibility Considerations**

Best-precision scaling in R2012a calculates a different data type from that calculated in R2011b only if the value being scaled is between (RepMin - LSB) and RepMin, where RepMin is the representable minimum of the proposed data type. Under these conditions, the output data type used by the block might change to avoid overflow. This change might reduce precision and result in the propagation of different data types. It might also affect the data types proposed by the Fixed-Point Advisor and Fixed-Point Tool.

# **Enhancement of Mask Parameter Promotion**

The manner in which promoted variables are named in the mask editor has changed.

Consider the following example.

You mask a subsystem that contains two parameters that are candidates for promotion: **Upper Limit** and **Lower Limit**. You promote parameter **Upper Limit**, but later decide to promote a different parameter. So you remove your original promotion of **Upper Limit** and promote parameter **Lower Limit** instead.

In previous releases, even though you changed the promotion to parameter **Lower Limit**, the auto-generated name and prompt for this parameter remained **UpperLimit**.

In this release, when you change the promotion to parameter **Lower Limit**, the variable name and the prompt of the parameter change to **LowerLimit**. However, if you had manually changed the variable name for your originally promoted parameter **Upper Limit** to **ChangedLimit**, the variable name for the new promotion will also be **ChangedLimit**.

# **File Management**

#### **SLX Format for Model Files Compatibility Considerations: Yes**

In R2012a, Simulink provides a new option to save your model file in the SLX format, with file extension .slx. The SLX file format contains the same information as an MDL file and is a compressed package that conforms to the Open Packaging Conventions (OPC) interoperability standard. SLX stores model information using Unicode UTF-8 in XML and other international formats.

Saving Simulink in the SLX format:

- **•** Typically reduces file size. The file size reduction between MDL and SLX varies depending on the model.
- **•** Solves some problems in previous releases with loading and saving MDL files containing Korean and Chinese characters.
- **•** Supports new features in future releases not supported with MDL format.

The default file format remains MDL, and the MDL format will remain available for the foreseeable future.

To use the SLX format, see [File format for new models and libraries](http://www.mathworks.com/help/releases/R2012a/toolbox/simulink/gui/brh72r5-1.html#bs_hdzw) in the Simulink Preferences documentation.

#### **Compatibility Considerations**

SLX will become the default file format in a future release. In R2012a you can optionally save your models in the SLX format. All functionality and APIs that currently exist for working with models, such as the get\_param and set param commands, are also available when using the SLX file format.

The MDL file format will continue to be supported, but, after R2012a, new features might be available only if you use the SLX file format.

When you use the SLX file format, the new file extension .slx might cause compatibility issues if your scripts contain hard-coded references to file names with extension .mdl. To check for future problems, verify that your code works with both the MDL and SLX formats. If you find any places in your

scripts that need to be updated, use functions like which and what instead of strings with .mdl.

**Caution** If you use third-party source control tools, be sure to register the model file extension .slx as a binary file format. If you do not, these third-party tools might corrupt SLX files when you submit them.

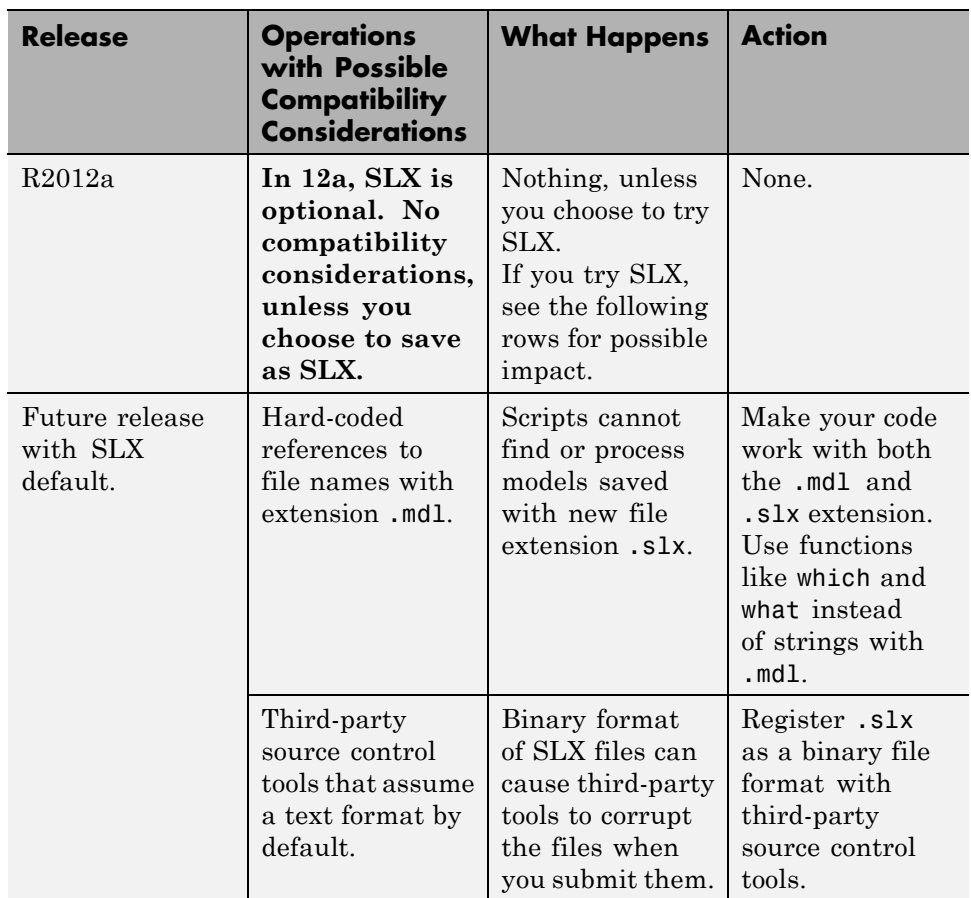

For more information, see [Saving Models in the SLX File Format](http://www.mathworks.com/help/releases/R2012a/toolbox/simulink/ug/f2-82897.html#btbr7kx-1) in the Simulink documentation.

The format of content within MDL and SLX files is subject to change. Use documented APIs (such as get\_param, find\_system, and Simulink.MDLInfo) to operate on model data.

#### **Simulink Project Enhancements Compatibility Considerations: Yes**

In R2012a, Simulink projects include the following enhancements:

- **•** New export to Zip file capability to package and share project files.
- **•** Dependency analysis graph views to visualize project file dependencies.
- **•** Easily compare and merge project file labels and shortcuts to resolve conflicts during peer review workflow.
- **•** New ability to load a project and use the project API to run setup tasks on a MATLAB worker.
- **•** Extended source control support with the Source Control Adapter SDK for authoring integration with third-party tools.

For more information on using projects, see [Managing Projects](http://www.mathworks.com/help/releases/R2012a/toolbox/simulink/ug/bs13huh.html) in the Simulink documentation.

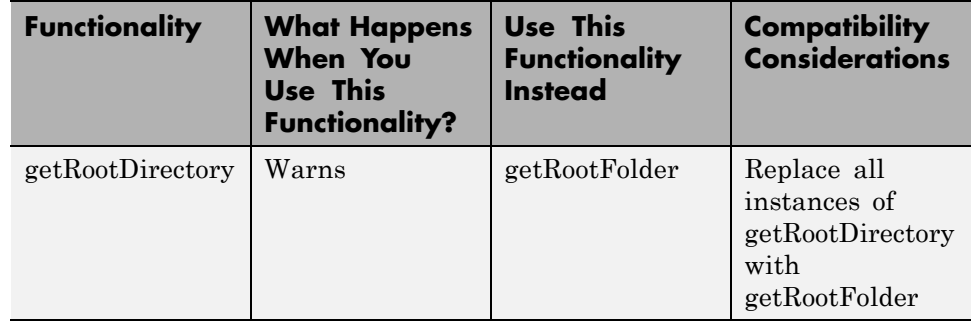

#### **Compatibility Considerations**

See the [Simulink.ModelManagement.Project.CurrentProject](http://www.mathworks.com/help/releases/R2012a/toolbox/simulink/slref/simulink.modelmanagement.project.currentprojectclass.html) reference page.

**Signal Management**

# **Signal Hierarchy Viewer**

To display the signal hierarchy for a signal:

- **1** Right-click a signal.
- **2** Select the **Signal Hierarchy** option to open the new Signal Hierarchy Viewer.

For details, see [Signal Hierarchy Viewer.](http://www.mathworks.com/help/releases/R2012a/toolbox/simulink/ug/bq4h5ej-1.html#bs85t2i-1)

#### **Signal Label Propagation Improvements Compatibility Considerations: Yes**

Prior to R2012a, signal label propagation behaved inconsistently in different modeling contexts. Signal label propagation is the process that Simulink uses when it passes signal labels to downstream connection blocks (for example, Subsystem and Signal Specification blocks).

In R2012a, signal label propagation is consistent:

- **•** For different modeling constructs (for example, different kinds of signals, different kinds of buses, model referencing, variants, and libraries)
- **•** In models with or without hidden blocks, which Simulink inserts in certain cases to enable simulation
- **•** At model load, edit, update, and simulation times

For details, see [Signal Label Propagation.](http://www.mathworks.com/help/releases/R2012a/toolbox/simulink/ug/bs84bcr.html)

#### **Compatibility Considerations**

In the Signal Properties dialog box, for the **Show propagated signals** parameter, you can no longer specify the all option. When you save a pre-R2012a model in R2012a, Simulink changes the all settings to on.

The following blocks no longer support signal label propagation. When you open legacy models that have signal label propagation enabled for these blocks, Simulink does not display a warning or error, and does not propagate the signal label.

- **•** Assignment
- **•** Bus Assignment
- **•** Bus Creator
- **•** Bus Selector
- **•** Demux
- **•** Matrix Concatenate
- **•** Mux
- **•** Selector
- **•** Vector Concatenate
- **•** Bus-capable blocks (Memory, Merge, Multiport Switch, Permute Dimensions, Probe, Rate Transition, Reshape, S-Function, Switch, Unit Delay, Width, and Zero-Order Hold)

You can name the output of a Bus Creator block and choose to have that name propagated to any downstream connection blocks.

To view the hierarchy for any bus signal, use the new [Signal Hierarchy](http://www.mathworks.com/help/releases/R2012a/toolbox/simulink/ug/bq4h5ej-1.html#bs85t2i-1) [Viewer](http://www.mathworks.com/help/releases/R2012a/toolbox/simulink/ug/bq4h5ej-1.html#bs85t2i-1).

#### **Frame-Based Processing: Inherited Option of the Input Processing Parameter Now Provides a Warning Compatibility Considerations: Yes**

Some Simulink blocks are able to process both sample- and frame-based signals. After the transition to the new way of handling frame-based processing, signals will no longer carry information about their frame status. Blocks that can perform both sample- and frame-based processing will have a new parameter that allows you to specify the appropriate processing behavior.

To prepare for this change, many blocks received a new **Input processing** parameter in previous releases. You can set this parameter to Columns as channels (frame based) or Elements as channels (sample based), depending upon the type of processing you want. The third choice, Inherited (this choice will be removed - see release notes), is a temporary selection that is available to help you migrate your existing models from the old paradigm of frame-based processing to the new paradigm.

In this release, your model provides a warning when the following conditions are all met for any block in your model:

- **•** The **Input processing** parameter is set to Inherited (this choice will be removed - see release notes).
- The input signal is sample-based.
- **•** The input signal is a vector, matrix, or N-dimensional array.

### **Compatibility Considerations**

To eliminate this warning, you must upgrade your existing models using the [slupdate](http://www.mathworks.com/help/releases/R2012a/toolbox/simulink/slref/slupdate.html) function. The function detects all blocks that have Inherited (this choice will be removed - see release notes) selected for the **Input processing** parameter. It then asks you whether you would like to upgrade each block. If you select yes, the function detects the status of the frame bit on the input port of the block. If the frame bit is 1 (frames), the function sets the **Input processing** parameter to Columns as channels (frame based). If the bit is 0 (samples), the function sets the parameter to Elements as channels (sample based).

In a future release, the frame bit and the Inherited (this choice will be removed - see release notes) option will be removed. At that time, the **Input processing** parameter in models that have not been upgraded will automatically be set to either Columns as channels (frame based) or Elements as channels (sample based). The option set will depend on the library default setting for each block. If the library default setting does not match the parameter setting in your model, your model will produce unexpected results. Additionally, after the frame bit is removed, you will no longer be able to upgrade your models using the slupdate function. Therefore, you should upgrade your existing modes using slupdate as soon as possible.

# **Logging Frame-Based Signals**

In this release, a new warning message appears when a Simulink model is logging frame-based signals and the **Signal logging format** is set to ModelDataLogs. In ModelDataLogs mode, signals are logged differently depending on the status of the frame bit, as shown in the following table.

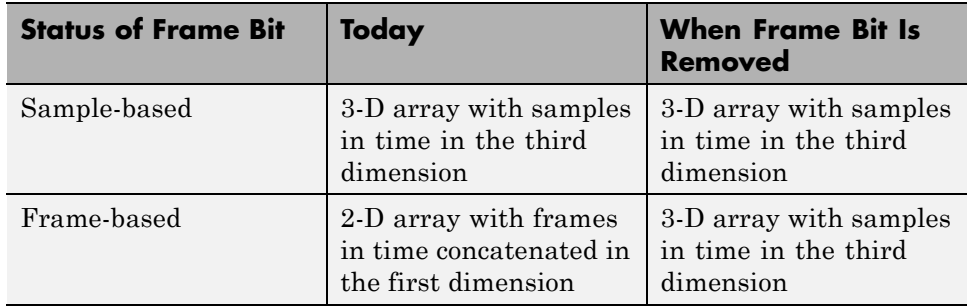

This warning advises you to switch your **Signal logging format** to Dataset. The Dataset logging mode logs all 2-D signals as 3-D arrays, so its behavior is not dependent on the status of the frame bit.

When you get the warning message, to continue logging signals as a 2-D array:

- **1** Select **Simulation > Configuration Parameters > Data Import/Export**, and change **Signal logging format** to Dataset. To do so for multiple models, click the link provided in the warning message.
- **2** Simulate the model.
- **3** Use the dsp.util.getLogsArray function to extract the logged signal as a 2-D array.

#### **Frame-Based Processing: Model Reference and Using slupdate Compatibility Considerations: Yes**

In this release, the Model block has been updated so that its operation does not depend on the frame status of its input signals.

#### **Compatibility Considerations**

In a future release, signals will not have a frameness attribute, therefore models that use the Model block must be updated to retain their behavior. If you are using a model with a Model block in it, follow these steps to update your model:

**1** For both the child and the parent models:

- **•** In the **Configuration Parameters** dialog box, select the **Diagnostics > Compatibility** pane.
- **•** Change the **Block behavior depends on input frame status** parameter to warning.
- **2** For both the child and the parent models, run [slupdate](http://www.mathworks.com/help/releases/R2012a/toolbox/simulink/slref/slupdate.html).
- **3** For the child model only:
	- **•** In the **Configuration Parameters** dialog box, select the **Diagnostics > Compatibility** pane.
	- **•** Change the **Block behavior depends on input frame status** parameter to error.

# **Removing Mixed Frameness Support for Bus Signals on Unit Delay and Delay**

This release phases out support for buses with mixed sample and frame-based elements on the Unit Delay and Delay blocks in Simulink. When the frame bit is removed in a future release, any Delay block that has a bus input of mixed frameness will start producing different results. This incompatibility is phased over multiple releases. In R2012a the blocks will start warning. In a future release, when the frame bit is removed, the blocks will error.

# **Block Enhancements**

## **Delay Block Accepts Buses and Variable-Size Signals at the Data Input Port**

In R2012a, the [Delay](http://www.mathworks.com/help/releases/R2012a/toolbox/simulink/slref/delay.html) block provides the following support for bus signals:

- **•** The data input port u accepts virtual and nonvirtual bus signals. The other input ports do not accept bus signals.
- The output port has the same bus type as the data input port u for bus inputs.
- **•** Buses work with:
	- **-** Sample-based and frame-based processing
	- **-** Fixed and variable delay length
	- **-** Array and circular buffers

To use a bus signal as the input to a Delay block, you must specify the initial condition in the dialog box. In other words, the initial condition cannot come from the input port x0.

In R2012a, the [Delay](http://www.mathworks.com/help/releases/R2012a/toolbox/simulink/slref/delay.html) block also provides the following support for variable-size signals:

- **•** The data input port u accepts variable-size signals. The other input ports do not accept variable-size signals.
- **•** The output port has the same signal dimensions as the data input port u for variable-size inputs.

The rules for variable-size signal support depend on the input processing mode of the Delay block. See the block reference page for details.

# **n-D Lookup Table Block Has New Default Settings**

In R2012a, the default values of the **Table data** and **Breakpoints 3** parameters of the [n-D Lookup Table](http://www.mathworks.com/help/releases/R2012a/toolbox/simulink/slref/ndlookuptable.html) block have changed:

- **• Table data** reshape(repmat([4 5 6;16 19 20;10 18 23],1,2),[3,3,2])
- **• Breakpoints 3** [5, 7]

The default values of all other block parameters remain the same.

## **Blocks with Discrete States Can Specify Custom Storage Classes in the Dialog Box**

In R2012a, the following blocks have additional parameters on the **State Attributes** tab to support specification of custom storage classes:

- **•** Data Store Memory
- **•** Delay
- **•** Discrete Filter
- **•** Discrete State-Space
- **•** Discrete Transfer Fcn
- **•** Discrete Zero-Pole
- **•** Discrete-Time Integrator
- **•** Memory
- **•** PID Controller
- **•** PID Controller (2 DOF)
- **•** Unit Delay

In previous releases, specifying a custom storage class for a block required creating a signal object in the base workspace. In R2012a, you can specify the custom storage class on the **State Attributes** tab of the block dialog box.

#### **Inherited Option of the Input Processing Parameter Now Provides a Warning Compatibility Considerations: Yes**

Some Simulink blocks are able to process both sample- and frame-based signals. After the transition to the new way of handling frame-based processing, signals will no longer carry information about their frame status. Blocks that can perform both sample- and frame-based processing will have a new parameter that allows you to specify the appropriate processing behavior. To prepare for this change, many blocks received a new **Input processing** parameter in previous releases. See [Version 7.8 \(R2011b\) Simulink Software](http://www.mathworks.com/help/releases/R2012a/toolbox/simulink/rn/bs0fxnc.html) for details. You can set this parameter to Columns as channels (frame based) or Elements as channels (sample based), depending on the type of processing you want. The third choice, Inherited, is a temporary selection that is available to help you migrate your existing models from the old paradigm of frame-based processing to the new paradigm.

In this release, your model will provide a warning for the following blocks when the **Input processing** parameter is set to Inherited, the input signal is frame-based, and the input signal is a vector, matrix, or N-dimensional array:

- **•** Unit Delay
- **•** Delay
- **•** Bias
- **•** Tapped Delay

#### **Compatibility Considerations**

To eliminate this warning, you must upgrade your existing models using the [slupdate](http://www.mathworks.com/help/releases/R2012a/toolbox/simulink/slref/slupdate.html) function. The function detects all blocks that have Inherited selected for the **Input processing** parameter, and asks you whether you would like to upgrade each block. If you select yes, the function detects the status of the frame bit on the input port of the block. If the frame bit is 1 (frames), the function sets the **Input processing** parameter to Columns as channels (frame based). If the bit is 0 (samples), the function sets the parameter to Elements as channels (sample based).

In a future release, the frame bit and the Inherited option will be removed. At that time, the **Input processing** parameter in models that have not been upgraded will automatically be set to either Columns as channels (frame based) or Elements as channels (sample based), depending on the library default setting for each block. If the library default setting does not match the parameter setting in your model, your model will produce unexpected results. Also, after the frame bit is removed, you will no longer be able to upgrade your models using the slupdate function. Therefore, upgrade your existing models using slupdate as soon as possible.

# **User Interface Enhancements**
# **Model Advisor: Highlighting**

When a Model Advisor analysis is complete, you can specify that the Model Advisor highlight blocks in a model diagram relevant to warning and failure conditions reported for individual Model Advisor checks. When you click a check, in the model window you can easily see which objects pass, receive a warning, or fail the check.

See [Consulting the Model Advisor](http://www.mathworks.com/help/releases/R2012a/toolbox/simulink/ug/f4-141979.html).

# **Model Explorer: Grouping Enhancements**

In the object property table, you can now group data objects by the object type property. (As in earlier releases, you can also group data objects by other property columns.)

- **1** Right-click the empty heading in the first column (the column that displays icons such as the block icon  $(\Box)$ ).
- **2** In the context menu, select **Group By This Column**.

The object property table also displays the number of objects in each group.

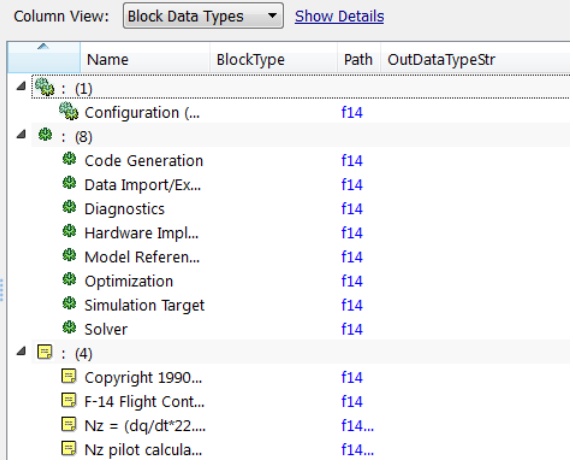

For details about grouping, see [Grouping by a Property](http://www.mathworks.com/help/releases/R2012a/toolbox/simulink/ug/bsow6lm.html#bso3zmq).

# **Model Explorer: Row Filter Button**

You can access the row filter options by using the new **Row Filter** button, which is to the right of the object count at the top of the **Contents** pane.

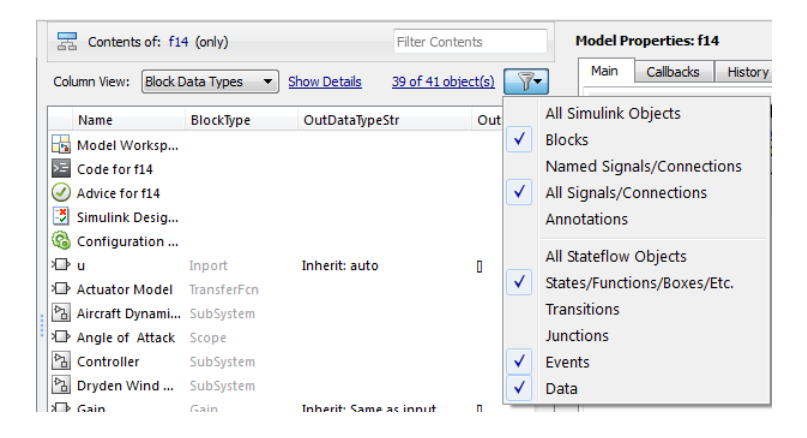

As an alternative, you also can access the row filter options by selecting **View > Row Filter**.

For details, see [Using the Row Filter Option](http://www.mathworks.com/help/releases/R2012a/toolbox/simulink/ug/bso34oh.html#bso34zi).

# **Simulation Data Inspector Enhancements**

#### **Signal Data Organization**

In R2012a, the **Group Signals** option allows you to customize the organization of the signal data in the Signal Browser table. By default, the data is first grouped by Run Name. You can then group the signal data by model hierarchy or by the logged variable name. Choose options that help you more easily find signals for viewing or comparing. For more information, see [Modify Grouping in Signal Browser Table](http://www.mathworks.com/help/releases/R2012a/toolbox/simulink/ug/bsjs0w9.html#bso7gbu-1).

#### **Block Name Column**

The Signal Browser Table now includes a **Block Name** column. For the signal data, the **Block Name** column displays the name of the block that feeds the signal. To add this column to the table, right-click the Signal Browser table, and from the **Columns** list, select Block Name. For more information, see [Add/Delete a Column in the Signal Browser Table](http://www.mathworks.com/help/releases/R2012a/toolbox/simulink/ug/bsjs0w9.html#bso7gi5-2).

#### **Plot Check Box Moved**

In the Signal Browser table, the plot check box is no longer in a separate **Plot** column. To select a signal for plotting, go to the left-most column where the plot check box is now located.

#### **Parallel Simulation Support**

The Simulation Data Inspector API now works with parallel simulations using the parfor command. To use the Simulation Data Inspector to record and view the results from parallel simulations, you can use the following methods to get and set the location of the Simulation Data Inspector repository:

- **•** [Simulink.sdi.getSource](http://www.mathworks.com/help/releases/R2012a/toolbox/simulink/slref/simulink.sdi.getsource.html)
- **•** [Simulink.sdi.setSource](http://www.mathworks.com/help/releases/R2012a/toolbox/simulink/slref/simulink.sdi.setsource.html)
- **•** [Simulink.sdi.refresh](http://www.mathworks.com/help/releases/R2012a/toolbox/simulink/slref/simulink.sdi.refresh.html)

For more information, see [Record Data During Parallel Simulations](http://www.mathworks.com/help/releases/R2012a/toolbox/simulink/ug/bsjs0w9.html#btdfwns-1)

# **Port Value Displays**

The behavior of port value displays for blocks has changed. In addition to performance improvements, the changes include:

- **•** Port values are now port-based instead of block-based.
- **• Block Output Display Options** dialog box has been changed to **Value Label Display Options**.
- **• Show none** display option name has been changed to **Remove All**.
- **•** You can now right-click a signal line and select **Show Port Value**. In previous releases, you enable port value displays only through the **Block Output Display Options** dialog box.
- **•** The port value display is an empty box you toggle or hover on a block and have not yet run the simulation. In previous releases, it displayed xx.xx.
- **•** The port value displays the string wait when you toggle or hover on a block that Simulink has optimized out of the simulation.

For more information, see [Displaying Port](http://www.mathworks.com/help/releases/R2012a/toolbox/simulink/ug/f13-87931.html) Values in the [Simulink User's](http://www.mathworks.com/help/releases/R2012a/toolbox/simulink/ug/bqchgnk.html) [Guide](http://www.mathworks.com/help/releases/R2012a/toolbox/simulink/ug/bqchgnk.html).

# **Modeling Guidelines**

# **Modeling Guidelines for High-Integrity Systems**

Following are the new modeling guidelines to develop models and generate code for high-integrity systems:

- **•** [hisl\\_0101: Avoid invariant comparison operations to improve](http://www.mathworks.com/help/releases/R2012a/toolbox/simulink/mdl_gd/bspj57b.html#btbblaq-1) [MISRA-C:2004 compliance](http://www.mathworks.com/help/releases/R2012a/toolbox/simulink/mdl_gd/bspj57b.html#btbblaq-1)
- [hisl\\_0102: Data type of loop control variables to improve MISRA-C:2004](http://www.mathworks.com/help/releases/R2012a/toolbox/simulink/mdl_gd/bspj57b.html#btbbmh8-1) [compliance](http://www.mathworks.com/help/releases/R2012a/toolbox/simulink/mdl_gd/bspj57b.html#btbbmh8-1)
- hisl 0202: Use of data conversion blocks to improve MISRA-C:2004 [compliance](http://www.mathworks.com/help/releases/R2012a/toolbox/simulink/mdl_gd/bsfqj7u-1.html#btbbmuw-1)
- hisl 0312: Specify target specific configuration parameters to improve [MISRA-C:2004 compliance](http://www.mathworks.com/help/releases/R2012a/toolbox/simulink/mdl_gd/bsfqkfg-1.html#btbbm1l-1)
- hisl 0313: Selection of bitfield data types to improve MISRA-C:2004 [compliance](http://www.mathworks.com/help/releases/R2012a/toolbox/simulink/mdl_gd/bsfqkfg-1.html#btbbm6m-1)
- hisl 0401: Encapsulation of code to [improve MISRA-C:2004 compliance](http://www.mathworks.com/help/releases/R2012a/toolbox/simulink/mdl_gd/btbbqb1.html#btbbok_-1)
- hisl 0402: Use of custom #pragma to improve MISRA-C:2004 compliance
- [hisl\\_0403: Use of char data type improve MISRA-C:2004 compliance](http://www.mathworks.com/help/releases/R2012a/toolbox/simulink/mdl_gd/btbbqb1.html#btbbom4-1)

For more information, see [Modeling Guidelines for High-Integrity Systems](http://www.mathworks.com/help/releases/R2012a/toolbox/simulink/mdl_gd/bser45n.html).

# **MathWorks Automotive Advisory Board Control Algorithm Modeling Guidelines Using MATLAB, Simulink, and Stateflow**

The MathWorks Automotive Advisory Board (MAAB) working group created Version 2.2 of the MAAB Guidelines Using MATLAB, Simulink, and Stateflow. For more information, see [MathWorks Automotive Advisory](http://www.mathworks.com/help/releases/R2012a/toolbox/simulink/mdl_gd/bser4fn.html) Board Control [Algorithm Modeling Guidelines Using MATLAB, Simulink,](http://www.mathworks.com/help/releases/R2012a/toolbox/simulink/mdl_gd/bser4fn.html) [and Stateflow](http://www.mathworks.com/help/releases/R2012a/toolbox/simulink/mdl_gd/bser4fn.html).

# **Execution on Target Hardware**

## **New Feature for Running Models Directly from Simulink on Target Hardware**

Use the new Run on Target Hardware feature to automatically run a Simulink model on target hardware.

The feature supports the following target hardware:

- **•** BeagleBoard™
- **•** LEGO MINDSTORMS NXT™

As part of the Run on Target Hardware feature, use the Target Installer to download and install support for your target hardware. To start the Target Installer, enter targetinstaller in a MATLAB Command Window, or open a Simulink model and select **Tools** > **Run on Target Hardware** > **Install/Update Support Package...**.

When the Target Installer utility has finished, demos and a block library for your target hardware are available.

To view the demos, enter doc in the MATLAB Command Window. In the product help window that opens, look for **Other Demos** near the bottom, under the Contents tab.

To view the block library, enter simulink in the MATLAB Command Window. This action will launch the Simulink Library Browser. When the Simulink Library Browser opens, look for one of the following block libraries:

- **•** Target for Use with BeagleBoard Hardware
- **•** Target for Use with LEGO MINDSTORMS NXT Hardware

For more information, you can read the documentation for [Running Models](http://www.mathworks.com/help/releases/R2012a/toolbox/simulink/ug/bsejk4o-1roth.html) [on Target Hardware](http://www.mathworks.com/help/releases/R2012a/toolbox/simulink/ug/bsejk4o-1roth.html).

# R2011b

Version: 7.8 New Features: Yes Bug Fixes: Yes

**Simulation Performance**

# **Accelerator Mode Now Supports Algebraic Loops**

The Accelerator mode now works with models that contain algebraic loops. In previous releases, using Accelerator mode for models that contained algebraic loops returned error messages.

# **Component-Based Modeling**

# **For Each Subsystem Support for Continuous Dynamics**

For Each Subsystem blocks support continuous dynamics. This feature simplifies modeling a system of identical plant models.

The continuous dynamics support includes:

- **•** Non-trigger sample time, including multi-rate and multitasking
- **•** Continuous states
- **•** Algebraic loops
- **•** Blocks in the SimDriveline™, SimElectronics®, and SimHydraulics® products

To see an example using continuous dynamics with a For Each Subsystem block, run the sldemo\_metro\_foreach demo.

#### **Enable Port as an Input to a Root-Level Model Compatibility Considerations: Yes**

You can add an [Enable](http://www.mathworks.com/help/releases/R2012a/toolbox/simulink/slref/enable.html) port to the root level of a model. The referenced model can also use a Trigger port.

Using a root-level Enable port takes advantage of [model referencing benefits](http://www.mathworks.com/help/releases/R2012a/toolbox/simulink/ug/bq_5wvg-1.html#bqur6wz-1), without your having to do either of these extra steps:

- **•** Put all blocks in an enabled subsystem into a referenced model
- **•** Put the entire enabled subsystem in a referenced model

#### **Compatibility Considerations**

When you add an enable port to the root-level of a model, if you use the **File > Save As** option to specify a release before R2011b, then Simulink replaces the enable port with an empty subsystem.

# **Finder Option for Looking Inside Referenced Models**

The Finder tool has a new **Look inside referenced models** option that allows you to search within a model reference hierarchy.

For details, see [Specifying Kinds of Systems To Search](http://www.mathworks.com/help/releases/R2012a/toolbox/simulink/ug/f3-82702.html#bs3b26t).

# **Improved Detection for Rebuilding Model Reference Targets**

To determine when to rebuild model reference simulation and Simulink Coder™ targets, Simulink uses structural checksums of file contents. The use of checksums provides more accurate detection of file changes that require a rebuild. Checksum checking is particularly valuable in environments that store models in content management systems.

For details, see [Rebuild](http://www.mathworks.com/help/releases/R2012a/toolbox/simulink/gui/bq7cyf9-1.html#bq7cyf9-3).

# **Model Reference Target Generation Closes Unneeded Libraries**

When building model reference simulation and Simulink Coder targets, Simulink opens any unloaded libraries necessary for the build. Before R2011b, Simulink did not close the libraries that it opened during the build process.

In R2011b, Simulink closes all libraries no longer needed for target generation or simulation. Simulink leaves the following kinds of libraries open:

- **•** Libraries used by referenced models running in Normal mode
- **•** Libraries that were already open at the start of the target generation process

#### **Concurrent Execution Support**

This release extends the modeling capabilities within the Simulink product to capture and simulate the effects of deploying your design to multicore systems. In addition, you can deploy your designs to an actual multicore system using Simulink Coder, Embedded Coder®, and xPC Target™ software. You can:

- **•** Create a new model configuration or extend existing configurations for concurrent execution.
- **•** Use [Model](http://www.mathworks.com/help/releases/R2012a/toolbox/simulink/slref/model.html) blocks to define potential opportunities for concurrency in your design.
- **•** Easily set up and configure concurrent on-target tasks using a task editing interface.
- **•** Use either the GUI or command-line APIs to iteratively map design partitions (based on Model blocks) to tasks to find optimal concurrent execution scenarios.
- **•** Generate code that leverages threading APIs for Windows, Linux®, VxWorks®, and xPC Target platforms for concurrent on-target execution.

For further information, see [Configuring Models for Targets with Multicore](http://www.mathworks.com/help/releases/R2012a/toolbox/simulink/ug/bs13l5v.html) [Processors](http://www.mathworks.com/help/releases/R2012a/toolbox/simulink/ug/bs13l5v.html) in the [Simulink User's Guide.](http://www.mathworks.com/help/releases/R2012a/toolbox/simulink/ug/bqchgnk.html)

# **Finer Control of Library Links**

Libraries and links have been enhanced with the following features:

- **•** New option to lock links to libraries. Lockable library links enable control of end user editing, to prevent unintentional disabling of these links. This feature ensures robust usage of mature stable libraries.
- **•** New check for read-only library files when you try to save, and option to try to make library writable.
- **•** New options in Links Tool to push or restore individual edited links, in addition to existing option to push or restore entire hierarchies of links.
- get param and set param enhanced to perform loading of library links, making programmatic manipulation of models easier and more robust. For example, Simulink now loads links consistently if you use either load\_system or open\_system before using get\_param.

For details, see [Working with Library Links](http://www.mathworks.com/help/releases/R2012a/toolbox/simulink/ug/brknh7w.html) in the Simulink documentation.

# **Mask Built-In Blocks with the Mask Editor**

You can now mask built-in blocks with the Mask Editor to provide custom icons and dialogs. In previous releases, you could mask only Subsystem, Model, and S-Function blocks. Now, in the Mask Editor, you can choose to promote any underlying parameter of any block to the mask. For subsystems, you can choose to promote parameters from any child blocks. You can associate a single mask parameter with multiple promoted parameters if they are of the same type. Changing the value of the mask parameter also sets the value of the associated promoted parameters.

You cannot mask blocks that already have masks. For example, some Simulink blocks, such as Ramp and Chirp Signal in the Sources library, cannot be masked.

For details, see [Masking Blocks and Promoting Parameters](http://www.mathworks.com/help/releases/R2012a/toolbox/simulink/ug/bs6h8z3-1.html) in the Simulink documentation.

# **Parameter Checking in Masked Blocks**

Masked blocks now prevent you entering invalid parameter values by reporting an error when you edit the mask dialog values. Now the parameter checking behavior of built-in and masked blocks is unified. Both block types check for valid parameter values when you change block dialog values. Parameter checking at edit time prevents you saving a model with syntax errors or invalid values.

Previously only built-in blocks reported an error at the time you enter an invalid parameter with a syntax error, but masked blocks accepted invalid values. In previous releases you could enter invalid values in masked block dialogs and not see an error until you compiled the model. If the model was not compiled you could save a model with syntax errors or other invalid values. In R2011b, parameter checking prevents this problem.

Parameter checking applies both in the mask dialog and at the command line for invalid parameters due to syntax errors (e.g. a blank parameter or invalid parameter names). Parameter checking only applies in the mask dialog for errors defined by the block. Blocks can define valid parameters, for example, the upper limit must be higher than the lower limit, or the frequency of a signal cannot be negative etc. This type of parameter checking does not apply to changes you make at the command line. This allows you to set up blocks with multiple calls to set\_param, without requiring that each step checks for errors.

# **Menu Options to Control Variants**

You can now select or open Model Variants and Variant Subsystems with the **Edit** and context menus. You can use the menus to open any variant choice or override the block using any variant choice. These options were previously accessible only by opening the block dialog boxes.

For details, see [Modeling Variant Systems](http://www.mathworks.com/help/releases/R2012a/toolbox/simulink/ug/bskmec9.html) in the Simulink documentation.

**MATLAB Function Blocks**

# **Simulation Supported When the Current Folder Is a UNC Path**

In R2011b, you can simulate models with MATLAB Function blocks when the current folder is a UNC path. In previous releases, simulation of those models required that the current folder not be a UNC path.

# **Simulink Data Management**

#### **Default Design Minimum and Maximum are []/[], Not -inf/inf Compatibility Considerations: Yes**

In R2011b, the default design minimum and maximum values for Simulink.Signal, Simulink.Parameter, Simulink.BusElement, and all blocks are []/[] instead of the previous default -inf/inf. You can no longer specify design minimum and maximum values of -inf/inf for blocks and these data objects.

#### **Compatibility Considerations**

Simulink generates a warning or error depending on the scenario that led to -inf/inf being specified as design minimum and maximum values. The following scenarios are possible.

- **•** When a Simulink data object is loaded from an old MAT-file or MATLAB file in which the design maximum and minimum values of the data object were specified as -inf/inf, Simulink generates a warning that -inf/inf is not supported and changes the design values to the new default, namely,  $[$   $]$   $/$   $[$   $]$ .
- **•** If you set the design minimum and maximum values for the above mentioned data objects as -inf/inf, Simulink generates a warning that -inf/inf is not supported and changes the design values to the new default, namely, []/[].
- **•** If the design minimum and maximum values evaluate to -inf/inf during compilation or at run-time, Simulink generates an error that -inf/inf is not supported.
- **•** If your model contains an embedded signal object with design minimum and maximum values specified as -inf/inf, Simulink generates a warning that -inf/inf is not supported.

#### **Bus Elements Now Have Design Minimum and Maximum Properties Compatibility Considerations: Yes**

In previous releases, you could specify design minimum and maximum for any data, including data with a bus data type. This was done by specifying the minimum and maximum parameters on the associated blocks or data objects.

In R2011b, you can specify design minimum and maximum for each element of a bus object. You can use this capability to check the values of the corresponding data elements during update diagram and simulation. With this change, Simulink no longer checks minimum or maximum specified on block dialogs or data objects for the whole bus.

#### **Compatibility Considerations**

If you specify the minimum or maximum for bus data on block dialogs or data objects, even if these values are scalar, Simulink generates a warning and does not use the minimum or maximum for checking the values of the corresponding data elements.

## **Compiled Design Minimum and Maximum Values Exposed on Block Inport and Outport**

In R2011b, you can view the compiled design minimum and maximum values at a block outport from the Model Editor. See [Design Ranges.](http://www.mathworks.com/help/releases/R2012a/toolbox/simulink/ug/f15-90106.html#bs5nbcx) In addition, you can access the compiled design minimum and maximum values for a block's inport and outport from the command line. See [Common Block Parameters](http://www.mathworks.com/help/releases/R2012a/toolbox/simulink/slref/f23-7517.html).

#### **Command-Line Interface for Accessing Compiled Design Minimum and Maximum**

Use parameters CompiledPortDesignMax and CompiledPortDesignMin to access the design minimum of port signals at compile time. You must place the model in the compile state before querying this parameter. For example, to obtain the compiled design minimum at the outport of a block, use the following set of commands:

```
feval(gcs, [],[],[],'compile');
ports = get_param(gcb,'PortHandles');
outportMax = get_param(ports.Outport, 'CompiledPortDesignMax')
feval(model, [],[],[],'term');
```
CompiledPortDesignMax and CompiledPortDesignMin return different values depending on the type of signal.

- **•** [] if none of the signals has compiled minimum or maximum
- **•** scalar if all signals have the same specified compiled minimum or maximum
- **•** cell array for Mux signals
- **•** when the model is set to strict bus mode: structure for bus signals
- when the model is not set to strict bus mode: [] for virtual bus signals

# **Back-Propagated Minimum and Maximum of Portion of Wide Signal Are Now Ignored**

In previous releases, Simulink back-propagated the design minimum and maximum of a portion of a wide signal to the source port of that portion. The back-propagated design minimum and maximum were used in range checking.

In R2011b, Simulink generates a warning and ignores the back-propagated design minimum and maximum of a portion of a wide signal during range checking.

If you want to use the back-propagated design minimum and maximum for range checking of a portion of a wide signal, insert a **Signal Conversion** block with its **Output** parameter set to Signal copy in front of that portion.

# **Easier Importing of Signal Logging Data**

You can load logged signal data into a model more easily in R2011b.

You can load elements of a [Simulink.SimulationData.Signal](http://www.mathworks.com/help/releases/R2012a/toolbox/simulink/slref/simulink.simulationdata.signal.html) object. When you set the **Configuration Parameters > Data Import/Export > Signal logging format** parameter to Dataset, the signal logging output includes Simulink.SimulationData.Signal objects. You can then use the Simulink.SimulationData.Dataset.getElement method to specify signal elements for the **Configuration Parameters > Data Import/Export > Input** parameter.

For an example of loading logged signal data into a model, open the sldemo mdlref bus demo. For more information, see [Importing Signal](http://www.mathworks.com/help/releases/R2012a/toolbox/simulink/ug/bs40jma.html) [Logging Data.](http://www.mathworks.com/help/releases/R2012a/toolbox/simulink/ug/bs40jma.html)

# **Partial Specification of External Input Data**

You can load external data for a subset of root-level Inport ports, without having to create data structures for the ports for which you want to use ground values.

Using the **Configuration Parameters > Data Import/Export > [Input](http://www.mathworks.com/help/releases/R2012a/toolbox/simulink/gui/bq7cpr_.html#bq7cpvk-1)** parameter, in the comma-separated list, enter an empty matrix to specify ground values for a port.

Using an empty matrix for ports for which you want to use ground values simplifies the specification of external data to input. Also, you can use an empty matrix for an array of buses signal, which you cannot load into a root-level Inport block.

# **Command-Line Interface for Signal Logging**

You can now use the MATLAB command line to perform the same signal logging tasks that you can perform with the [Signal Logging Selector](http://www.mathworks.com/help/releases/R2012a/toolbox/simulink/ug/bsw9ndi.html) tool.

To configure signal logging from the command line, use methods for the following classes:

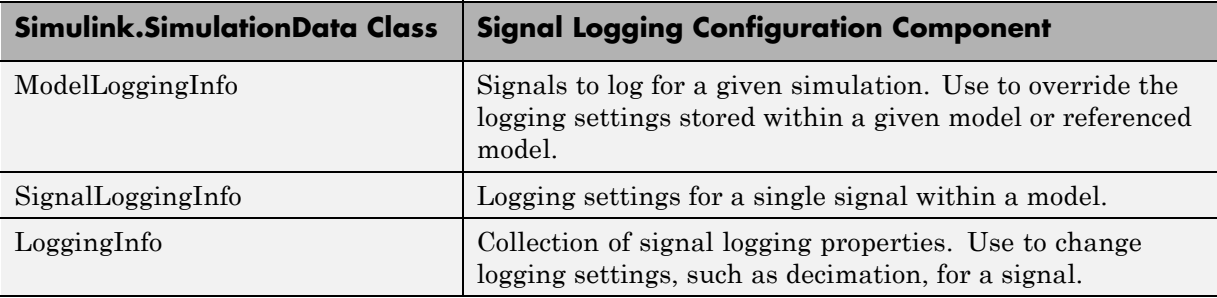

For more information, see [Command-Line Interface for Overriding Signal](http://www.mathworks.com/help/releases/R2012a/toolbox/simulink/ug/bsw9ndi.html#bs40nea) [Logging Settings](http://www.mathworks.com/help/releases/R2012a/toolbox/simulink/ug/bsw9ndi.html#bs40nea).

# **Access to the Data Import/Export Pane from the Signal Logging Selector**

The Signal Logging Selector toolbar includes a button  $(\frac{\mathcal{R}}{2})$  to open the **Configuration Parameters > Data Import/Export** pane. Use the **Data Import/Export** pane to configure the export of output signal and state data to the MATLAB® workspace during simulation.

#### **Inexact Property Names for User-Defined Data Objects Will Not Be Supported in a Future Release**

In previous releases, you could access a property of a user-defined data object using an inexact property name. For example, after creating a Simulink.Parameter data object

```
a = Simulink.Parameter;
```
you could set the property Value of the data object by using the following command.

 $a.v = 5$ ;

In R2011b, Simulink generates a warning if you access a property of a user-defined data object using an inexact property name. While Simulink accesses the property using the inexact match, support for this type of matching will be removed in a future release.

Based on the example above, set the Value of the data object using the following command instead.

a.Value =  $5$ ;
#### **Alias Types No Longer Supported with the slDataTypeAndScale Function Compatibility Considerations: Yes**

Simulink no longer supports calls to slDataTypeAndScale when:

- **•** The first argument is a Simulink.AliasType object
- **•** The first argument is a Simulink.NumericType object with property IsAlias set to true

### **Compatibility Considerations**

If your model calls the internal function slDataTypeAndScale, you might encounter a compilation error for this model even though it previously compiled successfully. In this case, follow the advice of the error message to update your model to remove the call to slDataTypeAndScale.

### **Simulink.StructType Objects Will Not Be Supported in a Future Release**

In a future release, support for Simulink.StructType objects will be removed. Use structured parameters or arrays of buses instead.

## **Old Block-specific Data Type Parameters No Longer Supported**

In R2011b, Simulink generates a warning if you try to access any of these old block-specific data type parameters: DataType, DataTypeMode, DataTypeScalingMode, and Scaling. In a future release, support for these data type parameters will be removed. Use DataTypeStr instead.

#### **Simulink.Signal and Simulink.Parameter Will Not Accept Input Arguments Compatibility Considerations: Yes**

Simulink generates an error if you pass an input argument to the classes Simulink.Signal and Simulink.Parameter.

#### **Compatibility Considerations**

Simulink.Signal and Simulink.Parameter classes accepted input arguments in previous versions. However, the arguments were ignored for both classes.

# **Data Import/Export Pane Changes**

The following parameters of the **Configuration Parameters > Import/Export** pane have changed to improve their usability.

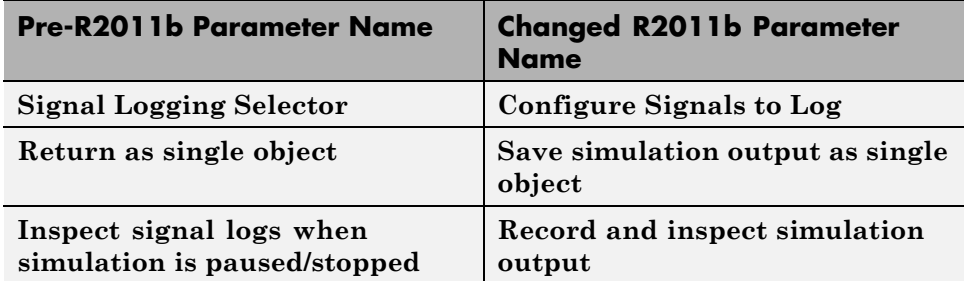

# **Simulation Data Inspector Tool Replaces Time Series Tool**

**Compatibility Considerations: Yes**

The Simulation Data Inspector is now the default browser for logged simulation results. Use the Simulation Data Inspector for viewing all Simulink logged data results, including as a replacement for the Time Series tool.

#### **Compatibility Considerations**

In R2011b, the Time Series tool ([tstool](http://www.mathworks.com/help/releases/R2012a/techdoc/ref/tstool.html)) no longer supports Simulink data results.

# **Simulink File Management**

### **Project Management**

Organize large modelling projects with new Simulink Projects. Find all your required files, manage and share files, settings, and user-defined tasks, and interact with source control.

Projects can promote more efficient team work and local productivity by helping you:

- **•** Find all the files that belong with your project
- **•** Share projects using integration with external source control tool Subversion
- **•** View and label modified files for peer review workflows
- **•** Create standard ways to initialize and shutdown a project
- **•** Create, store and easily access common operations

You can use projects to manage:

- **•** Your design (.mdl, .m, .mat, and other files, source code for S-functions, data)
- **•** The results or artifacts (simulation results, generated code, logfiles from code generation, reports).
- A set of user-defined actions to use with your project (e.g., run setup code; open models, simulate; build; run shutdown code).
- **•** Change sets of modified files for review and interaction with source control (such as check out, compare revisions, tag or label, and check in)

For more information and a demo project to try, see [Managing Projects.](http://www.mathworks.com/help/releases/R2012a/toolbox/simulink/ug/bs13huh.html)

# **Simulink Signal Management**

#### **Signal Conversion Block Enhancements Compatibility Considerations: Yes**

The **Output** parameter of the [Signal Conversion](http://www.mathworks.com/help/releases/R2012a/toolbox/simulink/slref/signalconversion.html) block now has a Signal copy option that replaces the pre-R2011b Contiguous copy and Bus copy options. The Signal copy option handles both non-bus and bus input signals, so that you do not need to update the setting if the input signal changes from a non-bus to a bus signal, or from a bus to a non-bus signal.

Also, setting the **Output** parameter to Nonvirtual bus enables the **Data type** parameter. You can use the **Data type** parameter to specify a [Simulink.Bus](http://www.mathworks.com/help/releases/R2012a/toolbox/simulink/slref/simulink.bus.html) object as the output data type for the Signal Conversion block. Using a bus object:

- **•** Eliminates the need to use a Simulink.Bus object as the data type of an upstream Bus Creator block.
- **•** Enables you to pass a virtual bus signal from a Bus Selector block and then create a nonvirtual bus signal.

#### **Compatibility Considerations**

The Virtual bus and Nonvirtual bus options for the **Output** parameter continue to work as they did in previous releases.

For models created in a release before R2011b, two compatibility issues can occur. Both of the compatibility issues occur when the Signal Conversion block a virtual bus as its input and has its **Output** parameter set to Contiguous copy.

The first compatibility issue occurs if the output of the Signal Conversion block has a [Simulink.Signal](http://www.mathworks.com/help/releases/R2012a/toolbox/simulink/slref/simulink.signal.html) object associated with it.

- Prior to R2011b, Simulink automatically performed a bus-to-vector conversion and did not report an error.
- **•** If you open the pre-R2011b model in R2011b, then Simulink converts the Contiguous copy option setting to Signal copy and does not convert the bus signal to a vector. Because you cannot associate a Simulink.Signal object with a virtual bus signal, Simulink reports an error.

The second compatibility issue occurs if a virtual bus signal from a Signal Conversion block that has its **Output** parameter set to Contiguous copy is input to a Bus Creator block that has a [Simulink.Bus](http://www.mathworks.com/help/releases/R2012a/toolbox/simulink/slref/simulink.bus.html) object as its output data type.

- Prior to R2011b, Simulink considered the virtual bus signal to be a vector (as in the first compatibility issue), and did not report an error.
- **•** If you open the model in R2011b, Simulink considers the virtual bus signal to be a bus signal. That bus signal and the bus object associated with Bus Creator block are inconsistent, so Simulink reports an error.

To avoid each of these compatibility issues, insert a Bus to Vector block at the input of the Signal Conversion block.

## **Environment Controller Block Support for Non-Bus Signals**

You can use a non-bus signal as an input to the [Environment Controller](http://www.mathworks.com/help/releases/R2012a/toolbox/simulink/slref/environmentcontroller.html) block, even if you set the **Configuration Parameters > Diagnostics > Connectivity > Non-bus signals treated as bus signals** diagnostic to error.

#### **Sample Time Propagation Changes Compatibility Considerations: Yes**

The way that Simulink software propagates sample time has been improved for models with the **Optimization > Signals and Parameters > Inline parameters** check box cleared (off). This change:

- Reduces the difference in sample time propagation results between when **Inline parameters** is off and on.
- **•** Improves the performance of your model.

#### **Compatibility Considerations**

This change is beneficial to the performance of your model. Not all models are affected by the sample time propagation change. To determine if your model is affected, see [Sample Time Propagation and Inline Parameters](http://www.mathworks.com/support/solutions/en/data/1-EQ5TQL) [Incompatibility.](http://www.mathworks.com/support/solutions/en/data/1-EQ5TQL) That page provides guidelines, including information about a script, to help you evaluate your models.

To do this without the script,

- **•** If **Inline parameters** is on for your model, your model is not affected by this change.
- **•** If **Inline parameters** is off in your model, in R2011a or earlier, use the following procedure for each block in your model:
	- **1** With **Inline parameters** off for your model, select **Edit > Update Diagram**.
	- **2** Use get param to collect the CompiledSampleTime value of the block.
	- **3** Turn **Inline parameters** on for your model.
	- **4** Update the diagram again.
	- **5** Use get param to collect the CompiledSampleTime value of the block.
	- **6** Compare the results from steps 2 and 5. If they are different, and the result from step 5 is not inf, your model might be affected. To determine for certain if your model is affected, perform steps 1 and 2 in R2011b and compare the results with those of steps 1 and 2 from R2011a or earlier.

If you prefer the sample time propagation results from R2011a and earlier with **Inline parameters** off, you can ensure the desired sample times by manually specifying them on the affected block. If the block does not have a sample time parameter, use the [Signal Specification](http://www.mathworks.com/help/releases/R2012a/toolbox/simulink/slref/signalspecification.html) block to specify sample times on the input or output signal.

#### **Frame-Based Processing Compatibility Considerations: Yes**

In signal processing applications, you often need to process sequential samples of data at once as a group, rather than one sample at a time. Simulink documentation refers to the former as frame-based processing, and to the latter as sample-based processing. A frame is a collection of samples of data, sequential in time.

Historically, Simulink-family products that can perform frame-based processing propagate frame-based signals throughout a model. The frame status is an attribute of the signals in a model, just as data type and dimensions are attributes of a signal. The Simulink engine propagates the frame attribute of a signal by means of a frame bit, which can either be on or off. When the frame bit is on, Simulink interprets the signal as frame based and displays it as a double line, rather than the single line sample-based signal.

Beginning in R2010b, MathWorks® started to significantly change the handling of frame-based processing. In the future, frame status will no longer be a signal attribute. Instead, individual blocks will control whether they treat inputs as frames of data or as samples of data. To learn how a particular block handles its input, you can refer to the block reference page.

To make the transition to the new paradigm of frame-based processing, the following Simulink blocks have a new **Input processing** parameter:

- **•** [Delay](http://www.mathworks.com/help/releases/R2012a/toolbox/simulink/slref/delay.html)
- **•** [Detect Change](http://www.mathworks.com/help/releases/R2012a/toolbox/simulink/slref/detectchange.html)
- **•** [Detect Decrease](http://www.mathworks.com/help/releases/R2012a/toolbox/simulink/slref/detectdecrease.html)
- **•** [Detect Fall Negative](http://www.mathworks.com/help/releases/R2012a/toolbox/simulink/slref/detectfallnegative.html)
- **•** [Detect Fall Nonpositive](http://www.mathworks.com/help/releases/R2012a/toolbox/simulink/slref/detectfallnonpositive.html)
- **•** [Detect Increase](http://www.mathworks.com/help/releases/R2012a/toolbox/simulink/slref/detectincrease.html)
- **•** [Detect Rise Nonnegative](http://www.mathworks.com/help/releases/R2012a/toolbox/simulink/slref/detectrisenonnegative.html)
- **•** [Detect Rise Positive](http://www.mathworks.com/help/releases/R2012a/toolbox/simulink/slref/detectrisepositive.html)
- **•** [Difference](http://www.mathworks.com/help/releases/R2012a/toolbox/simulink/slref/difference.html)
- **•** [Discrete Derivative](http://www.mathworks.com/help/releases/R2012a/toolbox/simulink/slref/discretederivative.html)
- **•** [Transfer Fcn Real Zero](http://www.mathworks.com/help/releases/R2012a/toolbox/simulink/slref/transferfcnrealzero.html)
- **•** [Unit Delay](http://www.mathworks.com/help/releases/R2012a/toolbox/simulink/slref/unitdelay.html)

You can specify three options with the **Input processing** parameter:

- **•** Elements as channels (sample-based)
- **•** Columns as channels (frame-based)
- **•** Inherited

For more information about R2011b changes relating to frame-based processing, in the DSP System Toolbox™ release notes, see [Frame-Based](http://www.mathworks.com/help/releases/R2012a/toolbox/dsp/rn/bs1rpm7.html#bs1rpr_-1) [Processing](http://www.mathworks.com/help/releases/R2012a/toolbox/dsp/rn/bs1rpm7.html#bs1rpr_-1).

#### **Compatibility Considerations**

When you choose the Inherited option for the **Input processing** parameter and the input signal is frame-based, Simulink® will generate a warning or error in future releases.

# **Block Enhancements**

#### **New Delay Block That Upgrades the Integer Delay Block Compatibility Considerations: Yes**

In R2011b, the new [Delay](http://www.mathworks.com/help/releases/R2012a/toolbox/simulink/slref/delay.html) block in the Discrete library supports:

- **•** Variable delay length
- **•** Specification of initial condition from input port
- **•** Reset of the state to the initial condition using an external reset signal
- **•** State storage
- **•** Use of a circular buffer instead of an array buffer for state storage

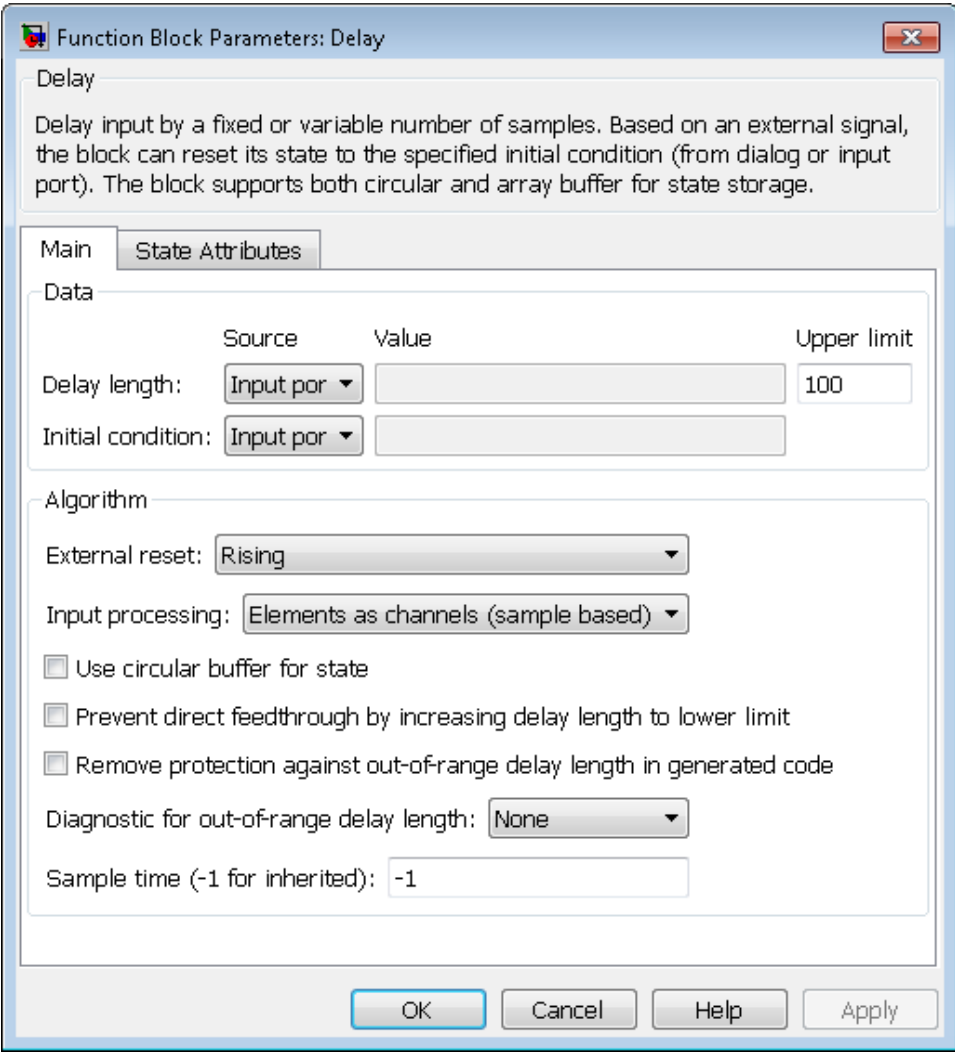

When you open models created in previous releases, the new Delay block replaces each instance of the Integer Delay block, which no longer appears in the Discrete library. The Delay block is an upgrade of the Integer Delay block. Every parameter from the Integer Delay block maps directly to a parameter in the Delay block.

#### **Compatibility Considerations**

The following incompatibilities might affect simulation of pre-R2011b models that use the Integer Delay block:

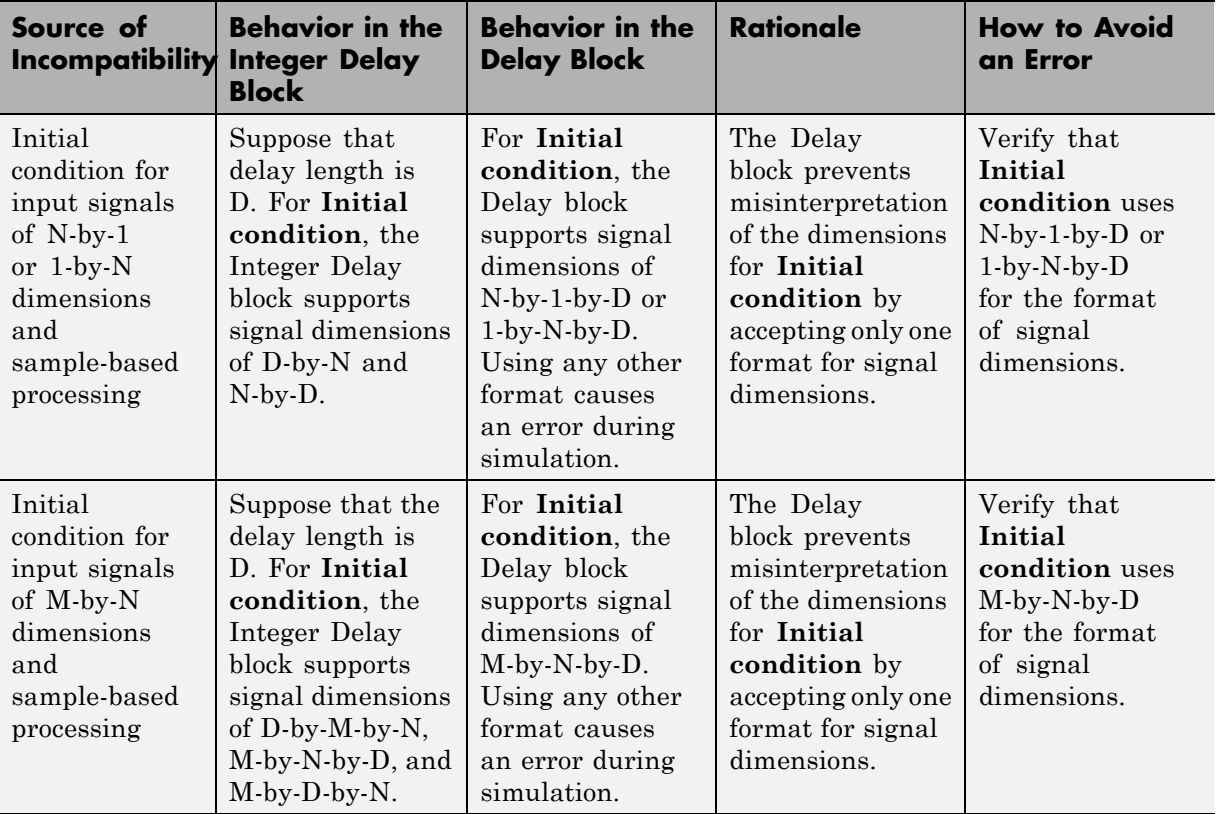

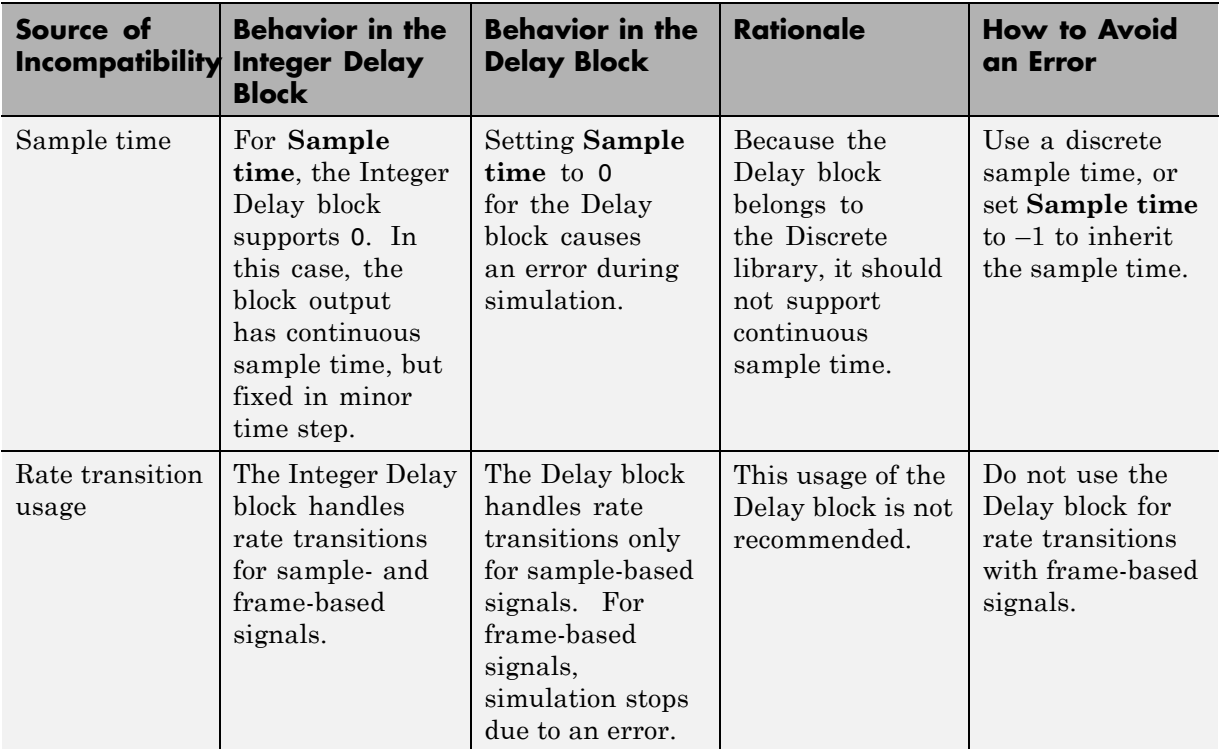

### **Sqrt and Reciprocal Sqrt Blocks Support Explicit Specification of Intermediate Data Type**

In R2011b, both the [Sqrt](http://www.mathworks.com/help/releases/R2012a/toolbox/simulink/slref/sqrt.html) and [Reciprocal Sqrt](http://www.mathworks.com/help/releases/R2012a/toolbox/simulink/slref/reciprocalsqrt.html) blocks enable specifying the data type for intermediate results. In previous releases, specifying this data type was available for the Reciprocal Sqrt block, but not the Sqrt block.

The Reciprocal Sqrt block now provides additional options for specifying the data type for intermediate results:

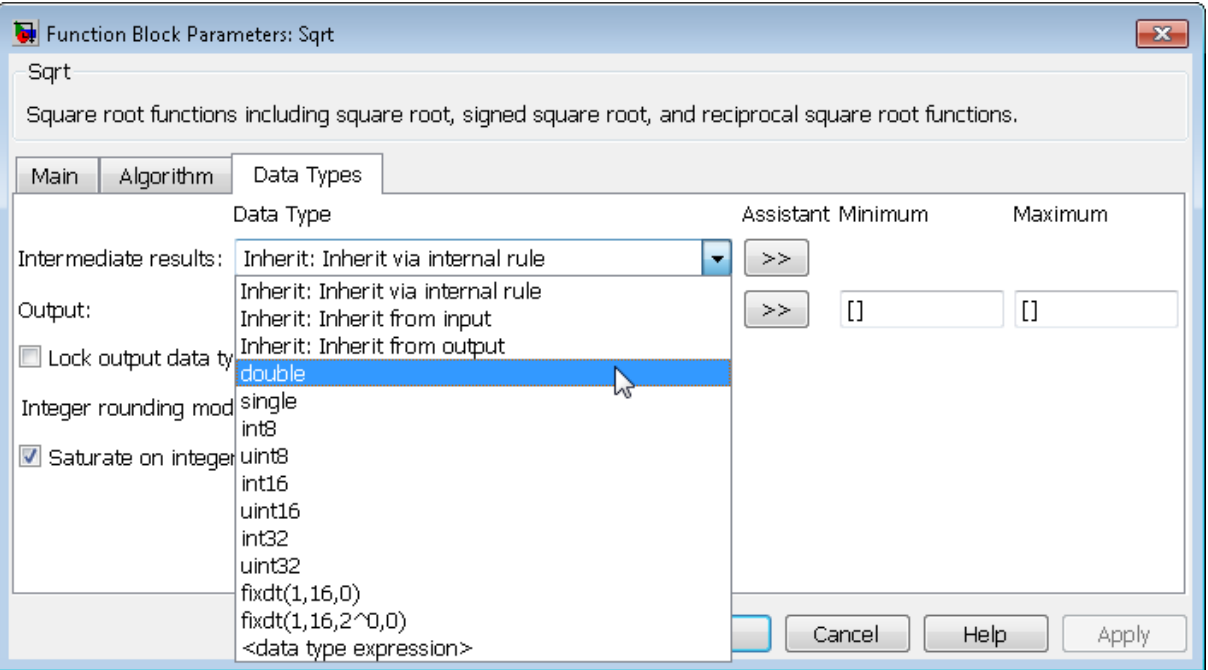

This enhancement enables explicit specification of the data type. In previous releases, specification of this data type was limited to inheritance rules.

For a summary of data type configurations that are valid (input, output, and intermediate results), refer to the block reference page.

## **Discrete Zero-Pole Block Supports Single-Precision Inputs and Outputs**

The [Discrete Zero-Pole](http://www.mathworks.com/help/releases/R2012a/toolbox/simulink/slref/discretezeropole.html) block now accepts and outputs signals of single data type.

# **n-D Lookup Table Block Supports Tunable Table Size**

The [n-D Lookup Table](http://www.mathworks.com/help/releases/R2012a/toolbox/simulink/slref/ndlookuptable.html) block provides new parameters for specifying a tunable table size in the generated code.

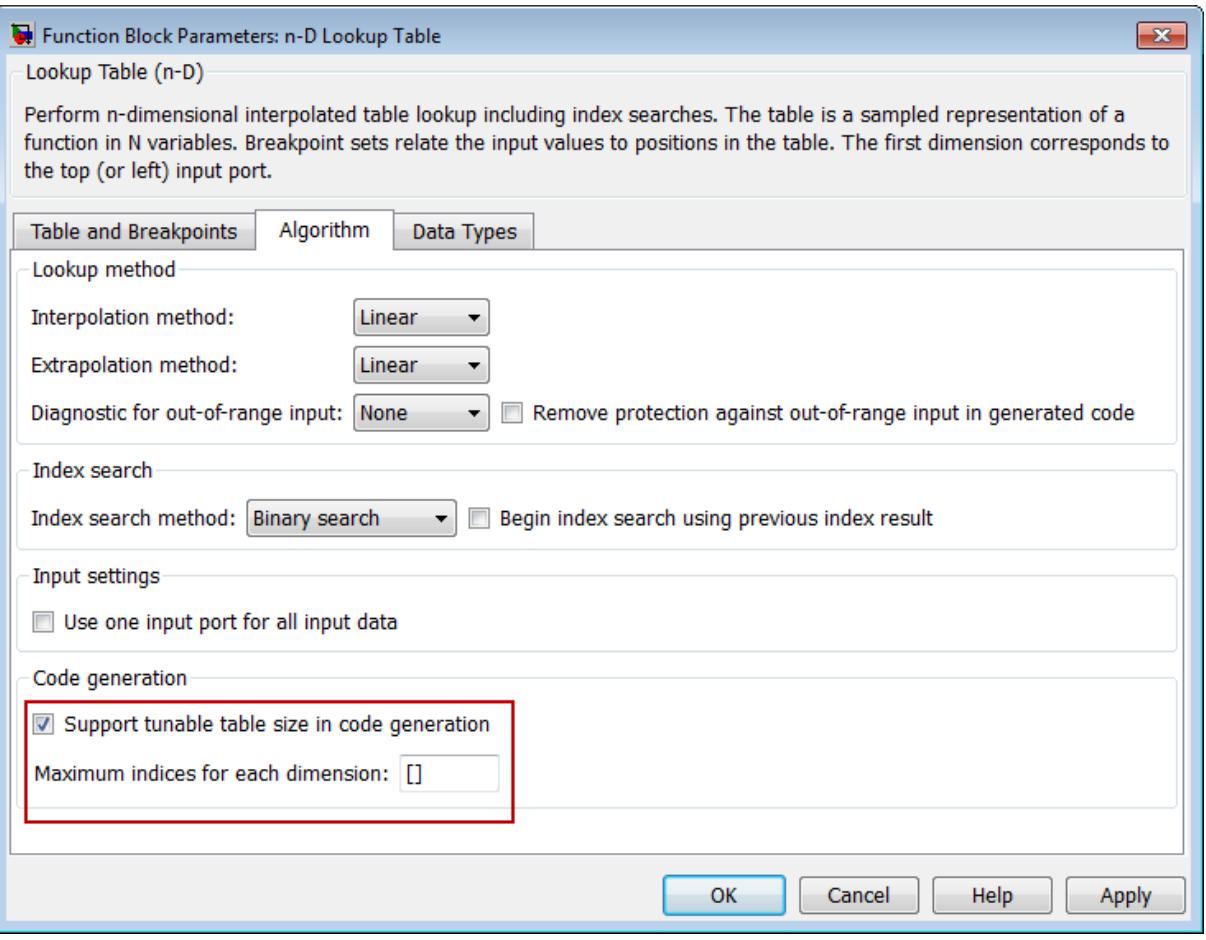

This enhancement enables you to change the size and values of your lookup table and breakpoint data without regenerating or recompiling the code.

# **Boolean Output Data Type Support for Logic Blocks**

The following blocks now enable specification of **Output data type**, which can be uint8 or boolean:

- **•** [Detect Change](http://www.mathworks.com/help/releases/R2012a/toolbox/simulink/slref/detectchange.html)
- **•** [Detect Decrease](http://www.mathworks.com/help/releases/R2012a/toolbox/simulink/slref/detectdecrease.html)
- **•** [Detect Fall Negative](http://www.mathworks.com/help/releases/R2012a/toolbox/simulink/slref/detectfallnegative.html)
- **•** [Detect Fall Nonpositive](http://www.mathworks.com/help/releases/R2012a/toolbox/simulink/slref/detectfallnonpositive.html)
- **•** [Detect Increase](http://www.mathworks.com/help/releases/R2012a/toolbox/simulink/slref/detectincrease.html)
- **•** [Detect Rise Nonnegative](http://www.mathworks.com/help/releases/R2012a/toolbox/simulink/slref/detectrisenonnegative.html)
- **•** [Detect Rise Positive](http://www.mathworks.com/help/releases/R2012a/toolbox/simulink/slref/detectrisepositive.html)

This enhancement enables you to specify the output data type to be boolean. In previous releases, the blocks always used uint8 for the output data type.

# **Derivative Block Parameter Change**

The block **Linearization Time Constant s/(Ns + 1)** parameter has changed to **Coefficient c in the transfer function approximation s/(c.s + 1) used for linearization**. Correspondingly, the command-line parameter has changed from LinearizePole to CoefficientInTFapproximation.

# **User Interface Enhancements**

### **Model Explorer: First Two Columns in Contents Pane Remain Visible**

In the object property table, the behavior of the first two columns (the object icon and the Name property) has changed. These columns now remain visible, regardless of how far you scroll to the right. For an example that illustrates this feature, see [Horizontal Scrolling in the Object Property Table](http://www.mathworks.com/help/releases/R2012a/toolbox/simulink/ug/bsf88_h.html#bs1f8k4-1).

# **Model Explorer: Subsystem Code View Added**

Model Explorer provides an additional **Column View** option: Subsystem Code. The Subsystem Code view displays Subsystem block code generation properties. For details about views, see [The Model Explorer: Controlling](http://www.mathworks.com/help/releases/R2012a/toolbox/simulink/ug/bsow49o.html) [Contents Using Views](http://www.mathworks.com/help/releases/R2012a/toolbox/simulink/ug/bsow49o.html).

### **Model Explorer: New Context Menu Options for Model Configurations**

R2011b provides new context menu options for a model in the Model Hierarchy pane. A new menu option, **Configuration**, organizes previous and new model configuration operations. To view these configuration options, in the Model Hierarchy pane, right-click a model node and select **Configuration**. The following table describes the available configuration options.

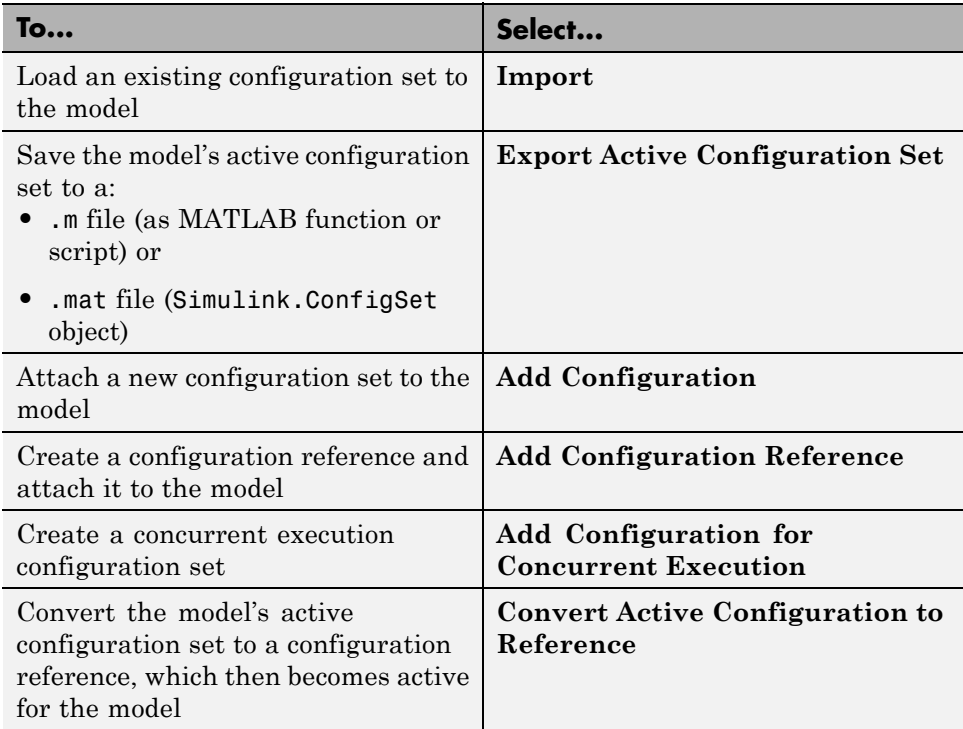

Two new context menu options are available for a configuration set node under a model node in the Model Hierarchy pane.

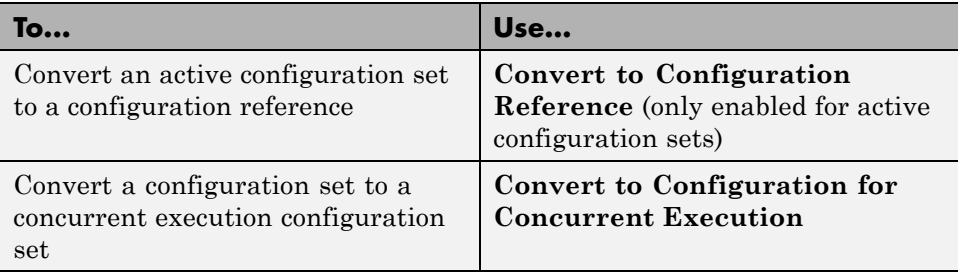

In R2011b, if a model has an active configuration reference, you can create a copy of the configuration reference for each referenced model. To perform this operation, in the Model Hierarchy pane, right-click the active configuration reference node and select **Propagate to Referenced Models**.

For more information on model configurations, see [Managing Model](http://www.mathworks.com/help/releases/R2012a/toolbox/simulink/ug/br8hjbf.html) [Configurations.](http://www.mathworks.com/help/releases/R2012a/toolbox/simulink/ug/br8hjbf.html)

## **Simulation Data Inspector Enhancements**

#### **Command-Line Interface**

The Simulation Data Inspector command-line interface is now available to view and compare signal data, and compare two simulation runs of data. For more information, see [Record and Inspect Signal Data Programmatically.](http://www.mathworks.com/help/releases/R2012a/toolbox/simulink/ug/bsjs0w9.html#bs3g5bf)

#### **Report Generation**

Using the Simulation Data Inspector tool or the command-line interface, you can now generate a report of a Simulation Data Inspector session. To generate a report using the GUI, see [Create Simulation Data Inspector](http://www.mathworks.com/help/releases/R2012a/toolbox/simulink/ug/bsjs0w9.html#bs57vxf) [Report](http://www.mathworks.com/help/releases/R2012a/toolbox/simulink/ug/bsjs0w9.html#bs57vxf). To generate a report using the command-line interface, see the [Simulink.sdi.report](http://www.mathworks.com/help/releases/R2012a/toolbox/simulink/slref/simulink.sdi.report.html) function.

#### **Support of Scope, To File, and To Workspace Blocks**

The Simulation Data Inspector now supports output from the following blocks:

- **•** Scope and [Floating Scope](http://www.mathworks.com/help/releases/R2012a/toolbox/simulink/slref/scope.html) (Structure with time and Array format)
- **•** [To File](http://www.mathworks.com/help/releases/R2012a/toolbox/simulink/slref/tofile.html) (Timeseries format)
- **•** [To Workspace](http://www.mathworks.com/help/releases/R2012a/toolbox/simulink/slref/toworkspace.html) (Structure with time format)

#### **Conversion of Error and Warning Message Identifiers Compatibility Considerations: Yes**

For R2011b, error and warning message identifiers have changed in Simulink.

#### **Compatibility Considerations**

If you have scripts or functions that use message identifiers that changed, you must update the code to use the new identifiers. Typically, message identifiers are used to turn off specific warning messages, or in code that uses a try/catch statement and performs an action based on a specific error identifier.

For example, the MATLAB:eigs:NonPosIntSize identifier has changed to MATLAB:eigs:RoundNonIntSize. If your code checks for MATLAB:eigs:NonPosIntSize, you must update it to check for MATLAB:eigs:RoundNonIntSize instead.

To determine the identifier for a warning, run the following command just after you see the warning in the MATLAB Command Window.

[MSG,MSGID] = lastwarn;

This command saves the message identifier to the variable MSGID.

To determine the identifier for an error, run the following command just after you see the error in the MATLAB Command Window.

```
exception = MException.last;
MSGID = exception.identifier;
```
**Note** Warning messages indicate a potential issue with your code. While you can turn off a warning, a suggested alternative is to change your code so it runs warning-free.

**New Modeling Guidelines**

# **Modeling Guidelines for High-Integrity Systems**

Following are the new modeling guidelines to develop models and generate code for high-integrity systems:

- hisl 0201: Define reserved keywords to improve MISRA-C:2004 compliance
- hist 0211: Protect against use of unary operators in Stateflow Charts to [improve MISRA-C:2004 compliance](http://www.mathworks.com/help/releases/R2012a/toolbox/simulink/mdl_gd/bsxb8qd.html#bs4p5jb-1)
- hist 0212: Data type of Stateflow for loop control variables to improve [MISRA-C: 2004 compliance](http://www.mathworks.com/help/releases/R2012a/toolbox/simulink/mdl_gd/bsxb8qd.html#bs4p360-1)
- hist 0213: Protect against divide-by-zero calculations in Stateflow charts [to improve MISRA-C: 2004 compliance](http://www.mathworks.com/help/releases/R2012a/toolbox/simulink/mdl_gd/bsxb8qd.html#bs4p67h-1)

Following are the new high-integrity modeling guidelines for configuration parameter diagnostics:

- hisl 0301: Configuration Parameters > Diagnostics > Compatibility
- hisl 0302: Configuration Parameters > Diagnostics > Data Validity > [Parameters](http://www.mathworks.com/help/releases/R2012a/toolbox/simulink/mdl_gd/br9y9w6-1.html#bs5yxvc-1)
- hisl 0303: Configuration Parameters > Diagnostics > Data Validity > [Merge block](http://www.mathworks.com/help/releases/R2012a/toolbox/simulink/mdl_gd/br9y9w6-1.html#bs5yxuv-1)
- hisl 0304: Configuration Parameters > Diagnostics > Data Validity > [Model Initialization](http://www.mathworks.com/help/releases/R2012a/toolbox/simulink/mdl_gd/br9y9w6-1.html#bs5xgk4-1)
- **•** [hisl\\_0305: Configuration Parameters > Diagnostics > Data Validity >](http://www.mathworks.com/help/releases/R2012a/toolbox/simulink/mdl_gd/br9y9w6-1.html#bs5xgt6-1) [Debugging](http://www.mathworks.com/help/releases/R2012a/toolbox/simulink/mdl_gd/br9y9w6-1.html#bs5xgt6-1)
- hisl 0306: Configuration Parameters > Diagnostics > Connectivity > [Signals](http://www.mathworks.com/help/releases/R2012a/toolbox/simulink/mdl_gd/br9y9w6-1.html#bs5xhvb-1)
- **•** hisl\_0307: Configuration [Parameters > Diagnostics > Connectivity > Buses](http://www.mathworks.com/help/releases/R2012a/toolbox/simulink/mdl_gd/br9y9w6-1.html#bs5xm4l-1)
- hisl 0308: Configuration Parameters > Diagnostics > Connectivity > [Function calls](http://www.mathworks.com/help/releases/R2012a/toolbox/simulink/mdl_gd/br9y9w6-1.html#bs5xndb-1)
- hisl 0309: Configuration Parameters > Diagnostics > Type Conversion
- hisl 0310: Configuration [Parameters > Diagnostics > Model Referencing](http://www.mathworks.com/help/releases/R2012a/toolbox/simulink/mdl_gd/br9y9w6-1.html#bs5xnrt-1)
- hisl 0311: Configuration Parameters > Diagnostics > Stateflow

For more information, see [Modeling Guidelines for High-Integrity Systems](http://www.mathworks.com/help/releases/R2012a/toolbox/simulink/mdl_gd/bser45n.html).
## **Modeling Guidelines for Code Generation**

Following are the new modeling guidelines for code generation:

- **•** [cgsl\\_0104: Modeling global shared memory using data stores](http://www.mathworks.com/help/releases/R2012a/toolbox/simulink/mdl_gd/bs5xbra-1.html)
- **•** [cgsl\\_0105: Modeling local shared memory using data stores](http://www.mathworks.com/help/releases/R2012a/toolbox/simulink/mdl_gd/bs5y5hg-1.html)

For more information, see Modeling [Guidelines for Code Generation.](http://www.mathworks.com/help/releases/R2012a/toolbox/simulink/mdl_gd/bsp7w4q.html)

# R2011a

Version: 7.7 New Features: Yes Bug Fixes: Yes

**Simulation Performance**

## **Restore SimState in Models Created in Earlier Simulink Versions**

Simulink 7.7 supports the restoring of a SimState from a MAT file saved in a previous version of Simulink. During this operation, Simulink restores as much of the SimState object as possible and automatically resets the simulation start time to the stop time of the SimState object.

You can choose to receive a warning or an error by setting a new diagnostic, **SimState object from earlier release**, on the Diagnostic Pane of the Configuration Parameters dialog.

## **Improved Absolute Tolerance Implementation**

The processing of the absolute tolerance parameter in the Solver configuration pane, and of the absolute tolerance parameters for continuous blocks and S-functions with continuous states, has been enhanced. As a result, these parameters provide a more robust and consistent behavior. These error tolerances are used by variable-step solvers to control integration error for continuous states in a model.

A new SimStruct function ssSetStateAbsTol has been introduced to allow for setting the absolute tolerances for the S-Function continuous states in models using a variable-step solver. Use of ssGetAbsTol to either get or set absolute tolerances is not recommended. Instead, use ssGetStateAbsTol and ssSetStateAbsTol to get and set tolerances, respectively.

# **Component-Based Modeling**

#### **Refreshing Linked Blocks and Model Blocks Compatibility Considerations: Yes**

You can refresh linked blocks and Model blocks in a library or model using the Simulink Editor. Select the **Edit > Links and Model Blocks > Refresh**.

Refreshing the linked blocks updates the linked blocks to reflect any changes to the original library block. In releases before R2011a, to update linked blocks, you had to take one of the following actions:

- **•** Close and reopen the library that contains the linked blocks that you want to refresh.
- **•** Update the diagram (**Edit > Links and Update Diagram** or **Ctrl+D**).

You can update a specific Model block by right-clicking the Model block and selecting **Refresh**.

#### **Compatibility Considerations**

The new menu option, **Edit > Links and Model Blocks > Refresh** menu item replaces **Edit > Model Blocks > Refresh Model Blocks**. Both the old and new options update Model blocks in the same way.

## **Enhanced Model Block Displays Variant Model Choices**

The Model Variants block now displays model names for all variant choices, making it easier to select and configure available variants.

See Setting Up [Model Variants](http://www.mathworks.com/help/releases/R2012a/toolbox/simulink/ug/bskoahv-1.html).

## **Creating a Protected Model Using the Simulink Editor**

You can protect a model using the Simulink Editor. Right-click the Model block that references the model for which you want to generate protected model code. In the context menu, select **Code Generation > Generate Protected Model**. For details, see [Creating a Protected Model](http://www.mathworks.com/help/releases/R2012a/toolbox/simulink/ug/br6xrii.html#br65uos-1).

In earlier releases, you had to use the Simulink.ModelReference.protect command to create a protected model.

**MATLAB Function Blocks**

#### **Embedded MATLAB Function Block Renamed as MATLAB Function Block Compatibility Considerations: Yes**

In R2011a, Embedded MATLAB Function blocks were renamed as MATLAB Function blocks in Simulink models. The block also has a new look:

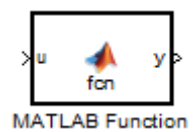

#### **Compatibility Considerations**

If you have scripts that refer to Embedded MATLAB library blocks by path, you need to update the script to reflect the new block name. For example, if your script refers to simulink/User-Defined Functions/Embedded MATLAB Function or eml\_lib/Embedded MATLAB Function, change Embedded MATLAB Function to MATLAB Function.

## **Support for Buses in Data Store Memory**

MATLAB Function blocks now support buses as shared data in Data Store Memory blocks.

# **Simulink Data Management**

## **Signal Logging Selector**

The Signal Logging Selector is a new centralized signal logging tool for:

- Reviewing all signals in a model hierarchy that are configured for logging (set with the Signal Properties dialog box)
- **•** Overriding signal logging settings for specific signals
- **•** Controlling signal logging throughout a model reference hierarchy in a more streamlined way than in previous releases

You can use the Signal Logging Selector with Simulink and Stateflow signals.

To open the Signal Logging Selector, in the **Configuration Parameters > Data Import/Export** pane, select the **Signal Logging Selector** button. For a Model block, you can right-click the block and select the **Log Referenced Signals** menu item. (The Signal Logging Selector replaces the Model Reference Signal Logging dialog box.)

See [Overriding Signal Logging Settings](http://www.mathworks.com/help/releases/R2012a/toolbox/simulink/ug/bsw9ndi.html) and [Using the Signal Logging](http://www.mathworks.com/help/releases/R2012a/toolbox/simulink/ug/bsw9zjq.html#bsw9zku) Selector [to View the Signal Logging Configuration](http://www.mathworks.com/help/releases/R2012a/toolbox/simulink/ug/bsw9zjq.html#bsw9zku).

## **Dataset Format Option for Signal Logging Data**

You can now select a format for signal logging data. Use the **Configuration Parameters > Data Import/Export > Signal logging format** parameter to select the format:

- **•** ModelDataLogs [Simulink.ModelDataLogs](http://www.mathworks.com/help/releases/R2012a/toolbox/simulink/slref/simulink.modeldatalogs.html) format (default; before R2011a, this format was the only one supported)
- **•** Dataset [Simulink.SimulationData.Dataset](http://www.mathworks.com/help/releases/R2012a/toolbox/simulink/slref/simulink.simulationdata.dataset.html) format

#### The Dataset format:

- **•** Uses MATLAB [timeseries](http://www.mathworks.com/help/releases/R2012a/techdoc/ref/timeseriesclass.html) objects to store logged data (rather than [Simulink.Timeseries](http://www.mathworks.com/help/releases/R2012a/toolbox/simulink/slref/simulink.timeseries.html) and [Simulink.TsArray](http://www.mathworks.com/help/releases/R2012a/toolbox/simulink/slref/simulink.tsarray.html) objects). MATLAB timeseries objects allow you to work with logging data in MATLAB without a Simulink license.
- **•** Supports logging multiple data values for a given time step, which can be important for Iterator subsystem and Stateflow signal logging.
- **•** Provides an easy-to-analyze format for logged signal data for models with deep hierarchies, bus signals, and signals with duplicate or invalid names.
- **•** Supports the Simulation Data Inspector.
- **•** Avoids the limitations of the ModelDataLogs format. For example, for a virtual bus, ModelDataLogs format logs only one of multiple signals that share the same source block. For a description of ModelDataLogs format limitations, see [Bug Report 495436.](http://www.mathworks.com/support/bugreports/search_results?search_executed=1&keyword=495436&release_filter=Exists+in&release=0&selected_products=)

To convert a model that contains referenced models to use the Dataset format throughout the model reference hierarchy, use the [Simulink.SimulationData.updateDatasetFormatLogging](http://www.mathworks.com/help/releases/R2012a/toolbox/simulink/slref/simulink.simulationdata.updatedatasetformatlogging.html) function.

If you have logged signal data in the ModelDataLogs format, you can use the [Simulink.ModelDataLogs.convertToDataset](http://www.mathworks.com/help/releases/R2012a/toolbox/simulink/slref/simulink.modeldatalogs.converttodataset.html) function to convert the ModelDataLogs data to Dataset format.

To work with Dataset format data, you can use properties and methods of the following classes:

- **•** [Simulink.BlockPath](http://www.mathworks.com/help/releases/R2012a/toolbox/simulink/slref/simulink.blockpath.html)
- **•** [Simulink.SimulationData.BlockPath](http://www.mathworks.com/help/releases/R2012a/toolbox/simulink/slref/simulink.simulationdata.blockpath.html)
- **•** [Simulink.SimulationData.Dataset](http://www.mathworks.com/help/releases/R2012a/toolbox/simulink/slref/simulink.simulationdata.dataset.html)
- **•** [Simulink.SimulationData.Signal](http://www.mathworks.com/help/releases/R2012a/toolbox/simulink/slref/simulink.simulationdata.signal.html)
- **•** [Simulink.SimulationData.DataStoreMemory](http://www.mathworks.com/help/releases/R2012a/toolbox/simulink/slref/simulink.simulationdata.datastorememory.html)

For information about the signal logging format, see [Specifying the Signal](http://www.mathworks.com/help/releases/R2012a/toolbox/simulink/ug/bsw9nbq.html#bsxb84m) [Logging Data Format](http://www.mathworks.com/help/releases/R2012a/toolbox/simulink/ug/bsw9nbq.html#bsxb84m)

## **From File Block Supports Zero-Crossing Detection**

The [From File](http://www.mathworks.com/help/releases/R2012a/toolbox/simulink/slref/fromfile.html) block allows you to specify zero-crossing detection.

## **Signal Builder Block Now Supports Virtual Bus Output**

You can now define the type of output to use on the [Signal Builder](http://www.mathworks.com/help/releases/R2012a/toolbox/simulink/slref/signalbuilder.html) block now outputs signals. With this release, the [Signal Builder](http://www.mathworks.com/help/releases/R2012a/toolbox/simulink/slref/signalbuilder.html) block has two options:

**•** Ports

Sends individual signals from the block. An output port named Signal *N* appears for each signal *N*. This option is the default setting. In previous releases, the block uses this type of signal output.

**•** Bus

Sends single, virtual, nonhierarchical bus of signals from the block. An output port named Bus appears. This Bus option enables you to change your model layout without having to reroute Signal Builder block signals. You cannot use this option to create a bus of non-virtual signals.

For more information, see [Defining Signal Output](http://www.mathworks.com/help/releases/R2012a/toolbox/simulink/ug/f15-109640.html#bsuz26l) in the [Simulink User's](http://www.mathworks.com/help/releases/R2012a/toolbox/simulink/ug/bqchgnk.html) [Guide](http://www.mathworks.com/help/releases/R2012a/toolbox/simulink/ug/bqchgnk.html)

## **Signal Builder Block Now Shows the Currently Active Group**

The [Signal Builder](http://www.mathworks.com/help/releases/R2012a/toolbox/simulink/slref/signalbuilder.html) block now shows the currently active group on its block mask.

## **signalbuilder Function Change**

The [signalbuilder](http://www.mathworks.com/help/releases/R2012a/toolbox/simulink/slref/signalbuilder_cmd.html) function has a new command, 'annotategroup'. This command enables the display of the current group name on the Signal Builder block mask.

#### **Range-Checking Logic for Fixed-Point Data During Simulation Improved Compatibility Considerations: Yes**

The logic that Simulink uses to check whether design minimum and maximum values are within the specified data type range is now consistent with the logic that it uses to calculate best-precision scaling.

- **•** Simulink now checks both real-world values and quantized values for a block parameter, Simulink.Parameter object, or Simulink.Signal object against design minimum and maximum values. Prior to R2011a, Simulink checked only real-world values against design minimum and maximum values.
- **•** When Simulink checks the design minimum and maximum values for a Simulink.Signal object against the data type minimum and maximum values, it obtains the data type range in one of the following ways.
	- **1** If the data type for a Simulink.Signal object is set, Simulink uses the range defined in the specification of that data type
	- **2** If the data type for a Simulink.Signal object is set to auto, Simulink uses the range for the data type inferred from the initial value of the signal's fi object

Prior to R2011a, Simulink only used the data type range defined in the specification of that data type.

**•** Simulink now checks the run-time parameter value of an S-function against the design minimum and maximum values when the parameter is updated at run-time and during compilation. Prior to R2011a, Simulink checked run-time parameter values of an S-function against the design minimum and maximum only at run-time.

For more information about block parameter range checking, see [Checking](http://www.mathworks.com/help/releases/R2012a/toolbox/simulink/ug/brdguka-1.html) [Parameter Values](http://www.mathworks.com/help/releases/R2012a/toolbox/simulink/ug/brdguka-1.html).

#### **Compatibility Considerations**

**•** An error is generated if the quantized value of a block parameter, Simulink.Parameter object, or Simulink.Signal object in your model is different from the real-world value and if this difference causes the quantized value to lie outside the design minimum and maximum range.

- **•** An error is generated if the initial value of a Simulink.Signal object in your model is a fi object and if this initial value is outside the range associated with that fi object.
- **•** An error is generated at compile time if the run-time parameter value of an S-function in your model is outside the design minimum and maximum range.

## **Data Object Wizard Now Supports Boolean, Enumerated, and Structured Data Types for Parameters**

In this release, the Data Object Wizard is enhanced to suggest parameter objects for variables with the following data types:

- **•** Boolean
- **•** Enumerations
- **•** Structures

For information, see [Working with Data Objects](http://www.mathworks.com/help/releases/R2012a/toolbox/simulink/ug/f14-90636.html) and [Data Object Wizard](http://www.mathworks.com/help/releases/R2012a/toolbox/simulink/ug/f14-90636.html#bqgy1ty).

## **Error Now Generated When Initialized Signal Objects Back Propagate to Output Port of Ground Block**

Prior to this release, Simulink generated an error when the output of a Ground block was a signal object with an initial value, but did not do the same for such signal objects back propagated to the output port of a Ground block. As of R2011a, Simulink generates an error under both conditions.

#### **No Longer Able to Set RTWInfo or CustomAttributes Property of Simulink Data Objects Compatibility Considerations: Yes**

You can no longer set the RTWInfo or CustomAttributes property of a Simulink data object from the MATLAB Command Window or a MATLAB script. Attempts to set these properties generate an error.

Although you cannot set RTWInfo or CustomAttributes, you can still set subproperties of RTWInfo and CustomAttributes.

#### **Compatibility Considerations**

Operations from the MATLAB Command Window or a MATLAB script, which set the data object property RTWInfo or CustomAttributes, generate an error.

For example, a MATLAB script might set these properties by copying a data object as shown below:

```
a = Simulink.Parameter;
b = Simulink.Parameter;
b.RTWInfo = a.RTWInfo;
b.RTWInfo.CustomAttributes = a.RTWInfo.CustomAttributes;
 .
 .
 .
```
To copy a data object, use the object's deepCopy method.

```
a = Simulink.Parameter;
b = a.deepCopy;
.
.
.
```
#### **Global Data Stores Now Treat Vector Signals as One or Two Dimensional Compatibility Considerations: Yes**

Simulink now uses the **Dimensions** attribute of a source signal object to determine whether to register a global data store as a vector (1-D) or matrix (2-D). For example, if the **Dimensions** attribute of a source signal object is set to [1 N] or [N 1], Simulink registers the global data store as a matrix. Prior to R2011a, Simulink treated all global data stores as vectors.

The following table lists possible signal object dimension settings with what Simulink registers for a corresponding global data store:

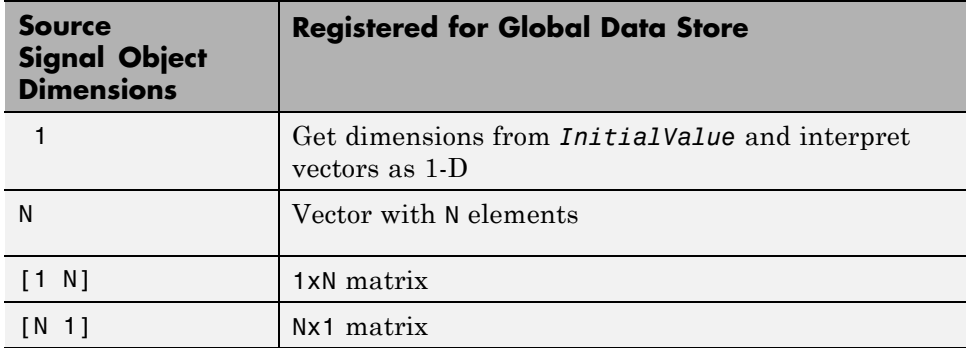

#### **Compatibility Considerations**

If you specify the dimensions of the source signal object for a global data store as [1 N] or [N 1], Simulink now registers the data store as a matrix. Although this change has no impact on numeric results of simulation or execution of generated code, the change can affect the following:

- **•** Propagation of dimensions (for example, signals might propagate as [1 N] or [N 1] instead of N).
- **•** Signal and state logging
	- **-** Vectors are logged as 2D matrices [*nTimeSteps width*]
	- **-** 2-D matrices are logged as 3-D matrices [M N *nTimeSteps*]

#### **No Longer Able to Use Trigger Signals Defined as Enumerations Compatibility Considerations: Yes**

You can no longer use trigger signals that are defined as enumerations. A trigger signal represents an external input that initiates execution of a triggered subsystem. Prior to R2011a, Simulink supported enumerated trigger signals for simulation, but produced an error during code generation. This change clarifies triggered subsystem modeling semantics by making them consistent across simulation and code generation.

#### **Compatibility Considerations**

Use of enumerated trigger signals during simulation now generates an error. To work around this change, compare enumeration values, as appropriate, and apply the resulting Boolean or integer signal value as the subsystem trigger.

#### **Conversions of Simulink.Parameter Object Structure Field Data to Corresponding Bus Element Type Supported for double Only Compatibility Considerations: Yes**

If you specify the DataType field of a Simulink.Parameter object as a bus, you must specify Value as a numeric structure. Prior to R2011a, Simulink would convert the data types of all fields of that structure to the data types of corresponding bus elements. As of R2011a, Simulink converts the data type of structure fields of type double only. If the data type of a field of the structure does not match the data type of the corresponding bus element and is not double, an error occurs.

This change does not affect the InitialValue field of Simulink.Signal objects. Data types of fields of a numeric structure for an initial condition *must* match data types of corresponding bus elements.

### **Compatibility Considerations**

If the data type of a field of a numeric structure that you specify for Simulink.Parameter does not match the data type of the corresponding bus element and is not double, an error occurs. To correct the condition, set the data types of all fields of the structure to match the data types of all bus elements or set them to type double.

For more information, see [Simulink.Parameter](http://www.mathworks.com/help/releases/R2012a/toolbox/simulink/slref/simulink.parameter.html).

#### **Simulink.CustomParameter and Simulink.CustomSignal Data Classes To Be Deprecated in a Future Release Compatibility Considerations: Yes**

In a future release, data classes Simulink.CustomParameter and Simulink.CustomSignal will no longer be supported because they are equivalent to Simulink.Parameter and Simulink.Signal.

## **Compatibility Considerations**

If you use the data class Simulink.CustomParameter or Simulink.CustomSignal, Simulink posts a warning that identifies the class and describes one or more techniques for eliminating it. You can ignore these warnings in R2011a, but consider making the described changes now because the classes will be removed in a future release.

#### **Parts of Data Class Infrastructure No Longer Available Compatibility Considerations: Yes**

Simulink has been generating warnings for usage of the following data class infrastructure features for several releases. As of R2011a, the features are no longer supported.

- **•** Custom storage classes not captured in the custom storage class registration file (csc\_registration) – *warning displayed since R14SP2*
- **•** Built-in custom data class attributes BitFieldName and FileName+IncludeDelimiter – *warning displayed since R2008b*

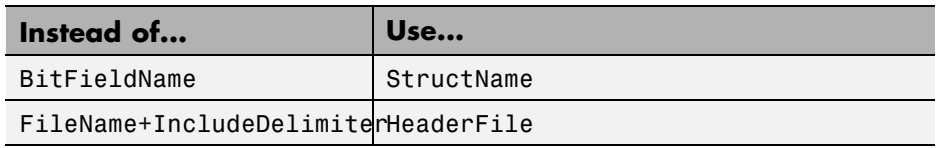

**•** Initial value of MPT data objects inside mpt.CustomRTWInfoSignal – *warning displayed since R2006a*

#### **Compatibility Considerations**

- When you use a removed feature, Simulink now generates an error.
- **•** When loading a MAT-file that uses an unsupported feature, the load operation suppresses the generated error such that it is not visible. In addition, MATLAB silently deletes data that had been associated with the unsupported feature. To prevent loss of data when loading a MAT-file, load and resave the file with R2010b or earlier.

# **Simulink Signal Management**

#### **Data Store Support for Bus Signals Compatibility Considerations: Yes**

The following blocks support the use of bus and array of buses signals with data stores:

- **•** [Data Store Memory](http://www.mathworks.com/help/releases/R2012a/toolbox/simulink/slref/datastorememory.html)
- **•** [Data Store Read](http://www.mathworks.com/help/releases/R2012a/toolbox/simulink/slref/datastoreread.html)
- **•** [Data Store Write](http://www.mathworks.com/help/releases/R2012a/toolbox/simulink/slref/datastorewrite.html)

Benefits of using buses and arrays of buses with data stores include:

- **•** Simplifying the model layout by associating multiple signals with a single data store
- **•** Producing generated code that represents the data store data as structures that reflect the bus hierarchy
- **•** Writing to and reading from data stores without creating data copies, resulting in more efficient data access

For details, see [Using Data Stores with Buses and Arrays of Buses.](http://www.mathworks.com/help/releases/R2012a/toolbox/simulink/ug/bra7wyn.html#bsvjg67)

#### **Compatibility Considerations**

Pre-R2011a models that use data stores work in R2011a without any modifications.

To save a model that uses buses with data stores to a pre-R2011a version, you need to restructure that model to not rely on using buses with data stores.

## **Accessing Bus and Matrix Elements in Data Stores**

You can select specific bus or matrix elements to read from or write to a data store. To do so, use the **Element Selection** pane of the [Data Store Read](http://www.mathworks.com/help/releases/R2012a/toolbox/simulink/slref/datastoreread.html) block and the **Element Assignment** pane of the [Data Store Write](http://www.mathworks.com/help/releases/R2012a/toolbox/simulink/slref/datastorewrite.html) block. Selecting bus or matrix elements offers the following benefits:

- **•** Reducing the number of blocks in the model. For example, you can eliminate a Data Store Read and Bus Selector block pair or a Data Store Write and Bus Assignment block pair for each specific bus element that you want to access.
- **•** Faster simulation of models with large buses and arrays of buses.

See [Accessing Data Stores with Simulink Blocks](http://www.mathworks.com/help/releases/R2012a/toolbox/simulink/ug/f4-146588.html).

## **Array of Buses Support for Permute Dimensions, Probe, and Reshape Blocks**

The following blocks now support the use of an array of buses as an input signal:

- **•** [Permute Dimensions](http://www.mathworks.com/help/releases/R2012a/toolbox/simulink/slref/permutedimensions.html)
- **•** [Probe](http://www.mathworks.com/help/releases/R2012a/toolbox/simulink/slref/probe.html)
- **•** [Reshape](http://www.mathworks.com/help/releases/R2012a/toolbox/simulink/slref/reshape.html)

For details about arrays of buses, see [Combining Buses into an Array of Buses.](http://www.mathworks.com/help/releases/R2012a/toolbox/simulink/ug/bsocrb0.html)

## **Using the Bus Editor to Create Simulink.Parameter Objects and MATLAB Structures**

You can use the Bus Editor to:

- **•** Define or edit a Simulink.Parameter object with a bus object for its data type. In the Bus Editor, select the parameter and use one of these approaches:
	- **-** Select the **File > Create/Edit a Simulink.Parameter object** menu item.
	- **-** Click the **Create/Edit a Simulink.Parameter object** icon (**1)** from the toolbar.

You can then edit the Simulink.Parameter object in the MATLAB Editor.

- **•** Invoke the Simulink.Bus.createMATLABStruct function for a bus object for which you want to create a full MATLAB structure. In the Bus Editor, select the bus object and use one of these approaches:
	- **-** Select the **File > Create a MATLAB structure** menu item.
	- **-** Click the **Create a MATLAB structure** icon  $(\blacksquare)$  from the toolbar.

You can then edit the MATLAB structure in the MATLAB Editor.
# **Block Enhancements**

#### **Lookup Table, Lookup Table (2-D), and Lookup Table (n-D) Blocks Replaced with Newer Versions in the Simulink Library Compatibility Considerations: Yes**

In R2011a, the following lookup table blocks have been replaced with newer versions, which differ from the previous versions as follows:

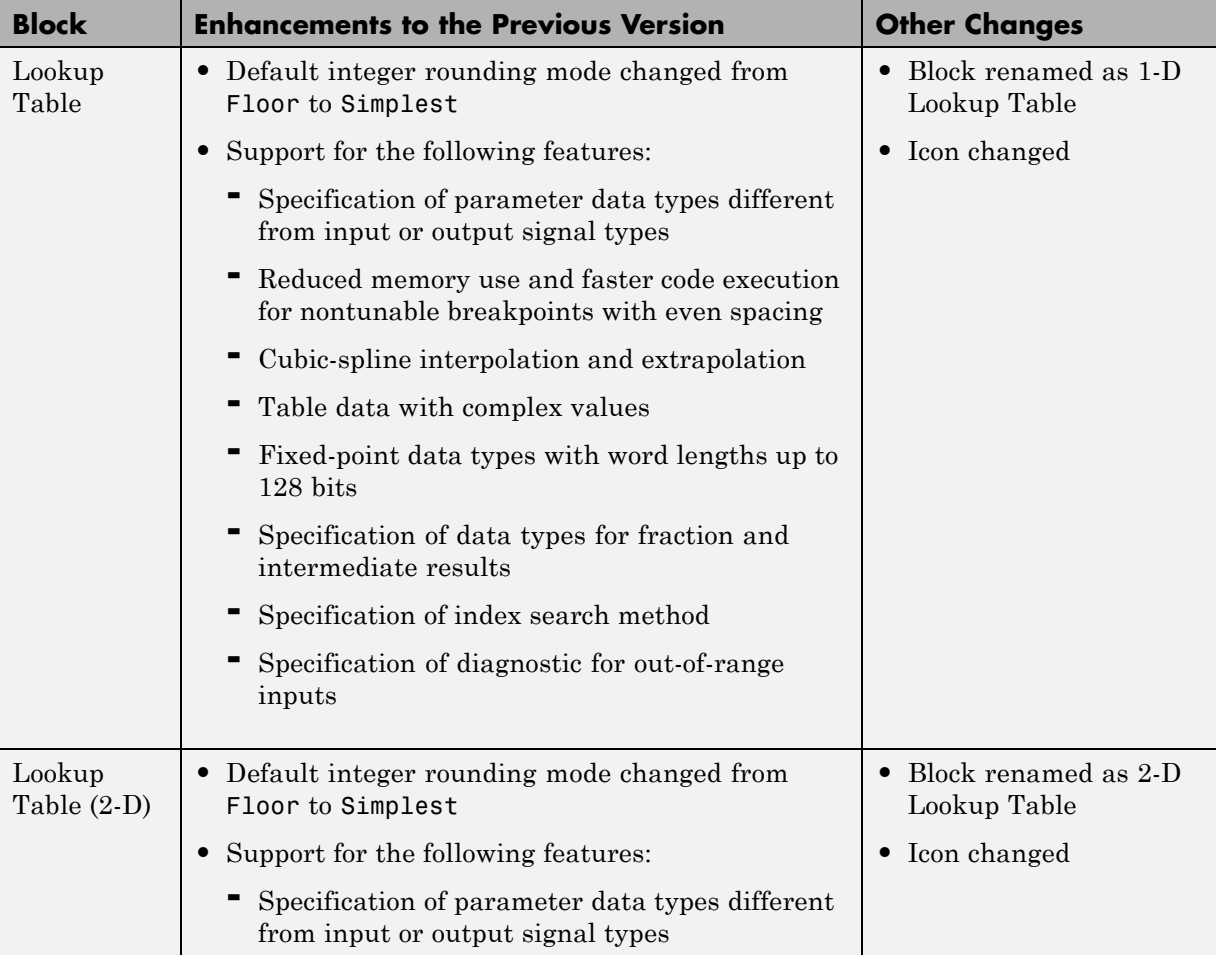

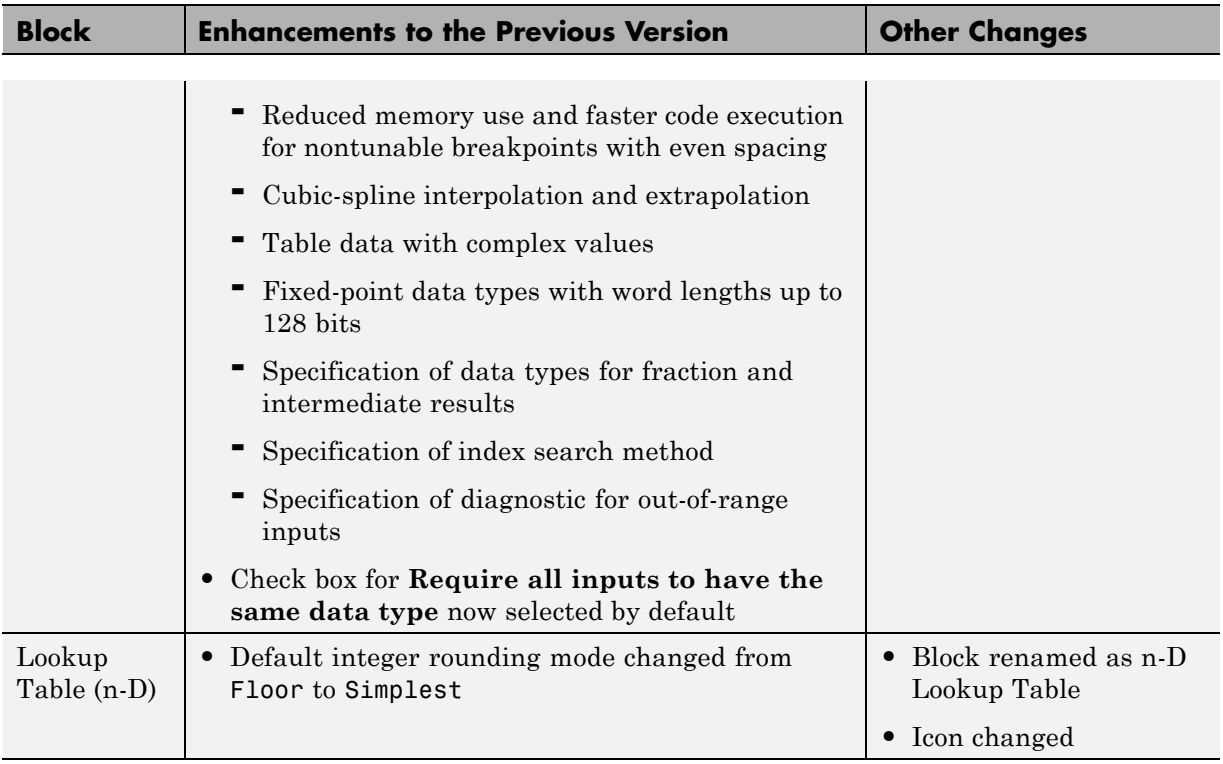

When you load models from earlier versions of Simulink that contain the Lookup Table, Lookup Table (2-D), and Lookup Table (n-D) blocks, those versions of the blocks appear. In R2011a, the new versions of the lookup table blocks appear only when you drag the blocks from the Simulink Library Browser into new models.

When you use the add block function to programmatically add the Lookup Table, Lookup Table (2-D), or Lookup Table (n-D) blocks to a model, those versions of the blocks appear. If you want to add the *new* versions of the blocks to your model, change the source block path for add\_block as follows:

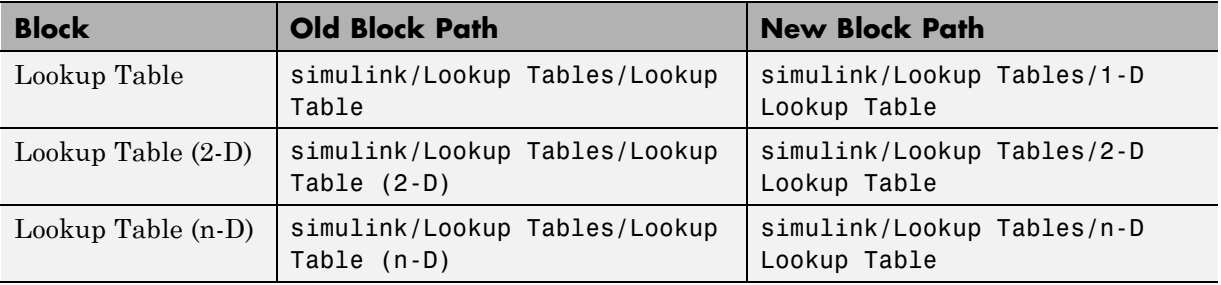

To upgrade your model to use new versions of the Lookup Table and Lookup Table (2-D) blocks, follow these steps:

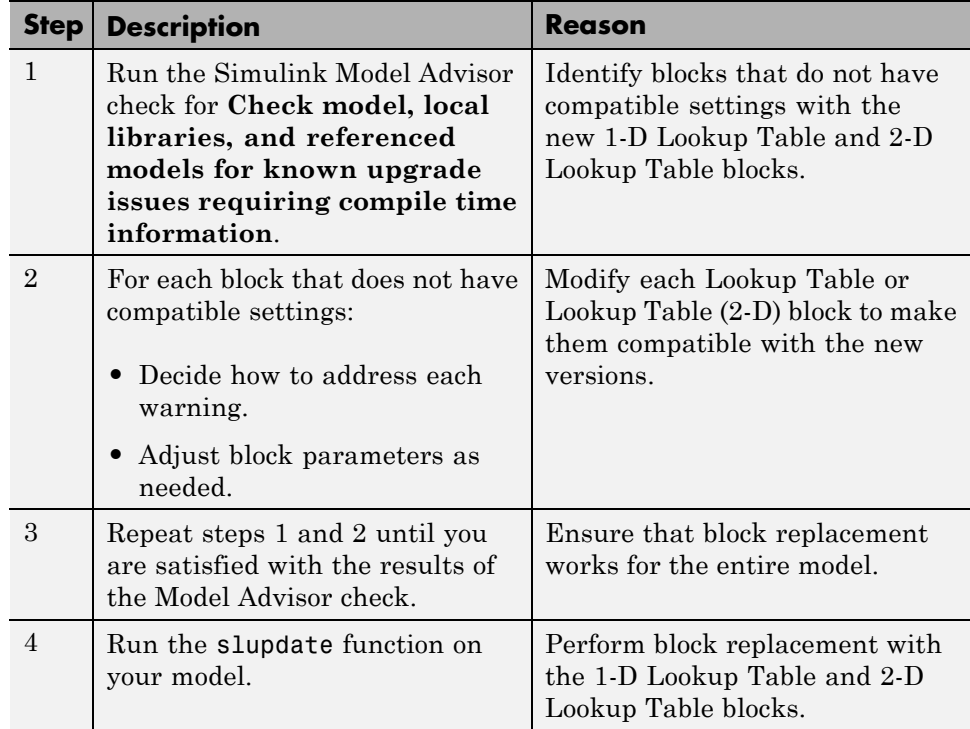

Note that after block replacement, the block names that appear in the model remain the same. However, the block icons match the new ones for the 1-D Lookup Table and 2-D Lookup Table blocks.

#### **Compatibility Considerations**

The Model Advisor check groups all Lookup Table and Lookup Table (2-D) blocks into three categories:

- **•** Blocks that have compatible settings with the new 1-D Lookup Table and 2-D Lookup Table blocks
- **•** Blocks that have incompatible settings with the new 1-D Lookup Table and 2-D Lookup Table blocks
- **•** Blocks that have repeated breakpoints

#### **Blocks with Compatible Settings**

When a block has compatible parameter settings with the new block, automatic block replacement can occur without backward incompatibilities.

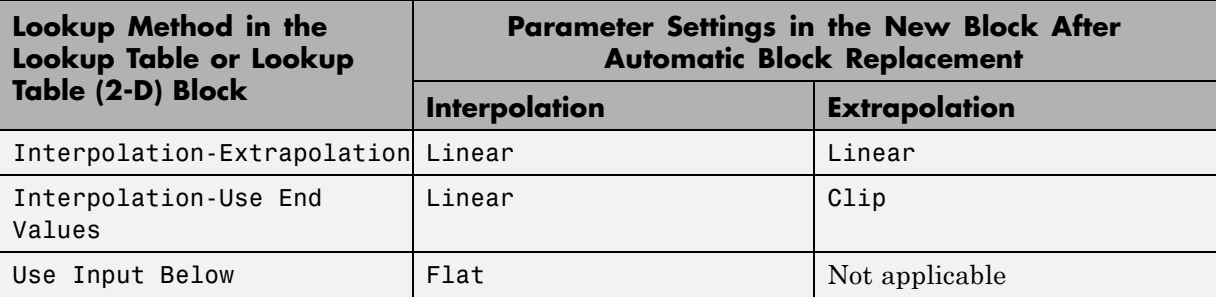

Depending on breakpoint characteristics, the new block uses one of two index search methods.

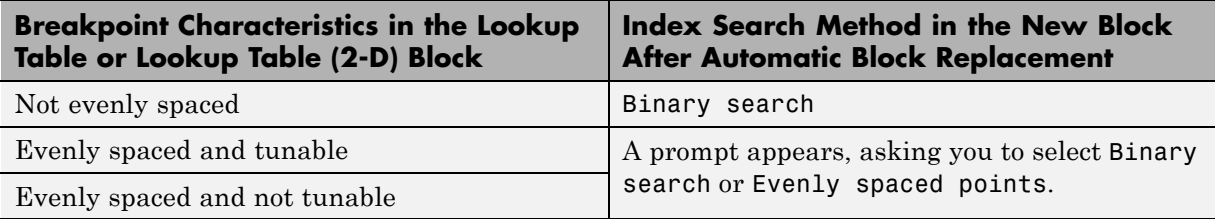

The new block also adopts other parameter settings from the Lookup Table or Lookup Table (2-D) block. For parameters that exist only in the new block, the following default settings apply after block replacement:

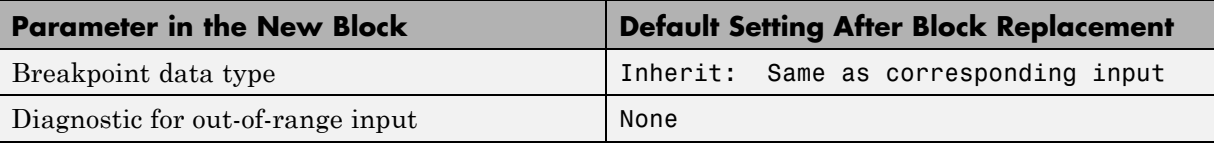

#### **Blocks with Incompatible Settings**

When a block has incompatible parameter settings with the new block, the Model Advisor shows a warning and a recommended action, if applicable.

- **•** If you perform the recommended action, you can avoid incompatibility during block replacement.
- **•** If you use automatic block replacement without performing the recommended action, you might see numerical differences in your results.

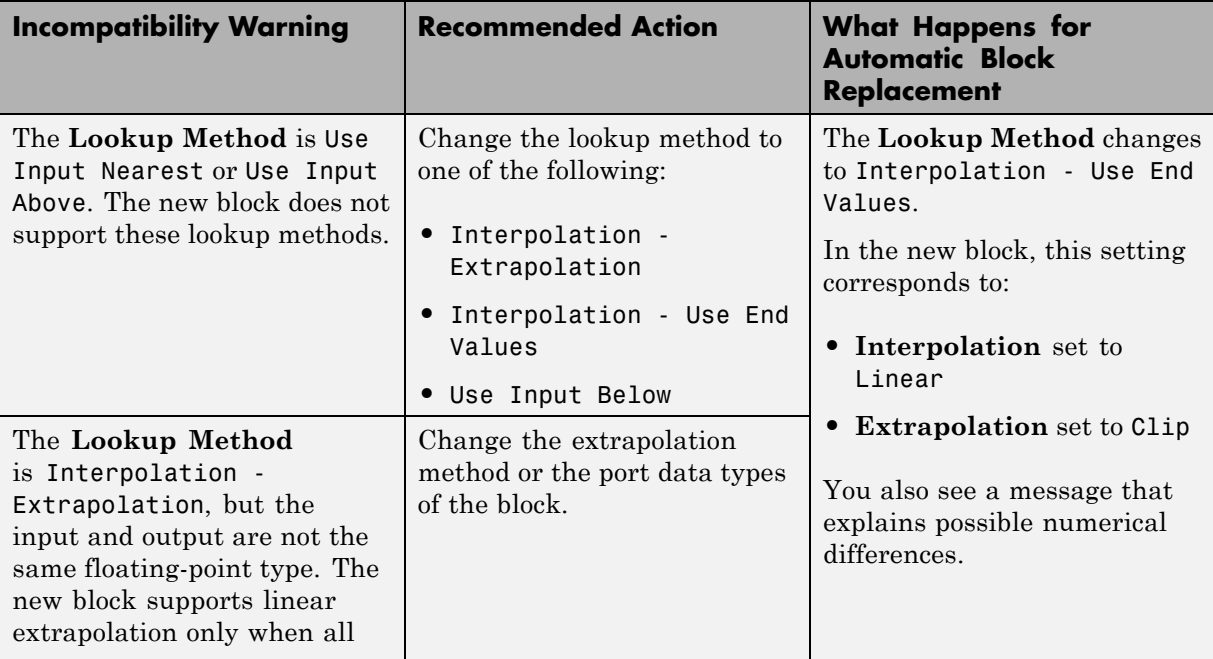

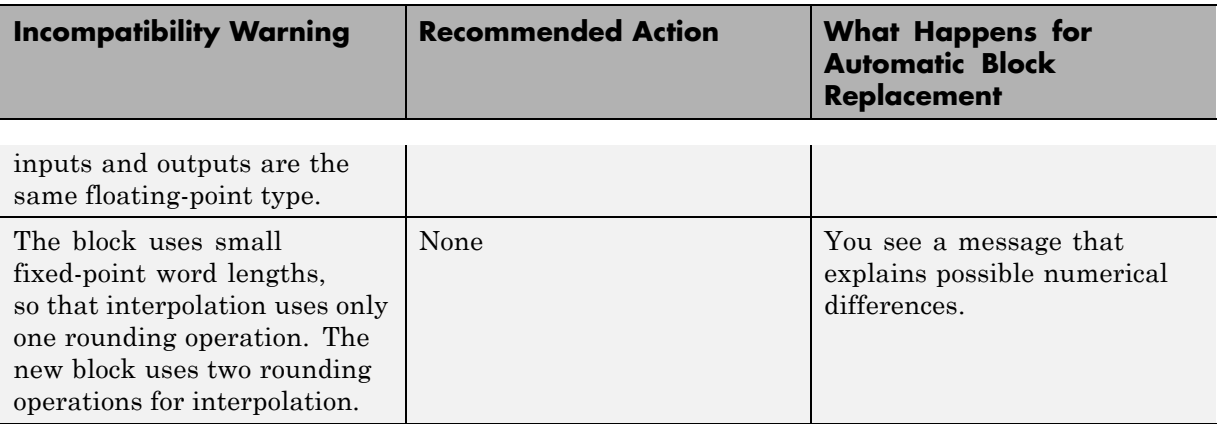

#### **Blocks with Repeated Breakpoints**

When a block has repeated breakpoints, the Model Advisor recommends that you change the breakpoint data and rerun the check. You cannot perform automatic block replacement for blocks with repeated breakpoints.

## **Magnitude-Angle to Complex Block Supports CORDIC Algorithm and Fixed-Point Data Types**

The [Magnitude-Angle to Complex](http://www.mathworks.com/help/releases/R2012a/toolbox/simulink/slref/magnitudeangletocomplex.html) block now supports the following parameters:

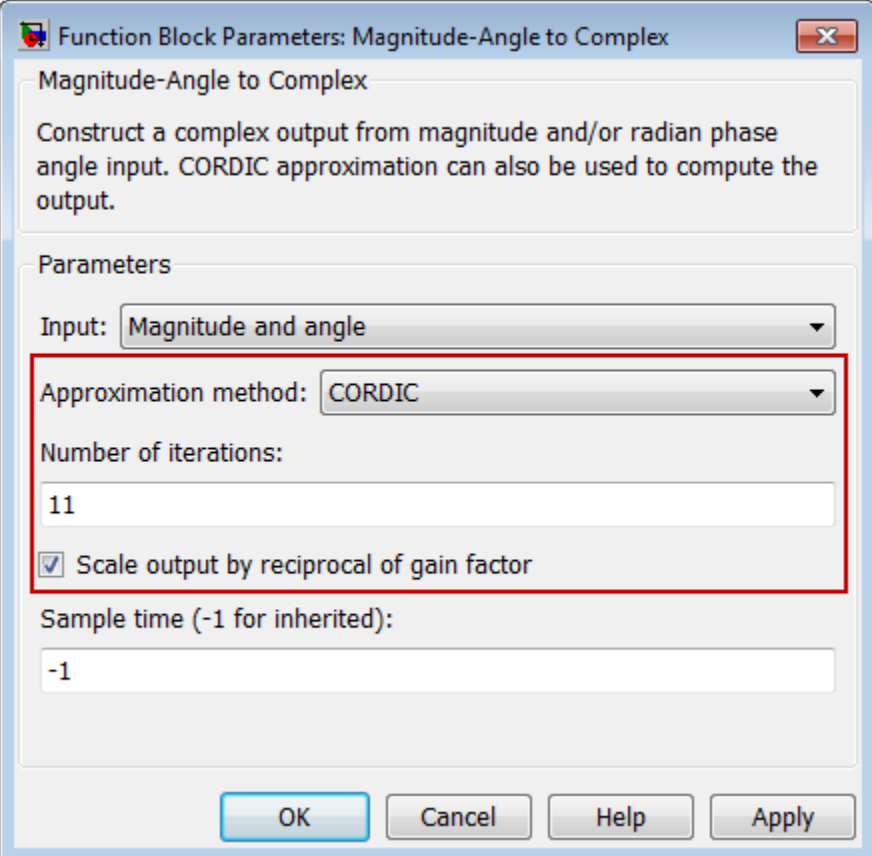

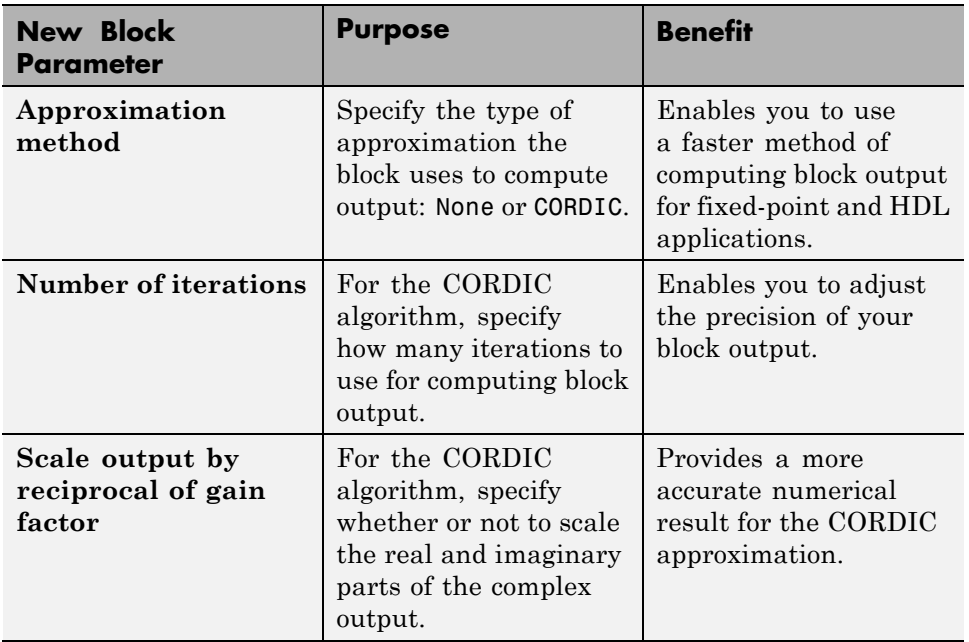

The benefits of the new block parameters are as follows:

This block now accepts and outputs fixed-point signals when you set **Approximation method** to CORDIC.

#### **Trigonometric Function Block Supports Complex Exponential Output**

The [Trigonometric Function](http://www.mathworks.com/help/releases/R2012a/toolbox/simulink/slref/trigonometricfunction.html) block now supports complex exponential output: cos + jsin. This function works with the CORDIC algorithm.

This block also accepts inputs with unsigned fixed-point data types when you use the CORDIC approximation. In previous releases, only signed fixed-point inputs were supported.

# **Shift Arithmetic Block Supports Specification of Bit Shift Values as Input Signal**

The [Shift Arithmetic](http://www.mathworks.com/help/releases/R2012a/toolbox/simulink/slref/shiftarithmetic.html) block now supports specification of bit shift values from an input port. Previously, you could specify bit shift values only on the dialog box. This enhancement enables you to change bit shift values without stopping a simulation.

The block now also supports the following functionality:

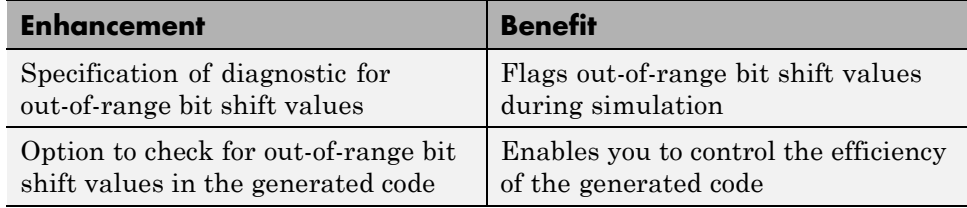

The following parameter changes apply to the Shift Arithmetic block. For backward compatibility, the old command-line parameters continue to work.

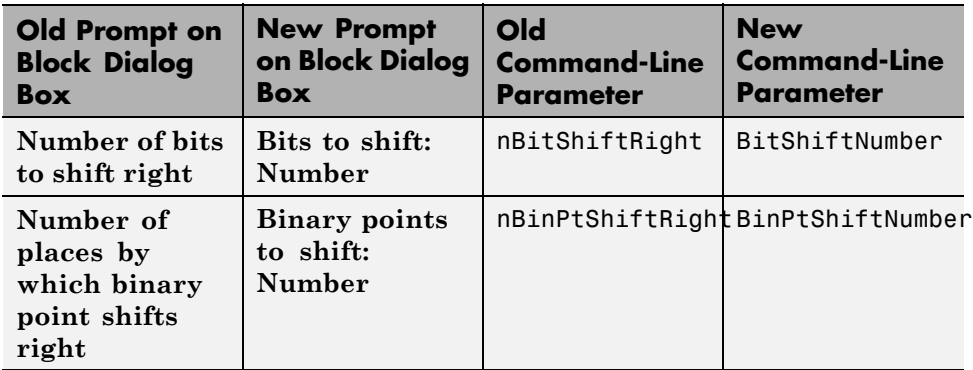

The read-only **BlockType** property has also changed from SubSystem to ArithShift.

#### **Multiple Lookup Table Blocks Enable Removal of Range-Checking Code**

When the breakpoint input to a [Prelookup,](http://www.mathworks.com/help/releases/R2012a/toolbox/simulink/slref/prelookup.html) [1-D Lookup Table,](http://www.mathworks.com/help/releases/R2012a/toolbox/simulink/slref/1dlookuptable.html) [2-D Lookup](http://www.mathworks.com/help/releases/R2012a/toolbox/simulink/slref/2dlookuptable.html) [Table,](http://www.mathworks.com/help/releases/R2012a/toolbox/simulink/slref/2dlookuptable.html) or [n-D Lookup Table](http://www.mathworks.com/help/releases/R2012a/toolbox/simulink/slref/ndlookuptable.html) block falls within the range of valid breakpoint values, you can disable range checking in the generated code. By selecting **Remove protection against out-of-range input in generated code** on the block dialog box, your code can be more efficient.

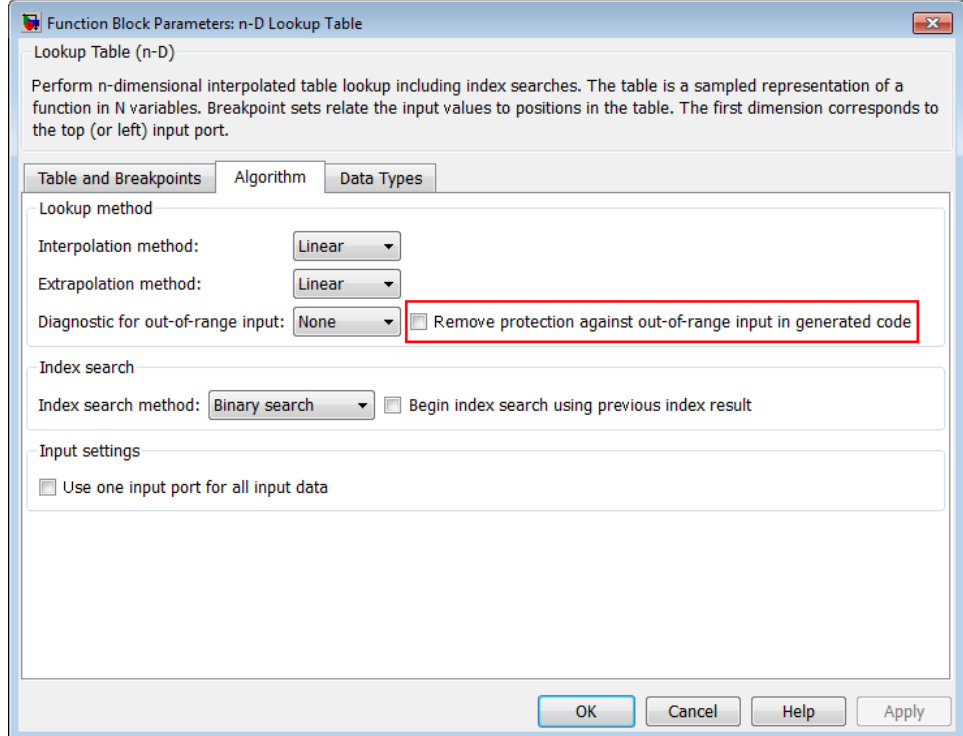

Similarly, when the index input to an [Interpolation Using Prelookup](http://www.mathworks.com/help/releases/R2012a/toolbox/simulink/slref/interpolationusingprelookup.html) block falls within the range of valid index values, you can disable range checking in the generated code. By selecting **Remove protection against out-of-range index in generated code** on the block dialog box, your code can be more efficient.

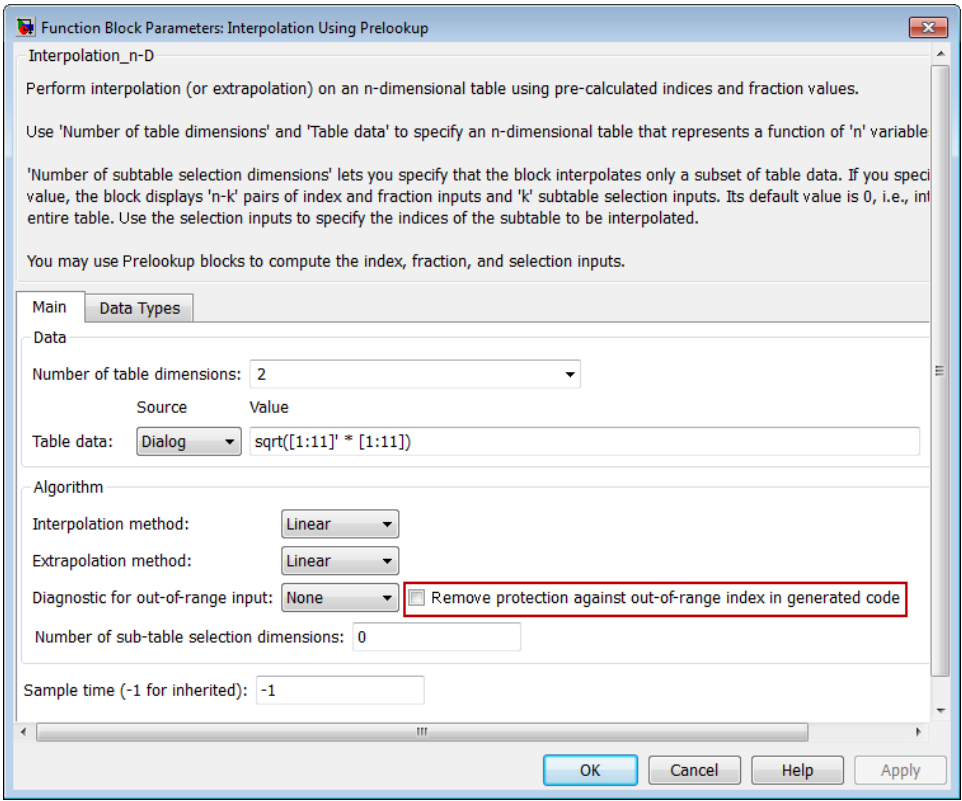

The **Remove protection against out-of-range index in generated code** check box replaces the **Check index in generated code** check box from previous releases. When you load models with the Interpolation Using Prelookup block from previous releases, the following parameter mapping applies:

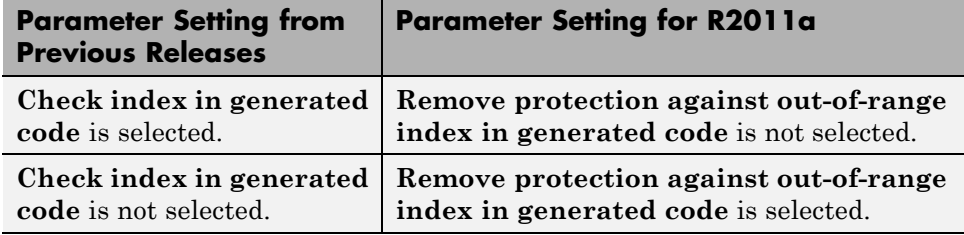

For backward compatibility, the command-line parameter CheckIndexInCode continues to work.

#### **Enhanced Dialog Layout for the Prelookup and Interpolation Using Prelookup Blocks**

In R2011a, the dialog boxes for the [Prelookup](http://www.mathworks.com/help/releases/R2012a/toolbox/simulink/slref/prelookup.html) and [Interpolation Using](http://www.mathworks.com/help/releases/R2012a/toolbox/simulink/slref/interpolationusingprelookup.html) [Prelookup](http://www.mathworks.com/help/releases/R2012a/toolbox/simulink/slref/interpolationusingprelookup.html) blocks consolidate parameters related to data type attributes on a single tab named **Data Types**. This enhancement enables you to specify data type attributes more quickly on the block dialog box.

**•** For the Prelookup block, you can now specify breakpoint, index, and fraction attributes on a single tab.

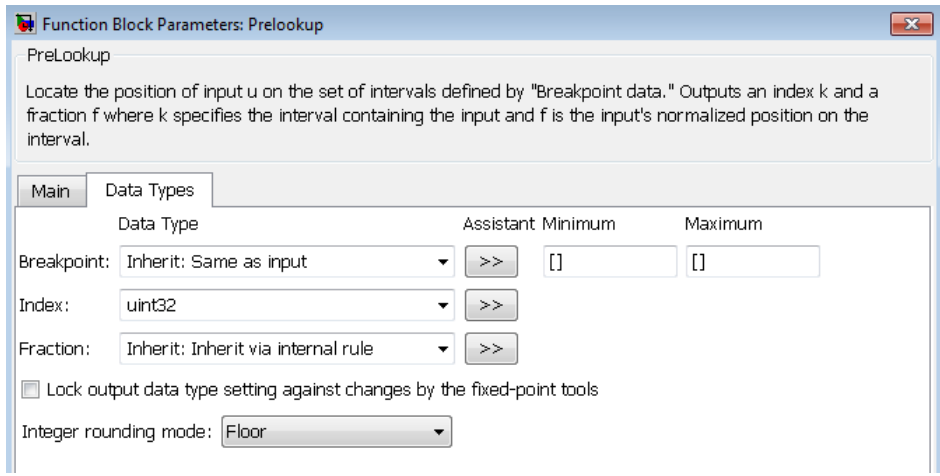

• For the Interpolation Using Prelookup block, you can now specify table, intermediate results, and output attributes on a single tab.

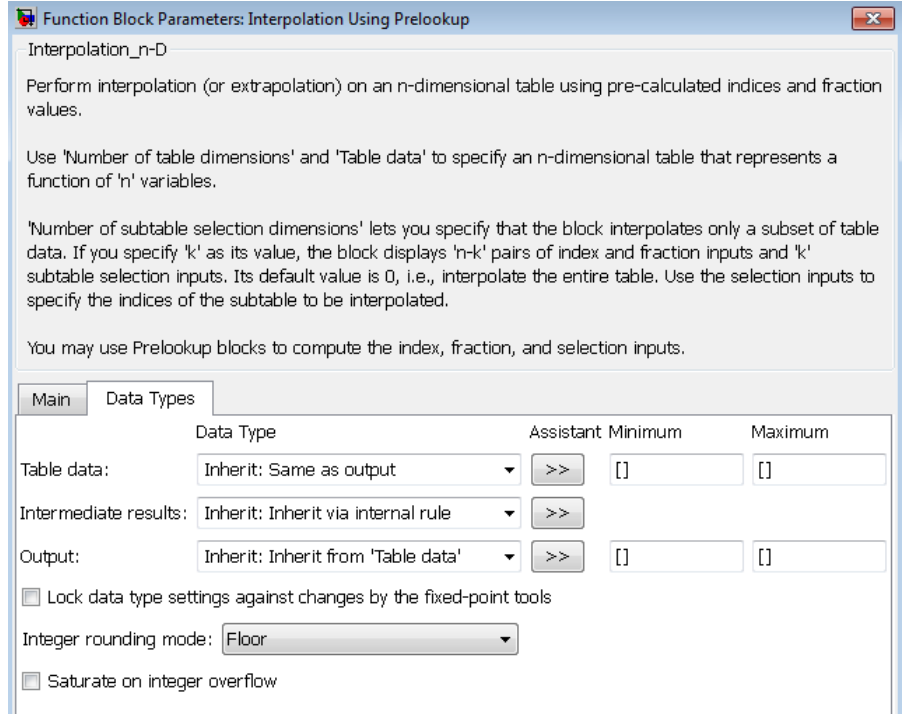

#### **Product of Elements Block Uses a Single Algorithm for Element-Wise Complex Division**

In previous releases, the [Product of Elements](http://www.mathworks.com/help/releases/R2012a/toolbox/simulink/slref/productofelements.html) block used two different algorithms for handling element-wise complex division. For example, for a matrix input with four elements (u1, u2, u3, and u4), the following behavior would apply:

- **•** For inputs with built-in integer and floating-point data types, the order of operations was 1/(u1\*u2\*u3\*u4).
- **•** For inputs with fixed-point data types, the order of operations was  $((((1/u1)/u2)/u3)/u4)$ .

Starting in R2011a, the Product of Elements block uses a single algorithm for handling element-wise complex division. For inputs of integer, floating-point, or fixed-point type, the order of operations is always (((((1/u1)/u2)/u3)/u4) /uN).

# **Sign Block Supports Complex Floating-Point Inputs**

The [Sign](http://www.mathworks.com/help/releases/R2012a/toolbox/simulink/slref/sign.html) block now supports complex inputs of type double or single. The block output matches the MATLAB result for complex floating-point inputs.

When the input  $u$  is a complex scalar, the block output is:

 $sign(u) = u. / abs(u)$ 

When an element of a vector or matrix input is complex, the block uses the same formula that applies to scalar input.

### **MATLAB Fcn Block Renamed to Interpreted MATLAB Function Block**

In R2011a, the MATLAB Fcn block has been renamed to [Interpreted](http://www.mathworks.com/help/releases/R2012a/toolbox/simulink/slref/interpretedmatlabfunction.html) [MATLAB Function](http://www.mathworks.com/help/releases/R2012a/toolbox/simulink/slref/interpretedmatlabfunction.html) block. The icon has also changed to match the new block name. However, all functionality and block parameters remain the same. The read-only **BlockType** property is also unchanged.

Existing scripts that use the [add\\_block](http://www.mathworks.com/help/releases/R2012a/toolbox/simulink/slref/add_block.html) function to programmatically add the MATLAB Fcn block to models do not require any changes.

When you load existing models that contain the MATLAB Fcn block, the block name that appears in the model remains unchanged. However, the block icon matches the new one for the Interpreted MATLAB Function block.

### **Environment Controller Block Port Renamed from RTW to Coder**

In R2011a, the [Environment Controller](http://www.mathworks.com/help/releases/R2012a/toolbox/simulink/slref/environmentcontroller.html) block has renamed the RTW port to Coder. This enhancement better reflects the purpose of that input port, which designates signals to pass through the block when code generation occurs for a model.

### **Block Parameters on the State Attributes Tab Renamed**

In R2011a, the block parameters **Real-Time Workshop storage class** and **Real-Time Workshop storage type qualifier** have been renamed to **Code generation storage class** and **Code generation storage type qualifier**, respectively. These two parameters appear on the State Attributes tab of the following block dialog boxes:

- **•** Discrete Filter
- **•** Discrete PID Controller
- Discrete PID Controller (2DOF)
- **•** Discrete State-Space
- **•** Discrete Transfer Fcn
- **•** Discrete Zero-Pole
- **•** Discrete-Time Integrator
- **•** Memory
- **•** Unit Delay

#### **Block Parameters and Values Renamed for Lookup Table Blocks**

In R2011a, the **Action for out-of-range input** parameter has been renamed as **Diagnostic for out-of-range input** for the following blocks:

- **•** [Direct Lookup Table \(n-D\)](http://www.mathworks.com/help/releases/R2012a/toolbox/simulink/slref/directlookuptablend.html)
- **•** [Interpolation Using Prelookup](http://www.mathworks.com/help/releases/R2012a/toolbox/simulink/slref/interpolationusingprelookup.html)
- **•** [n-D Lookup Table](http://www.mathworks.com/help/releases/R2012a/toolbox/simulink/slref/ndlookuptable.html)
- **•** [Prelookup](http://www.mathworks.com/help/releases/R2012a/toolbox/simulink/slref/prelookup.html)

Also, the **Process out-of-range input** parameter has been renamed as **Extrapolation method** for the Prelookup block.

For lookup table blocks that provide **Interpolation method** or **Extrapolation method** parameters, the following changes apply:

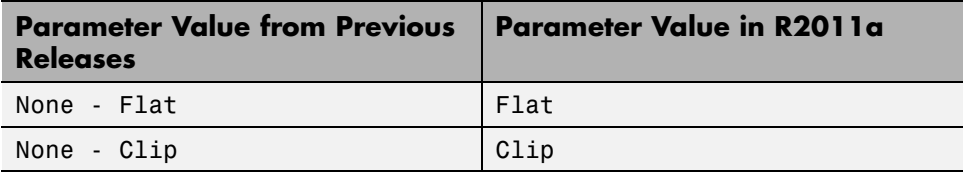

### **Performance Improvement for Single-Precision Computations of Elementary Math Operations**

In R2011a, single-precision computations for elementary math operations are faster. This enhancement applies to the following simulation modes:

- **•** Normal
- **•** Accelerator

# **Dead Zone Block Expands the Region of Zero Output**

In R2011a, the [Dead Zone](http://www.mathworks.com/help/releases/R2012a/toolbox/simulink/slref/deadzone.html) block expands the region of zero output, or the dead zone, to include inputs (U) that equal the lower limit (LL) or upper limit (UL):

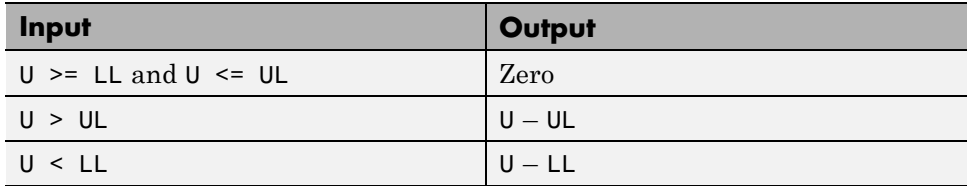

In previous releases, the dead zone excluded inputs that equal the lower or upper limit.

### **Enhanced PID Controller Blocks Display Compensator Formula in Block Dialog Box**

The [PID Controller](http://www.mathworks.com/help/releases/R2012a/toolbox/simulink/slref/pidcontroller.html) and [PID Controller \(2 DOF\)](http://www.mathworks.com/help/releases/R2012a/toolbox/simulink/slref/pidcontroller2dof.html) blocks now display the current compensator formula in the block dialog box. This display reflects the current settings for controller type, controller form, and time domain.

#### **Ground Block Always Has Constant Sample Time Compatibility Considerations: Yes**

In R2011a, the sample time of the [Ground](http://www.mathworks.com/help/releases/R2012a/toolbox/simulink/slref/ground.html) block is now constant (inf) regardless of the setting for **Inline parameters** in the Configuration Parameters dialog box.

#### **Compatibility Considerations**

Previously, if **Inline parameters** was off, the sample time of the Ground block depended on sample-time propagation. Now, the following conditions hold true:

- **•** Function-call subsystem blocks that have an unconnected function-call port now have the correct sample time of constant (inf) regardless of the setting for **Inline parameters**.
- **•** Function-call subsystem blocks that have a function-call port connected to a Ground block now have the correct sample time of constant (inf) regardless of the setting for **Inline parameters**.
- **•** Function-call subsystem blocks that have the **Sample time type** set to periodic now correctly error out when they are connected to a Ground block or unconnected.

# **New Function-Call Feedback Latch Block**

The [Function-Call Feedback Latch](http://www.mathworks.com/help/releases/R2012a/toolbox/simulink/slref/functioncallfeedbacklatch.html) block allows you to break a feedback loop involving data signals between function-call signals. You can use this block for two specific scenarios:

**•** If a loop involves parent and child function-call blocks (that is, the initiator of the child function-call block is inside the parent function-call block), then place this block on the feedback signal from the child to the parent. You can thus ensure that the value of the signal does not change during execution of the child.

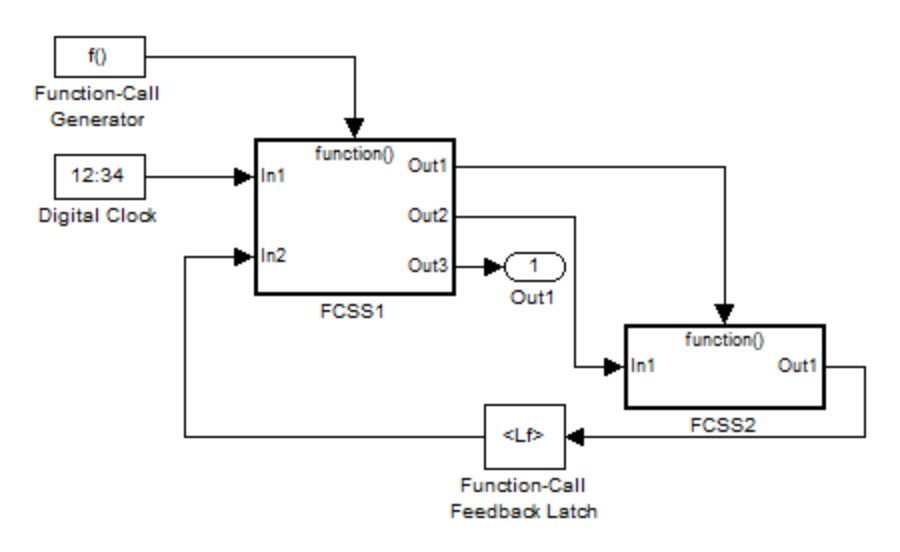

**•** If a loop involves function-call blocks connected to branches of the same function-call signal, then this block latches the signal at the input of the destination function-call block, and thereby allows it to execute prior to the source function-call block.

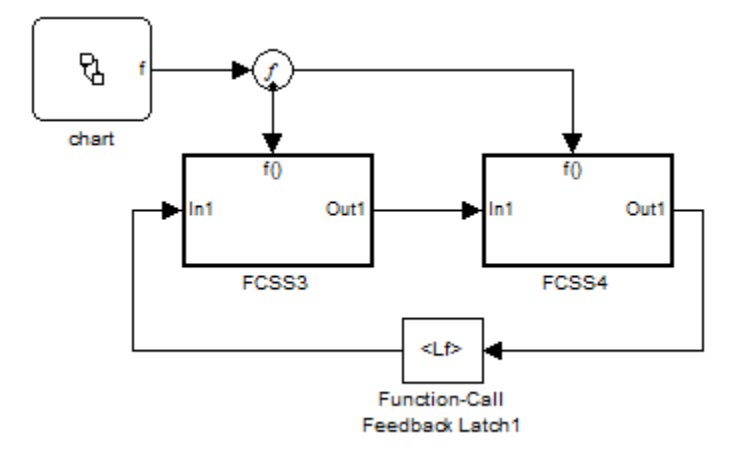

In either case, the latching results in the destination block reading a delayed signal from the previous execution of the source function-call block.

## **Outport Driving Merge Block Does Not Require IC in Simplified Initializaton Mode**

If an Outport block of a conditionally executed subsystem directly drives a Merge block, then the Outport block no longer requires the specification of an Initial Condition (IC) in simplified initialization mode. Simulink still expects the Merge block to specify an IC. This enhancement applies only when the Outport and Merge blocks are in the same model.

#### **Discrete Filter, Discrete FIR Filter, and Discrete Transfer Fcn Blocks Now Have Input Processing Parameter**

The [Discrete Filter](http://www.mathworks.com/help/releases/R2012a/toolbox/simulink/slref/discretefilter.html), [Discrete FIR Filter,](http://www.mathworks.com/help/releases/R2012a/toolbox/simulink/slref/discretefirfilter.html) and [Discrete Transfer Fcn](http://www.mathworks.com/help/releases/R2012a/toolbox/simulink/slref/discretetransferfcn.html) blocks now have an **Input processing** parameter. This parameter enables you to specify whether the block performs sample- or frame-based processing on the input. To perform frame-based processing, you must have a DSP System Toolbox license.

### **Model Blocks Can Now Use the GetSet Custom Storage Class**

The GetSet custom storage class can now be used for the inports and outports of Model blocks. To assign a GetSet custom storage class to the inport or outport of a referenced model block, use one of the following methods.

- **1** Assign the GetSet custom storage class to the root-level inport or outport of the referenced model.
- **2** Assign the GetSet custom storage class to scalar signals entering an inport of the referenced model block in the parent model, provided one of the following conditions is met.
	- **a** The referenced model uses function prototype control to specify that the inport should be passed by value instead of being passed by pointer to the Model block's step function.
	- **b** The inport to which the GetSet custom storage class is assigned should be passed by value.
- **3** Assign the GetSet custom storage class to a scalar signal leaving one of the outports of the referenced model block in the parent model. In this case, the referenced model must use function prototype control to specify that the outport should be the returned value of the function.

# **User Interface Enhancements**

# **Model Explorer: Hiding the Group Column**

By default, the property column that you use for grouping (the group column) appears in the property table. That property also appears in the top row for each group.

To hide the group column, use one of the following approaches:

- **•** From the **View** menu, clear the **Show Group Column** check box.
- **•** Within the property table, right-click a column heading and clear the **Show Group Column** check box.

## **Simulation Data Inspector Enhancements**

#### **Multiple Plots in a View**

The Simulation Data Inspector tool now supports the configuration of multiple plots into one *view*. On the **Inspect Signals** pane, on the View toolbar, select **Show Details** to display the View Details table.

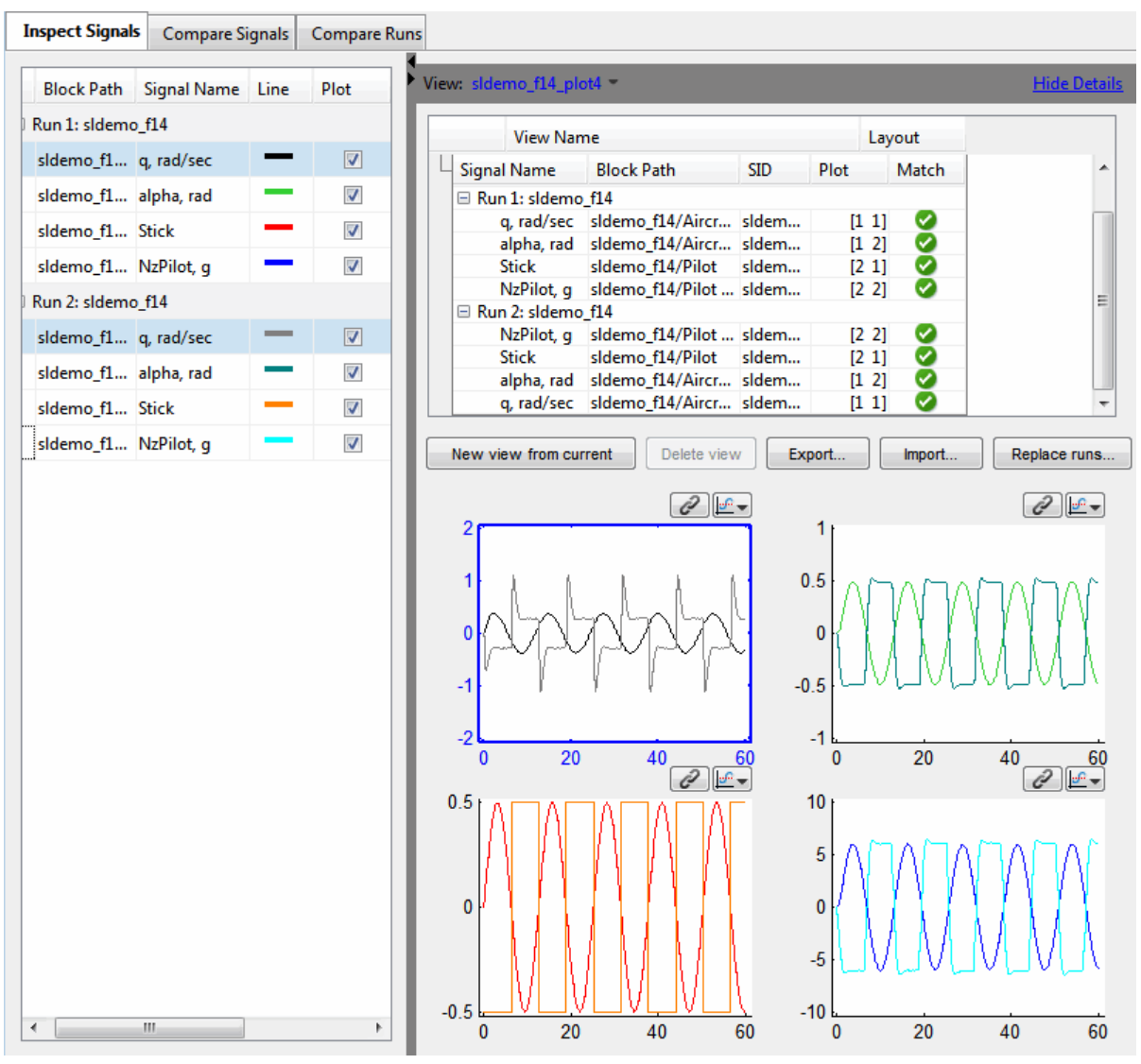

You can create multiple views by clicking the **New view from current** button. In each view, you can:

**•** Modify the number of plots by clicking the **Layout** column to display the plot matrix.

- **•** Name, save, and reload the view using the corresponding buttons.
- **•** Replace signal data for a run with the corresponding signal data of another run by clicking the **Replace runs** button.

For more information, see [Visual Inspection of Signal Data in the Simulation](http://www.mathworks.com/help/releases/R2012a/toolbox/simulink/ug/bsjs0w9.html#bso7lpv) [Data Inspector Tool](http://www.mathworks.com/help/releases/R2012a/toolbox/simulink/ug/bsjs0w9.html#bso7lpv).

#### **Display Run Properties**

In R2011a, you can view the properties of a run. In the Signal Browser table, right-click a run name to view a list of options. To open the Run Properties dialog box, from the options list, select **Properties**.

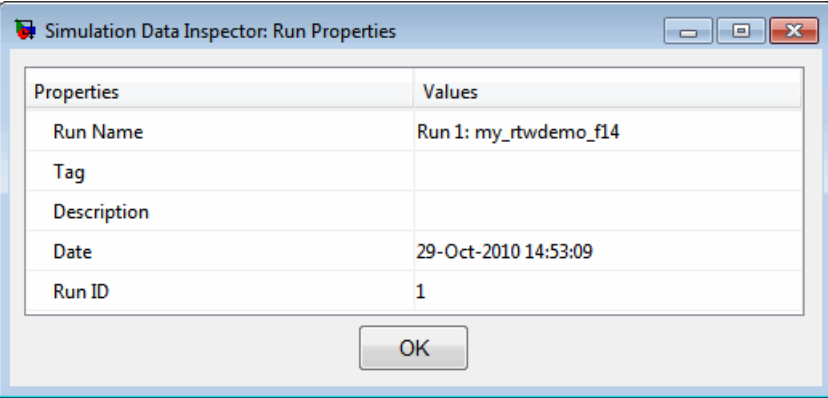

#### **New Toolbar Icons**

The Simulation Data Inspector toolbar includes a new icon  $\mathbb Q$  for zooming out a section of a plot. The previous zoom out icon  $\mathbb{N}$  now performs a fit to view operation, which enlarges a plot to fill the graph. To perform either operation, select the icon, and click on a plot.
## **Model Advisor**

In R2011a, the Model Advisor tool now includes easier control of the **By Product** and **By Task** folders. In the Model Advisor, select **View > Show By Product Folder** or **Show By Task Folder** to show or hide each folder. These settings are persistent across MATLAB sessions.

In the **By Task** folder, there are two new subfolders:

- **• Modeling and Simulation**
- **• Code Generation Efficiency**

For more information on the Model Advisor GUI, see [Consulting the Model](http://www.mathworks.com/help/releases/R2012a/toolbox/simulink/ug/f4-141979.html) [Advisor](http://www.mathworks.com/help/releases/R2012a/toolbox/simulink/ug/f4-141979.html).

### **Configuration Parameters Dialog Box Changes**

The Configuration Parameters dialog box layout is improved to better support your workflows. The **Optimization** pane is reorganized into three panes:

- **• General**
- **• Signals and Parameters**
- **• Stateflow**

These panes make it easier to find parameters.

In R2011a, all tree nodes are collapsed by default. For details, see [Configuration Parameters Dialog Box](http://www.mathworks.com/help/releases/R2012a/toolbox/simulink/gui/bq74bj9.html).

## **S-Functions**

#### **S-Functions Generated with legacy\_code function and singleCPPMexFile S-Function Option Must Be Regenerated Compatibility Considerations: Yes**

Due to an infrastructure change, if you have generated an S-function with a call to legacy code that defines the S-function option singleCPPMexFile, you must regenerate the S-function to use it with this release of Simulink.

For more information, see the description of [legacy\\_code](http://www.mathworks.com/help/releases/R2012a/toolbox/simulink/slref/legacy_code.html) and [Integrating](http://www.mathworks.com/help/releases/R2012a/toolbox/simulink/sfg/bq4g1es-1.html) [Existing C Functions into Simulink Models with the Legacy Code Tool](http://www.mathworks.com/help/releases/R2012a/toolbox/simulink/sfg/bq4g1es-1.html).

#### **Compatibility Considerations**

If you have generated an S-function with a call to [legacy\\_code](http://www.mathworks.com/help/releases/R2012a/toolbox/simulink/slref/legacy_code.html) that defines the S-function option singleCPPMexFile, regenerate the S-function to use it with this release of Simulink.

# R2010bSP2

Version: 7.6.2 New Features: No Bug Fixes: Yes

# R2010bSP1

Version: 7.6.1 New Features: No Bug Fixes: Yes

# R2010b

Version: 7.6 New Features: Yes Bug Fixes: Yes

# **Simulation Performance**

## **Elimination of Regenerating Code for Rebuilds**

For models that contain Model Reference blocks and that have not changed between Rapid Acceleration simulations, the rebuild process is more efficient.

Previously, if an Accelerator simulation or a Code Generation ERT/GRT was performed between two Rapid Acceleration simulations, then Simulink partially built the code a second time during the second Rapid Acceleration simulation.

Now, providing the model checksum remains constant, Simulink does not generate code for the second Rapid Accelerator simulation.

# **Component-Based Modeling**

#### **Model Workspace Is Read-Only During Compilation Compatibility Considerations: Yes**

During the compilation of a model, Simulink enforces that the model workspace is read-only, by issuing an error if there is an attempt to change a model workspace variable during compilation. This enforcement of a read-only workspace prevents the simulation from failing or producing incorrect results due to changes to the model workspace.

#### **Compatibility Considerations**

In previous releases, you could change model workspace variables when compiling a model (for example, this could occur when compiling referenced models). Rewrite any code that changes model workspace variables during compilation of a model.

#### **Support for Multiple Normal Mode Instances of a Referenced Model Compatibility Considerations: Yes**

You can use Normal mode for multiple instances of a referenced model. Prior to R2010b, a model with model references could use Normal mode for at most one instance of each referenced model.

A referenced model must be in Normal mode for you to be able to use several important Simulink and Stateflow features, including linearization and model coverage analysis. Using Normal mode also can make editing and testing models more efficient.

In the sldemo mdlref depgraph demo, see the "Interacting with the Dependency Viewer in Instance View" section for an example of how to use multiple Normal mode instances of a referenced model. For additional information about using multiple Normal mode instances of a referenced model, see [Using Normal Mode for Multiple Instances of Referenced Models.](http://www.mathworks.com/help/releases/R2012a/toolbox/simulink/ug/bsp24op-1.html#bsp24op-10)

#### **Compatibility Considerations**

The **Save As** feature preserves the **Simulation mode** setting of the Model block as much as possible.

If the both of the following conditions are true, then the saved model does not simulate:

- **•** The R2010b model has multiple Normal mode instances of a referenced model.
- **•** You use the **Save As** feature to save the model to a release earlier than R2010b that supports model reference Normal mode.

In this situation, the saved model does not simulate because only one instance of a referenced model could be in Normal mode in that earlier release.

Also, in releases before R2010b, you could select the **Refresh Model Blocks** menu item directly from the **Edit** menu in the Model Editor. In R2010b, access the **Refresh Model Blocks** menu item from the **Edit > Model Blocks** menu item.

#### **New Variant Subsystem Block for Managing Subsystem Design Alternatives**

A [Variant Subsystem](http://www.mathworks.com/help/releases/R2012a/toolbox/simulink/slref/variantsubsystem.html) block provides multiple implementations for a subsystem where only one implementation is active during simulation. You can programmatically swap implementations without modifying the model. When the model is compiled, the Simulink engine chooses the active subsystem from a selection of subsystems. The active subsystem is determined by the values of the variant control variables and variant objects, which you define in the base workspace. By modifying the values of the variant control variables, you can easily specify which subsystem runs in your simulation.

For more information, see Setting Up [Variant Subsystems](http://www.mathworks.com/help/releases/R2012a/toolbox/simulink/ug/bso3yvt.html). If you use the Model Advisor to check a system containing a variant subsystem, see [Model](http://www.mathworks.com/help/releases/R2012a/toolbox/simulink/ug/f4-141979.html#bsmdist) [Advisor Limitations](http://www.mathworks.com/help/releases/R2012a/toolbox/simulink/ug/f4-141979.html#bsmdist), for more information.

#### **Support for Bus and Enumerated Data Types on Masks**

For the Masked Parameters dialog box, you can now create data type parameters that support the specification of bus or enumerated (enum) data types.

To create a data type parameter that supports bus data types, in the Mask Editor, select the **Parameters** pane.

For information about how to specify bus and enumerated data type parameters, see [Data Type Control](http://www.mathworks.com/help/releases/R2012a/toolbox/simulink/gui/f8-21619.html#bsnkeoq-1).

## **sl\_convert\_to\_model\_reference Function Removed**

The s1 convert to model reference function is obsolete and has been removed from the Simulink software.

To convert an atomic subsystem to a model reference, right-click the atomic subsystem and select the **Convert to Model Block** menu item, or use the [Simulink.SubSystem.convertToModelReference](http://www.mathworks.com/help/releases/R2012a/toolbox/simulink/slref/simulink.subsystem.converttomodelreference.html) function. See [Atomic](http://www.mathworks.com/help/releases/R2012a/toolbox/simulink/slref/atomicsubsystem.html) [Subsystem](http://www.mathworks.com/help/releases/R2012a/toolbox/simulink/slref/atomicsubsystem.html) and [Converting a Subsystem to a Referenced Model](http://www.mathworks.com/help/releases/R2012a/toolbox/simulink/ug/f4-141943.html) for more information.

#### **Verbose Accelerator Builds Parameter Applies to Model Reference SIM Target Builds in All Cases**

For referenced models, the **Configuration Parameter > Optimization > Verbose accelerator build** parameter is no longer overridden by the **Configuration Parameter > Real-Time Workshop > Debug > Verbose build** parameter setting when building model reference SIM targets.

# **Embedded MATLAB Function Blocks**

### **Specialization of Embedded MATLAB Function Blocks in Simulink Libraries**

You can now create library instances of the same Embedded MATLAB Function block with distinct properties, including:

- **•** Data type, size, complexity, sampling mode, range, and initial value
- **•** Block sample time
- **•** Fixed-point data type override mode
- **•** Resolution to different MATLAB files on the path

With this capability, you can create custom block libraries using Embedded MATLAB Function blocks. For more information, see [Creating Custom Block](http://www.mathworks.com/help/releases/R2012a/toolbox/simulink/ug/bso5xd2.html) [Libraries with MATLAB Function Blocks.](http://www.mathworks.com/help/releases/R2012a/toolbox/simulink/ug/bso5xd2.html)

#### **Support for Creation and Processing of Arrays of Buses**

The Embedded MATLAB Function block now supports arrays of buses.

#### **Ability to Include MATLAB Code as Comments in Generated C Code**

You can now select to include MATLAB source code as comments in code generated for an Embedded MATLAB Function block. This capability improves traceability between generated code and the original source code.

**Note** This option requires a Real-Time Workshop® license.

For more information, see [MATLAB source code as comments](http://www.mathworks.com/help/releases/R2012a/toolbox/rtw/ref/bq259hv-1.html#bskz2tm-1) in the Real-Time Workshop documentation.

## **Data Properties Dialog Box Enhancements**

In R2010b, the following changes to the Data properties dialog box apply:

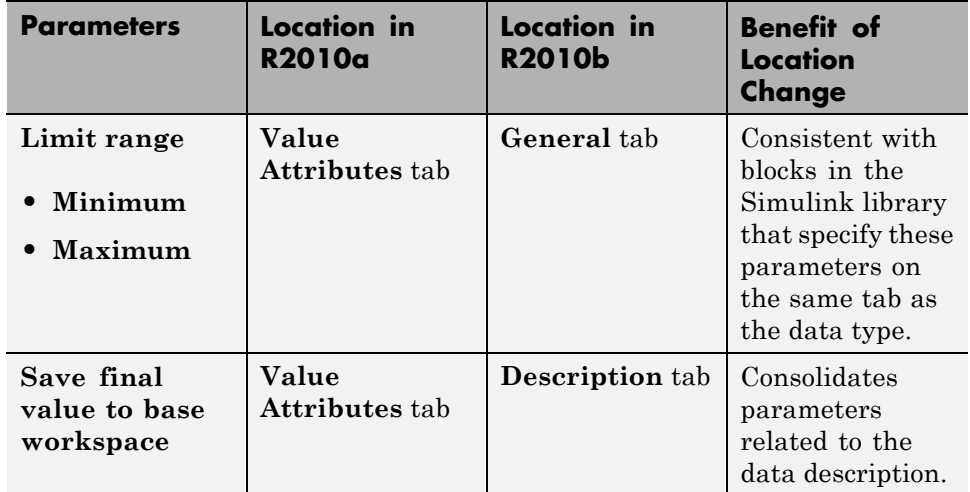

#### **Parameter Being Removed in Future Release**

The **Save final value to base workspace** will be removed in a future release.

# **Simulink Data Management**

#### **Enhanced Support for Bus Objects as Data Types Compatibility Considerations: Yes**

The following blocks have added support for specifying a bus object as a data type:

- **•** [Constant](http://www.mathworks.com/help/releases/R2012a/toolbox/simulink/slref/constant.html)
- **•** [Signal Specification](http://www.mathworks.com/help/releases/R2012a/toolbox/simulink/slref/signalspecification.html)

For the Constant block, if you use a bus object as a data type, you can set the **Constant value** to be one of these values:

- **•** A full MATLAB structure corresponding to the bus object
- **•** 0 to indicate a structure corresponding to the ground value of the bus object

See the [Constant](http://www.mathworks.com/help/releases/R2012a/toolbox/simulink/slref/constant.html) block reference page for an example that shows how to use a structure to simplify a model.

The following blocks and Simulink classes now use a consistent **Data type** parameter option, Bus: < object name>, for specifying a bus object as a data type:

- **•** [Constant](http://www.mathworks.com/help/releases/R2012a/toolbox/simulink/slref/constant.html) block
- **•** [Bus Creator](http://www.mathworks.com/help/releases/R2012a/toolbox/simulink/slref/buscreator.html) block
- **•** [Inport](http://www.mathworks.com/help/releases/R2012a/toolbox/simulink/slref/inport.html) block
- **•** [Outport](http://www.mathworks.com/help/releases/R2012a/toolbox/simulink/slref/outport.html) block
- **•** [Signal Specification](http://www.mathworks.com/help/releases/R2012a/toolbox/simulink/slref/signalspecification.html) block
- **•** [Simulink.BusElement](http://www.mathworks.com/help/releases/R2012a/toolbox/simulink/slref/simulink.buselement.html) class
- **•** [Simulink.Parameter](http://www.mathworks.com/help/releases/R2012a/toolbox/simulink/slref/simulink.parameter.html) class
- **•** [Simulink.Signal](http://www.mathworks.com/help/releases/R2012a/toolbox/simulink/slref/simulink.signal.html) class

#### **Compatibility Considerations**

The interface for specifying a bus object as a data type is now consistent for the blocks that support that capability. Making the interface consistent

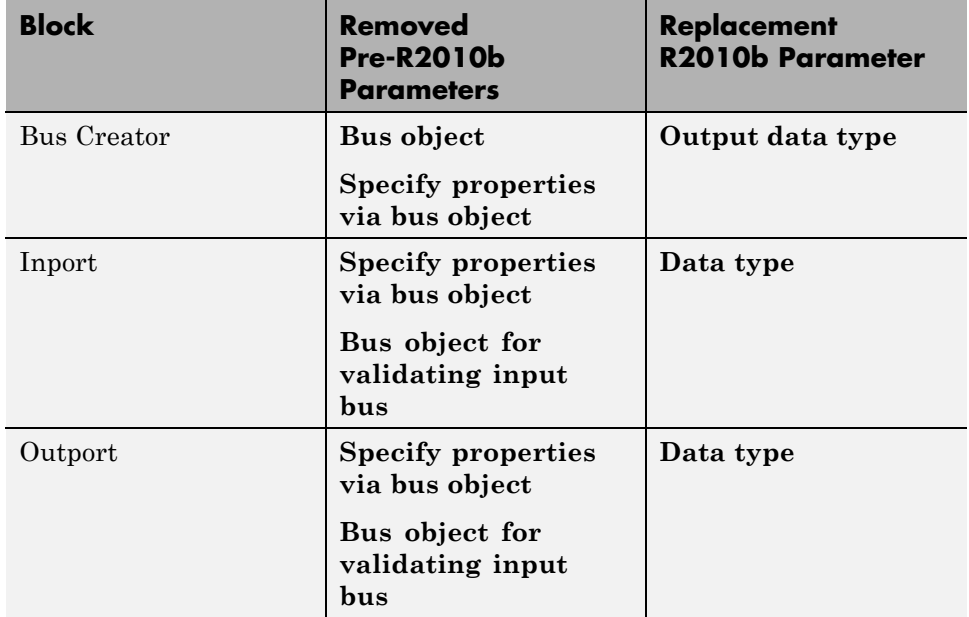

involves removing some block parameters that existed in releases prior to R2010b. The following table summarizes the changes.

## **Enhancements to Simulink.NumericType Class**

The [Simulink.NumericType](http://www.mathworks.com/help/releases/R2012a/toolbox/simulink/slref/simulink.numerictype.html) class now has the following methods:

- **•** isboolean
- **•** isdouble
- **•** isfixed
- **•** isfloat
- **•** isscalingbinarypoint
- **•** isscalingslopebias
- **•** isscalingunspecified
- **•** issingle

#### **Importing Signal Data Sets into the Signal Builder Block**

The [Signal Builder](http://www.mathworks.com/help/releases/R2012a/toolbox/simulink/slref/signalbuilder.html) block can now accept existing signal data sets. In previous releases, you had to enter existing signal data one by one in the [Signal Builder](http://www.mathworks.com/help/releases/R2012a/toolbox/simulink/slref/signalbuilder.html) dialog box or with the [signalbuilder](http://www.mathworks.com/help/releases/R2012a/toolbox/simulink/slref/signalbuilder.html) function.

In the Signal Builder block dialog box, you can now use the **File > Import from File** to import files that contain data sets. These data sets can contain test data that you have collected, or you can manually create these files. The block accepts the appropriately formatted file types:

- **•** Excel (.xls, .xlsx)
- **•** Comma-separated value (CSV) text files (.csv)
- **•** MAT-files (.mat)

For further information, see [Working with Signal Groups](http://www.mathworks.com/help/releases/R2012a/toolbox/simulink/ug/f15-109640.html) in the [Simulink](http://www.mathworks.com/help/releases/R2012a/toolbox/simulink/ug/bqchgnk.html) [User's Guide.](http://www.mathworks.com/help/releases/R2012a/toolbox/simulink/ug/bqchgnk.html)

## **signalbuilder Function Changes**

The [signalbuilder](http://www.mathworks.com/help/releases/R2012a/toolbox/simulink/slref/signalbuilder.html) function has improved functionality:

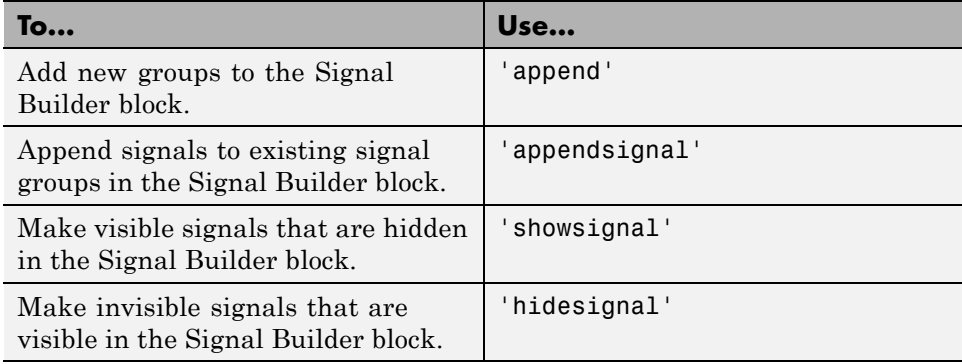

#### **From File Block Enhancements**

The [From File](http://www.mathworks.com/help/releases/R2012a/toolbox/simulink/slref/fromfile.html) block includes the following new features:

- **•** You can specify the method that the From File block uses to handle situations where there is not an exact match between a Simulink sample time hit and a time in the data file that the From File block reads.
	- **-** In previous releases, the From File block automatically applied a linear interpolation and extrapolation method.
	- **-** In R2010b, you can set the interpolation method independently for each of these situations:
		- Data extrapolation before the first data point
		- Data interpolation within the data time range
		- Data extrapolation after the last data point
	- **-** The choices for the interpolation methods are (as applicable):
		- Linear interpolation
		- Zero-order hold
		- Ground value
- **•** The From File block now can read signal data that has an enumerated (enum) data type, in addition to previously supported data types.

## **Finding Variables Used by a Model or Block**

You can get a list of variables that a model or block uses.

In the Simulink Editor, right-click a block, subsystem, or the canvas and select the **Find Referenced Variables** menu item.

Simulink returns the results in the Model Explorer.

As an alternative, you can use the Model Explorer interface directly to find variables used by a model or block, as described in [Finding Variables That](http://www.mathworks.com/help/releases/R2012a/toolbox/simulink/ug/bso5b65.html#bso5b9r) Are Used by a [Model or Block.](http://www.mathworks.com/help/releases/R2012a/toolbox/simulink/ug/bso5b65.html#bso5b9r)

#### **enumeration Function Replaced With MATLAB Equivalent**

Starting with R2010b, when you invoke the [enumeration](http://www.mathworks.com/help/releases/R2012a/techdoc/ref/enumeration.html) function, you will be invoking a MATLAB equivalent of the Simulink function with the same name available in earlier releases.

See the description of the new MATLAB [enumeration](http://www.mathworks.com/help/releases/R2012a/techdoc/ref/enumeration.html) function introduced with new support for [enumeration classes](http://www.mathworks.com/help/releases/R2012a/techdoc/matlab_oop/br4imrp.html).

### **Programmatic Creation of Enumerations**

The new [Simulink.defineIntEnumType](http://www.mathworks.com/help/releases/R2012a/toolbox/simulink/slref/simulink.defineintenumtype.html) function provides a way to programmatically import enumerations defined externally—for example, in a data dictionary—to MATLAB. The function creates and saves a enumeration class definition file on the MATLAB path.

For more information, see the description of [Simulink.defineIntEnumType](http://www.mathworks.com/help/releases/R2012a/toolbox/simulink/slref/simulink.defineintenumtype.html) and [Enumerations and Modeling](http://www.mathworks.com/help/releases/R2012a/toolbox/simulink/ug/brsaydz-1.html).

#### **Simulink.Signal and Simulink.Parameter Objects Now Obey Model Data Type Override Settings**

Simulink.Signal and Simulink.Parameter objects now honor model-level data type override settings. This capability allows you to share fixed-point models that use Simulink.Signal or Simulink.Parameter objects with users who do not have a Simulink Fixed Point™ license.

To simulate a model without using Simulink Fixed Point, use the Fixed-Point Tool to set the model-level **Data type override** setting to Double or Single and the **Data type override applies to** parameter to All numeric types. If you use fi objects or embedded numeric data types in your model, set the fipref DataTypeOverride property to TrueDoubles or TrueSingles and the DataTypeOverrideAppliesTo property to All numeric types to match the model-level settings. For more information, see [fxptdlg](http://www.mathworks.com/help/releases/R2012a/toolbox/simulink/slref/fxptdlg.html) in the Simulink documentation.

# **Simulink File Management**

### **Autosave Upgrade Backup**

New Autosave option to backup Simulink models when upgrading to a newer release. Automatically saving a backup copy can be useful for recovering the original file in case of accidental overwriting with a newer release.

You can set this Autosave option in the Simulink Preferences Window. See [Autosave](http://www.mathworks.com/help/releases/R2012a/toolbox/simulink/gui/brh72r5-1.html#brtjhn8) in the Simulink Graphical User Interface documentation.
## **Model Dependencies Tools**

Enhanced file dependency analysis has the following new features:

- **•** Find workspace variables that are required by your design but not defined by a file in the manifest
- **•** Store code analysis warnings in the manifest
- **•** Validate manifests before exporting to a ZIP file, to check for missing files and data
- **•** Compare manifests with ZIP files and folders

For details see [Model Dependencies](http://www.mathworks.com/help/releases/R2012a/toolbox/simulink/ug/bq2ifjj-1.html).

# **Simulink Signal Management**

#### **Arrays of Buses Compatibility Considerations: Yes**

You can now use arrays of buses to represent structured data compactly, eliminating the need to include multiple copies of the same buses. You can iteratively process each element of the bus array, for example, by using a For Each subsystem.

The following blocks now support arrays of buses:

- **•** Virtual blocks (see [Virtual Blocks](http://www.mathworks.com/help/releases/R2012a/toolbox/simulink/ug/f13-88939.html#f13-82250))
- **•** These bus-related blocks:
	- **-** [Bus Assignment](http://www.mathworks.com/help/releases/R2012a/toolbox/simulink/slref/busassignment.html)
	- **-** [Bus Creator](http://www.mathworks.com/help/releases/R2012a/toolbox/simulink/slref/buscreator.html)
	- **-** [Bus Selector](http://www.mathworks.com/help/releases/R2012a/toolbox/simulink/slref/busselector.html)
- **•** These nonvirtual blocks:
	- **-** [Merge](http://www.mathworks.com/help/releases/R2012a/toolbox/simulink/slref/merge.html)
	- **-** [Multiport Switch](http://www.mathworks.com/help/releases/R2012a/toolbox/simulink/slref/multiportswitch.html)
	- **-** [Rate Transition](http://www.mathworks.com/help/releases/R2012a/toolbox/simulink/slref/ratetransition.html)
	- **-** [Switch](http://www.mathworks.com/help/releases/R2012a/toolbox/simulink/slref/switch.html)
	- **-** [Zero-Order Hold](http://www.mathworks.com/help/releases/R2012a/toolbox/simulink/slref/zeroorderhold.html)
- **•** [Assignment](http://www.mathworks.com/help/releases/R2012a/toolbox/simulink/slref/assignment.html)
- **•** [MATLAB Function](http://www.mathworks.com/help/releases/R2012a/toolbox/simulink/slref/matlabfunction.html) (formally called Embedded MATLAB Function)
- **•** [Matrix Concatenate](http://www.mathworks.com/help/releases/R2012a/toolbox/simulink/slref/matrixconcatenate.html)
- **•** [Selector](http://www.mathworks.com/help/releases/R2012a/toolbox/simulink/slref/selector.html)
- **•** [Vector Concatenate](http://www.mathworks.com/help/releases/R2012a/toolbox/simulink/slref/vectorconcatenate.html)
- **•** [Width](http://www.mathworks.com/help/releases/R2012a/toolbox/simulink/slref/width.html)
- **•** [Two-Way Connection](http://www.mathworks.com/help/releases/R2012a/toolbox/physmod/simscape/ref/twowayconnection.html) (a Simscape™ block)

Create an array of buses with either a Vector Concatenate or Matrix Concatenate block. The input bus signals to these blocks must be nonvirtual and of the same type (that is, have the same names, hierarchies, and attributes for the leaf elements).

The generated code creates arrays of C structures that represent arrays of buses. You can use the Legacy Code Tool to integrate legacy C code that uses arrays of structures.

In an Embedded MATLAB® Function block, you can process arrays of bus signals using regular MATLAB syntax.

The use of arrays of buses does not support the following:

- **•** Virtual buses
- **•** Data loading or logging
- **•** Stateflow action language

For details about using arrays of buses, see [Combining Buses into an Array](http://www.mathworks.com/help/releases/R2012a/toolbox/simulink/ug/bsocrb0.html) [of Buses](http://www.mathworks.com/help/releases/R2012a/toolbox/simulink/ug/bsocrb0.html).

#### **Compatibility Considerations**

If you specify a bus object as the data type for a root Inport or Outport block, the **Dimensions** parameter is enabled, to allow you to specify dimensions other than 1 or -1 for an array of buses.

In previous releases, the **Dimensions** parameter was ignored if you specified a bus object as the data type for a root Inport or Outport block. If you specified a dimension other than 1 or -1, then do one of the following, depending on whether you want to use an array of buses or you want to output as a virtual bus:

- **•** To use an array of buses:
	- **-** In the **Signal Attributes** pane of the block parameters dialog box for a root Inport or Outport block, select the **Output as nonvirtual bus** option.
	- **-** In the **Configuration Parameters > Diagnostics > Connectivity**>> pane, set **Mux blocks used to create bus signals** to error.

**•** To output as a virtual bus, set the **Dimensions** parameter to 1 or -1.

### **Loading Bus Data to Root Input Ports**

You can now use MATLAB structures and timeseries objects when defining root-level input port signals. Using a structure of timeseries objects for bus signals simplifies loading bus data to root input ports.

To specify the input, use the **Configuration Parameters > Data Import/Export > Input** parameter. For more information, see [Importing](http://www.mathworks.com/help/releases/R2012a/toolbox/simulink/ug/bsuwm6b.html) [MATLAB timeseries Data](http://www.mathworks.com/help/releases/R2012a/toolbox/simulink/ug/bsuwm6b.html) and [Importing Structures of MATLAB timeseries](http://www.mathworks.com/help/releases/R2012a/toolbox/simulink/ug/bsuwngp.html) [Objects for Bus Signals to a Root-Level Input Port.](http://www.mathworks.com/help/releases/R2012a/toolbox/simulink/ug/bsuwngp.html)

# **Block Enhancements**

## **Prelookup Block Supports Dynamic Breakpoint Data**

The [Prelookup](http://www.mathworks.com/help/releases/R2012a/toolbox/simulink/slref/prelookup.html) block now supports specification of breakpoint data from an input port. Previously, you could specify breakpoint data only on the dialog box.

This enhancement enables you to change breakpoint data without stopping a simulation. For example, you can incorporate new breakpoint data if the physical system you are simulating changes.

## **Interpolation Using Prelookup Block Supports Dynamic Table Data**

The [Interpolation Using Prelookup](http://www.mathworks.com/help/releases/R2012a/toolbox/simulink/slref/interpolationusingprelookup.html) block now supports specification of table data from an input port. Previously, you could specify table data only on the dialog box.

This enhancement enables you to change table data without stopping a simulation. For example, you can incorporate new table data if the physical system you are simulating changes.

#### **Multiport Switch Block Supports Specification of Default Case for Out-of-Range Control Input**

When the control input of the [Multiport Switch](http://www.mathworks.com/help/releases/R2012a/toolbox/simulink/slref/multiportswitch.html) block does not match any data port indices, you can specify the last data port as the default or use an additional data port. This enhancement enables you to avoid simulation errors and undefined behavior in the generated code.

#### **Switch Block Icon Shows Criteria and Threshold Values**

This enhancement helps you identify the **Criteria for passing first input** and **Threshold** values without having to open the [Switch](http://www.mathworks.com/help/releases/R2012a/toolbox/simulink/slref/switch.html) block dialog box.

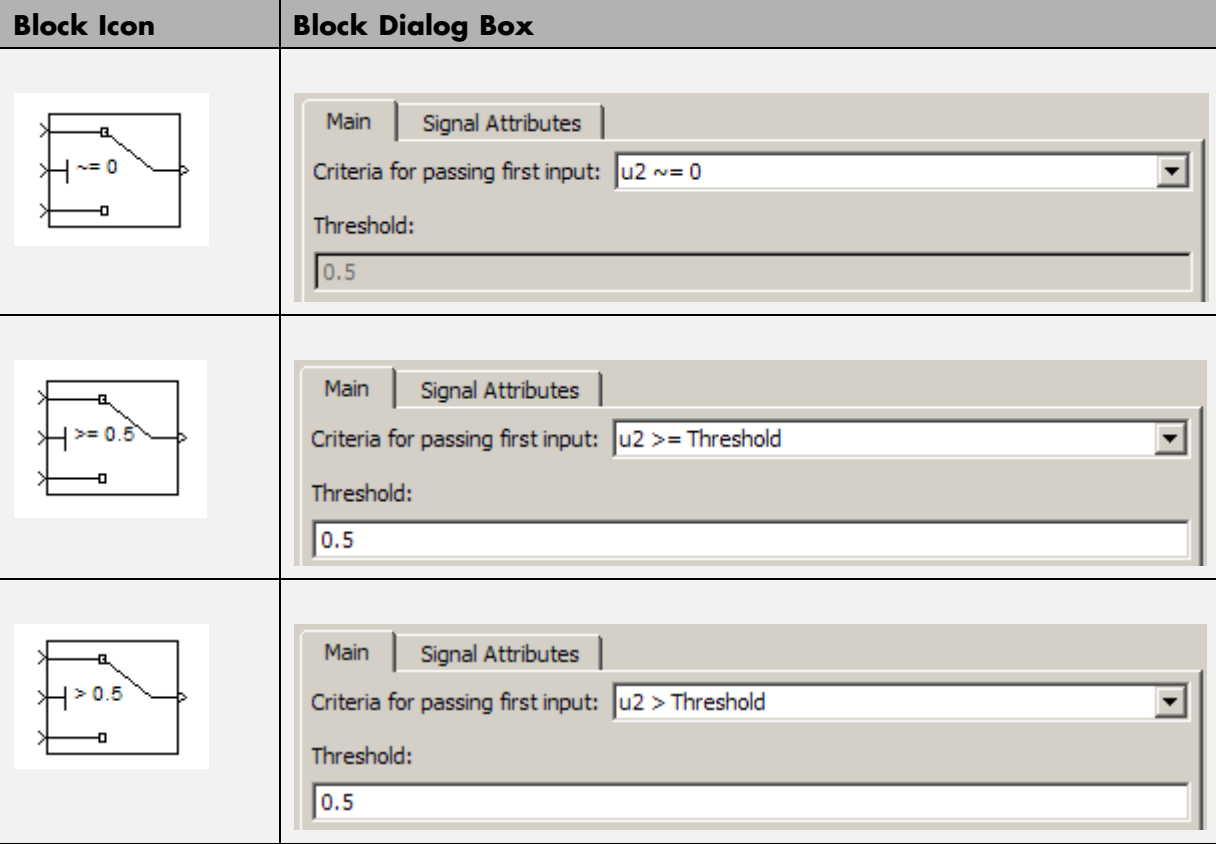

## **Trigonometric Function Block Supports Expanded Input Range for CORDIC Algorithm**

The [Trigonometric Function](http://www.mathworks.com/help/releases/R2012a/toolbox/simulink/slref/trigonometricfunction.html) block now supports an input range of [–2π, 2π) radians when you set **Function** to sin, cos, or sincos and set **Approximation method** to CORDIC. Previously, the input range allowed was  $[0, 2\pi)$  radians.

This enhancement enables you to use a wider range of input values that are natural for problems that involve trigonometric calculations.

## **Repeating Sequence Stair Block Supports Enumerated Data Types**

The [Repeating Sequence Stair](http://www.mathworks.com/help/releases/R2012a/toolbox/simulink/slref/repeatingsequencestair.html) block now supports enumerated data types. For more information, see [Enumerations and Modeling](http://www.mathworks.com/help/releases/R2012a/toolbox/simulink/ug/brsaydz-1.html) in the [Simulink](http://www.mathworks.com/help/releases/R2012a/toolbox/simulink/ug/bqchgnk.html) [User's Guide.](http://www.mathworks.com/help/releases/R2012a/toolbox/simulink/ug/bqchgnk.html)

#### **Abs Block Supports Specification of Minimum Output Value**

The [Abs](http://www.mathworks.com/help/releases/R2012a/toolbox/simulink/slref/abs.html) block now supports specification of an **Output minimum** parameter. This enhancement enables you to specify both minimum and maximum values for block output. In previous releases, you could specify the maximum output value but not the minimum, which Simulink assumed to be 0 by default.

#### **Saturation Block Supports Logging of Minimum and Maximum Values for the Fixed-Point Tool**

When you set **Fixed-point instrumentation mode** to Minimums, maximums and overflows in the Fixed-Point Tool, the [Saturation](http://www.mathworks.com/help/releases/R2012a/toolbox/simulink/slref/saturation.html) block logs minimum and maximum values. In previous releases, this block did not support min/max logging.

### **Vector Concatenate Block Now Appears in the Commonly Used and Signal Routing Libraries**

In the Simulink Library Browser, the Vector Concatenate block now appears in the Commonly Used and Signal Routing libraries. This block continues to appear in the Math Operations library.

## **Model Discretizer Support for Second-Order Integrator Block**

You can now discretize a model containing a [Second-Order Integrator](http://www.mathworks.com/help/releases/R2012a/toolbox/simulink/slref/secondorderintegrator.html) block using the Model Discretizer. Based on your block parameter settings, the tool replaces the continuous Second-Order Integrator block with one of the four discrete subsystems in the *z*-domain.

#### **Integer Delay and Unit Delay Blocks Now Have Input Processing Parameter Compatibility Considerations: Yes**

The Integer Delay and Unit Delay blocks now have an **Input processing** parameter. This parameter enables you to specify whether the block performs sample- or frame-based processing on the input. To perform frame-based processing, you must have a Signal Processing Blockset™ license.

#### **Compatibility Considerations**

Beginning this release, MathWorks is changing how our products control frame-based processing. Previously, signals themselves were sample or frame based. Our blocks inherited that information from the signal, and processed the input accordingly, either as individual samples or as frames of data. Beginning this release, signals are no longer responsible for carrying information about their frame status. The blocks themselves now control whether they perform sample- or frame-based processing on the input.

Some blocks can do only one type of processing and thus require no changes. Other blocks can do both sample- and frame-based processing and thus require a new parameter. The Integer Delay and Unit Delay blocks fall into the latter category.

If you have any Integer Delay or Unit Delay blocks in an R2010a or earlier model, those blocks will continue to produce the same results in R2010b. When you open an existing model with an Integer Delay or Unit Delay block in R2010b, the **Input processing** parameter of those blocks will be set to Inherited. Your models will continue to run in this mode, but it is recommended that you run the [slupdate](http://www.mathworks.com/help/releases/R2012a/toolbox/simulink/slref/slupdate.html) function to set the **Input processing** parameter to the equivalent non-inherited mode. The non-inherited modes are Elements as channels (sample based) and Columns as channels (frame based).

If you do not run the [slupdate](http://www.mathworks.com/help/releases/R2012a/toolbox/simulink/slref/slupdate.html) function on your model before the Inherited option is removed, any **Input processing** parameter set to Inherited on an Integer Delay or Unit Delay block will be set automatically to Elements as channels (sample based).

#### **Data Store Read Block Sample Time Default Changed to -1 Compatibility Considerations: Yes**

In R2010b, the [Data Store Read](http://www.mathworks.com/help/releases/R2012a/toolbox/simulink/slref/datastoreread.html) block uses a default value of -1 for the **Sample time**, for consistency with the [Data Store Write](http://www.mathworks.com/help/releases/R2012a/toolbox/simulink/slref/datastorewrite.html) block and most other blocks. In previous releases, the default sample time was 0.

## **Compatibility Considerations**

The **Sample time** default for the [Data Store Read](http://www.mathworks.com/help/releases/R2012a/toolbox/simulink/slref/datastoreread.html) block has changed from 0 in previous releases to -1 in R2010b.

#### **Support of Frame-Based Signals Being Removed From the Bias Block Compatibility Considerations: Yes**

Starting in R2010b, frame-based signal support is being removed from the [Bias](http://www.mathworks.com/help/releases/R2012a/toolbox/simulink/slref/bias.html) block. In a future release, the block will no longer support frame-based processing. To offset a frame-based signal in R2010b or later releases, you can use the Signal Processing Blockset Array-Vector Add block.

#### **Compatibility Considerations**

If you have any R2010a or earlier models that use the Bias block to offset a frame-based signal, you can use the [slupdate](http://www.mathworks.com/help/releases/R2012a/toolbox/simulink/slref/slupdate.html) function to upgrade your model. For each instance where you use a Bias block with a frame-based input signal, the slupdate function replaces the Bias block with an Array-Vector Add block.

## **Relaxation of Limitations for Function-Call Split Block**

Two limitations of the Function-Call Split block have been relaxed for R2010b.

- **•** Previously, the direct children of a branched function-call had to have periodic or asynchronous sample time. Now the direct children can also be triggered. Therefore, the branched function-call can trigger a Stateflow chart directly.
- **•** Previously, if a branched function-call initiator was a Stateflow event, then the Stateflow function-call output event had to be bound to a particular state. Now the event can be bound or unbound to a state when invoking a branched function-call.

# **User Interface Enhancements**

### **Model Explorer and Command-Line Support for Saving and Loading Configuration Sets**

Previously, you could save and load a configuration set from the command line only, requiring many steps. Now you can save and load a configuration set using the Model Explorer. You can also save or load the active configuration set using one function, the [Simulink.BlockDiagram.saveActiveConfigSet](http://www.mathworks.com/help/releases/R2012a/toolbox/simulink/slref/simulink.blockdiagram.saveactiveconfigset.html) or [Simulink.BlockDiagram.loadActiveConfigSet](http://www.mathworks.com/help/releases/R2012a/toolbox/simulink/slref/simulink.blockdiagram.loadactiveconfigset.html) function.

For details, see the following sections in the *Simulink User's Guide*:

- **•** [Save a Configuration Set](http://www.mathworks.com/help/releases/R2012a/toolbox/simulink/ug/f11-35796.html#bsgkoao-1)
- **•** [Load a Saved Configuration Set](http://www.mathworks.com/help/releases/R2012a/toolbox/simulink/ug/f11-35796.html#bsgkoao-2)

# **Model Explorer: Grouping by a Property**

In the Contents pane, you can group data based on a property values. For example, you can group by the BlockType property by right-clicking that column heading and selecting the **Group by This Column** menu item. The result looks similar to this:

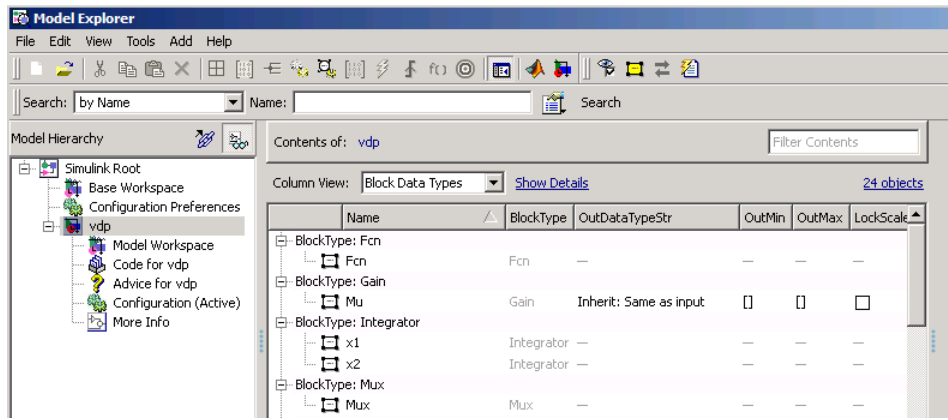

For details, see [Grouping by a Property.](http://www.mathworks.com/help/releases/R2012a/toolbox/simulink/ug/bsow6lm.html#bso3zmq)

# **Model Explorer: Filtering Contents**

In the **Contents** pane, you can specify a text string that the Model Explorer uses to filter the displayed objects. Use the **Filter Contents** text box at the top of the **Contents** pane to specify the text for filtering.

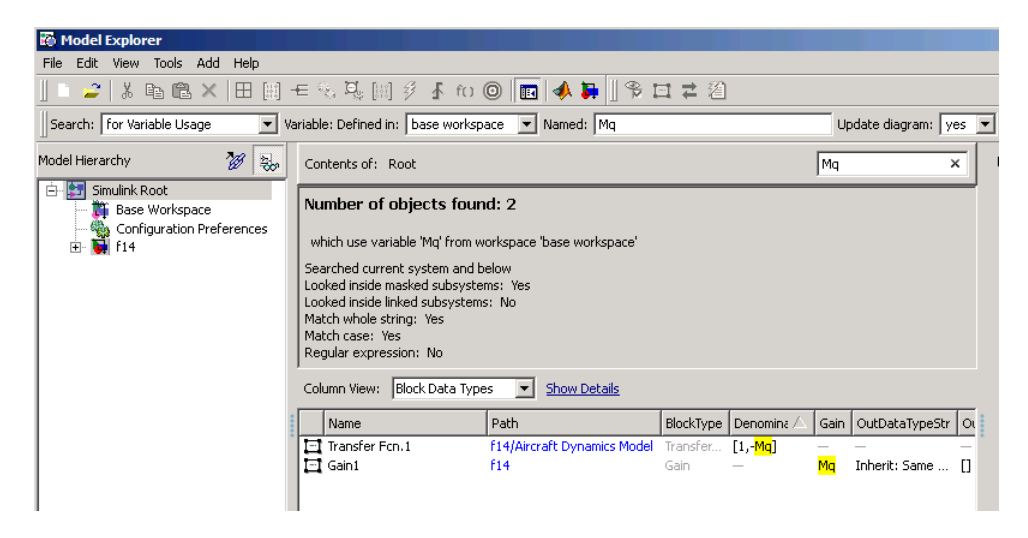

For details, see [Filtering Contents.](http://www.mathworks.com/help/releases/R2012a/toolbox/simulink/ug/bso34oh.html#bso343z)

## **Model Explorer: Finding Variables That Are Used by a Model or Block**

In the Model Explorer, you can get a list of variables that a model or block uses. For example, one way to get that list of variables is:

- **1** In the **Contents** pane, right-click the block for which you want to find what variables it uses.
- **2** Select the **Find Referenced Variables** menu item.

You can also use the following approaches to find variables that are used by a model or block:

- **•** In the Model Explorer, in the **Model Hierarchy** pane, right-click a model or block and select the **Find Referenced Variables** menu item.
- In the Model Explorer, in the search bar, use the for Referenced Variables search type option.
- In the Model Editor, right-click a block, subsystem, or the canvas and select the **Find Referenced Variables** option.

For details, see [Finding Variables That Are Used by a Model or Block](http://www.mathworks.com/help/releases/R2012a/toolbox/simulink/ug/bso5b65.html#bso5b9r).

## **Model Explorer: Finding Blocks That Use a Variable**

You can use the Model Explorer to get a list of blocks that use a workspace variable. One way to get that list of blocks is to right-click a variable in the **Contents** pane and select the **Find Where Used** menu item.

You can also find blocks that use a variable using one of these approaches:

- **•** In the **Search** bar, select the for Variable Usage search type option.
- **•** In the **Search Results** tab, right-click a variable and select the **Find Where Used** menu item.

For details, see [Finding Blocks That Use a Specific Variable](http://www.mathworks.com/help/releases/R2012a/toolbox/simulink/ug/bso5b65.html#bso5cp5).

#### **Model Explorer: Exporting and Importing Workspace Variables**

You can export workspace variables from the Model Explorer to a MATLAB file or MAT-file.

One way to select the variables to export is by right-clicking the workspace node (for example, Base Workspace) and selecting the **Export** menu item.

Another way to select variables to export is to:

- **1** In the **Contents** pane, select the variables that you want to export.
- **2** Right-click on one of the highlighted variables and select the **Export Selected** menu item.

Also, you can import variables into a workspace in the Model Explorer:

- **1** In the **Model Hierarchy** pane, right-click the workspace into which you want to import variables.
- **2** Select the **Import** menu item.

For details, see [Exporting Workspace](http://www.mathworks.com/help/releases/R2012a/toolbox/simulink/ug/bso5b65.html#bso5crg) Variables and [Importing Workspace](http://www.mathworks.com/help/releases/R2012a/toolbox/simulink/ug/bso5b65.html#bso5csa) [Variables.](http://www.mathworks.com/help/releases/R2012a/toolbox/simulink/ug/bso5b65.html#bso5csa)

# **Model Explorer: Link to System**

The **Contents of** link at the top left side of the **Contents** pane links to the currently selected node in the **Model Hierarchy** pane.

#### **Lookup Table Editor Can Now Propagate Changes in Table Data to Workspace Variables with Nonstandard Data Format**

In R2010b, the Lookup Table Editor can propagate changes in table data to workspace variables with nonstandard data format when you:

- **•** Use sl\_customization.m to register a customization function for the Lookup Table Editor.
- **•** Store this customization function on the MATLAB search path.

For more information, see [Lookup Table Editor](http://www.mathworks.com/help/releases/R2012a/toolbox/simulink/ug/bqissk7-1.html) in the [Simulink User's Guide](http://www.mathworks.com/help/releases/R2012a/toolbox/simulink/ug/bqchgnk.html).

# **Enhanced Designation of Hybrid Sample Time**

Because of a new sample time enhancement, a block or signal with a continuous and a fixed in minor step sample time is no longer designated as hybrid. Instead, the block or signal is continuous and colored black. This enhancement assists in identifying hybrid subsystems that require attention.

### **Inspect Solver Jacobian Pattern**

You can now inspect the solver Jacobian pattern in MATLAB and thereby determine if the pattern for your model is sparse. If so, the Sparse Perturbation Method and the Sparse Analytical Method may be able to take advantage of this sparsity pattern to reduce the number of computations necessary and thereby improve performance. For a demonstration that explains how to inspect and assess the sparsity pattern, see Exploring the Solver Jacobian Structure of a Model.

## **Inspection of Values of Elements in Checksum**

You can now use Simulink.BlockDiagram.getChecksum to inspect the individual values of the elements making up the ConfigSet checksum.

#### **Conversion of Error and Warning Messages Identifiers Compatibility Considerations: Yes**

In R2010b, all error and warning message identifiers that Simulink issues have a converted format. As part of this conversion, error and warning identifiers changed from a two-part format to a three-part format. For example, the message identifier 'Simulink:SL\_SetParamWriteOnly' is now 'Simulink:Command:SetParamWriteOnly'.

#### **Compatibility Considerations**

Scripts that search for specific message identifiers or that turn off warning messages using an identifier must be updated with the new error and warning message identifiers. For an example script and a complete mapping of the new identifiers to the original identifiers, see [http://www.mathworks.com/support/solutions/en/data/1-CNY5F6/index.html](  http://www.mathworks.com/support/solutions/en/data/1-CNY5F6/index.html).

#### **View and Compare Logged Signal Data from Multiple Simulations Using New Simulation Data Inspector Tool**

This release introduces the new Simulation Data Inspector tool for quickly viewing and comparing logged signal data. You can use the tool to:

- **•** View signal data in a graph
- **•** View a comparison of specified signal data in a graph, including a plot of their differences
- **•** Store signal data for multiple simulations so that you can specify and compare signal data between multiple simulations

For more information, see Inspecting [and Comparing Logged Signal Data](http://www.mathworks.com/help/releases/R2012a/toolbox/simulink/ug/bsjs0w9.html) and [Basic Simulation Workflow.](http://www.mathworks.com/help/releases/R2012a/toolbox/simulink/gs/bsmies7.html)

# **Viewing Requirements Linked to Model Objects**

If your model, or blocks in your model, has links to requirements in external documents, you can now perform the following tasks without a Simulink Verification and Validation license:

- **•** Highlight objects in a model that have links to requirements
- **•** View information about a requirement
- **•** Navigate from a model object to associated requirements
- **•** Filter requirements highlighting based on keywords
# **S-Functions**

## **Legacy Code Tool Support for Arrays of Simulink.Bus**

The Legacy Code Tool now supports arrays of Simulink.Bus objects as valid data types in function specifications. For more information see [Supported](http://www.mathworks.com/help/releases/R2012a/toolbox/simulink/sfg/bq4g1es-1.html#bq4g1es-10) [Data Types](http://www.mathworks.com/help/releases/R2012a/toolbox/simulink/sfg/bq4g1es-1.html#bq4g1es-10) under [Declaring Legacy Code Tool Function Specifications.](http://www.mathworks.com/help/releases/R2012a/toolbox/simulink/sfg/bq4g1es-1.html#bq4g1es-6)

#### **S-Functions Generated with legacy\_code function and singleCPPMexFile S-Function Option Must Be Regenerated Compatibility Considerations: Yes**

Due to an infrastructure change, if you have generated an S-function with a call to legacy code that defines the S-function option singleCPPMexFile, you must regenerate the S-function to use it with this release of Simulink.

For more information, see the description of [legacy\\_code](http://www.mathworks.com/help/releases/R2012a/toolbox/simulink/slref/legacy_code.html) and [Integrating](http://www.mathworks.com/help/releases/R2012a/toolbox/simulink/sfg/bq4g1es-1.html) [Existing C Functions into Simulink Models with the Legacy Code Tool](http://www.mathworks.com/help/releases/R2012a/toolbox/simulink/sfg/bq4g1es-1.html).

#### **Compatibility Considerations**

If you have generated an S-function with a call to [legacy\\_code](http://www.mathworks.com/help/releases/R2012a/toolbox/simulink/slref/legacy_code.html) that defines the S-function option singleCPPMexFile, regenerate the S-function to use it with this release of Simulink.

#### **Level-2 M-File S-Function Block Name Changed to Level-2 MATLAB S-Function Compatibility Considerations: Yes**

Level-2 MATLAB S-Function is the new name for the Simulink block previously called Level-2 M-File S-Function. In the Function Block Parameters dialog box, **S-function name** is the new name for the parameter previously called **M-file name**. The block type M-S-Function remains unchanged.

#### **Compatibility Considerations**

If you have a MATLAB script that uses the add\_block function with the old block name, you need to update your script with the new name.

## **Functions Removed**

#### **Function Being Removed in a Future Release Compatibility Considerations: Yes**

This function will be removed in a future release of Simulink software.

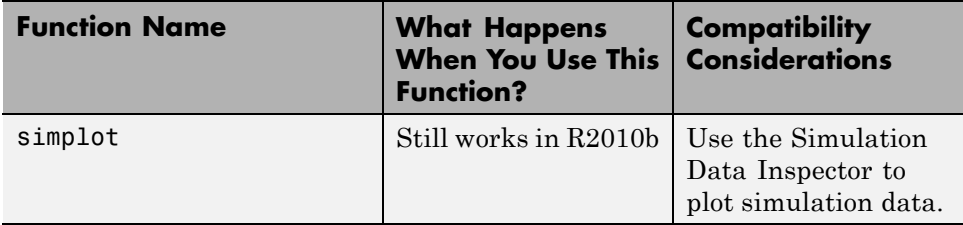

# R2010a

Version: 7.5 New Features: Yes Bug Fixes: Yes

# **Simulation Performance**

## **Computation of Sparse and Analytical Jacobian for Implicit Simulink Solvers**

The implicit Simulink solvers now support numerical and analytical methods for computing the Jacobian matrix in one of the following representations: sparse perturbation, full perturbation, sparse analytical, and full analytical. The sparse methods attempt to improve performance by taking advantage of sparsity information associated with the Jacobian matrix. Similarly, the analytical methods attempt to improve performance by computing the Jacobian using analytical equations rather than the perturbation equations.

Since the applicability of these representations is highly model dependent, an auto option directs Simulink to use a heuristic to choose an appropriate representation for your model. In the case of a model that has a large number of states and for which the Jacobian is computed in sparse analytical form, the performance improvement may be substantial. In general, the performance improvement achieved varies from model to model.

## **Sparse Perturbation Support for RSim and Rapid Accelerator Mode**

For implicit Simulink solvers, the numerical sparse perturbation method for solving the Jacobian supports both RSim and Rapid Accelerator mode.

## **Increased Accuracy in Detecting Zero-Crossing Events**

The zero-crossing bracketing algorithm now uses a smaller tolerance for defining the interval in which an event occurs. The resulting increased accuracy of locating an event means that existing models may exhibit slightly different numerical results.

## **Saving Code Generated by Accelerating Models to slprj Folder**

In Accelerator mode and in Rapid Accelerator mode, a build has historically resulted in the creation of generated code, respectfully, in the *modelname*\_accel\_rtw and the *modelname*\_raccel\_rtw folders in the current working folder. However, in order to be more consistent with other builds, in R2010a and future releases, these files will be created in the slprj/accel/*modelname* and the slprj/raccel/*modelname* folders.

# **Component-Based Modeling**

#### **Defining Mask Icon Variables Compatibility Considerations: Yes**

For model efficiency, use the **Icon & Ports** pane to run MATLAB code and to define variables used by the mask icon drawing commands. In releases earlier than R2010a, you had to use the **Initialization** pane to define variables used for icon drawing.

Simulink executes the MATLAB code in the **Icon & Ports** pane only when the block icon needs to be drawn. If you include variables used by mask icon drawing commands in the **Initialization** pane, Simulink evaluates the variables as part of simulation and code generation.

For more information, see [Defining a Mask Icon](http://www.mathworks.com/help/releases/R2012a/toolbox/simulink/ug/brx7xj4.html#bsp2zxb-1).

#### **Compatibility Considerations**

Starting in R2010a, you can execute any MATLAB function in the **Ports & Icons** pane of the Mask Editor. If a variable in the mask workspace has the same name as a function in the **Ports & Icons** pane, Simulink returns an error.

## **For Each Subsystem Block**

The For Each Subsystem block is very useful for modeling scenarios where you need to repeat the same algorithm on individual elements (or submatrices) of an input signal. The set of blocks within the subsystem represent the algorithm that is to be applied to a single element (or submatrix) of the original signal. You can configure the inputs of the subsystem to decompose the corresponding inputs into elements (or submatrices), and configure the outputs to suitably concatenate the processed results. Additionally, each block that has states inside this subsystem maintains separate sets of states for each element or submatrix it processes. Consequently, the operation of this subsystem is akin to copying the contents of the subsystem as many times as the number of elements in the original input signal, and then processing each element through its respective subsystem copy.

An additional benefit of this subsystem is that it may be utilized to improve code reuse in Real-Time Workshop generated code for certain models. Consider a model containing two reusable Atomic Subsystems with the same scalar algorithm applied to each element of the signal. If the input signal dimensions for these subsystems are different, you will find that two distinct functions are produced in the code generated by Real-Time Workshop for this model. Now, if you were to convert the two subsystems to For Each Subsystems such that the contents of each processes a single scalar element, then you will find that the two subsystems produce a single function in the code generated by Real-Time Workshop. This function is parameterized by the number of elements to be processed.

## **New Function-Call Split Block**

A new Function-Call Split block allows you to branch periodic and asynchronous function-call signals and connect them to multiple function-call subsystems (or models). These subsystems (or models) are guaranteed to execute in the order determined by their data dependencies. If a deterministic order cannot be computed, the model produces an error.

To test the validity of your function-call connections, use the Model Advisor diagnostic, **Check usage of function-call connections**. This diagnostic determines if:

- **• Configurations > Diagnostics > Connectivity > Invalid function-call connection** is set to error
- **• Configuration Parameters > Diagnostics > Connectivity > Context-dependent inputs** is set to Enable All

#### **Trigger Port Enhancements Compatibility Considerations: Yes**

You can use trigger ports, which you define with a Trigger block, in new ways:

- **•** Place edge-based (rising, falling, or either), as well as function-call, trigger ports at the root level of a model. Before R2010a, to place a trigger port in a root-level model, you had to set the trigger type to function-call.
- **•** Place triggered ports in models referenced by a Model block. See [Triggered](http://www.mathworks.com/help/releases/R2012a/toolbox/simulink/ug/bs5037b-1.html#bs5037b-4) [Models.](http://www.mathworks.com/help/releases/R2012a/toolbox/simulink/ug/bs5037b-1.html#bs5037b-4)
- **•** Lock down the data type, port dimension, and trigger signal sample time. To specify these values, use the new **Signal Attributes** pane of the Block Parameters dialog box of the [Trigger](http://www.mathworks.com/help/releases/R2012a/toolbox/simulink/slref/trigger.html) block. Specifying these attributes is useful for unit testing and running standalone simulation of a subsystem or referenced model that has an edge-based trigger port. See [Triggered](http://www.mathworks.com/help/releases/R2012a/toolbox/simulink/ug/bs5037b-1.html#bs5037b-4) [Models.](http://www.mathworks.com/help/releases/R2012a/toolbox/simulink/ug/bs5037b-1.html#bs5037b-4)

#### **Compatibility Considerations**

When you add a trigger port to a root-level model, if you use the **File > Save As** option to specify a release before R2010a, Simulink replaces the trigger port with an empty subsystem.

## **Model Reference Support for Custom Code**

Select the new SupportModelReferenceSimTargetCustomCode model parameter to have SIM target Accelerator code generation include Stateflow and Embedded MATLAB custom code for a referenced model. The default setting for this parameter is off.

# **Embedded MATLAB Function Blocks**

## **New Ability to Use Global Data**

Embedded MATLAB Function blocks are now able to use global data within a Simulink model and across multiple models.

This feature provides these benefits:

- **•** Allows you to share data between Embedded MATLAB Function blocks and other Simulink blocks without introducing additional input and output wires in your model. This reduces unnecessary clutter and improves the readability of your model.
- **•** Provides a means of scoping the visibility of data within your model.

For more information, see [Using Global Data with the MATLAB Function](http://www.mathworks.com/help/releases/R2012a/toolbox/simulink/ug/bsds2rv.html) [Block](http://www.mathworks.com/help/releases/R2012a/toolbox/simulink/ug/bsds2rv.html) in the Simulink documentation.

## **Support for Logical Indexing**

Embedded MATLAB Function blocks now support logical indexing when variable sizing is enabled. Embedded MATLAB supports variable-size data by default for MEX and C/C++ code generation.

For more information about logical indexing, see [Using Logicals in Array](http://www.mathworks.com/help/releases/R2012a/techdoc/math/f1-85462.html#bq7egb6-1) [Indexing](http://www.mathworks.com/help/releases/R2012a/techdoc/math/f1-85462.html#bq7egb6-1) in the MATLAB documentation.

## **Support for Variable-Size Matrices in Buses**

Embedded MATLAB Function blocks now support Simulink buses containing variable-size matrices as inputs and outputs.

## **Support for Tunable Structure Parameters**

Embedded MATLAB Function blocks now support tunable structure parameters. See [Working with Structure Parameters in MATLAB Function](http://www.mathworks.com/help/releases/R2012a/toolbox/simulink/ug/bq156zx.html#brlqbhj) [Blocks](http://www.mathworks.com/help/releases/R2012a/toolbox/simulink/ug/bq156zx.html#brlqbhj).

## **Check Box for 'Treat as atomic unit' Now Always Selected**

In existing models, simulation and code generation for Embedded MATLAB Function blocks always behave as if the **Treat as atomic unit** check box in the Subsystem Parameters dialog box is selected. Starting in R2010a, this check box is always selected for consistency with existing behavior.

# **Simulink Data Management**

## **New Function Finds Variables Used by Models and Blocks**

The new [Simulink.findVars](http://www.mathworks.com/help/releases/R2012a/toolbox/simulink/slref/simulink.findvars.html) function returns information about workspace variables and their usage. For example, you can use Simulink.findVars, sometimes in conjunction with other Simulink functions, to:

- **•** Identify all workspace variables used by a model or block
- **•** Identify any workspace variables unused by a model or block
- Search a model for all places where a specified variable is referenced
- **•** Subdivide a model, including only necessary variables with each model

See [Simulink.findVars](http://www.mathworks.com/help/releases/R2012a/toolbox/simulink/slref/simulink.findvars.html) and the other Simulink functions referenced on that page for more information.

## **MATLAB Structures as Tunable Structure Parameters**

You can create a MATLAB structure that groups base workspace variables into a hierarchy, and dereference the structure fields to provide values in Simulink block parameter expressions. This technique reduces base workspace clutter and allows related workspace variables to be conveniently grouped. However, in previous releases you could not use a MATLAB structure as a masked subsystem or a model reference argument, and no value given by a MATLAB structure field could be tuned. These restrictions limited the usefulness of MATLAB structures for grouping variables used in block parameter expressions.

In R2010a, these restrictions no longer apply to MATLAB structures that contain only numeric data. You can use a numeric structure, or any substructure within it, as a masked subsystem or a model reference argument, thereby passing all values in the structure with a single argument. You can also control MATLAB structure tunability using the same techniques that control MATLAB variable tunability. In R2010a, all values in a given structure must be either tunable or nontunable. See [Using Structure](http://www.mathworks.com/help/releases/R2012a/toolbox/simulink/ug/bsg3dn0-1.html) [Parameters](http://www.mathworks.com/help/releases/R2012a/toolbox/simulink/ug/bsg3dn0-1.html) for more information.

## **Simulink.saveVars Documentation Added**

The [Simulink.saveVars](http://www.mathworks.com/help/releases/R2012a/toolbox/simulink/slref/simulink.savevars.html) function was added in R2009b but was incompletely documented. See [New Function Exports Workspace Variables and Values](http://www.mathworks.com/help/releases/R2012a/toolbox/simulink/rn/br28su4.html#br7utsz-1) for more information.

#### **Custom Floating-Point Types No Longer Supported Compatibility Considerations: Yes**

Custom floating-point types, float(TotalBits, ExpBits), are no longer supported.

#### **Compatibility Considerations**

If you have code that uses custom floating-point types, modify this code using one of these methods:

- **•** Replace calls to float(TotalBits, ExpBits) with calls to fixdt('double') or fixdt('single') as appropriate.
- **•** Create your own custom float replacement function.

Write a MATLAB function custom float user replacement and place the file on your MATLAB path. This function must take TotalBits and ExpBits as input arguments and return a supported numerictype object, such as fixdt('double') or fixdt('single').

For example,

```
function DataType = custom float user replacement(TotalBits,ExpBits)
if (TotalBits \le 32) && (ExpBits \le 8)
    DataType = numerictype('single');
else
    DataType = numerictype('double');
end
```
In R2010a and future releases, if the file custom float user replacement.m is on your MATLAB path, calls to float(TotalBits, ExpBits) automatically call custom float user replacement(TotalBits, ExpBits).

### **Data Store Logging**

You can log the values of a local or global data store data variable for all the steps in a simulation. Data store logging is useful for:

- Model debugging view the order of all data store writes
- **•** Confirming a model modification use the logged data to establish a baseline for comparing results to identify the impact of a model modification

To log a local data store that you create with a Data Store Memory block:

- **•** Use the new **Logging** pane of the Block Parameters dialog box for the Data Store Memory block.
- **•** Enable data store logging with the new **Configuration Parameters > Data Import/Export > Data stores** parameter.

To log a data store defined by a Simulink.Signal object, from the MATLAB command line, set DataLogging (which is a property of the LoggingInfo property of Simulink.Signal) to 1.

For details, see [Logging Data Stores](http://www.mathworks.com/help/releases/R2012a/toolbox/simulink/ug/bsgflsm.html). To see an example of logging a global data store, run the sldemo mdlref dsm demo.

#### **Models with No States Now Return Empty Variables Compatibility Considerations: Yes**

Simulink creates empty variables for state logging (xout) or final state logging (xfinal), if both of these conditions apply:

- **•** A model has no states.
- **•** In the **Configuration Parameters > Data Import/Export** pane, you enable the **States**, **Final States**, or both parameters (the default is off).

#### **Compatibility Considerations**

If you configure your model to return empty variables when it has no states, then a possible result is that Simulink creates more variables than it did in previous releases.

Using model variants, running different models in batch mode, tuning models, or reconfiguring models can produce unexpected results based on the state values. For example, if you simulate a model that produces a state value, and then run a model variant that produces no state, Simulink overwrites the state value with an empty variable. If your model depends on the first state value not being overwritten if no state is returned in a subsequent simulation (which was the case in previous releases), then you get unexpected results.

#### **To File Block Enhancements Compatibility Considerations: Yes**

The To File block now supports:

- **•** Saving very large data sets that may be too large to fit in RAM
- **•** Saving logged data up until the point of a premature ending of simulation processing. Previously, if the simulation processing did not complete, then To File did not store any logged data for that simulation.
- **•** A new **Save format** parameter to control whether the block uses Timeseries or array format for data.
	- **-** Use Timeseries format for writing multidimensional, real, or complex inputs, with different data types, (for example, built-in data types, including Boolean; enumerated (enum) data and fixed-point data with a word length of up to 32 bits.
	- **-** Use Array format only for one-dimensional, double, noncomplex inputs. Time values are saved in the first row. Additional rows correspond to input elements.

#### **Compatibility Considerations**

For data saved using MAT file versions prior to 7.3, the From File block can only load two-dimensional arrays consisting of one-dimensional, double, noncomplex samples. To load data of any other type, complexity, or dimension, use a Timeseries object and save the file using MAT file version 7.3 or later. For example, use 'save file name -v7.3 timeseries object':

```
save file_name -v7.3 timeseries_object
```
## **From File Block Enhancements**

The From File block now supports:

- **•** Incremental loading of very large data sets that may be too large to fit in RAM
- **•** Built-in data types, including Boolean
- **•** Fixed-point data with a word length of up to 32 bits
- **•** Complex data
- **•** Multidimensional data

## **Root Inport Support for Fixed-Point Data Contained in a Structure**

You can now use a root (top-level) Inport block to supply fixed-point data that is contained in a structure.

In releases before R2010a, you had to use a Simulink.Timeseries object instead of a structure.

# **Simulink Signal Management**

#### **Enhanced Support for Proper Use of Bus Signals Compatibility Considerations: Yes**

To improve model reliability and robustness, avoid mixing Mux blocks and bus signals. To help you use Mux blocks and bus signals properly, R2010a adds these enhancements:

- **•** When Simulink detects Mux block and bus signal mixtures, the [Mux blocks](http://www.mathworks.com/help/releases/R2012a/toolbox/simulink/gui/bq8t6s8.html#bq8t67c-1) [used to create bus signals](http://www.mathworks.com/help/releases/R2012a/toolbox/simulink/gui/bq8t6s8.html#bq8t67c-1) diagnostic now generates:
	- **-** A warning when all the following conditions apply:
		- You load a model created in a release before R2010a.
		- The diagnostic is set to 'None'.
		- Simulink detects improper Mux block usage.
	- **-** An error for new models
- **•** Two new diagnostics in the **Configuration Parameters > Diagnostics > Connectivity** pane:
	- **-** The [Non-bus signals treated as bus signals](http://www.mathworks.com/help/releases/R2012a/toolbox/simulink/gui/bq8t6s8.html#bsdiq7d-1) diagnostic detects when Simulink implicitly converts a non-bus signal to a bus signal to support connecting the signal to a Bus Assignment or Bus Selector block.
	- **-** The [Repair bus selections](http://www.mathworks.com/help/releases/R2012a/toolbox/simulink/gui/bq8t6s8.html#bsdirdk-1) diagnostic repairs broken selections in the Bus Selector and Bus Assignment block parameters dialog boxes that are due to upstream bus hierarchy changes.

#### **Compatibility Considerations**

In R2010a, if you load a model created in a prior release, you might get warning messages that you did not get before. To avoid getting Mux block-related warnings for existing models that you want to load in R2010a, use the slreplace mux function to substitute Bus Creator blocks for any Mux blocks used to create buses signals.
# **Bus Initialization**

In releases before R2010a:

- **•** For *virtual* buses, you could specify a non-zero scalar or vector initial condition (IC) value that applies to all elements of the bus. You could use a vector value only if all bus elements use the same data type.
- **•** For *nonvirtual* buses, the only value you could specify was zero.

In R2010a, you can create a MATLAB structure for an IC. You can:

- **•** Specify ICs for all or a subset of the bus elements.
- **•** Use the new Simulink.Bus.createMATLABStruct helper method to create a full IC structure.
- **•** Use the new Model Advisor Simulink check, **Check for partial structure parameter usage with bus signals**, to detect when structure parameters are not consistent in shape with the associated bus signal.

Using IC structures helps you to:

- **•** Specify nonzero initial conditions
- **•** Specify initial conditions for mixed-dimension signals
- **•** Apply a different IC for each signal in the bus
- **•** Specify ICs for a subset of signals in a bus without specifying ICs for all the signals
- Use the same ICs for multiple blocks, signals, or models

For information about creating and using initial condition structures, see [Specifying Initial Conditions for Bus Signals.](http://www.mathworks.com/help/releases/R2012a/toolbox/simulink/ug/bsff8zh.html)

# **S-Functions for Working with Buses**

The following S-functions provide a programmatic interface for working with buses:

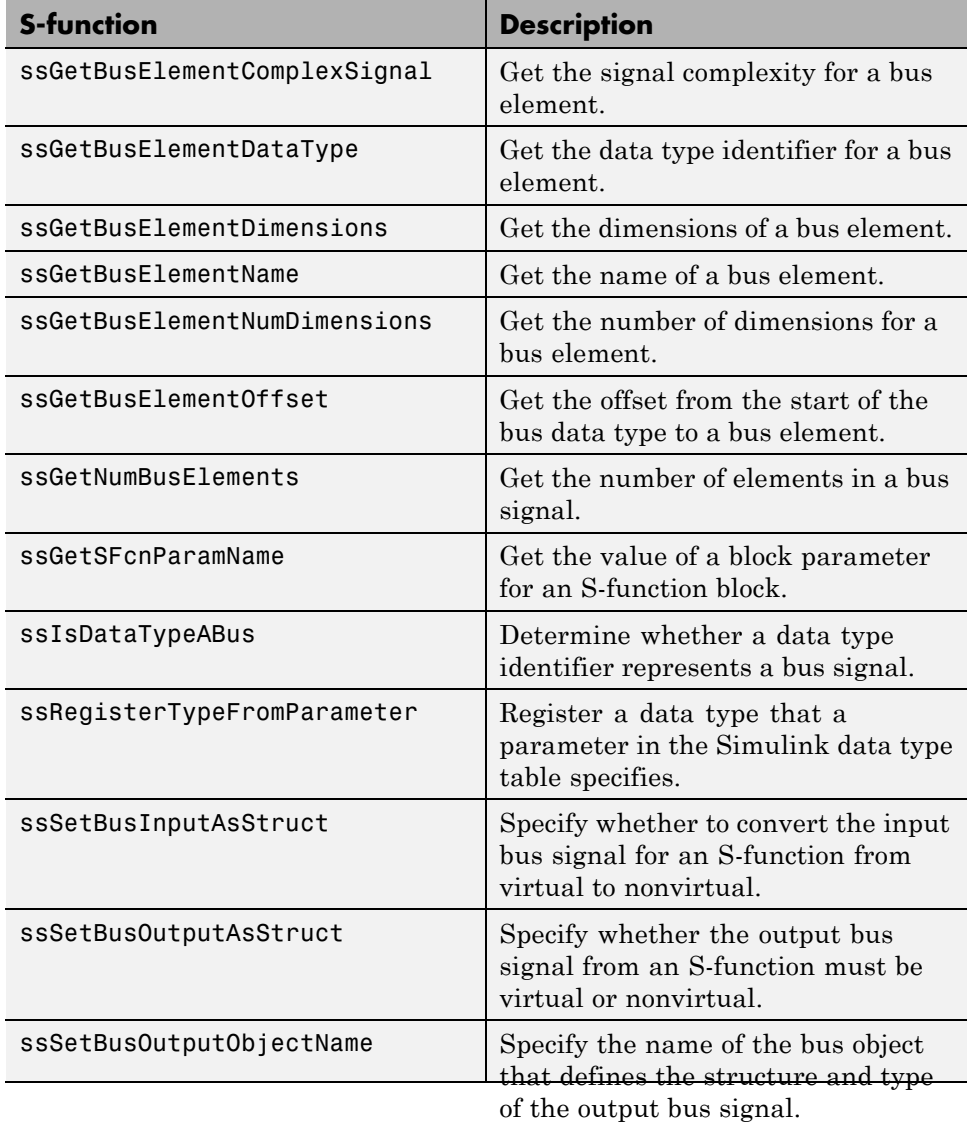

# **Command Line API for Accessing Information About Bus Signals**

You can use two new signal property parameters to get information about the type and hierarchy of a signal programmatically:

- **•** CompiledBusType
	- **-** Returns information about whether the signal connected to a port is a bus, and if so, whether it is a virtual or nonvirtual bus
- **•** SignalHierarchy
	- **-** Returns the signal name of the signal. If the signal is a bus, the parameter also returns the hierarchy and names of the bus signal.

See [Model Parameters](http://www.mathworks.com/help/releases/R2012a/toolbox/simulink/slref/f23-7515.html) and [View Information about Buses.](http://www.mathworks.com/help/releases/R2012a/toolbox/simulink/ug/bq4h5ej-1.html#bshrkah)

# **Signal Name Propagation for Bus Selector Block**

The new SignalNameFromLabel port parameter supports signal name propagation for Bus Creator block input signals whenever you change the name of an input signal programmatically. You can set this parameter with the set param command, specifying either a port or line handle and the signal name to propagate.

See [Model Parameters.](http://www.mathworks.com/help/releases/R2012a/toolbox/simulink/slref/f23-7515.html)

# **Block Enhancements**

### **New Square Root Block Compatibility Considerations: Yes**

You can use the new [Sqrt](http://www.mathworks.com/help/releases/R2012a/toolbox/simulink/slref/sqrt.html) block to perform square-root calculations. This block includes the following functions:

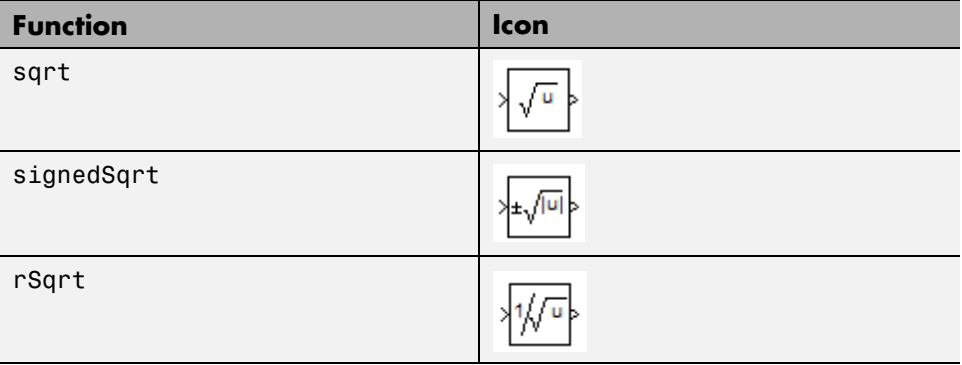

### **Compatibility Considerations**

The sqrt and 1/sqrt functions no longer appear in the [Math Function](http://www.mathworks.com/help/releases/R2012a/toolbox/simulink/slref/mathfunction.html) block. For backward compatibility, models with a Math Function block that uses one of these two functions continue to work. However, consider running the [slupdate](http://www.mathworks.com/help/releases/R2012a/toolbox/simulink/slref/slupdate.html) function on your model. [slupdate](http://www.mathworks.com/help/releases/R2012a/toolbox/simulink/slref/slupdate.html) replaces any Math Function block that uses sqrt or 1/sqrt with an equivalent [Sqrt](http://www.mathworks.com/help/releases/R2012a/toolbox/simulink/slref/sqrt.html) block that ensures the same behavior.

# **New Second-Order Integrator Block**

You can use the new Second-Order Integrator block to model second-order systems that have bounds on their states. This block is useful for modeling physical systems, for example, systems that use Newton's Second Law and have constraints on their motion.

Benefits of using this block include:

- **•** Highly accurate results
- **•** Efficient detection of zero crossings
- **•** Prevention of direct feedthrough and algebraic loops

# **New Find Nonzero Elements Block**

You can use the new [Find](http://www.mathworks.com/help/releases/R2012a/toolbox/simulink/slref/find.html) block to locate all nonzero elements of an input signal. This block outputs the indices of nonzero elements in linear indexing or subscript form and provides these benefits:

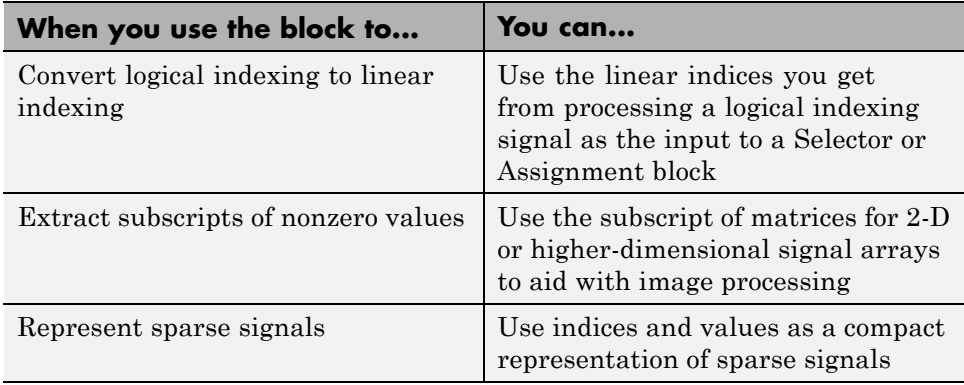

# **PauseFcn and ContinueFcn Callback Support for Blocks and Block Diagrams**

The new PauseFcn and ContinueFcn callbacks detect clicking of the **Pause** and **Continue** buttons during simulation. You can set these callbacks using the [set\\_param](http://www.mathworks.com/help/releases/R2012a/toolbox/simulink/slref/set_param.html) command or the **Callbacks** tab of the Model Properties dialog box. Both the PauseFcn and ContinueFcn callbacks support Normal and Accelerator simulation modes.

# **Gain Block Can Inherit Parameter Data Type from Gain Value**

The [Gain](http://www.mathworks.com/help/releases/R2012a/toolbox/simulink/slref/gain.html) block now supports the **Parameter data type** setting of Inherit: Inherit from 'Gain'. This enhancement provides the benefit of inheriting the parameter data type directly from the **Gain** parameter. For example:

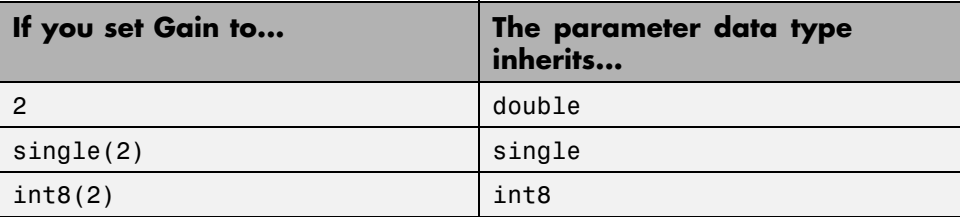

# **Direct Lookup Table (n-D) Block Enhancements**

The [Direct Lookup Table \(n-D\)](http://www.mathworks.com/help/releases/R2012a/toolbox/simulink/slref/directlookuptablend.html) block now supports:

- **•** Multidimensional signals for the table input port
- **•** Fixed-point data types for the table input port
- **•** Explicit specification of the table data type in the block dialog box

### **Multiport Switch Block Allows Explicit Specification of Data Port Indices Compatibility Considerations: Yes**

The icon for the [Multiport Switch](http://www.mathworks.com/help/releases/R2012a/toolbox/simulink/slref/multiportswitch.html) block now shows the values of indices on data port labels. This enhancement helps you identify the data inputs without having to open the block dialog box:

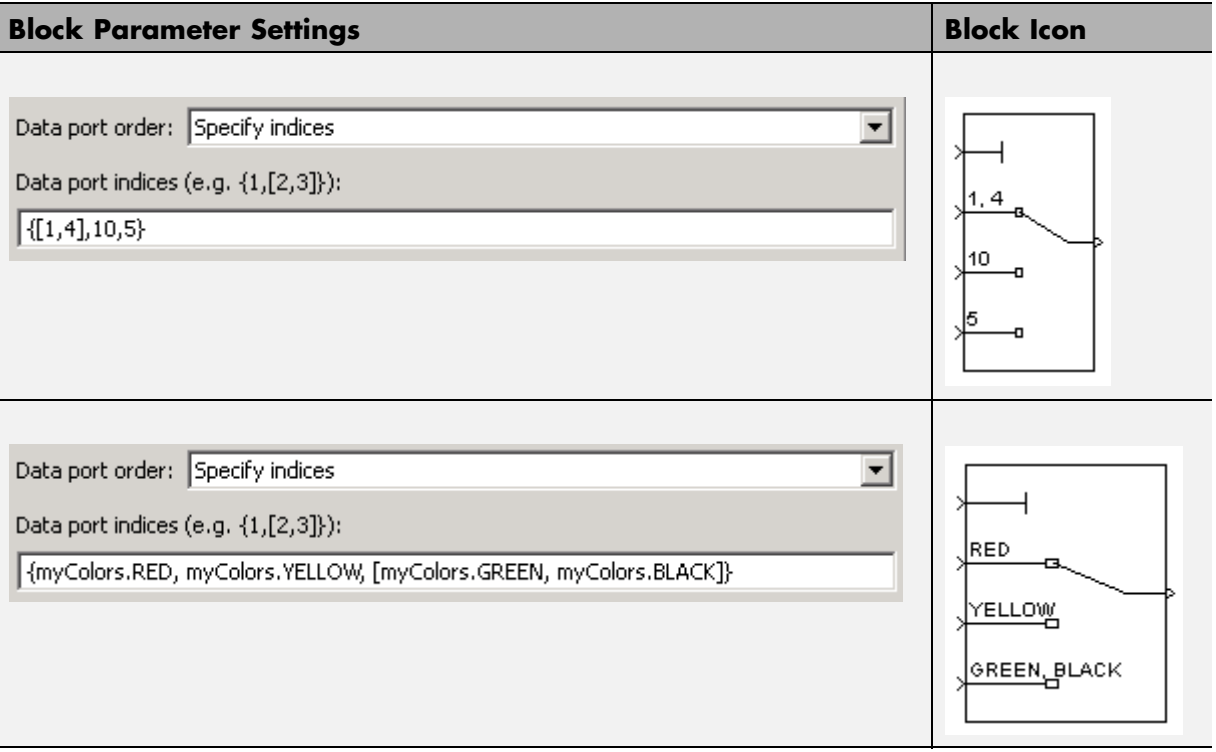

When you load existing models that contain the Multiport Switch block, the following parameter mapping occurs:

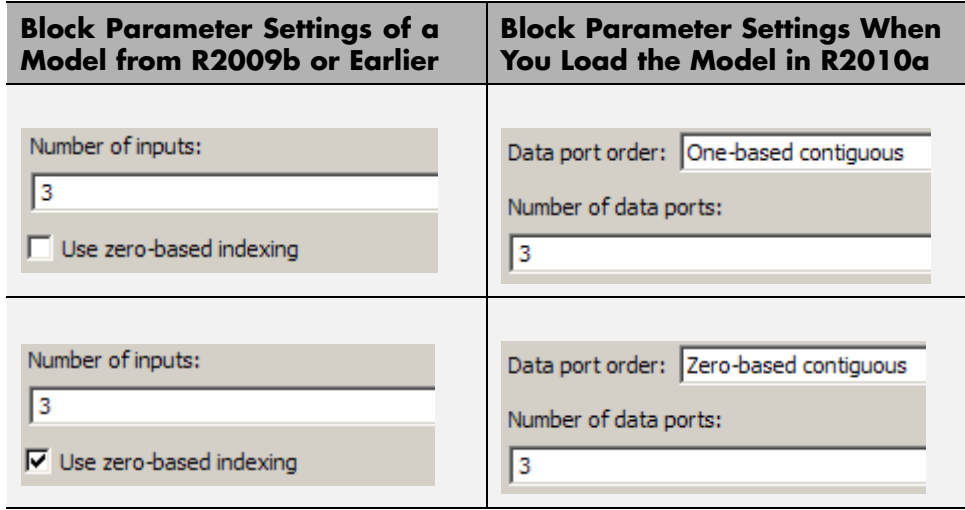

The following command-line parameter mapping applies:

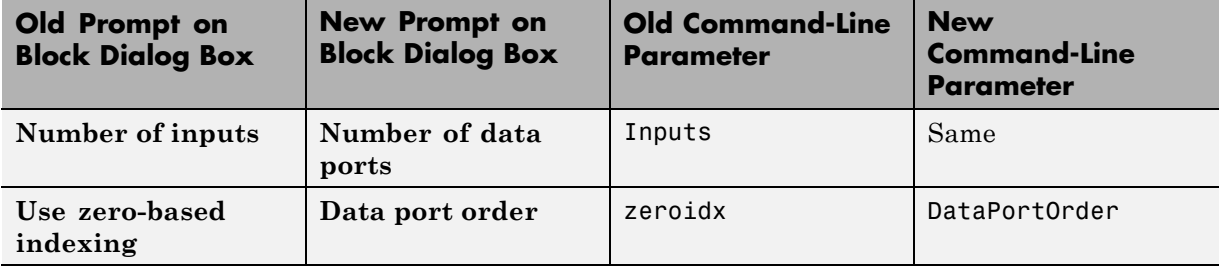

The parameter mapping in R2010a ensures that you get the same block behavior as in previous releases.

### **Compatibility Considerations**

In R2010a, a warning appears at compile time when your model contains a Multiport Switch block with the following configuration:

- **•** The control port uses an enumerated data type.
- The data port order is contiguous.

During edit time, the block icon cannot show the mapping of each data port to an enumerated value. This configuration can also lead to unused ports during simulation and unused code during Real-Time Workshop code generation.

Run the [slupdate](http://www.mathworks.com/help/releases/R2012a/toolbox/simulink/slref/slupdate.html) function on your model to replace each Multiport Switch block of this configuration with a block that explicitly specifies data port indices. Otherwise, your model might not work in a future release.

In R2010a, the following Multiport Switch block configuration also produces a warning at compile time:

- The control port uses a fixed-point or built-in data type.
- **•** The data port order is contiguous.
- **•** At least one of the contiguous data port indices is not representable with the data type of the control port.

The warning alerts you to unused ports during simulation and unused code during Real-Time Workshop code generation.

# **Trigonometric Function Block Supports CORDIC Algorithm and Fixed-Point Data Types**

When you select sin, cos, or sincos for the [Trigonometric Function](http://www.mathworks.com/help/releases/R2012a/toolbox/simulink/slref/trigonometricfunction.html) block, additional parameters are available.

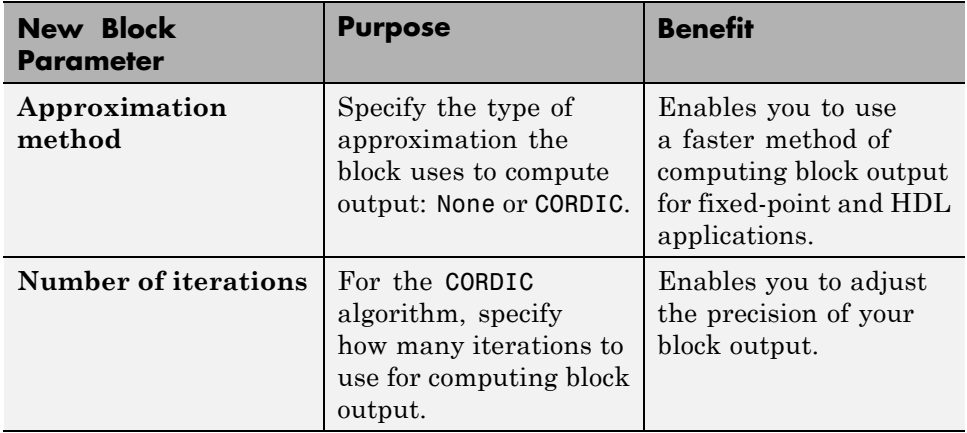

This block now supports fixed-point data types when you select sin, cos, or sincos and set **Approximation method** to CORDIC.

# **Enhanced Block Support for Enumerated Data Types**

The following Simulink blocks now support enumerated data types:

- **•** [Data Type Conversion Inherited](http://www.mathworks.com/help/releases/R2012a/toolbox/simulink/slref/datatypeconversioninherited.html)
- **•** [Data Type Duplicate](http://www.mathworks.com/help/releases/R2012a/toolbox/simulink/slref/datatypeduplicate.html)
- **•** [Interval Test](http://www.mathworks.com/help/releases/R2012a/toolbox/simulink/slref/intervaltest.html)
- **•** [Interval Test Dynamic](http://www.mathworks.com/help/releases/R2012a/toolbox/simulink/slref/intervaltestdynamic.html)
- **•** [Probe](http://www.mathworks.com/help/releases/R2012a/toolbox/simulink/slref/probe.html) (input only)
- **•** [Relay](http://www.mathworks.com/help/releases/R2012a/toolbox/simulink/slref/relay.html) (output only)
- **•** [Unit Delay Enabled](http://www.mathworks.com/help/releases/R2012a/toolbox/simulink/slref/unitdelayenabled.html)
- **•** [Unit Delay Enabled Resettable](http://www.mathworks.com/help/releases/R2012a/toolbox/simulink/slref/unitdelayenabledresettable.html)
- **•** [Unit Delay Resettable](http://www.mathworks.com/help/releases/R2012a/toolbox/simulink/slref/unitdelayresettable.html)
- **•** [Unit Delay With Preview Enabled](http://www.mathworks.com/help/releases/R2012a/toolbox/simulink/slref/unitdelaywithpreviewenabled.html)
- **•** [Unit Delay With Preview Enabled Resettable](http://www.mathworks.com/help/releases/R2012a/toolbox/simulink/slref/unitdelaywithpreviewenabledresettable.html)
- **•** [Unit Delay With Preview Enabled Resettable External RV](http://www.mathworks.com/help/releases/R2012a/toolbox/simulink/slref/unitdelaywithpreviewenabledresettableexternalrv.html)
- **•** [Unit Delay With Preview Resettable](http://www.mathworks.com/help/releases/R2012a/toolbox/simulink/slref/unitdelaywithpreviewresettable.html)
- **•** [Unit Delay With Preview Resettable External RV](http://www.mathworks.com/help/releases/R2012a/toolbox/simulink/slref/unitdelaywithpreviewresettableexternalrv.html)

For more information, see [Enumerations and Modeling](http://www.mathworks.com/help/releases/R2012a/toolbox/simulink/ug/brsaydz-1.html) in the [Simulink](http://www.mathworks.com/help/releases/R2012a/toolbox/simulink/ug/bqchgnk.html) [User's Guide.](http://www.mathworks.com/help/releases/R2012a/toolbox/simulink/ug/bqchgnk.html)

### **Lookup Table Dynamic Block Supports Direct Selection of Built-In Data Types for Outputs**

In R2010a, you can select the following data types directly for the **Output data type** parameter of the [Lookup Table Dynamic](http://www.mathworks.com/help/releases/R2012a/toolbox/simulink/slref/lookuptabledynamic.html) block:

- **•** double
- **•** single
- **•** int8
- **•** uint8
- **•** int16
- **•** uint16
- **•** int32
- **•** uint32
- **•** boolean

Previously, you had to enter an expression for **Output data type** to specify a built-in data type.

### **Compare To Zero and Wrap To Zero Blocks Now Support Parameter Overflow Diagnostic**

If the input data type to a [Compare To Zero](http://www.mathworks.com/help/releases/R2012a/toolbox/simulink/slref/comparetozero.html) or [Wrap To Zero](http://www.mathworks.com/help/releases/R2012a/toolbox/simulink/slref/wraptozero.html) block cannot represent zero, detection of this parameter overflow occurs. In the **Diagnostics > Data Validity** pane of the Configuration Parameters dialog box, set **Parameters > Detect overflow** to warning or error.

### **Data Type Duplicate Block Enhancement Compatibility Considerations: Yes**

The [Data Type Duplicate](http://www.mathworks.com/help/releases/R2012a/toolbox/simulink/slref/datatypeduplicate.html) block is now a built-in block. Previously, this block was a masked S-Function. The read-only **BlockType** parameter has changed from S-Function to DataTypeDuplicate.

### **Compatibility Considerations**

In R2010a, signal propagation might behave differently from previous releases. As a result, your model might not compile under these conditions:

- **•** Your model contains a Data Type Duplicate block in a source loop.
- **•** Your model has underspecified signal data types.

If your model does not compile, set data types for signals that are not fully specified.

### **Lookup Table and Lookup Table (2-D) Blocks To Be Deprecated in a Future Release Compatibility Considerations: Yes**

In a future release, the Lookup Table and Lookup Table (2-D) blocks will no longer appear in the Simulink Library Browser. Consider replacing instances of those two blocks by using 1-D and 2-D versions of the Lookup Table (n-D) block. Among other enhancements, the Lookup Table (n-D) block supports the following features that the other two blocks do not:

- Specification of parameter data types different from input or output signal types
- Reduced memory use and faster code execution for evenly spaced breakpoints that are nontunable
- **•** Fixed-point data types with word lengths up to 128 bits
- **•** Specification of index search method
- Specification of action for out-of-range inputs

To upgrade your model:

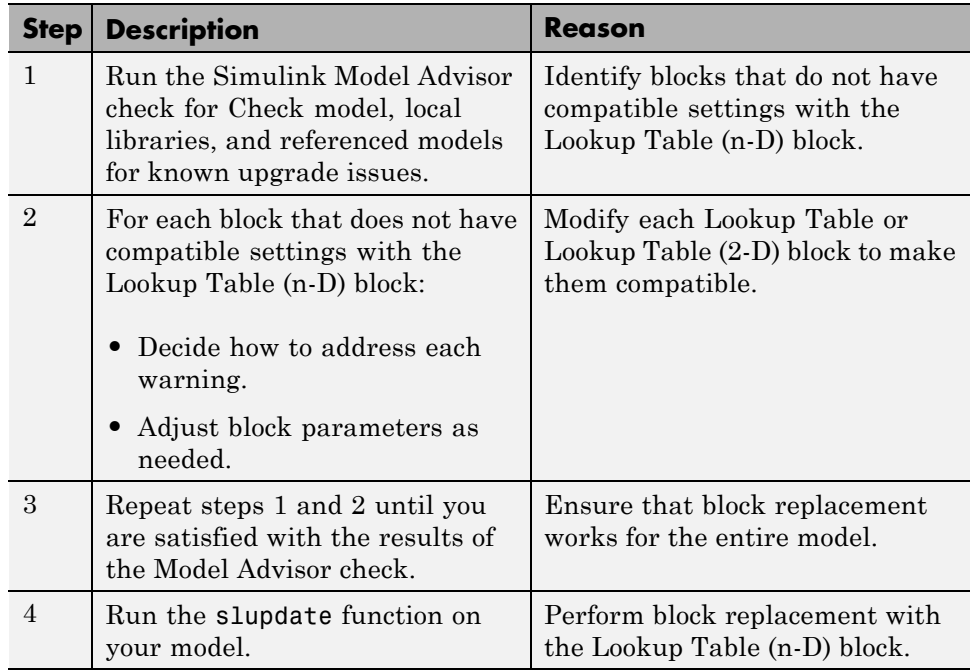

### **Compatibility Considerations**

The Model Advisor check groups all Lookup Table and Lookup Table (2-D) blocks into three categories:

- Blocks that have compatible settings with the Lookup Table (n-D) block
- Blocks that have incompatible settings with the Lookup Table (n-D) block
- **•** Blocks that have repeated breakpoints

#### **Blocks with Compatible Settings**

When a block has compatible parameter settings with the Lookup Table (n-D) block, automatic block replacement can occur without backward incompatibilities.

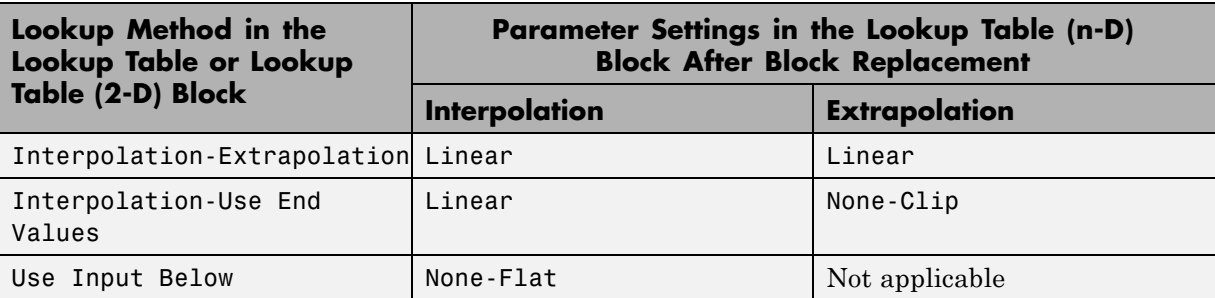

Depending on breakpoint characteristics, the Lookup Table (n-D) block uses one of two index search methods.

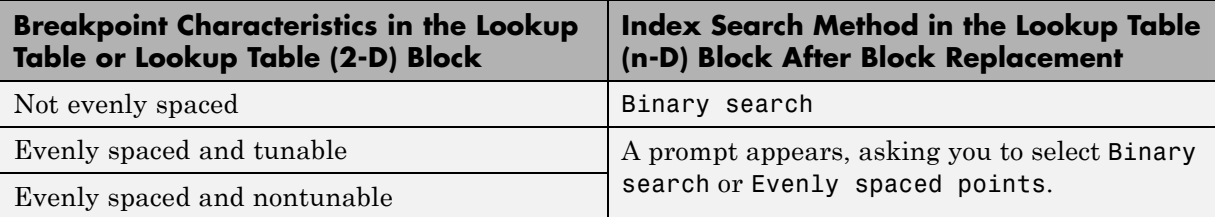

The Lookup Table (n-D) block also adopts other parameter settings from the Lookup Table or Lookup Table (2-D) block. For parameters that exist only in the Lookup Table (n-D) block, the following default settings apply after block replacement:

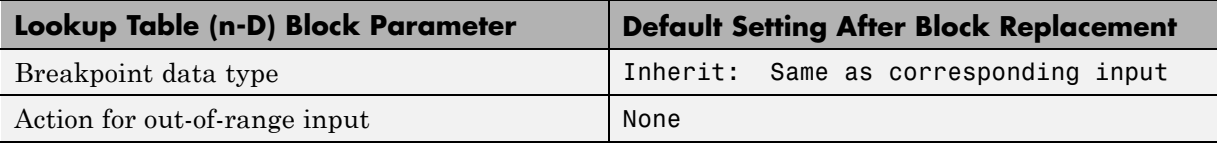

#### **Blocks with Incompatible Settings**

When a block has incompatible parameter settings with the Lookup Table (n-D) block, the Model Advisor shows a warning and a recommended action, if applicable.

**•** If you perform the recommended action, you can avoid incompatibility during block replacement.

**•** If you use automatic block replacement without performing the recommended action, you might see numerical differences in your results.

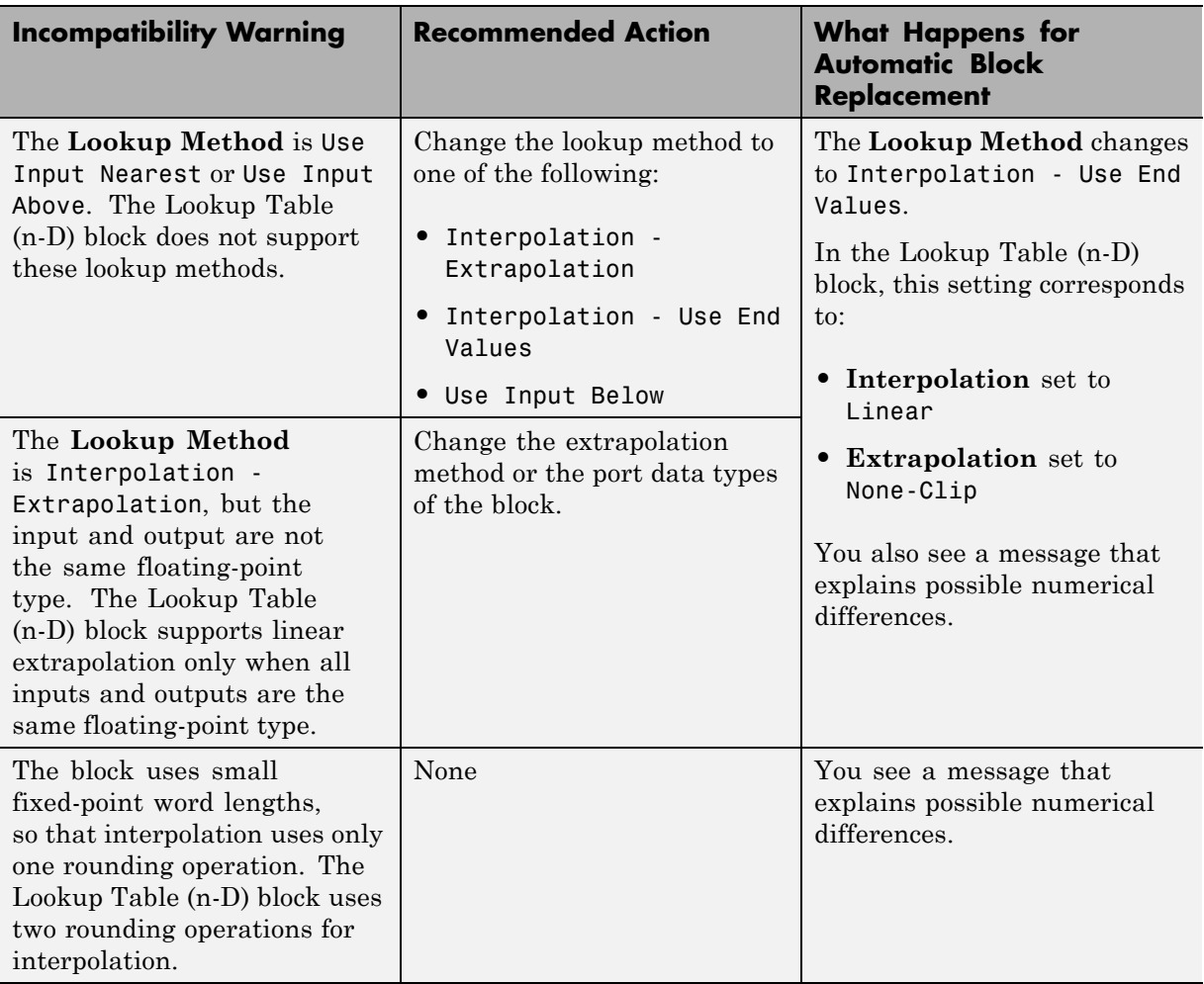

### **Blocks with Repeated Breakpoints**

When a block has repeated breakpoints, the Model Advisor recommends that you change the breakpoint data and rerun the check. You cannot perform automatic block replacement for blocks with repeated breakpoints.

### **Elementary Math Block Now Obsolete Compatibility Considerations: Yes**

The Elementary Math block is now obsolete. You can replace any instance of this obsolete block in your model by using one of these blocks in the Math Operations library:

- **•** [Math Function](http://www.mathworks.com/help/releases/R2012a/toolbox/simulink/slref/mathfunction.html)
- **•** [Rounding Function](http://www.mathworks.com/help/releases/R2012a/toolbox/simulink/slref/roundingfunction.html)
- **•** [Trigonometric Function](http://www.mathworks.com/help/releases/R2012a/toolbox/simulink/slref/trigonometricfunction.html)

### **Compatibility Considerations**

If you open a model that contains an Elementary Math block, a warning message appears. This message suggests running [slupdate](http://www.mathworks.com/help/releases/R2012a/toolbox/simulink/slref/slupdate.html) on your model to replace each instance of the obsolete block with an appropriate substitute.

If you try to start simulation or generate code for a model that contains this obsolete block, an error message appears.

### **DocBlock Block RTF File Compression Compatibility Considerations: Yes**

In R2010a, when you add or modify a [DocBlock](http://www.mathworks.com/help/releases/R2012a/toolbox/simulink/slref/docblock.html) block that uses Microsoft<sup>®</sup> RTF format and you save the model, Simulink compresses the RTF file. The saved RTF files with images are much smaller than in previous releases.

# **Compatibility Considerations**

In R2010a, if you use [slupdate](http://www.mathworks.com/help/releases/R2012a/toolbox/simulink/slref/slupdate.html) or save a model that includes a DocBlock block that uses RTF format, you cannot run the model in an earlier version of Simulink.

To run a model that has a compressed RTF file in an earlier version of Simulink, use **Save As** to save the model in the format of the earlier release.

### **Simulink Extras PID Controller Blocks Deprecated Compatibility Considerations: Yes**

In R2010a, the PID Controller (with Approximate Derivative) and PID Controller blocks of the Simulink Extras library no longer appear in the Simulink Library Browser. For models created using R2009b or earlier, consider using the [slupdate](http://www.mathworks.com/help/releases/R2012a/toolbox/simulink/slref/slupdate.html) function to replace these blocks with the new [PID Controller](http://www.mathworks.com/help/releases/R2012a/toolbox/simulink/slref/pidcontroller.html) block of the Simulink/Continuous or Simulink/Discrete library. Among other enhancements, the new PID Controller block supports:

- Continuous-time and discrete-time modeling
- **•** Ideal and Parallel controller forms
- **•** Automatic PID tuning (requires a Simulink Control Design™ license)

For more information, see the [PID Controller](http://www.mathworks.com/help/releases/R2012a/toolbox/simulink/slref/pidcontroller.html) and [PID Controller \(2 DOF\)](http://www.mathworks.com/help/releases/R2012a/toolbox/simulink/slref/pidcontroller2dof.html) block reference pages.

### **Compatibility Considerations**

For backward compatibility, simulation and code generation of models that contain the deprecated PID Controller (with Approximate Derivative) or PID Controller block continue to work.

# **User Interface Enhancements**

### **Model Explorer Column Views Compatibility Considerations: Yes**

The Model Explorer now supports column views, which specify sets of property columns to display in the **Contents** pane. The Model Explorer displays only the properties that are defined for the current column view. The Model Explorer does not add new properties dynamically as you add objects to the **Contents** pane. Using a defined subset of properties to display streamlines the task of exploring and editing model object properties and increases the density of the data displayed.

Model Explorer provides several standard column views with common property sets. You can:

- **•** Select the column view based on the task you are performing
- **•** Customize the standard column views
- **•** Create your own column views
- **•** Export and import column views saved in MAT-files, which you can share with other users

See [The Model Explorer: Controlling Contents Using Views](http://www.mathworks.com/help/releases/R2012a/toolbox/simulink/ug/bsow49o.html).

#### **Compatibility Considerations**

Column views replace the **Customize Contents** option provided in previous releases.

In R2010a, the Model Explorer provides a different interface for performing some of the tasks that you previously performed using **View** menu items. The following table summarizes differences between R2009b and R2010a.

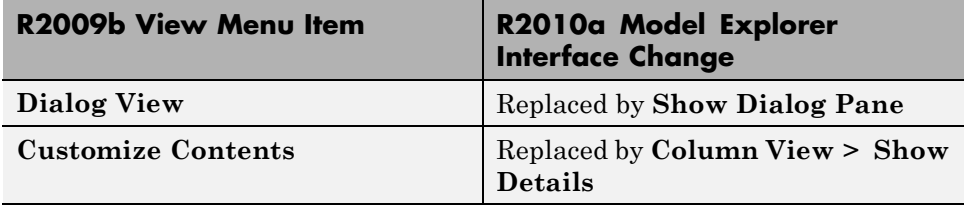

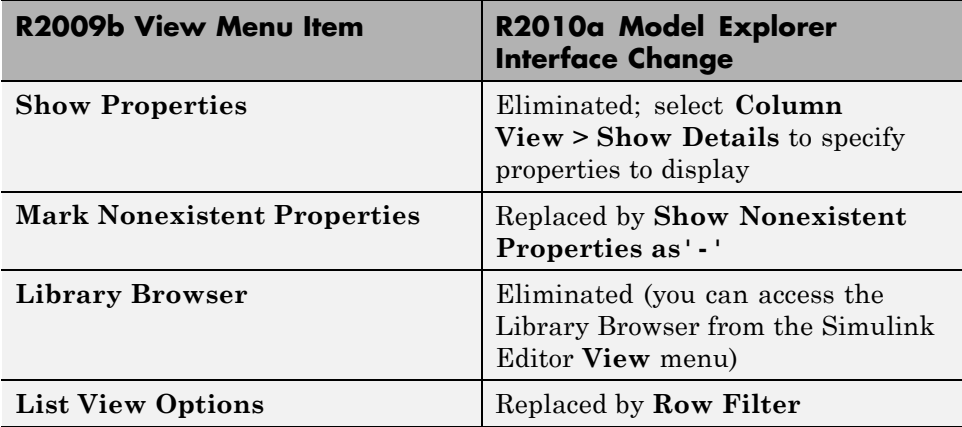

### **Model Explorer Display of Masked Subsystems and Linked Library Subsystems Compatibility Considerations: Yes**

The Model Explorer now contains global options for specifying whether the Model Explorer displays the contents of library links and masked subsystems. These options also control whether the **Model Hierarchy** pane displays linked or masked subsystems. See [Displaying Masked Subsystems](http://www.mathworks.com/help/releases/R2012a/toolbox/simulink/ug/bsf89g5.html#bsf89vb) and [Displaying Linked Library Subsystems.](http://www.mathworks.com/help/releases/R2012a/toolbox/simulink/ug/bsf89g5.html#bsf89s3)

### **Compatibility Considerations**

In R2010a, when you select a masked subsystem node in the **Model Hierarchy** pane, the **Contents** pane displays the objects of the subsystem, reflecting the global setting to display masked subsystems. In prior releases, if you selected a masked subsystem node, you needed to right-click the node and select **Look Under Mask** to view the subsystem objects in the **Contents** pane.

In R2010a, the search results reflect the **Show Library Links** and **Show Masked Subsystems** settings. In previous releases, you specified the **Look Inside Masked Subsystems** and **Look Inside Linked Subsystems** options as part of the search options. R2010a does not include those search options.

# **Model Explorer Object Count**

The top-right section of the **Contents** pane displays a count of objects found for the currently selected nodes in the **Model Hierarchy** pane. The count indicates the number of objects displayed in the **Contents** pane, compared to the total number of objects in the currently selected nodes. The number of displayed objects is less than the total number of objects in scope when you filter some objects by using **View > Row Filter** options. See [Object Count](http://www.mathworks.com/help/releases/R2012a/toolbox/simulink/ug/bso34oh.html#bso343s-1).

# **Model Explorer Search Option for Variable Usage**

You can use the new for Variable Usage search type to search for blocks that use a variable that is defined in the base or model workspaces. See [Search Bar Controls.](http://www.mathworks.com/help/releases/R2012a/toolbox/simulink/ug/bsf88lj.html#bsf88s3)

# **Model Explorer Display of Signal Logging and Storage Class Properties**

The Model Explorer **Contents** pane displays the following additional properties for signal lines:

- **•** Signal logging-related properties (such as DataLogging)
- **•** Storage class properties, including properties associated with custom storage classes for signals

Displaying these properties in the **Contents** pane enables batch editing. Prior to R2010a, you could edit these properties only in the Signal Properties dialog box.

# **Model Explorer Column Insertion Options**

In R2010a, right-clicking on a column heading in the Contents pane provides two new column insertion options:

- **• Insert Path** adds the Path property column to the right of the selected column.
- **• Insert Recently Hidden Columns** selects a property from a list of columns you recently hid, to add that property column to the right of the selected column

See [Adding Property Columns](http://www.mathworks.com/help/releases/R2012a/toolbox/simulink/ug/bsow6lm.html#bso333m).

# **Diagnostics for Data Store Memory Blocks**

The Model Advisor 'By Task' folder now contains a Data Store Memory Blocks subfolder. This subfolder contains checks relating to Data Store Memory blocks that examine your model for:

- **•** Multitasking, strong typing, and shadowing issues
- **•** An enabled status of the read/write diagnostics
- **•** Read/write issues

# **New Command-Line Option for RSim Targets**

A new h command-line option allows you to print a summary of the available options for RSim executable targets.
# **Simulink.SimulationOutput.get Method for Obtaining Simulation Results**

The Simulink.SimulationOutput class now has a get method. After simulating your model, you can use this method to access simulation results from the Simulink.SimulationOutput object.

## **Simulink.SimState.ModelSimState Class has New snapshotTime Property**

The Simulink.SimState.ModelSimState class has a new snapshotTime property. You can use this property to access the exact time at which Simulink took a "snapshot" of the simulation state (SimState) of your model.

# **Simulink.ConfigSet.saveAs to Save Configuration Sets**

The saveAs method is added to the [Simulink.ConfigSet](http://www.mathworks.com/help/releases/R2012a/toolbox/simulink/slref/simulink.configset.html) class to allow you to easily save the settings of configuration sets as MATLAB functions or scripts. Using the MATLAB function or script, you can share and archive model configuration sets. You can also compare the settings in different configuration sets by comparing the MATLAB functions or scripts of the configuration sets.

For details, see [Save a Configuration Set](http://www.mathworks.com/help/releases/R2012a/toolbox/simulink/ug/f11-35796.html#bsgkoao-1) in the *Simulink User's Guide*.

# **S-Functions**

# **Building C MEX-Files from Ada and an Example Ada Wrapper**

In an R2008b release note, MathWorks announced that support for Ada S-functions in Simulink would be removed in a future release and a migration strategy would be forthcoming.

In this release, the addition of Technical Note 1821 facilitates your incorporating Ada code into Simulink without using Ada S-function support. This note, "Developing and Building Ada S-Functions for Simulink", is available at [Technical Note 1821](http://www.mathworks.com/support/tech-notes/1800/1821.html) and demonstrates:

- **•** How to build a C MEX S-function from Ada code without using the mex ada command
- **•** An example of an Ada wrapper around a C MEX S-Function API

## **New S-Function API Checks for Branched Function-Calls**

A new S-function API, ssGetCallSystemNumFcnCallDestinations, allows you to determine the number of function-call blocks that your S-function calls. Based on this returned number, you can then deduce whether or not your S-function calls a branched function-call.

You can call this SimStruct function from mdlSetWorkWidths or later in your S-function.

## **New C MEX S-Function API and M-File S-Function Flag for Compliance with For Each Subsystem**

To allow a C MEX S-function to reside inside of a For Each Subsystem block, you must call the new ssSupportsMultipleExecInstances API and set the flag to true in the mdlSetWorkWidths method.

As for M-file S-functions, you must set the new flag block.SupportsMultipleExecInstances to true in the Setup section.

#### **Legacy Code Tool Enhanced to Support Enumerated Data Types and Structured Tunable Parameters Compatibility Considerations: Yes**

The Legacy Code Tool has been enhanced to support

- **•** Enumerated data types for input, output, parameters, and work vectors
- **•** Structured tunable parameters

For more information about data types that the Legacy Code Tool supports, see [Supported Data Types.](http://www.mathworks.com/help/releases/R2012a/toolbox/simulink/sfg/bq4g1es-1.html#bq4g1es-10) For more information about the Legacy Code Tool, see

- **•** [Integrating Existing C Functions into Simulink Models with the Legacy](http://www.mathworks.com/help/releases/R2012a/toolbox/simulink/sfg/bq4g1es-1.html) [Code Tool](http://www.mathworks.com/help/releases/R2012a/toolbox/simulink/sfg/bq4g1es-1.html) in the Writing S-Functions documentation
- legacy code function reference page

#### **Compatibility Considerations**

For enumerated data type support:

- **•** If you upgrade from R2008b or later release, you can continue to compile the S-function source code and continue to use the compiled output from an earlier release without recompiling the code.
- **•** If you upgrade from R2008a or earlier release, you cannot use enumerated types; the Simulink engine will display an error during simulation.

You cannot use tunable structured parameters with Legacy Code Tool in a release prior to R2010a.

# **Documentation Improvements**

# **Modeling Guidelines for High-Integrity Systems**

MathWorks intends the [Modeling Guidelines for High-Integrity Systems](http://www.mathworks.com/help/releases/R2012a/toolbox/simulink/mdl_gd/bser45n.html) document to be for engineers developing models and generating code for high-integrity systems using Model-Based Design with MathWorks products. This document describes creating Simulink models that are complete, unambiguous, statistically deterministic, robust, and verifiable. The document focus is on model settings, block usage, and block parameters that impact simulation behavior or code generated by the Real-Time Workshop Embedded Coder product.

These guidelines do not assume that you use a particular safety or certification standard. The guidelines reference some safety standards where applicable, including [DO-178B,](http://www.mathworks.com/industries/aerospace/standards/do-178b.html) [IEC 61508,](http://www.mathworks.com/industries/auto/standards/iec-61508.html) and [MISRA C®.](http://www.mathworks.com/industries/aerospace/standards/misra-c.html)

You can use the Model Advisor to support adhering to these guidelines. Each guideline lists the checks that are applicable to that guideline.

For more information, see [Modeling Guidelines for High-Integrity Systems](http://www.mathworks.com/help/releases/R2012a/toolbox/simulink/mdl_gd/bser45n.html) in the Simulink documentation.

## **MathWorks Automotive Advisory Board Control Algorithm Modeling Guidelines Using MATLAB, Simulink, and Stateflow Included in Help**

MathWorks Automotive Advisory Board (MAAB) involves major automotive original equipment manufacturers (OEMs) and suppliers in the process of evolving MathWorks controls, simulation, and code generation products, including the Simulink, Stateflow, and Real-Time Workshop products. An important result of the MAAB has been the "MathWorks Automotive Advisory Board Control Algorithm Modeling Guidelines Using MATLAB, Simulink, and Stateflow." Help for the Simulink product now includes these guidelines. The MAAB guidelines link to relevant Model Advisor MAAB check help and MAAB check help links to relevant MAAB guidelines.

For more information, see [MathWorks Automotive Advisory Board Control](http://www.mathworks.com/help/releases/R2012a/toolbox/simulink/mdl_gd/bser4fn.html) Algorithm [Modeling Guidelines Using MATLAB, Simulink, and Stateflow](http://www.mathworks.com/help/releases/R2012a/toolbox/simulink/mdl_gd/bser4fn.html) in the Simulink documentation.

# R2009bSP1

Version: 7.4.1 New Features: No Bug Fixes: Yes

# R2009b

Version: 7.4 New Features: Yes Bug Fixes: Yes

# **Simulation Performance**

# **Single-Output sim Syntax**

An enhanced sim command provides for greater ease of use and for greater compatibility with parfor loops. Since the command now saves all simulation results to a single object, the management of output variables is straightforward for all cases, including parallel computing.

# **Expanded Support by Rapid Accelerator**

Simulink Rapid Accelerator mode now supports root inputs of enumerated data type and fixed-point parameters of any word length.

# **SimState Support in Accelerator Mode**

Simulink Accelerator mode now supports the SimState feature. You can therefore save the simulation state and later resume the simulation from the exact save time.

#### **Integer Arithmetic Applied to Sample Hit Computations Compatibility Considerations: Yes**

For fixed-step simulations, Simulink now computes sample time hits using integer arithmetic. This modification improves the timing resolution of sample hits of multirate models.

#### **Compatibility Considerations**

Previously, if an S-function had two rates, and if (ssIsSampleHit(S,  $idx1$ ) == true && ssIsSampleHit(S,idx2) == true, then Simulink would adjust the task times to be evaluated as  $\text{ssGetTaskTime}(S, \text{idx1}) == \text{ssGetTaskTime}(S, \text{idx2})$ . Simulink no longer forces this equality; instead, Simulink now leaves the individual task times to be integer multiples of their corresponding periods. Consequently, existing code with logic that relies upon the equality of the task times needs to be updated.

In addition, the behavior of the command get\_param(model, 'SimulationTime') is now different. Instead of returning the time of the next known sample hit at the bottom of the current step, this command now returns the current time.

#### **Improved Accuracy of Variable-Step Discrete Solver Compatibility Considerations: Yes**

For variable-step discrete simulation of purely discrete models, where the fundamental step size is the same as the fastest discrete rate, Simulink now uses the specified start and stop times.

## **Compatibility Considerations**

Previously, if the fundamental step size was equal to the fastest discrete rate, the Simulink simulation did not uniformly honor the user-specified start and stop times. Specifically, if the start and stop times were not exact multiples of the fundamental step size, then the start time was adjusted to the time of the first sample time hit and the simulation stopped at the sample time hit just before the specified stop time. However, if the simulation was required to hit certain time points (either by specifying TSPAN in the sim command such as 'sim('Model\_A',[0 10])', or via the OutputTimes parameter), then the start and stop times were not adjusted

Now Simulink variable-step simulation of purely discrete models consistently honors the user-specified start and stop times, irrespective of whether the fastest discrete sample time is the GCD of all of the other sample times

# **Component-Based Modeling**

# **Enhanced Library Link Management**

In R2009b, improved library link management (Links Tool) facilitates visualizing and restoring edited library links. See [Working with Library](http://www.mathworks.com/help/releases/R2012a/toolbox/simulink/ug/brknh7w.html) [Links](http://www.mathworks.com/help/releases/R2012a/toolbox/simulink/ug/brknh7w.html) for more information.

## **Enhanced Mask Editor Provides Tabs and Signal Attributes**

You can use the R2009b Mask Editor to create a mask that has tabbed panes, and define the same signal attribute specifications in a mask that built-in Simulink blocks provide. See [Working with Block Masks](http://www.mathworks.com/help/releases/R2012a/toolbox/simulink/ug/f8-15210.html) , [Simulink Mask](http://www.mathworks.com/help/releases/R2012a/toolbox/simulink/gui/brxj49q-1.html) [Editor](http://www.mathworks.com/help/releases/R2012a/toolbox/simulink/gui/brxj49q-1.html) and [Mask Icon Drawing Commands](http://www.mathworks.com/help/releases/R2012a/toolbox/simulink/slref/bqbsiob.html) for more information.

# **Model Reference Variants**

*Model reference variants* allow you to configure any Model block to select its referenced model from a set of candidate models. The selection occurs when you compile the model that contains the Model block, and depends on the values of one or more MATLAB variables or Simulink parameters in the base workspace. To configure a Model block to select the model that it references, you:

- **•** Provide a set of Boolean expressions that reference base workspace values.
- **•** Associate each expression with one of the models that the block could reference.

When you compile the model, Simulink evaluates all the expressions. Each Model block that uses model reference variants then selects the candidate model whose associated expression is true, and ignores all the other models. Compilation then proceeds exactly as if you had entered the name of the selected model literally in the Model block's **Model name** field.

You can nest Model blocks that use variants to any level, allowing you to define any number of arbitrarily complex customized models within a single framework. No matter how many simulation environments you define, selecting one requires only setting variable or parameter values appropriately in the base workspace. See [Setting Up Model Variants](http://www.mathworks.com/help/releases/R2012a/toolbox/simulink/ug/bskoahv-1.html) for more information.

## **Protected Referenced Models**

A *protected model* is a referenced model from which all block and line information has been eliminated. Protecting a model does not use encryption technology. A protected model can be distributed without revealing the intellectual property that it embodies. The model is said to run in Protected mode, and gives the same results that its source model does when run in Accelerator mode.

You can use a protected model much as you could any referenced model that executes in Accelerator mode. Simulink tools work with protected models to the extent possible given that the model's contents are obscured. For example, the Model Explorer and the Model Dependency Viewer show the hierarchy under an ordinary referenced model, but not under a protected model. Signals in a protected model cannot be logged, because the log could reveal information about the protected model's contents.

When a referenced model requires object definitions or tunable parameters that are defined in the MATLAB base workspace, the protected version of the model may need some or all of those same definitions when it executes as part of a third-party model. Simulink provides techniques for identifying and obtaining the needed data. You can use the Simulink Manifest Tools or other techniques to package the model and any data for delivery.

Protecting a model requires a Real-Time Workshop license, which makes code generation capabilities available for use internally when creating the protected version of the model. The receiver of a protected model does not need a Real-Time Workshop license to use the model, and cannot use Real-Time Workshop to generate code for the model or any model that references it.

To accommodate protected models, the Model block now accepts a suffix in the **Model name** field. This suffix can be .mdl for an unprotected model or .mdlp for a protected model. If the suffix is omitted, Model block first searches the MATLAB path for a block with the specified name and the suffix .mdl. If that search fails, the block searches the path for a model with the suffix .mdlp.

The Model block now has a field named ProtectedModel, a boolean that indicates whether the referenced model is protected, and three fields for representing the name of the referenced model in different formats: ModelNameDialog, ModelName, and ModelFile. See the Model block

parameters in [Ports & Subsystems Library Block Parameters](http://www.mathworks.com/help/releases/R2012a/toolbox/simulink/slref/f23-20073.html#br8pz2z) for information about these parameters. For more information about protecting models, see [Protecting Referenced Models](http://www.mathworks.com/help/releases/R2012a/toolbox/simulink/ug/br6xrii.html).

# **Simulink Manifest Tools**

Enhanced Simulink Manifest Tools now discover and analyze model variants, protected models, and Simscape files.

New manifest analysis options for controlling whether to report file dependency locations for user files, all files, or no files. For example, you may not want to view the file locations of all the dependencies on MathWorks products. This is typical if your main use of Simulink Manifest Tools is to discover and package all the required files for your model. By not analyzing file locations, you speed up report creation, and the report is smaller and easier to navigate. If you need to trace all dependencies to understand why a particular file or toolbox is required by a model, you can always regenerate the full report of all files.

The manifest report is enhanced with sortable columns, and now MATLAB Programs as well as P-files are reported in the manifest if both exist.

For more information, see [Model Dependencies](http://www.mathworks.com/help/releases/R2012a/toolbox/simulink/ug/bq2ifjj-1.html) in the Simulink User's Guide.

# **S-Function Builder**

The S-Function Builder has been enhanced to support bus signals for managing complex signal interfaces. See [Developing S-Functions](http://www.mathworks.com/help/releases/R2012a/toolbox/simulink/sfg/bsd99w_-1.html) for more information.

# **Embedded MATLAB Function Blocks**

# **Support for Variable-Size Arrays and Matrices**

Embedded MATLAB Function blocks now support variable-size arrays and matrices with known upper bounds. With this feature, you can define inputs, outputs, and local variables to represent data that varies in size at runtime.

### **Change in Text and Visibility of Parameter Prompt for Easier Use with Fixed-Point Advisor and Fixed-Point Tool**

The **Lock output scaling against changes by the autoscaling tool** check box is now **Lock data type setting against changes by the fixed-point tools**. Previously, this check box was visible only if you entered an expression or a fixed-point data type, such as fixdt(1,16,0). This check box is now visible for any data type specification. This enhancement enables you to lock the current data type settings on the dialog box against changes that the Fixed-Point Advisor or Fixed-Point Tool chooses.

#### **New Compilation Report for Embedded MATLAB Function Blocks Compatibility Considerations: Yes**

The new compilation report provides compile-time type information for the variables and expressions in your Embedded MATLAB functions. This information helps you find the sources of error messages and understand type propagation issues, particularly for fixed-point data types. For more information, see [Working with MATLAB Function Reports](http://www.mathworks.com/help/releases/R2012a/toolbox/simulink/ug/br770af-1.html) in the [Simulink](http://www.mathworks.com/help/releases/R2012a/toolbox/simulink/ug/bqchgnk.html) [User's Guide.](http://www.mathworks.com/help/releases/R2012a/toolbox/simulink/ug/bqchgnk.html)

#### **Compatibility Considerations**

The new compilation report is not supported by the MATLAB internal browser on Sun™ Solaris™ 64-bit platforms. To view the compilation report on Sun Solaris 64-bit platforms, you must configure your MATLAB Web preferences to use an external browser, for example, Mozilla Firefox. To learn how to configure your MATLAB Web preferences, see Web Preferences in the MATLAB documentation.

## **New Options for Controlling Run-time Checks for Faster Performance**

In simulation, the code generated for Embedded MATLAB Function blocks includes various run-time checks. To reduce the size of the generated code, and potentially improve simulation times, you can use new **Simulation Target** configuration parameters to control whether or not your generated code performs:

- **•** Integrity checks to detect violations of memory integrity in the generated code. For more information, see [Ensure memory integrity](http://www.mathworks.com/help/releases/R2012a/toolbox/simulink/gui/bro1rea-1.html#br72q58-1) in the [Simulink](http://www.mathworks.com/help/releases/R2012a/toolbox/simulink/gui/ug_intropage.html) [Graphical User Interface](http://www.mathworks.com/help/releases/R2012a/toolbox/simulink/gui/ug_intropage.html).
- **•** Responsiveness checks to periodically check for Ctrl+C breaks and refresh graphics. For more information, see [Ensure responsiveness](http://www.mathworks.com/help/releases/R2012a/toolbox/simulink/gui/bro1rea-1.html#br5ye55-1) in the [Simulink](http://www.mathworks.com/help/releases/R2012a/toolbox/simulink/gui/ug_intropage.html) [Graphical User Interface](http://www.mathworks.com/help/releases/R2012a/toolbox/simulink/gui/ug_intropage.html).

#### **Embedded MATLAB Function Blocks Improve Size Propagation Behavior Compatibility Considerations: Yes**

Heuristics for size propagation have improved for underspecified models. During size propagation, Embedded MATLAB Function blocks no longer provide default sizes. Instead, for underspecified models, Simulink gets defaults from other blocks that have more size information.

## **Compatibility Considerations**

Certain underspecified models that previously ran without error may now generate size mismatch errors. Examples of underspecified models include:

- Models that contain a cycle in which no block specifies output size
- **•** Models that do not specify the size of input ports

To eliminate size mismatch errors:

- **•** Specify sizes for the input ports of your subsystem or model.
- **•** Specify sizes of all ports on at least one block in any loop in your model.

# **Simulink Data Management**
### **New Function Exports Workspace Variables and Values**

The new [Simulink.saveVars](http://www.mathworks.com/help/releases/R2012a/toolbox/simulink/slref/simulink.savevars.html) function can save workspace variables and their values into a MATLAB file. The file containing the data is human-readable and can be manually edited. If Simulink cannot generate MATLAB code for a workspace variable, Simulink.saveVars saves that variable into a companion MAT-file rather than a MATLAB file. Executing the MATLAB file (which also loads any companion MAT file) restores the saved variables and their values to the workspace. See [Simulink.saveVars](http://www.mathworks.com/help/releases/R2012a/toolbox/simulink/slref/simulink.savevars.html) for more information.

### **New Enumerated Constant Block Outputs Enumerated Data**

Although the [Constant](http://www.mathworks.com/help/releases/R2012a/toolbox/simulink/slref/constant.html) block can output enumerated values, it provides many block parameters that do not apply to enumerated types, such as **Output minimum** and **Output maximum**. In R2009b, the **Sources** library includes the [Enumerated Constant](http://www.mathworks.com/help/releases/R2012a/toolbox/simulink/slref/enumeratedconstant.html) block. When you need a block that outputs constant enumerated values, use Enumerated Constant rather than Constant to avoid seeing irrelevant block parameters.

### **Enhanced Switch Case Block Supports Enumerated Data**

The [Switch Case](http://www.mathworks.com/help/releases/R2012a/toolbox/simulink/slref/switchcase.html) block now supports enumerated data types for the input signal and case conditions. For more information, see [Enumerations and](http://www.mathworks.com/help/releases/R2012a/toolbox/simulink/ug/brsaydz-1.html) [Modeling](http://www.mathworks.com/help/releases/R2012a/toolbox/simulink/ug/brsaydz-1.html) and the [Switch Case](http://www.mathworks.com/help/releases/R2012a/toolbox/simulink/slref/switchcase.html) block documentation.

### **Code for Multiport Switch Block Shows Enumerated Values**

In previous releases, generated code for a [Multiport Switch](http://www.mathworks.com/help/releases/R2012a/toolbox/simulink/slref/multiportswitch.html) block that uses enumerated data contains the underlying integer for each enumerated value rather than its name. In R2009b, the code contains the name of each enumerated value rather than its underlying integer. This change adds readability and facilitates comparing the code with the model, but has no effect on the behavior of the code. For more information, see [Enumerations](http://www.mathworks.com/help/releases/R2012a/toolbox/simulink/ug/brsaydz-1.html) [and Modeling](http://www.mathworks.com/help/releases/R2012a/toolbox/simulink/ug/brsaydz-1.html) and [Multiport Switch](http://www.mathworks.com/help/releases/R2012a/toolbox/simulink/slref/multiportswitch.html).

#### **Data Class Infrastructure Partially Deprecated Compatibility Considerations: Yes**

Some classes and properties in the Simulink data class infrastructure have been deprecated in R2009b. See [Working with Data](http://www.mathworks.com/help/releases/R2012a/toolbox/simulink/ug/f14-14248.html) for information about Simulink data classes.

### **Compatibility Considerations**

If you use any of the deprecated constructs, Simulink posts a warning that identifies the construct and describes one or more techniques for eliminating it. The techniques differ depending on the construct. You can ignore these warnings in R2009b, but MathWorks recommends making the described changes now because the deprecated constructs may be removed from future releases, upgrading the warnings to errors.

# **Saving Simulation Results to a Single Object**

Enhanced sim command that saves all simulation results to a single object for easier management of simulation results.

#### **Simulation Restart in R2009b Compatibility Considerations: Yes**

In order to restart an R2009a simulation in R2009b, you should first regenerate the initial SimState in R2009b.

### **Compatibility Considerations**

The SimState that Simulink saves from a R2009a simulation might be incompatible with the internal representation of the same model in R2009b. Simulink detects this incompatibility when the R2009a SimState is used to restart a R2009b simulation. If the mismatch resides in the model interface only, then Simulink issues a warning. (You can use the Simulink diagnostic 'SimState interface checksum mismatch' to turn off such warnings or to direct Simulink to report an error.) However, if the mismatch resides in the structural representation of the model, then Simulink reports an error. To avoid these errors and warnings, you need to regenerate the initial SimState in R2009b.

### **Removing Support for Custom Floating-Point Types in Future Release**

Support for custom floating-point types, float(TotalBits, ExpBits), will be removed in a future release.

In R2009b, Simulink continues to process these types.

For more information, see [float](http://www.mathworks.com/help/releases/R2012a/toolbox/simulink/slref/float.html).

# **Simulink File Management**

## **Removal of Functions**

The following functions are no longer available:

- **•** adams.m
- **•** euler.m
- **•** gear.m
- **•** linsim.m
- **•** rk23.m
- **•** rk45.m

### **Deprecation of SaveAs to R12 and R13**

In R2009b, you will no longer be able to use the SaveAs feature to save a model to releases R12 or R13. You will, however, be able to save models to R12 and R13 using the command-line. In R2010a, the command-line capability will also be removed.

# **Improved Behavior of Save\_System**

When you use the save\_system function to save a model to an earlier release, you will no longer receive a dialog box that indicates that the save was successful.

# **Simulink Signal Management**

## **Variable-Size Signals**

New capability that allows signal sizes to change during execution facilitates modeling of systems with varying environments, resources, and constraints. For Simulink models that demonstrate using variable-size signals, see [Working with Variable-Size Signals](http://www.mathworks.com/help/releases/R2012a/toolbox/simulink/ug/br4lzsy.html)

### **Simulink Support**

- **•** Referenced Model
- **•** Simulink Accelerator and Rapid Accelerator
- **•** Bus Signals
- **•** C-mex S-function
- **•** Level-2 M-file S-function
- **•** Simulink Debugger
- **•** Signal Logging and Loading
- **•** Block Run-Time Object

### **Simulink Block Support**

Support for variable-size signal inputs and outputs in over 40 Simulink blocks including many blocks from the Math Operations library. For a list of Simulink blocks, see [Simulink Block Support for Variable-Size Signals](http://www.mathworks.com/help/releases/R2012a/toolbox/simulink/ug/br7g0uq-1.html)

# **Block Enhancements**

### **New Turnkey PID Controller Blocks for Convenient Controller Simulation and Tuning**

You can implement a continuous- or discrete-time PID controller with just one block by using one of the new [PID Controller](http://www.mathworks.com/help/releases/R2012a/toolbox/simulink/slref/pidcontroller.html) and [PID Controller \(2DOF\)](http://www.mathworks.com/help/releases/R2012a/toolbox/simulink/slref/pidcontroller2dof.html) blocks. With the new blocks, you can:

- **•** Configure your controller in any common controller configuration, including PID, PI, PD, P, and I.
- **•** Tune PID controller gains either manually in the block or automatically in the new PID Tuner. (PID Tuner requires a Simulink Control Design license.)
- **•** Generate code to implement your controller using any Simulink data type, including fixed-point data types (requires a Real-Time Workshop license).

You can set many options in the PID Controller and PID Controller (2DOF) blocks, including:

- **•** Ideal or parallel controller configurations
- **•** Optional output saturation limit with anti-windup circuitry
- **•** Optional signal-tracking mode for bumpless control transfer and multiloop controllers
- **•** Setpoint weighting in the PID Controller (2DOF) block

The blocks are available in the Continuous and Discrete libraries. For more information on using the blocks, see the [PID Controller](http://www.mathworks.com/help/releases/R2012a/toolbox/simulink/slref/pidcontroller.html) and [PID Controller](http://www.mathworks.com/help/releases/R2012a/toolbox/simulink/slref/pidcontroller2dof.html) [\(2DOF\)](http://www.mathworks.com/help/releases/R2012a/toolbox/simulink/slref/pidcontroller2dof.html) reference pages. For more information on tuning the PID blocks, see [Automatic PID Tuning](http://www.mathworks.com/help/releases/R2012a/toolbox/slcontrol/ug/br684zf.html) in the Simulink Control Design reference pages.

### **New Enumerated Constant Block Outputs Enumerated Data**

Although the [Constant](http://www.mathworks.com/help/releases/R2012a/toolbox/simulink/slref/constant.html) block can output enumerated values, it provides many block parameters that do not apply to enumerated types, such as **Output minimum** and **Output maximum**. In R2009b, the **Sources** library includes the [Enumerated Constant](http://www.mathworks.com/help/releases/R2012a/toolbox/simulink/slref/enumeratedconstant.html) block. When you need a block that outputs constant enumerated values, use Enumerated Constant rather than Constant to avoid seeing irrelevant block parameters.

### **Enhanced Switch Case Block Supports Enumerated Data**

The [Switch Case](http://www.mathworks.com/help/releases/R2012a/toolbox/simulink/slref/switchcase.html) block now supports enumerated data types for the input signal and case conditions. For more information, see [Enumerations and](http://www.mathworks.com/help/releases/R2012a/toolbox/simulink/ug/brsaydz-1.html) [Modeling](http://www.mathworks.com/help/releases/R2012a/toolbox/simulink/ug/brsaydz-1.html) and the [Switch Case](http://www.mathworks.com/help/releases/R2012a/toolbox/simulink/slref/switchcase.html) block documentation.

### **Code for Multiport Switch Block Shows Enumerated Values**

In previous releases, generated code for a [Multiport Switch](http://www.mathworks.com/help/releases/R2012a/toolbox/simulink/slref/multiportswitch.html) block that uses enumerated data contains the underlying integer for each enumerated value rather than its name. In R2009b, the code contains the name of each enumerated value rather than its underlying integer. This change adds readability and facilitates comparing the code with the model, but has no effect on the behavior of the code. For more information, see [Enumerations](http://www.mathworks.com/help/releases/R2012a/toolbox/simulink/ug/brsaydz-1.html) [and Modeling](http://www.mathworks.com/help/releases/R2012a/toolbox/simulink/ug/brsaydz-1.html) and [Multiport Switch](http://www.mathworks.com/help/releases/R2012a/toolbox/simulink/slref/multiportswitch.html).

#### **Discrete Transfer Fcn Block Has Performance, Data Type, Dimension, and Complexity Enhancements Compatibility Considerations: Yes**

The following enhancements apply to the [Discrete Transfer Fcn](http://www.mathworks.com/help/releases/R2012a/toolbox/simulink/slref/discretetransferfcn.html) block:

- **•** Improved numerics and run-time performance of outputs and states by reducing the number of divide operations in the filter to one
- **•** Support for signed fixed-point and signed integer data types
- **•** Support for vector and matrix inputs
- **•** Support for input and coefficients with mixed complexity
- **•** A new **Initial states** parameter for entering nonzero initial states
- **•** A new **Optimize by skipping divide by leading denominator coefficient (a0)** parameter that provides more efficient implementation by eliminating all divides when the leading denominator coefficient is one. This enhancement provides optimized block performance.

#### **Compatibility Considerations**

Due to these enhancements, you might encounter the following compatibility issues:

#### **• Realization parameter removed**

The Real-Time Workshop software realization parameter has been removed from this block. You can no longer use the set\_param and get param functions on this block parameter. The generated code for this block has been improved to be similar to the former 'sparse' realization when the **Optimize by skipping divide by leading denominator coefficient (a0)** parameter is selected, while maintaining tunability as in the former 'general' realization when the parameter is not selected.

#### **• State changes**

Due to the reduction in the number of divide operations that the block performs, you might notice that your logged states have changed when the leading denominator coefficient is not one.

### **Lookup Table (n-D) Block Supports Parameter Data Types Different from Signal Data Types**

The Lookup Table (n-D) block supports breakpoint data types that differ from input data types. This enhancement provides these benefits:

- **•** Lower memory requirement for storing breakpoint data that uses a smaller type than the input signal
- **•** Sharing of prescaled breakpoint data between two Lookup Table (n-D) blocks with different input data types
- Sharing of custom storage breakpoint data in generated code for blocks with different input data types

The Lookup Table (n-D) block supports table data types that differ from output data types. This enhancement provides these benefits:

- **•** Lower memory requirement for storing table data that uses a smaller type than the output signal
- **•** Sharing of prescaled table data between two Lookup Table (n-D) blocks with different output data types
- Sharing of custom storage table data in generated code for blocks with different output data types

The Lookup Table (n-D) block also supports separate data type specification for intermediate results. This enhancement enables use of a higher precision for internal computations than for table data or output data.

For consistency with other lookup table blocks, the **Process out-of-range input** parameter prompt is now **Action for out-of-range input**. Similarly, the command-line parameter is now ActionForOutOfRangeInput. For backward compatibility, the old command-line parameter ProcessOutOfRangeInput continues to work. The parameter settings also remain the same: None, Warning, or Error.

### **Reduced Memory Use and More Efficient Code for Evenly Spaced Breakpoints in Prelookup and Lookup Table (n-D) Blocks**

For the Prelookup and Lookup Table (n-D) blocks, the generated code now stores only the first breakpoint, spacing, and number of breakpoints when:

- **•** The breakpoint data is nontunable.
- **•** The index search method is Evenly spaced points.

This enhancement reduces memory use and provides faster code execution. Previously, the code stored all breakpoint values in a set, regardless of the tunability or spacing of the breakpoints.

The following enhancements also provide more efficient code for the two blocks:

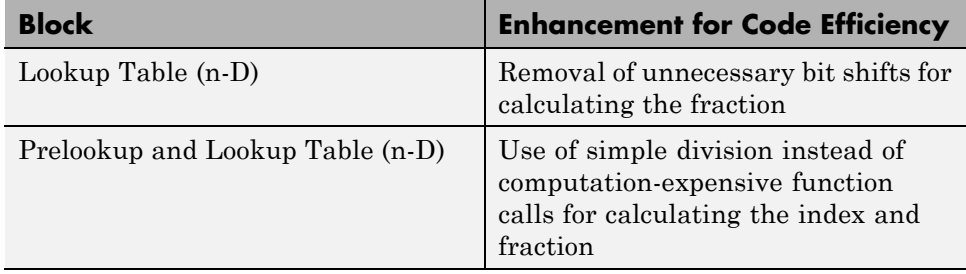

### **Math Function Block Computes Reciprocal of Square Root**

The [Math Function](http://www.mathworks.com/help/releases/R2012a/toolbox/simulink/slref/mathfunction.html) block now supports a new function for computing the reciprocal of a square root: 1/sqrt. You can use one block instead of two separate blocks for this computation, resulting in smaller block diagrams.

You can select one of two methods for computing the reciprocal of a square root: Exact or Newton-Raphson. Both methods support real input and output signals. When you use the Newton-Raphson method, you can also specify the number of iterations to perform the algorithm.

### **Math Function Block Enhancements for Real-Time Workshop Code Generation**

The [Math Function](http://www.mathworks.com/help/releases/R2012a/toolbox/simulink/slref/mathfunction.html) block now supports Real-Time Workshop code generation in these cases:

- **•** Complex input and output signals for the pow function, for use with floating-point data types
- **•** Fixed-point data types with fractional slope and nonzero bias for the magnitude^2, square, and reciprocal functions

### **Relational Operator Block Detects Signals That Are Infinite, NaN, or Finite**

The [Relational](http://www.mathworks.com/help/releases/R2012a/toolbox/simulink/slref/relationaloperator.html) Operator block now includes isInf, isNaN, and isFinite functions to detect signals that are infinite, NaN, or finite. These new functions support real and complex input signals. If you select one of these functions, the block changes automatically to one-input mode.

### **Changes in Text and Visibility of Dialog Box Prompts for Easier Use with Fixed-Point Advisor and Fixed-Point Tool**

The **Lock output scaling against changes by the autoscaling tool** check box is now **Lock output data type setting against changes by the fixed-point tools**. Previously, this check box was visible only if you entered an expression or a fixed-point data type for the output, such as  $fixdt(1,16,0)$ . This check box is now visible for any output data type specification. This enhancement helps you lock the current data type settings on a dialog box against changes that the Fixed-Point Advisor or Fixed-Point Tool chooses.

This enhancement applies to the following blocks:

- **•** [Abs](http://www.mathworks.com/help/releases/R2012a/toolbox/simulink/slref/abs.html)
- **•** [Constant](http://www.mathworks.com/help/releases/R2012a/toolbox/simulink/slref/constant.html)
- **•** [Data Store Memory](http://www.mathworks.com/help/releases/R2012a/toolbox/simulink/slref/datastorememory.html)
- **•** [Data Type Conversion](http://www.mathworks.com/help/releases/R2012a/toolbox/simulink/slref/datatypeconversion.html)
- **•** [Difference](http://www.mathworks.com/help/releases/R2012a/toolbox/simulink/slref/difference.html)
- **•** [Discrete Derivative](http://www.mathworks.com/help/releases/R2012a/toolbox/simulink/slref/discretederivative.html)
- **•** [Discrete-Time Integrator](http://www.mathworks.com/help/releases/R2012a/toolbox/simulink/slref/discretetimeintegrator.html)
- **•** [Divide](http://www.mathworks.com/help/releases/R2012a/toolbox/simulink/slref/divide.html)
- **•** [Dot Product](http://www.mathworks.com/help/releases/R2012a/toolbox/simulink/slref/dotproduct.html)
- **•** [Fixed-Point State-Space](http://www.mathworks.com/help/releases/R2012a/toolbox/simulink/slref/fixedpointstatespace.html)
- **•** [Gain](http://www.mathworks.com/help/releases/R2012a/toolbox/simulink/slref/gain.html)
- **•** [Inport](http://www.mathworks.com/help/releases/R2012a/toolbox/simulink/slref/inport.html)
- **•** Lookup Table
- **•** Lookup Table (2-D)
- **•** [Lookup Table Dynamic](http://www.mathworks.com/help/releases/R2012a/toolbox/simulink/slref/lookuptabledynamic.html)
- **•** [Math Function](http://www.mathworks.com/help/releases/R2012a/toolbox/simulink/slref/mathfunction.html)
- **•** [MinMax](http://www.mathworks.com/help/releases/R2012a/toolbox/simulink/slref/minmax.html)
- **•** [Multiport Switch](http://www.mathworks.com/help/releases/R2012a/toolbox/simulink/slref/multiportswitch.html)
- **•** [Outport](http://www.mathworks.com/help/releases/R2012a/toolbox/simulink/slref/outport.html)
- **•** [Prelookup](http://www.mathworks.com/help/releases/R2012a/toolbox/simulink/slref/prelookup.html)
- **•** [Product](http://www.mathworks.com/help/releases/R2012a/toolbox/simulink/slref/product.html)
- **•** [Product of Elements](http://www.mathworks.com/help/releases/R2012a/toolbox/simulink/slref/productofelements.html)
- **•** [Relay](http://www.mathworks.com/help/releases/R2012a/toolbox/simulink/slref/relay.html)
- **•** [Repeating Sequence Interpolated](http://www.mathworks.com/help/releases/R2012a/toolbox/simulink/slref/repeatingsequenceinterpolated.html)
- **•** [Repeating Sequence Stair](http://www.mathworks.com/help/releases/R2012a/toolbox/simulink/slref/repeatingsequencestair.html)
- **•** [Saturation](http://www.mathworks.com/help/releases/R2012a/toolbox/simulink/slref/saturation.html)
- **•** [Saturation Dynamic](http://www.mathworks.com/help/releases/R2012a/toolbox/simulink/slref/saturationdynamic.html)
- **•** [Signal Specification](http://www.mathworks.com/help/releases/R2012a/toolbox/simulink/slref/signalspecification.html)
- **•** [Switch](http://www.mathworks.com/help/releases/R2012a/toolbox/simulink/slref/switch.html)

The **Lock scaling against changes by the autoscaling tool** check box is now **Lock data type settings against changes by the fixed-point tools**. Previously, this check box was visible only if you entered an expression or a fixed-point data type, such as fixdt(1,16,0). This check box is now visible for any data type specification. This enhancement helps you lock the current data type settings on a dialog box against changes that the Fixed-Point Advisor or Fixed-Point Tool chooses.

This enhancement applies to the following blocks:

- **•** [Discrete FIR Filter](http://www.mathworks.com/help/releases/R2012a/toolbox/simulink/slref/discretefirfilter.html)
- **•** [Interpolation Using Prelookup](http://www.mathworks.com/help/releases/R2012a/toolbox/simulink/slref/interpolationusingprelookup.html)
- **•** Lookup Table (n-D)
- **•** [Sum](http://www.mathworks.com/help/releases/R2012a/toolbox/simulink/slref/sum.html)
- **•** [Sum of Elements](http://www.mathworks.com/help/releases/R2012a/toolbox/simulink/slref/sumofelements.html)

#### **Direct Lookup Table (n-D) Block Enhancements Compatibility Considerations: Yes**

The [Direct Lookup Table \(n-D\)](http://www.mathworks.com/help/releases/R2012a/toolbox/simulink/slref/directlookuptablend.html) block now supports:

- **•** Direct entry of **Number of table dimensions**
- **•** Entry of **Table data** using the Lookup Table Editor

Previously, entering an integer greater than 4 for the **Number of table dimensions** required editing **Explicit number of table dimensions**. This extra parameter no longer appears on the block dialog box. For backward compatibility, scripts that contain explicitNumDims continue to work.

The other parameters for the block have changed as follows. For backward compatibility, the old command-line parameters continue to work.

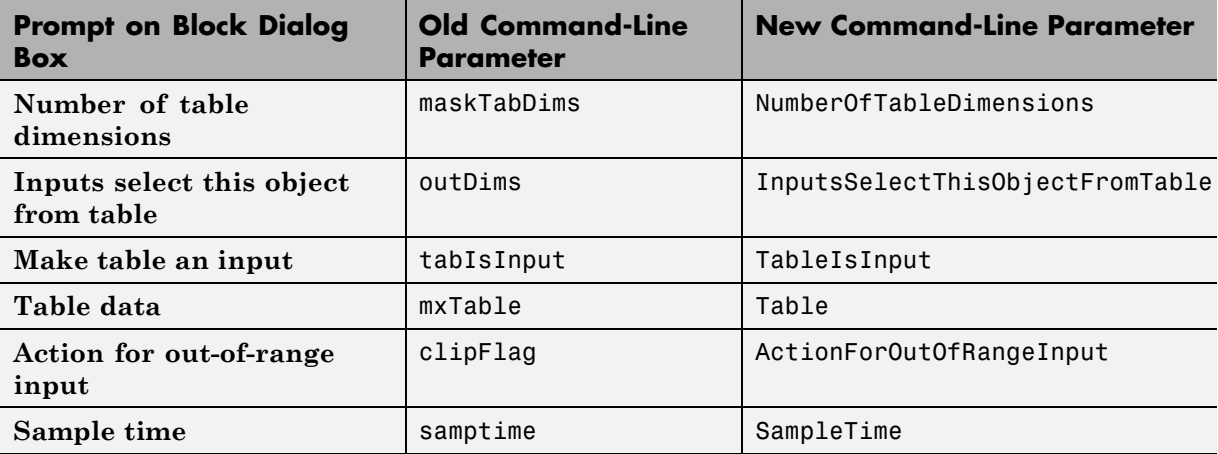

The read-only **BlockType** parameter has also changed from S-Function to LookupNDDirect.

#### **Compatibility Considerations**

In R2009b, signal dimension propagation can behave differently from previous releases. Your model might not compile under these conditions:

- **•** A Direct Lookup Table (n-D) block is in a source loop.
- **•** Underspecified signal dimensions exist.

If your model does not compile, set dimensions explicitly for underspecified signals.

### **Unary Minus Block Enhancements**

Conversion of the [Unary Minus](http://www.mathworks.com/help/releases/R2012a/toolbox/simulink/slref/unaryminus.html) block from a masked S-Function to a core block enables more efficient simulation of the block.

You can now specify sample time for the block. The **Saturate to max or min when overflows occur** check box is now **Saturate on integer overflow**, and the command-line parameter is now SaturateOnIntegerOverflow. For backward compatibility, the old command-line parameter DoSatur continues to work.

The read-only **BlockType** parameter has also changed from S-Function to UnaryMinus.

## **Weighted Sample Time Block Enhancements**

Conversions of the [Weighted Sample Time](http://www.mathworks.com/help/releases/R2012a/toolbox/simulink/slref/weightedsampletime.html) and [Weighted Sample Time](http://www.mathworks.com/help/releases/R2012a/toolbox/simulink/slref/weightedsampletimemath.html) [Math](http://www.mathworks.com/help/releases/R2012a/toolbox/simulink/slref/weightedsampletimemath.html) blocks from masked S-Functions to core blocks enable more efficient simulation of the blocks.

The following parameter changes apply to both blocks. For backward compatibility, the old command-line parameters continue to work.

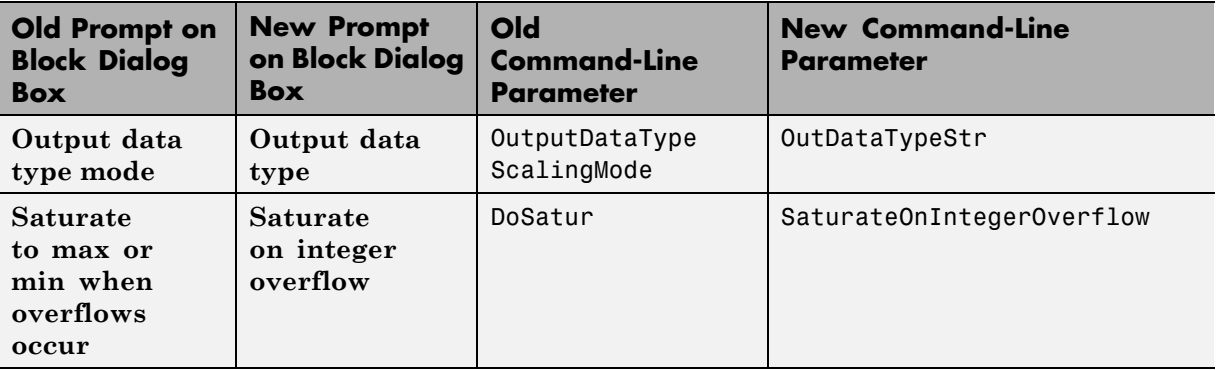

The read-only **BlockType** parameter has also changed from S-Function to SampleTimeMath.

## **Switch Case Block Parameter Change**

For the [Switch Case](http://www.mathworks.com/help/releases/R2012a/toolbox/simulink/slref/switchcase.html) block, the command-line parameter for the **Show default case** check box is now ShowDefaultCase. For backward compatibility, the old command-line parameter CaseShowDefault continues to work.

## **Signal Conversion Block Parameter Change**

For the [Signal Conversion](http://www.mathworks.com/help/releases/R2012a/toolbox/simulink/slref/signalconversion.html) block, the parameter prompt for the **Override optimizations and always copy signal** check box is now **Exclude this block from 'Block reduction' optimization**.

### **Compare To Constant and Compare To Zero Blocks Use New Default Setting for Zero-Crossing Detection**

The **Enable zero-crossing detection** parameter is now on by default for the [Compare To Constant](http://www.mathworks.com/help/releases/R2012a/toolbox/simulink/slref/comparetoconstant.html) and [Compare To Zero](http://www.mathworks.com/help/releases/R2012a/toolbox/simulink/slref/comparetozero.html) blocks. This change provides consistency with other blocks that support zero-crossing detection.

# **Signal Builder Block Change**

You can no longer see the system under the [Signal Builder](http://www.mathworks.com/help/releases/R2012a/toolbox/simulink/slref/signalbuilder.html) block mask. In previous releases, you could right-click this block and select **Look Under Mask**.

In the Model Explorer, the Signal Builder block no longer appears in the Model Hierarchy view. In previous releases, this view was visible.

# **User Interface Enhancements**
# **Context-Sensitive Help for Simulink Blocks in the Continuous Library**

R2009b introduces context-sensitive help for parameters that appear in Simulink blocks of the Continuous library. This feature provides quick access to a detailed description of the block parameters.

To use the context-sensitive help:

- **1** Place your pointer over the label of a parameter and right-click.
- **2** A **What's This?** context menu appears.

For example, the following figure shows the **What's This?** context menu that appears after right-clicking the **Enable zero-crossing detection** parameter for the PID Controller block.

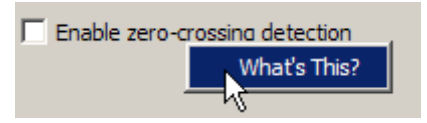

**3** Click **What's This?** A window appears showing a description of the parameter.

### **Adding Blocks from a Most Frequently Used Blocks List**

If you are using the same block repeatedly in a model, then you can save time by using the:

- **• Most Frequently Used Blocks** tab in the Library Browser
- **• Most Frequently Used Blocks** context menu option in the Model Editor

These features provide quick access to blocks you have added to models frequently. For details, see [Adding Frequently Used Blocks](http://www.mathworks.com/help/releases/R2012a/toolbox/simulink/ug/br8p0vj.html#br8p26v).

# **Highlighting for Duplicate Inport Blocks**

The **Highlight to Destination** option for a signal provides more information now for duplicate inport blocks. Applying this option to a signal of an inport block that has duplicate blocks highlights:

- **•** The signal and destination block for that signal
- **•** The signals and destination blocks of the duplicate blocks at the currently opened level in the model

# **Using the Model Explorer to Add a Simulink.NumericType Object**

You can add a [Simulink.NumericType](http://www.mathworks.com/help/releases/R2012a/toolbox/simulink/slref/simulink.numerictype.html) object to the model workspace using the Model Explorer, provided you do not enable the **Is alias** option.

An example of when you might use this feature is when you:

- **•** Want to define user-defined data types together in the model
- **•** Do not need to preserve the data type name in the model or in the generated code

# **Block Output Display Dialog Has OK and Cancel Buttons**

The **Block Output Display** dialog now includes **OK** and **Cancel** buttons to specify whether or not to apply your option settings.

# **Improved Definition of Hybrid Sample Time**

Historically, you could not use the hybrid sample time to effectively identify a multirate subsystem or block. A subsystem was marked as "hybrid" and colored in yellow whether it contained two discrete sample times or one discrete sample time and one or more blocks with constant sample time [inf, 0]. Now, in R2009b, the check for the hybrid attribute no longer includes constant sample times, thereby improving the usefulness of the hybrid sample time color in identifying subsystems (and blocks) that are truly multirate.

# **Find Option in the Model Advisor**

In R2009b, the Model Advisor includes a **Find** option to help you find checks. The find option, accessible through the **Edit** menu, allows you to find checks and folders more easily by searching names and analysis descriptions.

For more information, see [Overview of the Model Advisor Window.](http://www.mathworks.com/help/releases/R2012a/toolbox/simulink/ug/f4-141979.html#f4-142213)

# R2009a

Version: 7.3 New Features: Yes Bug Fixes: Yes

# **Simulation Performance**

# **Saving and Restoring the Complete SimState**

Use the new SimState feature to save the complete simulation state. Unlike the final states stored in earlier versions of Simulink, the SimState contains the complete simulation state of the model (including block states that are logged). You can then restore the state at a later time and continue simulation from the exact instant at which you stopped the simulation.

# **Save Simulink Profiler Results**

Save the results of the Simulink Profiler and later regenerate reports for review or for comparison.

# **Component-Based Modeling**

# **Port Value Displays in Referenced Models**

In R2009a, port value displays can appear for blocks in a Normal mode referenced model. To control port value displays, choose **View > Port Values** in the model window. For complete information about port value displays, see [Displaying Port Values.](http://www.mathworks.com/help/releases/R2012a/toolbox/simulink/ug/f13-87931.html)

### **Parallel Builds Enable Faster Diagram Updates for Large Model Reference Hierarchies In Accelerator Mode**

R2009a provides potentially faster diagram updates for models containing large model reference hierarchies by building referenced models that are configured in Accelerator mode in parallel whenever possible. For example, updating of each model block can be distributed across the cores of a multicore host computer.

To take advantage of this feature, Parallel Computing Toolbox™ software must be licensed and installed in your development environment. If Parallel Computing Toolbox software is available, updating a model diagram rebuilds referenced models configured in Accelerator mode in parallel whenever possible.

For example, to use parallel building for updating a large model reference hierarchy on a desktop machine with four cores, you could perform the following steps:

- **1** Issue the MATLAB command 'matlabpool 4' to set up a pool of four MATLAB workers, one for each core, in the Parallel Computing Toolbox environment.
- **2** Open your model and make sure that the referenced models are configured in Accelerator mode.
- **3** Optionally, inspect the model reference hierarchy. For example, you can use the Model Dependency Viewer from the **Tools** menu of Model Explorer to determine, based on model dependencies, which models will be built in parallel.
- **4** Update your model. Messages in the MATLAB command window record when each parallel or serial build starts and finishes.

The performance gain realized by using parallel builds for updating referenced models depends on several factors, including how many models can be built in parallel for a given model referencing hierarchy, the size of the referenced models, and host machine attributes such as amount of RAM and number of cores.

The following notes apply to using parallel builds for updating model reference hierarchies:

- **•** Parallel builds of referenced models support only local MATLAB workers. They do not support remote workers in MATLAB Distributed Computing Server<sup>™</sup> configurations.
- **•** The host machine should have an appropriate amount of RAM available for supporting the number of local workers (MATLAB sessions) that you plan to use. For example, setting matlabpool to 4 results in five MATLAB sessions on your machine, each using approximately 120 MB of memory at startup.
- **•** The same MATLAB environment must be set up in each MATLAB worker session as in the MATLAB client session — for example, the same base workspace variables, MATLAB path settings, and so forth. You can do this using the PreLoadFcn callback of the top model. Since the top model is loaded with each MATLAB worker session, its preload function can be used for any MATLAB worker session setup.

# **Embedded MATLAB Function Blocks**

# **Support for Enumerated Types**

Embedded MATLAB Function blocks now support Simulink enumerated types and generate C code for enumerated data. See [Using Enumerated Data](http://www.mathworks.com/help/releases/R2012a/toolbox/simulink/ug/br127cg.html) [in MATLAB Function Blocks](http://www.mathworks.com/help/releases/R2012a/toolbox/simulink/ug/br127cg.html) in the Simulink documentation.

# **Use of Basic Linear Algebra Subprograms (BLAS) Libraries for Speed**

Embedded MATLAB Function blocks now use BLAS libraries to speed up low-level matrix operations during simulation. See [Speeding Up Simulation](http://www.mathworks.com/help/releases/R2012a/toolbox/simulink/ug/br2c1lz.html) [with the Basic Linear Algebra Subprograms \(BLAS\) Library](http://www.mathworks.com/help/releases/R2012a/toolbox/simulink/ug/br2c1lz.html) in the Simulink documentation.

# **Data Management**

#### **Signal Can Resolve to at Most One Signal Object Compatibility Considerations: Yes**

You can resolve a named signal to a signal object. The object can then specify or validate properties of the signal. For more information, see [Simulink.Signal](http://www.mathworks.com/help/releases/R2012a/toolbox/simulink/slref/simulink.signal.html), [Using Signal Objects to Initialize Signals and Discrete](http://www.mathworks.com/help/releases/R2012a/toolbox/simulink/ug/bql24_a-1.html#bqm1gpw) [States,](http://www.mathworks.com/help/releases/R2012a/toolbox/simulink/ug/bql24_a-1.html#bqm1gpw) and [Using Signal Objects to Tune Initial Values.](http://www.mathworks.com/help/releases/R2012a/toolbox/simulink/ug/bql24_a-1.html#bqoqn5v-1)

In previous releases, you could associate a signal with multiple signal objects, provided that the multiple objects specified compatible signal attributes. In R2009a, a signal can be associated with at most one signal object. The signal can reference the object more than once, but every reference must resolve to exactly the same object. A different signal object that has exactly the same properties will not meet the requirement. See [Multiple Signal Objects](http://www.mathworks.com/help/releases/R2012a/toolbox/simulink/slref/simulink.signal.html#bslw27a-1) for more information.

#### **Compatibility Considerations**

A compile-time error occurs in R2009a if a model associates more than one signal object with any signal. To prevent the error, decide which object the signal will use, and delete or reconfigure all references to any other signal objects so that all remaining references resolve to the chosen signal object. See [Displaying Signal Sources and Destinations](http://www.mathworks.com/help/releases/R2012a/toolbox/simulink/ug/bq4ic6w-2.html) for a description of techniques that you can use to trace the full extent of a signal.

# **"Signed" Renamed to "Signedness" in the Simulink.NumericType class**

In previous releases, the Property dialog of a Simulink.NumericType object whose **Data type mode** was any Fixed-point mode showed a property named **Signed**, which was a checkbox. Selecting the checkbox specified a signed type; clearing it specified an unsigned type. The API equivalent of **Signed** was Signed, a Boolean whose values could be 1 (signed) or 0 (unsigned).

In R2009a, a property named **Signedness** replaces **Signed** in the Property dialog of a Simulink.NumericType object. You can set **Signedness** to Signed (the default), Unsigned, or Auto, which specifies that the object inherits its **Signedness**. The API equivalent of **Signedness** is Signedness, which can be 1 (signed), 0 (unsigned), or Auto.

For compatibility with existing models, the property Signed remains available in R2009a. Setting Signed in R2009a sets Signedness accordingly. Accessing Signed in R2009a returns the value of Signedness if that value is 0 or 1, or generates an error if the value of Signedness is Auto, because that is not a legal value for Signed.

Do not use the Signed with Simulink.NumericType in new models; use Signedness instead. See [Simulink.NumericType](http://www.mathworks.com/help/releases/R2012a/toolbox/simulink/slref/simulink.numerictype.html) for more information.

# **"Sign" Renamed to "Signedness" in the Data Type Assistant**

For blocks and classes that support fixed-point data types, the property **Sign** previously appeared in the Data Type Assistant when the **Mode** was Fixed point. In R2009a, this property appears in the Data Type Assistant as **Signedness**. Only the GUI label of the property differs; its behavior and API are unchanged in all contexts.

# **Tab Completion for Enumerated Data Types**

Tab completion now works for enumerated data types in the same way that it does for other MATLAB classes. See [Instantiating Enumerations in](http://www.mathworks.com/help/releases/R2012a/toolbox/simulink/ug/brscdkf-1.html#bru8abu) [MATLAB](http://www.mathworks.com/help/releases/R2012a/toolbox/simulink/ug/brscdkf-1.html#bru8abu) for details.

# **Simulink File Management**

# **Model Dependencies Tools**

Enhanced file dependency analysis has the following new features:

- **•** Files in the Simulink manifest are now recorded relative to a project root folder making manifests easier to share, compare and read. See [Generate](http://www.mathworks.com/help/releases/R2012a/toolbox/simulink/ug/bq2ifjj-1.html#bq2ik30) [Manifests](http://www.mathworks.com/help/releases/R2012a/toolbox/simulink/ug/bq2ifjj-1.html#bq2ik30) and [Edit Manifests](http://www.mathworks.com/help/releases/R2012a/toolbox/simulink/ug/bq2ifjj-1.html#bq2ik39-1).
- **•** Command-line dependency analysis can now report toolbox dependencies, and when discovering file dependencies you can optionally generate a manifest file. See [Command-Line Dependency Analysis](http://www.mathworks.com/help/releases/R2012a/toolbox/simulink/ug/bq2ifjj-1.html#brtjgot-1)

# **Block Enhancements**

### **Prelookup and Interpolation Using Prelookup Blocks Support Parameter Data Types Different from Signal Data Types**

The [Prelookup](http://www.mathworks.com/help/releases/R2012a/toolbox/simulink/slref/prelookup.html) block supports breakpoint data types that differ from input data types. This enhancement provides these benefits:

- **•** Enables lower memory requirement for storing breakpoint data that uses a smaller type than the input signal
- **•** Enables sharing of prescaled breakpoint data between two Prelookup blocks with different input data types
- **•** Enables sharing of custom storage breakpoint data in generated code for blocks with different input data types

The [Interpolation Using Prelookup](http://www.mathworks.com/help/releases/R2012a/toolbox/simulink/slref/interpolationusingprelookup.html) block supports table data types that differ from output data types. This enhancement provides these benefits:

- **•** Enables lower memory requirement for storing table data that uses a smaller type than the output signal
- **•** Enables sharing of prescaled table data between two Interpolation Using Prelookup blocks with different output data types
- **•** Enables sharing of custom storage table data in generated code for blocks with different output data types

The Interpolation Using Prelookup block also supports separate data type specification for intermediate results. This enhancement enables use of a greater precision for internal computations than for table data or output data.

#### **Lookup Table (n-D) and Interpolation Using Prelookup Blocks Perform Efficient Fixed-Point Interpolations Compatibility Considerations: Yes**

Whenever possible, Lookup Table (n-D) and Interpolation Using Prelookup blocks use a faster overflow-free subtraction algorithm for fixed-point interpolation. To achieve this efficiency, the blocks use a data type of larger container size to perform the overflow-free subtraction, instead of using control-flow branches as in previous releases. Also, the generated code for fixed-point interpolation is now smaller.

### **Compatibility Considerations**

Due to the change in the overflow-free subtraction algorithm, fixed-point interpolation in Lookup Table (n-D) and Interpolation Using Prelookup blocks might, in a few cases, introduce different rounding results from previous releases. Both simulation and code generation use the new overflow-free algorithm, so they have the same rounding behavior and provide bit-true consistency.

# **Expanded Support for Simplest Rounding Mode to Maximize Block Efficiency**

In R2009a, support for the Simplest rounding mode has been expanded to enable more blocks to handle mixed floating-point and fixed-point data types:

- **•** [Abs](http://www.mathworks.com/help/releases/R2012a/toolbox/simulink/slref/abs.html)
- **•** [Data Type Conversion Inherited](http://www.mathworks.com/help/releases/R2012a/toolbox/simulink/slref/datatypeconversioninherited.html)
- **•** [Difference](http://www.mathworks.com/help/releases/R2012a/toolbox/simulink/slref/difference.html)
- **•** [Discrete Derivative](http://www.mathworks.com/help/releases/R2012a/toolbox/simulink/slref/discretederivative.html)
- **•** [Discrete FIR Filter](http://www.mathworks.com/help/releases/R2012a/toolbox/simulink/slref/discretefirfilter.html)
- **•** [Discrete-Time Integrator](http://www.mathworks.com/help/releases/R2012a/toolbox/simulink/slref/discretetimeintegrator.html)
- **•** [Dot Product](http://www.mathworks.com/help/releases/R2012a/toolbox/simulink/slref/dotproduct.html)
- **•** [Fixed-Point State-Space](http://www.mathworks.com/help/releases/R2012a/toolbox/simulink/slref/fixedpointstatespace.html)
- **•** [Gain](http://www.mathworks.com/help/releases/R2012a/toolbox/simulink/slref/gain.html)
- **•** [Index Vector](http://www.mathworks.com/help/releases/R2012a/toolbox/simulink/slref/indexvector.html)
- **•** Lookup Table (n-D)
- **•** [Math Function](http://www.mathworks.com/help/releases/R2012a/toolbox/simulink/slref/mathfunction.html) (for the magnitude^2, reciprocal, square, and sqrt functions)
- **•** [MinMax](http://www.mathworks.com/help/releases/R2012a/toolbox/simulink/slref/minmax.html)
- **•** [Multiport Switch](http://www.mathworks.com/help/releases/R2012a/toolbox/simulink/slref/multiportswitch.html)
- **•** [Saturation](http://www.mathworks.com/help/releases/R2012a/toolbox/simulink/slref/saturation.html)
- **•** [Saturation Dynamic](http://www.mathworks.com/help/releases/R2012a/toolbox/simulink/slref/saturationdynamic.html)
- **•** [Sum](http://www.mathworks.com/help/releases/R2012a/toolbox/simulink/slref/sum.html)
- **•** [Switch](http://www.mathworks.com/help/releases/R2012a/toolbox/simulink/slref/switch.html)
- **•** [Transfer Fcn Direct Form II](http://www.mathworks.com/help/releases/R2012a/toolbox/simulink/slref/transferfcndirectformii.html)
- **•** [Transfer Fcn Direct Form II Time Varying](http://www.mathworks.com/help/releases/R2012a/toolbox/simulink/slref/transferfcndirectformiitimevarying.html)
- **•** [Transfer Fcn First Order](http://www.mathworks.com/help/releases/R2012a/toolbox/simulink/slref/transferfcnfirstorder.html)
- **•** [Transfer Fcn Lead or Lag](http://www.mathworks.com/help/releases/R2012a/toolbox/simulink/slref/transferfcnleadorlag.html)
- **•** [Transfer Fcn Real Zero](http://www.mathworks.com/help/releases/R2012a/toolbox/simulink/slref/transferfcnrealzero.html)
- **•** [Weighted Sample Time](http://www.mathworks.com/help/releases/R2012a/toolbox/simulink/slref/weightedsampletime.html)
- **•** [Weighted Sample Time Math](http://www.mathworks.com/help/releases/R2012a/toolbox/simulink/slref/weightedsampletimemath.html)

For more information, see [Rounding Mode: Simplest](http://www.mathworks.com/help/releases/R2012a/toolbox/fixpoint/ug/f14935.html#brzf9c4-1) in the Simulink Fixed Point documentation.

#### **New Rounding Modes Added to Multiple Blocks Compatibility Considerations: Yes**

For the following Simulink blocks, the dialog box now displays Convergent and Round as possible rounding modes. These modes enable numerical agreement with embedded hardware and MATLAB results.

- **•** [Abs](http://www.mathworks.com/help/releases/R2012a/toolbox/simulink/slref/abs.html)
- **•** [Data Type Conversion](http://www.mathworks.com/help/releases/R2012a/toolbox/simulink/slref/datatypeconversion.html)
- **•** [Data Type Conversion Inherited](http://www.mathworks.com/help/releases/R2012a/toolbox/simulink/slref/datatypeconversioninherited.html)
- **•** [Difference](http://www.mathworks.com/help/releases/R2012a/toolbox/simulink/slref/difference.html)
- **•** [Discrete Derivative](http://www.mathworks.com/help/releases/R2012a/toolbox/simulink/slref/discretederivative.html)
- **•** [Discrete FIR Filter](http://www.mathworks.com/help/releases/R2012a/toolbox/simulink/slref/discretefirfilter.html)
- **•** [Discrete-Time Integrator](http://www.mathworks.com/help/releases/R2012a/toolbox/simulink/slref/discretetimeintegrator.html)
- **•** [Divide](http://www.mathworks.com/help/releases/R2012a/toolbox/simulink/slref/divide.html)
- **•** [Dot Product](http://www.mathworks.com/help/releases/R2012a/toolbox/simulink/slref/dotproduct.html)
- **•** [Fixed-Point State-Space](http://www.mathworks.com/help/releases/R2012a/toolbox/simulink/slref/fixedpointstatespace.html)
- **•** [Gain](http://www.mathworks.com/help/releases/R2012a/toolbox/simulink/slref/gain.html)
- **•** [Index Vector](http://www.mathworks.com/help/releases/R2012a/toolbox/simulink/slref/indexvector.html)
- **•** [Interpolation Using Prelookup](http://www.mathworks.com/help/releases/R2012a/toolbox/simulink/slref/interpolationusingprelookup.html)
- **•** Lookup Table
- **•** Lookup Table (2-D)
- **•** Lookup Table (n-D)
- **•** [Lookup Table Dynamic](http://www.mathworks.com/help/releases/R2012a/toolbox/simulink/slref/lookuptabledynamic.html)
- **•** [Math Function](http://www.mathworks.com/help/releases/R2012a/toolbox/simulink/slref/mathfunction.html) (for the magnitude^2, reciprocal, square, and sqrt functions)
- **•** [MinMax](http://www.mathworks.com/help/releases/R2012a/toolbox/simulink/slref/minmax.html)
- **•** [Multiport Switch](http://www.mathworks.com/help/releases/R2012a/toolbox/simulink/slref/multiportswitch.html)
- **•** [Prelookup](http://www.mathworks.com/help/releases/R2012a/toolbox/simulink/slref/prelookup.html)
- **•** [Product](http://www.mathworks.com/help/releases/R2012a/toolbox/simulink/slref/product.html)
- **•** [Product of Elements](http://www.mathworks.com/help/releases/R2012a/toolbox/simulink/slref/productofelements.html)
- **•** [Saturation](http://www.mathworks.com/help/releases/R2012a/toolbox/simulink/slref/saturation.html)
- **•** [Saturation Dynamic](http://www.mathworks.com/help/releases/R2012a/toolbox/simulink/slref/saturationdynamic.html)
- **•** [Sum](http://www.mathworks.com/help/releases/R2012a/toolbox/simulink/slref/sum.html)
- **•** [Switch](http://www.mathworks.com/help/releases/R2012a/toolbox/simulink/slref/switch.html)
- **•** [Transfer Fcn Direct Form II](http://www.mathworks.com/help/releases/R2012a/toolbox/simulink/slref/transferfcndirectformii.html)
- **•** [Transfer Fcn Direct Form II Time Varying](http://www.mathworks.com/help/releases/R2012a/toolbox/simulink/slref/transferfcndirectformiitimevarying.html)
- **•** [Transfer Fcn First Order](http://www.mathworks.com/help/releases/R2012a/toolbox/simulink/slref/transferfcnfirstorder.html)
- **•** [Transfer Fcn Lead or Lag](http://www.mathworks.com/help/releases/R2012a/toolbox/simulink/slref/transferfcnleadorlag.html)
- **•** [Transfer Fcn Real Zero](http://www.mathworks.com/help/releases/R2012a/toolbox/simulink/slref/transferfcnrealzero.html)
- **•** [Weighted Sample Time](http://www.mathworks.com/help/releases/R2012a/toolbox/simulink/slref/weightedsampletime.html)
- **•** [Weighted Sample Time Math](http://www.mathworks.com/help/releases/R2012a/toolbox/simulink/slref/weightedsampletimemath.html)

In the dialog box for these blocks, the field **Round integer calculations toward** has been renamed **Integer rounding mode**. The command-line parameter remains the same.

For more information, see [Rounding Mode: Convergent](http://www.mathworks.com/help/releases/R2012a/toolbox/fixpoint/ug/f14935.html#brzf86r) and [Rounding Mode:](http://www.mathworks.com/help/releases/R2012a/toolbox/fixpoint/ug/f14935.html#brzf96w) [Round](http://www.mathworks.com/help/releases/R2012a/toolbox/fixpoint/ug/f14935.html#brzf96w) in the Simulink Fixed Point documentation.

#### **Compatibility Considerations**

If you use an earlier version of Simulink software to open a model that uses the Convergent or Round rounding mode, the mode changes automatically to Nearest.

### **Lookup Table (n-D) Block Performs Faster Calculation of Index and Fraction for Power of 2 Evenly-Spaced Breakpoint Data**

For power of 2 evenly-spaced breakpoint data, the Lookup Table (n-D) block uses bit shifts to calculate the index and fraction, instead of division. This enhancement provides these benefits:

- **•** Faster calculation of index and fraction for power of 2 evenly-spaced breakpoint data
- **•** Smaller size of generated code for the Lookup Table (n-D) block

# **Discrete FIR Filter Block Supports More Filter Structures**

The following filter structures have been added to the [Discrete FIR Filter](http://www.mathworks.com/help/releases/R2012a/toolbox/simulink/slref/discretefirfilter.html) block:

- **•** Direct form symmetric
- **•** Direct form antisymmetric
- **•** Direct form transposed
- **•** Lattice MA

Running a model with these filter structures requires a Signal Processing Blockset license.

#### **Discrete Filter Block Performance, Data Type, Dimension, and Complexity Enhancements Compatibility Considerations: Yes**

The following enhancements have been made to the [Discrete Filter](http://www.mathworks.com/help/releases/R2012a/toolbox/simulink/slref/discretefilter.html) block:

- **•** Improved numerics and run-time performance of outputs and states by reducing the number of divide operations in the filter to at most one
- **•** Support for signed fixed-point and integer data types
- **•** Support for vector and matrix inputs
- **•** Support for complex inputs and filter coefficients, where inputs and coefficients can each be real or complex, independently of the other
- **•** A new **Initial states** parameter allows you to enter non-zero initial states
- **•** A new **Leading denominator coefficient equals 1** parameter provides a more efficient implementation by eliminating all divides when the leading denominator coefficient is one

#### **Compatibility Considerations**

Due to these enhancements, you might encounter the compatibility issues in the following sections.

**Realization parameter removed.** The Real-Time Workshop software realization parameter has been removed from this block. You can no longer use the set param and get param functions on this block parameter. The generated code for this block has been improved to be similar to the former 'sparse' realization, while maintaining tunability as in the former 'general' realization.

**State changes.** Due to the reduction in the number of divide operations performed by the block, you might notice that your logged states have changed when the leading denominator coefficient is not one.
## **MinMax Block Performs More Efficient and Accurate Comparison Operations**

For multiple inputs with mixed floating-point and fixed-point data types, the [MinMax](http://www.mathworks.com/help/releases/R2012a/toolbox/simulink/slref/minmax.html) block selects an appropriate data type for performing comparison operations, instead of using the output data type for all comparisons, as in previous releases. This enhancement provides these benefits:

- **•** Faster comparison operations, with fewer fixed-point overflows
- **•** Smaller size of generated code for the MinMax block

## **Logical Operator Block Supports NXOR Boolean Operator**

In R2009a, the [Logical Operator](http://www.mathworks.com/help/releases/R2012a/toolbox/simulink/slref/logicaloperator.html) block has been enhanced with a new NXOR Boolean operator. When you select this operator, the block returns TRUE when an even number of inputs are TRUE. Similarly, the block returns FALSE when an even number of inputs are FALSE.

Use NXOR to replace serial XOR and NOT operations in a model.

## **Discrete-Time Integrator Block Uses Efficient Integration-Limiting Algorithm for Forward Euler Method**

When you select the **Limit output** check box for the Forward Euler method, the [Discrete-Time Integrator](http://www.mathworks.com/help/releases/R2012a/toolbox/simulink/slref/discretetimeintegrator.html) block uses only one saturation when a second saturation is unnecessary. This change in the integration-limiting algorithm provides these benefits:

- **•** Faster integration
- **•** Smaller size of generated code for the Discrete-Time Integrator block

#### **Dot Product Block Converted from S-Function to Core Block Compatibility Considerations: Yes**

Conversion of the [Dot Product](http://www.mathworks.com/help/releases/R2012a/toolbox/simulink/slref/dotproduct.html) block from a masked S-Function to a core block enables more efficient simulation and better handling of the block in Simulink models.

Due to this conversion, you can specify sample time and values for the output minimum and maximum for the Dot Product block. The read-only **BlockType** parameter has also changed from S-Function to DotProduct.

#### **Compatibility Considerations**

In R2009a, signal dimension propagation might behave differently from previous releases. As a result, your model might not compile under these conditions:

- **•** Your model contains a Dot Product block in a source loop.
- **•** Your model has underspecified signal dimensions.

If your model does not compile, set dimensions for signals that are not fully specified.

For example, your model might not compile in this case:

- **•** Your model contains a [Transfer Fcn Direct Form II Time Varying](http://www.mathworks.com/help/releases/R2012a/toolbox/simulink/slref/transferfcndirectformiitimevarying.html) block, which is a masked S-Function with a Dot Product block in a source loop.
- **•** The second and third input ports of the Transfer Fcn Direct Form II Time Varying block are unconnected, which results in underspecified signal dimensions.

To ensure that your model compiles in this case, connect Constant blocks to the second and third input ports of the Transfer Fcn Direct Form II Time Varying block and specify the signal dimensions for both ports explicitly.

## **Pulse Generator Block Uses New Default Values for Period and Pulse Width**

For the [Pulse Generator](http://www.mathworks.com/help/releases/R2012a/toolbox/simulink/slref/pulsegenerator.html) block, the default **Period** value has changed from 2 to 10, and the default **Pulse Width** value has changed from 50 to 5. These changes enable easier transitions between time-based and sample-based mode for the pulse type.

## **Random Number, Uniform Random Number, and Unit Delay Blocks Use New Default Values for Sample Time**

The default **Sample time** values for the [Random Number](http://www.mathworks.com/help/releases/R2012a/toolbox/simulink/slref/randomnumber.html), [Uniform Random](http://www.mathworks.com/help/releases/R2012a/toolbox/simulink/slref/uniformrandomnumber.html) [Number,](http://www.mathworks.com/help/releases/R2012a/toolbox/simulink/slref/uniformrandomnumber.html) and [Unit Delay](http://www.mathworks.com/help/releases/R2012a/toolbox/simulink/slref/unitdelay.html) blocks have changed:

- **•** The default **Sample time** value for the Random Number and Uniform Random Number blocks has changed from 0 to 0.1.
- **•** The default **Sample time** value for the Unit Delay block has changed from  $1$  to  $-1$ .

## **Trigonometric Function Block Provides Better Support of Accelerator Mode**

The [Trigonometric Function](http://www.mathworks.com/help/releases/R2012a/toolbox/simulink/slref/trigonometricfunction.html) block now supports Accelerator mode for all cases with real inputs and Normal mode support. For more information about simulation modes, see [Accelerating Models](http://www.mathworks.com/help/releases/R2012a/toolbox/simulink/ug/f0-22210.html) in the [Simulink User's Guide.](http://www.mathworks.com/help/releases/R2012a/toolbox/simulink/ug/bqchgnk.html)

## **Reshape Block Enhanced with New Input Port**

The [Reshape](http://www.mathworks.com/help/releases/R2012a/toolbox/simulink/slref/reshape.html) block **Output dimensionality** parameter has a new option, Derive from reference input port. This option creates a second input port, Ref, on the block and derives the dimensions of the output signal from the dimensions of the signal input to the Ref input port. Similarly, the Reshape block command-line parameter, OutputDimensionality, has the new option, Derive from reference input port.

## **Multidimensional Signals in Simulink Blocks**

The following blocks were updated to support multidimensional signals. For more information, see [Signal Dimensions](http://www.mathworks.com/help/releases/R2012a/toolbox/simulink/ug/bst2z3h-1.html) in the [Simulink User's Guide](http://www.mathworks.com/help/releases/R2012a/toolbox/simulink/ug/bqchgnk.html).

- **•** [Assertion](http://www.mathworks.com/help/releases/R2012a/toolbox/simulink/slref/assertion.html)
- **•** [Extract Bits](http://www.mathworks.com/help/releases/R2012a/toolbox/simulink/slref/extractbits.html)
- **•** [Check Discrete Gradient](http://www.mathworks.com/help/releases/R2012a/toolbox/simulink/slref/checkdiscretegradient.html)
- **•** [Check Dynamic Gap](http://www.mathworks.com/help/releases/R2012a/toolbox/simulink/slref/checkdynamicgap.html)
- **•** [Check Dynamic Lower Bound](http://www.mathworks.com/help/releases/R2012a/toolbox/simulink/slref/checkdynamiclowerbound.html)
- **•** [Check Dynamic Range](http://www.mathworks.com/help/releases/R2012a/toolbox/simulink/slref/checkdynamicrange.html)
- **•** [Check Dynamic Upper Bound](http://www.mathworks.com/help/releases/R2012a/toolbox/simulink/slref/checkdynamicupperbound.html)
- **•** [Check Input Resolution](http://www.mathworks.com/help/releases/R2012a/toolbox/simulink/slref/checkinputresolution.html)
- **•** [Check Static Gap](http://www.mathworks.com/help/releases/R2012a/toolbox/simulink/slref/checkstaticgap.html)
- **•** [Check Static Lower Bound](http://www.mathworks.com/help/releases/R2012a/toolbox/simulink/slref/checkstaticlowerbound.html)
- **•** [Check Static Range](http://www.mathworks.com/help/releases/R2012a/toolbox/simulink/slref/checkstaticrange.html)
- **•** [Check Static Upper Bound](http://www.mathworks.com/help/releases/R2012a/toolbox/simulink/slref/checkstaticupperbound.html)
- **•** [Data Type Scaling Strip](http://www.mathworks.com/help/releases/R2012a/toolbox/simulink/slref/datatypescalingstrip.html)
- **•** [Wrap to](http://www.mathworks.com/help/releases/R2012a/toolbox/simulink/slref/wraptozero.html) Zero

## **Subsystem Blocks Enhanced with Read-Only Property That Indicates Virtual Status**

The following subsystem blocks now have the property, IsSubsystemVirtual. This read-only property returns a Boolean value, on or off, to indicate if a subsystem is virtual.

- **•** [Atomic Subsystem](http://www.mathworks.com/help/releases/R2012a/toolbox/simulink/slref/atomicsubsystem.html)
- **•** [Code Reuse Subsystem](http://www.mathworks.com/help/releases/R2012a/toolbox/simulink/slref/codereusesubsystem.html)
- **•** [Configurable Subsystem](http://www.mathworks.com/help/releases/R2012a/toolbox/simulink/slref/configurablesubsystem.html)
- **•** Enabled and [Triggered Subsystem](http://www.mathworks.com/help/releases/R2012a/toolbox/simulink/slref/enabledandtriggeredsubsystem.html)
- **•** [Enabled Subsystem](http://www.mathworks.com/help/releases/R2012a/toolbox/simulink/slref/enabledsubsystem.html)
- **•** [For Iterator Subsystem](http://www.mathworks.com/help/releases/R2012a/toolbox/simulink/slref/foriteratorsubsystem.html)
- **•** [Function-Call Subsystem](http://www.mathworks.com/help/releases/R2012a/toolbox/simulink/slref/functioncallsubsystem.html)
- **•** If Action [Subsystem](http://www.mathworks.com/help/releases/R2012a/toolbox/simulink/slref/ifactionsubsystem.html)
- **•** [Subsystem](http://www.mathworks.com/help/releases/R2012a/toolbox/simulink/slref/subsystem.html)
- **•** [Switch Case Action Subsystem](http://www.mathworks.com/help/releases/R2012a/toolbox/simulink/slref/switchcaseactionsubsystem.html)
- **•** [Triggered Subsystem](http://www.mathworks.com/help/releases/R2012a/toolbox/simulink/slref/triggeredsubsystem.html)
- **•** [While Iterator Subsystem](http://www.mathworks.com/help/releases/R2012a/toolbox/simulink/slref/whileiteratorsubsystem.html)

# **User Interface Enhancements**

## **Port Value Displays in Referenced Models**

In R2009a, port value displays can appear for blocks in a Normal mode referenced model. To control port value displays, choose **View > Port Values** in the model window. For complete information about port value displays, see [Displaying Port Values.](http://www.mathworks.com/help/releases/R2012a/toolbox/simulink/ug/f13-87931.html)

## **Print Sample Time Legend**

Print the Sample Time Legend either as an option of the block diagram print dialog box or directly from the legend. In either case, the legend will print on a separate sheet of paper. For more information, see [Print Sample Time Legend.](http://www.mathworks.com/help/releases/R2012a/toolbox/simulink/ug/f2-82944.html#br1cce_)

## **M-API for Access to Compiled Sample Time Information**

New MATLAB API provides access to the compiled sample time data, color, and annotations for a specific block or the entire block diagram directly from M code.

## **Model Advisor Report Enhancements**

In R2009a, the Model Advisor report is enhanced with:

- **•** The ability to save the report to a location that you specify.
- **•** Improved readability, including the ability to:
	- **-** Filter the report to view results according to the result status. For example, you can now filter the report to show errors and warnings only.
	- **-** Collapse and expand the folder view in the report.
	- **-** View a summary of results for each folder in the report.

See [Consulting the Model Advisor](http://www.mathworks.com/help/releases/R2012a/toolbox/simulink/ug/f4-141979.html) in the [Simulink User's Guide](http://www.mathworks.com/help/releases/R2012a/toolbox/simulink/ug/bqchgnk.html).

## **Counterclockwise Block Rotation**

This release lets you rotate blocks counterclockwise as well as clockwise (see [How to Rotate a Block](http://www.mathworks.com/help/releases/R2012a/toolbox/simulink/ug/f13-82580.html#f13-83952) for more information).

## **Physical Port Rotation for Masked Blocks**

This release lets you specify that the ports of a masked block not be repositioned after a clockwise rotation to maintain a left-to-right and top-to-bottom numbering of the ports. This enhancement facilitates use of masked blocks in mechanical systems, hydraulic systems, and other modeling applications where block diagrams do not have a preferred orientation (see [Port Rotation Type](http://www.mathworks.com/help/releases/R2012a/toolbox/simulink/ug/f13-82580.html#brzr9ak-1) for more information.)

## **Smart Guides**

In R2009a, when you drag a block, Simulink draws lines, called smart guides, that indicate when the block's ports, center, and edges align with the ports, centers, and edges of other blocks in the same diagram. This helps you create well-laid-out diagrams (see [Smart Guides](http://www.mathworks.com/help/releases/R2012a/toolbox/simulink/ug/f13-82458.html#br1aik8) for more information).

## **Customizing the Library Browser's User Interface**

Release 2009a lets you customize the Library Browser's user interface. You can change the order in which libraries appear in the Library Browser, disable or hide libraries, sublibraries, and blocks, and add, disable, or hide items on the Library Browser's menus. See [Customizing the Library Browser](http://www.mathworks.com/help/releases/R2012a/toolbox/simulink/ug/br1calz.html) for more information.

## **Subsystem Creation Command**

This release adds a command, [Simulink.BlockDiagram.createSubSystem](http://www.mathworks.com/help/releases/R2012a/toolbox/simulink/slref/simulink.blockdiagram.createsubsystem.html), that creates a subsystem from a specified group of blocks.

#### **Removal of Lookup Table Designer from the Lookup Table Editor Compatibility Considerations: Yes**

In R2009a, the Lookup Table Designer is no longer available in the Lookup Table Editor.

## **Compatibility Considerations**

Previously, you could select **Edit > Design Table** in the Lookup Table Editor to launch the Lookup Table Designer. In R2009a, this menu item is no longer available.

## **S-Functions**

## **Level-1 Fortran S-Functions**

In this release, if you attempt to compile or simulate a model with a Level-1 Fortran S-function, you will receive an error due to the use of the newly deprecated function 'MXCREATEFULL' within the Fortran S-function wrapper 'simulink.F'. If your S-function does not explicitly use 'MXCREATEFULL', simply recompile the S-function. If your S-function uses 'MXCREATEFULL', replace each instance with 'MXCREATEDOUBLEMATRIX' and recompile the S-function.

# R2008b

Version: 7.2 New Features: Yes Bug Fixes: Yes

# **Simulation Performance**

## **Parallel Simulations in Rapid Accelerator Mode**

Simulink now has the capability to run parallel simulations in Rapid Accelerator mode using parfor on prebuilt Simulink models.

You can now run parallel simulations in Rapid Accelerator mode with different external inputs and tunable parameters. The sim command can be called from a parfor loop if the model does not require a rebuild.

For more information, see [Running a Simulation Programmatically.](http://www.mathworks.com/help/releases/R2012a/toolbox/simulink/ug/br8i6q8.html)

## **Improved Rebuild Mechanism in Rapid Accelerator Mode**

Simulink now has enhanced tuning of the solver and logging parameters in Rapid Accelerator mode without requiring a rebuild.

An improved rebuild mechanism ensures that the model does not rebuild when you change block diagram parameters (e.g., stop time, solver tolerances, etc.). This enhancement significantly decreases the time for simulation in Rapid Accelerator mode.

## **Data Type Size Limit on Accelerated Simulation Removed**

In previous releases, accelerated simulation was not supported for models that use integer or fixed-point data types greater than 32 bits in length. In this release, the acceleration limit on integer and fixed-point data type size has increased to 128 bits, the same as the limit for normal-mode, i.e., unaccelerated simulation.

## **New Initialization Behavior in Conditional, Action, and Iterator Subsystems**

For releases prior to 2008b, at the simulation start time, Simulink initializes all blocks unconditionally and subsystems cannot reset the states. Release 2008b introduces behavior that mirrors the behavior of Real-Time Workshop. For normal simulation mode, the Simulink block initialization method (mdlInitializeConditions) can be called more than once at the start time if:

- **•** The block is contained within a Conditional, Action, or Iterator subsystem.
- The subsystem is configured to reset states when enabled (or triggered); and the subsystem is enabled (or triggered) at the start time.

This new initialization behavior has the following effect on S-functions:

- **•** If you need to ensure that the initialization code in the mdlInitializeConditions function runs only once, then move this initialization code into the mdlStart method. MathWorks recommends this code change as a best practice.
- **•** The change to the block initialization method, as described above, exposed a bug in the S-function macro ssIsFirstInitCond for applications involving an S-function within a Conditional, Action or Iterator subsystem. This bug has been fixed in R2008b.

To determine if you consequently need to update your Simulink S-functions for compatibility, compare the simulation results from R2007b or an earlier release with those of R2008b. If they differ at the start time, ssIsFirstInitCond is running more than once and you must regenerate and recompile the appropriate Simulink S-functions.

For Real-Time Workshop, you must regenerate and recompile all S-function targets and any Real-Time Workshop target for which the absolute time is turned on. (If a third-party vendor developed your S-functions, have the vendor regenerate and recompile them for you. The vendor can use the SLDiagnostics feature to identify all S-functions in a model.)

# **Component-Based Modeling**

## **Processor-in-the-Loop Mode in Model Block**

In R2008b, Simulink has a new Model block simulation mode for processor-in-the-loop (PIL) verification of generated code. This feature requires Real-Time Workshop Embedded Coder software. The feature lets you test the automatically generated and cross-compiled object code on your embedded processor by easily switching between Normal, Accelerator, and PIL simulation modes in your original model. You can reuse test suites, resulting in faster iteration between model development and generated code verification. For more information, see [Referenced Model Simulation Modes.](http://www.mathworks.com/help/releases/R2012a/toolbox/simulink/ug/bsp24op-1.html)

#### **Conditionally Executed Subsystem Initial Conditions Compatibility Considerations: Yes**

R2008b of Simulink includes enhanced handling of initial conditions for conditionally executed subsystems, Merge blocks, and Discrete-Time Integrator blocks, improving consistency of simulation results.

This feature allows you to select simplified initialization mode for conditionally executed subsystems, Merge blocks, subsystem elapsed time, and Discrete-Time Integrator blocks. The simplified initialization improves the consistency of simulation results, especially for models that do not specify initial conditions for conditional subsystem output ports, and for models that have conditionally executed subsystem output ports connected to S-functions.

**Note** To use the new simplified initialization mode, you must activate this feature.

#### **Activating This Feature for New Models**

For new models, you can activate this feature as follows:

**1** In the model window, select **Simulation > Configuration Parameters**.

The Configuration Parameters dialog box opens.

**2** Select **Diagnostics > Data Validity**.

The Data Validity Diagnostics pane opens.

- **3** In the Model Initialization section, set **Underspecified initialization detection** to Simplified.
- **4** Select **Diagnostics > Connectivity**.

The Connectivity Diagnostics pane opens.

- **5** Set **Mux blocks used to create bus signals** to error.
- **6** Set **Bus signal treated as vector** to error.

#### **7** Click **OK**.

For more information, see [Underspecified initialization detection](http://www.mathworks.com/help/releases/R2012a/toolbox/simulink/gui/bq8t6qh.html#brphwdw-1).

#### **Migrating Existing Models**

For existing models, MathWorks recommends using the Model Advisor to migrate your model to the new simplified initialization mode settings.

To migrate an existing model:

**1** In the model window, select **Simulation > Configuration Parameters**.

The Configuration Parameters dialog box opens.

**2** Select **Diagnostics > Data Validity**.

The Data Validity Diagnostics pane opens.

- **3** In the Merge Block section, set **Detect multiple driving blocks executing at the same time step** to error.
- **4** Click **OK**.
- **5** Simulate the model and ensure that it runs without errors.
- **6** Select **Tools > Model Advisor**.

The Model Advisor opens.

- **7** In the Model Advisor Task Manager, select **By Product > Simulink**.
- **8** Run **Check for proper bus usage** in the Model Advisor.
- **9** Run **Check consistency of initialization parameters for Outport and Merge blocks** in the Model Advisor.
- **10** After you have resolved any errors identified by this check, click **Proceed** to migrate your model to simplified initialization mode.

For information on using the Model Advisor, see [Consulting the Model](http://www.mathworks.com/help/releases/R2012a/toolbox/simulink/ug/f4-141979.html) [Advisor](http://www.mathworks.com/help/releases/R2012a/toolbox/simulink/ug/f4-141979.html) in the [Simulink User's Guide](http://www.mathworks.com/help/releases/R2012a/toolbox/simulink/ug/bqchgnk.html).

For information on the Model Advisor checks, see [Check consistency of](http://www.mathworks.com/help/releases/R2012a/toolbox/simulink/slref/bq6d4aa-1.html#brtndjk) [initialization parameters for Outport and Merge blocks](http://www.mathworks.com/help/releases/R2012a/toolbox/simulink/slref/bq6d4aa-1.html#brtndjk) in the [Simulink](http://www.mathworks.com/help/releases/R2012a/toolbox/simulink/slref/f4-4889.html) [Reference](http://www.mathworks.com/help/releases/R2012a/toolbox/simulink/slref/f4-4889.html).

### **Compatibility Considerations**

Activating this feature can cause differences in simulation results, when compared to previous versions. Since you must opt-in to this feature before any changes are made, there are no issues for existing models. However, MathWorks recommends that you backup existing models before you migrate them, in case you want to return to the original behavior.

## **Model Block Input Enhancement**

Model block inputs can now be local and reusable. This capability reduces global data usage and data copying when interfacing with code from a referenced model, which can reduce memory usage during simulation and increase the efficiency of generated code. This enhancement is always relevant, so no configuration parameter is necessary or provided to control it.
#### **One Parameter Controls Accelerator Mode Build Verbosity Compatibility Considerations: Yes**

In previous releases, the ModelReferenceSimTargetVerbose parameter controlled verbosity when a referenced model was built for execution in Accelerator mode, as specified by the Model block's Simulation mode parameter. The ModelReferenceSimTargetVerbose had no GUI equivalent. See [Referenced Model Simulation Modes](http://www.mathworks.com/help/releases/R2012a/toolbox/simulink/ug/bsp24op-1.html) and the [Model](http://www.mathworks.com/help/releases/R2012a/toolbox/simulink/slref/model.html) block documentation for more information.

A different parameter, AccelVerboseBuild, controls the verbosity when a model is built in Simulink Accelerator mode or Rapid Accelerator mode, as specified in the **Simulation** menu. See [Accelerating Models](http://www.mathworks.com/help/releases/R2012a/toolbox/simulink/ug/f0-22210.html) for more information. The GUI equivalent of the AccelVerboseBuild parameter is **Configuration Parameters > Optimization > Verbose accelerator builds**. See [Verbose accelerator builds](http://www.mathworks.com/help/releases/R2012a/toolbox/simulink/gui/bq7cqu2-1.html#brjjciu) for more information.

All types of accelerated simulation entail code generation (though the code is not visible to the user) and the two verbosity parameters control whether a detailed account of the code generation process appears in the MATLAB Command Window. However, providing separate verbosity parameters for the two cases was unnecessary.

In R2008b, the ModelReferenceSimTargetVerbose parameter is deprecated and has no effect. The AccelVerboseBuild parameter (**Configuration Parameters > Optimization > Verbose accelerator builds**) now controls the verbosity for Simulink Accelerator mode, referenced model Accelerator mode, and Rapid Accelerator mode.

Another parameter, RTWVerbose (**Configuration Parameters > Real-Time Workshop > Debug > Verbose build**) controls the verbosity of Real-Time Workshop code generation. This parameter is unaffected by the changes to ModelReferenceSimTargetVerbose and AccelVerboseBuild.

#### **Compatibility Considerations**

In R2008b, trying to set ModelReferenceSimTargetVerbose generates a warning message and has no effect on verbosity. The warning says to use AccelVerboseBuild instead. The default for AccelVerboseBuild is 'off'.

A model saved in R2008b will not include the ModelReferenceSimTargetVerbose parameter. An R2008b model saved to an earlier Simulink version that supports ModelReferenceSimTargetVerbose will include that parameter, giving it the same value that AccelVerboseBuild has in the R2008b version.

The effect of loading a model from an earlier Simulink version into R2008b depends on the source version:

- **• Prior to R14:** Neither parameter exists, so no compatibility consideration arises.
- **• R14 R2006b:** Only ModelReferenceSimTargetVerbose exists. Copy its value to AccelVerboseBuild.
- **• R2007a:** Both parameters exist but neither has a GUI equivalent. Ignore the value of ModelReferenceSimTargetVerbose and post no warning.
- **• R2007b R2008a:** Both parameters exist and AccelVerboseBuild and has a GUI equivalent. If ModelReferenceSimTargetVerbose is 'on', post a warning to use AccelVerboseBuild instead.

# **Embedded MATLAB Function Blocks**

## **Support for Fixed-Point Word Lengths Up to 128 Bits**

Embedded MATLAB Function blocks now support up to 128 bits of fixed-point precision. This increase in maximum precision from 32 to 128 bits supports generating efficient code for targets with non-standard word sizes and allows Embedded MATLAB Function blocks to work with large fixed-point signals.

### **Enhanced Simulation and Code Generation Options for Embedded MATLAB Function Blocks**

You can now specify embeddable code generation options from the Embedded MATLAB Editor using a new menu item: **Tools > Open RTW Target**. Simulation options continue to be available from **Tools > Open Simulation Target**.

In addition, simulation and embeddable code generation options now appear in a single dialog box. For details, see ["Unified Simulation and Embeddable](#page-648-0) [Code Generation Options" on page 617.](#page-648-0)

#### **Data Type Override Now Works Consistently on Outputs Compatibility Considerations: Yes**

When you enable data type override for Embedded MATLAB Function blocks, outputs with explicit and inherited types are converted to the override type. For example, if you set data type override to true singles, the Embedded MATLAB Function block converts all outputs to single type and propagates the override type to downstream blocks.

In previous releases, Embedded MATLAB Function blocks did not apply data type override to outputs with inherited types. Instead, the inherited type was preserved even if it did not match the override type, sometimes causing errors during simulation.

#### **Compatibility Considerations**

Applying data type override rules to outputs with inherited types may introduce the following compatibility issues:

- **•** Downstream Embedded MATLAB Function blocks must be able to accept the propagated override type. Therefore, you must allow data type override for downstream blocks for which you set output type explicitly. Otherwise, you may not be able to simulate your model.
- You might get unexpected simulation results if the propagated type uses less precision than the original type.

#### **Improperly-Scaled Fixed-Point Relational Operators Now Match MATLAB Results Compatibility Considerations: Yes**

When evaluating relational operators, Embedded MATLAB Function blocks compute a common type that encompasses both input operands. In previous releases, if the common type required more than 32 bits, Embedded MATLAB Function blocks may have given different answers from MATLAB. Now, Embedded MATLAB Function blocks give the same answers as MATLAB.

### **Compatibility Considerations**

Some relational operators generate multi-word code even if one of the fixed-point operands is not a multi-word value. To work around this issue, cast both operands to the same fixed-point type (using the same scaling method and properties).

## **Data Management**

## **Support for Enumerated Data Types**

Simulink models now support enumerated data types. For details, see:

- **•** [Enumerations and Modeling](http://www.mathworks.com/help/releases/R2012a/toolbox/simulink/ug/brsaydz-1.html)
- **•** [Using Enumerated Data in Stateflow Charts](http://www.mathworks.com/help/releases/R2012a/toolbox/stateflow/ug/brp7mn3.html) in the Stateflow documentation
- **•** [Enumerations](http://www.mathworks.com/help/releases/R2012a/toolbox/rtw/ug/brs11jy-1.html) in the Real-Time Workshop documentation

## **Simulink Bus Editor Enhancements**

The Simulink Bus Editor can now filter displayed bus objects by either name or relationship. See [Filtering Displayed Bus Objects](http://www.mathworks.com/help/releases/R2012a/toolbox/simulink/ug/brq2x79-1.html) for details.

You can now fully customize the export and import capabilities of the Simulink Bus Editor. See [Customizing Bus Object Import and Export](http://www.mathworks.com/help/releases/R2012a/toolbox/simulink/ug/brq2t2e.html) for details.

### **New Model Advisor Check for Proper Data Store Memory Usage**

A new Model Advisor check posts advice and warnings about the proper use of [Data Store Memory](http://www.mathworks.com/help/releases/R2012a/toolbox/simulink/slref/datastorememory.html), [Data Store Read](http://www.mathworks.com/help/releases/R2012a/toolbox/simulink/slref/datastoreread.html), and [Data Store Write](http://www.mathworks.com/help/releases/R2012a/toolbox/simulink/slref/datastorewrite.html) blocks. See [Check Data Store Memory blocks for multitasking, strong typing, and](http://www.mathworks.com/help/releases/R2012a/toolbox/simulink/slref/bq6d4aa-1.html#brt5usf-1) [shadowing issues](http://www.mathworks.com/help/releases/R2012a/toolbox/simulink/slref/bq6d4aa-1.html#brt5usf-1) for details.

# **Simulink File Management**

### **Model Dependencies Tools**

Enhanced file dependency analysis can now:

- **•** Find system target files
- **•** Analyze STF\_make\_rtw\_hook functions
- **•** Analyze all configuration sets, not just the active set.

See [Scope of Dependency Analysis](http://www.mathworks.com/help/releases/R2012a/toolbox/simulink/ug/bq2ifjj-1.html#brbi17x) in the Simulink User's Guide.

# **Block Enhancements**

## **Trigonometric Function Block**

R2008b provides an enhanced Trigonometric Function block to:

- **•** Support sincos
- **•** Provide greater floating-point consistency

## **Math Function Block**

In Simulink 2008b, an enhanced Math Function block provides greater floating-point consistency.

## **Merge Block**

R2008b provides enhanced handling of initial conditions for the Merge block and thus improves the consistency of simulation results.

For more information, see "Conditionally [Executed Subsystem Initial](#page-608-0) [Conditions" on page 577.](#page-608-0)

### **Discrete-Time Integrator Block**

R2008b provides an enhanced handling of initial conditions for the Discrete-Time Integrator block and thereby improves the consistency of simulation results.

For more information, see "Conditionally [Executed Subsystem Initial](#page-608-0) [Conditions" on page 577.](#page-608-0)

#### **Modifying a Link to a Library Block in a Callback Function Can Cause Illegal Modification Errors Compatibility Considerations: Yes**

In this release, Simulink software can signal an error if a block callback function, e.g., CopyFcn, modifies a link to a library block. For example, an error occurs if you attempt to copy a library link to a self-modifying masked subsystem whose CopyFcn deletes a block contained by the subsystem. This change means that you cannot use block callback functions to create self-modifying library blocks. Mask initialization code for a library block is the only code allowed to modify the block.

### **Compatibility Considerations**

Previous releases allowed use of block callback functions to create self-modifying library blocks. Opening, editing, or running models that contain links to such blocks can cause illegal modification errors in the current release. As a temporary work around, you can break any links in your model to a library block that uses callback functions to modify itself. The best long-term solution is to move the self-modification code to the block's mask initialization section.

## **Random Number Block**

In the dialog box for the [Random Number](http://www.mathworks.com/help/releases/R2012a/toolbox/simulink/slref/randomnumber.html) block, the field **Initial Seed** has been renamed **Seed**. The command-line parameter remains the same.

## **Signal Generator Block**

The [Signal Generator](http://www.mathworks.com/help/releases/R2012a/toolbox/simulink/slref/signalgenerator.html) block now supports multidimensional signals. For a list of blocks that support multidimensional signals, see [Signal Dimensions](http://www.mathworks.com/help/releases/R2012a/toolbox/simulink/ug/bst2z3h-1.html) in the [Simulink User's Guide.](http://www.mathworks.com/help/releases/R2012a/toolbox/simulink/ug/bqchgnk.html)

## **Sum Block**

The accumulator of the [Sum](http://www.mathworks.com/help/releases/R2012a/toolbox/simulink/slref/sum.html) block now applies for all input signals of any data type (for example, double, single, integer, and fixed-point). In previous releases, the accumulator of this block was limited to inputs and outputs of only integer or fixed-point data types.

## **Switch Block**

The [Switch](http://www.mathworks.com/help/releases/R2012a/toolbox/simulink/slref/switch.html) block now supports the immediate back propagation of a known output data type to the first and third input ports. This occurs when you set the **Output data type** parameter to Inherit: Inherit via internal rule and select the **Require all data port inputs to have the same data type** check box. In previous releases, this back propagation did not occur immediately.

## **Uniform Random Number Block**

In the dialog box for the [Uniform Random Number](http://www.mathworks.com/help/releases/R2012a/toolbox/simulink/slref/uniformrandomnumber.html) block, the field **Initial Seed** has been renamed **Seed**. The command-line parameter remains the same.

# **User Interface Enhancements**

## **Sample Time**

The display of sample time information has been expanded to include:

- **•** Signal lines labeling with new color-independent **Annotations**
- **•** A new **Sample Time Legend** maps the sample time **Colors** and **Annotations** to sample times.
- **•** A distinct color for indicating that a block and signal are asynchronous.

The section "Modeling and Simulation of Discrete Systems" has been renamed "Working with Sample Times" and has been significantly expanded to provide a comprehensive review of sample times and a discussion on the new Sample Time Legend and Sample Time Display features. For more information, see [Working with Sample Times.](http://www.mathworks.com/help/releases/R2012a/toolbox/simulink/ug/br09i6c.html)

## **Model Advisor**

In R2008b, the Model Advisor is enhanced with:

- **•** A model and data restore point that provides you with the ability to revert changes made in response to advice from the Model Advisor
- **•** Context-sensitive help available for Model Advisor checks
- **•** Tristate check boxes that visually indicate selected and cleared checks in folders
- **•** A system selector for choosing the system level that the Model Advisor checks

See [Consulting the Model Advisor](http://www.mathworks.com/help/releases/R2012a/toolbox/simulink/ug/f4-141979.html) in the [Simulink User's Guide](http://www.mathworks.com/help/releases/R2012a/toolbox/simulink/ug/bqchgnk.html).

### **"What's This?" Context-Sensitive Help for Commonly Used Blocks**

R2008b introduces context-sensitive help for parameters that appear in the following commonly used blocks in Simulink:

Bus Creator Bus Selector Constant Data Type Conversion Demux Discrete-Time Integrator Gain Inport Integrator Logical Operator Mux Outport Product Relational Operator Saturation Subsystem Sum Switch Terminator Unit Delay

This feature provides quick access to a detailed description of the parameters, saving you the time it would take to find the information in the Help browser.

To use the "What's This?" help, do the following:

**1** Place your cursor over the label of a parameter.

**2** Right-click. A **What's This?** context menu appears.

For example, the following figure shows the **What's This?** context menu appearing after right-clicking the **Multiplication** parameter for the Gain block.

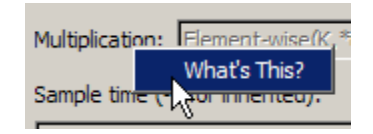

**3** Click **What's This?** A context-sensitive help window appears showing a description of the parameter.

### **Compact Icon Option Displays More Blocks in Library Browser**

This release introduces a compact icon option that maximizes the number of blocks and libraries visible in the Library Browser's **Library** pane without scrolling (see [Library Pane](http://www.mathworks.com/help/releases/R2012a/toolbox/simulink/gui/brjomgu.html)).

#### **Signal Logging and Test Points Are Controlled Independently Compatibility Considerations: Yes**

In previous releases, a signal could be logged only if it was also a test point. Therefore, selecting **Log signal data** in the Signal Properties dialog box automatically selected **Test point**, and disabled it so that it could not be cleared. However, a signal can be a test point without being logged, so clearing **Log signal data** did not automatically clear **Test point**. The same asymmetric behavior occurred programmatically with the underlying DataLogging and TestPoint parameters.

In R2008b, no connection exists between enabling logging for a signal and making the signal a test point. Either, both, or neither capability can be enabled for any signal. Selecting and clearing **Log signal data** therefore has no effect on the setting of **Test point**, and similarly for the underlying parameters. See [Exporting Signal Data Using Signal Logging](http://www.mathworks.com/help/releases/R2012a/toolbox/simulink/ug/bsxca4i-1.html) and [Working](http://www.mathworks.com/help/releases/R2012a/toolbox/simulink/ug/f15-109572.html) [with Test Points](http://www.mathworks.com/help/releases/R2012a/toolbox/simulink/ug/f15-109572.html) for more information.

To reflect the independence of logging and test points, the command **Test Point Indicators** in the Simulink **Format > Port/Signal Displays** menu has been renamed **Testpoint/Logging Indicators**. The effect of the command, the graphical indicators displayed, and the meaning of the underlying parameter ShowTestPointIcons, are all unchanged.

#### **Compatibility Considerations**

Scripts and practices that relied on **Log signal data** to automatically set a test point must be changed to set the test point explicitly. The relevant set param commands are:

```
set_param(PortHandle(n),'DataLogging','on')
set param(PortHandle(n), 'TestPoint', 'on')
```
To disable either capability, set the relevant parameter to 'off'. See [Enabling Logging for a Signal](http://www.mathworks.com/help/releases/R2012a/toolbox/simulink/ug/bsw9mxm.html#bsw9nl4-1) for an example.

#### **Signal Logging Consistently Retains Duplicate Signal Regions Compatibility Considerations: Yes**

A *virtual signal* is a signal that graphically represents other signals or parts of other signals. Virtual signals are purely graphical entities; they have no functional or mathematical significance. The nonvirtual components of a virtual signal are called *regions*. For example, if Mux block (which is a virtual block) inputs two nonvirtual signals, the block outputs a virtual signal that has two regions. See [Virtual Signals](http://www.mathworks.com/help/releases/R2012a/toolbox/simulink/ug/bs9gzfb.html) and [Mux Signals](http://www.mathworks.com/help/releases/R2012a/toolbox/simulink/ug/bs9gzfb.html#brp5v4k-1) for more information.

In previous releases, when a virtual signal contains duplicate regions, signal logging excluded all but one of the duplicates in some contexts, but included all of the duplicates in other contexts, giving inconsistent results. For example, if the same nonvirtual signal is connected to two input ports of a Mux block, that one signal is the source of two regions in the Mux block output. Previously, if that output was being logged in Normal mode simulation, the log object would contain data for only one of the regions, because the other was eliminated as a duplicate.

In R2008a, Simulink no longer eliminates duplicate regions when logging the output of virtual blocks like Mux or Selector blocks. Simulink now logs all regions, which appear in a Simulink.TsArray object. The duplicate regions have unique names as follows:

```
<signal_name>_reg<#counter>
```
This change affects signal logs and all capabilities that depend on signal logging, such as scopes and signal viewers.

#### **Compatibility Considerations**

In cases where signal logging previously omitted duplicate regions, signal logs will now be larger, and scopes and signal viewers will now show more data. This change could give the impression that the results of simulation have changed, but actually only the logging of those results has changed. No action is needed unless:

**•** A dependency exists on the exact size of a log or the details of its contents.

**•** The size and details have changed due to the inclusion of previously omitted signals.

In such a case, make changes as needed to accept the changed logging behavior. See [Exporting Signal Data Using Signal Logging](http://www.mathworks.com/help/releases/R2012a/toolbox/simulink/ug/bsxca4i-1.html) for more information.

## **Simulink Configuration Parameters**

In R2008b, the following Simulink configuration parameters are updated:

**Note** The command-line parameter name is not changing for these parameters.

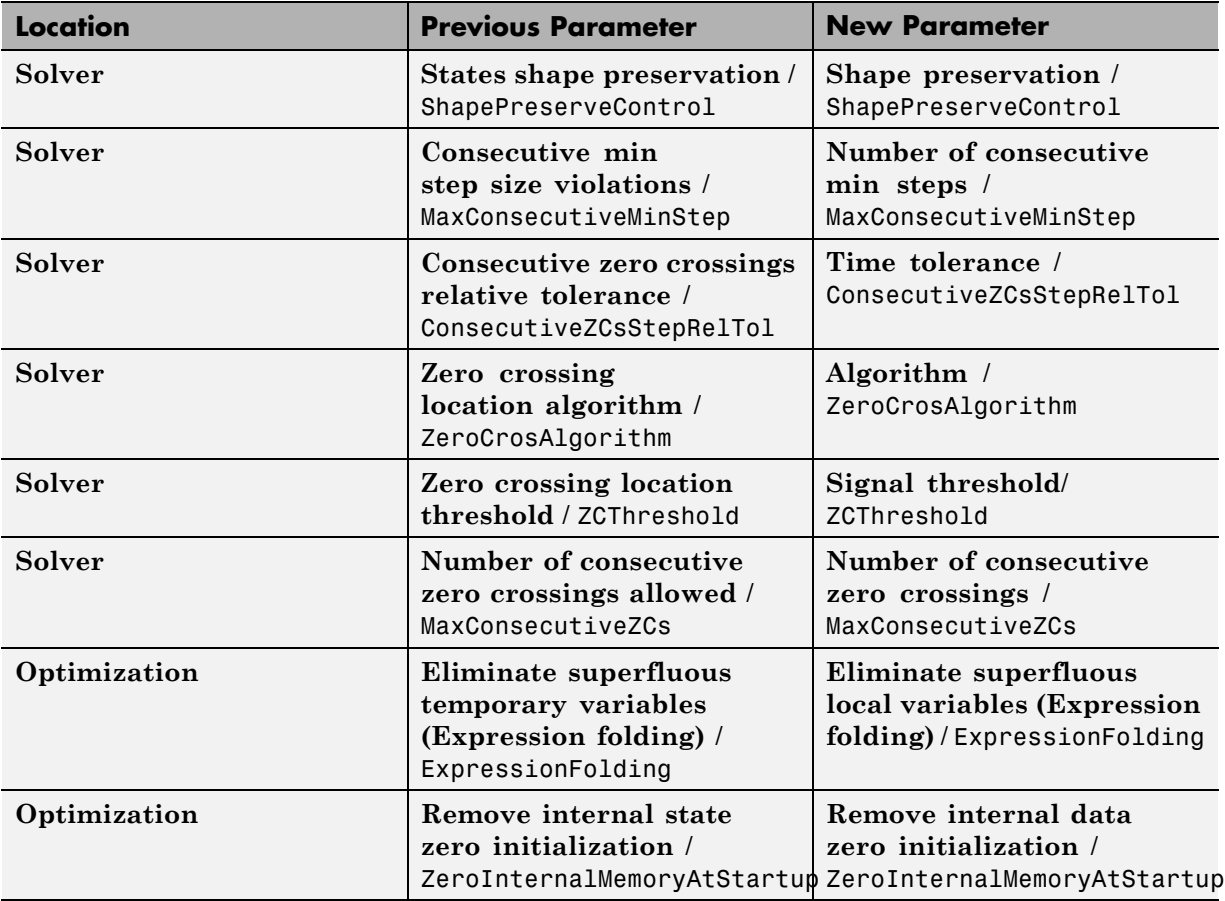

In R2008b, the following Simulink configuration parameters have moved:

**Note** The command-line parameter name is not changing for these parameters.

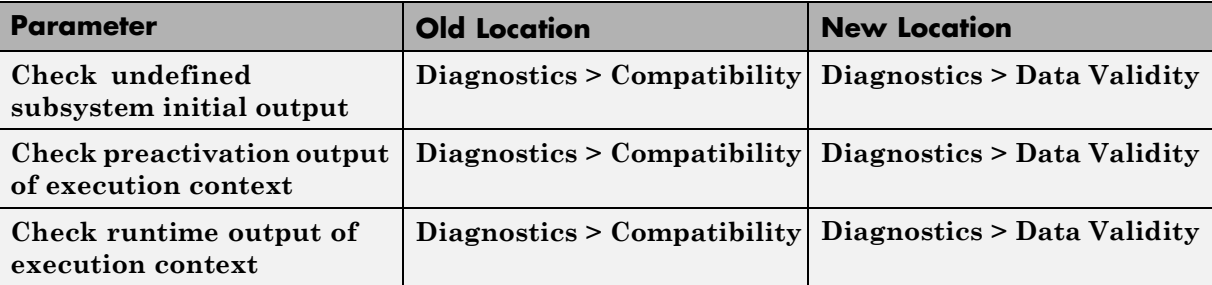

In R2008b, the **Optimization > Minimize array reads using temporary variables** parameter has been obsoleted.

### **Model Help Menu Update**

The Simulink model **Help** menu now includes links to block support tables for the following products, if they are installed.

- **•** Simulink
- **•** Communications Blockset™
- **•** Signal Processing Blockset
- **•** Video and Image Processing Blockset™

To obtain the block support tables for all of these products that are installed, select **Help > Block Support Table > All Tables**.

In previous releases, **Help > Block Support Table** provided such tables only for the main Simulink library.
# **Unified Simulation and Embeddable Code Generation Options**

You can now specify both simulation and embeddable code generation options in the Configuration Parameters dialog box. The simulation options apply only to Embedded MATLAB Function blocks, Stateflow charts, and Truth Table blocks.

The following table summarizes changes that apply for Embedded MATLAB Function blocks:

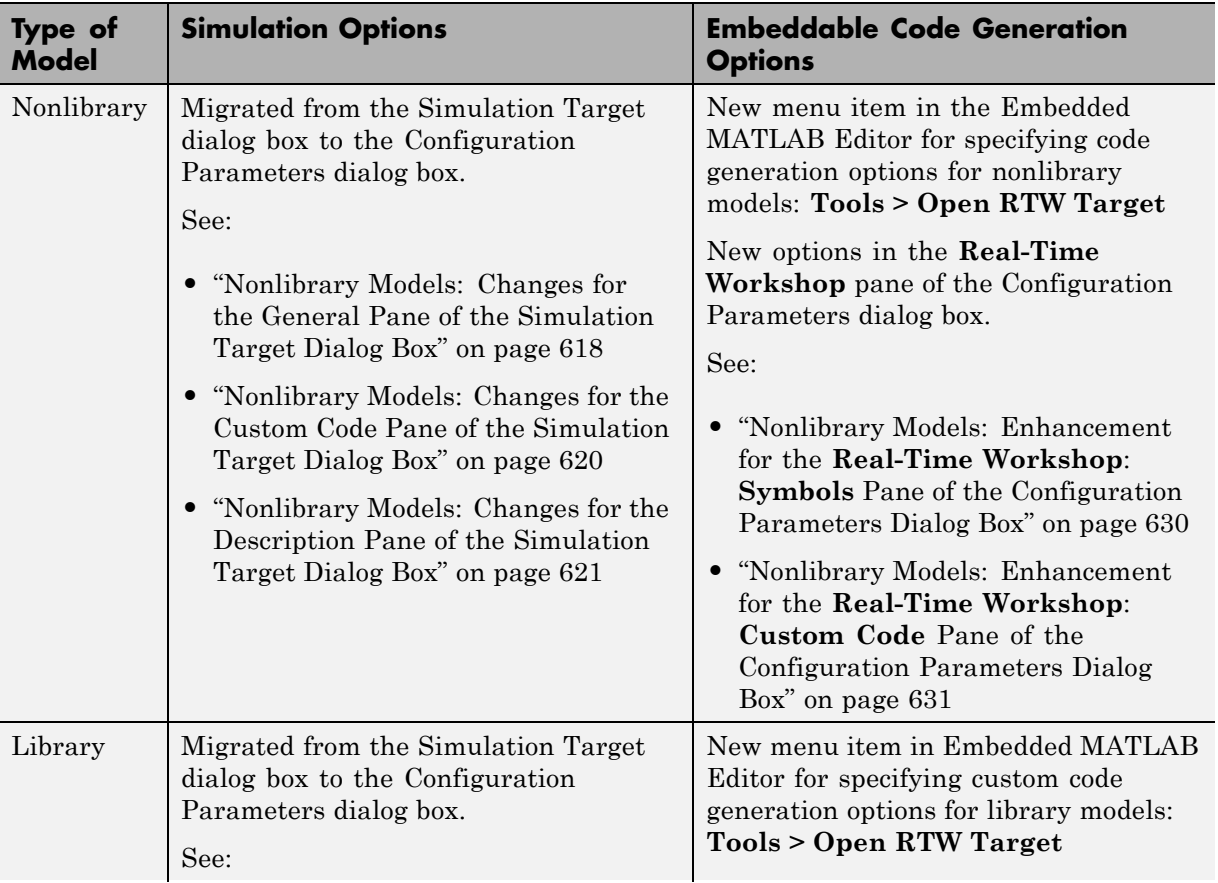

<span id="page-649-0"></span>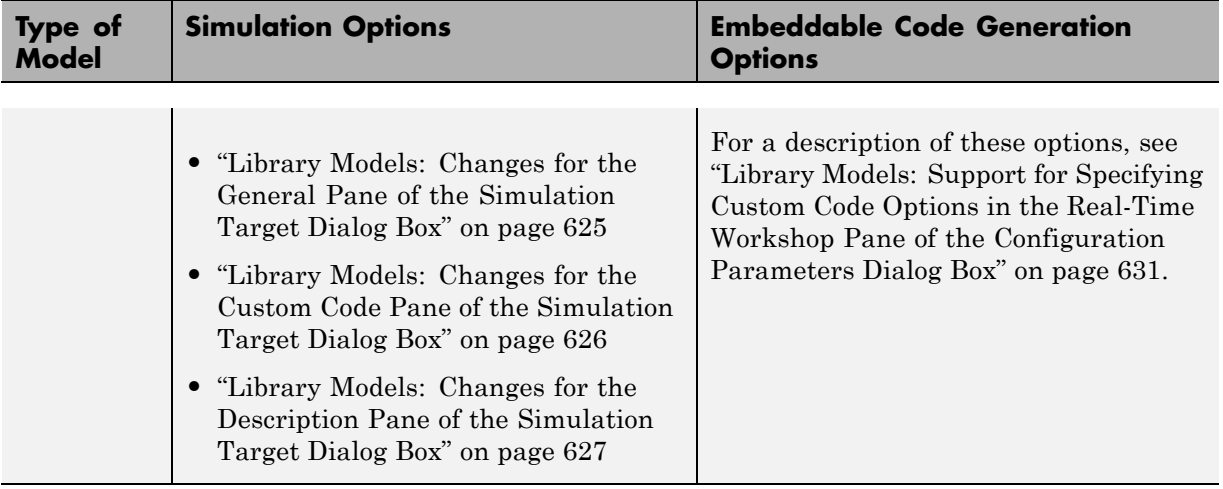

For details about the new options, see [Configuration Parameters Dialog Box](http://www.mathworks.com/help/releases/R2012a/toolbox/simulink/gui/bq74bj9.html) in the [Simulink Graphical User Interface](http://www.mathworks.com/help/releases/R2012a/toolbox/simulink/gui/ug_intropage.html) documentation. For compatibility information, see .

For changes specific to Stateflow, see [Unified Simulation and Embeddable](http://www.mathworks.com/help/releases/R2012a/toolbox/stateflow/rn/brngi6b-1.html#brngn39) [Code Generation Options for Stateflow Charts and Truth Table Blocks](http://www.mathworks.com/help/releases/R2012a/toolbox/stateflow/rn/brngi6b-1.html#brngn39) in the Stateflow and Stateflow Coder release notes.

# **Nonlibrary Models: Changes for the General Pane of the Simulation Target Dialog Box**

The following sections describe changes in the panes of the Simulation Target dialog box for nonlibrary models.

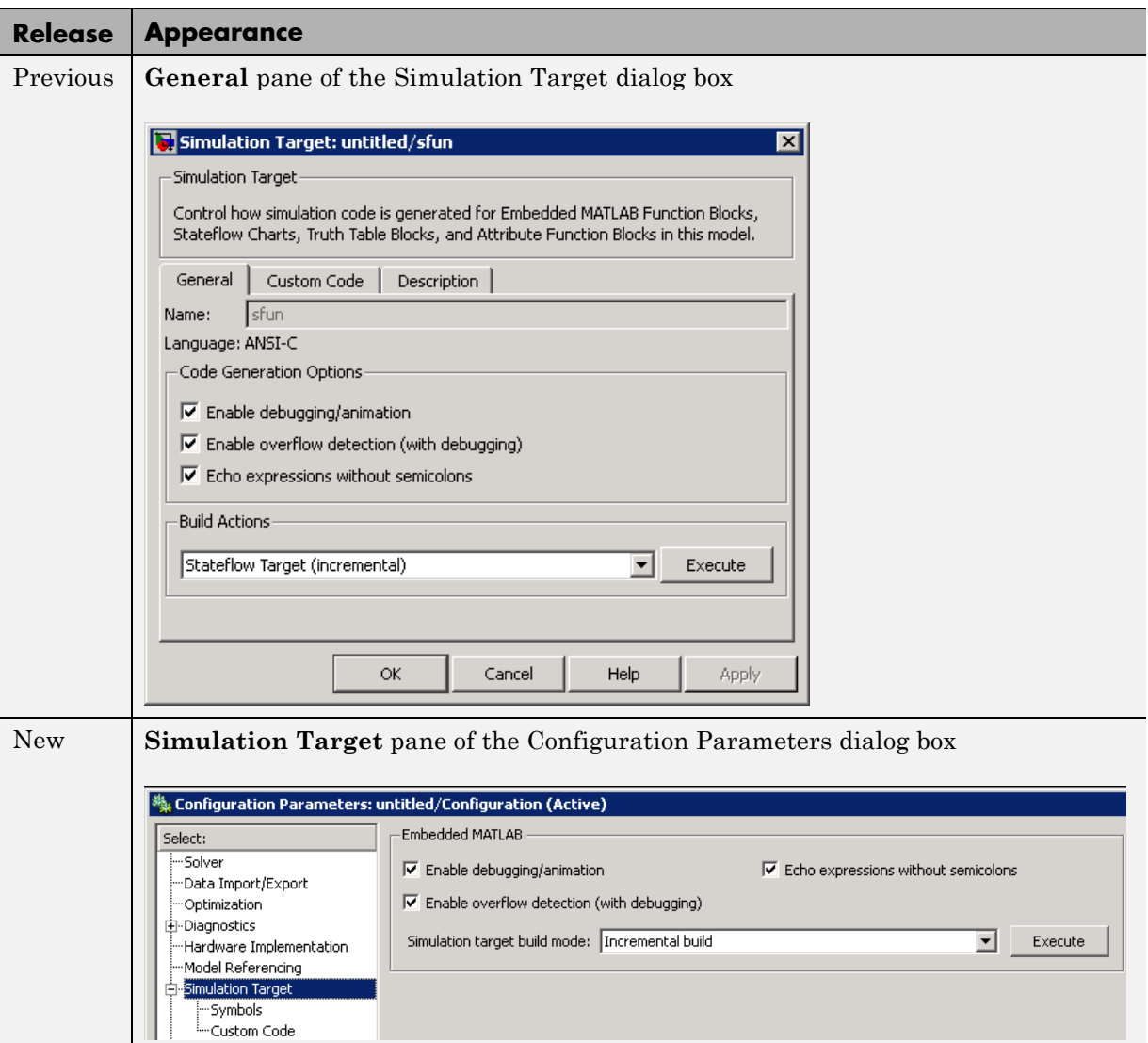

For details, see ["Nonlibrary Models: Mapping of GUI Options from the](#page-653-0) [Simulation Target Dialog Box to the Configuration Parameters Dialog Box"](#page-653-0) on [page 622.](#page-653-0)

# **Nonlibrary Models: Changes for the Custom Code Pane of the Simulation Target Dialog Box**

<span id="page-651-0"></span>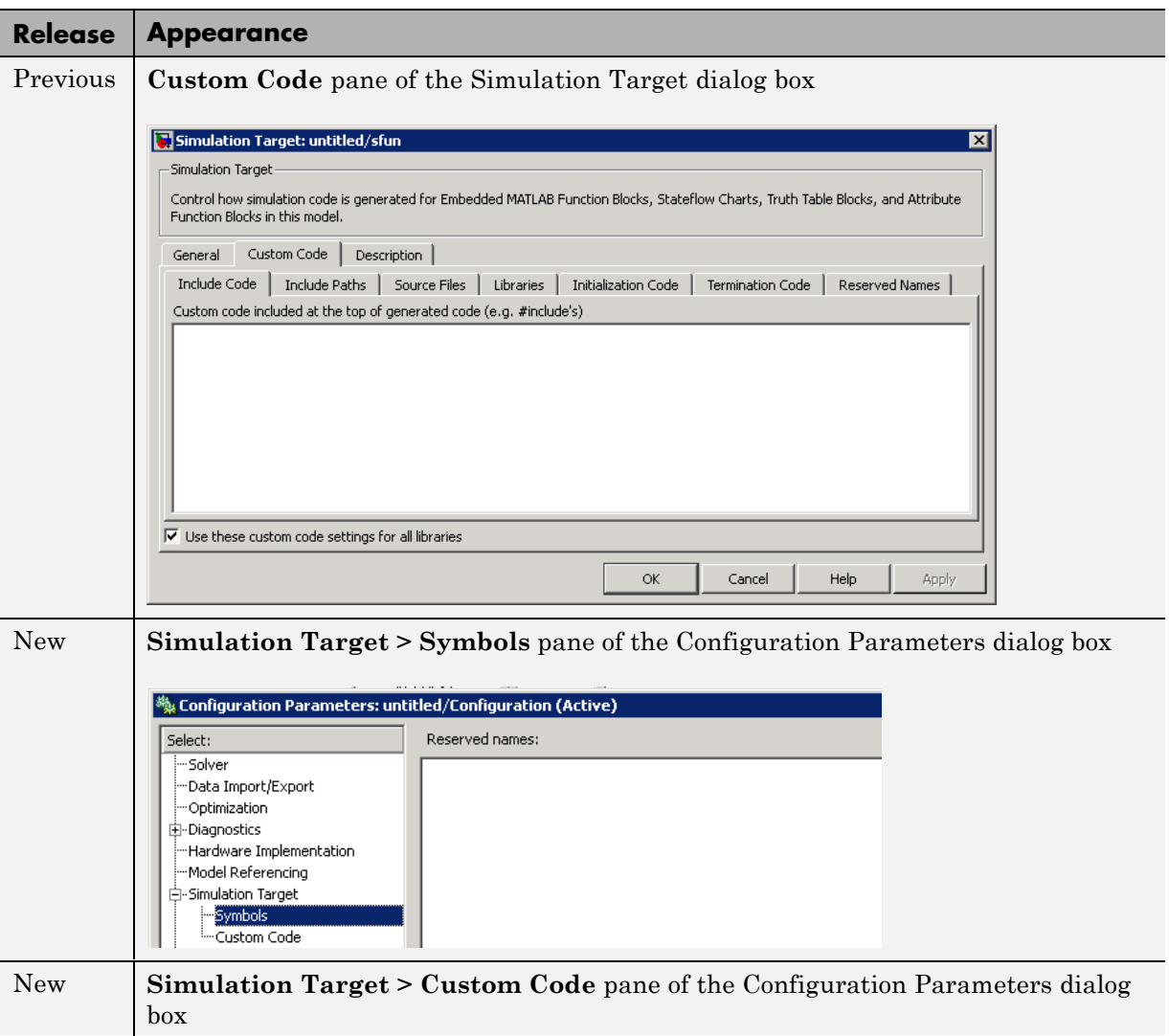

<span id="page-652-0"></span>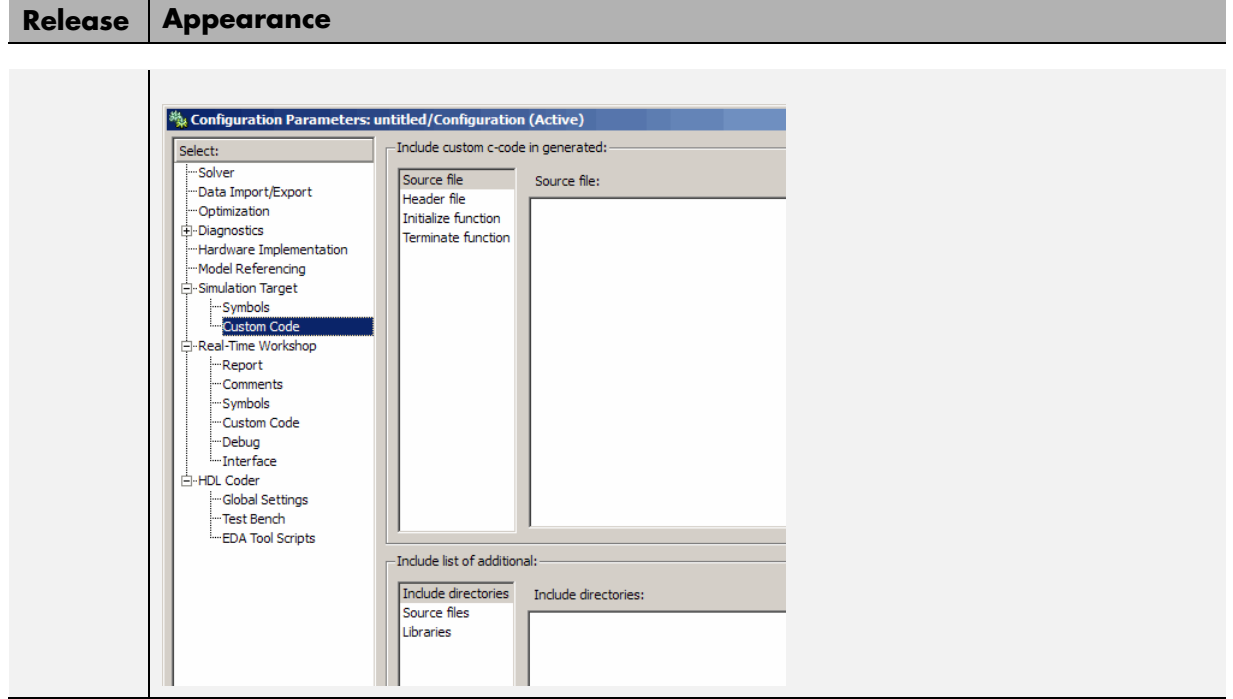

For details, see ["Nonlibrary Models: Mapping of GUI Options from the](#page-653-0) [Simulation Target Dialog Box to the Configuration Parameters Dialog Box"](#page-653-0) [on page 622.](#page-653-0)

# **Nonlibrary Models: Changes for the Description Pane of the Simulation Target Dialog Box**

In previous releases, the **Description** pane of the Simulation Target dialog box appeared as follows.

<span id="page-653-0"></span>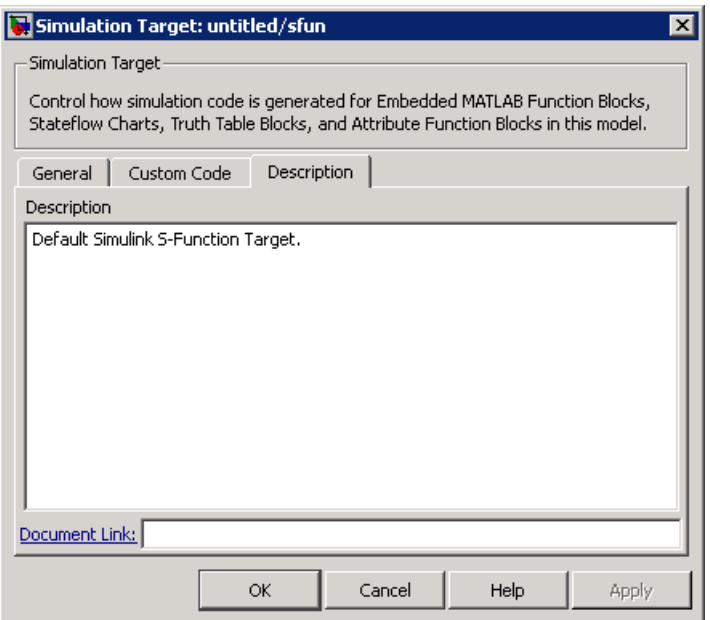

In R2008b, these options are no longer available. For older models where the **Description** pane contained information, the text is now accessible only in the Model Explorer. When you select **Simulink Root > Configuration Preferences** in the **Model Hierarchy** pane, the text appears in the **Description** field for that model.

#### **Nonlibrary Models: Mapping of GUI Options from the Simulation Target Dialog Box to the Configuration Parameters Dialog Box**

For nonlibrary models, the following table maps each GUI option in the Simulation Target dialog box to the equivalent in the Configuration Parameters dialog box. The options are listed in order of appearance in the Simulation Target dialog box.

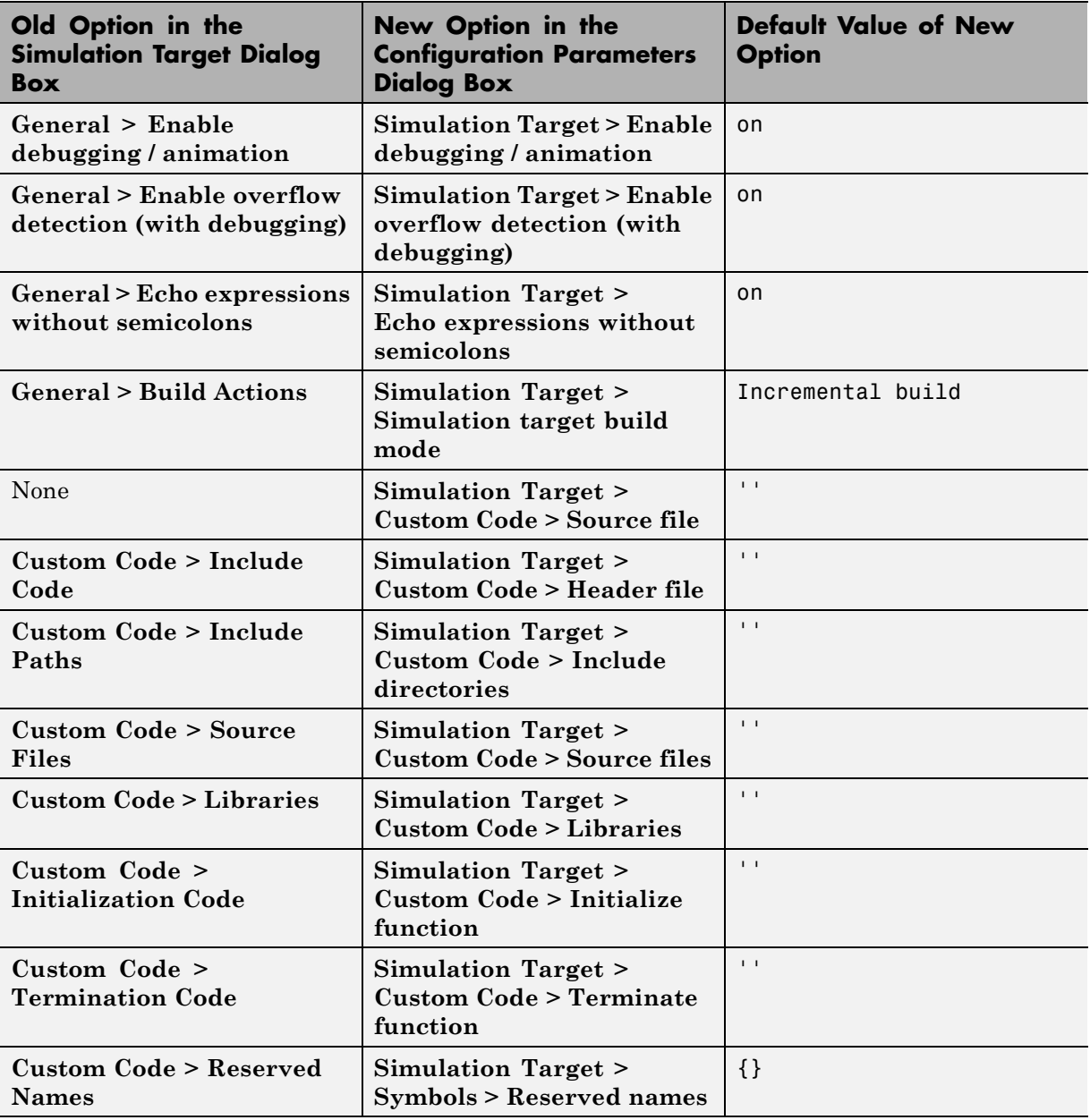

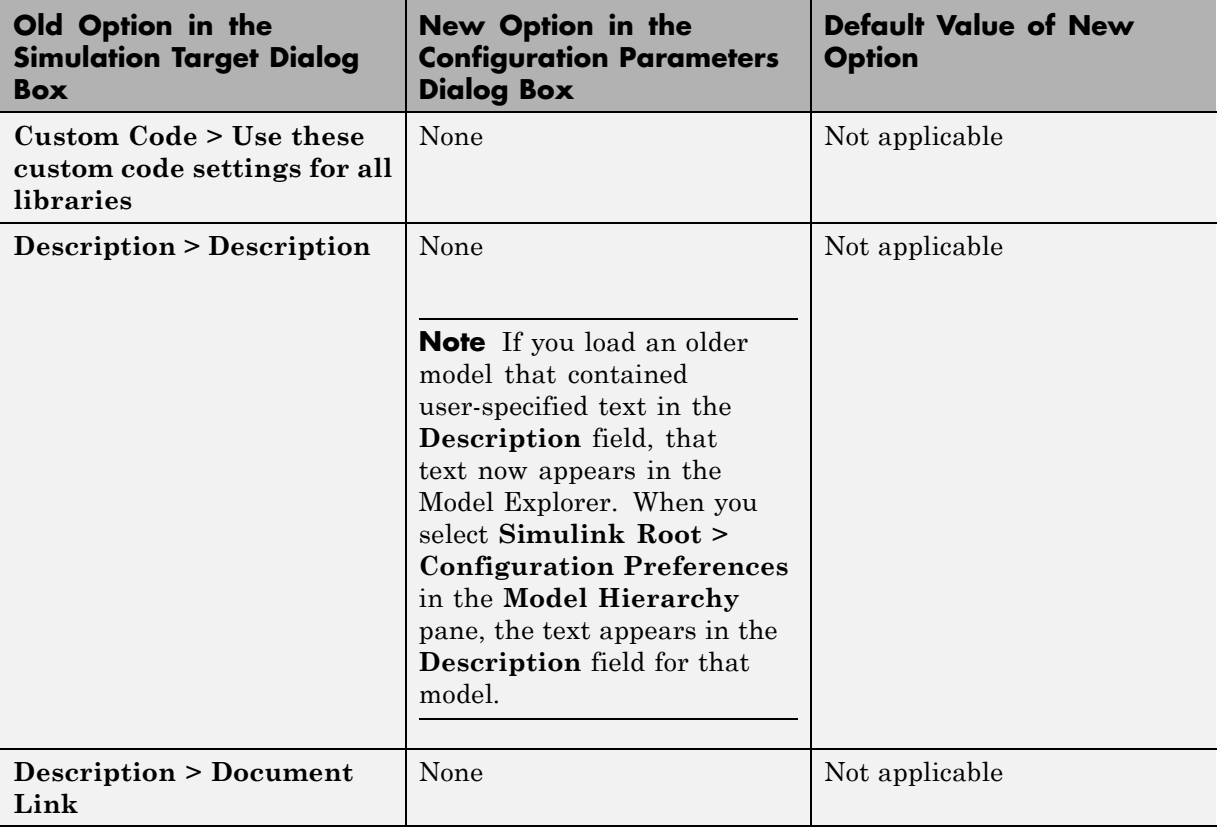

**Note** For nonlibrary models, **Simulation Target** options in the Configuration Parameters dialog box are also available in the Model Explorer. When you select **Simulink Root > Configuration Preferences** in the **Model Hierarchy** pane, you can select **Simulation Target** in the **Contents** pane to access the options.

# <span id="page-656-0"></span>**Library Models: Changes for the General Pane of the Simulation Target Dialog Box**

In previous releases, the **General** pane of the Simulation Target dialog box for library models appeared as follows.

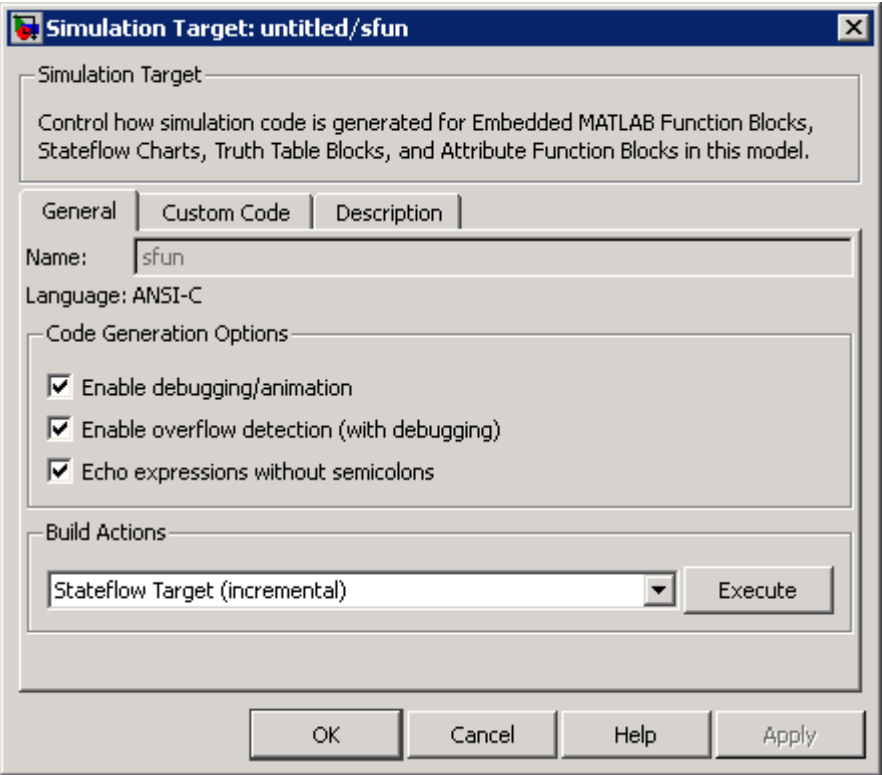

In R2008b, these options are no longer available. All library models inherit these option settings from the main model to which the libraries are linked.

# **Library Models: Changes for the Custom Code Pane of the Simulation Target Dialog Box**

<span id="page-657-0"></span>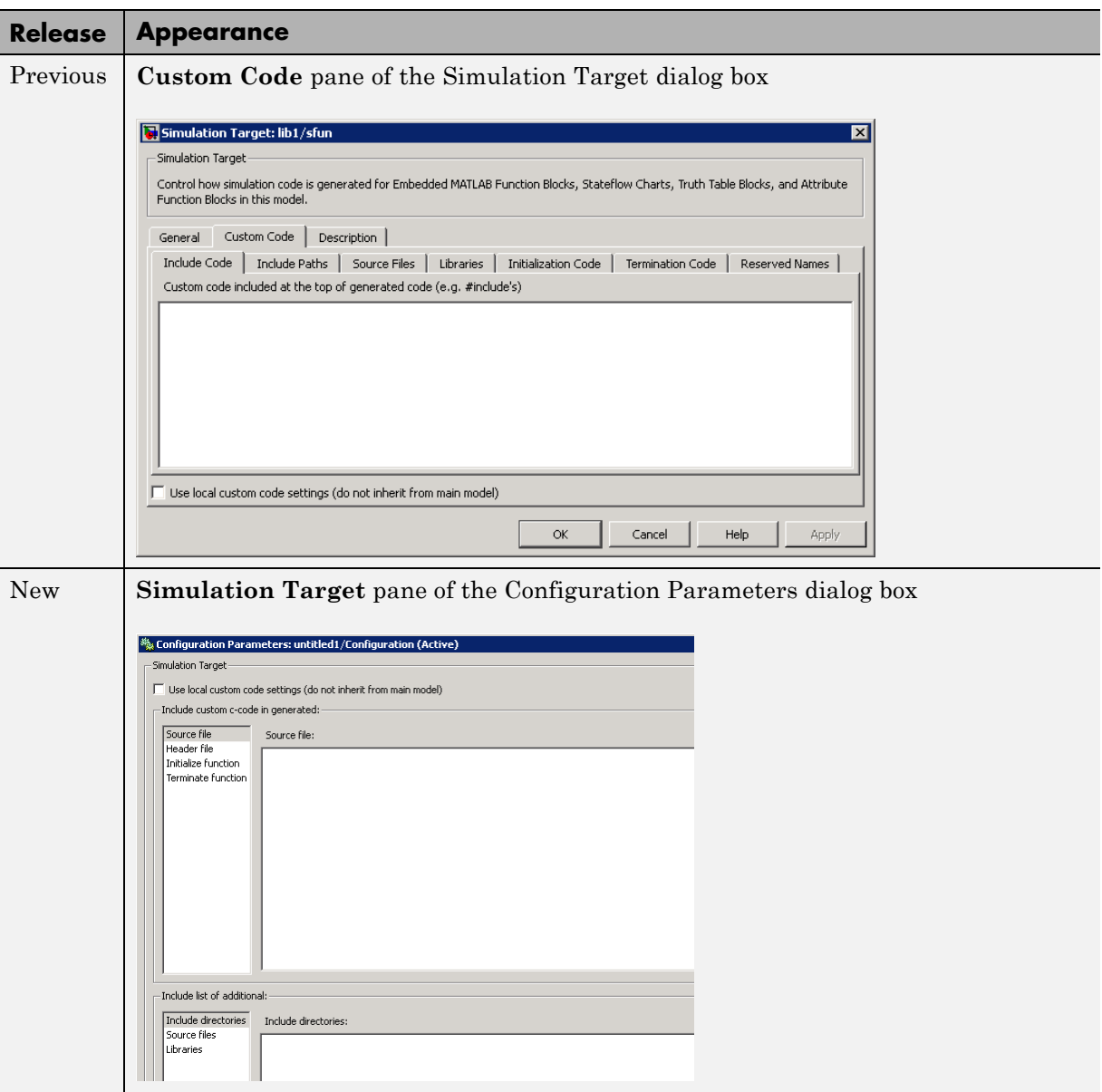

<span id="page-658-0"></span>For details, see ["Library Models: Mapping of GUI Options from the Simulation](#page-659-0) [Target Dialog Box to the Configuration Parameters Dialog Box" on page 628](#page-659-0).

### **Library Models: Changes for the Description Pane of the Simulation Target Dialog Box**

In previous releases, the **Description** pane of the Simulation Target dialog box appeared as follows.

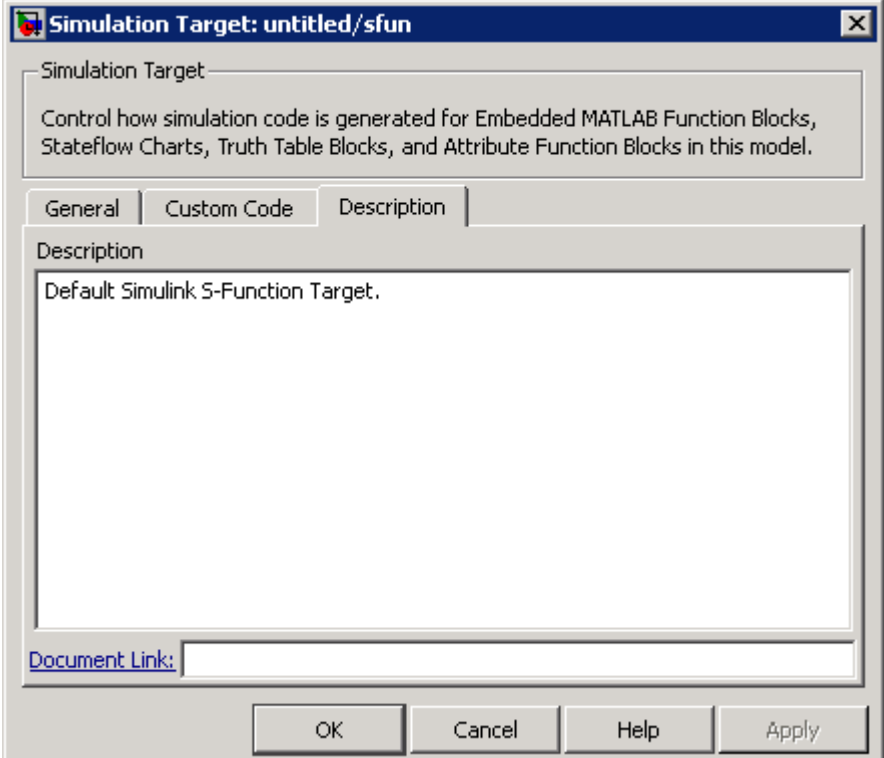

In R2008b, these options are no longer available. For older models where the **Description** pane contained information, the text is discarded.

# <span id="page-659-0"></span>**Library Models: Mapping of GUI Options from the Simulation Target Dialog Box to the Configuration Parameters Dialog Box**

For library models, the following table maps each GUI option in the Simulation Target dialog box to the equivalent in the Configuration Parameters dialog box. The options are listed in order of appearance in the Simulation Target dialog box.

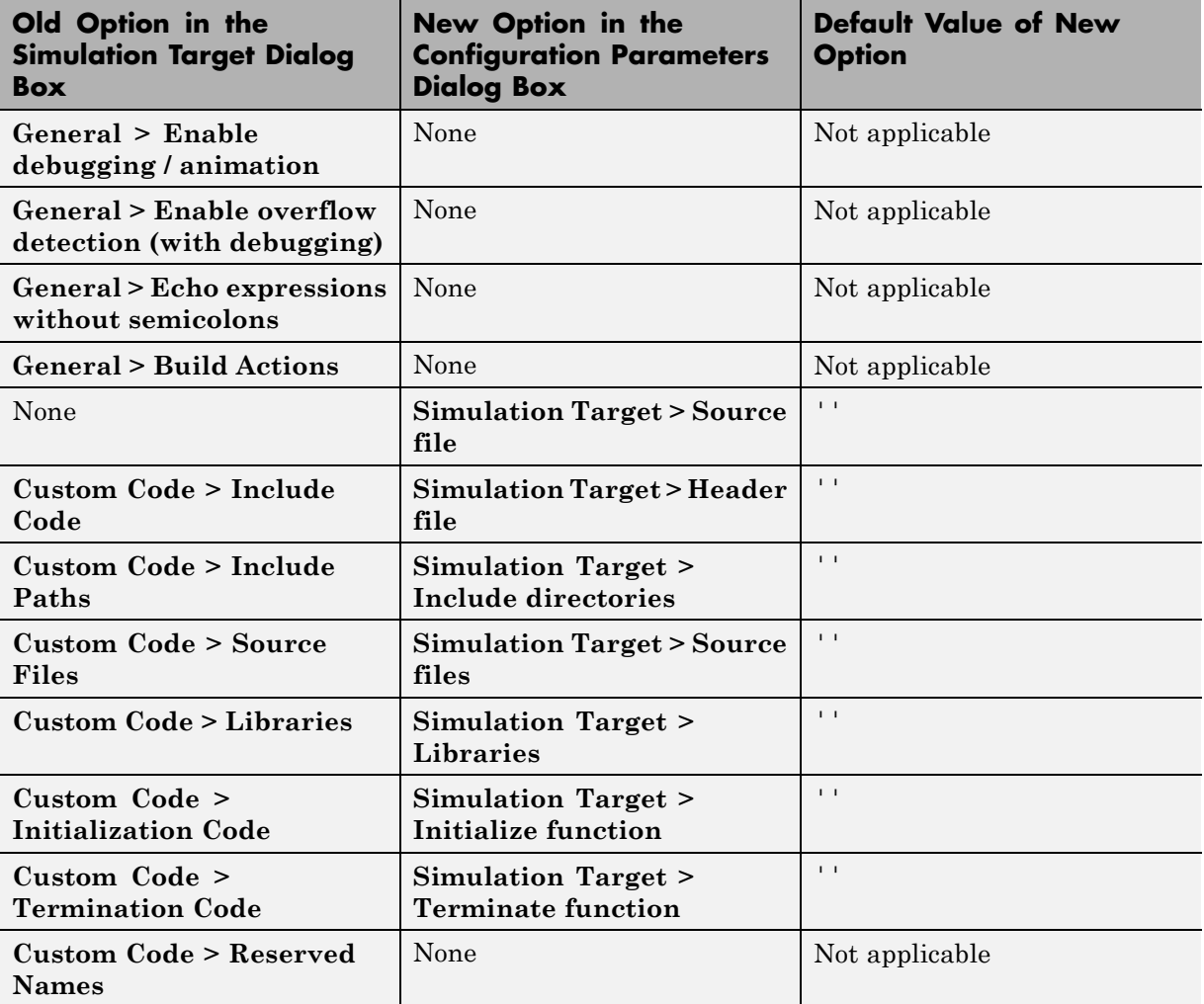

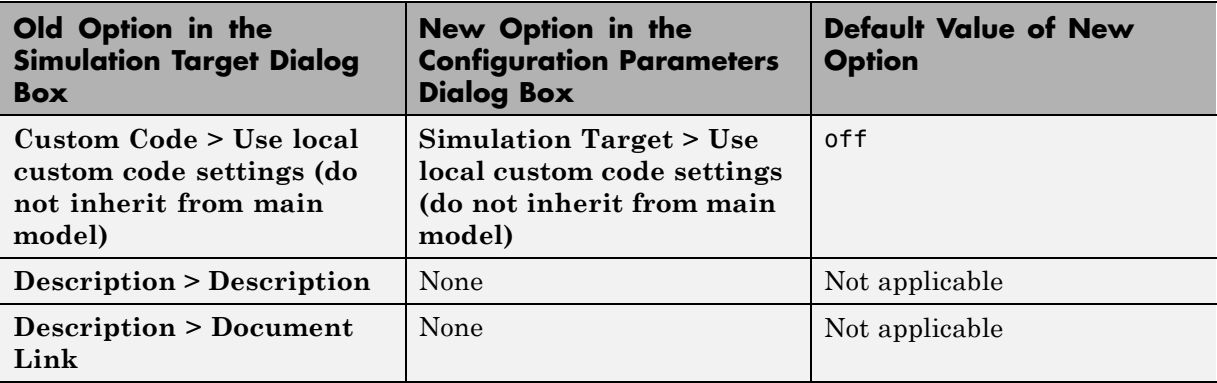

**Note** For library models, **Simulation Target** options in the Configuration Parameters dialog box are not available in the Model Explorer.

### <span id="page-661-0"></span>**Nonlibrary Models: Enhancement for the Real-Time Workshop: Symbols Pane of the Configuration Parameters Dialog Box**

In previous releases, the **Real-Time Workshop** > **Symbols** pane of the Configuration Parameters dialog box appeared as follows.

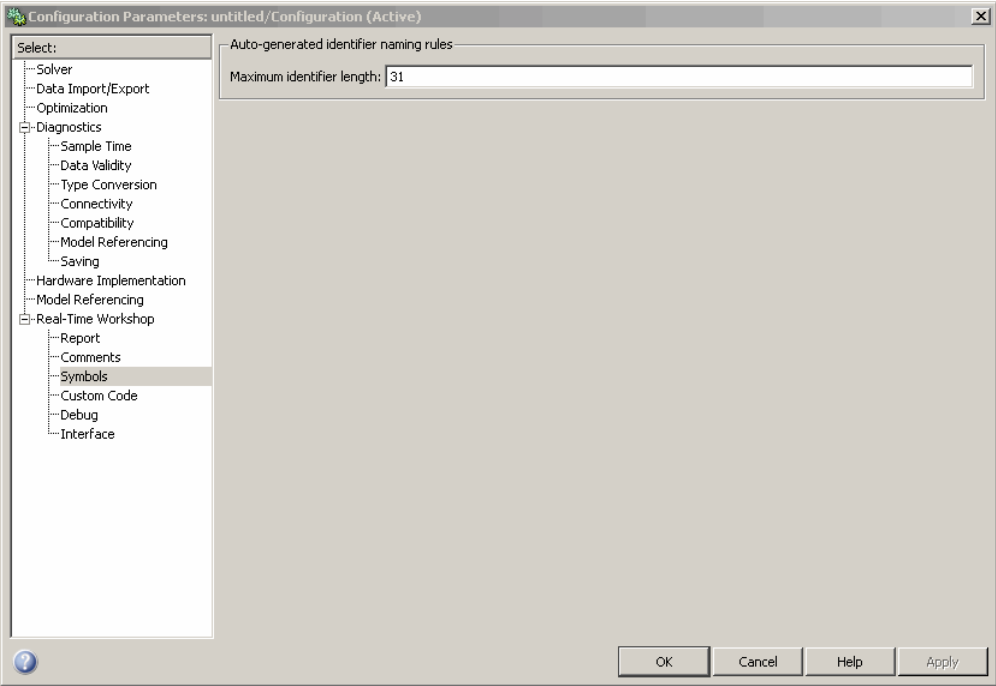

In R2008b, a new option is available in this pane: **Reserved names**. You can use this option to specify a set of keywords that the Real-Time Workshop build process should not use. This action prevents naming conflicts between functions and variables from external environments and identifiers in the generated code.

You can also choose to use the reserved names specified in the **Simulation Target** > **Symbols** pane to avoid entering the same information twice for the nonlibrary model. Select the option **Use the same reserved names as Simulation Target**.

#### <span id="page-662-0"></span>**Nonlibrary Models: Enhancement for the Real-Time Workshop: Custom Code Pane of the Configuration Parameters Dialog Box**

In previous releases, the **Real-Time Workshop** > **Custom Code** pane of the Configuration Parameters dialog box appeared as follows.

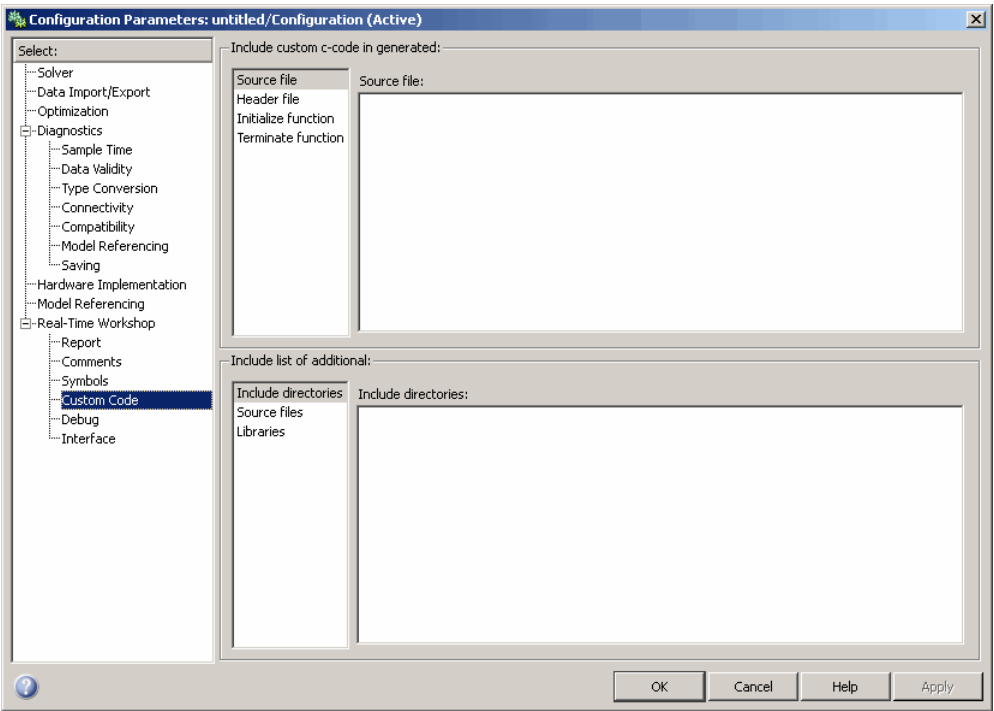

In R2008b, a new option is available in this pane: **Use the same custom code settings as Simulation Target**. You can use this option to copy the custom code settings from the **Simulation Target** > **Custom Code** pane to avoid entering the same information twice for the nonlibrary model.

### **Library Models: Support for Specifying Custom Code Options in the Real-Time Workshop Pane of the Configuration Parameters Dialog Box**

In R2008b, you can specify custom code options in the Configuration Parameters dialog box, as shown:

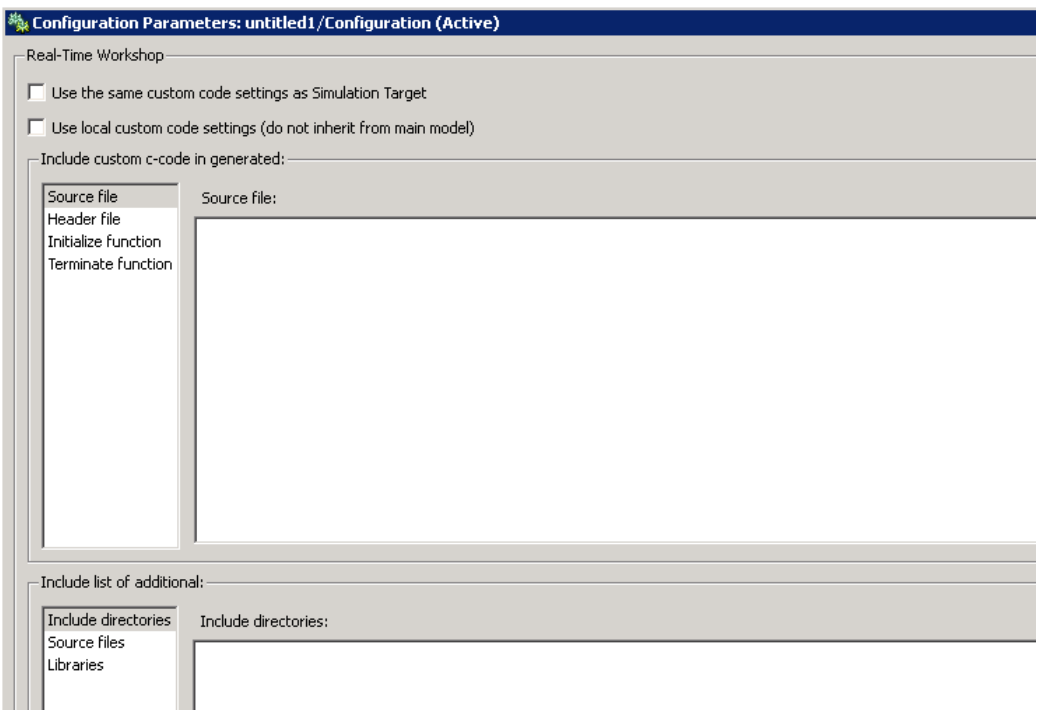

For more information, see [Code Generation Pane: Custom Code](http://www.mathworks.com/help/releases/R2012a/toolbox/rtw/ref/bq259jb-1.html) in the Real-Time Workshop documentation.

# **Mapping of Target Object Properties to Parameters in the Configuration Parameters Dialog Box Compatibility Considerations: Yes**

Previously, you could programmatically set options for simulation and embeddable code generation of models containing Embedded MATLAB Function blocks, Stateflow charts, or Truth Table blocks by accessing the API properties of Target objects sfun and rtw, respectively. In R2008b, the API properties of Target objects sfun and rtw are replaced by parameters that you configure using the commands get\_param and set\_param.

For compatibility details, see .

### **Mapping of Object Properties to Simulation Parameters for Nonlibrary Models**

The following table maps API properties of the Target object sfun for nonlibrary models to the equivalent parameters in R2008b. Object properties are listed in alphabetical order; those not listed in the table do not have equivalent parameters in R2008b.

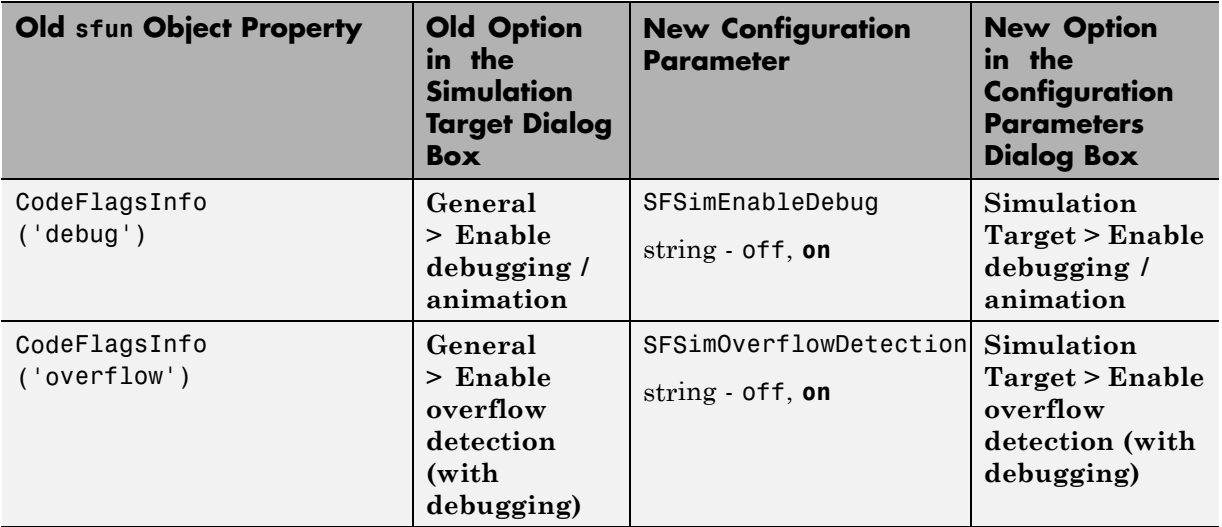

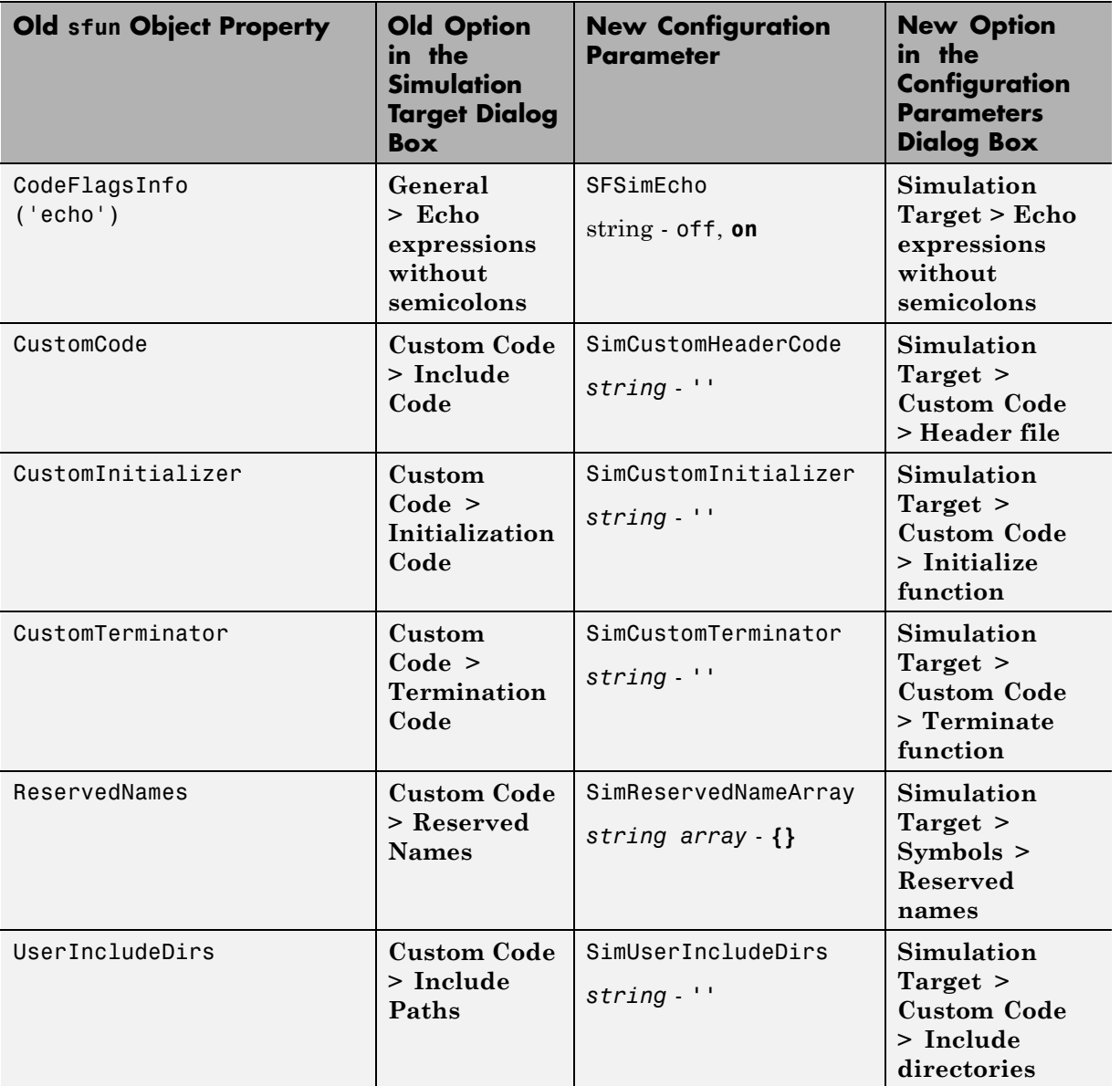

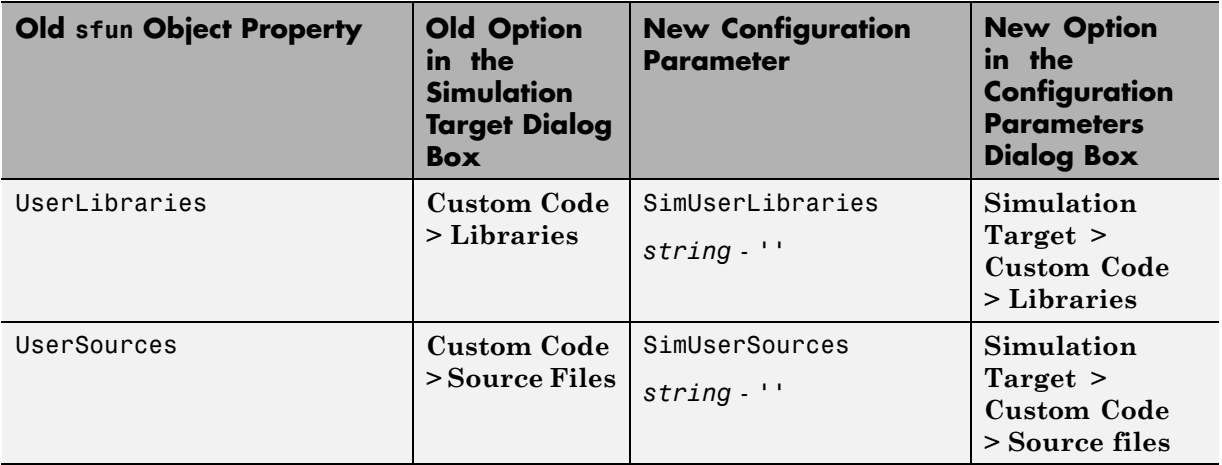

# **Mapping of Object Properties to Simulation Parameters for Library Models**

The following table maps API properties of the Target object sfun for library models to the equivalent parameters in R2008b. Object properties are listed in alphabetical order; those not listed in the table do not have equivalent parameters in R2008b.

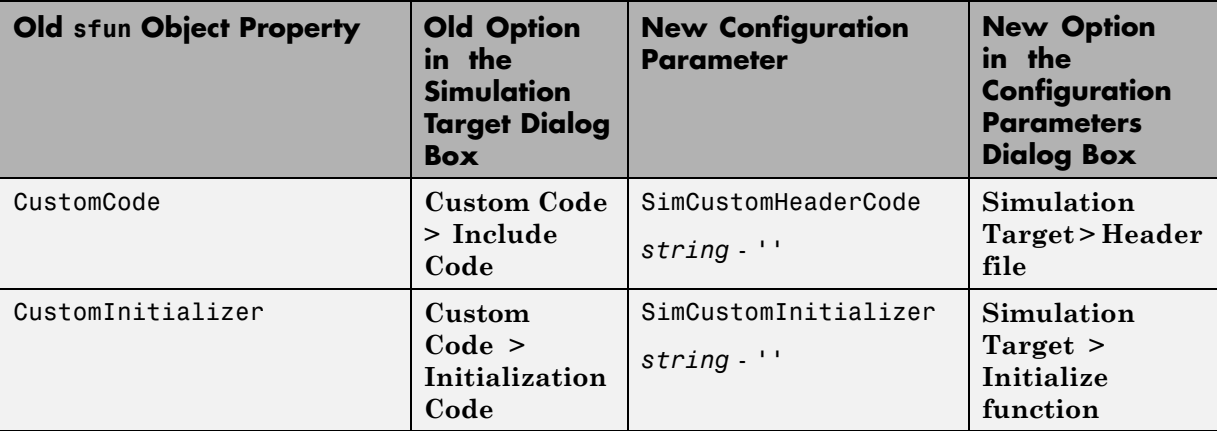

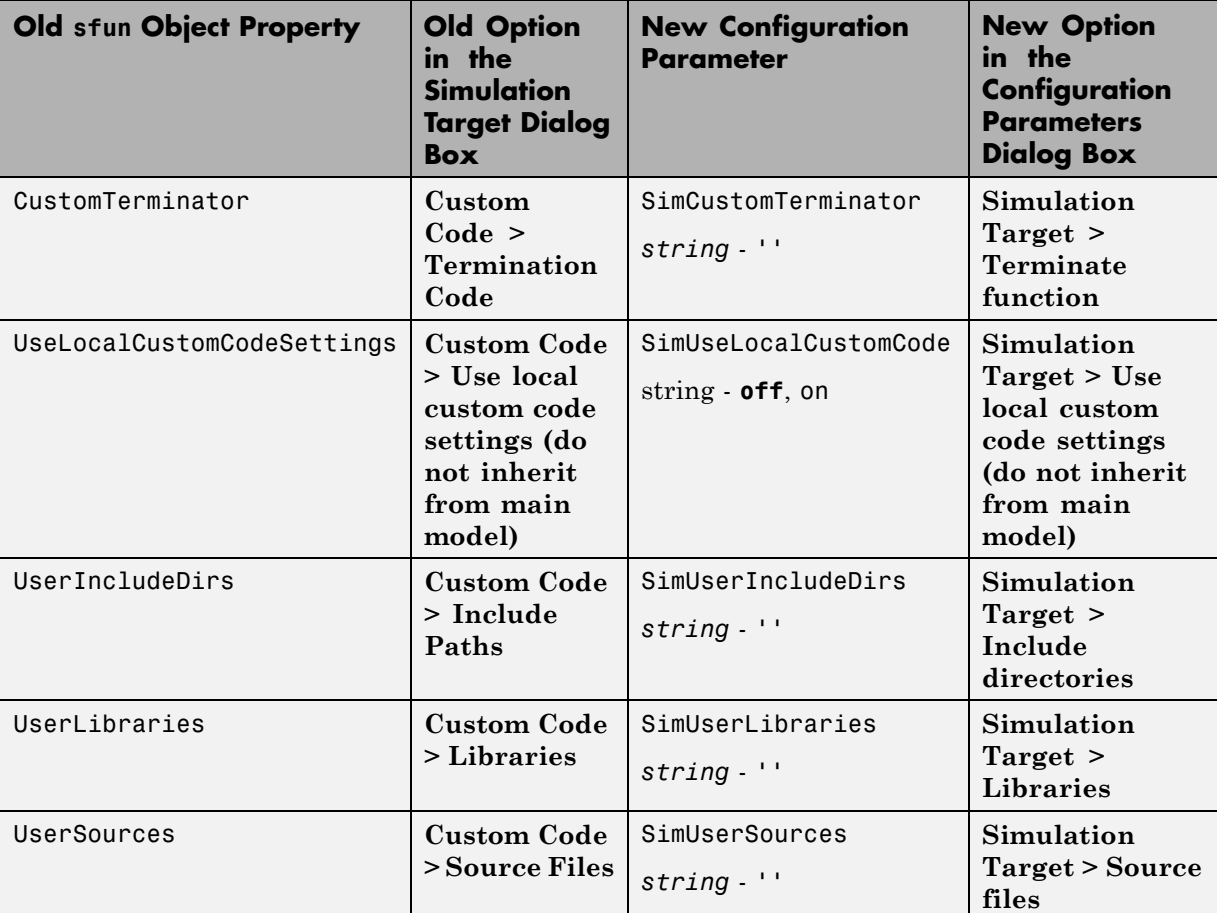

# **Mapping of Object Properties to Code Generation Parameters for Library Models**

The following table maps API properties of the Target object rtw for library models to the equivalent parameters in R2008b. Object properties are listed in alphabetical order; those not listed in the table do not have equivalent parameters in R2008b.

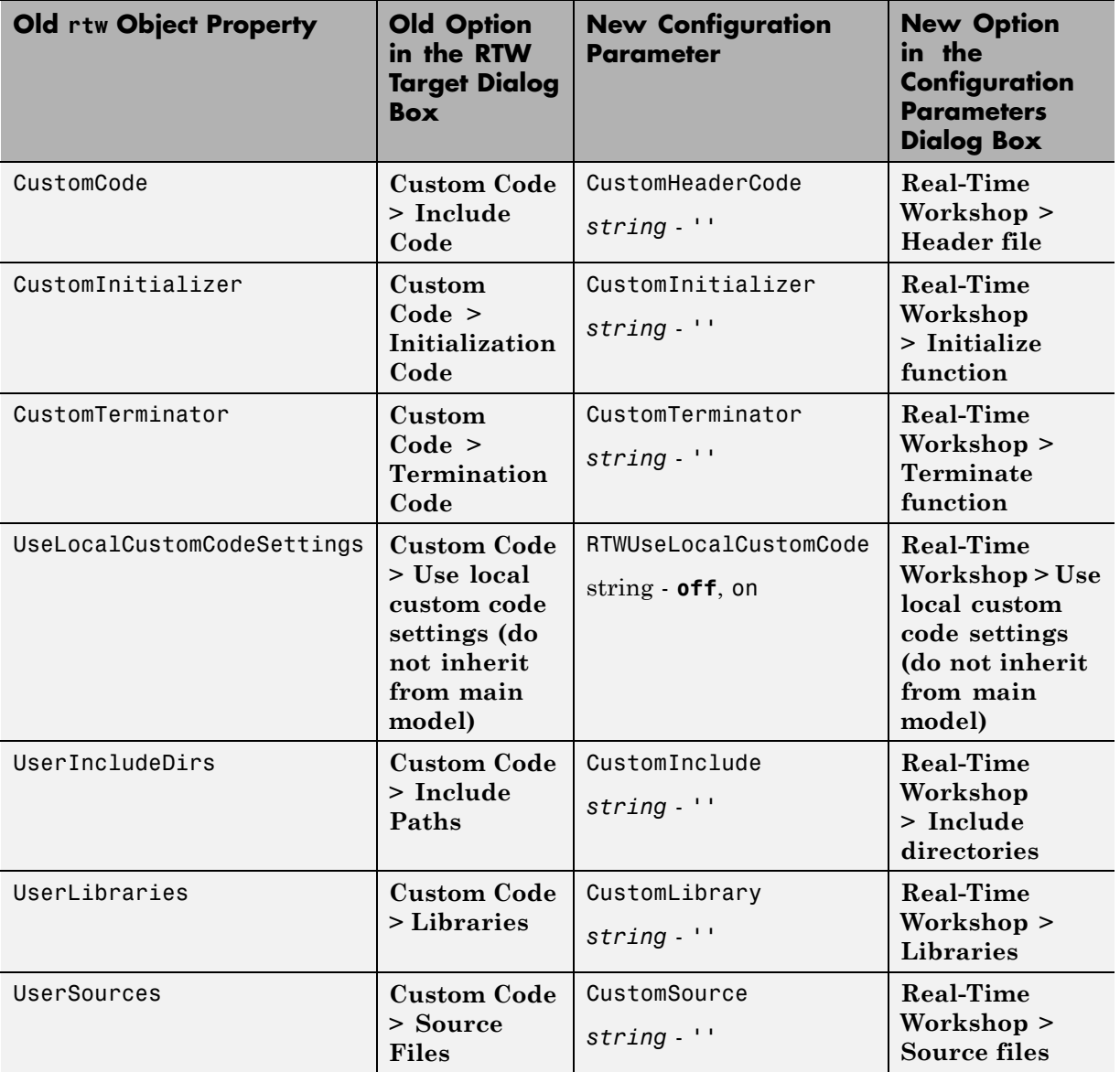

# **Compatibility Considerations**

When you load and save older models in R2008b, not all target property settings are preserved.

#### **What Happens When You Load an Older Model in R2008b**

When you use R2008b to load a model created in an earlier version, dialog box options and the equivalent object properties for simulation and embeddable code generation targets migrate automatically to the Configuration Parameters dialog box, except in the cases that follow.

For the simulation target (sfun) of a nonlibrary model, these options and properties do not migrate to the Configuration Parameters dialog box.

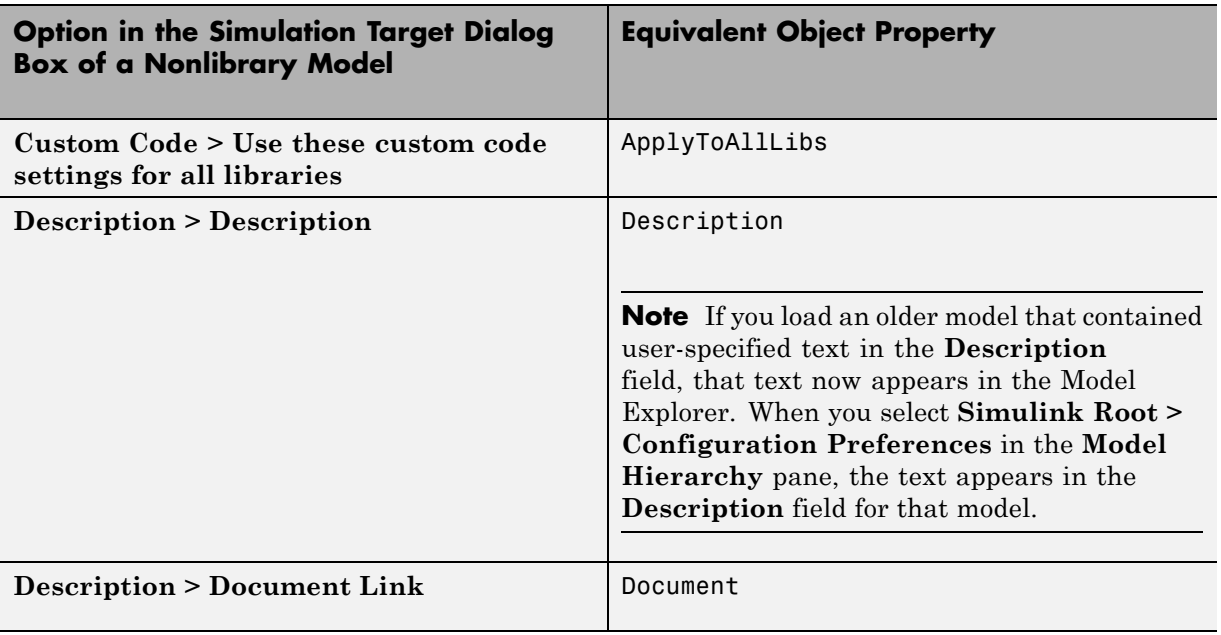

For the simulation target (sfun) of a library model, these options and properties do not migrate to the Configuration Parameters dialog box.

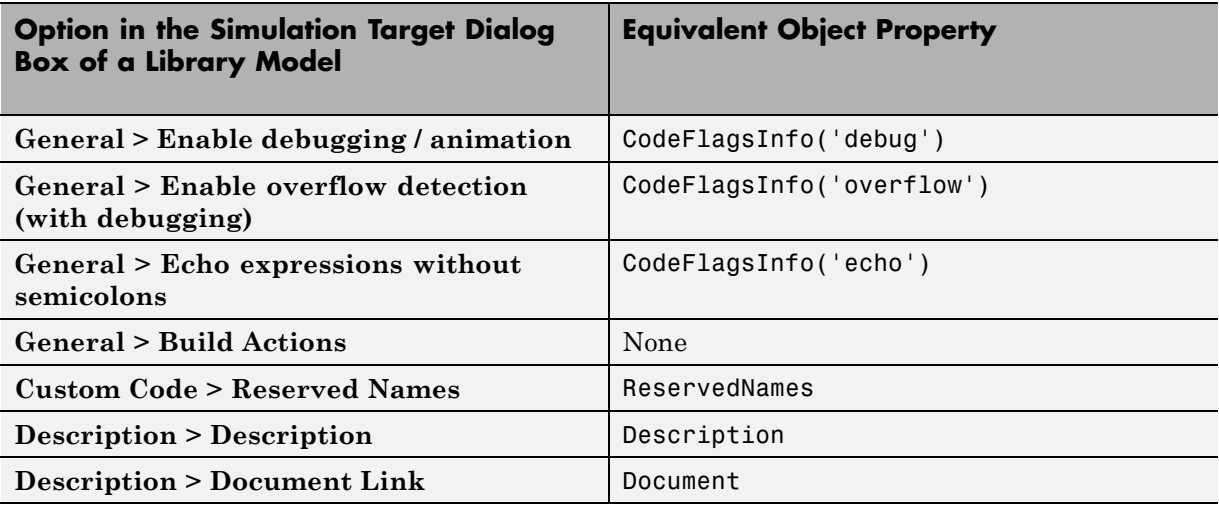

For the embeddable code generation target (rtw) of a library model, these options and properties do not migrate to the Configuration Parameters dialog box.

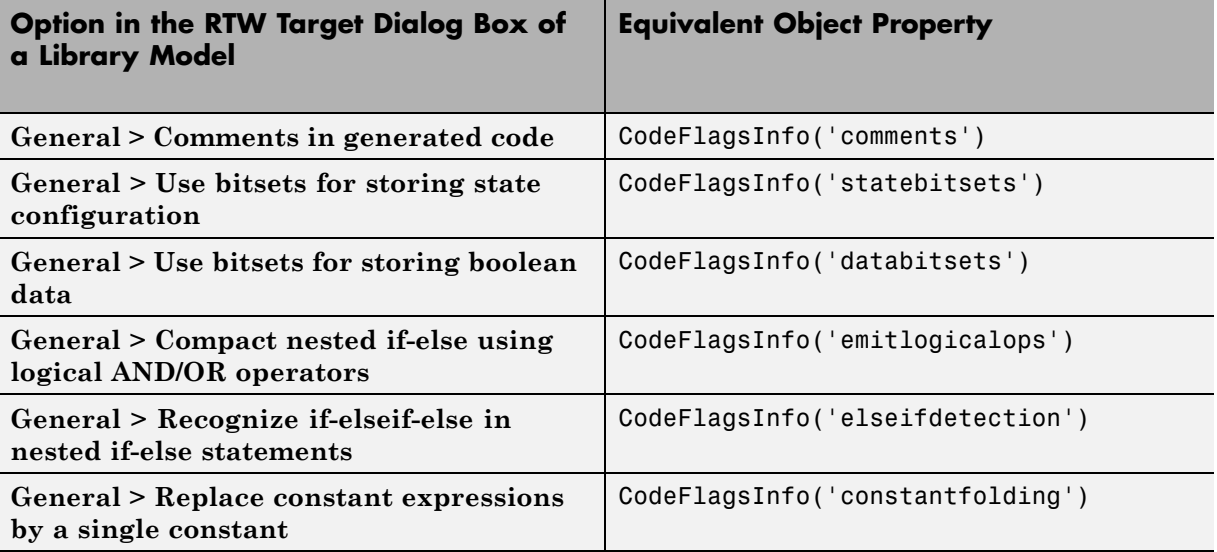

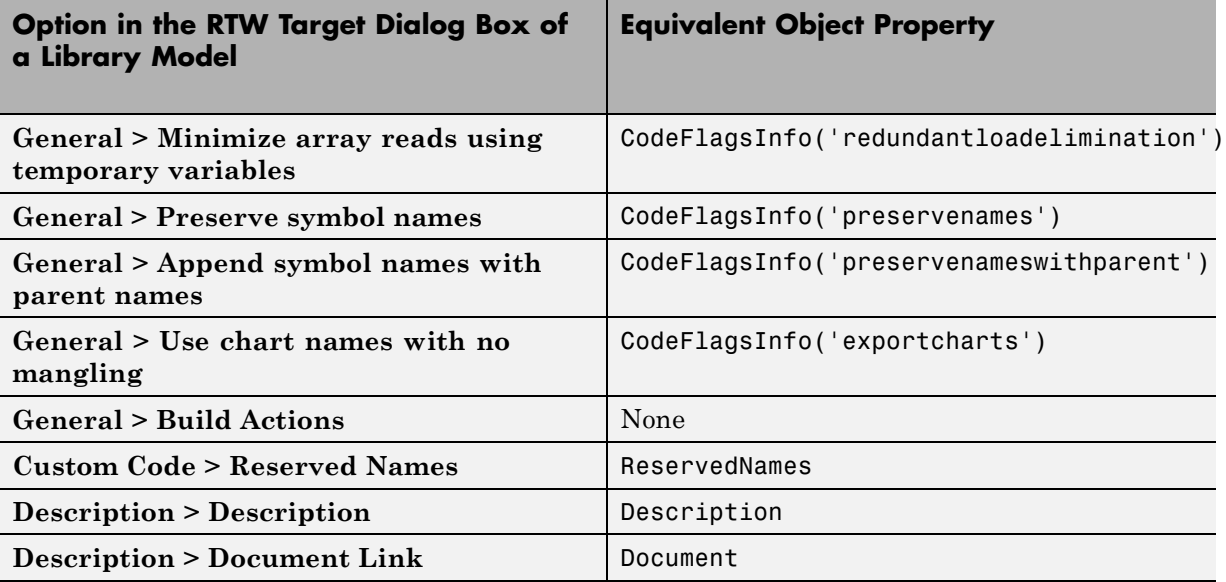

#### **What Happens When You Save an Older Model in R2008b**

When you use R2008b to save a model created in an earlier version, parameters for simulation and embeddable code generation from the Configuration Parameters dialog box are saved. However, properties of API Target objects sfun and rtw are not saved if those properties do not have an equivalent parameter in the Configuration Parameters dialog box. In R2008b, this behavior applies even if you choose to save the model as an older version (for example, R2007a).

# **New Parameters in the Configuration Parameters Dialog Box for Simulation and Embeddable Code Generation**

In R2008b, new parameters are added to the Configuration Parameters dialog box for simulation and embeddable code generation of models that contain Embedded MATLAB Function blocks, Stateflow charts, or Truth Table blocks.

# **New Simulation Parameters for Nonlibrary Models**

The following table lists the new simulation parameters that apply to nonlibrary models.

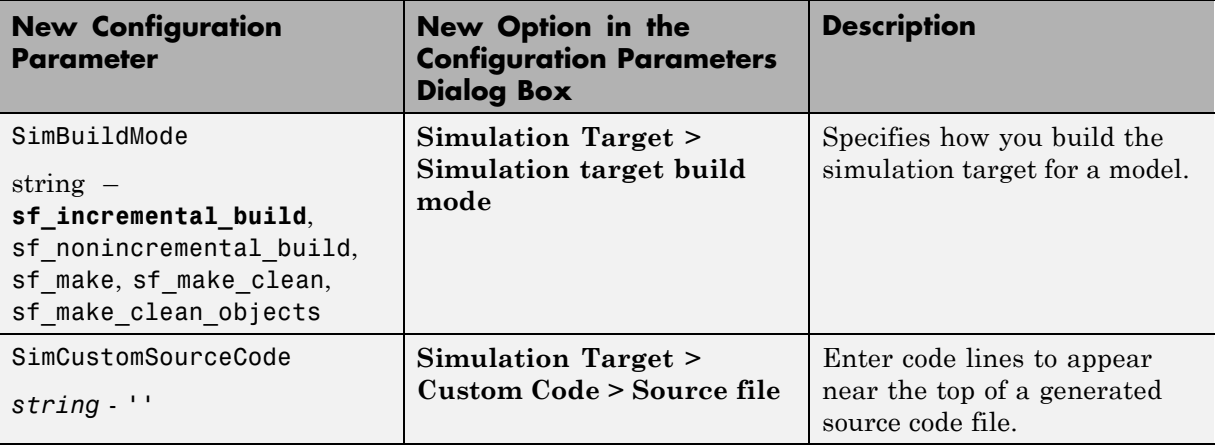

# **New Simulation Parameter for Library Models**

The following table lists the new simulation parameter that applies to library models.

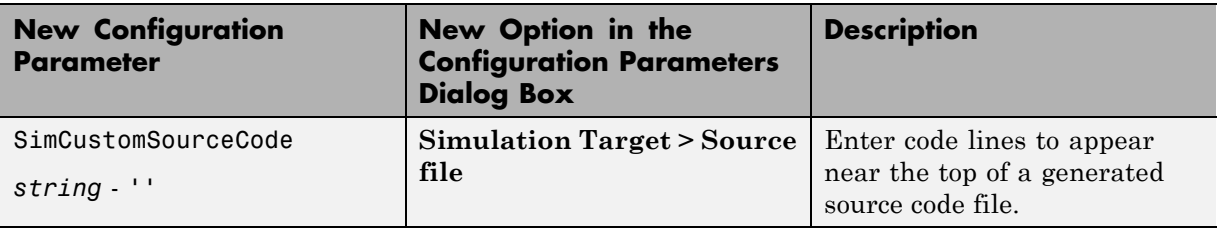

# **New Code Generation Parameters for Nonlibrary Models**

The following table lists the new code generation parameters that apply to nonlibrary models.

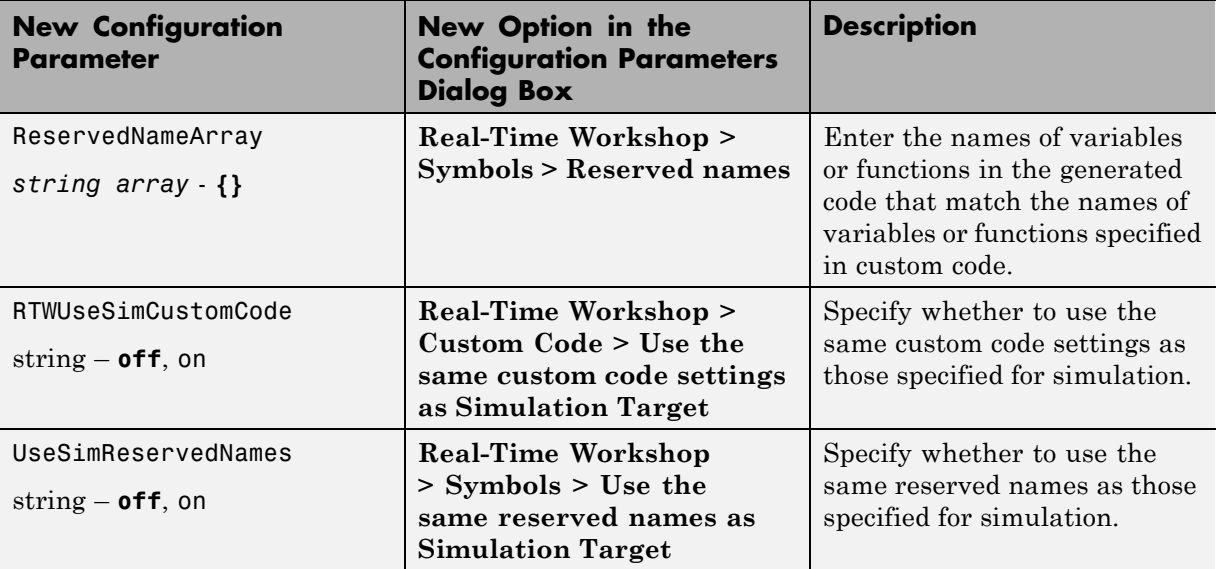

# **New Code Generation Parameters for Library Models**

The following table lists the new code generation parameters that apply to library models.

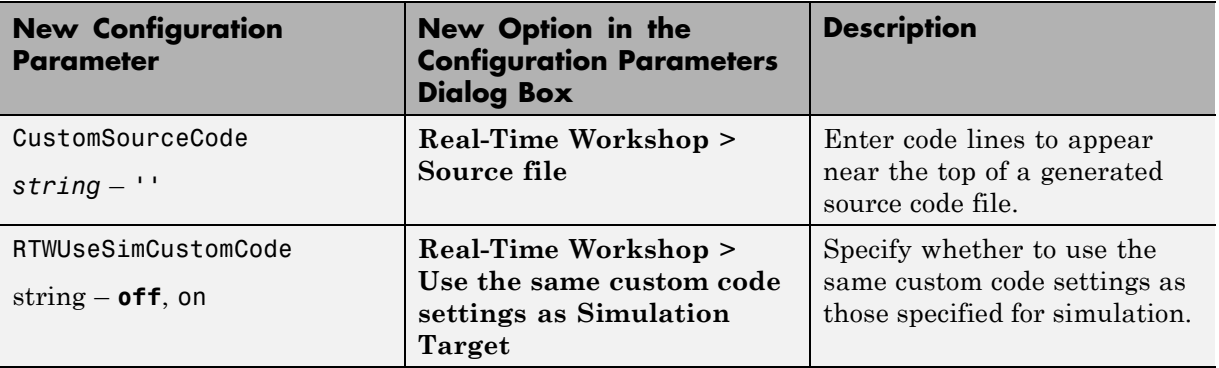

# **S-Functions**

# **Ada S-Functions**

In future releases, Simulink will not have a built-in Ada S-function capability. As a mitigation strategy, call Ada code from Simulink using standard Ada 95 language features and the Simulink C-MEX S-function API. For details of this process, please contact Technical Support at MathWorks.

# **Legacy Code Tool Enhancement Compatibility Considerations: Yes**

The Legacy Code Tool data structure has been enhanced with a new S-function options field, singleCPPMexFile, which when set to true

- **•** Requires you to generate and manage an inlined S-function as only one file (.cpp) instead of two (.c and .tlc)
- **•** Maintains model code style—level of parentheses usage and preservation of operand order in expressions and condition expressions in if statements—as specified by model configuration parameters.

When you choose not to use this option, code generated by the Legacy Code Tool does not reflect code style configuration settings and requires you to manage C-MEX and TLC files.

For more information, see:

- **•** [Integrating Existing C Functions into Simulink Models with the Legacy](http://www.mathworks.com/help/releases/R2012a/toolbox/simulink/sfg/bq4g1es-1.html) [Code Tool](http://www.mathworks.com/help/releases/R2012a/toolbox/simulink/sfg/bq4g1es-1.html) in the Writing S-Functions documentation
- **•** [Integrate External Code Using Legacy Code Tool](http://www.mathworks.com/help/releases/R2012a/toolbox/rtw/ug/bq4fyia.html) in the Real-Time Workshop documentation
- **•** [legacy\\_code](http://www.mathworks.com/help/releases/R2012a/toolbox/simulink/slref/legacy_code.html) function reference page

# **Compatibility Considerations**

- **•** If you upgrade from an earlier release, you can continue to use S-functions generated from the Legacy Code Tool available in earlier releases. You can continue to compile the S-function source code and you can continue to use the compiled output from an earlier release without recompiling the code.
- **•** If you set the new singleCPPMexFile options field to true, when creating an S-function, you cannot use that S-function, in source or compiled form, with versions of Simulink earlier than Version 7.2 (R2008b).

# **MATLAB Changes Affecting Simulink**

# **Changes to MATLAB Startup Options**

The matlab command line arguments -memmgr and -check\_malloc are deprecated and will be removed in a future release.

For more information, see [Changes to matlab Memory Manager Startup](http://www.mathworks.com/help/releases/R2012a/techdoc/rn/bropbi9-1.html#brsd3cx-1) [Options](http://www.mathworks.com/help/releases/R2012a/techdoc/rn/bropbi9-1.html#brsd3cx-1) in the [MATLAB Release Notes](http://www.mathworks.com/help/releases/R2012a/techdoc/rn/rn_intro.html).

# **Handle Graphics Not Supported Under -nojvm Startup Option**

If you start MATLAB using the command matlab -nojvm (which disables Java), you will receive warnings when using many graphical tools, for example, when you create figures, print Simulink models, or view Simulink scopes.

For more information, see Changes to -nojvm Startup Option in the Desktop Tools and Development Environment release notes.

# R2008a

Version: 7.1 New Features: Yes Bug Fixes: Yes

# **Simulation Performance**

# **Rapid Accelerator**

Improved Rapid Accelerator sim-command performance when running long simulations of small models on Microsoft Windows platforms.

Long Rapid Accelerator mode simulations of small models invoked by the sim command under the Microsoft Windows operating system now run faster.

# **Additional Zero Crossing Algorithm**

A second zero crossing algorithm that is especially useful in systems exhibiting strong chattering behavior has been added for use with variable step solvers.

The new algorithm is selected by choosing Adaptive from the **Zero crossing location algorithm** option in the Solver pane of the Configuration Parameter dialog. The default algorithm is Non-Adaptive, which is the algorithm used prior to this release.

For more information, see [Zero-Crossing Algorithms](http://www.mathworks.com/help/releases/R2012a/toolbox/simulink/ug/f7-8243.html#bridiag-7).
# **Component-Based Modeling**

## **Efficient Parent Model Rebuilds**

In previous releases, changing a referenced model that executed in Accelerator mode or was used for code generation triggered rebuilding every model that directly or indirectly referenced the changed model. The rebuilding occurred even if the change to the referenced model had no effect on its interface to its parent(s).

In R2008a, changing a referenced model that executes in Accelerator mode or is used for code generation triggers rebuilding a parent model only when the change directly affects the referenced model's interface to the parent model. This behavior eliminates unnecessary code regeneration, which can significantly reduce the time needed to update a diagram.

The faster diagram update has no effect on simulation behavior or performance, but may change the messages that appear in the MATLAB Command Window. See [Referencing a Model](http://www.mathworks.com/help/releases/R2012a/toolbox/simulink/ug/f4-141721.html) for information about model referencing.

## **Scalar Root Inputs Passed Only by Reference**

The **Configuration Parameters > Model Referencing > Pass scalar root inputs by value** option is Off by default, indicating that scalar root inputs are passed by reference. In previous releases, setting the option to On affected both simulation and generated code, and caused scalar root inputs to be passed by value. In R2008a, the option has no effect on simulation: scalar root inputs are now always passed by reference, regardless of the setting of **Pass scalar root inputs by value**. The effect of the option on code generation is the same as in previous releases. See [Pass fixed-size scalar root](http://www.mathworks.com/help/releases/R2012a/toolbox/simulink/gui/bq7cyf9-1.html#bq8t8ov-1) [inputs by value for code generation](http://www.mathworks.com/help/releases/R2012a/toolbox/simulink/gui/bq7cyf9-1.html#bq8t8ov-1) for more information.

## **Unlimited Referenced Models**

In previous releases, Microsoft Windows imposed a limit on the number of models that could be referenced in Accelerator mode in a model hierarchy. This limitation is removed in R2008a. Under Microsoft Windows, as on all other platforms, the number of referenced models that can appear in a model hierarchy is effectively unlimited. See [Referencing a Model](http://www.mathworks.com/help/releases/R2012a/toolbox/simulink/ug/f4-141721.html) for information about model referencing.

# **Embedded MATLAB Function Blocks**

## **Nontunable Structure Parameters**

Embedded MATLAB Function blocks now support nontunable MATLAB structure parameters. For more information, see [Working with Structure](http://www.mathworks.com/help/releases/R2012a/toolbox/simulink/ug/bq156zx.html#brlqbhj) [Parameters in MATLAB Function Blocks.](http://www.mathworks.com/help/releases/R2012a/toolbox/simulink/ug/bq156zx.html#brlqbhj)

# **Bidirectional Traceability**

You can navigate between a line of generated code and its corresponding line of source code in Embedded MATLAB Function blocks. For more information, see [Using Traceability in MATLAB Function Blocks](http://www.mathworks.com/help/releases/R2012a/toolbox/simulink/ug/brlut97.html).

#### **Specify Scaling Explicitly for Fixed-Point Data Compatibility Considerations: Yes**

When you define data of fixed-point type in Embedded MATLAB Function blocks, you must specify the scaling explicitly in the General pane of the Data properties dialog box. For example, you cannot enter an incomplete specification such as  $fixdt(1,16)$  in the Type field. If you do not specify scaling explicitly, you will see an error message when you try to simulate your model.

To ensure that the data type definition is valid for fixed-point data, perform one of these steps in the General pane of the Data properties dialog box:

- **•** Use a predefined option in the Type drop-down menu.
- **•** Use the Data Type Assistant to specify the Mode as fixed-point.

#### **Compatibility Considerations**

Previously, you could omit scaling in data type definitions for fixed-point data. Such data types were treated as integers with the specified sign and word length. This behavior has changed. Embedded MATLAB Function blocks created in earlier versions may now generate errors if they contain fixed-point data with no scaling specified.

# **Data Management**

#### **Array Format Cannot Be Used to Export Multiple Matrix Signals Compatibility Considerations: Yes**

When you export signals to a workspace in Array format from more than one outport, none of the signals can be a matrix signal. In previous releases, violating this rule did not always cause an error, but the matrix data was not exported correctly. In R2008a, violating the rule always causes an error, and no data export occurs.

When exporting data to a workspace in Array format from multiple outports, use a Reshape block to convert any matrix signal to a one-dimensional (1-D) array. This restriction applies only to Array format. If you specify either Structure or Structure with time format, you can export matrix signals to a workspace from multiple outports without first converting the signals to vectors.

### **Compatibility Considerations**

The more stringent error checking in R2008a can cause models that export data in Array format from multiple outports to generate errors rather than silently exporting matrix data incorrectly. To eliminate such errors, use a Reshape block to convert any matrix signal to a vector, or switch to Structure or Structure with time format. See [Exporting Simulation Data](http://www.mathworks.com/help/releases/R2012a/toolbox/simulink/ug/bsw6ld5.html) for information about data export.

## **Bus Editor Upgraded**

The Simulink Bus Editor has been reimplemented to provide a GUI interface similar to that of the Model Explorer, and to provide several new capabilities, including importing/exporting data from MAT-files and M-files, defining bus objects and elements with the Data Type Assistant, and creating and viewing bus hierarchies (nested bus objects). See [Using the Bus Editor](http://www.mathworks.com/help/releases/R2012a/toolbox/simulink/ug/brin2jr-1.html) for details.

#### **Changing Nontunable Values Does Not Affect the Current Simulation Compatibility Considerations: Yes**

In previous releases, changing the value of any variable or parameter during simulation took effect immediately. In R2008a, only changes to tunable variables and parameters take effect immediately. Other changes have no effect until the next simulation begins. This modification causes simulation behavior to match generated code behavior when the values of nontunable variables and parameters change, and it improves efficiency by eliminating unnecessary re-evaluation. For information about parameter tuning, see [Tunable Parameters](http://www.mathworks.com/help/releases/R2012a/toolbox/simulink/ug/f7-20739.html#f7-23615) and [Using Tunable Parameters.](http://www.mathworks.com/help/releases/R2012a/toolbox/simulink/ug/f13-87137.html)

### **Compatibility Considerations**

In R2008a, simulation behavior will differ if the behavior in a previous release depended on changing any nontunable variable or parameter during simulation. To regain the previous behavior, define as tunable any nontunable variable or parameter that you want to change during simulation for the purpose of affecting simulation immediately.

#### **Detection of Illegal Rate Transitions Compatibility Considerations: Yes**

Illegal rate transitions between a block and a triggered subsystems or function call subsystems are now detected when the block is connected to a Unit Delay or Zero Hold block inside a triggered subsystem.

### **Compatibility Considerations**

In this release, Simulink detects illegal rate transition errors when the block sample time is different from the triggered subsystem sample time in those models where the block is connected to a Unit Delay or Zero Hold block inside the triggered subsystem.

#### **Explicit Scaling Required for Fixed-Point Data Compatibility Considerations: Yes**

In R2008a, when you define a fixed-point data type in a Simulink model, you must explicitly specify the scaling unless the block supports either integer scaling mode or best-precision scaling mode. If a block supports neither of these modes, you cannot define an incomplete fixed-point data type like fixdt(1,16), which specifies no scaling. See [Specifying a Fixed-Point](http://www.mathworks.com/help/releases/R2012a/toolbox/simulink/ug/f14-90479.html#bsnnyna-1) [Data Type](http://www.mathworks.com/help/releases/R2012a/toolbox/simulink/ug/f14-90479.html#bsnnyna-1) and [Showing Fixed-Point Details](http://www.mathworks.com/help/releases/R2012a/toolbox/simulink/ug/f14-90479.html#bsnnyna-7) for information about defining fixed-point data types.

#### **Compatibility Considerations**

In previous releases, you could define a fixed-point data type that specified no scaling in a block that supported neither integer scaling mode nor best-precision scaling mode. The Simulink software posted no warning, and treated fixed-point data type as an integer data type with the specified word length. For example, fixdt(1,16) was treated as fixdt(1,16,0).

In R2008a, a fixed-point data type definition that specifies no scaling generates an error unless the block supports either integer scaling mode or best-precision scaling mode. If such an error occurs when you compile a model from an earlier Simulink version, redefine the incomplete fixed-point data type to be an integer type if nothing more is needed, or to be scaled appropriately for its value range.

# **Fixed-Point Details Display Available**

The Data Type Assistant can now display the status and details of fixed-point data types. See [Specifying a Fixed-Point Data Type](http://www.mathworks.com/help/releases/R2012a/toolbox/simulink/ug/f14-90479.html#bsnnyna-1) and [Showing Fixed-Point](http://www.mathworks.com/help/releases/R2012a/toolbox/simulink/ug/f14-90479.html#bsnnyna-7) [Details](http://www.mathworks.com/help/releases/R2012a/toolbox/simulink/ug/f14-90479.html#bsnnyna-7) for more information.

## **More than 2GB of Simulation Data Can be Logged on 64-Bit Platforms**

When you log time, states, final states, and signals on a 64-bit platform, you can now save more simulation data in the MATLAB base workspace than was previously possible.

- **•** When you log data using the Structure, Structure with time, or Timeseries format, you can now save up to  $2^{\wedge}48$ -1 bytes in each field that contains logged data.
- **•** When you log data using Array format, you can now save up to 2^48-1 bytes in each array that contains logged data.

Previously the limit was  $2^{\wedge}31$ -1 bytes in each field or array containing logged data. See [Exporting Signal Data Using Signal Logging](http://www.mathworks.com/help/releases/R2012a/toolbox/simulink/ug/bsxca4i-1.html) and [Data](http://www.mathworks.com/help/releases/R2012a/toolbox/simulink/gui/bq7cpr_.html) [Import/Export Pane](http://www.mathworks.com/help/releases/R2012a/toolbox/simulink/gui/bq7cpr_.html) for information about logging data.

### **Order of Simulink and MPT Parameter and Signal Fields Changed**

The order of the fields in the Simulink.Parameter and Simulink.Signal classes, and in their respective subclasses mpt.Parameter and mpt.Signal, has changed in R2008a.

The order for Simulink.Parameter (and mpt.Parameter) is now:

```
Simulink.Parameter (handle)
      Value: []
    RTWInfo: [1x1 Simulink.ParamRTWInfo]
Description: ''
   DataType: 'auto'
        Min: -Inf
        Max: Inf
   DocUnits: ''
 Complexity: 'real'
 Dimensions: [0 0]
```
The order for Simulink.Signal (and mpt.Signal) is now:

```
Simulink.Signal (handle)
     RTWInfo: [1x1 Simulink.SignalRTWInfo]
 Description: ''
    DataType: 'auto'
         Min: -Inf
         Max: Inf
    DocUnits: ''
  Dimensions: -1
  Complexity: 'auto'
  SampleTime: -1
SamplingMode: 'auto'
InitialValue: ''
```
Loading a model that uses any Simulink.Parameter or mpt.Parameter objects, and was saved in a release prior to R2008a, may post an Inconsistent Data warning in the MATLAB Command Window. This message does not indicate a problem with the model, which need not be changed. Resave the

model in R2008a to update it to use the new parameter class definitions. The warning will not appear when you reopen the model.

## **Range Checking for Complex Numbers**

Previous releases did not provide range checking for complex numbers, and attempting it generated an error. In R2008a, you can specify a minimum and/or maximum value for a complex number wherever range checking is available and a complex number is a legal value.

The specified minimum and maximum values apply separately to the real part and to the imaginary part of the complex number. If the value of either part of the number is less than the minimum, or greater than the maximum, the complex number is outside the specified range.

No range checking occurs against any combination of the real and imaginary parts, such as (sqrt(a^2+b^2)). See [Checking Parameter Values](http://www.mathworks.com/help/releases/R2012a/toolbox/simulink/ug/brdguka-1.html) and [Signal](http://www.mathworks.com/help/releases/R2012a/toolbox/simulink/ug/brdikno.html) [Ranges](http://www.mathworks.com/help/releases/R2012a/toolbox/simulink/ug/brdikno.html) for information about range checking.

#### **Rate Transition Blocks Needed on Virtual Buses Compatibility Considerations: Yes**

In this release, Simulink never automatically inserts a Rate Transition block into a virtual bus, even if Automatically handle rate transfer is selected. Instead, an error is displayed indicating that a Rate Transition block must be manually inserted.

#### **Compatibility Considerations**

Some models that worked in previous releases, but were dependent on automatic Rate Transition block insertion, will now report an error and will no longer run. An error will be reported if all of these apply:

- **•** The Automatically handle rate transfer option is enabled
- **•** The model is multirate
- **•** The model has a virtual bus, all of the elements on the bus have the same data type, and the sample time changes
- **•** A bus selector block is not present on the virtual bus at a point after the sample time changes
- **•** The only way to address the rate transition problem is to insert a rate transition block

#### **Sample Times for Virtual Blocks Compatibility Considerations: Yes**

In models with asynchronous function calls, some virtual blocks now correctly assign generic sample times instead of triggered sample times.

## **Compatibility Considerations**

The CompiledSampleTime parameter now reports the compiled sample time as generic sample time (that is, [-1, -inf]) rather than triggered sample time  $([-1, 1])$  for virtual blocks for which all of the flowing is true:

- The virtual block is downstream from an asynchronous source
- **•** The virtual block is not inside a triggered subsystem
- **•** The virtual block had a triggered ([-1,-1]) sample time in previous releases

The simulation results, code generation, and sample time colors are not affected by this change.

## **Signals Needing Resolution Are Graphically Indicated**

In R2008a, the Simulink Editor by default graphically indicates signals that must resolve to signal objects. For any labeled signal whose **Signal name must resolve to signal object** property is enabled, a signal resolution icon appears to the left of the signal name. The icon looks like this:

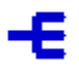

A signal resolution icon indicates only that a signal's **Signal name must resolve to signal object** property is enabled. The icon does not indicate whether the signal is actually resolved, and does not appear on a signal that is implicitly resolved without its **Signal name must resolve to signal object** property being enabled. See Signal [Resolution Indicators](http://www.mathworks.com/help/releases/R2012a/toolbox/simulink/ug/f15-90106.html#brk9t6k-1) for more information.

# **Simulink File Management**

### **Autosave**

New Autosave option automatically creates a backup copy of models before updating or simulating. If you open or load a model which has a more recent autosave copy available, a dialog appears where you can choose to overwrite the original model file with the autosave copy.

You can set the Autosave option in the Simulink Preferences Window. See [Autosave](http://www.mathworks.com/help/releases/R2012a/toolbox/simulink/gui/brh72r5-1.html#briz2pd) in the Simulink Graphical User Interface documentation.

# **Old Version Notification**

New option to notify when loading a model saved in a previous version of Simulink software.

You can set this option in the Simulink Preferences Window. See [Simulink](http://www.mathworks.com/help/releases/R2012a/toolbox/simulink/gui/brh72r5-1.html) [Preferences Window: Main Pane](http://www.mathworks.com/help/releases/R2012a/toolbox/simulink/gui/brh72r5-1.html) in the Simulink Graphical User Interface documentation.

## **Model Dependencies Tools**

Enhanced file dependency analysis now also detects:

- **•** TLC files required by S-functions.
- **•** .fig files created by GUIDE.
- **•** Files referenced by common data loading functions. File names passed to xlsread, importdata, dlmread, csvread, wk1read, and textread are now identified, in addition to the existing capability for load, fopen and imread.

See Scope of [Dependency Analysis](http://www.mathworks.com/help/releases/R2012a/toolbox/simulink/ug/bq2ifjj-1.html#brbi17x) in the Using Simulink documentation.

# **Block Enhancements**

#### **New Discrete FIR Filter Block Replaces Weighted Moving Average Block Compatibility Considerations: Yes**

The [Discrete FIR Filter](http://www.mathworks.com/help/releases/R2012a/toolbox/simulink/slref/discretefirfilter.html) block in the Discrete library is new for this release. This block independently filters each channel of the input signal with the specified digital FIR filter. The Discrete FIR Filter block replaces the Weighted Moving Average block.

### **Compatibility Considerations**

You should replace Weighted Moving Average blocks in your existing models with the Discrete FIR Filter block. To do this, run the [slupdate](http://www.mathworks.com/help/releases/R2012a/toolbox/simulink/slref/slupdate.html) command on your models.

## **Rate Transition Block Enhancements**

Support for Rate Transition blocks has been enhanced in the following ways:

- Rate Transition block output port sample time now can be specified as a multiple of input port sample time, using the new Rate Transition block parameters **Output port sample time options** and **Sample time multiple (>0)**. See the [Rate Transition](http://www.mathworks.com/help/releases/R2012a/toolbox/simulink/slref/ratetransition.html) block documentation in the [Simulink Reference](http://www.mathworks.com/help/releases/R2012a/toolbox/simulink/slref/f4-4889.html) for more information.
- **•** In previous releases, auto-insertion of Rate Transition blocks was selected for a model using the option **Automatically handle data transfers between tasks** on the **Solver** pane of the Configuration Parameters dialog box. When selected, auto-insertion always ensured data transfer determinism for periodic tasks.

This release allows you to control the level of data transfer determinism when auto-insertion of Rate Transition blocks is selected for your model. The **Solver** pane option for selecting auto-insertion has been renamed to **Automatically handle rate transition for data transfer**. Selecting auto-insertion now enables a new option, **Deterministic data transfer**. Selecting Never (minimum delay) or Whenever possible for this option can provide reduced latency for models that do not require determinism. See the [Solver Pane](http://www.mathworks.com/help/releases/R2012a/toolbox/simulink/gui/bq7cmsp-1.html) section in the [Simulink Graphical User Interface](http://www.mathworks.com/help/releases/R2012a/toolbox/simulink/gui/ug_intropage.html) documentation for more information.

**•** Auto-insertion of Rate Transition blocks is now supported for additional rate transitions, such as sample times with nonzero offset, and between non-integer-multiple sample times.

## **Enhanced Lookup Table (n-D) Block**

The Lookup Table (n-D) block now supports all data types, complex table data, and nonscalar inputs. See the Lookup Table (n-D) block documentation in the Simulink [Reference](http://www.mathworks.com/help/releases/R2012a/toolbox/simulink/slref/f4-4889.html) for more information.

## **New Accumulator Parameter on Sum Block**

The Sum block dialog box displays a new parameter for specifying the data type of its accumulator. See the [Sum](http://www.mathworks.com/help/releases/R2012a/toolbox/simulink/slref/sum.html) block documentation in the [Simulink](http://www.mathworks.com/help/releases/R2012a/toolbox/simulink/slref/f4-4889.html) [Reference](http://www.mathworks.com/help/releases/R2012a/toolbox/simulink/slref/f4-4889.html) for more information.

# **User Interface Enhancements**

# **Simulink Library Browser**

A new version of the Simulink Library browser has the following enhancements:

- **•** Now available on all platforms supported by Simulink software.
- **•** Improved performance for browsing and searching of libraries, by allowing these operations to proceed without actually loading the libraries.
- **•** Enhanced search finds all blocks and displays search results in a separate tab.
- **•** New option to display library blocks in a compact grid layout that conserves screen space.

## **Simulink Preferences Window**

New unified Simulink Preferences window for configuring default settings. The new Preferences window allows you to configure file change notifications, autosave options, fonts, display options, and model configuration defaults.

See [Simulink Preferences Window: Main Pane](http://www.mathworks.com/help/releases/R2012a/toolbox/simulink/gui/brh72r5-1.html) in the Simulink Graphical User Interface documentation.

## **Model Advisor**

In R2008a, the Model Advisor tool is enhanced with improved GUI navigation, check analysis, and reports including:

- **•** Reset option that reverts the status of all checks to **Not Run** while keeping the current check selection.
- **•** Model Advisor Result Explorer to make changes to your model.
- **• Input Parameters** to provide inputs to checks.
- **•** Check results reported in the same order as the Model Advisor tree.
- **•** The ability to generate reports for any folder.
- **•** Timestamps in reports indicating when checks run at different times.

See [Consulting the Model Advisor](http://www.mathworks.com/help/releases/R2012a/toolbox/simulink/ug/f4-141979.html) in the Simulink User's Guide.

#### **Solver Controls Compatibility Considerations: Yes**

Enhanced controls in the Solver pane of the Configuration Parameters dialog. The Solver pane of the Configuration Parameters dialog has been changed as follows:

- **•** The **Solver diagnostic controls** pane has been removed and two new panes have been added (**Tasking and sample time options**, and **Zero crossing options**)
- **•** The Automatically handle data transfers between tasks control has been moved to the **Tasking and sample time options** pane, and has been renamed Automatically handle rate transition for data transfer
- **•** The Higher priority value indicates higher task priority control has been moved to the **Tasking and sample time options** pane
- **•** The Number of consecutive min step size violations allowed control has been moved to the **Solver options** pane, and has been renamed Consecutive min step size violations allowed
- **•** The States shape preservation control has been added to the **Solver options** pane
- **•** The Consecutive zero crossings relative tolerance control has been moved to the **Zero crossing options** pane
- **•** The Number of consecutive zero crossings allowed control has been moved to the **Zero crossing options** pane
- **•** The Zero crossing control control has been moved to the **Zero crossing options** pane
- **•** The Zero crossing location algorithm control has been added to the **Zero crossing options** pane
- **•** The Zero crossing location threshold control has been added to the **Zero crossing options** pane
- **•** Options that in previous releases were only visible when enabled are now always visible. They are grayed when not enabled.

For more information on the Configuration parameters solver pane, see [Solver Pane.](http://www.mathworks.com/help/releases/R2012a/toolbox/simulink/gui/bq7cmsp-1.html)
#### **Compatibility Considerations**

The Solver pane of the Configuration Parameter dialog has been restructured, and many parameters have moved or been renamed. Please refer to the list of changes above for information on specific parameters.

#### **"What's This?" Context-Sensitive Help Available for Simulink Configuration Parameters Dialog**

R2008a introduces "What's This?" context-sensitive help for parameters that appear in the Simulink Configuration Parameters dialog. This feature provides quick access to a detailed description of the parameters, saving you the time it would take to find the information in the Help browser.

To use the "What's This?" help, do the following:

- **1** Place your cursor over the label of a parameter.
- **2** Right-click. A **What's This?** context menu appears.

For example, the following figure shows the **What's This?** context menu appearing after a right-click on the **Start time** parameter in the **Solver** pane.

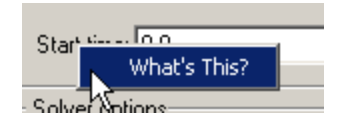

**3** Click **What's This?** A context-sensitive help window appears showing a description of the parameter.

#### **S-Functions Compatibility Considerations: Yes**

#### **Simplified Level-2 M-File S-Function Template**

New basic version of the Level-2 M-file S-function template msfuntmpl basic.m simplifies creating Level-2 M-file S-functions. See [Writing Level-2 MATLAB S-Functions](http://www.mathworks.com/help/releases/R2012a/toolbox/simulink/sfg/f7-67622.html) in *Writing S-Functions* for more information.

#### **Compatibility Considerations**

MATLAB V7.6 (R2008a) on Linus Torvalds' Linux® platforms is now built with a compiler that utilizes glibc version 2.3.6. To work with MATLAB V7.6 (R2008a), MEX-file S-functions compiled on a Linux platform must be rebuilt.

# R2007b

Version: 7.0 New Features: Yes Bug Fixes: Yes

# **Simulation Performance**

#### **Simulink Accelerator Compatibility Considerations: Yes**

Simulink Accelerator™ has been incorporated into Simulink software, and a new Rapid Accelerator mode has been added for faster simulation through code generation technology. See [Accelerating Models](http://www.mathworks.com/help/releases/R2012a/toolbox/simulink/ug/f0-22210.html) in [Simulink User's](http://www.mathworks.com/help/releases/R2012a/toolbox/simulink/ug/bqchgnk.html) [Guide](http://www.mathworks.com/help/releases/R2012a/toolbox/simulink/ug/bqchgnk.html).

**Note** When using [From File](http://www.mathworks.com/help/releases/R2012a/toolbox/simulink/slref/fromfile.html) blocks in Rapid Accelerator mode, the corresponding MAT file must be in the current directory.

#### **Compatibility Considerations**

A license is no longer required to use the Accelerator or Rapid Accelerator modes.

## **Simulink Profiler**

Simulink Profiler has been incorporated into Simulink software for the identification of simulation performance bottlenecks. See [Capturing](http://www.mathworks.com/help/releases/R2012a/toolbox/simulink/ug/f0-7640.html) [Performance Data](http://www.mathworks.com/help/releases/R2012a/toolbox/simulink/ug/f0-7640.html) in [Simulink User's Guide](http://www.mathworks.com/help/releases/R2012a/toolbox/simulink/ug/bqchgnk.html).

#### **Compiler Optimization Level Compatibility Considerations: Yes**

Simulink Accelerator mode, Rapid Accelerator mode, and model reference simulation targets can now specify the compiler optimization level used (choose between minimizing compilation time or simulation time). See [Customizing the Build Process](http://www.mathworks.com/help/releases/R2012a/toolbox/simulink/ug/brah7z_-19.html#brah7z_-20) in [Simulink User's Guide.](http://www.mathworks.com/help/releases/R2012a/toolbox/simulink/ug/bqchgnk.html)

#### **Compatibility Considerations**

The new model configuration parameter **Compiler optimization level** defaults to Optimizations off (faster builds). As a result, you might notice shorter build times, but longer execution times, compared to previous releases. However, any previously defined custom compiler optimization options using OPT\_OPTS will be honored, and model behavior should be unchanged.

## **Variable-Step Discrete Solver**

Simulink software has been enhanced to no longer take unnecessary time steps at multiples of the maximum step size when using a variable-step discrete solver.

## **Referenced Models Can Execute in Normal or Accelerator Mode**

In previous releases, Simulink software executed all referenced models by generating code for them and executing the generated code. In this release, Simulink software can execute appropriately configured referenced models interpretively. Such execution is called Normal mode execution, and execution via generated code is now called Accelerator mode execution. The technique of executing a referenced model via generated code has not changed, but it did not previously need a separate name because it was the only alternative.

Many restrictions that previously applied to all referenced model execution now apply only to Accelerator mode execution, and are relaxed in Normal mode. For example, some Simulink tools that did not work with referenced models because they are incompatible with generated code can now be used by executing the referenced model in Normal mode.

Normal mode also has some restrictions that do not apply to Accelerator mode. For example, at most, one instance of a given model in a referenced model hierarchy can execute in Normal mode. See [Referencing a Model](http://www.mathworks.com/help/releases/R2012a/toolbox/simulink/ug/f4-141721.html) in [Simulink User's Guide](http://www.mathworks.com/help/releases/R2012a/toolbox/simulink/ug/bqchgnk.html) for information about using referenced models in Normal and Accelerator mode.

## **Accelerator and Model Reference Targets Now Use Standard Internal Functions**

For more consistent simulation results, Simulink Accelerator mode, Rapid Accelerator mode, and the model reference simulation target now perform mathematical operations with the same internal functions that MATLAB and Simulink products use.

# **Component-Based Modeling**

#### **New Instance View Option for the Model Dependency Viewer**

The Model Dependency viewer has a new option to display each reference to a model and indicate whether the reference is simulated in Accelerator or Normal mode. See [Referencing a Model](http://www.mathworks.com/help/releases/R2012a/toolbox/simulink/ug/f4-141721.html) and [Model Dependency Viewer](http://www.mathworks.com/help/releases/R2012a/toolbox/simulink/ug/bs2_9nl.html) in [Simulink User's Guide.](http://www.mathworks.com/help/releases/R2012a/toolbox/simulink/ug/bqchgnk.html)

#### **Mask Editor Now Requires Java Compatibility Considerations: Yes**

The Mask Editor now requires that the MATLAB product start with Java enabled. See [Simulink Mask Editor](http://www.mathworks.com/help/releases/R2012a/toolbox/simulink/gui/brxj49q-1.html) in [Simulink User's Guide.](http://www.mathworks.com/help/releases/R2012a/toolbox/simulink/ug/bqchgnk.html)

#### **Compatibility Considerations**

You can no longer use the Mask Editor if you start MATLAB with the -nojvm option.

# **Embedded MATLAB Function Blocks**

## **Complex and Fixed-Point Parameters**

Embedded MATLAB Function blocks now support complex and fixed-point parameters.

#### **Support for Algorithms That Span Multiple M-Files Compatibility Considerations: Yes**

You can now generate embeddable code for external M-functions from Embedded MATLAB function blocks. This feature allows you to call external functions from multiple locations in an M-file or model and include these functions in the generated code.

#### **Compatibility Considerations**

In previous releases, Embedded MATLAB function blocks did not compile external M-functions, but instead dispatched them to the MATLAB product for execution (after warning). Now, the default behavior is to compile and generate code for external M-functions called from Embedded MATLAB function blocks. If you do not want Embedded MATLAB function blocks to compile external M-functions, you must explicitly declare them to be extrinsic, as described in [Calling MATLAB Functions](http://www.mathworks.com/help/releases/R2012a/toolbox/eml/ug/bq1h2z9-38.html) in the Embedded MATLAB documentation.

#### **Loading R2007b Embedded MATLAB Function Blocks in Earlier Versions of Simulink Software**

If you save Embedded MATLAB Function blocks in R2007b, you will not be able to load the corresponding model in earlier versions of Simulink software. To work around this issue, save your model in the earlier version before loading it, as follows:

- **1** In the Simulink Editor, select **File > Save As**.
- **2** In the **Save as type** field, select the version in which you want to load the model.

For example, if you want to load the model in Simulink R2007a, select Simulink 6.6/R2007a Models (\*.mdl).

# **Data Management**

## **New Diagnostic for Continuous Sample Time on Non-Floating-Point Signals**

A new diagnostic detects continuous sample time on non-floating-point signals.

#### **New Standardized User Interface for Specifying Data Types**

This release introduces a new standardized user interface, the **Data Type Assistant**, for specifying data types associated with Simulink blocks and data objects, as well as Stateflow data. See [Using the Data Type Assistant](http://www.mathworks.com/help/releases/R2012a/toolbox/simulink/ug/f14-90479.html#brc83mg) in [Simulink User's Guide](http://www.mathworks.com/help/releases/R2012a/toolbox/simulink/ug/bqchgnk.html) for more information.

The **Data Type Assistant** appears on the dialogs of the following Simulink blocks:

- **•** [Abs](http://www.mathworks.com/help/releases/R2012a/toolbox/simulink/slref/abs.html)
- **•** [Constant](http://www.mathworks.com/help/releases/R2012a/toolbox/simulink/slref/constant.html)
- **•** [Data Store Memory](http://www.mathworks.com/help/releases/R2012a/toolbox/simulink/slref/datastorememory.html)
- **•** [Data Type Conversion](http://www.mathworks.com/help/releases/R2012a/toolbox/simulink/slref/datatypeconversion.html)
- **•** [Difference](http://www.mathworks.com/help/releases/R2012a/toolbox/simulink/slref/difference.html)
- **•** [Discrete Derivative](http://www.mathworks.com/help/releases/R2012a/toolbox/simulink/slref/discretederivative.html)
- **•** [Discrete-Time Integrator](http://www.mathworks.com/help/releases/R2012a/toolbox/simulink/slref/discretetimeintegrator.html)
- **•** [Dot Product](http://www.mathworks.com/help/releases/R2012a/toolbox/simulink/slref/dotproduct.html)
- **•** [MATLAB Function](http://www.mathworks.com/help/releases/R2012a/toolbox/simulink/slref/matlabfunction.html) (formally called Embedded MATLAB Function)
- **•** [Gain](http://www.mathworks.com/help/releases/R2012a/toolbox/simulink/slref/gain.html)
- **•** [Inport](http://www.mathworks.com/help/releases/R2012a/toolbox/simulink/slref/inport.html)
- **•** [Interpolation Using Prelookup](http://www.mathworks.com/help/releases/R2012a/toolbox/simulink/slref/interpolationusingprelookup.html)
- **•** [Logical Operator](http://www.mathworks.com/help/releases/R2012a/toolbox/simulink/slref/logicaloperator.html)
- **•** Lookup Table
- **•** Lookup Table (2-D)
- **•** [Lookup Table Dynamic](http://www.mathworks.com/help/releases/R2012a/toolbox/simulink/slref/lookuptabledynamic.html)
- **•** [Math Function](http://www.mathworks.com/help/releases/R2012a/toolbox/simulink/slref/mathfunction.html)
- **•** [MinMax](http://www.mathworks.com/help/releases/R2012a/toolbox/simulink/slref/minmax.html)
- **•** [Multiport Switch](http://www.mathworks.com/help/releases/R2012a/toolbox/simulink/slref/multiportswitch.html)
- **•** [Outport](http://www.mathworks.com/help/releases/R2012a/toolbox/simulink/slref/outport.html)
- **•** [Prelookup](http://www.mathworks.com/help/releases/R2012a/toolbox/simulink/slref/prelookup.html)
- **•** [Product](http://www.mathworks.com/help/releases/R2012a/toolbox/simulink/slref/product.html), [Divide](http://www.mathworks.com/help/releases/R2012a/toolbox/simulink/slref/divide.html), [Product of Elements](http://www.mathworks.com/help/releases/R2012a/toolbox/simulink/slref/productofelements.html)
- **•** [Relational Operator](http://www.mathworks.com/help/releases/R2012a/toolbox/simulink/slref/relationaloperator.html)
- **•** [Relay](http://www.mathworks.com/help/releases/R2012a/toolbox/simulink/slref/relay.html)
- **•** [Repeating Sequence Interpolated](http://www.mathworks.com/help/releases/R2012a/toolbox/simulink/slref/repeatingsequenceinterpolated.html)
- **•** [Repeating Sequence Stair](http://www.mathworks.com/help/releases/R2012a/toolbox/simulink/slref/repeatingsequencestair.html)
- **•** [Saturation](http://www.mathworks.com/help/releases/R2012a/toolbox/simulink/slref/saturation.html)
- **•** [Saturation Dynamic](http://www.mathworks.com/help/releases/R2012a/toolbox/simulink/slref/saturationdynamic.html)
- **•** [Signal Specification](http://www.mathworks.com/help/releases/R2012a/toolbox/simulink/slref/signalspecification.html)
- **•** [Sum,](http://www.mathworks.com/help/releases/R2012a/toolbox/simulink/slref/sum.html) [Add,](http://www.mathworks.com/help/releases/R2012a/toolbox/simulink/slref/add.html) [Subtract,](http://www.mathworks.com/help/releases/R2012a/toolbox/simulink/slref/subtract.html) [Sum of Elements](http://www.mathworks.com/help/releases/R2012a/toolbox/simulink/slref/sumofelements.html)
- **•** [Switch](http://www.mathworks.com/help/releases/R2012a/toolbox/simulink/slref/switch.html)
- **•** Weighted Moving Average (obsolete replaced by the Discrete FIR Filter block)

The **Data Type Assistant** appears on the dialogs of the following Simulink data objects:

- **•** [Simulink.BusElement](http://www.mathworks.com/help/releases/R2012a/toolbox/simulink/slref/simulink.buselement.html)
- **•** [Simulink.Parameter](http://www.mathworks.com/help/releases/R2012a/toolbox/simulink/slref/simulink.parameter.html)
- **•** [Simulink.Signal](http://www.mathworks.com/help/releases/R2012a/toolbox/simulink/slref/simulink.signal.html)

#### <span id="page-743-0"></span>**New Block Parameters for Specifying Minimum and Maximum Values**

The following new block parameters are available for specifying the minimum and maximum values of signals and other block parameters.

- **• Output minimum**, **Minimum**
- **• Output maximum**, **Maximum**
- **• Parameter minimum**
- **• Parameter maximum**

These new parameters selectively appear on the dialogs of the following Simulink blocks:

- **•** [Abs](http://www.mathworks.com/help/releases/R2012a/toolbox/simulink/slref/abs.html)
- **•** [Constant](http://www.mathworks.com/help/releases/R2012a/toolbox/simulink/slref/constant.html)
- **•** [Data Store Memory](http://www.mathworks.com/help/releases/R2012a/toolbox/simulink/slref/datastorememory.html)
- **•** [Data Type Conversion](http://www.mathworks.com/help/releases/R2012a/toolbox/simulink/slref/datatypeconversion.html)
- **•** [Difference](http://www.mathworks.com/help/releases/R2012a/toolbox/simulink/slref/difference.html)
- **•** [Discrete Derivative](http://www.mathworks.com/help/releases/R2012a/toolbox/simulink/slref/discretederivative.html)
- **•** [Discrete-Time Integrator](http://www.mathworks.com/help/releases/R2012a/toolbox/simulink/slref/discretetimeintegrator.html)
- **•** [Gain](http://www.mathworks.com/help/releases/R2012a/toolbox/simulink/slref/gain.html)
- **•** [Inport](http://www.mathworks.com/help/releases/R2012a/toolbox/simulink/slref/inport.html)
- **•** [Interpolation Using Prelookup](http://www.mathworks.com/help/releases/R2012a/toolbox/simulink/slref/interpolationusingprelookup.html)
- **•** Lookup Table
- **•** Lookup Table (2-D)
- **•** [Math Function](http://www.mathworks.com/help/releases/R2012a/toolbox/simulink/slref/mathfunction.html)
- **•** [MinMax](http://www.mathworks.com/help/releases/R2012a/toolbox/simulink/slref/minmax.html)
- **•** [Multiport Switch](http://www.mathworks.com/help/releases/R2012a/toolbox/simulink/slref/multiportswitch.html)
- **•** [Outport](http://www.mathworks.com/help/releases/R2012a/toolbox/simulink/slref/outport.html)
- **•** [Product](http://www.mathworks.com/help/releases/R2012a/toolbox/simulink/slref/product.html), [Divide](http://www.mathworks.com/help/releases/R2012a/toolbox/simulink/slref/divide.html), [Product of Elements](http://www.mathworks.com/help/releases/R2012a/toolbox/simulink/slref/productofelements.html)
- **•** [Relay](http://www.mathworks.com/help/releases/R2012a/toolbox/simulink/slref/relay.html)
- **•** [Repeating Sequence Interpolated](http://www.mathworks.com/help/releases/R2012a/toolbox/simulink/slref/repeatingsequenceinterpolated.html)
- **•** [Repeating Sequence Stair](http://www.mathworks.com/help/releases/R2012a/toolbox/simulink/slref/repeatingsequencestair.html)
- **•** [Saturation](http://www.mathworks.com/help/releases/R2012a/toolbox/simulink/slref/saturation.html)
- **•** [Saturation Dynamic](http://www.mathworks.com/help/releases/R2012a/toolbox/simulink/slref/saturationdynamic.html)
- **•** [Signal Specification](http://www.mathworks.com/help/releases/R2012a/toolbox/simulink/slref/signalspecification.html)
- **•** [Sum,](http://www.mathworks.com/help/releases/R2012a/toolbox/simulink/slref/sum.html) [Add,](http://www.mathworks.com/help/releases/R2012a/toolbox/simulink/slref/add.html) [Subtract,](http://www.mathworks.com/help/releases/R2012a/toolbox/simulink/slref/subtract.html) [Sum of Elements](http://www.mathworks.com/help/releases/R2012a/toolbox/simulink/slref/sumofelements.html)
- **•** [Switch](http://www.mathworks.com/help/releases/R2012a/toolbox/simulink/slref/switch.html)

## **New Range Checking of Block Parameters**

In this release, Simulink software performs range checking of parameters associated with blocks that specify minimum and maximum values (see ["New](#page-743-0) [Block Parameters for Specifying Minimum and Maximum Values" on page](#page-743-0) [712](#page-743-0)). Simulink software alerts you when values of block parameters lie outside a range that corresponds to its specified minimum and maximum values and data type. See [Checking Parameter Values](http://www.mathworks.com/help/releases/R2012a/toolbox/simulink/ug/brdguka-1.html) in [Simulink User's](http://www.mathworks.com/help/releases/R2012a/toolbox/simulink/ug/bqchgnk.html) [Guide](http://www.mathworks.com/help/releases/R2012a/toolbox/simulink/ug/bqchgnk.html) for more information.

## **New Diagnostic for Checking Signal Ranges During Simulation**

In the Configuration Parameters dialog, the **Diagnostics > Data Validity** pane contains a new diagnostic, **Simulation range checking**, which alerts you during simulation when blocks output signals that exceed specified minimum or maximum values (see ["New Block Parameters for Specifying](#page-743-0) [Minimum and Maximum Values" on page 712\)](#page-743-0). For more information about using this diagnostic, see [Signal Ranges](http://www.mathworks.com/help/releases/R2012a/toolbox/simulink/ug/brdikno.html) in [Simulink User's Guide](http://www.mathworks.com/help/releases/R2012a/toolbox/simulink/ug/bqchgnk.html).

# **Configuration Management**

## **Disabled Library Link Management**

The following new features help manage disabled library links and protect against accidental loss of work:

- **•** "Disabled Link" appears in the title bar of a Model Editor window that displays a subsystem connected to a library by a disabled link.
- **•** ToolTips for library-linked blocks include the link status as well as the destination block for the link.
- **•** New diagnostics warn when saving a model that contains disabled or parameterized library links.
- **•** New Model Advisor checks let you search for disabled or parameterized library links in a model.

See [Disabling Links to Library Blocks](http://www.mathworks.com/help/releases/R2012a/toolbox/simulink/ug/brknh7w.html#brknicj-1) in [Simulink User's Guide](http://www.mathworks.com/help/releases/R2012a/toolbox/simulink/ug/bqchgnk.html) for more information.

## **Model Dependencies Tools**

The model dependencies manifest tools have these new capabilities:

- **•** Enhanced analysis to detect file dependencies from Stateflow transitions, Embedded MATLAB functions, and requirements documents. See [Scope of](http://www.mathworks.com/help/releases/R2012a/toolbox/simulink/ug/bq2ifjj-1.html#brbi17x) [Dependency Analysis](http://www.mathworks.com/help/releases/R2012a/toolbox/simulink/ug/bq2ifjj-1.html#brbi17x) in [Simulink User's Guide.](http://www.mathworks.com/help/releases/R2012a/toolbox/simulink/ug/bqchgnk.html)
- **•** Model dependencies tools now save user manifest edits for reuse the next time a manifest is generated. See [Edit Manifests](http://www.mathworks.com/help/releases/R2012a/toolbox/simulink/ug/bq2ifjj-1.html#bq2ik39-1) in [Simulink User's Guide.](http://www.mathworks.com/help/releases/R2012a/toolbox/simulink/ug/bqchgnk.html)

**Embedded Software Design**

## **Legacy Code Tool Enhancement**

The Legacy Code Tool has been enhanced to allow the use of void\* and void\*\* to declare variables that represent memory allocated for specific instances of items such as file descriptors, device drivers, and memory managed externally.

For more information, see:

- **•** Integrating [Existing C Functions into Simulink Models with the Legacy](http://www.mathworks.com/help/releases/R2012a/toolbox/simulink/sfg/bq4g1es-1.html) [Code Tool](http://www.mathworks.com/help/releases/R2012a/toolbox/simulink/sfg/bq4g1es-1.html) in the [Developing S-Functions](http://www.mathworks.com/help/releases/R2012a/toolbox/simulink/sfg/bsd99w_-1.html)
- **•** [legacy\\_code](http://www.mathworks.com/help/releases/R2012a/toolbox/simulink/slref/legacy_code.html) function documentation in the [Simulink Reference](http://www.mathworks.com/help/releases/R2012a/toolbox/simulink/slref/f4-4889.html)

# **Block Enhancements**

## **Product Block Reorders Inputs Internally**

In previous releases, a Product block whose

- **• Number of inputs** parameter begins with a divide character (/)
- **• Multiplication** parameter specifies Element-wise(.\*)

computes the reciprocal of its first input before multiplying or dividing by subsequent inputs. For example, if a Product block specifies division for its first input, *u1*, and multiplication for its second input, *u2*, previous versions of Simulink software compute

 $(1 / u1) * u2$ 

In this release, the Product block internally reorders its first two inputs if particular conditions apply, such that Simulink software now computes

u2 / u1

See the [Product](http://www.mathworks.com/help/releases/R2012a/toolbox/simulink/slref/product.html) block documentation in the [Simulink Reference](http://www.mathworks.com/help/releases/R2012a/toolbox/simulink/slref/f4-4889.html) for more information.

## **Block Data Tips Now Work on All Platforms**

In previous releases, block data tips worked only on Microsoft Windows platforms. In this release, the data tips work on all platforms. Also, the data tip for a library link, even if disabled, now includes the name of the library block it references.

## **Enhanced Data Type Support for Blocks**

The following blocks now allow you to specify the data type of their outputs:

- **•** [Abs](http://www.mathworks.com/help/releases/R2012a/toolbox/simulink/slref/abs.html)
- **•** [Multiport Switch](http://www.mathworks.com/help/releases/R2012a/toolbox/simulink/slref/multiportswitch.html)
- **•** [Saturation](http://www.mathworks.com/help/releases/R2012a/toolbox/simulink/slref/saturation.html)
- **•** [Saturation Dynamic](http://www.mathworks.com/help/releases/R2012a/toolbox/simulink/slref/saturationdynamic.html)
- **•** [Switch](http://www.mathworks.com/help/releases/R2012a/toolbox/simulink/slref/switch.html)

The following blocks now support single-precision floating-point inputs, outputs, and parameter values:

- **•** [Discrete Filter](http://www.mathworks.com/help/releases/R2012a/toolbox/simulink/slref/discretefilter.html)
- **•** [Discrete State-Space](http://www.mathworks.com/help/releases/R2012a/toolbox/simulink/slref/discretestatespace.html)
- **•** [Discrete Transfer Fcn](http://www.mathworks.com/help/releases/R2012a/toolbox/simulink/slref/discretetransferfcn.html)
## **New Simulink Data Class Block Object Properties**

The following properties have been added to the [Simulink.BlockData](http://www.mathworks.com/help/releases/R2012a/toolbox/simulink/slref/simulink.blockdata.html) class:

- **• AliasedThroughDataType**
- **• AliasedThroughDataTypeID**

#### **New Break Link Options for save\_system Command Compatibility Considerations: Yes**

The save system command's BreakLink option has been replaced by two options: BreakAllLinks and BreakUserLinks. The first option duplicates the behavior of the obsolete BreakLink option, i.e., it replaces all library links, including links to Simulink block libraries with copies of the referenced library blocks. The BreakUserLinks option replaces only links to user-defined libraries.

## **Compatibility Considerations**

The save\_system command continues to honor the BreakLink option but displays a warning message at the MATLAB command line that the option is deprecated.

#### **Simulink Software Checks Data Type of the Initial Condition Signal of the Integrator Block Compatibility Considerations: Yes**

When the output port of the [Constant](http://www.mathworks.com/help/releases/R2012a/toolbox/simulink/slref/constant.html) or [IC](http://www.mathworks.com/help/releases/R2012a/toolbox/simulink/slref/ic.html) block is connected to the Initial Condition port of the [Integrator](http://www.mathworks.com/help/releases/R2012a/toolbox/simulink/slref/integrator.html) block, Simulink software now compares the data type of the Initial Condition input signal of the [Integrator](http://www.mathworks.com/help/releases/R2012a/toolbox/simulink/slref/integrator.html) block with the **Constant value** parameter or **Initial value** parameter of the [Constant](http://www.mathworks.com/help/releases/R2012a/toolbox/simulink/slref/constant.html) block or [IC](http://www.mathworks.com/help/releases/R2012a/toolbox/simulink/slref/ic.html) block, respectively.

## **Compatibility Considerations**

If the data type for the output port of the [Constant](http://www.mathworks.com/help/releases/R2012a/toolbox/simulink/slref/constant.html) or [IC](http://www.mathworks.com/help/releases/R2012a/toolbox/simulink/slref/ic.html) blocks does not match the data type of the Initial Condition input signal for the [Integrator](http://www.mathworks.com/help/releases/R2012a/toolbox/simulink/slref/integrator.html) block, Simulink software returns an error at compile time.

## **Usability Enhancements**

## **Model Advisor**

Model Advisor has been enhanced to navigate checks, display status, and report results. Also, this release contains a new [Model Advisor Checks](http://www.mathworks.com/help/releases/R2012a/toolbox/simulink/slref/bq6d4aa.html) reference.

## **Alignment Commands**

This release contains new block alignment, distribution, and resize commands to align groups of blocks along their edges, equalize interblock spacing, and resize blocks to be all the same size. See [Aligning, Distributing, and](http://www.mathworks.com/help/releases/R2012a/toolbox/simulink/ug/brchq3m.html) [Resizing Groups of Blocks Automatically](http://www.mathworks.com/help/releases/R2012a/toolbox/simulink/ug/brchq3m.html) in [Simulink User's Guide](http://www.mathworks.com/help/releases/R2012a/toolbox/simulink/ug/bqchgnk.html) for more information.

## **S-Functions**

## **New S-Function APIs to Support Singleton Dimension Handling**

The following functions have been added:

- **•** [ssPruneNDMatrixSingletonDims](http://www.mathworks.com/help/releases/R2012a/toolbox/simulink/sfg/ssprunendmatrixsingletondims.html)
- **•** [ssGetInputPortDimensionSize](http://www.mathworks.com/help/releases/R2012a/toolbox/simulink/sfg/ssgetinputportdimensionsize.html)
- **•** [ssGetOutputPortDimensionSize](http://www.mathworks.com/help/releases/R2012a/toolbox/simulink/sfg/ssgetoutputportdimensionsize.html)

See [S-Function SimStruct Functions — Alphabetical List](http://www.mathworks.com/help/releases/R2012a/toolbox/simulink/sfg/bqa667w.html) in [Developing](http://www.mathworks.com/help/releases/R2012a/toolbox/simulink/sfg/bsd99w_-1.html) [S-Functions](http://www.mathworks.com/help/releases/R2012a/toolbox/simulink/sfg/bsd99w_-1.html) for more information.

## **New Level-2 M-File S-Function Example**

This release includes a new Level-2 M-file S-function example in sfundemos.mdl. The Simulink model msfcndemo\_varpulse.mdl uses the S-function msfcn\_varpulse.m to create a variable-width pulse generator.

# R2007a+

Version: 6.6.1 New Features: No Bug Fixes: Yes

# R2007a

Version: 6.6 New Features: Yes Bug Fixes: Yes

## **Multidimensional Signals**

This release includes support for multidimensional signals, including:

- **•** Sourcing of multidimensional signals
- **•** Logging or displaying of multidimensional signals
- **•** Large-scale modeling applications, such as those from model referencing
- **•** Buses and nonvirtual buses
- **•** Code generation with Real-Time Workshop software
- **•** S-functions, including Level-2 M-File S-functions
- **•** Stateflow charts

For further details, see:

- **•** "Multidimensional Signals in Simulink Blocks" on page 738
- **•** ["Multidimensional Signals in S-Functions" on page 741](#page-772-0)

Simulink software supports signals with up to 32 dimensions. Do not use signals with more than 32 dimensions.

#### **Multidimensional Signals in Simulink Blocks**

The following blocks were updated to support multidimensional signals. See [Signal Dimensions](http://www.mathworks.com/help/releases/R2012a/toolbox/simulink/ug/bst2z3h-1.html) in the Simulink documentation for further details.

- **•** [Abs](http://www.mathworks.com/help/releases/R2012a/toolbox/simulink/slref/abs.html)
- **•** [Assignment](http://www.mathworks.com/help/releases/R2012a/toolbox/simulink/slref/assignment.html)
- **•** [Bitwise Operator](http://www.mathworks.com/help/releases/R2012a/toolbox/simulink/slref/bitwiseoperator.html)
- **•** [Bus Assignment](http://www.mathworks.com/help/releases/R2012a/toolbox/simulink/slref/busassignment.html)
- **•** [Bus Creator](http://www.mathworks.com/help/releases/R2012a/toolbox/simulink/slref/buscreator.html)
- **•** [Bus Selector](http://www.mathworks.com/help/releases/R2012a/toolbox/simulink/slref/busselector.html)
- **•** [Compare to Constant](http://www.mathworks.com/help/releases/R2012a/toolbox/simulink/slref/comparetoconstant.html)
- **•** [Compare to Zero](http://www.mathworks.com/help/releases/R2012a/toolbox/simulink/slref/comparetozero.html)
- **•** [Complex to Magnitude-Angle](http://www.mathworks.com/help/releases/R2012a/toolbox/simulink/slref/complextomagnitudeangle.html)
- **•** [Complex to Real-Imag](http://www.mathworks.com/help/releases/R2012a/toolbox/simulink/slref/complextorealimag.html)
- **•** [Concatenate](http://www.mathworks.com/help/releases/R2012a/toolbox/simulink/slref/concatenate.html)
- **•** [Constant](http://www.mathworks.com/help/releases/R2012a/toolbox/simulink/slref/constant.html)
- **•** [Data Store Memory](http://www.mathworks.com/help/releases/R2012a/toolbox/simulink/slref/datastorememory.html)
- **•** [Data Store Read](http://www.mathworks.com/help/releases/R2012a/toolbox/simulink/slref/datastoreread.html)
- **•** [Data Store Write](http://www.mathworks.com/help/releases/R2012a/toolbox/simulink/slref/datastorewrite.html)
- **•** [Data Type Conversion](http://www.mathworks.com/help/releases/R2012a/toolbox/simulink/slref/datatypeconversion.html)
- **•** [MATLAB Function](http://www.mathworks.com/help/releases/R2012a/toolbox/simulink/slref/matlabfunction.html) (formally called Embedded MATLAB Function)
- **•** [Environment Controller](http://www.mathworks.com/help/releases/R2012a/toolbox/simulink/slref/environmentcontroller.html)
- **•** [From](http://www.mathworks.com/help/releases/R2012a/toolbox/simulink/slref/from.html)
- **•** [From Workspace](http://www.mathworks.com/help/releases/R2012a/toolbox/simulink/slref/fromworkspace.html)
- **•** [Gain](http://www.mathworks.com/help/releases/R2012a/toolbox/simulink/slref/gain.html) (only if the **Multiplication** parameter specifies Element-wise(K\*u))
- **•** [Goto](http://www.mathworks.com/help/releases/R2012a/toolbox/simulink/slref/goto.html)
- **•** [Ground](http://www.mathworks.com/help/releases/R2012a/toolbox/simulink/slref/ground.html)
- **•** [IC](http://www.mathworks.com/help/releases/R2012a/toolbox/simulink/slref/ic.html)
- **•** [Inport](http://www.mathworks.com/help/releases/R2012a/toolbox/simulink/slref/inport.html)
- **•** [Level-2 MATLAB S-Function](http://www.mathworks.com/help/releases/R2012a/toolbox/simulink/slref/level2matlabsfunction.html)
- **•** [Logical Operator](http://www.mathworks.com/help/releases/R2012a/toolbox/simulink/slref/logicaloperator.html)
- **•** [Magnitude-Angle to Complex](http://www.mathworks.com/help/releases/R2012a/toolbox/simulink/slref/magnitudeangletocomplex.html)
- **•** [Manual Switch](http://www.mathworks.com/help/releases/R2012a/toolbox/simulink/slref/manualswitch.html)
- **•** [Math Function](http://www.mathworks.com/help/releases/R2012a/toolbox/simulink/slref/mathfunction.html) (no multidimensional signal support for the transpose and hermitian functions)
- **•** [Memory](http://www.mathworks.com/help/releases/R2012a/toolbox/simulink/slref/memory.html)
- **•** [Merge](http://www.mathworks.com/help/releases/R2012a/toolbox/simulink/slref/merge.html)
- **•** [MinMax](http://www.mathworks.com/help/releases/R2012a/toolbox/simulink/slref/minmax.html)
- **•** [Model](http://www.mathworks.com/help/releases/R2012a/toolbox/simulink/slref/model.html)
- **•** [Multiport Switch](http://www.mathworks.com/help/releases/R2012a/toolbox/simulink/slref/multiportswitch.html)
- **•** [Outport](http://www.mathworks.com/help/releases/R2012a/toolbox/simulink/slref/outport.html)
- **•** [Product,](http://www.mathworks.com/help/releases/R2012a/toolbox/simulink/slref/product.html) [Product of Elements](http://www.mathworks.com/help/releases/R2012a/toolbox/simulink/slref/productofelements.html) only if the **Multiplication** parameter specifies Element-wise
- **•** [Probe](http://www.mathworks.com/help/releases/R2012a/toolbox/simulink/slref/probe.html)
- **•** [Random Number](http://www.mathworks.com/help/releases/R2012a/toolbox/simulink/slref/randomnumber.html)
- **•** [Rate Transition](http://www.mathworks.com/help/releases/R2012a/toolbox/simulink/slref/ratetransition.html)
- **•** [Real-Imag to Complex](http://www.mathworks.com/help/releases/R2012a/toolbox/simulink/slref/realimagtocomplex.html)
- **•** [Relational Operator](http://www.mathworks.com/help/releases/R2012a/toolbox/simulink/slref/relationaloperator.html)
- **•** [Reshape](http://www.mathworks.com/help/releases/R2012a/toolbox/simulink/slref/reshape.html)
- **•** [Scope](http://www.mathworks.com/help/releases/R2012a/toolbox/simulink/slref/scope.html), [Floating Scope](http://www.mathworks.com/help/releases/R2012a/toolbox/simulink/slref/floatingscope.html)
- **•** [Selector](http://www.mathworks.com/help/releases/R2012a/toolbox/simulink/slref/selector.html)
- **•** [S-Function](http://www.mathworks.com/help/releases/R2012a/toolbox/simulink/slref/sfunction.html)
- **•** [Signal Conversion](http://www.mathworks.com/help/releases/R2012a/toolbox/simulink/slref/signalconversion.html)
- **•** [Signal Specification](http://www.mathworks.com/help/releases/R2012a/toolbox/simulink/slref/signalspecification.html)
- **•** [Slider Gain](http://www.mathworks.com/help/releases/R2012a/toolbox/simulink/slref/slidergain.html)
- **•** [Squeeze](http://www.mathworks.com/help/releases/R2012a/toolbox/simulink/slref/squeeze.html)
- **•** [Subsystem](http://www.mathworks.com/help/releases/R2012a/toolbox/simulink/slref/subsystem.html), [Atomic Subsystem,](http://www.mathworks.com/help/releases/R2012a/toolbox/simulink/slref/atomicsubsystem.html) [CodeReuse Subsystem](http://www.mathworks.com/help/releases/R2012a/toolbox/simulink/slref/codereusesubsystem.html)
- **•** [Add](http://www.mathworks.com/help/releases/R2012a/toolbox/simulink/slref/add.html), [Subtract](http://www.mathworks.com/help/releases/R2012a/toolbox/simulink/slref/subtract.html), [Sum](http://www.mathworks.com/help/releases/R2012a/toolbox/simulink/slref/sum.html), [Sum of Elements](http://www.mathworks.com/help/releases/R2012a/toolbox/simulink/slref/sumofelements.html) along specified dimension
- **•** [Switch](http://www.mathworks.com/help/releases/R2012a/toolbox/simulink/slref/switch.html)
- **•** [Terminator](http://www.mathworks.com/help/releases/R2012a/toolbox/simulink/slref/terminator.html)
- **•** [To Workspace](http://www.mathworks.com/help/releases/R2012a/toolbox/simulink/slref/toworkspace.html)
- **•** [Trigonometric Function](http://www.mathworks.com/help/releases/R2012a/toolbox/simulink/slref/trigonometricfunction.html)
- **•** [Unary Minus](http://www.mathworks.com/help/releases/R2012a/toolbox/simulink/slref/unaryminus.html)
- **•** [Uniform Random Number](http://www.mathworks.com/help/releases/R2012a/toolbox/simulink/slref/uniformrandomnumber.html)
- **•** [Unit Delay](http://www.mathworks.com/help/releases/R2012a/toolbox/simulink/slref/unitdelay.html)
- **•** [Width](http://www.mathworks.com/help/releases/R2012a/toolbox/simulink/slref/width.html)

<span id="page-772-0"></span>The [Block Support Table](http://www.mathworks.com/help/releases/R2012a/toolbox/simulink/slref/blocksupporttable.html) does not list which blocks support multidimensional signals. To see if a block supports multidimensional signals, check for the entry Multidimensionalized in the **Characteristics** table of a block.

### **Multidimensional Signals in S-Functions**

To use multidimensional signals in S-functions, you must use the new SimStruct function, [ssAllowSignalsWithMoreThan2D](http://www.mathworks.com/help/releases/R2012a/toolbox/simulink/sfg/ssallowsignalswithmorethan2d.html).

## **Multidimensional Signals in Level-2 M-File S-Functions**

To use multidimensional signals in Level-2 M-file S-functions, you must set the new [Simulink.MSFcnRunTimeBlock](http://www.mathworks.com/help/releases/R2012a/toolbox/simulink/slref/simulink.msfcnruntimeblock.html) property, AllowSignalsWithMoreThan2D.

## **New Block Parameters**

This release introduces the following common block parameters.

- **•** PreCopyFcn: Allows you to assign a function to call before the block is copied. See [Block Callback Parameters](http://www.mathworks.com/help/releases/R2012a/toolbox/simulink/ug/f4-122589.html#f4-93098) in the Simulink documentation for details.
- **•** PreDeleteFcn: Allows you to assign a function to call before the block is deleted. See [Block Callback Parameters](http://www.mathworks.com/help/releases/R2012a/toolbox/simulink/ug/f4-122589.html#f4-93098) in the Simulink documentation for details.
- **•** StaticLinkStatus: Allows you to obtain the link status of a block without updating out-of-date reference blocks See [Checking and Setting Link](http://www.mathworks.com/help/releases/R2012a/toolbox/simulink/ug/brknh7w.html#brknia1-1) [Status Programmatically](http://www.mathworks.com/help/releases/R2012a/toolbox/simulink/ug/brknh7w.html#brknia1-1) in the Simulink documentation for details.

#### **GNU Compiler Upgrade Compatibility Considerations: Yes**

This release upgrades the GNU® compiler to GCC 4.0.3 on Mac platforms and GCC 4.1.1 on Linux platforms. The Fortran runtime libraries for the previous GCC 3.x versions are no longer included with MATLAB.

## **Compatibility Considerations**

C, C++, or Fortran MEX-files built with the previous 3.x version of the GCC compiler are not guaranteed to load in this release. Rebuild the source code for these S-functions using the new version of the GCC compiler.

## **Changes to Concatenate Block**

This release includes the following changes to the [Concatenate](http://www.mathworks.com/help/releases/R2012a/toolbox/simulink/slref/concatenate.html) block:

- **•** Its **Mode** parameter provides two settings, namely, Vector and Multidimensional array.
- **•** Its parameter dialog box contains a new option, **Concatenate dimension**, specifying the output dimension along which to concatenate the input arrays.
- **•** The block displays a new icon when its **Mode** parameter is set to Multidimensional array.

This release updates Concatenate blocks when loading models created in previous releases.

## **Changes to Assignment Block**

This release includes the following changes to the [Assignment](http://www.mathworks.com/help/releases/R2012a/toolbox/simulink/slref/assignment.html) block:

- **•** Enter the number of dimensions in the **Number of output dimensions** parameter, then configure the input and output with the **Index Option**, **Index**, and **Output Size** parameters.
- **•** The parameter dialog box has the following new parameters:
	- **- Number of output dimensions**
	- **- Index Option**
	- **- Index**
	- **- Output Size**
- **•** The **Initialize output (Y)** parameter replaces **Output (Y)** and has renamed options.
- **•** The **Action if any output element is not assigned** parameter replaces **Diagnostic if not all required dimensions populated**.
- **•** The block displays a new icon depending on the value of **Number of input dimensions** and the **Index Option** settings.

The following parameters are obsolete:

- **• Input type**
- **• Use index as start value**
- **• Source of element indices**
- **• Elements**
- **• Source of row indices**
- **• Rows**
- **• Source of column indices**
- **• Columns**
- **• Output dimensions**

This release updates Assignment blocks when loading models created in previous releases.

## **Changes to Selector Block**

This release includes the following changes to the [Selector](http://www.mathworks.com/help/releases/R2012a/toolbox/simulink/slref/selector.html) block:

- **•** Enter the number of dimensions in the **Number of input dimensions** parameter, then configure the input and output with the **Index Option**, **Index**, and **Output Size** parameters.
- **•** The parameter dialog box has the following new parameters:
	- **- Number of input dimensions**
	- **- Index Option**
	- **- Index**
	- **- Output Size**
- **•** The behavior of the **Sample time** parameter has changed. See the Selector block **Sample time** parameter for details.
- **•** The block displays a new icon depending on the value of **Number of input dimensions** and the **Index Option** settings.

The following parameters are obsolete:

- **• Input type**
- **• Use index as starting value**
- **• Source of row indices**
- **• Rows**
- **• Source of column indices**
- **• Columns**
- **• Output port dimensions**

This release updates Selector blocks when loading models created in previous releases.

## **Improved Model Advisor Navigation and Display**

This release improves the Model Advisor graphical user interface (GUI) for navigating lists of checks and viewing the status of completed checks. While Model Advisor functionality and content are largely unchanged from R2006b, the Model Advisor checks display and are navigated differently than in previous versions, and the generated Model Advisor report, if requested, displays in a MATLAB web browser window that is separate from the Model Advisor GUI.

To exercise the new features, open Model Advisor for a model (for example, enter modeladvisor('vdp') at the MATLAB command line) and then follow the instructions in the Model Advisor window. For more information about Model Advisor navigation and display, see [Consulting the Model Advisor](http://www.mathworks.com/help/releases/R2012a/toolbox/simulink/ug/f4-141979.html) in the Simulink documentation.

#### **Change to Simulink.ModelAdvisor.getModelAdvisor Method Compatibility Considerations: Yes**

In this release, when using the getModelAdvisor method defined by the [Simulink.ModelAdvisor](http://www.mathworks.com/help/releases/R2012a/toolbox/simulink/slref/simulink.modeladvisor.html) class to change Model Advisor working scope to a different model, you must either close the previous model or invoke the getModelAdvisor method with 'new' as the second argument. For example, if you previously set scope to modelX with

```
Obj = Simulink.ModelAdvisor.getModelAdvisor('modelX');
```
and you want to change scope to modelY, you must either close modelX or use

```
Obj = Simulink.ModelAdvisor.getModelAdvisor('modelY', 'new');
```
If you try to change scope between models without the 'new' argument, an error message is displayed.

#### **Compatibility Considerations**

In previous releases, you could change Model Advisor working scope without closing the current session. This is no longer allowed.

If your code contains a code pattern such as the following,

```
Obj = Simulink.ModelAdvisor.getModelAdvisor('modelX');
```
Obj = Simulink.ModelAdvisor.getModelAdvisor('modelY');

you must add the 'new' argument to the second and subsequent invocations of getModeladvisor. For example:

Obj = Simulink.ModelAdvisor.getModelAdvisor('modelX');

...

...

```
Obj = Simulink.ModelAdvisor.getModelAdvisor('modelY', 'new');
```
Alternatively, you can close ModelX before issuing Simulink.ModelAdvisor.getModelAdvisor('modelY').

## **New Simulink Blocks**

This release introduces the following blocks:

- **•** The [Permute Dimensions](http://www.mathworks.com/help/releases/R2012a/toolbox/simulink/slref/permutedimensions.html) block enables you to rearrange the dimensions of a multidimensional signal.
- **•** The [Squeeze](http://www.mathworks.com/help/releases/R2012a/toolbox/simulink/slref/squeeze.html) block enables you to remove singleton dimensions from a multidimensional signal.

## **Change to Level-2 MATLAB S-Function Block**

If a model includes a [Level-2 MATLAB S-Function](http://www.mathworks.com/help/releases/R2012a/toolbox/simulink/slref/level2matlabsfunction.html) block, and an error occurs in the S-function, the Level-2 M-File S-Function block will display M-file stack trace information for the error in a dialog box. Click **OK** to remove the dialog box. In previous releases, this block did not display the stack trace information.

## **Model Dependency Analysis**

The model dependencies manifest tools identify files required by your model. You can list required files in a 'manifest' file, package the model with required files into a ZIP file, or compare two file manifests.

See [Model Dependencies](http://www.mathworks.com/help/releases/R2012a/toolbox/simulink/ug/bq2ifjj-1.html) for more information.

## **Model File Monitoring**

- **•** Warnings if a model file is changed on disk by another user or application while the model is loaded in Simulink software. (see Model File Change Notification in [Managing Model Versions](http://www.mathworks.com/help/releases/R2012a/toolbox/simulink/ug/f4-146273.html)).
- **•** Warning to notify the user if multiple models or libraries with the same name exist, as Simulink software may not be using the one the user expects. (see [Shadowed Files](http://www.mathworks.com/help/releases/R2012a/toolbox/simulink/ug/bra55xr.html#bq223wu-1)).

#### **Legacy Code Tool Enhancements Compatibility Considerations: Yes**

- **•** New fields in the Legacy Code Tool data structure: InitializeConditionsFcnSpec and SampleTime. InitializeConditionsFcnSpec defines a function specification for a reentrant function that the S-function calls to initialize and reset states. SampleTime allows you to specify whether sample time is inherited from the source block, represented as a tunable parameter, or fixed.
- **•** Support for state (persistent memory) arguments in registered function specifications.
- **•** Support for complex numbers specified for input, output, and parameter arguments in function specifications. This support is limited to use with Simulink built-in data types.
- **•** Support for multidimensional arrays specified for input and output arguments in function specifications. Previously, multidimensional array support applied to parameters only.
- **•** Ability to apply the [size](http://www.mathworks.com/help/releases/R2012a/techdoc/ref/size.html) function to any dimension of function input data—input, output, parameter, or state. The data type of the size function's return value can be any type except complex, bus, or fixed-point.
- A new Legacy Code Tool option, 'backward compatibility', which you can specify with the legacy code function. This option enables Legacy Code Tool syntax, as made available from MATLAB Central in releases prior to R2006b, for a given MATLAB session.
- The following new demos:

```
sldemo lct sampletime
sldemo_lct_work
sldemo lct cplxgain
sldemo lct ndarray
```
For more information, see

- **•** [Integrating Existing C Functions into Simulink Models with the Legacy](http://www.mathworks.com/help/releases/R2012a/toolbox/simulink/sfg/bq4g1es-1.html) [Code Tool](http://www.mathworks.com/help/releases/R2012a/toolbox/simulink/sfg/bq4g1es-1.html) in the Writing S-Functions documentation
- **•** [Integrate External Code Using Legacy Code Tool](http://www.mathworks.com/help/releases/R2012a/toolbox/rtw/ug/bq4fyia.html) in the Real-Time Workshop documentation

**•** [legacy\\_code](http://www.mathworks.com/help/releases/R2012a/toolbox/simulink/slref/legacy_code.html) function reference page

### **Compatibility Considerations**

If you are using a version of the Legacy Code Tool that was accessible from MATLAB Central before R2006b, the syntax for using the tool differs from the syntax currently supported by Simulink software. To continue using the old style syntax, for example, legacy\_code\_initialize.m, issue the following call to legacy code for a given MATLAB session:

```
legacy_code('backward_compatibility');
```
## **Continuous State Names**

State names can now be assigned in those blocks that employ continuous states. The names are assigned with the ContinuousStateAttributes [Block-Specific Parameters](http://www.mathworks.com/help/releases/R2012a/toolbox/simulink/slref/f23-20073.html) parameter, or in the Blocks Parameter dialog box.

The following blocks support continuous state names:

- **•** Integrator
- **•** State-Space
- **•** Transfer Fcn
- **•** Variable Transport Delay
- **•** Zero-Pole

Logging of continuous states is illustrated in the sldemo\_hydrod demo.

## **Changes to Embedded MATLAB Function Block**

This release introduces the following changes to the Embedded MATLAB Function block:

- **•** "New Function Checks M-Code for Compliance with Embedded MATLAB Subset" on page 757
- **•** "Support for Multidimensional Arrays" on page 757
- **•** "Support for [Function Handles" on page 758](#page-789-0)
- **•** ["Enhanced Support for Frames" on page 758](#page-789-0)
- **•** ["New Embedded MATLAB Runtime Library Functions" on page 758](#page-789-0)
- **•** "Using & and [| Operators in Embedded MATLAB Function Blocks" on](#page-792-0) [page 761](#page-792-0)
- **•** ["Calling get Function from Embedded MATLAB Function Blocks" on page](#page-792-0) [761](#page-792-0)
- **•** ["Documentation on Embedded MATLAB Subset has Moved" on page 761](#page-792-0)

#### **New Function Checks M-Code for Compliance with Embedded MATLAB Subset**

Embedded MATLAB function blocks introduce a new function, Embedded MATLAB MEX (emlmex), that checks M-code for compliance with the syntax and semantics of the Embedded MATLAB subset. You can add Embedded MATLAB-compliant code to Embedded MATLAB Function blocks and Truth Table blocks in Simulink models. For more information, see "Working with Embedded MATLAB MEX" in the Embedded MATLAB documentation.

#### **Support for Multidimensional Arrays**

Embedded MATLAB Function blocks now support multidimensional signals and parameter data, where the number of dimensions can be greater than 2. This feature is fully integrated with support for multidimensional signals in Simulink software. Supported functions in the Embedded MATLAB Run-Time Function Library have been enhanced to handle multidimensional data.

#### <span id="page-789-0"></span>**Support for Function Handles**

Embedded MATLAB Function blocks now support function handles for invoking functions indirectly and parameterizing operations that you repeat frequently in your code. For more information, see the section on using function handles in [About Code Generation from MATLAB Algorithms](http://www.mathworks.com/help/releases/R2012a/toolbox/eml/ug/bq1h2z5-1.html) in the Embedded MATLAB documentation.

#### **Enhanced Support for Frames**

Embedded MATLAB Function blocks can now input and output frame-based signals directly in Simulink models. You no longer need to attach Frame Conversion blocks to inputs and outputs to achieve this functionality. See [Working with Frame-Based Signals](http://www.mathworks.com/help/releases/R2012a/toolbox/simulink/ug/bq50541.html) in the Simulink documentation.

#### **New Embedded MATLAB Runtime Library Functions**

Embedded MATLAB Function blocks provide 31 new runtime library functions in the following categories:

- **•** ["Casting Functions" on page 759](#page-790-0)
- **•** ["Derivative and Integral Functions" on page 759](#page-790-0)
- **•** ["Discrete Math Functions" on page 759](#page-790-0)
- **•** ["Exponential Functions" on page 759](#page-790-0)
- **•** ["Filtering and Convolution Functions" on page 759](#page-790-0)
- **•** ["Logical Operator Functions" on page 759](#page-790-0)
- **•** ["Matrix and Array Functions" on page 759](#page-790-0)
- **•** ["Polynomial Functions" on page 760](#page-791-0)
- **•** ["Set Functions" on page 760](#page-791-0)
- **•** ["Specialized Math" on page 760](#page-791-0)
- **•** ["Statistical Functions" on page 760](#page-791-0)

See the Embedded MATLAB Run-Time Function Library for a list of all supported functions.

## <span id="page-790-0"></span>**Casting Functions**

**•** [typecast](http://www.mathworks.com/help/releases/R2012a/techdoc/ref/typecast.html)

## **Derivative and Integral Functions**

- **•** [cumtrapz](http://www.mathworks.com/help/releases/R2012a/techdoc/ref/cumtrapz.html)
- **•** [trapz](http://www.mathworks.com/help/releases/R2012a/techdoc/ref/trapz.html)

#### **Discrete Math Functions**

**•** [nchoosek](http://www.mathworks.com/help/releases/R2012a/techdoc/ref/nchoosek.html)

#### **Exponential Functions**

**•** [expm](http://www.mathworks.com/help/releases/R2012a/techdoc/ref/expm.html)

#### **Filtering and Convolution Functions**

- **•** [conv2](http://www.mathworks.com/help/releases/R2012a/techdoc/ref/conv2.html)
- **•** [deconv](http://www.mathworks.com/help/releases/R2012a/techdoc/ref/deconv.html)
- **•** [detrend](http://www.mathworks.com/help/releases/R2012a/techdoc/ref/detrend.html)
- **•** [filter2](http://www.mathworks.com/help/releases/R2012a/techdoc/ref/filter2.html)

#### **Logical Operator Functions**

**•** [xor](http://www.mathworks.com/help/releases/R2012a/techdoc/ref/xor.html)

#### **Matrix and Array Functions**

- **•** [cat](http://www.mathworks.com/help/releases/R2012a/techdoc/ref/cat.html)
- **•** [flipdim](http://www.mathworks.com/help/releases/R2012a/techdoc/ref/flipdim.html)
- **•** [normest](http://www.mathworks.com/help/releases/R2012a/techdoc/ref/normest.html)
- <span id="page-791-0"></span>**•** [rcond](http://www.mathworks.com/help/releases/R2012a/techdoc/ref/rcond.html)
- **•** [sortrows](http://www.mathworks.com/help/releases/R2012a/techdoc/ref/sortrows.html)

### **Polynomial Functions**

**•** [poly](http://www.mathworks.com/help/releases/R2012a/techdoc/ref/poly.html)

#### **Set Functions**

**•** [issorted](http://www.mathworks.com/help/releases/R2012a/techdoc/ref/issorted.html)

## **Specialized Math**

- **•** [beta](http://www.mathworks.com/help/releases/R2012a/techdoc/ref/beta.html)
- **•** [betainc](http://www.mathworks.com/help/releases/R2012a/techdoc/ref/betainc.html)
- **•** [betaln](http://www.mathworks.com/help/releases/R2012a/techdoc/ref/betaln.html)
- **•** [ellipke](http://www.mathworks.com/help/releases/R2012a/techdoc/ref/ellipke.html)
- **•** [erf](http://www.mathworks.com/help/releases/R2012a/techdoc/ref/erf.html)
- **•** [erfc](http://www.mathworks.com/help/releases/R2012a/techdoc/ref/erfc.html)
- **•** [erfcinv](http://www.mathworks.com/help/releases/R2012a/techdoc/ref/erfcinv.html)
- **•** [erfcx](http://www.mathworks.com/help/releases/R2012a/techdoc/ref/erfcx.html)
- **•** [erfinv](http://www.mathworks.com/help/releases/R2012a/techdoc/ref/erfinv.html)
- **•** [expint](http://www.mathworks.com/help/releases/R2012a/techdoc/ref/expint.html)
- **•** [gamma](http://www.mathworks.com/help/releases/R2012a/techdoc/ref/gamma.html)
- **•** [gammainc](http://www.mathworks.com/help/releases/R2012a/techdoc/ref/gammainc.html)
- **•** [gammaln](http://www.mathworks.com/help/releases/R2012a/techdoc/ref/gammaln.html)

## **Statistical Functions**

**•** [mode](http://www.mathworks.com/help/releases/R2012a/techdoc/ref/mode.html)
## **Using & and | Operators in Embedded MATLAB Function Blocks**

Embedded MATLAB Function blocks no longer support & and | operators in if and while conditional statements.

## **Compatibility Considerations**

In prior releases, these operators compiled without error, but their short-circuiting behavior was not implemented correctly. Substitute && and || operators instead.

## **Calling get Function from Embedded MATLAB Function Blocks**

Embedded MATLAB Function blocks now support the Fixed-Point Toolbox™ [get](http://www.mathworks.com/help/releases/R2012a/toolbox/fixedpoint/ref/get.html) function for returning the properties of fi objects.

## **Compatibility Considerations**

To get properties of *non-fixed-point* objects in Embedded MATLAB Function blocks, you must first declare get to be an extrinsic function; otherwise, your code will error. For more information refer to [Calling MATLAB Functions](http://www.mathworks.com/help/releases/R2012a/toolbox/eml/ug/bq1h2z9-38.html) in the Embedded MATLAB documentation.

## **Documentation on Embedded MATLAB Subset has Moved**

Documentation on the Embedded MATLAB subset and its syntax, semantics, and supported functions has moved out of the Simulink Reference. See [Code](http://www.mathworks.com/help/releases/R2012a/toolbox/eml/ug/bq1h2z5-1.html) [Generation from MATLAB User's Guide](http://www.mathworks.com/help/releases/R2012a/toolbox/eml/ug/bq1h2z5-1.html) for the new Embedded MATLAB documentation.

# **Referenced Models Support Non-Zero Start Time**

The simulation start time of all models in a model reference hierarchy was previously required to be 0. Now the simulation start time can be nonzero. The start time of all models in a model reference hierarchy must be the same. See [Referencing a Model](http://www.mathworks.com/help/releases/R2012a/toolbox/simulink/ug/f4-141721.html) and [Specifying a Simulation Start and Stop Time](http://www.mathworks.com/help/releases/R2012a/toolbox/simulink/ug/f11-39889.html) for information about these capabilities. See ["Referencing Configuration Sets"](#page-798-0) [on page 767](#page-798-0) for information about a convenient way to give all models in a hierarchy the same configuration parameters, including simulation start time.

## **New Functions Copy a Model to a Subsystem or Subsystem to Model**

Two new functions exist that you can use to copy contents between a block diagram and a subsystem.

- [Simulink.BlockDiagram.copyContentsToSubSystem](http://www.mathworks.com/help/releases/R2012a/toolbox/simulink/slref/simulink.blockdiagram.copycontentstosubsystem.html) Copies the contents of a block diagram to an empty subsystem.
- [Simulink.SubSystem.copyContentsToBlockDiagram](http://www.mathworks.com/help/releases/R2012a/toolbox/simulink/slref/simulink.subsystem.copycontentstoblockdiagram.html) Copies the contents of a subsystem to an empty block diagram.

For details, see the reference documentation for each function.

# **New Functions Empty a Model or Subsystem**

Two new functions exist that you can use to delete the contents of a block diagram or subsystem.

- [Simulink.BlockDiagram.deleteContents](http://www.mathworks.com/help/releases/R2012a/toolbox/simulink/slref/simulink.blockdiagram.deletecontents.html) Deletes the contents of a block diagram.
- [Simulink.SubSystem.deleteContents](http://www.mathworks.com/help/releases/R2012a/toolbox/simulink/slref/simulink.subsystem.deletecontents.html) Deletes the contents of a subsystem.

For details, see the reference documentation for each function.

#### **Default for Signal Resolution Parameter Has Changed Compatibility Considerations: Yes**

In the Configuration Parameters dialog, **Diagnostics > Data Validity** pane, the default setting for **Signal resolution** is now **Explicit only**. Previously, the default was **Explicit and warn implicit**. Equivalently, the default value of the SignalResolutionControl parameter is now UseLocalSettings (previously TryResolveAllWithWarnings). See [Diagnostics Pane: Data](http://www.mathworks.com/help/releases/R2012a/toolbox/simulink/gui/bq8t6qh.html) [Validity](http://www.mathworks.com/help/releases/R2012a/toolbox/simulink/gui/bq8t6qh.html) for more information.

## **Compatibility Considerations**

Due to this change, labeling a signal is no longer enough to cause it to resolve by default to a signal object. You must also do one of the following:

- **•** In the signal's Signal Properties dialog, select **Signal name must resolve to Simulink data object** and specify a [Simulink.Signal](http://www.mathworks.com/help/releases/R2012a/toolbox/simulink/slref/simulink.signal.html) object in the **Signal name** field. Simulink software then resolves that signal to that signal object.
- **•** In the Configuration Parameters dialog, set **Diagnostics > Data Validity > Signal resolution** to Explicit and warn implicit (to post warnings) or Explicit and implicit (to suppress warnings). Simulink software then resolves all labeled signals to signal objects by matching their names, posting a warning of each resolution if so directed.

Models built in R2007a will default to **Explicit only**. Models created in previous versions will retain the **Signal resolution** value with which they were saved, and will run as they did before. New models may therefore behave differently from existing models that retain the previous default behavior. To specify the previous default behavior in a new model, change **Signal resolution** to **Explicit and warn implicit**.

#### **Conversion Function**

MathWorks discourages using implicit signal resolution except for fast prototyping, because implicit resolution slows performance, complicates model validation, and can have nondeterministic effects. Simulink software provides the [disableimplicitsignalresolution](http://www.mathworks.com/help/releases/R2012a/toolbox/simulink/slref/disableimplicitsignalresolution.html) function, which you can

use to change settings throughout a model so that it does not use implicit signal resolution. See the function's reference documentation, or type:

help disableimplicitsignalresolution

in the MATLAB Command Window.

#### <span id="page-798-0"></span>**Referencing Configuration Sets Compatibility Considerations: Yes**

This release provides *configuration references* (Simulink.ConfigSetRef class), which you can use to link multiple models to a configuration set stored on the base workspace. All of those models then share the same configuration set, and therefore have the same configuration parameter values. Changing a parameter value in a shared configuration set changes that value for every model that uses the set. With configuration references, you can:

- **•** Assign the same configuration set to any number of models
- Replace the configuration sets of any number of models without changing the model files
- **•** Use different configuration sets for a referenced model in different contexts without changing the model file

See [Manage a Configuration Set](http://www.mathworks.com/help/releases/R2012a/toolbox/simulink/ug/f11-35796.html) and [Manage a Configuration Reference](http://www.mathworks.com/help/releases/R2012a/toolbox/simulink/ug/bq2wh78-1.html) for more information.

## **Compatibility Considerations**

You cannot change configuration parameter values by operating directly on a configuration reference as you can a configuration set. Instead, you must use the configuration reference to retrieve the configuration set and operate on the set. If you reconfigure a model to access configuration parameters using a configuration reference, you must update any scripts that change parameter values to incorporate the extra step of obtaining the configuration set from the reference before changing the values. See [Create a Freestanding](http://www.mathworks.com/help/releases/R2012a/toolbox/simulink/ug/bs4pvp4.html#bq2wh78-2) [Configuration Set at the Command Line](http://www.mathworks.com/help/releases/R2012a/toolbox/simulink/ug/bs4pvp4.html#bq2wh78-2) for details.

## **New Block, Model Advisor Check, and Utility Function for Bus to Vector Conversion**

When the diagnostic **Configuration Parameters > Connectivity > Buses > Bus signal treated as vector** is disabled or **none**, you can input a homogeneous virtual bus to many blocks that accept vectors but are not formally defined as accepting buses. Simulink software transparently converts the bus to a vector, allowing the block to accept the bus.

However, MathWorks discourages intermixing buses and vectors, because such mixtures cause ambiguities that preclude strong type checking. The practice may become unsupported at some future time, and should not be used in new applications.

Simulink software provides diagnostics that report cases where buses are mixed with vectors, and includes capabilities that you can use to upgrade a model to eliminate such mixtures, as described in the following sections of the Simulink documentation:

- **•** [Using Composite Signals](http://www.mathworks.com/help/releases/R2012a/toolbox/simulink/ug/bq4h5ej.html) A new chapter in R2007a that describes the specification and use of composite signals.
- **•** [Avoiding Mux/Bus Mixtures](http://www.mathworks.com/help/releases/R2012a/toolbox/simulink/ug/bq4jp6i.html) Ambiguities that arise when composite signal types are intermixed, and the tools available for eliminating such mixtures.
- **•** [Using Diagnostics for Mux/Bus Mixtures](http://www.mathworks.com/help/releases/R2012a/toolbox/simulink/ug/bq4jp6i.html#bq4sgg_) Two diagnostic options for detecting mixed composite signals: [Mux blocks used to create bus signals](http://www.mathworks.com/help/releases/R2012a/toolbox/simulink/gui/bq8t6s8.html#bq8t67c-1) and [Bus signal treated as vector.](http://www.mathworks.com/help/releases/R2012a/toolbox/simulink/gui/bq8t6s8.html#bq8t66m-1)
- **•** Using [the Model Advisor for Mux/Bus Mixtures](http://www.mathworks.com/help/releases/R2012a/toolbox/simulink/ug/bq4jp6i.html#bq4skrv-1) Model Advisor checks that detect mixed composite signals and recommend alternatives.
- [Bus to Vector](http://www.mathworks.com/help/releases/R2012a/toolbox/simulink/slref/bustovector.html) A block that you can insert into a bus used implicitly as a vector to explicitly convert the bus to a vector.
- **•** [Simulink.BlockDiagram.addBusToVector](http://www.mathworks.com/help/releases/R2012a/toolbox/simulink/slref/simulink.blockdiagram.addbustovector.html) A function that creates a report of every bus used implicitly as a vector, and optionally inserts a Bus to Vector block into every such bus, replacing the implicit use with an explicit conversion.

## **Enhanced Support for Tunable Parameters in Expressions**

Expressions that index into tunable parameters, such as  $P(1)+P(2)/P(i)$ , retain their tunability in generated code, including simulation code that is generated for a referenced model. Both the indexed parameter and the index itself can be tuned.

Parameter expressions of the form P(i) retain their tunability if all of the following are true:

- **•** The index i is a constant or variable of double datatype
- **•** P is a 1D array, or a 2D array with one row or one column, of double datatype
- **•** P does not resolve to a mask parameter, but to a variable in the model or the base workspace

# **New Loss of Tunability Diagnostic**

Previously, any loss of tunability generated a warning. In R2007a, you can use the **Loss of Tunability** diagnostic to control whether loss of tunability is ignored or generates a warning or error. See [Detect loss of tunability](http://www.mathworks.com/help/releases/R2012a/toolbox/simulink/gui/bq8t6qh.html#bq_oiu7-1) for details.

#### **Port Parameter Evaluation Has Changed Compatibility Considerations: Yes**

Previously, resolution of port parameters of a masked subsystem began within the subsystem, which could violate the integrity of the mask. For example, if a subsystem mask defines parameter A, and a port of the subsystem uses A to set some port attribute, resolving A by starting within the masked block makes A externally visible, though it should be visible only within the mask.

To fix this problem, in R2007a masked subsystem port parameter resolution starts in the containing system rather than within the masked subsystem, then proceeds hierarchically upward as it did before. This change preserves the integrity of the masked subsystem, but can change model behavior if any subsystem port previously depended for resolution on a variable defined within the mask.

## **Compatibility Considerations**

A model whose ports did not reference variables defined within a mask are unaffected. A model that resolved any port parameter by accessing a variable within a masked block may behave differently or become vulnerable to future changes in behavior, as follows:

- **•** If the port parameter's value cannot be evaluated, because the evaluation would require access to a variable defined only within the mask, an error occurs.
- **•** If an appropriate variable exists outside the mask but has a different value than the corresponding variable within the mask, no error occurs, but model behavior may change.
- **•** If an appropriate variable exists and has the same value inside and outside the mask, no behavioral change occurs, but later changes to the variable outside the mask may have unexpected effects.

To ensure correct results, change the model as needed so that any port parameter that previously depended on any variables defined within a mask give the intended results using the new resolution search path.

## **Data Type Objects Can Be Passed Via Mask Parameters**

Previously, if a masked subsystem contained a block that needed to specify a data type using a data type object, the block could access the object only in the base workspace. The data type object could *not* be passed into the subsystem through a mask parameter. Parameterizing data types used by blocks under a mask was therefore not possible.

To support parameterized data types inside masked subsystems, you can now use a mask parameter to pass a data type object into a subsystem. Blocks in the subsystem can then use the object to specify data types under the mask.

# **Expanded Options for Displaying Subsystem Port Labels**

This release provides an expanded set of options for displaying port labels on a subsystem block. The options include displaying:

- **•** The label on the corresponding port block
- **•** The name of the corresponding port block
- **•** The name of the signal connected to the corresponding block

See the documentation for the **Show Port Labels** option on the [Subsystem](http://www.mathworks.com/help/releases/R2012a/toolbox/simulink/slref/subsystem.html) block's parameter dialog box for more information.

## **Model Explorer Customization Option Displays Properties of Selected Object**

This release introduces a Selection Properties node to the Model Explorer's **Customize Contents** pane. The node allows you to customize the Model Explorer's **Contents** pane to display only the properties of the currently selected object. See [The Model Explorer: Overview](http://www.mathworks.com/help/releases/R2012a/toolbox/simulink/ug/bsf8967-1.html) for more information.

#### **Change to PaperPositionMode Parameter Compatibility Considerations: Yes**

In this release, when exporting a diagram as a graphic with the PaperPositionMode model parameter set to auto, Simulink software sizes the exported graphic to be the same size as the diagram's image on the screen when viewed at normal size. When PaperPositionMode is set to manual, Simulink software sizes the exported image to have the height and width specified by the model's PaperPosition parameter.

## **Compatibility Considerations**

In previous releases, a model's PaperPosition parameter determined the size of the exported graphic regardless of the setting of the model's PaperPositionMode parameter. To reproduce the behavior of previous releases, set the PaperPositionMode parameter to manual.

# **New Simulink.Bus.objectToCell Function**

A new function, [Simulink.Bus.objectToCell](http://www.mathworks.com/help/releases/R2012a/toolbox/simulink/slref/simulink.bus.objecttocell.html), is available for converting bus objects to a cell array that contains bus information. For details, see the description of [Simulink.Bus.objectToCell](http://www.mathworks.com/help/releases/R2012a/toolbox/simulink/slref/simulink.bus.objecttocell.html).

## **Simulink.Bus.save Function Enhanced To Allow Suppression of Bus Object Creation**

The [Simulink.Bus.save](http://www.mathworks.com/help/releases/R2012a/toolbox/simulink/slref/simulink.bus.save.html) function has been enhanced such that when using the 'cell' format you have the option of suppressing the creation of bus objects when the saved M-file executes. To suppress bus object creation, specify the optional argument 'false' when you execute the saved M-file.

For more detail, see the description of [Simulink.Bus.save](http://www.mathworks.com/help/releases/R2012a/toolbox/simulink/slref/simulink.bus.save.html).

#### **Change in Version 6.5 (R2006b) Introduced Incompatibility Compatibility Considerations: Yes**

A change introduced in Version 6.5 (R2006b) introduces an incompatibility between this release and releases preceding Version 6.5 (R2006b). See ["Attempting to Reference a Symbol in an Uninitialized Mask Workspace](#page-829-0) [Generates an Error" on page 798](#page-829-0) for more information.

# **Nonverbose Output During Code Generation**

Simulink Accelerator now defaults to nonverbose output when generating code. A new parameter, AccelVerboseBuild, has been added to control how much information is displayed. See [Customizing the Build Process](http://www.mathworks.com/help/releases/R2012a/toolbox/simulink/ug/brah7z_-19.html#brah7z_-20) for more information.

#### **SimulationMode Removed From Configuration Set Compatibility Considerations: Yes**

Previously, the SimulationMode property was attached to the configuration set for a model. In R2007a, the property has been removed from the configuration set. Now you set the simulation mode for the model using the **Simulation** menu in the model window or the [set\\_param](http://www.mathworks.com/help/releases/R2012a/toolbox/simulink/slref/set_param.html) function with the SimulationMode model parameter.

#### **Compatibility Considerations**

Using Simulink.ConfigSet.SimulationMode is not recommended. Use set\_param(*modelName*,'SimulationMode',*value*) instead.

# R2006b

Version: 6.5 New Features: Yes Bug Fixes: Yes

# **Model Dependency Viewer**

The Model Dependency Viewer displays a dependency view of a model that shows models and block libraries directly or indirectly referenced by the model. The dependency view allows you to quickly determine your model's dependencies on referenced models and block libraries. See [Model](http://www.mathworks.com/help/releases/R2012a/toolbox/simulink/ug/bq2ifjj-1.html) [Dependencies](http://www.mathworks.com/help/releases/R2012a/toolbox/simulink/ug/bq2ifjj-1.html) for more information.

#### **Enhanced Lookup Table Blocks Compatibility Considerations: Yes**

This release replaces the PreLookup Index Search and Interpolation (n-D) Using PreLookup blocks with two new blocks: [Prelookup](http://www.mathworks.com/help/releases/R2012a/toolbox/simulink/slref/prelookup.html) and [Interpolation](http://www.mathworks.com/help/releases/R2012a/toolbox/simulink/slref/interpolationusingprelookup.html) [Using Prelookup](http://www.mathworks.com/help/releases/R2012a/toolbox/simulink/slref/interpolationusingprelookup.html). The new blocks provide fixed-point arithmetic, consistency checking, more efficient code generation, and other enhancements over the blocks they replace.

## **Compatibility Considerations**

MathWorks plans on obsoleting the PreLookup Index Search and Interpolation (n-D) Using PreLookup blocks in a future release. In the meantime, MathWorks will continue to support and enhance these blocks. For example, this release improves the precision with which the PreLookup Index Search block computes its fraction value if its **Index search method** parameter specifies Evenly Spaced Points.

We recommend that you use the Prelookup and Interpolation Using Prelookup blocks for all new model development.

# **Legacy Code Tool**

The Legacy Code Tool generates an S-function from existing C code and specifications that you supply. It enables you to transform your C functions into C MEX S-functions for inclusion in a Simulink model. See [Integrating](http://www.mathworks.com/help/releases/R2012a/toolbox/simulink/sfg/bq4g1es-1.html) [Existing C Functions into Simulink Models with the Legacy Code Tool](http://www.mathworks.com/help/releases/R2012a/toolbox/simulink/sfg/bq4g1es-1.html) in [Developing S-Functions](http://www.mathworks.com/help/releases/R2012a/toolbox/simulink/sfg/bsd99w_-1.html) for more information.

## **Simulink Software Now Uses Internal MATLAB Functions for Math Operations**

In previous releases, Simulink software used the host compiler's C++ Math Library functions to perform most mathematical operations on floating-point data. Some of those functions produced results that were slightly inconsistent with MATLAB results. In this release, Simulink software calls the same internal routines that MATLAB calls for most trigonometric, exponential, and rounding and remainder operations involving floating-point data. This ensures that when Simulink and MATLAB products operate on the same platform, they produce the same numerical results.

In particular, Simulink software now performs mathematical operations with the same internal functions that MATLAB uses to implement the following M-functions:

- **•** sin, cos, tan
- **•** asin, acos, atan, atan2
- **•** sinh, cosh, tanh
- **•** asinh, acosh, atanh
- **•** log, log2, log10
- **•** mod, rem
- **•** power

**Note** By default, in this release Real-Time Workshop software continues to use C Math Library functions in the code that it generates from a Simulink model.

# **Enhanced Integer Support in Math Function Block**

The sqrt operation in the [Math Function](http://www.mathworks.com/help/releases/R2012a/toolbox/simulink/slref/mathfunction.html) block now supports built-in integer data types.

# **Configuration Set Updates**

This release includes the following changes to model configuration parameters and configuration sets.

- **•** This release includes a new command, [openDialog](http://www.mathworks.com/help/releases/R2012a/toolbox/simulink/slref/opendialog.html), that displays the **Configuration Parameters** dialog box for a specified configuration set. This command allows display of configuration sets that are not attached to any model.
- **•** The [attachConfigSet](http://www.mathworks.com/help/releases/R2012a/toolbox/simulink/slref/attachconfigset.html) command now includes an allowRename option that determines how the command handles naming conflicts when attaching a configuration set to a model.
- **•** This release includes a new [attachConfigSetCopy](http://www.mathworks.com/help/releases/R2012a/toolbox/simulink/slref/attachconfigsetcopy.html) command that attaches a copy of a specified configuration set to a model.
- **•** The new **Sample hit time adjusting** diagnostic controls whether Simulink software notifies you when the solver has to adjust a sample time specified by your model to solve the model. The associated model parameter is TimeAdjustmentMsg.
- **•** The default value of the **Multitask data store** diagnostic has changed from Warning to Error for new models. This change does not affect existing models.
- **•** The name of the **Block reduction optimization** parameter has changed to **Block reduction.**

# **Command to Initiate Data Logging During Simulation**

The command

set\_param(bdroot, 'SimulationCommand', 'WriteDataLogs')

writes all logging variables during simulation. See [Exporting Signal Data](http://www.mathworks.com/help/releases/R2012a/toolbox/simulink/ug/bsxca4i-1.html) [Using Signal Logging](http://www.mathworks.com/help/releases/R2012a/toolbox/simulink/ug/bsxca4i-1.html) for more information.

## **Commands for Obtaining Model and Subsystem Checksums**

This release includes commands for obtaining model and subsystem checksums.

**•** [Simulink.BlockDiagram.getChecksum](http://www.mathworks.com/help/releases/R2012a/toolbox/simulink/slref/simulink.blockdiagram.getchecksum.html)

Get checksum for a model. Simulink Accelerator software uses this checksum to control regeneration of simulation targets. You can use this command to diagnose target rebuild problems.

**•** [Simulink.SubSystem.getChecksum](http://www.mathworks.com/help/releases/R2012a/toolbox/simulink/slref/simulink.subsystem.getchecksum.html)

Get checksum for a subsystem. Real-Time Workshop software uses this checksum to control reuse of code generated from a subsystem that occurs more than once in a model. You can use the checksum to diagnose code reuse problems. See [Determine Why Subsystem Code Is Not Reused](http://www.mathworks.com/help/releases/R2012a/toolbox/rtw/ug/bs61hg7.html#bqvqrii).

# **Sample Hit Time Adjusting Diagnostic**

The **Sample hit time adjusting** diagnostic controls whether Simulink software notifies you when the solver has to adjust a sample time specified by your model to solve the model. The associated model parameter is TimeAdjustmentMsg.

## **Function-Call Models Can Now Run Without Being Referenced**

This release allows you to simulate a function-call model, i.e., a model that contains a root-level function-call trigger block, without having to reference the model. In previous releases, the function-call model had to be referenced by another model in order to be simulated.

# **Signal Builder Supports Printing of Signal Groups**

This release adds printing options to the [Signal Builder](http://www.mathworks.com/help/releases/R2012a/toolbox/simulink/slref/signalbuilder.html) block's editor. It allows you to print waveforms displayed in the editor to a printer, file, the clipboard, or a figure window. For details, see [Printing, Exporting, and](http://www.mathworks.com/help/releases/R2012a/toolbox/simulink/ug/f15-109640.html#bqu0w6f) [Copying Waveforms.](http://www.mathworks.com/help/releases/R2012a/toolbox/simulink/ug/f15-109640.html#bqu0w6f)

# **Method for Comparing Simulink Data Objects**

This release introduces an isContentEqual method for Simulink data objects that allows you to determine whether a Simulink data object has the same property values as another Simulink data object. For more information, see [Comparing Data Objects.](http://www.mathworks.com/help/releases/R2012a/toolbox/simulink/ug/f14-90636.html#bquvl6q)

# **Unified Font Preferences Dialog Box**

In this release, the **Simulink Preferences** dialog box displays font settings for blocks, lines, and annotations on a single pane instead of on separate tabbed panes as in previous releases. This simplifies selection of font preferences.

## **Limitation on Number of Referenced Models Eliminated for Single References**

In previous releases, all distinct models referenced in a model hierarchy counted against the limitation imposed by Microsoft Windows on the number of distinct referenced models that can occur in a hierarchy. In this release, models configured to be instantiable only once do not account against this limit. This means that a model hierarchy can reference any number of distinct models on Windows platforms as long as they are referenced only once and are configured to be instantiable only once (see [Model Referencing](http://www.mathworks.com/help/releases/R2012a/toolbox/simulink/ug/bqonbts-1.html) [Limitations](http://www.mathworks.com/help/releases/R2012a/toolbox/simulink/ug/bqonbts-1.html) for more information).

#### **Parameter Objects Can Now Be Used to Specify Model Configuration Parameters Compatibility Considerations: Yes**

This release allows you to use Simulink. Parameter objects to specify model configuration as well as block parameters. For example, you can specify a model's fixed step size as Ts and its stop time as 20\*Ts where Ts is a workspace variable that references a parameter object. When compiling a model, Simulink software replaces a reference to a parameter object in a model configuration parameter expression with the object's value.

#### **Compatibility Considerations**

In previous releases, you could use expressions of the form p.Value(), where p references a parameter object, in model configuration parameter expressions. Such expressions cause expression evaluation errors in this release when you compile a model. You should replace such expressions with a simple reference to the parameter object itself, i.e., replace p.Value() with p.
## **Parameter Pooling Is Now Always Enabled Compatibility Considerations: Yes**

In previous releases, the **Parameter Pooling** optimization was optional and was enabled by default. Due to internal improvements, disabling **Parameter Pooling** would no longer be useful in any context. The optimization is therefore part of standard R2006b operation, and has been removed from the user interface.

## **Compatibility Considerations**

Upgrading a model to R2006b inherently provides the effect that enabling **Parameter Pooling** did in previous releases. No compatibility considerations result from this change. If the optimization was disabled in an existing model, a warning is generated when the model is first upgraded to R2006b. This warning requires no action and can be ignored.

## **Attempting to Reference a Symbol in an Uninitialized Mask Workspace Generates an Error Compatibility Considerations: Yes**

In this release, attempting to reference an symbol in an uninitialized mask workspace generates an error. This can happen, for example, if a masked subsystem's initialization code attempts to set a parameter of a block that resides in a masked subsystem in the subsystem being initialized and one or more of the block's parameters reference variables defined by the mask of the subsystem in which it resides (see [Initialization Command Limitations](http://www.mathworks.com/help/releases/R2012a/toolbox/simulink/gui/f8-11110.html#bq4qu5_) for more information).

## **Compatibility Considerations**

In this release, updating or simulating models created in previous releases may generate unresolvable symbol error messages. This can happen if the model contains masked subsystems whose initialization code sets parameters on blocks residing in lower-level masked subsystems residing in the top-level masked subsystem. To eliminate these errors, change the initialization code to avoid the use of set param commands to set parameters in lower-level masked subsystems. Instead, use mask variables in upper-level masked subsystems to specify the values of parameters of blocks residing in lower-level masked subsystems. See [Defining Mask Parameters](http://www.mathworks.com/help/releases/R2012a/toolbox/simulink/ug/brx7xj4.html#bsp2z2g-1) for information on using mask variables to specify block parameter values.

## **Changes to Integrator Block's Level Reset Options Compatibility Considerations: Yes**

This release changes the behavior of the level reset option of the [Integrator](http://www.mathworks.com/help/releases/R2012a/toolbox/simulink/slref/integrator.html) block. In releases before Simulink 6.3, the level reset option resets the integrator's state if the reset signal is nonzero or changes from nonzero in the previous time step to zero in the current time step. In Simulink 6.3, 6.4, and 6.4.1, the option resets the integrator only if the reset signal is nonzero. This release restores the level reset behavior of releases that preceded Simulink 6.3. It also adds a level hold option that behaves like the level reset option of Simulink 6.3, 6.4, and 6.4.1.

## **Compatibility Considerations**

A model that uses the level reset option could produce results that differ in this release from those produced in Simulink 6.3, 6.4, and 6.4.1. To reproduce the results of previous releases, change the model to use the new level hold option instead.

## **Embedded MATLAB Function Block Features and Changes**

**Compatibility Considerations: Yes**

## **Support for Structures**

You can now define structures as inputs, outputs, local, and persistent variables in Embedded MATLAB Function blocks. With support for structures, Embedded MATLAB Function blocks give you the ability to read and write Simulink bus signals at inputs and outputs of Embedded MATLAB Function blocks. See "Using Structures" in the Embedded MATLAB documentation.

## **Embedded MATLAB Editor Analyzes Code with M-Lint**

The Embedded MATLAB Editor uses the MATLAB M-Lint Code Analyzer to automatically check your Embedded MATLAB function code for errors and recommend corrections. The editor displays an M-Lint bar that highlights offending lines of code and displays Embedded MATLAB diagnostics as well as MATLAB messages. See "Using M-Lint with Embedded MATLAB" in the Embedded MATLAB documentation.

## **New Embedded MATLAB Runtime Library Functions**

Embedded MATLAB Function blocks provide 36 new runtime library functions in the following categories:

- **•** ["Data Analysis" on page 801](#page-832-0)
- **•** ["Discrete Math" on page 801](#page-832-0)
- **•** ["Exponential" on page 801](#page-832-0)
- **•** ["Interpolation and Computational Geometry" on page 801](#page-832-0)
- **•** ["Linear Algebra" on page 801](#page-832-0)
- **•** ["Logical" on page 802](#page-833-0)
- **•** ["Specialized Plotting" on page 802](#page-833-0)
- **•** ["Transforms" on page 802](#page-833-0)
- **•** ["Trigonometric" on page 802](#page-833-0)

## <span id="page-832-0"></span>**Data Analysis**

- **•** [cov](http://www.mathworks.com/help/releases/R2012a/techdoc/ref/cov.html)
- **•** [ifftshift](http://www.mathworks.com/help/releases/R2012a/techdoc/ref/ifftshift.html)
- **•** [std](http://www.mathworks.com/help/releases/R2012a/techdoc/ref/std.html)
- **•** [var](http://www.mathworks.com/help/releases/R2012a/techdoc/ref/var.html)

## **Discrete Math**

- **•** [gcd](http://www.mathworks.com/help/releases/R2012a/techdoc/ref/gcd.html)
- **•** [lcm](http://www.mathworks.com/help/releases/R2012a/techdoc/ref/lcm.html)

## **Exponential**

- **•** [expm1](http://www.mathworks.com/help/releases/R2012a/techdoc/ref/expm1.html)
- **•** [log10](http://www.mathworks.com/help/releases/R2012a/techdoc/ref/log10.html)
- **•** [log1p](http://www.mathworks.com/help/releases/R2012a/techdoc/ref/log1p.html)
- **•** [log2](http://www.mathworks.com/help/releases/R2012a/techdoc/ref/log2.html)
- **•** [nextpow2](http://www.mathworks.com/help/releases/R2012a/techdoc/ref/nextpow2.html)
- **•** [nthroot](http://www.mathworks.com/help/releases/R2012a/techdoc/ref/nthroot.html)
- **•** [reallog](http://www.mathworks.com/help/releases/R2012a/techdoc/ref/reallog.html)
- **•** [realpow](http://www.mathworks.com/help/releases/R2012a/techdoc/ref/realpow.html)
- **•** [realsqrt](http://www.mathworks.com/help/releases/R2012a/techdoc/ref/realsqrt.html)

## **Interpolation and Computational Geometry**

- **•** [cart2pol](http://www.mathworks.com/help/releases/R2012a/techdoc/ref/cart2pol.html)
- **•** [cart2sph](http://www.mathworks.com/help/releases/R2012a/techdoc/ref/cart2sph.html)
- **•** [pol2cart](http://www.mathworks.com/help/releases/R2012a/techdoc/ref/pol2cart.html)
- **•** [sph2cart](http://www.mathworks.com/help/releases/R2012a/techdoc/ref/sph2cart.html)

## **Linear Algebra**

**•** [cond](http://www.mathworks.com/help/releases/R2012a/techdoc/ref/cond.html)

- <span id="page-833-0"></span>**•** [det](http://www.mathworks.com/help/releases/R2012a/techdoc/ref/det.html)
- **•** [ipermute](http://www.mathworks.com/help/releases/R2012a/techdoc/ref/ipermute.html)
- **•** [kron](http://www.mathworks.com/help/releases/R2012a/techdoc/ref/kron.html)
- **•** [permute](http://www.mathworks.com/help/releases/R2012a/techdoc/ref/permute.html)
- **•** [planerot](http://www.mathworks.com/help/releases/R2012a/techdoc/ref/planerot.html)
- **•** [rand](http://www.mathworks.com/help/releases/R2012a/techdoc/ref/rand.html)
- **•** [randn](http://www.mathworks.com/help/releases/R2012a/techdoc/ref/randn.html)
- **•** [rank](http://www.mathworks.com/help/releases/R2012a/techdoc/ref/rank.html)
- **•** [shiftdim](http://www.mathworks.com/help/releases/R2012a/techdoc/ref/shiftdim.html)
- **•** [squeeze](http://www.mathworks.com/help/releases/R2012a/techdoc/ref/squeeze.html)
- **•** [subspace](http://www.mathworks.com/help/releases/R2012a/techdoc/ref/subspace.html)
- **•** [trace](http://www.mathworks.com/help/releases/R2012a/techdoc/ref/trace.html)

#### **Logical**

**•** [isstruct](http://www.mathworks.com/help/releases/R2012a/techdoc/ref/isstruct.html)

## **Specialized Plotting**

**•** [histc](http://www.mathworks.com/help/releases/R2012a/techdoc/ref/histc.html)

## **Transforms**

**•** [bitrevorder](http://www.mathworks.com/help/releases/R2012a/toolbox/signal/ref/bitrevorder.html)

#### **Trigonometric**

**•** [hypot](http://www.mathworks.com/help/releases/R2012a/techdoc/ref/hypot.html)

#### **New Requirement for Calling MATLAB Functions from Embedded MATLAB Function Blocks**

To call external MATLAB functions from Embedded MATLAB Function blocks, you must first declare the functions to be extrinsic. (External MATLAB functions are functions that have not been implemented in the Embedded MATLAB runtime library.) MATLAB Function blocks do not compile or generate code for extrinsic functions; instead, they send the function to MATLAB for execution during simulation. There are two ways to call MATLAB functions as extrinsic functions in Embedded MATLAB Function blocks:

- **•** Use the new construct eml.extrinsic to declare the function extrinsic
- **•** Call the function using feval

For details, see [Calling MATLAB Functions](http://www.mathworks.com/help/releases/R2012a/toolbox/eml/ug/bq1h2z9-38.html) in the Embedded MATLAB documentation.

## **Compatibility Considerations**

Currently, Embedded MATLAB Function blocks use implicit rules to handle calls to external functions:

- **•** For simulation, Embedded MATLAB Function blocks send the function to MATLAB for execution
- For code generation, Embedded MATLAB Function blocks check whether the function affects the output of the Embedded MATLAB function in which it is called. If there is no effect on output, Embedded MATLAB Function blocks proceed with code generation, but exclude the function call from the generated code. Otherwise, Embedded MATLAB Function blocks generate a compiler error.

In future releases, Embedded MATLAB Function blocks will apply these rules only to external functions that you call as extrinsic functions. Otherwise, they will compile external functions by default, potentially causing unpredictable behavior or generating errors. For reliable simulation and code generation, MathWorks recommends that you call external MATLAB functions as extrinsic functions.

#### **Type and Size Mismatch of Values Returned from MATLAB Functions Generates Error**

Embedded MATLAB Function blocks now generate an error if the type and size of a value returned by a MATLAB function does not match the predeclared type and size.

## **Compatibility Considerations**

In previous releases, Embedded MATLAB Function blocks attempted to silently convert values returned by MATLAB functions to predeclared data type and sizes if a mismatch occurred. Now, such mismatches always generate an error, as in this example:

 $x = int8(zeros(3,3))$ ; % Predeclaration x = eval('5'); % Calls MATLAB function eval

This code now generates an error because the Embedded MATLAB function predeclares x as a 3–by-3 matrix, but MATLAB function returns x as a scalar double. To avoid errors, reconcile predeclared data types and sizes with the actual types and sizes returned by MATLAB function calls in your Embedded MATLAB Function blocks.

#### **Embedded MATLAB Function Blocks Cannot Output Character Data**

Embedded MATLAB Function blocks now generate an error if any of its outputs is character data.

## **Compatibility Considerations**

In the previous release, Embedded MATLAB Function blocks silently cast character array outputs to int8 scalar arrays. This behavior does not match MATLAB, which represents characters in 16–bit unicode.

## R2006a+

Version: 6.4.1 New Features: No Bug Fixes: No

No New Features or Changes

## R2006a

Version: 6.4 New Features: Yes Bug Fixes: No

## **Signal Object Initialization**

This release introduces the use of signal objects to specify initial values for signals and states. This allows you to initialize signals or states in the model, not just those generated by blocks that have initial condition or value parameters. For details, see [Using Signal Objects to Initialize Signals and](http://www.mathworks.com/help/releases/R2012a/toolbox/simulink/ug/bql24_a-1.html#bqm1gpw) [Discrete States](http://www.mathworks.com/help/releases/R2012a/toolbox/simulink/ug/bql24_a-1.html#bqm1gpw) in the online Simulink documentation.

## **Icon Shape Property for Logical Operator Block**

The [Logical Operator](http://www.mathworks.com/help/releases/R2012a/toolbox/simulink/slref/logicaloperator.html) block's parameter dialog box contains a new property, **Icon shape**, settings for which can be either rectangular or distinctive. If you select rectangular (the default), the block appears as it does in previous releases. If you select distinctive, the block appears as the IEEE® standard graphic symbol for the selected logic operator.

## **Data Type Property of Parameter Objects Now Settable**

This release allows you to set the data type of a [Simulink.Parameter](http://www.mathworks.com/help/releases/R2012a/toolbox/simulink/slref/simulink.parameter.html) object via either its Value property or via its Data type property. In previous releases, you could specify the data type of a parameter object only by setting the object's Value property to a typed value expression.

#### **Range-Checking for Parameter and Signal Object Values Compatibility Considerations: Yes**

This release introduces range checking for [Simulink.Parameter](http://www.mathworks.com/help/releases/R2012a/toolbox/simulink/slref/simulink.parameter.html) and [Simulink.Signal](http://www.mathworks.com/help/releases/R2012a/toolbox/simulink/slref/simulink.signal.html) objects. Simulink software checks whether a parameter's **Value** or a signal's **Initial value** falls within the values you specify for the object's **Minimum** and **Maximum** properties. If not, Simulink software generates a warning or error.

## **Compatibility Considerations**

Previous releases ignored such violations since the Minimum and Maximum properties were intended for use in documenting parameter and signal objects. In this release, Simulink software displays a warning if you load a parameter object or a signal object does not specify a valid range or its value falls outside the specified range. If you get such a warning, change the parameter or signal object's Value or Minimum or Maximum values so that the Value falls within a valid range.

## **Expanded Menu Customization**

The previous release of Simulink software allows you to customize the Simulink editor's **Tools** menu. This release goes a step further and allows you to customize any Simulink (or Stateflow) editor menu (see [Customizing](http://www.mathworks.com/help/releases/R2012a/toolbox/simulink/ug/bqt2_on.html) [the Simulink User Interface](http://www.mathworks.com/help/releases/R2012a/toolbox/simulink/ug/bqt2_on.html) in the online Simulink documentation).

## **Bringing the MATLAB Desktop Forward**

The Model Editor's **View** menu includes a new command, **MATLAB Desktop**, that brings the MATLAB desktop to the front of the windows displayed on your screen.

## **Converting Atomic Subsystems to Model References**

This release adds a command, **Convert to Model Block**, to the context (right-click) menu of an atomic subsystem. Selecting this command converts an atomic subsystem to a model reference . See [Atomic Subsystem](http://www.mathworks.com/help/releases/R2012a/toolbox/simulink/slref/atomicsubsystem.html) and [Converting a Subsystem to a Referenced Model](http://www.mathworks.com/help/releases/R2012a/toolbox/simulink/ug/f4-141943.html) for more information.

The function s1 convert to model reference, which provided some of the same capabilities as **Convert to Model Block**, is obsolete and has been removed from the documentation. The function continues to work, so no incompatibility arises, but it posts a warning when called. The function will be removed in a future release.

#### **Concatenate Block Compatibility Considerations: Yes**

The new [Concatenate](http://www.mathworks.com/help/releases/R2012a/toolbox/simulink/slref/concatenate.html) block concatenates its input signals to create a single output signal whose elements occupy contiguous locations in memory. The block typically uses less memory than the Matrix Concatenation block that it replaces, thereby reducing model memory requirements.

## **Compatibility Considerations**

This release replaces obsolete Matrix Concatenation blocks with Concatenate blocks when loading models created in previous releases.

## **Model Advisor Changes**

## **Model Advisor Tasks Introduced**

This release introduces Model Advisor tasks for referencing models and upgrading a model to the current version of Simulink software. See [Consulting the Model Advisor](http://www.mathworks.com/help/releases/R2012a/toolbox/simulink/ug/f4-141979.html) in the online Simulink documentation for more information.

## **Model Advisor API**

This release introduces an application program interface (API) that enables you to run the Model Advisor from the MATLAB command line or from M-file programs. For example, you can use the API to create M-file programs that determine whether a model passes selected Model Advisor checks whenever you open, simulate, or generate code from the model. See [Running the Model](http://www.mathworks.com/help/releases/R2012a/toolbox/simulink/ug/f4-141979.html#bqobjbz) [Advisor Programmatically](http://www.mathworks.com/help/releases/R2012a/toolbox/simulink/ug/f4-141979.html#bqobjbz) in the online Simulink documentation for more information.

## **Built-in Block's Initial Appearance Reflects Parameter Settings Compatibility Considerations: Yes**

In this release, when you load a model containing nonmasked, built-in blocks whose appearance depends on their parameter settings, such as the [Selector](http://www.mathworks.com/help/releases/R2012a/toolbox/simulink/slref/selector.html) block, the appearance of the blocks reflect their parameter settings. You no longer have to update the model to update the appearance of such blocks.

## **Compatibility Considerations**

In previous releases, model or block callback functions that use [set\\_param](http://www.mathworks.com/help/releases/R2012a/toolbox/simulink/slref/set_param.html) to set a built-in, nonmasked block's parameters could silently put the block in an unusable state. In this release, such callbacks will trigger error messages if they put blocks in an unusable state.

## **Double-Click Model Block to Open Referenced Model**

In this release, double-clicking a [Model](http://www.mathworks.com/help/releases/R2012a/toolbox/simulink/slref/model.html) block that specifies a valid referenced model opens the referenced model, rather than the Block Parameters dialog box as in previous releases. To open the Block Parameters dialog box, choose **Model Reference Parameters** from the **Context** or **Edit** menu. See [Navigating a Model Block](http://www.mathworks.com/help/releases/R2012a/toolbox/simulink/slref/modelvariants.html#f4-141784) for details.

## **Signal Logs Reflect Bus Hierarchy**

In this release, signal logs containing buses reflect the structure of the buses themselves instead of flattening bus data as in previous releases (see [Simulink.TsArray](http://www.mathworks.com/help/releases/R2012a/toolbox/simulink/slref/simulink.tsarray.html)).

## **Tiled Printing**

This release introduces a tiled printing option that allows you to distribute a block diagram over multiple pages. You can control the number of pages over which Simulink software distributes the block diagram, and hence, the total size of the printed image. See [Tiled Printing](http://www.mathworks.com/help/releases/R2012a/toolbox/simulink/ug/f2-82944.html#bqnyavu) in the online Simulink documentation for more information.

## **Solver Diagnostic Controls**

In this release, the **Configuration Parameters** dialog box includes the following enhancements:

- **•** The **Diagnostics** pane contains a new diagnostic, **Consecutive zero crossings violation**, that alerts you if Simulink software detects the maximum number of consecutive zero crossings allowed. You can specify the criteria that Simulink software uses to trigger this diagnostic using two new **Solver diagnostic controls** on the **Solver** pane:
	- **- Consecutive zero crossings relative tolerance**
	- **- Number of consecutive zero crossings allowed**

For more information, see [Preventing Excessive Zero Crossings](http://www.mathworks.com/help/releases/R2012a/toolbox/simulink/ug/f7-8243.html#bridiag-5) in the online Simulink documentation.

**•** The **Solver** pane contains a new solver diagnostic control, **Number of consecutive min step size violations allowed**, that Simulink software uses to trigger the **Min step size violation** diagnostic (see [Number of](http://www.mathworks.com/help/releases/R2012a/toolbox/simulink/gui/bq7cmsp-1.html#bq9z1d0-1) [consecutive min steps](http://www.mathworks.com/help/releases/R2012a/toolbox/simulink/gui/bq7cmsp-1.html#bq9z1d0-1) in the online Simulink documentation).

## **Diagnostic Added for Multitasking Conditionally Executed Subsystems**

This release adds a sample-time diagnostic that detects an enabled subsystem in multitasking solver mode that operates at multiple rates or a conditionally executed subsystem that contain an asynchronous subsystem. Such subsystems can cause corrupted data or non-deterministic behavior in a real-time system using code generated from the model. See the documentation for the **Multitask Conditionally Executed Subsystem** diagnostic for more information.

## **Embedded MATLAB Function Block Features and Changes**

**Compatibility Considerations: Yes**

## **Option to Disable Saturation on Integer Overflow**

The properties dialog for Embedded MATLAB Function blocks provides a new **Saturate on Integer Overflow** check box that lets you disable saturation on integer overflow to generate more efficient code. When you enable saturation on integer overflow, Embedded MATLAB Function blocks add additional checks in the generated code to detect integer overflow or underflow. Therefore, it is more efficient to disable this option if your algorithm does not rely on overflow behavior. For more information, see [MATLAB Function](http://www.mathworks.com/help/releases/R2012a/toolbox/simulink/ug/f6-94058.html#bqoe0f9) [Block Properties](http://www.mathworks.com/help/releases/R2012a/toolbox/simulink/ug/f6-94058.html#bqoe0f9) in the online Simulink documentation.

## **Nontunable Option Allows Use of Parameters in Constant Expressions**

The **Data** properties dialog for the [MATLAB Function](http://www.mathworks.com/help/releases/R2012a/toolbox/simulink/slref/matlabfunction.html) (formally called Embedded MATLAB Function) block provides a new **Tunable** check box that lets you specify the tunability (see [Tunable Parameters](http://www.mathworks.com/help/releases/R2012a/toolbox/simulink/ug/f7-20739.html#f7-23615) in the online Simulink documentation) of a workspace variable or mask parameter used as data in Embedded MATLAB code. The option is checked by default. Unchecking the option allows you to use a workspace variable or mask parameter as data wherever Embedded MATLAB requires a constant expression, such as a dimension argument to the zeros function. For more information, see [Adding](http://www.mathworks.com/help/releases/R2012a/toolbox/simulink/ug/f6-94058.html#bqlblru) [Data to a MATLAB Function Block](http://www.mathworks.com/help/releases/R2012a/toolbox/simulink/ug/f6-94058.html#bqlblru) in the online Simulink documentation.

## **Enhanced Support for Fixed-Point Arithmetic**

Embedded MATLAB Function blocks support the new fixed-point features introduced in Version 1.4 (R2006a) of the Fixed-Point Toolbox software, including [Slope Bias] scaling (see [Specifying Simulink Fixed Point Data](http://www.mathworks.com/help/releases/R2012a/toolbox/simulink/ug/f6-145171.html#bql9q3m) [Properties](http://www.mathworks.com/help/releases/R2012a/toolbox/simulink/ug/f6-145171.html#bql9q3m) in the online Simulink documentation). For information about the features added to the Fixed-Point Toolbox software, see [Fixed-Point Toolbox](http://www.mathworks.com/help/releases/R2012a/toolbox/fixedpoint/rn/bqmzoua.html) [Release Notes](http://www.mathworks.com/help/releases/R2012a/toolbox/fixedpoint/rn/bqmzoua.html).

#### **Support for Integer Division**

Embedded MATLAB Function blocks support the new MATLAB function [idivide](http://www.mathworks.com/help/releases/R2012a/techdoc/ref/idivide.html), which performs integer division with a variety of rounding options. It is recommended that the rounding option used for integer division in Embedded MATLAB Function blocks match the rounding option in the parent Simulink model.

The default rounding option for idivide is 'fix', which rounds toward zero. This option corresponds to the choice **Zero** in the submenu for **Signed integer division rounds to:**, a parameter that you can set in the Hardware Implementation Pane of the Configuration Parameters dialog in Simulink software (see [Hardware Implementation Pane](http://www.mathworks.com/help/releases/R2012a/toolbox/simulink/gui/bq8t7za-1.html) in the online Simulink documentation). If this parameter is set to **Floor** in the Simulink model that contains the Embedded MATLAB Function block, it is recommended that you pass the rounding option 'floor' to idivide in the block.

For a complete list of Embedded MATLAB runtime library functions provided in this release, see "New Embedded MATLAB Runtime Library Functions" on page 824.

## **New Embedded MATLAB Runtime Library Functions**

Embedded MATLAB Function blocks provide new runtime library functions in the following categories:

- **•** "Integer Arithmetic" on page 824
- **•** ["Linear Algebra" on page 825](#page-856-0)
- **•** ["Logical" on page 825](#page-856-0)
- **•** ["Polynomial" on page 826](#page-857-0)
- **•** ["Trigonometric" on page 826](#page-857-0)

#### **Integer Arithmetic**

**•** [idivide](http://www.mathworks.com/help/releases/R2012a/techdoc/ref/idivide.html)

## <span id="page-856-0"></span>**Linear Algebra**

- **•** [compan](http://www.mathworks.com/help/releases/R2012a/techdoc/ref/compan.html)
- **•** [dot](http://www.mathworks.com/help/releases/R2012a/techdoc/ref/dot.html)
- **•** [eig](http://www.mathworks.com/help/releases/R2012a/techdoc/ref/eig.html)
- **•** [fliplr](http://www.mathworks.com/help/releases/R2012a/techdoc/ref/fliplr.html)
- **•** [flipud](http://www.mathworks.com/help/releases/R2012a/techdoc/ref/flipud.html)
- **•** [freqspace](http://www.mathworks.com/help/releases/R2012a/techdoc/ref/freqspace.html)
- **•** [hilb](http://www.mathworks.com/help/releases/R2012a/techdoc/ref/hilb.html)
- **•** [ind2sub](http://www.mathworks.com/help/releases/R2012a/techdoc/ref/ind2sub.html)
- **•** [invhilb](http://www.mathworks.com/help/releases/R2012a/techdoc/ref/invhilb.html)
- **•** [linspace](http://www.mathworks.com/help/releases/R2012a/techdoc/ref/linspace.html)
- **•** [logspace](http://www.mathworks.com/help/releases/R2012a/techdoc/ref/logspace.html)
- **•** [magic](http://www.mathworks.com/help/releases/R2012a/techdoc/ref/magic.html)
- **•** [median](http://www.mathworks.com/help/releases/R2012a/techdoc/ref/median.html)
- **•** [meshgrid](http://www.mathworks.com/help/releases/R2012a/techdoc/ref/meshgrid.html)
- **•** [pascal](http://www.mathworks.com/help/releases/R2012a/techdoc/ref/pascal.html)
- **•** [qr](http://www.mathworks.com/help/releases/R2012a/techdoc/ref/qr.html)
- **•** [rot90](http://www.mathworks.com/help/releases/R2012a/techdoc/ref/rot90.html)
- **•** [sub2ind](http://www.mathworks.com/help/releases/R2012a/techdoc/ref/sub2ind.html)
- **•** [toeplitz](http://www.mathworks.com/help/releases/R2012a/techdoc/ref/toeplitz.html)
- **•** [vander](http://www.mathworks.com/help/releases/R2012a/techdoc/ref/vander.html)
- **•** [wilkinson](http://www.mathworks.com/help/releases/R2012a/techdoc/ref/wilkinson.html)

## **Logical**

- **•** [isequal](http://www.mathworks.com/help/releases/R2012a/techdoc/ref/isequal.html)
- **•** [isinteger](http://www.mathworks.com/help/releases/R2012a/techdoc/ref/isinteger.html)
- **•** [islogical](http://www.mathworks.com/help/releases/R2012a/techdoc/ref/islogical.html)

## <span id="page-857-0"></span>**Polynomial**

- **•** [polyfit](http://www.mathworks.com/help/releases/R2012a/techdoc/ref/polyfit.html)
- **•** [polyval](http://www.mathworks.com/help/releases/R2012a/techdoc/ref/polyval.html)

### **Trigonometric**

- **•** [acosd](http://www.mathworks.com/help/releases/R2012a/techdoc/ref/acosd.html)
- **•** [acot](http://www.mathworks.com/help/releases/R2012a/techdoc/ref/acot.html)
- **•** [acotd](http://www.mathworks.com/help/releases/R2012a/techdoc/ref/acotd.html)
- **•** [acoth](http://www.mathworks.com/help/releases/R2012a/techdoc/ref/acoth.html)
- **•** [acsc](http://www.mathworks.com/help/releases/R2012a/techdoc/ref/acsc.html)
- **•** [acscd](http://www.mathworks.com/help/releases/R2012a/techdoc/ref/acscd.html)
- **•** [acsch](http://www.mathworks.com/help/releases/R2012a/techdoc/ref/acsch.html)
- **•** [asec](http://www.mathworks.com/help/releases/R2012a/techdoc/ref/asec.html)
- **•** [asecd](http://www.mathworks.com/help/releases/R2012a/techdoc/ref/asecd.html)
- **•** [asech](http://www.mathworks.com/help/releases/R2012a/techdoc/ref/asech.html)
- **•** [asind](http://www.mathworks.com/help/releases/R2012a/techdoc/ref/asind.html)
- **•** [atand](http://www.mathworks.com/help/releases/R2012a/techdoc/ref/atand.html)
- **•** [cosd](http://www.mathworks.com/help/releases/R2012a/techdoc/ref/cosd.html)
- **•** [cot](http://www.mathworks.com/help/releases/R2012a/techdoc/ref/cot.html)
- **•** [cotd](http://www.mathworks.com/help/releases/R2012a/techdoc/ref/cotd.html)
- **•** [coth](http://www.mathworks.com/help/releases/R2012a/techdoc/ref/coth.html)
- **•** [csc](http://www.mathworks.com/help/releases/R2012a/techdoc/ref/csc.html)
- **•** [cscd](http://www.mathworks.com/help/releases/R2012a/techdoc/ref/cscd.html)
- **•** [csch](http://www.mathworks.com/help/releases/R2012a/techdoc/ref/csch.html)
- **•** [sec](http://www.mathworks.com/help/releases/R2012a/techdoc/ref/sec.html)
- **•** [secd](http://www.mathworks.com/help/releases/R2012a/techdoc/ref/secd.html)
- **•** [sech](http://www.mathworks.com/help/releases/R2012a/techdoc/ref/sech.html)
- **•** [sind](http://www.mathworks.com/help/releases/R2012a/techdoc/ref/sind.html)
- **•** [tand](http://www.mathworks.com/help/releases/R2012a/techdoc/ref/tand.html)

## **Setting FIMATH Cast Before Sum to False No Longer Supported in Embedded MATLAB Function Blocks**

You can no longer set the FIMATH property CastBeforeSum to false for fixed-point data in Embedded MATLAB Function blocks.

## **Compatibility Considerations**

The reason for the restriction is that Embedded MATLAB Function blocks do not produce the same numerical results as MATLAB when CastBeforeSum is false. In the previous release, Embedded MATLAB Function blocks set CastBeforeSum to false by default for the default FIMATH object. If you have existing models that contain Embedded MATLAB Function blocks in which CastBeforeSum is false, you will get an error when you compile or update your model. To correct the issue, you must set CastBeforeSum to true. To automate this process, you can run the utility slupdate either from the Model Advisor or by typing the following command at the MATLAB command line:

```
slupdate ('modelname')
```
where '*modelname*' is the name of the model containing the Embedded MATLAB Function block that generates the error. slupdate prompts you to update this property by selecting one of these options:

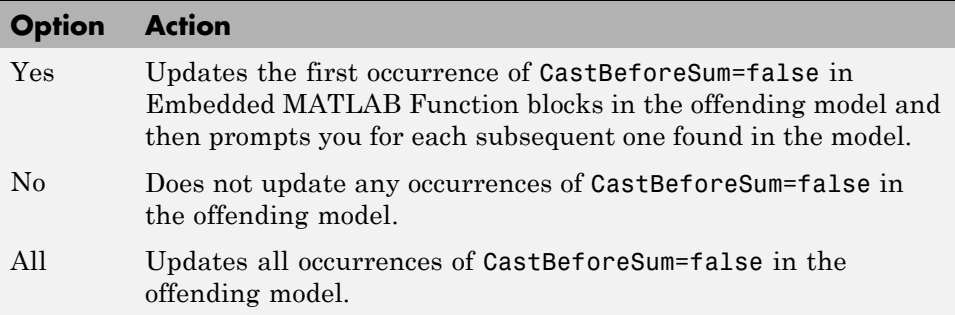

**Note** slupdate detects CastBeforeSum=false only in *default* FIMATH objects defined for Simulink software signals in Embedded MATLAB Function blocks. If you modified the FIMATH object in an Embedded MATLAB Function block, update CastBeforeSum manually in your model and fix the errors as they are reported.

#### **Type Mismatch of Scalar Output Data in Embedded MATLAB Function Blocks Generates Error**

Embedded MATLAB Function blocks now generate an error if the output type inferred by the block does not match the type you explicitly set for a scalar output.

#### **Compatibility Considerations**

In previous releases, a silent cast was inserted from the computed type to the set type when mismatches occurred. In most cases, you should not need to set the output type for Embedded MATLAB Function blocks. When you do, insert an explicit cast in your Embedded MATLAB script. For example, suppose you declare a scalar output *y* to be of type int8, but its actual type is double. Replace *y* with a temporary variable *t* in your script and then add the following code:

 $y = int8(t)$ ;

#### **Implicit Parameter Type Conversions No Longer Supported in Embedded MATLAB Function Blocks**

Embedded MATLAB Function blocks now generate an error if the type of a parameter inferred by the block does not match the type you explicitly set for the parameter.

#### **Compatibility Considerations**

In the previous release, if the type you set for a parameter did not match the actual parameter value, Embedded MATLAB Function blocks implicitly cast the parameter to the specified type. Now you receive a compile-time error

when type mismatches occur for parameters defined in Embedded MATLAB Function blocks.

There are two workarounds:

- **•** Change the scope of the data from **Parameter** to **Input**. Then, connect to the input port a **Constant** block that brings in the parameter and casts it to the desired type.
- **•** Cast the parameter inside your Embedded MATLAB function to the desired type.

## **Fixed-Point Parameters Not Supported**

Embedded MATLAB Function blocks generate a compile-time error if you try to bring a fi object defined in the base workspace into Embedded MATLAB Function blocks as a parameter.

There are two workarounds:

- **•** Change the scope of the data from **Parameter** to **Input**. Then, connect to the input port a **Constant** block that brings in the parameter and casts it to fixed-point type.
- **•** Cast the parameter inside your Embedded MATLAB function to fixed-point type.

## **Embedded MATLAB Function Blocks Require C Compiler for Windows 64**

No C compiler ships with MATLAB and Simulink products on Windows 64. Because Embedded MATLAB Function blocks perform simulation through code generation, you must supply your own MEX-supported C compiler to use these blocks. The C compilers available at the time of this writing for Windows 64 include Microsoft Visual Studio® 2005 and the Microsoft Platform SDK.

# R14SP3

Version: 6.3 New Features: Yes Bug Fixes: No

## **Model Referencing**
## **Function-Call Models**

This release allows you to use a block capable of emitting a function-call signal, such as a [Function-Call Generator](http://www.mathworks.com/help/releases/R2012a/toolbox/simulink/slref/functioncallgenerator.html) or a custom S-function, in one model to control execution of another model during the current time step. See [Function-Call Subsystems](http://www.mathworks.com/help/releases/R2012a/toolbox/simulink/ug/bqrmu3t-1.html) in the Simulink documentation for more information.

## **Using Noninlined S-Functions in Referenced Models**

This release adds limited support for use of noninlined S-functions in models referenced by other models. For example, you can simulate a model that references models containing noninlined S-functions. However, you cannot use Real-Time Workshop software to generate a standalone executable (Real-Time Workshop target) for the model. See [Model Referencing Limitations](http://www.mathworks.com/help/releases/R2012a/toolbox/simulink/ug/bqonbts-1.html) in the Simulink documentation for information on other limitations.

### **Referenced Models Without Root I/O Can Inherit Sample Times**

Previous releases of Simulink software do not allow referenced models without root-level input or output ports to inherit their sample time. This release removes this restriction.

## **Referenced Models Can Use Variable Step Solvers**

Previous releases of Simulink software do not allow models to reference models that require variable-step solvers. This release removes this restriction.

### **Model Dependency Graphs Accessible from the Tools Menu**

This release adds a **Model Reference Dependency Graph** item to the Model Editor's **Tools** menu. The item displays a graph of the models referenced by the model displayed in the Model Editor. You can open any model in the dependency graph by clicking its node. See [Viewing a Model](http://www.mathworks.com/help/releases/R2012a/toolbox/simulink/ug/bqgi8fc.html) [Reference Hierarchy](http://www.mathworks.com/help/releases/R2012a/toolbox/simulink/ug/bqgi8fc.html) in the Simulinkdocumentation for more information.

### **Command That Converts Atomic Subsystems to Model References**

This release introduces a MATLAB command that converts an atomic subsystem to a model reference. See [Simulink.SubSystem.convertToModelReference](http://www.mathworks.com/help/releases/R2012a/toolbox/simulink/slref/simulink.subsystem.converttomodelreference.html) in the Simulink Reference documentation for more information.

## **Model Reference Demos**

This release has the following model reference demo changes:

- **•** Model reference demo names are now prepended with sldemo\_. For example, the demo mdlref basic.mdl is now sldemo mdlref basic.mdl.
- **•** You can no longer use the mdlrefdemos command from the MATLAB command prompt to access model reference demos. Instead, you can navigate to the Simulink demos tab either though the Help browser, or by typing demos at the command prompt, then navigating to the Simulink demos category and browsing the demos.

# **Block Enhancements**

## **Variable Transport Delay, Variable Time Delay Blocks**

This release replaces the Variable Transport Delay block of previous releases with two new blocks. The Variable Transport Delay block of previous releases implemented a variable time delay behavior, which is now implemented by the Variable Time Delay block introduced in this release. This release changes the behavior of the [Variable Transport](http://www.mathworks.com/help/releases/R2012a/toolbox/simulink/slref/variabletransportdelay.html) Delay block to model variable transport delay behavior, e.g., the behavior of a fluid flowing through a pipe.

#### **Additional Reset Trigger for Discrete-Time Integrator Block**

This release adds a sampled level trigger option for causing the [Discrete-Time Integrator](http://www.mathworks.com/help/releases/R2012a/toolbox/simulink/slref/discretetimeintegrator.html) to reset. The new reset trigger is more efficient than the level reset option, but may introduce a discontinuity when integration resumes.

**Note** In Simulink 6.2 and 6.2.1, the level reset option behaves like the sampled level option in this release. This release restores the level reset option to its original behavior.

## <span id="page-874-0"></span>**Input Port Latching Enhancements**

This release includes the following enhancements to the signal latching capabilities of the [Inport](http://www.mathworks.com/help/releases/R2012a/toolbox/simulink/slref/inport.html) block.

#### **Label Clarified for Triggered Subsystem Latch Option**

The dialog box for an Inport block contains a check box to latch the signal connected to the system via the port. This check box applies only to triggered subsystems and hence is enabled only when the Inport block resides in a triggered subsystem. In this release, the label for the check box that selects this option has changed from **Latch (buffer) input** to **Latch input by delaying outside signal**. This change is intended to make it clear what the option does, i.e., cause the subsystem to see the input signal's value at the previous time step when the subsystem executes at the current time step (equivalent to inserting a Memory block at the input outside the subsystem). The Inport block's icon displays <Lo> to indicate that this option is selected.

#### **Latch Option Added for Function-Call Subsystems**

This release adds a check box labeled **Latch input by copying inside signal** to the Inport block's dialog box. This option applies only to function-call subsystems and hence is enabled only if the Inport block resides in a function-call subsystem. Selecting this option causes Simulink software to copy the signal output by the block into a buffer before executing the contents of the subsystem and to use this copy as the block's output during execution of the subsystem. This ensures that the subsystem's inputs, including those generated by the subsystem's context, will not change during execution of the subsystem. The Inport block's icon displays  $\leq Li$  to indicate that this option is selected.

## **Improved Function-Call Inputs Warning Label**

In previous releases, the dialog box for a function-call subsystem contains a check box labeled **Warn if function-call inputs arise inside called context**. This release changes the label to **Warn if function-call inputs are context-specific**. This change is intended to indicate more clearly the warning's purpose, i.e., to alert you that some or all of the function-call inputs come from the function-call subsystem's context and hence could change while the function-call subsystem is executing.

**Note** In this release, you can avoid this function-call inputs problem by selecting the **Latch input by copying inside signal** option on the subsystem's Inport blocks (see ["Latch Option Added for Function-Call](#page-874-0) [Subsystems" on page 843\)](#page-874-0).

#### **Parameter Object Expressions No Longer Supported in Dialog Boxes Compatibility Considerations: Yes**

#### **Compatibility Considerations**

Previous releases allow you to specify a [Simulink.Parameter](http://www.mathworks.com/help/releases/R2012a/toolbox/simulink/slref/simulink.parameter.html) object as the value of a block parameter by entering an expression that returns a parameter object in the parameter's value field in the block's parameter dialog box. In this release, you must enter the name of a variable that references the object in the MATLAB or model workspace.

**Modeling Enhancements**

## **Annotations**

This release introduces the following enhancements to model annotations:

- **•** Annotation properties dialog box (see [Annotations Properties Dialog Box](http://www.mathworks.com/help/releases/R2012a/toolbox/simulink/ug/f4-14820.html#bqgu4__) in the Simulinkdocumentation)
- **•** Annotation callback functions (see [Annotation Callback Functions](http://www.mathworks.com/help/releases/R2012a/toolbox/simulink/ug/f4-14820.html#bqgu635) in the Simulinkdocumentation)
- **•** Annotation application programming interface (see [Annotations API](http://www.mathworks.com/help/releases/R2012a/toolbox/simulink/ug/f4-14820.html#bqgu72e) in the Simulinkdocumentation)

## **Custom Signal Viewers and Generators**

This release allows you to add custom signal viewers and generators so that you can manage them in the Signal & Scope Manager. See [Visualizing and](http://www.mathworks.com/help/releases/R2012a/toolbox/simulink/ug/brg_yqr.html) [Comparing Simulation Results](http://www.mathworks.com/help/releases/R2012a/toolbox/simulink/ug/brg_yqr.html) in the Simulink documentation for further details.

## **Model Explorer Search Option**

This release adds an Evaluate Property Values During Search option to the Model Explorer. This option applies only for searches by property value. If enabled, the option causes the Model Explorer to evaluate the value of each property as a MATLAB expression and compare the result to the search value. If disabled (the default), the Model Explorer compares the unevaluated property value to the search value.

## **Using Signal Objects to Assign Signal Properties**

Previous releases allow you to use signal objects to check signal property values assigned by signal sources. This release allows you, in addition, to use signal objects to assign values to properties not set by signal sources. See [Simulink.Signal](http://www.mathworks.com/help/releases/R2012a/toolbox/simulink/slref/simulink.signal.html) in the Simulink Reference documentation for more information.

# **Bus Utility Functions**

This release introduces the following bus utility functions:

- **•** [Simulink.Bus.save](http://www.mathworks.com/help/releases/R2012a/toolbox/simulink/slref/simulink.bus.save.html)
- **•** [Simulink.Bus.createObject](http://www.mathworks.com/help/releases/R2012a/toolbox/simulink/slref/simulink.bus.createobject.html)
- **•** [Simulink.Bus.cellToObject](http://www.mathworks.com/help/releases/R2012a/toolbox/simulink/slref/simulink.bus.celltoobject.html)

#### **Fixed-Point Support in Embedded MATLAB Function Blocks**

In this release, the Embedded MATLAB Function block supports many Fixed-Point Toolbox functions. This allows you to generate code from models that contain fixed-point M functions. For more information, see [Code](http://www.mathworks.com/help/releases/R2012a/toolbox/fixedpoint/ug/bq4crme.html) Acceleration [and Code Generation from MATLAB for Fixed-Point Algorithms](http://www.mathworks.com/help/releases/R2012a/toolbox/fixedpoint/ug/bq4crme.html) in the Fixed-Point Toolbox documentation.

**Note** You must have a Simulink Fixed Point license to use this capability.

## **Embedded MATLAB Function Editor**

The Embedded MATLAB Editor has a new tool, the Ports and Data Manager. This tool helps you manage your block inputs, outputs, and parameters. The Ports and Data Manager uses the same Model Explorer dialogs for manipulating data, but restricts the view to the block you are working on. You can still access the Model Explorer via a menu item to get the same functionality as in previous releases.

#### **Input Trigger and Function-Call Output Support in Embedded MATLAB Function Blocks**

Embedded MATLAB Function blocks now supports input triggers and function-call outputs. See [Ports and Data Manager](http://www.mathworks.com/help/releases/R2012a/toolbox/simulink/ug/f6-94058.html#bqgwvsq-1) in the Simulinkdocumentation for more information.

## **Find Options Added to the Data Object Wizard**

This release adds find options to the **Data Object Wizard**. The options enable you to restrict the search for model data to specific kinds of objects. See [Data Object](http://www.mathworks.com/help/releases/R2012a/toolbox/simulink/ug/f14-90636.html#bqgy1ty) Wizard in the Simulinkdocumentation for more information.

## **Fixed-Point Functions No Longer Supported for Use in Signal Objects**

**Compatibility Considerations: Yes**

#### **Compatibility Considerations**

Previous releases allowed you to use fixed-point data type functions, such as sfix, to specify the value of the DataType property of a Simulink.Signal object. This release allows you to use only built-in data types and [Simulink.NumericType](http://www.mathworks.com/help/releases/R2012a/toolbox/simulink/slref/simulink.numerictype.html) objects to specify the data types of Simulink.Signal objects. See the [Simulink.Signal](http://www.mathworks.com/help/releases/R2012a/toolbox/simulink/slref/simulink.signal.html) documentation for more information.

# **Simulation Enhancements**

# **Viewing Logged Signal Data**

This release can display logged signal data in the MATLAB **Times Series Tools** viewer on demand or whenever a simulation ends or you pause a simulation. See "Viewing Logged Signal Data" in the Simulink documentation for more information.

### **Importing Time-Series Data**

In this release, root-level [Inport](http://www.mathworks.com/help/releases/R2012a/toolbox/simulink/slref/inport.html) blocks can import data from time-series (see [Simulink.Timeseries](http://www.mathworks.com/help/releases/R2012a/toolbox/simulink/slref/simulink.timeseries.html) in the Simulink Reference documentation) and time-series array (see [Simulink.TSArray](http://www.mathworks.com/help/releases/R2012a/toolbox/simulink/slref/simulink.tsarray.html) in the Simulink Reference documentation) objects residing in the MATLAB workspace. See [Importing](http://www.mathworks.com/help/releases/R2012a/toolbox/simulink/ug/bsuwm6b.html) [MATLAB timeseries Data](http://www.mathworks.com/help/releases/R2012a/toolbox/simulink/ug/bsuwm6b.html) in the Simulink documentation for more information. [From Workspace](http://www.mathworks.com/help/releases/R2012a/toolbox/simulink/slref/fromworkspace.html) blocks can also import time-series objects. The ability to import time-series objects allows you to use data logged from one simulation as input to another simulation.

#### **Using a Variable-Step Solver with Rate Transition Blocks**

Previous releases of Simulink software generate an error if you try to use a variable-step solver to solve a model that contains Rate Transition blocks. This release allows you to use variable-step as well as fixed-step solvers to simulate a model. Note that you cannot generate code from a model that uses a variable-step solver. However, you may find it advantageous, in some cases, to use a variable-step solver to test aspects of the model not directly related to code generation. This enhancement allows you to switch back and forth between the two types of solver without having to remove and reinsert Rate Transition blocks.

## **Additional Diagnostics**

This release adds the following simulation diagnostics:

- **•** Enforce sample [times specified by Signal Specification blocks](http://www.mathworks.com/help/releases/R2012a/toolbox/simulink/gui/bq8t6nm.html#bq8t6n6-13) in the online Simulink documentation
- **•** [Extraneous discrete derivative signals](http://www.mathworks.com/help/releases/R2012a/toolbox/simulink/gui/bq7crwv-1.html#bq8t5ms-1) in the online Simulink documentation
- **•** [Detect read before write](http://www.mathworks.com/help/releases/R2012a/toolbox/simulink/gui/bq8t6qh.html#bq8t6q3-26) in the online Simulink documentation
- **•** [Detect write](http://www.mathworks.com/help/releases/R2012a/toolbox/simulink/gui/bq8t6qh.html#bq8t6q3-28) after read in the online Simulink documentation
- **•** [Detect write after write](http://www.mathworks.com/help/releases/R2012a/toolbox/simulink/gui/bq8t6qh.html#bq8t6q3-30) in the online Simulink documentation

#### **Data Integrity Diagnostics Pane Renamed, Reorganized**

This release changes the name of the **Data Integrity** diagnostics pane of the **Configuration Parameters** dialog box to the **Data Validity** pane. It also reorganizes the pane into groups of related diagnostics. See [Diagnostics Pane:](http://www.mathworks.com/help/releases/R2012a/toolbox/simulink/gui/bq8t6qh.html) [Data Validity](http://www.mathworks.com/help/releases/R2012a/toolbox/simulink/gui/bq8t6qh.html) in the online Simulink documentation for more information.

## **Improved Sample-Time Independence Error Messages**

When you enable the Ensure sample time independent solver constraint (see [Periodic sample time constraint](http://www.mathworks.com/help/releases/R2012a/toolbox/simulink/gui/bq7cmsp-1.html#bq990zm-1) for more information), Simulink software generates several error messages if the model is not sample-time independent. In previous releases, these messages were not specific enough for you to determine why a model failed to be sample-time independent. In this release, the messages point to the specific block, signal object, or model parameter that causes the model not to be sample-time independent.

# **User Interface Enhancements**

## **Model Viewing**

This release adds the following model viewing enhancements:

- **•** A command history for pan and zoom commands (see [Viewing Command](http://www.mathworks.com/help/releases/R2012a/toolbox/simulink/ug/bruinpc-5.html) [History](http://www.mathworks.com/help/releases/R2012a/toolbox/simulink/ug/bruinpc-5.html) in the Simulinkdocumentation)
- **•** Keyboard shortcuts for panning model views (see [Model Viewing Shortcuts](http://www.mathworks.com/help/releases/R2012a/toolbox/simulink/ug/f2-82531.html#bqgwups) in the Simulinkdocumentation)

## **Customizing the Simulink User Interface**

This release allows you to use M-code to perform the following customizations of the standard Simulink user interface:

- **•** Add custom commands to the Model Editor's **Tools** menu (see [Disabling](http://www.mathworks.com/help/releases/R2012a/toolbox/simulink/ug/bqt2_z8-1.html) [and Hiding Dialog Box Controls](http://www.mathworks.com/help/releases/R2012a/toolbox/simulink/ug/bqt2_z8-1.html) in the Simulink documentation)
- **•** Disable, or hide widgets on Simulink dialog boxes (see [Disabling and](http://www.mathworks.com/help/releases/R2012a/toolbox/simulink/ug/bqt2_z8-1.html) [Hiding Dialog Box Controls](http://www.mathworks.com/help/releases/R2012a/toolbox/simulink/ug/bqt2_z8-1.html) in the Simulink documentation)

# **MEX-Files**

#### **MEX-Files on Windows Systems Compatibility Considerations: Yes**

In this release, the extension for files created by the MATLAB [mex](http://www.mathworks.com/help/releases/R2012a/techdoc/ref/mex.html) command on Windows systems has changed from dll to mexw32 or mexw64.

#### **Compatibility Considerations**

If you have implemented any S-functions in C, Ada, or Fortran or have models that reference other models, you should

- **•** Recreate any mexopts.bat files (other than the one in your MATLAB preferences directory) that you use to build S-functions and model reference simulation targets
- **•** Rebuild your S-functions
#### **MEX-File Extension Changed Compatibility Considerations: Yes**

In this release, the extension for files created by the MATLAB [mex](http://www.mathworks.com/help/releases/R2012a/techdoc/ref/mex.html) command has changed from dll to mexw32 (and mexw64).

#### **Compatibility Considerations**

If you use a mexopts.bat file other than the one created by the mex command in your MATLAB preferences directory to build Accelerator targets, you should recreate the file from the mexopts.bat template that comes with this release.

# R14SP2

Version: 6.2 New Features: Yes Bug Fixes: No

## **Multiple Signals on Single Set of Axes**

Viewers can now display multiple signals on a single set of axes.

#### **Logging Signals to the MATLAB Workspace**

Viewers can now log the signals that they display to the MATLAB base workspace. See [Exporting Signal Data Using Signal Logging](http://www.mathworks.com/help/releases/R2012a/toolbox/simulink/ug/bsxca4i-1.html) for more information.

## **Legends that Identify Signal Traces**

Viewers can now display a legend that identifies signal traces.

# **Displaying Tic Labels**

Viewers can now display tic labels both inside and outside scope axes.

### **Opening Parameters Dialog Box**

You can open a viewer's parameters dialog box by right-clicking on the viewer scope.

#### **Rootlevel Input Ports Compatibility Considerations: Yes**

#### **Compatibility Considerations**

If you save a model with rootlevel input ports in this release and load it in a previous release, you will get the following warning:

Warning: model, line xxx block\_diagram does not have a parameter named 'SignalName'.

You can safely ignore this warning.